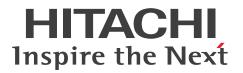

JP1 Version 12

# JP1/Performance Management Planning and Configuration Guide

3021-3-D76-20(E)

## Notices

#### Relevant program products

For details about the applicable OS versions, and the service packs and patches required for JP1/Performance Management, see the *Release Notes*. *JP1/Performance Management - Manager (for Windows Server 2012, Windows Server 2016, Windows Server 2019)* P-2A2C-AACL JP1/Performance Management - Manager 12-50

List of products and product names: P-CC2A2C-5ACL JP1/Performance Management - Manager 12-50 P-CC2A2C-5RCL JP1/Performance Management - Web Console 12-50

JP1/Performance Management - Manager (for CentOS 6 (x64), CentOS 7, CentOS 8, Linux 6 (x64), Linux 7, Linux 8, Oracle Linux 6 (x64), Oracle Linux 7, Oracle Linux 8, SUSE Linux 12, SUSE Linux 15) P-812C-AACL JP1/Performance Management - Manager 12-50

List of products and product names: P-CC812C-5ACL JP1/Performance Management - Manager 12-50 P-CC812C-5RCL JP1/Performance Management - Web Console 12-50

JP1/Performance Management - Base (for Windows Server 2012, Windows Server 2016, Windows Server 2019) P-CC2A2C-AJCL JP1/Performance Management - Base 12-00

JP1/Performance Management - Base (for HP-UX 11i V3 (IPF)) P-CC1J2C-AJCL JP1/Performance Management - Base 12-00

JP1/Performance Management - Base (for CentOS 6 (x64), CentOS 7, CentOS 8, Linux 6 (x64), Linux 7, Linux 8, Oracle Linux 6 (x64), Oracle Linux 7, Oracle Linux 8, SUSE Linux 12, SUSE Linux 15) P-CC812C-AJCL JP1/Performance Management - Base 12-00

JP1/Performance Management - Base (for Solaris 11) P-CC9D2C-AJCL JP1/Performance Management - Base 12-00

JP1/Performance Management - Base (for AIX V7.1, AIX V7.2) P-CC1M2C-AJCL JP1/Performance Management - Base 12-00

In addition to the above products, this product is targeted at the PFM - Agent and PFM - RM products of JP1/ Performance Management, which require JP1/Performance Management - Base. Also, these products include parts that were developed under licenses received from third parties.

#### Trademarks

HITACHI, Cosminexus, HiRDB, JP1, OpenTP1, uCosminexus are either trademarks or registered trademarks of Hitachi, Ltd. in Japan and other countries.

AIX is a trademark of International Business Machines Corporation, registered in many jurisdictions worldwide. AMD is a trademark (or registered trademark) of Advanced Micro Devices, Inc.

DB2 is a trademark of International Business Machines Corporation, registered in many jurisdictions worldwide.

Hyper-V is either a registered trademark or trademark of Microsoft Corporation in the United States and/or other countries.

IBM is a trademark of International Business Machines Corporation, registered in many jurisdictions worldwide. Intel is a trademark of Intel Corporation or its subsidiaries in the U.S. and/or other countries.

Internet Explorer is either a registered trademark or trademark of Microsoft Corporation in the United States and/or other countries.

Itanium is a trademark of Intel Corporation or its subsidiaries in the U.S. and/or other countries.

Linux is the registered trademark of Linus Torvalds in the U.S. and other countries.

Microsoft is either a registered trademark or trademark of Microsoft Corporation in the United States and/or other countries.

The OpenStack(R) Word Mark and OpenStack Logo are either registered trademarks/service marks or trademarks/ service marks of the OpenStack Foundation in the United States and other countries and are used with the OpenStack Foundation's permission. We are not affiliated with, endorsed or sponsored by the OpenStack Foundation, or the OpenStack community.

Oracle and Java are registered trademarks of Oracle and/or its affiliates. Other names may be trademarks of their respective owners.

Red Hat is a registered trademark of Red Hat, Inc. in the United States and other countries.

Red Hat Enterprise Linux is a registered trademark of Red Hat, Inc. in the United States and other countries.

RSA BSAFE is either a registered trademark or a trademark of EMC Corporation in the United States and/or other countries.

SAP and other SAP products and services mentioned herein as well as their respective logos are trademarks or registered trademarks of SAP SE in Germany and other countries.

SQL Server is either a registered trademark or trademark of Microsoft Corporation in the United States and/or other countries.

UNIX is a trademark of The Open Group.

WebSphere is a trademark of International Business Machines Corporation, registered in many jurisdictions worldwide.

Windows is either a registered trademark or trademark of Microsoft Corporation in the United States and/or other countries.

Windows Server is either a registered trademark or trademark of Microsoft Corporation in the United States and/or other countries.

Other company and product names mentioned in this document may be the trademarks of their respective owners.

This product includes software developed by the Apache Software Foundation (http://www.apache.org/).

This product includes software developed by Ben Laurie for use in the Apache-SSL HTTP server project.

Portions of this software were developed at the National Center for Supercomputing Applications (NCSA) at the University of Illinois at Urbana-Champaign.

This product includes software developed by the University of California, Berkeley and its contributors.

This software contains code derived from the RSA Data Security Inc. MD5 Message-Digest Algorithm, including various modifications by Spyglass Inc., Carnegie Mellon University, and Bell Communications Research, Inc (Bellcore).

Regular expression support is provided by the PCRE library package, which is open source software, written by Philip Hazel, and copyright by the University of Cambridge, England. The original software is available from ftp:// ftp.csx.cam.ac.uk/pub/software/programming/pcre/

This product includes software developed by Ralf S. Engelschall <rse@engelschall.com> for use in the mod\_ssl project (http://www.modssl.org/).

This product includes software developed by IAIK of Graz University of Technology.

This product includes software developed by the Java Apache Project for use in the Apache JServ servlet engine project (http://java.apache.org/).

This product includes software developed by Daisuke Okajima and Kohsuke Kawaguchi (http://relaxngcc.sf.net/). This product includes software developed by Andy Clark.

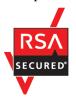

JP1/Performance Management - Web Console includes RSA BSAFE(R) software developed by EMC Corporation of the United States.

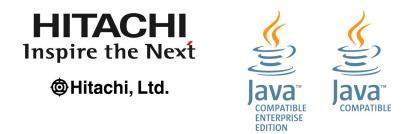

1. This product includes software developed by the OpenSSL Project for use in the OpenSSL Toolkit. (http://www.openssl.org/)

2. This product includes cryptographic software written by Eric Young (eay@cryptsoft.com)

3. This product includes software written by Tim Hudson (tjh@cryptsoft.com)

4. This product includes the OpenSSL Toolkit software used under OpenSSL License and Original SSLeay License. OpenSSL License and Original SSLeay License are as follow:

LICENSE ISSUES

\_\_\_\_\_

\*

\* 1. Redistributions of source code must retain the above copyright \* notice, this list of conditions and the following disclaimer.

```
* 2. Redistributions in binary form must reproduce the above copyright
* notice, this list of conditions and the following disclaimer in
* the documentation and/or other materials provided with the
* distribution.
* 3. All advertising materials mentioning features or use of this
* software must display the following acknowledgment:
* "This product includes software developed by the OpenSSL Project
* for use in the OpenSSL Toolkit. (http://www.openssl.org/)"
*
* 4. The names "OpenSSL Toolkit" and "OpenSSL Project" must not be used to
* endorse or promote products derived from this software without
* prior written permission. For written permission, please contact
* openssl-core@openssl.org.
* 5. Products derived from this software may not be called "OpenSSL"
* nor may "OpenSSL" appear in their names without prior written
* permission of the OpenSSL Project.
*
* 6. Redistributions of any form whatsoever must retain the following
* acknowledgment:
* "This product includes software developed by the OpenSSL Project
* for use in the OpenSSL Toolkit (http://www.openssl.org/)"
* THIS SOFTWARE IS PROVIDED BY THE OpenSSL PROJECT ``AS IS'' AND ANY
* EXPRESSED OR IMPLIED WARRANTIES, INCLUDING, BUT NOT LIMITED TO, THE
* IMPLIED WARRANTIES OF MERCHANTABILITY AND FITNESS FOR A PARTICULAR
* PURPOSE ARE DISCLAIMED. IN NO EVENT SHALL THE OPENSSL PROJECT OR
* ITS CONTRIBUTORS BE LIABLE FOR ANY DIRECT, INDIRECT, INCIDENTAL,
* SPECIAL, EXEMPLARY, OR CONSEQUENTIAL DAMAGES (INCLUDING, BUT
* NOT LIMITED TO, PROCUREMENT OF SUBSTITUTE GOODS OR SERVICES;
* LOSS OF USE, DATA, OR PROFITS; OR BUSINESS INTERRUPTION)
* HOWEVER CAUSED AND ON ANY THEORY OF LIABILITY, WHETHER IN CONTRACT,
* STRICT LIABILITY, OR TORT (INCLUDING NEGLIGENCE OR OTHERWISE)
* ARISING IN ANY WAY OUT OF THE USE OF THIS SOFTWARE, EVEN IF ADVISED
* OF THE POSSIBILITY OF SUCH DAMAGE.
  ______
* This product includes cryptographic software written by Eric Young
* (eay@cryptsoft.com). This product includes software written by Tim
* Hudson (tjh@cryptsoft.com).
*
```

\*/ Original SSLeay License \_\_\_\_\_ /\* Copyright (C) 1995-1998 Eric Young (eay@cryptsoft.com) \* All rights reserved. \* This package is an SSL implementation written \* by Eric Young (eay@cryptsoft.com). \* The implementation was written so as to conform with Netscapes SSL. \* \* This library is free for commercial and non-commercial use as long as \* the following conditions are aheared to. The following conditions \* apply to all code found in this distribution, be it the RC4, RSA, \* lhash, DES, etc., code; not just the SSL code. The SSL documentation \* included with this distribution is covered by the same copyright terms \* except that the holder is Tim Hudson (tjh@cryptsoft.com). \* \* Copyright remains Eric Young's, and as such any Copyright notices in \* the code are not to be removed. \* If this package is used in a product, Eric Young should be given attribution \* as the author of the parts of the library used. \* This can be in the form of a textual message at program startup or \* in documentation (online or textual) provided with the package. \* Redistribution and use in source and binary forms, with or without \* modification, are permitted provided that the following conditions \* are met: \* 1. Redistributions of source code must retain the copyright \* notice, this list of conditions and the following disclaimer. \* 2. Redistributions in binary form must reproduce the above copyright \* notice, this list of conditions and the following disclaimer in the \* documentation and/or other materials provided with the distribution. \* 3. All advertising materials mentioning features or use of this software \* must display the following acknowledgement: \* "This product includes cryptographic software written by \* Eric Young (eay@cryptsoft.com)" \* The word 'cryptographic' can be left out if the rouines from the library \* being used are not cryptographic related :-). \* 4. If you include any Windows specific code (or a derivative thereof) from \* the apps directory (application code) you must include an acknowledgement: \* "This product includes software written by Tim Hudson (tjh@cryptsoft.com)"

```
THIS SOFTWARE IS PROVIDED BY ERIC YOUNG ``AS IS'' AND
 ANY EXPRESS OR IMPLIED WARRANTIES, INCLUDING, BUT NOT LIMITED TO, THE
 IMPLIED WARRANTIES OF MERCHANTABILITY AND FITNESS FOR A PARTICULAR PURPOSE
*
 ARE DISCLAIMED. IN NO EVENT SHALL THE AUTHOR OR CONTRIBUTORS BE LIABLE
*
* FOR ANY DIRECT, INDIRECT, INCIDENTAL, SPECIAL, EXEMPLARY, OR CONSEQUENTIAL
 DAMAGES (INCLUDING, BUT NOT LIMITED TO, PROCUREMENT OF SUBSTITUTE GOODS
*
* OR SERVICES; LOSS OF USE, DATA, OR PROFITS; OR BUSINESS INTERRUPTION)
 HOWEVER CAUSED AND ON ANY THEORY OF LIABILITY, WHETHER IN CONTRACT, STRICT
*
* LIABILITY, OR TORT (INCLUDING NEGLIGENCE OR OTHERWISE) ARISING IN ANY WAY
* OUT OF THE USE OF THIS SOFTWARE, EVEN IF ADVISED OF THE POSSIBILITY OF
 SUCH DAMAGE.
*
 The licence and distribution terms for any publically available version or
*
* derivative of this code cannot be changed. i.e. this code cannot simply be
* copied and put under another distribution licence
* [including the GNU Public Licence.]
*/
```

#### Restrictions

Information in this document is subject to change without notice and does not represent a commitment on the part of Hitachi. The software described in this manual is furnished according to a license agreement with Hitachi. The license agreement contains all of the terms and conditions governing your use of the software and documentation, including all warranty rights, limitations of liability, and disclaimers of warranty.

Material contained in this document may describe Hitachi products not available or features not available in your country.

No part of this material may be reproduced in any form or by any means without permission in writing from the publisher.

#### Microsoft product name abbreviations

This manual uses the following abbreviations for Microsoft product names.

| Abbreviation        |                     | Full name or meaning                           |
|---------------------|---------------------|------------------------------------------------|
| Exchange Server     |                     | Microsoft(R) Exchange Server                   |
| Hyper-V             |                     | Windows Server 2008 R2 Hyper-V                 |
|                     |                     | Windows Server 2012 Hyper-V                    |
|                     |                     | Windows Server 2012 R2 Hyper-V                 |
| IIS                 |                     | Microsoft(R) Internet Information Services     |
| Internet Explorer   |                     | Windows(R) Internet Explorer(R)                |
| SQL Server          |                     | Microsoft(R) SQL Server                        |
| Windows Server 2012 | Windows Server 2012 | Microsoft(R) Windows Server(R) 2012 Datacenter |

| Abbreviation        |                        | Full name or meaning                              |  |
|---------------------|------------------------|---------------------------------------------------|--|
| Windows Server 2012 | Windows Server 2012    | Microsoft(R) Windows Server(R) 2012 Standard      |  |
|                     | Windows Server 2012 R2 | Microsoft(R) Windows Server(R) 2012 R2 Datacenter |  |
|                     |                        | Microsoft(R) Windows Server(R) 2012 R2 Standard   |  |
| Windows Server 2016 |                        | Microsoft(R) Windows Server(R) 2016 Datacenter    |  |
|                     |                        | Microsoft(R) Windows Server(R) 2016 Standard      |  |
| Windows Server 2019 |                        | Microsoft(R) Windows Server(R) 2019 Datacenter    |  |
|                     |                        | Microsoft(R) Windows Server(R) 2019 Standard      |  |

Windows Server 2012, Windows Server 2016, and Windows Server 2019 are sometimes referred to collectively as *Windows*.

#### Issued

Jan. 2021: 3021-3-D76-20(E)

### Copyright

Copyright (C) 2019, 2021, Hitachi, Ltd. Copyright (C) 2019, 2021, Hitachi Solutions, Ltd. (C)opyright 2000-2009, by Object Refinery Limited and Contributors.

# Summary of amendments

The following table lists changes in this manual (3021-3-D76-20(E)) and product changes related to this manual.

| Changes                                                                                                    | Location                            |
|----------------------------------------------------------------------------------------------------|-------------------------------------|
| Modified the description of the procedure for deleting PFM - Agent or PFM - RM settings in <i>Changing the monitoring host name of PFM - Manager</i> and <i>Changing the monitoring host name of PFM - Agent or PFM - RM</i> .    | 4.3.4, 4.3.5, 5.3.4, 5.3.5          |
| A View Report window of PFM - Web Console can now be displayed via monitor startup from a JP1/IM2 event while the user is working with JP1/PFM settings on JP1/IM2 when the product links with JP1/IM2 of version 12-50 or later. | Appendix C.7(2), Appendix C.7(2)(d) |
| Based on this change, a formula for estimating the size of memory required per login user for displaying a View Report window with the monitor startup and suggestion function of JP1/IM2 was added.                              |                                     |

In addition to the above changes, minor editorial corrections were made.

## Preface

This manual describes the features of JP1/Performance Management, and the methods for designing and configuring a system.

### Intended readers

This manual describes JP1/Performance Management. It is intended for the following readers:

- Users who are interested in gaining a basic understanding of JP1/Performance Management functionality before they deploy an operation monitoring system
- Users who are interested in designing and building an operation monitoring system

This manual assumes that the reader is knowledgeable about the operation of the monitored system.

For details about how to use JP1/Performance Management - Agent or JP1/Performance Management - Remote Monitor to collect performance data, the reader is recommended to read this manual together with the applicable JP1/ Performance Management - Agent manual or the JP1/Performance Management - Remote Monitor manual.

### Organization of this manual

This manual is organized into the following parts. Note that this manual contains information common to all the operating systems that this product supports. If there are differences relating to specific operating systems, we note these differences in the text.

PART 1: Overview

PART 1 provides an overview and some operation examples of JP1/Performance Management.

#### PART 2: Design

PART 2 explains the main design issues to consider when JP1/Performance Management is used to build an operation monitoring system. It also explains the functions provided by JP1/Performance Management.

#### PART 3: Configuration

PART 3 gives details on how to configure JP1/Performance Management and how to change the configurations.

#### Conventions: Diagrams

This manual uses the following conventions in diagrams:

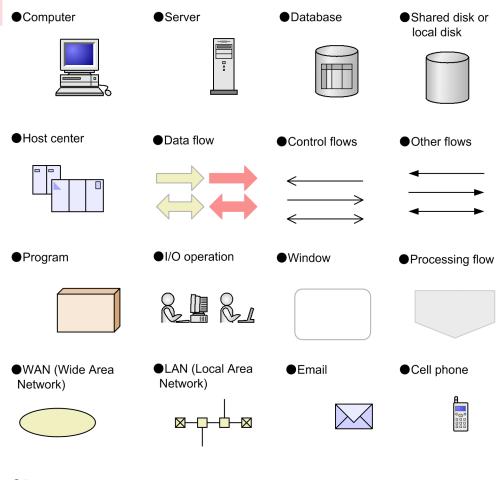

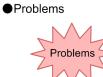

# Conventions: Fonts and symbols

The following table explains the text formatting conventions used in this manual:

| Text formatting | Convention                                                                                                    |
|-----------------|----------------------------------------------------------------------------------------------------|
| Bold            | Bold characters indicate text in a window, other than the window title. Such text includes menus, menu options, buttons, radio box options, or explanatory labels. For example: |
|                 | • From the File menu, choose Open.                                                                                                    |
|                 | Click the <b>Cancel</b> button.                                                                                                    |
|                 | • In the Enter name entry box, type your name.                                                                                                    |
| Italic          | Italic characters indicate a placeholder for some actual text to be provided by the user or system. For example                                                                 |
|                 | • Write the command as follows:                                                                                                    |
|                 | copy source-file target-file                                                                                                    |
|                 | • The following message appears:                                                                                                    |
|                 | A file was not found. (file = file-name)                                                                                                    |
|                 | Italic characters are also used for emphasis. For example:                                                                                                    |

| Text formatting | Convention                                                                                                    |
|-----------------|----------------------------------------------------------------------------------------------------|
| Italic          | • Do <i>not</i> delete the configuration file.                                                                                        |
| Monospace       | Monospace characters indicate text that the user enters without change, or text (such as messages) output by the system. For example: |
|                 | • At the prompt, enter dir.                                                                                                    |
|                 | • Use the send command to send mail.                                                                                                  |
|                 | • The following message is displayed:                                                                                                 |
|                 | The password is incorrect.                                                                                                    |

The following table explains the symbols used in this manual:

| Symbol | Convention                                                                                                    |
|--------|----------------------------------------------------------------------------------------------------|
| I      | In syntax explanations, a vertical bar separates multiple items, and has the meaning of OR. For example:                                   |
|        | A   B   C means A, or B, or C.                                                                                                    |
| { }    | In syntax explanations, curly brackets indicate that only one of the enclosed items is to be selected.<br>For example:                     |
|        | $\{A   B   C\}$ means only one of A, or B, or C.                                                                                           |
| []     | In syntax explanations, square brackets indicate that the enclosed item or items are optional. For example:                                |
|        | [A] means that you can specify A or nothing.                                                                                               |
|        | [B C] means that you can specify B, or C, or nothing.                                                                                      |
|        | In coding, an ellipsis () indicates that one or more lines of coding have been omitted.                                                    |
|        | In syntax explanations, an ellipsis indicates that the immediately preceding item can be repeated as many times as necessary. For example: |
|        | A, B, B, means that, after you specify A, B, you can specify B as many times as necessary.                                                 |
| ()     | Parentheses indicate the range of items to which the vertical bar $( )$ or ellipsis $()$ is applicable.                                    |

#### **Conventions for mathematical expressions**

The following table lists the conventions used in mathematical formulas:

| Symbol | Meaning             |
|--------|---------------------|
| ×      | Multiplication sign |
| ÷      | Division sign       |

### Conventions: Version numbers

The version numbers of Hitachi program products are usually written as two sets of two digits each, separated by a hyphen. For example:

- Version 1.00 (or 1.0) is written as 01-00.
- Version 2.05 is written as 02-05.
- Version 2.50 (or 2.5) is written as 02-50.
- Version 12.25 is written as 12-25.

The version number might be shown on the spine of a manual as *Ver. 2.00*, but the same version number would be written in the program as *02-00*.

# Contents

Notices 2 Summary of amendments 9 Preface 10

### Part 1: Overview

| 1     | Overview of Performance Management 21                                                                   |
|-------|----------------------------------------------------------------------------------------------------|
| 1.1   | Need for operation monitoring in an enterprise system 22                                                |
| 1.1.1 | Why is operation monitoring necessary? 22                                                               |
| 1.1.2 | Using Performance Management for operation monitoring and the performance data that can be collected 25 |
| 1.1.3 | Products provided by Performance Management 28                                                          |
| 1.2   | Features of Performance Management 30                                                                   |
| 1.2.1 | Centralized monitoring of the operating status of large and complex enterprise systems 30               |
| 1.2.2 | Use in mission-critical systems that demand high reliability and availability 36                        |
| 1.2.3 | Easily create and operate an operations monitoring system 41                                            |
| 1.2.4 | Select a suitable monitoring method 49                                                                  |
| 1.2.5 | Set a range that can be monitored by each user 51                                                       |

## Part 2: Design

| •     |                                                                                                    |
|-------|----------------------------------------------------------------------------------------------------|
| 2     | Design of Operation Monitoring Systems that Use Performance<br>Management 54                                          |
| 2.1   | General procedure for configuring an operation monitoring system and the range supported by Performance Management 55 |
| 2.2   | Performance Management: from design to operation 57                                                                   |
| 2.3   | Designing the configuration of an operation monitoring system 58                                                      |
| 2.3.1 | Examining the system configuration of Performance Management 58                                                       |
| 2.3.2 | Examining the availability of monitoring managers 60                                                                  |
| 2.3.3 | Examining cluster configurations 61                                                                                   |
| 2.3.4 | Examining network configurations 62                                                                                   |
| 2.4   | Designing the operation of an operation monitoring system 68                                                          |
| 2.4.1 | Examining user management methods and the use of business groups 68                                                   |
| 2.4.2 | Examining monitoring agent management methods 71                                                                      |
| 2.4.3 | Examining the items to be monitored 71                                                                                |
| 2.4.4 | Examining alarm table binding methods 74                                                                              |
| 2.4.5 | Examining data backup methods 76                                                                                      |
| 2.4.6 | Examining Store database storage methods 77                                                                           |
|       |                                                                                                    |
|       |                                                                                                    |

| 2.4.7  | Examining measures to take when the operation monitoring system itself malfunctions 79  |
|--------|-----------------------------------------------------------------------------------------|
| 2.4.8  | Estimating the required hard drive space for Performance Management 80                  |
| 2.4.0  | Design of the operation of large systems 82                                             |
| 2.5    | Important considerations for configuring JP1/Performance Management in large systems 82 |
| 2.5.1  | Important considerations for operating JP1/Performance Management in large systems 84   |
| 2.3.2  | important considerations for operating 3F f/Fenomance management in large systems 04    |
| 3      | Performance Management Functions 87                                                     |
| 3.1    | Performance Management services 88                                                      |
| 3.1.1  | Overview of services 88                                                                 |
| 3.1.2  | Displaying and specifying services (the product name display function) 91               |
| 3.2    | Functions for collecting and managing performance data 96                               |
| 3.2.1  | Performance data 96                                                                     |
| 3.2.2  | Flow of performance data collection 101                                                 |
| 3.2.3  | Performance data management function and how to configure the function 103              |
| 3.2.4  | Summarizing the performance data 110                                                    |
| 3.2.5  | Store database storage methods 112                                                      |
| 3.2.6  | Functions specific to Store 2.0 114                                                     |
| 3.2.7  | General procedure for installing Store version 2.0 116                                  |
| 3.3    | Functions for alerting the user when the system reaches a critical state 119            |
| 3.3.1  | Alarm event data 119                                                                    |
| 3.3.2  | Issuing alarm events 119                                                                |
| 3.3.3  | Summarizing the alarm event data and the maximum number of records 121                  |
| 3.3.4  | Triggers for sending alarms 121                                                         |
| 3.3.5  | Considerations for monitoring the alarm status in units of instances 124                |
| 3.4    | Functions for detecting faults in the operation monitoring system itself 126            |
| 3.4.1  | Overview of the health check function and the status management function 126            |
| 3.4.2  | Using the monitoring results obtained from the health check function 129                |
| 3.4.3  | Using the monitoring results obtained from the status management function 130           |
| 3.5    | Functions for automatically restarting operation monitoring system services 133         |
| 3.6    | Function for obtaining a list of settings 136                                           |
| 3.7    | Monitoring console functions of Performance Management 137                              |
| 3.7.1  | Monitoring agents in an Agents tree 137                                                 |
| 3.7.2  | Monitoring agents using logs 137                                                        |
| 3.8    | Functions monitored in a business group 138                                             |
| 3.9    | Performance Management commands 140                                                     |
| 3.9.1  | Commands used to set up the system 140                                                  |
| 3.9.2  | Commands used to operate the system 144                                                 |
| 3.9.3  | Commands used to start and stop the system 146                                          |
| 3.9.4  | Settings to limit the host subject to command processing 146                            |
| 3.10   | Notes 148                                                                               |
| 3.10.1 | Notes on the time setting of a monitoring target machine 148                            |
| 3.10.2 | Notes on the Japanese-language environment 149                                          |
|        |                                                                                         |

- 3.10.3 Notes on the Chinese (Simplified) language environment 150
- 3.10.4 Notes on environments in which multiple languages coexist 150
- 3.10.5 Notes on temporary files 152
- 3.10.6 Notes on using Windows 153
- 3.10.7 Notes on displaying real-time reports 154
- 3.10.8 Other notes 155

## Part 3: Configuration

| 4      | Installation and Setup (in Windows) 157                                                                       |
|--------|----------------------------------------------------------------------------------------------------|
| 4.1    | Installation and setup 158                                                                                    |
| 4.1.1  | Before installation and setup 158                                                                             |
| 4.1.2  | Process flow for installation and setup 175                                                                   |
| 4.1.3  | Installation procedures 176                                                                                   |
| 4.1.4  | PFM - Manager setup procedure 178                                                                             |
| 4.1.5  | PFM - Web Console setup procedure 184                                                                         |
| 4.1.6  | Configuring a web browser to use the monitoring console 186                                                   |
| 4.2    | Uninstallation and unsetup 195                                                                                |
| 4.2.1  | Before uninstallation and unsetup 195                                                                         |
| 4.2.2  | Uninstallation procedures 197                                                                                 |
| 4.2.3  | Deleting service information 198                                                                              |
| 4.3    | Specifying and changing the Performance Management system configuration 200                                   |
| 4.3.1  | Specifying and changing the network configuration 200                                                         |
| 4.3.2  | Changing the PFM - Manager for the connection destination 206                                                 |
| 4.3.3  | Specifying and changing the monitoring host name in a Performance Management system 208                       |
| 4.3.4  | Changing the monitoring host name of PFM - Manager 209                                                        |
| 4.3.5  | Changing the monitoring host name of PFM - Agent or PFM - RM 215                                              |
| 4.3.6  | Notes on changing monitoring host names 220                                                                   |
| 4.3.7  | Optional PFM - Agent-specific procedure to be performed when the monitoring host name is changed 220          |
| 4.3.8  | Changing the physical host name after operation has started 222                                               |
| 4.3.9  | Changing the physical host name of PFM - Manager 223                                                          |
| 4.3.10 | Changing the physical host name of PFM - Agent or PFM - RM 229                                                |
| 4.3.11 | Changing the physical host name of the monitoring target of PFM - RM 235                                      |
| 4.3.12 | Changing the physical host name of PFM - Web Console 236                                                      |
| 4.3.13 | Optional PFM - Agent-specific procedure to be performed when the physical host name is changed 237            |
| 4.3.14 | Changing the storage directory for bookmark definition information 239                                        |
| 4.3.15 | Changing the settings for encrypted communication between a web browser and the monitoring console server 240 |
| 4.3.16 | Changing the port number settings 244                                                                         |
| 4.4    | Changing the Performance Management operation method 247                                                      |
| 4.4.1  | Setting the size of the log file for the common message log 247                                               |

- 4.4.2 Changing the storage location of event data 248
- 4.4.3 Specifying communication line disconnection settings 248
- 4.4.4 Configuring the functionality for binding multiple alarm tables 249
- 4.4.5 Changing IP address settings 251
- 4.4.6 About the operation settings of PFM Manager, PFM Agent, and PFM RM 253
- 4.4.7 Changing PFM Web Console settings 253
- 4.4.8 Setup and unsetup of Store 2.0 258
- 4.4.9 Enhancing file permissions 259
- 4.4.10 Configuring the product name display function 260
- 4.4.11 Configuring the function for outputting measurement values when alarms recover to the normal status 261
- 4.4.12 Specifying the option for limiting remote operation of Agent hosts and the option for restricting viewing of service information from Agent hosts 264
- 4.4.13 About changing the language environment 265
- 4.5 Settings required to read manuals with a Web browser 266
- 4.5.1 Setting procedure 266
- 4.5.2 Reading manuals 267

#### 5 Installation and Setup (in UNIX) 268

- 5.1 Installation and setup 269
- 5.1.1 Before installation and setup 269
- 5.1.2 Process flow for installation and setup 284
- 5.1.3 Installation procedures 285
- 5.1.4 PFM Manager setup procedure 294
- 5.1.5 PFM Web Console setup procedure 301
- 5.1.6 Configuring a Web browser to use the monitoring console 305
- 5.2 Uninstallation and unsetup 306
- 5.2.1 Before uninstallation and unsetup 306
- 5.2.2 Uninstallation procedures 308
- 5.2.3 Deleting service information 310
- 5.3 Specifying and changing the Performance Management system configuration 312
- 5.3.1 Specifying and changing the network configuration 312
- 5.3.2 Changing the PFM Manager for the connection destination 318
- 5.3.3 Specifying and changing the monitoring host name in a Performance Management system 320
- 5.3.4 Changing the monitoring host name of PFM Manager 321
- 5.3.5 Changing the monitoring host name of PFM Agent or PFM RM 327
- 5.3.6 Notes on changing monitoring host names 332
- 5.3.7 Optional PFM Agent-specific procedure to be performed when the monitoring host name is changed 333
- 5.3.8 Changing the physical host name of a server after operation has started 334
- 5.3.9 Changing the physical host name of PFM Manager 335
- 5.3.10 Changing the physical host name of PFM Agent or PFM RM 341

- 5.3.11 Changing the physical host name of the monitoring target of PFM RM 347
- 5.3.12 Changing the physical host name of PFM Web Console 348
- 5.3.13 Optional PFM Agent-specific procedure to be performed when the monitoring host name is changed 349
- 5.3.14 Changing the storage directory for bookmark definition information 350
- 5.3.15 Changing the settings for encrypted communication between a web browser and the monitoring console server 352
- 5.3.16 Changing the port number settings 352
- 5.4 Changing the Performance Management operation method 355
- 5.4.1 Setting the size of the log file for the common message log 355
- 5.4.2 Changing the storage location of event data 356
- 5.4.3 Specifying communication line disconnection settings 356
- 5.4.4 Configuring the functionality for binding multiple alarm tables 357
- 5.4.5 Changing IP address settings 359
- 5.4.6 About the operation settings of PFM Manager, PFM Agent, and PFM RM 361
- 5.4.7 Changing PFM Web Console settings 361
- 5.4.8 Setup and unsetup of Store version 2.0 365
- 5.4.9 Configuring the product name display function 366
- 5.4.10 Configuring the function for outputting measurement values when alarms recover to the normal status 367
- 5.4.11 Specifying the option for limiting remote operation of Agent hosts and the option for restricting viewing of service information from Agent hosts 370
- 5.4.12 About changing the language environment 372
- 5.5 Settings required to read manuals with a Web browser 373
- 5.5.1 Setting procedure 373
- 5.5.2 Reading manuals 374

#### Appendixes 375

| Α   | Limits 376                                                                                        |
|-----|---------------------------------------------------------------------------------------------------|
| A.1 | System configuration 376                                                                          |
| A.2 | Displaying PFM - Web Console 378                                                                  |
| A.3 | Store database size 380                                                                           |
| A.4 | Number limits for alarms and alarm tables 380                                                     |
| A.5 | Maximum numbers of users and business groups that can be managed by Performance<br>Management 380 |
| A.6 | Limits related to folder management 381                                                           |
| A.7 | Limits related to monitoring of performance data 381                                              |
| A.8 | Limit to the actions that are associated with alarms 382                                          |
| A.9 | Recommended file size for the automatic bind settings file 382                                    |
| В   | Naming Rules 383                                                                                  |
| B.1 | Naming rules for service IDs and service keys 383                                                 |
| B.2 | Correspondence between the service names in Performance Management and in Windows 386             |
|     |                                                                                                   |

| B.3 | List of service keys for PFM - Agent version 08-11 or earlier (when the product name display function is enabled) 388 |
|-----|----------------------------------------------------------------------------------------------------|
| С   | System Estimates 389                                                                                                  |
| C.1 | Memory requirements 389                                                                                               |
| C.2 | Disk space requirements 389                                                                                           |
| C.3 | Disk space requirements when running on a cluster system 389                                                          |
| C.4 | Disk space requirements when executing the jpctool db backup and jpctool db dump commands on the Store database 389   |
| C.5 | Disk space requirements when using report cache files 393                                                             |
| C.6 | Estimates and settings when multiple PFM - Agents and PFM - RMs are connected to PFM -<br>Manager 395                 |
| C.7 | Estimating memory size by taking into consideration the operating condition 397                                       |
| C.8 | Estimating the amount of data flowing over a network 434                                                              |
| D   | List of System Resources for Which Kernel Parameters Need to Be Adjusted 436                                          |
| D.1 | For HP-UX 436                                                                                                    |
| D.2 | For Solaris 436                                                                                                    |
| D.3 | For AIX 437                                                                                                    |
| D.4 | For Linux 437                                                                                                    |
| E   | Checking Version Information 439                                                                                      |
| E.1 | How to check the version information of PFM - Manager 439                                                             |
| E.2 | How to check the version information of PFM - Web Console 439                                                         |
| E.3 | How to check the version information of PFM - Base 440                                                                |
| E.4 | How to check the version information of PFM - Agent and PFM - RM 441                                                  |
| F   | Migration Steps and Notes on Migration 442                                                                            |
| F.1 | Changing the product configuration for Performance Management 442                                                     |
| F.2 | Relation between 08-00 or later of PFM - Web Console and 07-00 or earlier of PFM - View 443                           |
| F.3 | Installation order during migration from 07-10 or earlier to 08-00 or later 443                                       |
| F.4 | Upgrading Performance Management programs 447                                                                         |
| F.5 | Notes on migration (version 11-00 or later) 448                                                                       |
| F.6 | Notes on migration (version 10-00 or later) 449                                                                       |
| F.7 | Notes on migration (version 09-00 or later) 451                                                                       |
| F.8 | Notes on migration (version 08-00 or later) 451                                                                       |
| F.9 | Performing an unsetup of NNM linkage 452                                                                              |
| G   | Version Compatibility 455                                                                                             |
| G.1 | Version compatibility of the system configuration 455                                                                 |
| G.2 | Compatibility among data model versions 459                                                                           |
| G.3 | Displaying data models in PFM - Web Console 460                                                                       |
| G.4 | Version compatibility of system configurations when operating PFM - RM 461                                            |
| Н   | Outputting Action Log Data 462                                                                                        |
| H.1 | Types of events output to the action log 462                                                                          |
| H.2 | Format for saving action log files 463                                                                                |
| H.3 | Format of output action log data 463                                                                                  |
|     |                                                                                                    |

| H.4  | Settings for outputting action log data 472                   |
|------|---------------------------------------------------------------|
| 1    | Health Check Agent 475                                        |
| I.1  | Records 475                                                   |
| 1.2  | Overview of monitoring template 496                           |
| 1.3  | Monitoring template (alarm) 497                               |
| 1.4  | Monitoring template (report) 505                              |
| J    | Version Changes 514                                           |
| J.1  | Changes in version 12-50 514                                  |
| J.2  | Changes in version 12-10 <sup>#</sup> 514                     |
| J.3  | Changes in version 12-00 <sup>#</sup> 514                     |
| J.4  | Changes in version 11-50 515                                  |
| J.5  | Changes in version 11-10 516                                  |
| J.6  | Changes in version 11-01 516                                  |
| J.7  | Changes in version 11-00 516                                  |
| J.8  | Changes in version 10-50 519                                  |
| J.9  | Changes in version 10-10 520                                  |
| J.10 | Changes in version 10-00 521                                  |
| J.11 | Changes in version 09-50 523                                  |
| J.12 | Changes in version 09-10 524                                  |
| J.13 | Changes in version 09-00 525                                  |
| К    | Reference Material for This Manual 529                        |
| K.1  | Related publications 529                                      |
| K.2  | Conventions: Abbreviations for product names 530              |
| K.3  | Conventions: Acronyms 533                                     |
| K.4  | Conventions: Product names, service IDs, and service keys 535 |
| K.5  | Conventions: Folder path names in this manual 536             |
| K.6  | Conventions: KB, MB, GB, and TB 536                           |
| L    | Glossary 537                                                  |
|      |                                                               |

Index 548

Part 1: Overview

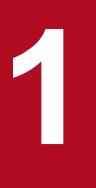

# **Overview of Performance Management**

Performance Management is a product that monitors the operating status of the databases and applications that form an enterprise system. By notifying the system administrator when the system exceeds the preset threshold values and reaches a critical state, Performance Management can prevent problems from affecting business operations. Performance Management can also efficiently collect data necessary for medium- and long-term analyses of a system's operating status.

# 1.1 Need for operation monitoring in an enterprise system

Today's enterprise systems serve an important role in supporting the running of a business. A failure of a system critical to the operation of your enterprise can mean not only significant financial loss as a result of delays to or discontinuance of business operations, but also a loss of client confidence. For this reason, improving the availability of the entire enterprise system and eliminating system bottlenecks to allow applications to run smoothly are important issues in business circles.

The following describes the manner in which the availability of an enterprise system can be improved and stable system operation can be achieved.

## 1.1.1 Why is operation monitoring necessary?

To ensure continued, stable operation of an enterprise system, system administrators need to detect faults in the databases, applications, and other resources and take appropriate action, in systems that are increasing in scale and becoming more complex. While managing system operations, system administrators are required to recognize when an error is about to occur by collecting and analyzing operating information representing the performance of resources like the network and OS, and database performance, and prevent these errors from occurring.

## (1) Issues faced when not monitoring system operation

When an error occurs in a database server or application server in a system, the system administrator must take steps to minimize the effects of the error on other running systems. This requires an arrangement that includes monitoring the operating status of the servers, detecting system errors, and immediately taking the appropriate action. However, when no form of operation monitoring is in place, the inability of the system user to access the system when the error occurs in the server might be detrimental to the operation of the business.

Figure 1–1: Issues faced when not monitoring system operation

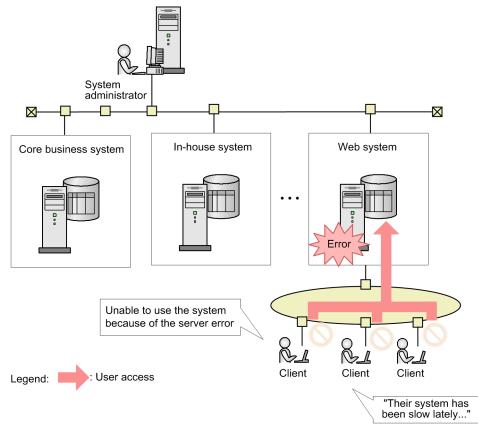

# (2) Capabilities provided by operation monitoring

To keep an enterprise system running 24 hours a day, 365 days a year, the system administrator monitors databases, networks, OSs, and other resources, and ensures that sufficient resources are available to all active systems. This prevents situations in which the system goes down due to insufficient resources.

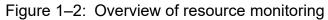

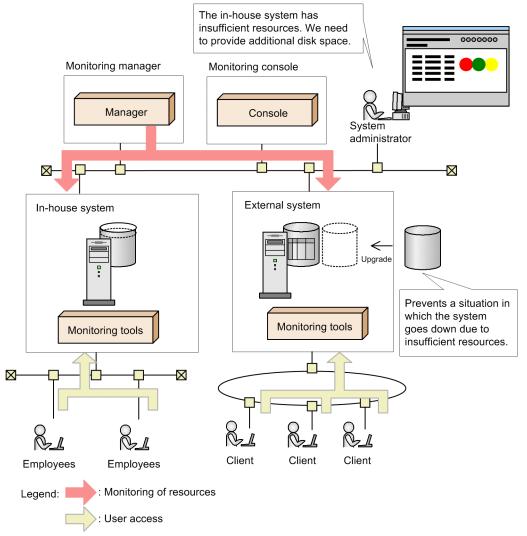

Also, by monitoring elements of system performance, such as the amount of traffic and response times of the business application server and database server, and displaying the results (performance data) in a report, the system administrator can determine whether the system is being used as intended, and properly identify the location of any bottlenecks in the system. This allows for the systematic addition of resources in a manner tied to the status of the system.

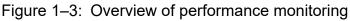

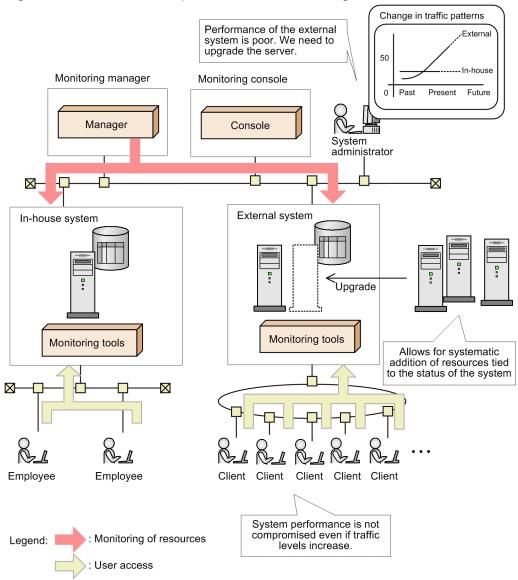

As you can see, operation monitoring ensures the stable operation of extensive and complex systems, as well as missioncritical systems. It also enables you to predict failures by allowing you to collect and analyze performance data across the entire system. This helps you to avoid potential risks while maintaining consistent, stable operation.

Operation monitoring also allows the system administrator to quantitatively ascertain the service level of the system. This allows for systematic system investment and can prevent the loss of business opportunities.

# 1.1.2 Using Performance Management for operation monitoring and the performance data that can be collected

Performance Management is a series of products that centrally monitors the operating status of resources such as database servers and application servers.

Performance Management can acquire detailed information by placing the appropriate agents throughout the system according to the items being monitored, allowing for a highly detailed operation monitoring system.

Performance Management provides a variety of agent products corresponding to specific monitoring targets and products for analyzing the operating information. Performance Management can be deployed easily in an existing system by adding only the necessary monitoring agents that match the existing system environment. Also, in addition to monitoring resources in real time during system operation, Performance Management can gather and store performance data associated with system resources. Analysis of this stored data can serve as a useful tool for ascertaining the operating status of the system in its entirety or improving the performance of the system over the long term.

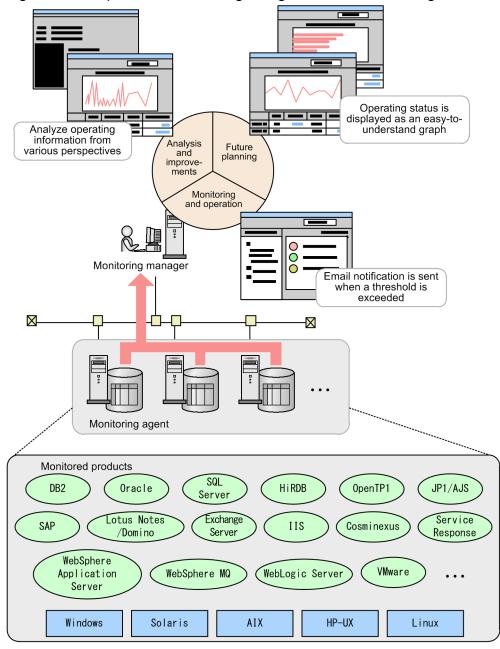

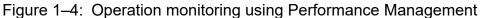

As shown in the figure above, by using Performance Management, the system administrator can collect and centrally manage performance data even in distributed system environments that contain a wide variety of products, without needing to address the differences between platforms.

JP1/Performance Management Planning and Configuration Guide

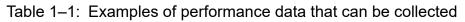

| Monitoring target               |                                 | Collected performance data                                                                                                    |
|---------------------------------|---------------------------------|----------------------------------------------------------------------------------------------------|
| OS                              | Windows                         | CPU usage, available memory, disk status, network status, and device information                                                                                                    |
|                                 | HP-UX, Solaris,<br>AIX, Linux   | CPU usage, available memory, disk status, and amount of network data transferred                                                                                                    |
| Database server                 | Oracle                          | Database usage, SQL information, and parameter information                                                                                                    |
|                                 | SQL Server                      | CPU usage, database use, cache hit rate, and lock information                                                                                                    |
|                                 | DB2                             | Memory usage, sort information, error information, and configuration parameter information                                                                                                    |
|                                 | HiRDB                           | Number of transactions, number of log input/output errors, and HiRDB file system base usage                                                                                                    |
| Distributed transaction manager | OpenTP1                         | Transaction information, RPC call, schedule information, and journal acquisition status                                                                                                    |
| Job management                  | JP1/AJS                         | Number of jobs started, number of delayed jobs, number of held jobs, and length of time on hold                                                                                                    |
| Web server                      | IIS                             | Web connection failure (Not Found error) status, ASP request execution time, and session information                                                                                                    |
| Web application server          | Cosminexus                      | Java heap usage, OS resources consumed by J2EE servers, EJB operating information and Web container operating information                                                                                                    |
|                                 | WebLogic Server                 | Thread pool information and EJB operating information                                                                                                    |
|                                 | WebSphere<br>Application Server | Thread pool information, EJB operating information, and Web container operating information                                                                                                    |
| Service response<br>management  | Internet services               | Response times for protocols such as HTTP, SMTP, FTP, and TCP                                                                                                    |
| ERP                             | SAP R/3                         | Roll area usage (SAP memory), response time, and system log/CCMS alerts                                                                                                    |
| Groupware                       | Lotus Notes/Domino              | Notes log (log.nsf) collection, Notes mail occurrence status, LDAP detail status, and status of replication execution by a replicator                                                                                                    |
|                                 | Exchange Server                 | Queue/messages, user logon information, and unused e-mail boxes                                                                                                    |
| Message queuing                 | WebSphere MQ                    | Queue information, queue manager information, information about handles that are accessing the queue, and channel information                                                                                                    |
| Virtual environment             | VMware                          | <ul> <li>The following performance data for the physical server and for each virtual machine</li> <li>CPU usage</li> <li>Disk I/Os</li> <li>Disk usage</li> <li>Memory usage</li> <li>Amount of network data transferred</li> </ul>                                                                  |
|                                 | Hyper-V                         | <ul> <li>The following performance data for the physical server and for each virtual machine:</li> <li>CPU usage</li> <li>Disk I/Os</li> <li>Memory usage</li> <li>Amount of network data transferred</li> <li>The following performance data for the physical server</li> <li>Disk usage</li> </ul> |

| Monitoring target   |                                                          | Collected performance data                                                                                                    |
|---------------------|----------------------------------------------------------|----------------------------------------------------------------------------------------------------|
| Virtual environment | Hitachi Compute<br>Blade logical<br>partitioning feature | <ul> <li>The following performance data for physical servers and for each virtual machine:</li> <li>CPU usage</li> <li>Disk I/O</li> <li>Network data traffic</li> <li>The following performance data for physical servers:</li> <li>Memory usage</li> </ul>                                       |
|                     | KVM                                                      | <ul> <li>The following performance data for the physical server and for each virtual machine:</li> <li>CPU usage</li> <li>Disk I/Os</li> <li>Memory usage</li> <li>Amount of network data transferred</li> <li>The following performance data for a physical server</li> <li>Disk usage</li> </ul> |

For details about the performance data that can be collected, see the PFM - Agent or PFM - RM manuals.

# **1.1.3 Products provided by Performance Management**

Performance Management provides the following four products required for operation monitoring:

• Monitoring manager (PFM - Manager)

Performs integrated management of the operating status.

• Monitoring console server (PFM - Web Console)

Outputs graphical reports and helps the user to configure Performance Management and analyze the operating status.

• Monitoring base (PFM - Base)

The base program required to perform operation monitoring. PFM - Base performs tasks such as managing the collected operation monitoring data and outputting logs.

• Monitoring agent (PFM - Agent or PFM - RM)

An agent that monitors the status of the OS and server programs.

PFM - Agent is required for agent monitoring; and must be installed on the monitored server. PFM - RM is required for remote monitoring, but you do not need to install the program on the monitored server.

Figure 1–5: Example configuration for Performance Management

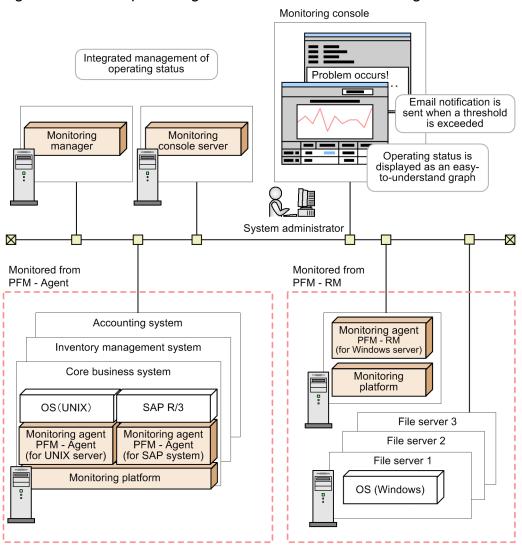

Legend:

: Products provided by Performance Management

Performance Management allows the system administrator to easily ascertain the operating status of such resources as business application processes and database resources, even in large-scale, complex, and mission-critical systems.

# 1.2.1 Centralized monitoring of the operating status of large and complex enterprise systems

In a large-scale system consisting of a wide variety of servers and business applications, monitoring the operation of processes and database resources can involve a large commitment of time and effort. With Performance Management, however, you can easily build an operations monitoring system capable of centrally monitoring even large-scale and complex enterprise systems. Performance Management can also be linked with other operations management systems, such as integrated operations management systems, service-level management systems, and network management systems, which can be used in analyzing performance data collected for the purpose of identifying inherent problems in the system. This allows for the early detection of problems in the enterprise system as well as analysis of system performance, and also allows you to establish an upgrade plan based on the projected operation of the system in the future.

# (1) Easily expandable to suit the configuration of the monitored system

Performance Management offers numerous monitoring agents for monitoring resources such as database servers and business application servers. For this reason, you can perform operations monitoring simply by adding the necessary monitoring agents for the environment of the enterprise system.

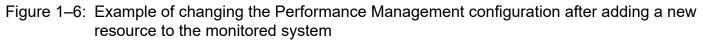

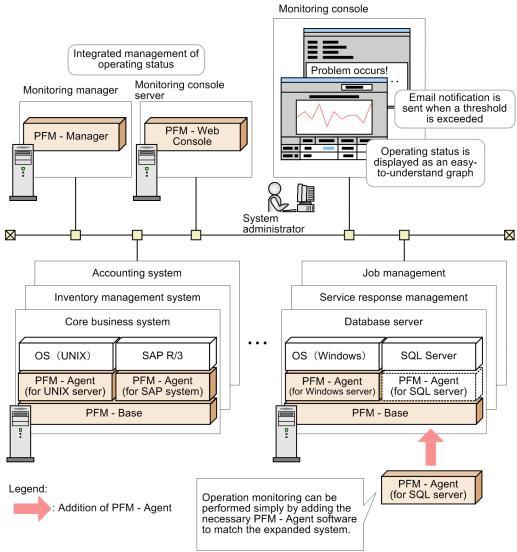

For details about building an operations monitoring system around Performance Management and the configuration of such a system, see *Chapter 4. Installation and Setup (in Windows)* for Windows or *Chapter 5. Installation and Setup (in UNIX)* for UNIX.

# (2) Flexibly links with other systems

In a large-scale system containing multiple servers and programs, Performance Management is able to flexibly link with other systems.

By linking with an integrated operations management system or network management system, Performance Management can improve the availability and reliability of the entire enterprise system.

By linking with service-level management systems and job management systems, you can efficiently use operation monitoring data collected by Performance Management to find signs of problems in service performance, and to investigate causes of job delays and abnormal termination.

<sup>1.</sup> Overview of Performance Management

#### Figure 1–7: Linking Performance Management with other systems

Linking with other systems to provide integrated system monitoring

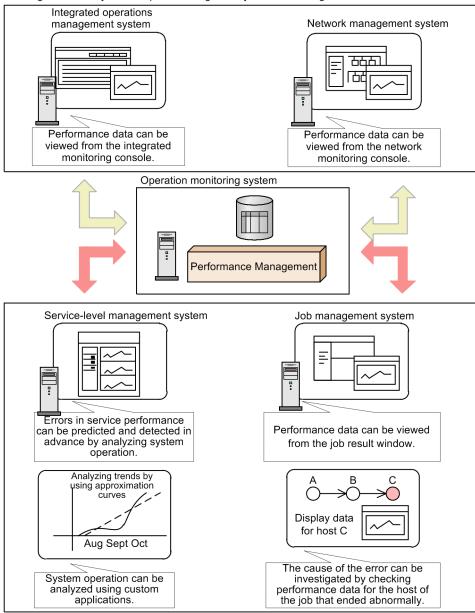

Linking with other systems to make efficient use of collected performance data

• Optimizing operations management of the entire enterprise system by linking with integrated system management products

JP1 events issued by Performance Management can be monitored by JP1/IM, an integrated systems management product in the JP1 series, and Performance Management can be called from JP1/IM. JP1/IM allows for centralized monitoring of the Performance Management status by using graphical icons. By checking these icons, the system administrator can identify where performance has dropped and caused a bottleneck, and take the appropriate action to resolve the problem before it has a significant effect on business operations. In this way, operations management can be optimized even for large-scale and complex enterprise systems, and integrated support is provided on an enterprise system-wide level throughout the cycle from monitoring the operating status to the application of countermeasures.

• Sending SNMP traps to link with network management products

An action can be set up to send an SNMP trap when Performance Management issues an alarm event. By sending SNMP traps, you can use Performance Management as an SNMP agent, which allows you to use a network management product to monitor the network.

For details about sending SNMP traps, see the appendix that explains SNMP traps in the manual *JP1/Performance Management Reference*.

• Linking with service-level management products to maintain service levels

The status of a system monitored by Performance Management can be monitored from JP1/SLM, a service-level management product. JP1/SLM enables you to use warning signs to foresee problems in service performance based on data collected by Performance Management and past monitoring results. This contributes to achieving stable service operations.

• Linking with job management systems to help ensure stable job execution

Performance data collected by Performance Management can be directly viewed from the JP1/AJS3 job result window. If a job delay or abnormal termination occurs, checking the performance data for the job execution host can help determine the cause. This helps ensure stable job execution.

# (3) Ability to monitor servers at multiple sites

PFM - Manager enables you to centrally monitor on a single server the operation statuses of servers at multiple sites.

To perform such monitoring, you do not need to add Performance Management products, other applications, or services to these monitored servers (these servers are remotely monitored from other hosts).

The following figure shows an example of a configuration for monitoring the operation statuses of servers located at multiple sites.

<sup>1.</sup> Overview of Performance Management

#### Figure 1–8: Host names and IP addresses when there are multiple monitored servers

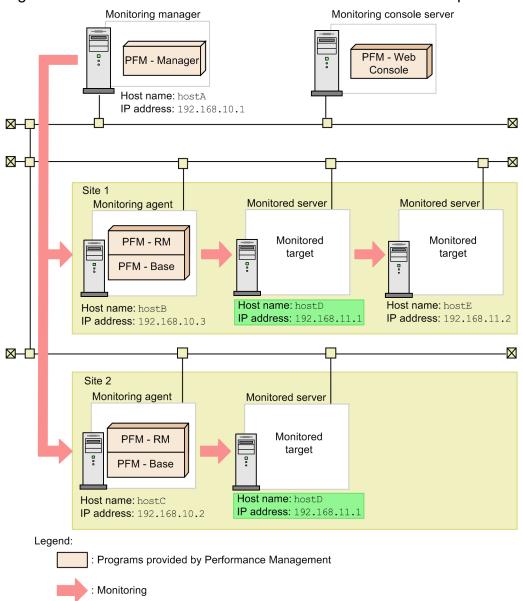

- As indicated by host names A, B, and C in the figure, the host names and IP addresses of the monitoring manager and monitoring agents at each site must be unique within the entire environment, and they must be fixed.
- As indicated by host names D and E in the figure, the host names and IP addresses of the monitored hosts must be unique within the same site.
- As indicated by host name D in the figure, the host names and IP addresses of the monitored hosts can be the same if they are located at different sites.

#### Note

Monitored servers can support both static IP address connections and DHCP connections. Even if the DHCP IP address changes, the monitored server can continue to be monitored as the same monitored target as long as there is no change in its host name.

<sup>1.</sup> Overview of Performance Management

# (4) Ability to monitor cloud environments by using OpenStack

Performance Management enables you to monitor cloud environments by using OpenStack.

This allows problems to be handled quickly because the scope of effects, including the OpenStack base, can be assessed based on a cloud manager's perspective.

The following figure shows an example of a configuration for monitoring an OpenStack environment.

#### Figure 1–9: Example configuration for monitoring an OpenStack environment

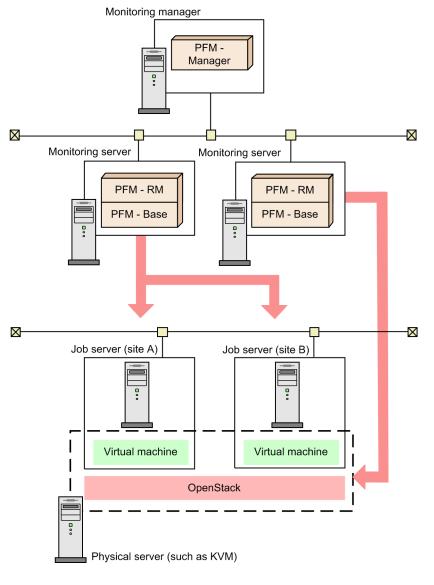

#### Legend:

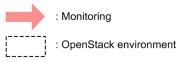

1. Overview of Performance Management

# 1.2.2 Use in mission-critical systems that demand high reliability and availability

Performance Management can monitor system operation in mission-critical systems while maintaining high reliability and availability.

# (1) Monitor the operation of an enterprise system without imposing a load on the monitored system

With Performance Management, the monitoring agent, rather than the monitoring manager, collects the performance data associated with the operating status of database resources, business applications, and other resources, and then stores the data into the Performance Management database (called the Store database). This means that large amounts of performance data are not regularly sent over the network, which eases the burden on the network.

Performance Management also provides functions that prevent the data collected by monitoring operations from becoming excessively large. This is accomplished by collecting only the necessary operating information, without taking up too much disk space.

This functionality is illustrated by the following examples:

- Based on such characteristics as the scale of the enterprise system and its usage patterns, Performance Management can be configured to acquire operating information for specific monitored items from a specific server at specific times.
- Depending on the monitored item, summarized data can be collected at a fixed interval.
- Operation monitoring is performed using a fixed amount of disk space by automatically overwriting old data.

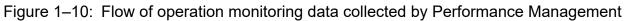

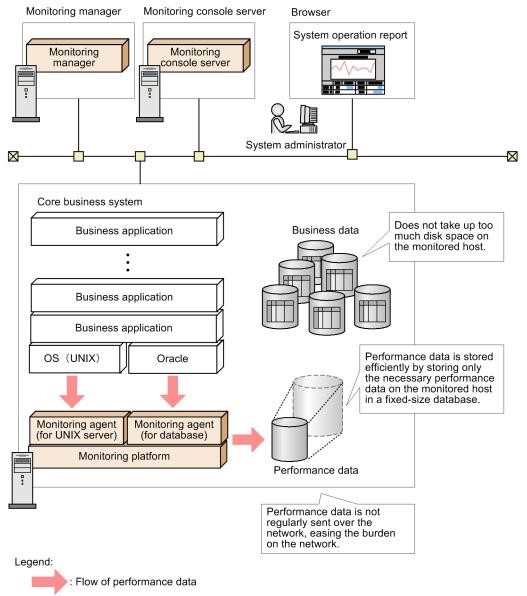

For details about managing data in Performance Management, see 3.2 Functions for collecting and managing performance data.

# (2) System administrators can be notified of problems before they have an effect on business

Performance Management can be configured to notify the system administrator when a monitored system reaches a critical state.

This allows for problems in monitored systems to be detected at an early stage and resolved before they have an effect on business operations.

For example, the system administrator can be notified by email when CPU usage of 80% or more is detected on a server in a specific system, or a system operator can be notified when the proportion of available disk space falls below 30% by having an icon on the console blink on and off.

<sup>1.</sup> Overview of Performance Management

JP1/Performance Management Planning and Configuration Guide

You can also configure Performance Management to execute a command automatically when a system reaches a critical state.

In this manner, with Performance Management, a small team can efficiently monitor even large-scale systems.

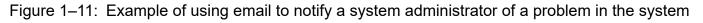

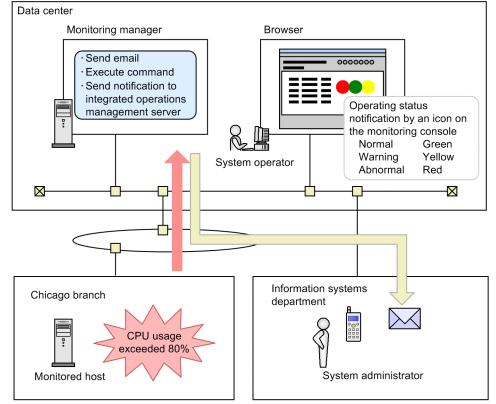

For details about the alarms issued when performance data exceeds a threshold, see 3.3 Functions for alerting the user when the system reaches a critical state.

# (3) Performance Management can be used to achieve stable system operation 24 hours a day, 365 days a year

By incorporating Performance Management into a cluster system or a multiple-monitoring system, you can create a highly reliable system that continues to operate even in the event of a system error.

<sup>1.</sup> Overview of Performance Management

JP1/Performance Management Planning and Configuration Guide

#### Figure 1–12: Example of cluster system operation

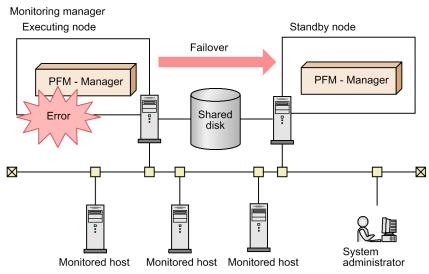

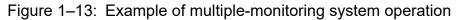

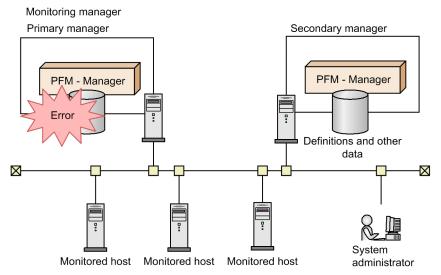

For details about how to configure and operate Performance Management in a cluster system, see the chapter that describes the cluster system configuration and operation in the *JP1/Performance Management User's Guide*.

For details about how to configure and operate Performance Management in a multiple-monitoring system, see the chapter that describes multiple-monitoring system configuration and operation in the *JP1/Performance Management User's Guide*.

## (4) Ensuring stable system operation by detecting faults in the monitoring system itself

Performance Management can monitor the operating statuses of the PFM - Agent or PFM - RM services and the operating status of the host on which PFM - Agent or PFM - RM is running. It can also monitor the operating status of the host that is monitored by PFM - RM. This monitoring is achieved through the use of the *health check function*. By using this function, you can monitor the operating status of the host, and confirm whether PFM - Agent or PFM - RM is monitoring its monitoring targets correctly.

You can view the results in the following windows in PFM - Web Console:

<sup>1.</sup> Overview of Performance Management

JP1/Performance Management Planning and Configuration Guide

- Agents window
- Event Monitor window
- Event History window

Because the heath check function gives you the option of saving monitoring results, you can view a report showing the operating status over time.

By defining alarms for the monitoring results of the operating statuses of the host, the system can issue alarm events when the health check function detects that the host is operating abnormally or detects that PFM - Agent or PFM - RM is malfunctioning. The system can also execute an action in this situation, such as sending an email.

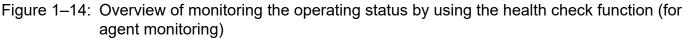

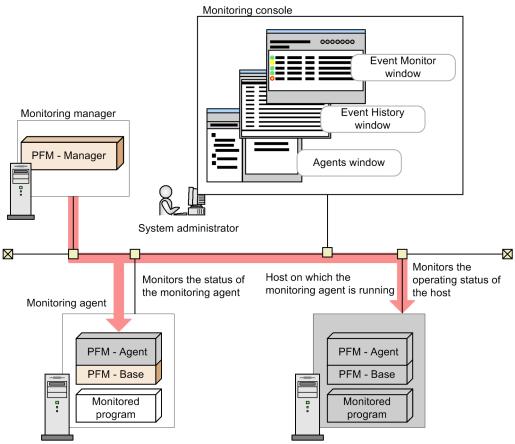

For remote monitoring, when an abnormal operation is detected within the monitored host, you can trigger an alarm event and perform other actions, such as sending emails.

Additionally, if for some reason a PFM service abnormally terminates, the Performance Management system is equipped with a function that can automatically restart the PFM service. This function is called the *PFM service automatic restart function*.

The PFM service automatic restart function is available for the following PFM services: PFM - Manager, Action Handler, PFM - Agent, and PFM - RM. This function cannot be used for the Status Server service. For details about services, see *3.1 Performance Management services*.

This function allows you to continue monitoring, even when a PFM service abnormally terminates.

<sup>1.</sup> Overview of Performance Management

JP1/Performance Management Planning and Configuration Guide

Figure 1–15: Overview of the PFM service automatic restart function

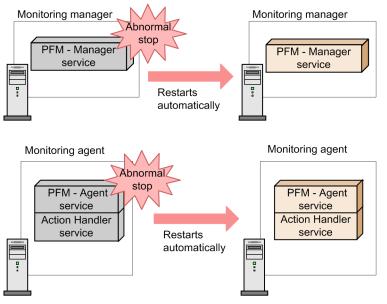

## 1.2.3 Easily create and operate an operations monitoring system

The ever-increasing scale and complexity of enterprise systems has increased the burden on system administrators. For this reason, implementing operations monitoring has required businesses to hire and train personnel. Performance Management provides various functions that support the creation and operation of an operation monitoring system. By using these functions, the system administrator can implement operations monitoring with minimal burden.

## (1) Use of templates to easily configure monitored items

Deciding which items to monitor in an operation monitoring system and how each item is to be monitored requires a high level of skill.

Performance Management provides templates that contain definitions for frequently monitored items. This type of template is called a *monitoring template*.

Monitoring templates simplify the preparation for monitoring.

## Figure 1–16: How a system administrator determines which items to monitor and monitoring templates

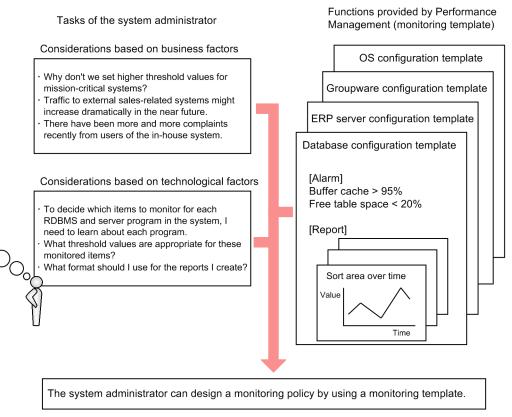

For example, for a Windows server, the template provides definitions that issue a warning when the following monitored items reach critical states:

- The amount of available physical memory falls below 4 MB.
- CPU usage exceeds 80%.
- The proportion of free space on the logical drive falls below 15%.

You can also customize monitoring templates.

For details about monitoring templates, see the chapter that describes the monitoring templates in the appropriate PFM - Agent or PFM - RM manual.

## (2) Convenient tools are provided to reduce the workload of the system administrator

Performance Management provides a monitoring console and operating commands for use in operations monitoring. There is no need to install and learn a different software package for each monitoring target.

System administrators can reduce their operations monitoring workload by making use of these user-friendly administration tools according to their purpose.

#### (a) Monitoring an enterprise system from a Web browser

By accessing the monitoring console server from a Web browser, system administrators can detect errors occurring in the enterprise system in real time and perform such tasks as managing the configuration of a monitored system. For

<sup>1.</sup> Overview of Performance Management

JP1/Performance Management Planning and Configuration Guide

example, when a problem occurs in the system, the system administrator can view the status of the operations monitoring system from home and quickly take the appropriate action before the error affects business.

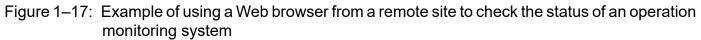

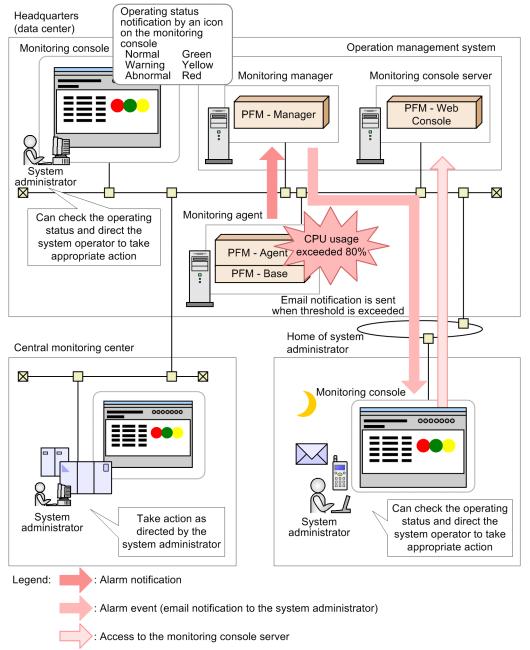

### (b) Outputting performance data in an easy-to-understand format

The performance data collected by Performance Management can be displayed in a Web browser in a graphical format. Performance data presented in this format is called a *report*. By using easy-to-understand graphs and tables to display operating information of the systems being monitored, problems can be analyzed more easily.

JP1/Performance Management Planning and Configuration Guide

Figure 1–18: Examples of reports

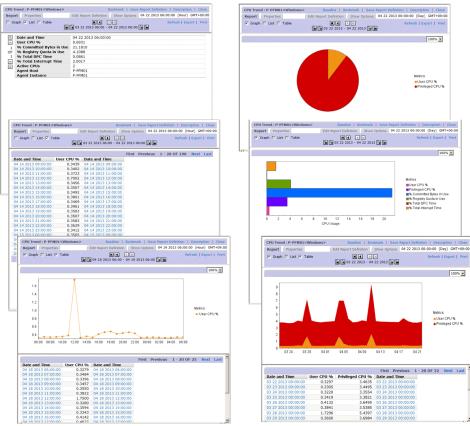

For details about reports, see the chapter that explains the creation of reports for operation analysis in the *JP1/ Performance Management User's Guide*.

## (c) Displaying graphs of multiple reports in a tiling layout

For certain historical reports that are managed by bookmark, you can tile the graphs. Tiling the graphs makes it easier to analyze the causes of problems, as well as manage the network and OS resources. A display that shows graphs of multiple reports aligned horizontally and vertically is called a *tiling display*.

### Figure 1–19: Example of a tiling display

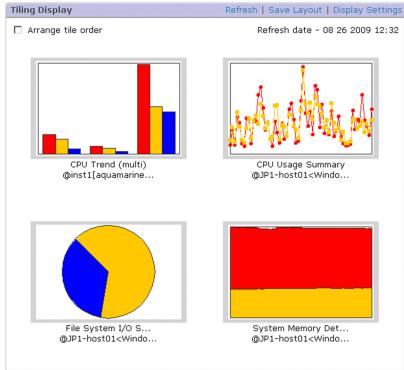

For details about tiling displays, see the chapter that explains the creation of reports for operation analysis in the *JP1/ Performance Management User's Guide*.

## (d) Superimposing multiple reports

Performance Management can display multiple reports in the same graph. By displaying past periodic data or data obtained during stable operation of the system as reference data (a *baseline*) in the graph together with performance data, the operating status of the overall system can be determined in a comprehensive manner. A report that combines multiple historical reports with a baseline in the same graph is called a *combination report*.

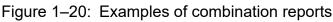

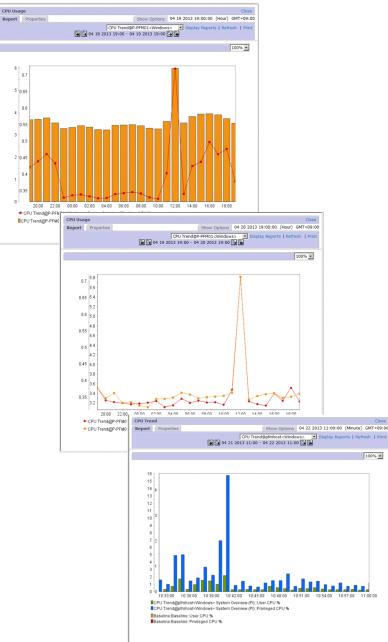

Restrictions apply to the display of multiple reports on the same graph, depending on whether the report you intend to display is a normal or combination report.

• For normal reports:

You can display reports for multiple agents if they refer to the same records in a historical report.

• For combination reports:

You can display multiple reports in a single graph, regardless of the agent used or the type of record in the report. However, only historical reports can be used as the basis for a combination report. Combination reports allow you to:

- Display reports that include different fields from the same record.
- Display reports that gather related records from different agent types.
- Display reports that gather different records from different agent types.

<sup>1.</sup> Overview of Performance Management

• Display a report together with a baseline.

For details about how to display combination reports, see the chapter that explains the creation of reports for operation analysis in the *JP1/Performance Management User's Guide*.

### (e) Viewing historical performance data

Version 2.0 of the Store database (Store 2.0) allows you to view historical performance data by importing backed-up monitoring data. Because the imported data is kept past the pre-set retention period, you can view historical data at any point in time.

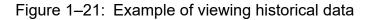

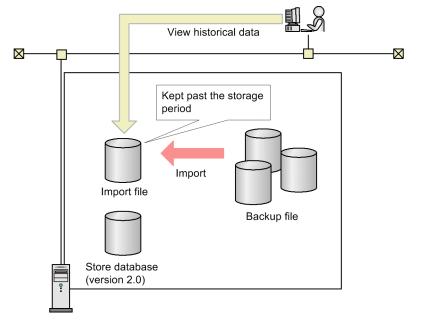

For details about importing backed-up data, see 3.2.6(2) Viewing historical operation monitoring data.

#### (f) Management commands tailored to real-world situations are provided

In order to carry out integrated management of multiple servers in large-scale systems, management commands can be processed automatically or in batches.

Operating commands can be used to perform tasks such as managing performance data and Performance Management services automatically or as a batch process, which enables more efficient system operation. Examples of commands provided by Performance Management are as follows:

- Commands to batch configure warning alarms
- Commands to output operation monitoring reports
- · Commands to back up and restore the collected operation monitoring data
- · Commands to start and stop Performance Management

The following figure shows an example of the system administrator checking weekly operation reports output using Performance Management commands and sent as email by a job management system.

<sup>1.</sup> Overview of Performance Management

JP1/Performance Management Planning and Configuration Guide

#### Figure 1–22: Example of the system administrator checking operations

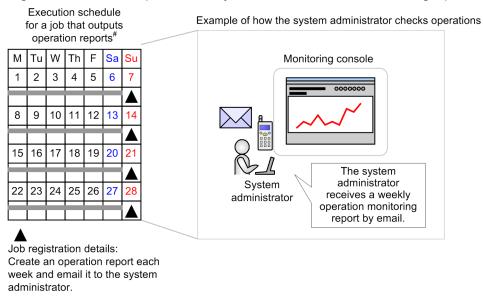

#: Job execution is managed by the job management system.

For details about commands, see the chapter about commands in the manual JP1/Performance Management Reference.

# (3) Automatically adding or deleting monitored targets via linkage with JP1/AO

You can automatically add or delete monitored targets with the *Add monitoring settings* and *Delete monitoring settings* service templates provided by JP1/AO. The setting for automatically adding or deleting monitored targets is convenient when you need to increase or reduce the scale of virtual servers. For details about service templates, see the manual *JP1/Automatic Operation Service Template Reference*.

Note that the *Add monitoring settings* and *Delete monitoring settings* service templates must be customized for use with Performance Management. For details about how to edit a service template, see the *JP1/Automatic Operation Service Template Developer's Guide*.

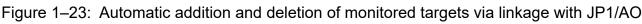

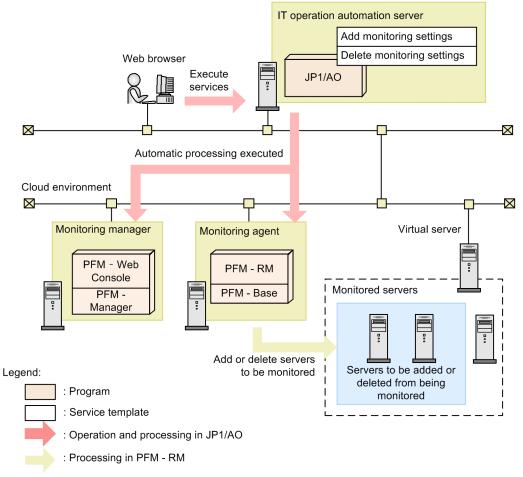

## 1.2.4 Select a suitable monitoring method

In Performance Management, you can select different monitoring methods, depending on the severity level of the monitored server, as well as the cost and time available for designing and configuring the operation monitoring system.

Agent monitoring

In order to monitor the server's operating status, you must install the agent on the server to be monitored. This enables you to use a number of monitoring options to monitor a server's operating status.

#### Figure 1-24: Agent monitoring

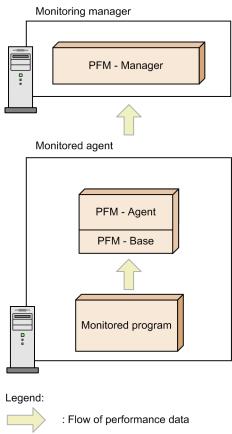

#### Remote monitoring

Remote monitoring means that you monitor the operating status of servers from another host. There is no need to install the agent on the monitored server. This is particularly useful when you want to monitor the operations of a system that is already running. Although fewer items are monitored than in agent monitoring, you can use a single PFM - RM to collect and manage performance data from multiple monitoring targets (the PFM - RM host itself can be specified as a monitored host).

PFM - RM features two concepts: *remote agent* and *group agent*. Remote agent configures monitoring conditions with an interface similar to traditional agent monitoring. Group agent monitors performance data consolidated from various remote agents.

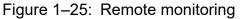

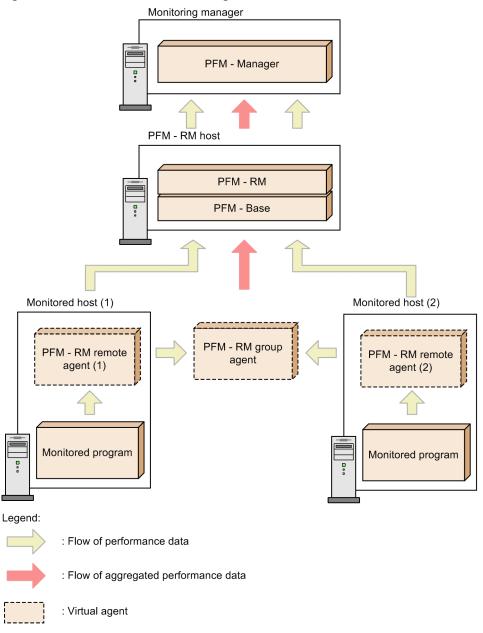

You can combine multiple monitoring methods. To achieve optimal operation monitoring, two monitoring forms are provided for each monitored server: detailed monitoring by using PFM - Agent, or quick monitoring by using PFM - RM.

## 1.2.5 Set a range that can be monitored by each user

As data centers and monitored hosts are consolidated as a result of virtualization of systems, the need arises to consolidate and integrate the operation monitoring systems that monitor these data centers and monitored hosts. Performance Management enables a single operation monitoring system to be used to monitor multiple enterprise systems by setting a monitoring range for each user's operation monitoring system.

<sup>1.</sup> Overview of Performance Management

JP1/Performance Management Planning and Configuration Guide

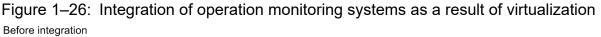

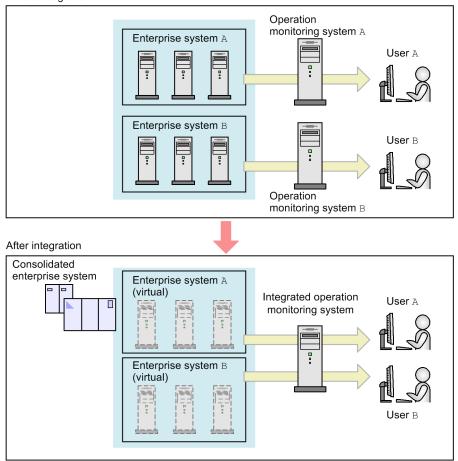

## (1) Setting a monitoring range by business group

By setting *business group* as the monitoring range, you can monitor systems in units of business groups. Because the business groups can be configured in such a manner that each business group is accessible only by the user assigned to it, the integrity of information can be protected, operation errors can be reduced, and the independence of each monitoring system can be maintained.

For example, if business groups A and B are defined for business systems A and B, respectively, the user of business system A can access business group A, but not business group B in the same operation monitoring system.

#### Figure 1–27: Example of a configuration of business groups

Enterprise system

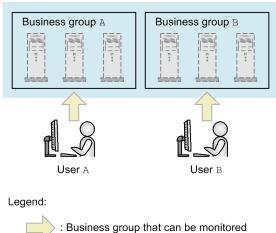

You can also set a common business group that is to be monitored by multiple users by first configuring the applicable business groups individually, and then defining each user to also monitor the common business group.

Figure 1–28: Example of a configuration with a common business group

Enterprise system

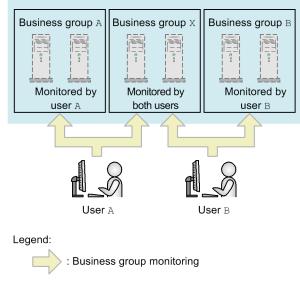

## (2) Importing business groups

You can import business groups that are defined in JP1/IM. If you are already monitoring systems in units of business groups in JP1/IM, you can also have the same users monitor the same business groups in Performance Management by importing the JP1/IM definitions of those business groups.

<sup>1.</sup> Overview of Performance Management

JP1/Performance Management Planning and Configuration Guide

Part 2: Design

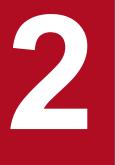

# Design of Operation Monitoring Systems that Use Performance Management

This chapter describes the design of operation monitoring systems that use Performance Management.

## 2.1 General procedure for configuring an operation monitoring system and the range supported by Performance Management

This section describes the general process flow for when the system administrator configures an operation monitoring system, and the range supported by Performance Management. Before designing an operation monitoring system, confirm what you can do with the operation monitoring system life cycle and Performance Management.

For details about the functions Performance Management provides, see Chapter 3. Performance Management Functions.

## Figure 2–1: General process flow for creating the operation monitoring system and the range supported by Performance Management

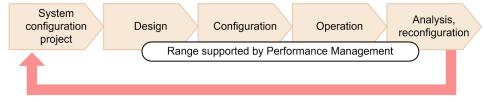

#### System configuration project phase

In this phase, a project is proposed to configure an operation monitoring system. Factors that are examined include the purpose of the system, cost and structure of the architecture, and schedule.

If Performance Management is used, monitoring agent products that meet the system requirements need to be selected.

#### Design phase

In this phase, the staff designs the foundation of the operation monitoring system.

The first things to be designed include the system configuration and network configuration. If the operation monitoring system is to be linked with other systems such as an integrated operations management system (JP1/IM), a service-level management system (JP1/SLM), or a job management system (JP1/AJS3), the staff also examines the format in which they are to be linked.

Next, other factors are designed, including the selection of items to be monitored, measures to be taken when the system is in a critical state, the display format of monitoring reports, and rules for the operation monitoring system.

Functionality provided by Performance Management:

- Calculation methods for system estimates including the amount of memory used
- Monitoring templates and data models (records) for selecting items to monitor
- Linking with other systems (including JP1/IM and JP1/SLM)
- Other functions

#### Configuration phase

In this phase, the operation monitoring system is implemented and the various settings are configured according to what was examined during the design phase. After Performance Management is installed, parameters and the environment are configured.

Functionality provided by Performance Management:

- GUI (the window of PFM Web Console) to configure the various settings
- Commands to configure the various settings

#### Operation phase

In this phase, the operation monitoring system is in operation. Operation monitoring data is collected, appropriate measures are taken when the system reaches a critical state, and reports are examined to analyze the performance status.

Functionality provided by Performance Management:

- Performance data collection and management
- Alarm notification when performance data reaches a certain threshold
- Performance data reporting
- Performance data output
- · Backing up and restoring performance data and importing backup data by using operation commands
- Other functions

#### Analysis and reconfiguration phase

In this phase, problems in the system being monitored are analyzed based on the performance data acquired from the operation monitoring system and any necessary reconfiguration is performed.

## 2.2 Performance Management: from design to operation

#### Figure 2-2: Process flow from design to operation

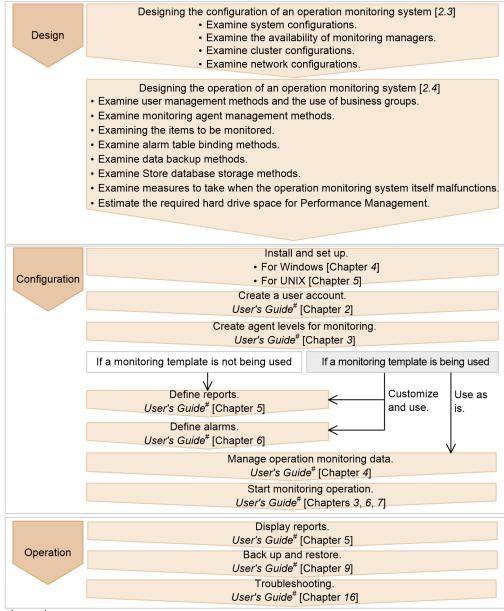

Legend:

[ ]: See the indicated chapter. #: User's Guide is JP1/Performance Management User's Guide

## 2.3 Designing the configuration of an operation monitoring system

## 2.3.1 Examining the system configuration of Performance Management

The system administrator examines what system configuration is to be used when constructing the operation monitoring system. Performance Management can be used to configure the system by adding required PFM - Agents depending on the items being monitored, or by installing PFM - RM, if remote monitoring is necessary. This enables the system to be flexibly expanded to match the operating conditions, such as an increase in the number of users on the system or an increase in the load on the system.

Point:

You can configure an operation monitoring system by installing all of the Performance Management programs on one of the systems that is to be monitored.

## (1) Example of the basic system configuration

If the operation of databases and business applications is to be monitored, a system can be configured so that one monitoring manager can perform integrated management of multiple monitoring agents. In order to monitor multiple systems with a single monitoring host, you can also add PFM - RM to the system configuration.

## Figure 2–3: Example of a system configuration for monitoring the operation of databases and business applications

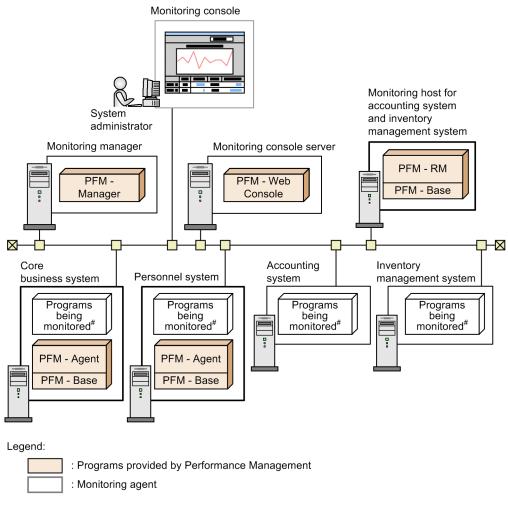

#: OS and various server applications

## (2) Example of a system configuration when other products are linked

By checking performance data collected with Performance Management from JP1/AJS3, JP1/IM, or JP1/SLM, you can monitor operation statuses for your entire operation. The following figure shows an example of the configuration of a large-scale system that uses JP1/IM.

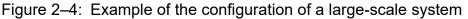

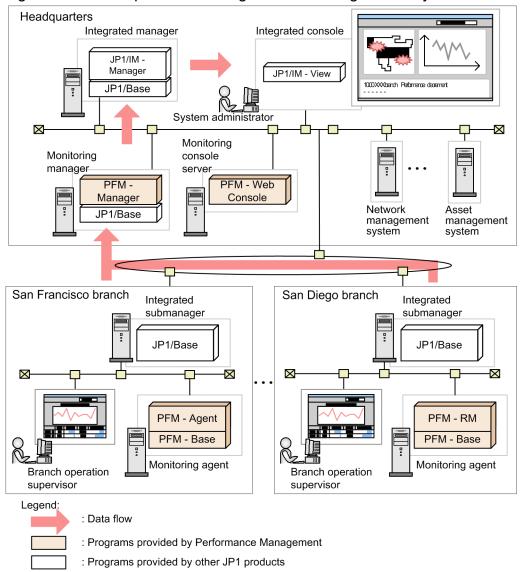

#### Point:

When using Performance Management, the number of PFM - Agents, PFM - RM, and PFM - Web Consoles that can be connected to one PFM - Manager differs depending on the system configuration. Consider this number and then design an appropriate system configuration. For details about the limits, see *Appendix A. Limits*. In addition, whether there is enough functionality, such as the amount of memory of the computers in use, must also be considered. For details about system estimates for Performance Management, see *Appendix C. System Estimates*.

## 2.3.2 Examining the availability of monitoring managers

Two methods are available to increase the availability of monitoring managers: cluster configuration and multiplemonitoring configuration. Compare the features of the two configurations and employ the type that is appropriate for your operating environment.

For details about cluster configurations, see 2.3.3 *Examining cluster configurations* and the chapter that describes the cluster system configuration and operation in the *JP1/Performance Management User's Guide*.

In a multiple-monitoring configuration, two managers, the primary and the secondary, monitor the same agents. The secondary manager can take over and continue monitoring if the primary manager fails. This eliminates the downtime for monitoring, thus increasing the availability of the system. In addition, by placing the paired managers in different locations, you can restore information assets if a disaster hits either location.

For details about multiple-monitoring configurations, see the chapter that describes the multiple-monitoring system configuration and operation in the *JP1/Performance Management User's Guide*.

The following table describes the differences between a cluster configuration and a multiple-monitoring configuration.

#### Table 2–1: Differences between a cluster configuration and a multiple-monitoring configuration

| Item                                                            |                                                   | Cluster configuration                                                                                                    | Multiple-monitoring configuration                                                                                                    |
|-----------------------------------------------------------------|---------------------------------------------------|----------------------------------------------------------------------------------------------------|----------------------------------------------------------------------------------------------------|
| Configuration                                                   | Number of servers that are functionally identical | 2                                                                                                    | 2                                                                                                    |
|                                                                 | Cluster software                                  | Required                                                                                                    | Not required                                                                                                    |
|                                                                 | Shared disk                                       | Required                                                                                                    | Not required                                                                                                    |
|                                                                 | Version of Performance Management programs        | Not limited                                                                                                    | 10-10 or later (Monitoring agents<br>must be 10-00 or later.)                                                                                                    |
|                                                                 | Failover                                          | Enabled (active and standby)                                                                                                    | Not enabled (Use a command to switch nodes.)                                                                                                    |
| Failures                                                        | Downtime                                          | Several minutes (Monitoring is<br>disabled during node switching<br>because services stop.)                                                                  | 0 seconds                                                                                                    |
|                                                                 | Execution of actions if a failure occurs          | Possible (You can select the host on<br>which actions are performed when<br>you configure alarms. However,<br>actions can be performed only on<br>one host.) | Possible (You can select the node on<br>which actions are performed if you<br>want to perform them on a manager<br>host.)                                                                                              |
| Application of<br>Performance<br>Management<br>program settings | For failover                                      | Not required (The settings are<br>automatically passed when cluster<br>software performs node<br>switching.)                                                 | Required (Use a command to manually pass the settings.)                                                                                                    |
|                                                                 | For failback                                      | Not required (The settings are<br>automatically passed when cluster<br>software performs node<br>switching.)                                                 | Required (Use a command to manually pass the settings.)                                                                                                    |
| Linkage with JP1<br>products                                    | JP1/AJS3                                          | Possible                                                                                                    | Possible with limitations<br>For details, see the section that<br>explains how to set up linking with<br>other systems in a multiple-<br>monitoring environment in the JP1/<br>Performance Management User's<br>Guide. |
|                                                                 | JP1/IM                                            | Possible                                                                                                    |                                                                                                    |
|                                                                 | JP1/SLM                                           | Possible                                                                                                    |                                                                                                    |

## 2.3.3 Examining cluster configurations

The system administrator examines whether to employ a cluster configuration in order to increase the system's capacity. For Performance Management, the supported cluster configuration differs depending on the product. The supported cluster configurations are indicated as follows:

<sup>2.</sup> Design of Operation Monitoring Systems that Use Performance Management

#### Cluster configuration of PFM - Manager

PFM - Manager supports clusters in the active-standby configuration. Either the executing node or the standby node can be executed. If the executing node malfunctions, a failover occurs and the standby node takes over the processing.

#### Cluster configuration of PFM - Web Console

PFM - Web Console supports clusters in the active-standby configuration. Either the executing node or the standby node can be executed. If the executing node malfunctions, a failover occurs and the standby node takes over the processing.

#### Cluster configuration of PFM - Base

PFM - Base supports clusters in the active-active configuration. If PFM - Agent or PFM - RM is installed on a PFM - Base host, you can configure the cluster environment so that PFM - Base can be used together with that installed PFM - Agent or PFM - RM.

#### Cluster configuration of PFM - Agent

The cluster configuration for PFM - Agent differs depending on the programs being monitored. For example, because PFM - Agent for Oracle, which monitors an Oracle database, supports the active-standby configuration, if the executing node malfunctions, a failover occurs and the standby node takes over the processing.

#### Cluster configuration for PFM - RM

The cluster configuration for PFM - RM differs depending on the programs being monitored. For example, because PFM - RM for Platform, which monitors the OS on the server, supports the active-standby configuration, if the executing node malfunctions, a failover occurs and the standby node takes over the processing.

For details about clusters for PFM - Manager and PFM - Web Console, see the chapter that describes the cluster system configuration and operation in the *JP1/Performance Management User's Guide*. For details about clusters for PFM - Agents or PFM - RM, see the chapters that describe operations on cluster systems in the appropriate PFM - Agent or PFM - RM manual.

#### Note:

Performance Management does not support the following cluster configurations:

- A cluster configuration where Performance Management is operated by both a physical host and a logical host that share the same name
- A cluster configuration where the physical host is renamed when a failover occurs

To operate Performance Management in a cluster system, you must set different names for the physical host and the logical host on the node forming the cluster.

To run Performance Management on a cluster containing a physical host and logical host that share the same name, you must use the function for setting monitoring-host names in order to define a unique name for the physical host. For details about the function for setting monitoring-host names, for Windows see *4.3.3 Specifying and changing the monitoring host name in a Performance Management system*, and for UNIX see *5.3.3 Specifying and changing the monitoring host name in a Performance Management system*.

## 2.3.4 Examining network configurations

The system administrator examines what network configuration to use when configuring an operation monitoring system.

#### Point:

With Performance Management, the performance data collected with the monitoring agent is stored in the monitoring agent itself. As a result, large amounts of performance data are not sent regularly over the network.

<sup>2.</sup> Design of Operation Monitoring Systems that Use Performance Management

## (1) Using Performance Management in a LAN environment

#### (a) How the Performance Management services communicate with each other

To allow Performance Management services to communicate with each other, the host names (or IP addresses) and the port numbers used by the services are registered in PFM - Manager when PFM - Agent or PFM - RM starts. For Performance Management, these host names, IP addresses, and port numbers are called *node information*. PFM - Manager manages node information. Performance Management services communicate with each other by using this node information.

If a service fails to establish a connection by using its node information, the host name was probably not resolved successfully. Check and, if necessary, revise the following settings and retry the connection:

- jpchosts file
- hosts file
- DNS server

#### (b) Purpose of the jpchosts file

In a Performance Management system, PFM - Manager, PFM - Agent, and PFM - RM are installed on hosts and each host has multiple network adapters. As a result, each host can connect to multiple LANs.

Suppose a system in which each PFM - Manager and PFM - Agent (or PFM - RM) has multiple network adapters. In such a system, if some of the IP routes cannot be used to connect to the network, the IP addresses to be used must be specified in the PFM node information.

## Figure 2–5: Example system configuration where PFM - Manager and PFM - Agent communicate using IP addresses IP C and IP A

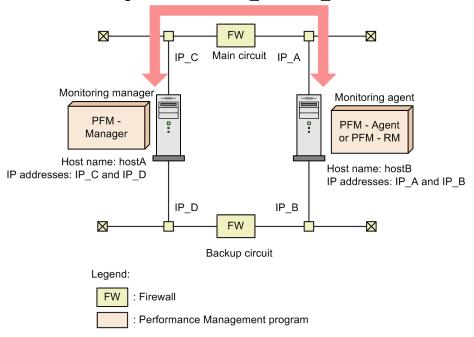

Configure the jpchosts file on the PFM - Manager server and the PFM - Agent server as follows to enable communication using IP address IP\_C and IP address IP\_A:

• Settings in the jpchosts file on the PFM - Manager server hostA IP\_C

hostB IP\_A

• Settings in the jpchosts file on the PFM - Agent server

hostA IP\_C hostB IP A

For details about the settings in the jpchosts file, see 4.3.1 Specifying and changing the network configuration or 5.3.1(1)(b) Setting IP addresses.

## (2) Using Performance Management in a WAN environment

With Performance Management, PFM - Manager, PFM - Web Console, or PFM - Agent or PFM - RM can be placed behind a firewall.

Performance Management supports static NAT (basic NAT), which translates addresses one-to-one. In addition, the port number used by Performance Management can be changed to an arbitrary port number depending on the environment.

Figure 2-6: Example of using Performance Management in a WAN environment

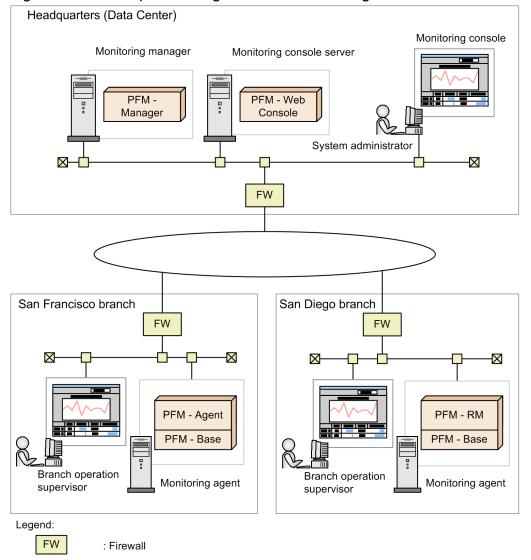

: Programs provided by Performance Management

For details about port numbers, see the port number list in the manual JP1/Performance Management Reference.

# (3) Using Performance Management in an environment that contains multiple hosts with the same name

Performance Management can be used in an environment that contains multiple hosts with the same name, for example, a host extending over multiple domains. In such an environment, create an *alias name* for each host to prevent hosts from being misidentified.

With Performance Management, you can choose to use the actual host name or an alias name. For details about which host name is used, for Windows see 4.3.3 Specifying and changing the monitoring host name in a Performance Management system, and for UNIX see 5.3.3 Specifying and changing the monitoring host name in a Performance Management system.

### Note

Alias names cannot be used as the host names in the logical host environment.

# (4) Example of a network configuration that also supports an IPv6 environment

For Windows and Linux, Performance Management supports not only IPv4 network configurations, but also IPv6 network configurations. This means that with these operating systems you can run Performance Management in a network configuration that supports both IPv4 and IPv6 environments.

Note that IPv6 communications are not supported between PFM - Manager and PFM - Web Console.

The following figure shows an example of such a network configuration.

## Figure 2–7: Example of a network configuration in which both IPv4 and IPv6 environments are supported

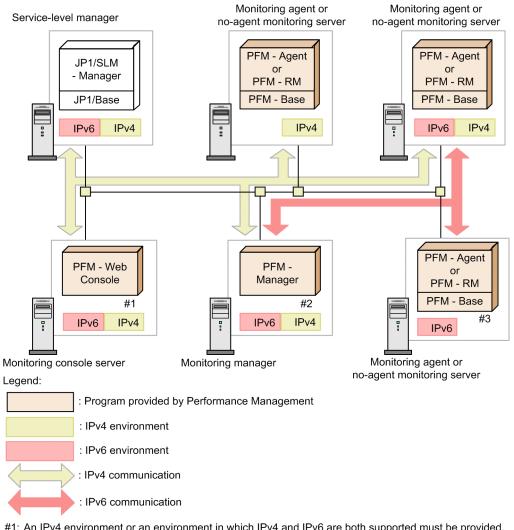

#1: An IPv4 environment or an environment in which IPv4 and IPv6 are both supported must be provided. However, the IPv6 functions provided by the OS are not used.

#2: An IPv4 environment or an environment in which IPv4 and IPv6 are both supported must be provided. If Performance Management is linked with SLM, only IPv4 is supported for communication with JP1/ SLM - Manager.

#3: Can be installed in an environment that uses only IPv6 and in which IPv4 functions are not provided by the OS. However, the supported collection ranges depend on the monitoring target. For details, see the appendixes in the PFM - Agent or PFM - RM manuals. Performance Management cannot be linked with JP1/SLM.

In a network configuration that supports both IPv4 and IPv6 environments, the PFM - Manager hosts must also support both IPv4 and IPv6 communications.

If IPv6 communications are used on the same hosts, PFM - Manager or PFM - Base, and PFM - Agent or PFM - RM must all be version 10-00 or later.

Specify for the IP address of a server on which IPv6 is installed a unique local address, a site-local address, or a global address. Neither a loopback address nor a link-local address can be specified.

To use IPv6 communications, you must execute the jpcconf ipv6 enable command on any PFM - Agent, PFM - RM, and PFM - Manager that will be using IPv6 communications. In a cluster system, these settings must be specified in both the active and the standby systems. For details about when to execute this command, for Windows see 4.3.1

## Specifying and changing the network configuration, and for UNIX see 5.3.1 Specifying and changing the network configuration.

Note:

- In a network configuration that supports both IPv4 and IPv6 environments, connection cannot be established between a server on which only IPv4 is configured and a server on which only IPv6 is configured. Therefore, in the following commands some of the options might not be available or a portion of the function might be limited:
  - jpctool service list command
  - jpctool db backup command
  - jpctool db dump command

For details, see the chapter that explains these commands in the manual *JP1/Performance Management Reference*.

- To manage an instance of PFM Agent or PFM RM that operates in an IPv6 environment, an IPv4/IPv6 dualstack operating environment is required.
- In an environment with an IPv6 loopback interface, make sure that the IPv4 and IPv6 loopback interfaces are both active, even when PFM is using IPv4 to communicate.
- Because communication with JP1/IT Service Level Management Manager is only supported for IPv4, an IPv4/ IPv6 dual-stack operating environment is required.
- When you perform a new installation of PFM Base, if IPV6 address used by Performance Management is not set then the following message KAVE00232-W is logged to the common message log.

KAVE00232-W IPv4 will be used for communication because no IPv6 addresses are available.

This message is logged because while installing PFM - Base it was trying to resolve IPv6 address internally. However, it does not affect the results of the operation of PFM - Base.

- To use PFM Base in a native IPv6 environment, immediately after the installation executing the jpcconf ipv6 enable command to enable the settings for using IPv6. If you install Performance Management products and operate Performance Management while the settings for using IPv6 are disabled, the system cannot use IPv6 addresses and the operations might fail.
- In Linux, you cannot install PFM Manager in a native IPv6 environment.
- In Linux, if you enabled IPv6 usage in an environment where the IPv6 loopback address (::1) is inaccessible, PFM Manager takes approximately 70 seconds longer than usual to finish startup processing. For this reason, we recommend that you make the IPv6 loopback address available if you are enabling IPv6 usage.

# (5) Using encrypted communication to connect from a web browser to the monitoring console server

Performance Management can use https to encrypt communication between a web browser and the monitoring console server. When communication is encrypted, data can be sent and received securely.

When you monitor operations via linkage with an integrated management product (JP1/IM), you need version 11-00 or later of JP1/IM in order to display the PFM - Web Console screen from JP1/IM using encrypted communication.

For details about settings for encrypted communication, see 4.3.15 Changing the settings for encrypted communication between a web browser and the monitoring console server.

For OSs and language environments that can use encrypted communication (HTTPS communication function), see the Release Notes.

<sup>2.</sup> Design of Operation Monitoring Systems that Use Performance Management

# 2.4.1 Examining user management methods and the use of business groups

Taking security policies and considerations into account, the system administrator examines the user account management and operation methods to determine whether to use business groups. For user accounts, the setting of appropriate permissions corresponding to each worker's job duties needs to be considered.

## (1) Examining user account management methods

With Performance Management, you can select the user account management method from the following two choices.

How to manage user accounts in an operation monitoring system (PFM authentication mode):

This method manages user accounts by using PFM - Manager. User accounts are created in the window of PFM - Web Console. This is the management method for standard user accounts in a Performance Management system.

How to perform integrated management of user accounts by using JP1/Base (JP1 authentication mode):

This method performs integrated management of user accounts by using JP1/Base, which is the authentication server of the integrated management product (JP1/IM). User accounts are created as JP1 users in JP1/Base. If this method is used when authentication by JP1/Base has already been performed using another JP1 product or when the linkage function of Performance Management is used to link with JP1/AJS3, JP1/IM, and JP1/SLM, there is no need to manage multiple accounts.

If the account is managed by a JP1 user, JP1/Base is required in the host on which PFM - Manager is installed. In a cluster environment, the logical host name for PFM - Manager and JP1/Base must be the same.

#### Important

U

To enable linkage with JP1/IM2, use JP1 authentication mode.

#### Figure 2-8: Differences between the user account management methods

How to manage user accounts in the operation monitoring system

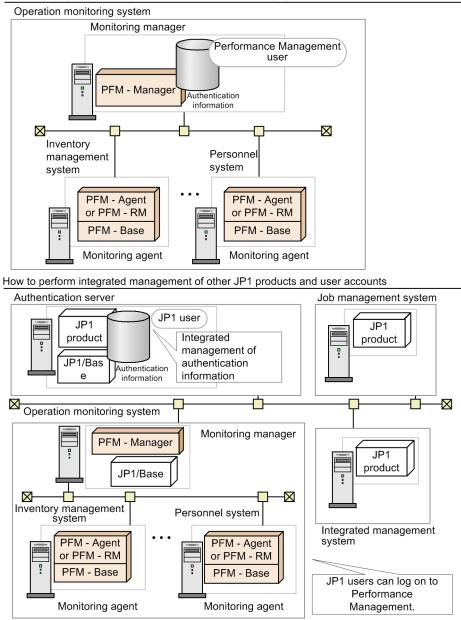

## (2) Examining user account operation methods

For security reasons, the system administrator grants the appropriate permissions for user accounts. User account permissions that can be set are either *administrator user permissions* or *general user permissions*. You can grant the following permissions to user accounts:

- Administrator user permissions
- General user permissions
- General user permission per business group<sup>#</sup>

#: This permission can be granted only when the access control functions based on business groups is enabled.

In addition, passwords are set for user accounts. To prevent spoofing, passwords that are difficult to guess must be set. To increase security, delete any unused accounts. We recommend that passwords be changed regularly.

<sup>2.</sup> Design of Operation Monitoring Systems that Use Performance Management

## (3) Examining whether to use business groups

To limit the users who can access performance data in the individual business systems, you can use business groups. Each user is only allowed to reference the business group he or she has access to. This prevents mixing of different types of information, reduces operation mistakes, and maintains the integrity of monitored systems.

Consider using business groups when multiple system administrators will be monitoring the same system or when a large system will be monitored. If you use business groups, evaluate which monitored hosts are to be defined as the same business group and the user accounts that will be permitted to access the individual business groups.

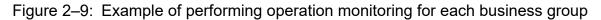

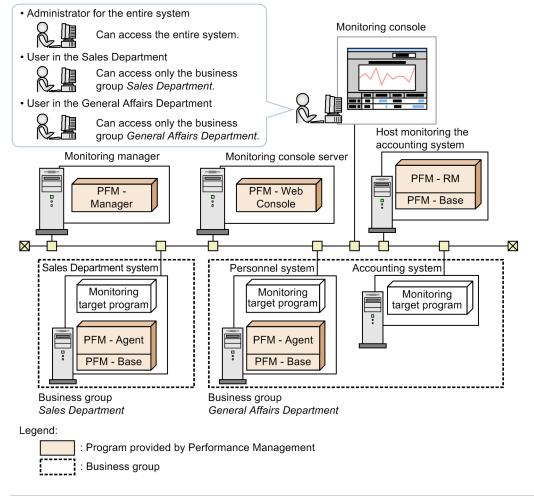

### Tip

If you include a PFM - RM host in a business group, also include the hosts managed by that PFM - RM host (remote agent hosts) in that same business group. If you include a remote agent in a business group, it is not required that you include the corresponding PFM - RM host in the same business group. A system administrator empowered to run the entire system specifies the settings, including setting the collection interval for each remote agent.

## 2.4.2 Examining monitoring agent management methods

The system administrator examines how to manage the monitoring agents within the operation monitoring system. With Performance Management, differences in programs being monitored are not considered and the following monitoring agent management methods are provided to allow monitoring agents to be managed:

• Monitoring by the agent levels grouped together for each PFM - Agent or PFM - RM

This method monitors by the agent levels grouped together by folder for each PFM - Agent or PFM - RM product in the operation monitoring system. You can limit the agents that can be accessed by disabling this monitoring method for users who have only the general user permission.

• Monitoring by agent levels created for each logon user

This method monitors by agent levels created specifically for each logon user. Folders can be freely configured in units such as system configurations and organizations. You can limit the agents that can be accessed by prohibiting editing of agent levels by users who have only the general user permission.

Create agent levels for monitoring to match the environment in which the operation monitoring system is operated. For details about managing monitoring agents, see the chapter that describes monitoring agents in the *JP1/Performance Management User's Guide*.

## 2.4.3 Examining the items to be monitored

The purpose of an operation monitoring system is to detect in advance that the system has reached a critical state, and to prevent problems. As such, examining the items to be monitored in the system is of the utmost importance. When examining items to be monitored, you must decide which items to be monitored and how to monitor them. When selecting the items to be monitored, see the manual for each PFM - Agent or PFM - RM.

The process flow for examining items to be monitored is as follows:

1. Examine alarms.

After deciding what items are to be monitored in the system, you need to decide the thresholds for the items. For example, to keep a shared server from malfunctioning, you can monitor the percentage of free space on the server's logical disk drive, and decide an appropriate threshold.

Next, you decide the triggers for sending alarms. The possible triggers are as follows:

- When a monitored item exceeds the preset threshold for the first time
- Each time alarm evaluation is performed as long as a monitored item exceeds the preset threshold

You also decide the method for notifying the system administrator when a threshold is reached. For example, a notification can be sent by an email or SNMP trap.

2. Examine reports.

To analyze the cause of some situation and understand the current status, you can decide how the report is to be displayed when a threshold is exceeded and an alarm occurs. For example, for the items to be monitored and the display method, you might use a bar graph to show the ten logical hard drives with the least amount of free space.

When selecting items to be monitored, you can use the monitoring template provided by Performance Management. Using the monitoring template as is, or customizing a part of the definition reduces the system administrator's work required to define the items to be monitored.

Point:

Selecting parameters for programs being monitored is not just a technical matter. We recommend that you also consider both job characteristics and operating structure of the system.

## (1) Examining alarms

### (a) How to set the threshold

Performance Management can issue an alarm event when the performance data collected by PFM - Agent or PFM - RM reaches a pre-defined threshold. The system administrator needs to decide which values, when exceeded for the items being monitored, will cause an alarm event. With Performance Management, the conditions that cause an alarm event to be issued can be defined for specified periods of time.

For example, you could set up the following configurations:

- Specify separate settings for the processes to be monitored during the day and during the night
- Because a system operator is constantly monitoring from a monitoring center during the daytime, you can specify that notification by a blinking icon on the monitoring console. You can specify that, at night, an email to be sent to the system administrator's mobile phone.

The system administrator decides the time periods during which the system is to be monitored.

Performance Management can be configured so that an alarm event does not occur if the threshold is exceeded due to a temporary load increase. By configuring Performance Management to send out a notification only after the threshold has been exceeded a certain number of times and monitoring intervals, notification will occur only when the CPU has a heavy, continuous load. By suppressing notifications for temporary load increases, you can ensure that alarms are issued efficiently, taking into account the system attributes.

### (b) Triggers for sending alarms

You can send alarm events when the triggers below occur. The system administrator needs to select the appropriate triggers based on the monitoring requirements.

• Send an alarm when a monitored item exceeds the preset threshold for the first time.

In this case, further options are available:

- Send an alarm if the alarm status changes.
- For multi-instance records, send an alarm if the alarm status for an instance in a record changes.
- Send an alarm each time alarm evaluation is performed as long as a monitored item exceeds the preset threshold.

#### (c) Action to be taken if an alarm is sent

The system administrator needs to decide the following in case a monitored item reaches a critical level: how to locate the problem, the primary measures to be taken, the person who takes them, and how to resolve the problem if the primary measures fail. Performance Management can automatically execute the following actions when an alarm event occurs:

- Notify the system administrator by an email
- Send an SNMP trap
- Execute commands, including net send (messenger service) and wall, to notify the system administrator without sending an email or SNMP trap
- Issue a JP1 event to link with other JP1 products

The system administrator examines measures to take when an alarm is sent by the operation monitoring system, including the above functions.

The following figure shows an example of the process to follow when an alarm occurs.

<sup>2.</sup> Design of Operation Monitoring Systems that Use Performance Management

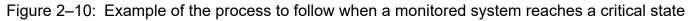

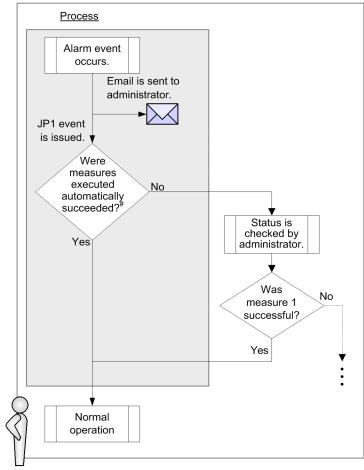

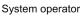

#### Legend:

: Measure executed automatically by the system.

#: This measure is executed automatically by a job management system.

#### Point:

When an alarm event occurs, if the system administrator wants to automatically execute a recovery program and return the system to the normal operating status, we recommend that the system be set up to issue a JP1 event and link with systems such as a job management system.

# (2) Examining reports

#### (a) What type of report to use

Performance Management can create a real-time report to indicate the current operation status and a historical report to show long-term trends in the operation status. Based on the performance data, the system administrator examines what types of report need to be created in order to check the operation status. Creating easy-to-understand reports allows problems with the system to be understood correctly.

Performance Management can display reports every day, week, month, or year. You can configure Performance Management to display a report from the alarm icon when an alarm event occurs or define an association between related reports that allows you to open a different report using a drill-down operation.

Performance Management can also display multiple reports combined on the same graph, allowing you to determine the operating status of the overall system in a comprehensive manner.

If reports need to be output regularly in order to analyze operations over a long period of time, the formats in which to output the reports are considered. In Performance Management, you can display reports in the PFM - Web Console GUI, or use an operation command (the jpcrpt command) to output the report to a text file in CSV or HTML format.

For details about how to define and output a report, see the chapter that explains the creation of reports for operation analysis in the *JP1/Performance Management User's Guide*.

#### (b) What items to save in the database

The system administrator decides the following regarding the performance data collected by monitoring agents:

• Whether to record the performance data in the Store database

To display the performance data as a historical report, the performance data to be displayed must be configured so that it is saved in the Store database.

• Performance data collection interval and timing

When many items are monitored, system performance might suffer because data collection and recording processing might be concentrated at specific time periods. In such a case, the load on the system can be distributed over time if the performance data collection is staggered by item.

For example, if the performance data for two items is being collected every minute, the offset of one can be configured to 0 seconds and the other to 20 seconds in order to stagger the collection starting time by 20 seconds. When changing the offset, consider the load due to performance data collection and then specify the setting.

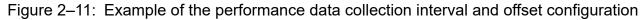

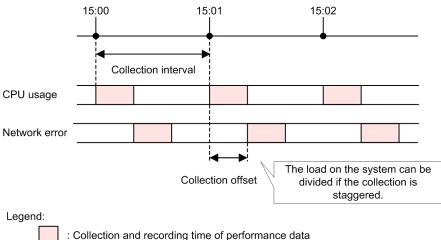

For details about how to record the performance data, see the chapter that describes the management of operation monitoring data in the JP1/Performance Management User's Guide.

# 2.4.4 Examining alarm table binding methods

To perform monitoring that uses alarms with Performance Management, you must associate a monitoring agent with an alarm table. An alarm table is a consolidated group of several alarms. This association is known as *binding*.

The monitoring agent evaluates condition expressions for all alarms included in the bound alarm table and notifies an alarm to PFM - Web Console, according to the specified alarm definition. Normally, alarms are notified when an evaluation determines that a condition has been changed.

<sup>2.</sup> Design of Operation Monitoring Systems that Use Performance Management

If you add a new alarm to an alarm table that is already bound to the monitoring agent, or if you change an existing alarm's definition, the new definition is automatically used to perform evaluations.

Alarm tables are bound as follows:

- Each monitoring agent can have one alarm table bound to it.
- Each monitoring agent can have multiple alarm tables bound to it.

If you bind multiple alarm tables to a monitoring agent, different alarm conditions can be set for each agent. That is, you can use different combinations of alarm tables for each monitoring agent. For example, you can create a separate alarm table for each type of monitoring, such as database cache monitoring, CPU usage monitoring, or process monitoring. After creating a separate table, you can then bind a monitoring agent with a combination of alarm tables for database cache and process monitoring, or bind another agent with a combination of alarm tables for CPU usage and process monitoring.

If you have multiple monitoring agents, you can bind a common alarm table to all of the monitoring agents, as well as add another alarm table to a specific monitoring agent.

#### Figure 2–12: Example of binding multiple alarm tables

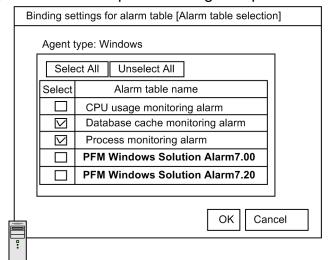

Monitoring agent A

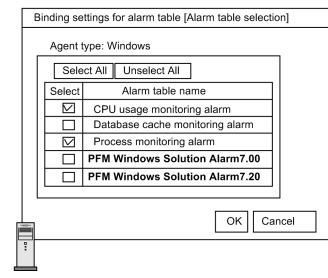

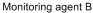

You can set the binding method of the alarm table in PFM - Manager. You must be using version 09-00 or later of PFM - Manager and PFM - Web Console to bind multiple alarm tables to one monitoring agent. To bind multiple alarm tables to a monitoring agent, PFM - Agent must be 08-00 or later, and PFM - Base must be 09-00 or later. To bind an alarm table to a monitoring agent for PFM - RM, the Performance Management product must be 09-00 or later. For details about how to configure the binding method of the alarm table, for Windows see 4.4.4 Configuring the functionality for binding multiple alarm tables, and for UNIX see 5.4.4 Configuring the functionality for binding multiple alarm tables.

You can bind an alarm table (or alarm tables) to monitoring agents as follows:

- Define alarms and then manually bind the alarm table to monitoring agents after the start of the monitoring manager and monitoring agent service (*manual bind*).
- Define alarms and specify the auto alarm table bind setting after the start of the monitoring manager but before the start of the monitoring agent service so that, when the monitoring agents start, the alarm table is automatically bound to it (*automatic bind*).

With manual alarm bind, alarm monitoring is initiated when the alarm table is bound to the monitoring agents. Any errors that occur between the start of the monitoring agent service and the binding of the alarm table do not get detected. Furthermore, you need to bind the alarm table to each one of the monitoring agents one by one.

With auto alarm bind, the alarm table is automatically bound to the monitoring agents when the monitoring agent service starts, after which alarm monitoring is initiated. On the other hand, if you include an additional monitoring agent for which auto alarm bind has already been configured, the alarm table is automatically bound to the added monitoring agent at the moment the monitoring agent starts.

### Note

To use auto alarm bind, you have to enable the functionality for binding multiple alarm tables in advance.

To use auto alarm bind, both the PFM - Manager version and the PFM - Web Console version must be 11-50 or later. If you want to use auto alarm bind with PFM - Manager 11-50 or later and PFM - Web Console earlier than 11-50, you need to directly edit the configuration file to configure auto alarm bind.

For details about how to configure the auto alarm bind function, see 4.1.4 (11) Configuring the auto alarm bind function for Windows and 5.1.4 (12) Configuring the auto alarm bind function for UNIX. For details about the auto alarm bind function, see the section describing auto alarm bind in the JP1/Performance Management User's Guide.

# 2.4.5 Examining data backup methods

The system administrator examines how to back up data used by Performance Management in case of data loss due to problems such as a disk malfunction. The following shows the Performance Management data that needs to be backed up and when to back up that data.

Operating information

The operating information data (performance data and event data) collected by Performance Management is backed up. Because this operating information data is updated daily, we recommend that you obtain the data regularly, weekly or monthly, as needed.

Definition information

Data such as definition files of required services for running Performance Management and the configuration data, such as alarms and reports, is backed up. We recommend that you back up this definition information whenever the system configuration or settings are changed.

<sup>2.</sup> Design of Operation Monitoring Systems that Use Performance Management

#### Figure 2–13: Example of using Performance Management to obtain required backup data Calendar

| Sun | Mon | Tue | Wed | Thu | Fri | Sat | Sun | Mon | Tue | Wed | Thu | Fri | Sat | Sun | Mon | Tue | Wed | Thu | Fri | Sat | Sun | Mon | Tue |
|-----|-----|-----|-----|-----|-----|-----|-----|-----|-----|-----|-----|-----|-----|-----|-----|-----|-----|-----|-----|-----|-----|-----|-----|
| 1   | 2   | 3   | 4   | 5   | 6   | 7   | 8   | 9   | 10  | 11  | 12  | 13  | 14  | 15  | 16  | 17  | 18  | 19  | 20  | 21  | 22  | 23  | 24  |

System Operating status

| Test operation |                                            |
|----------------|--------------------------------------------|
|                |                                            |
|                | contractions<br>Change of network settings |
|                |                                            |
|                |                                            |
|                |                                            |

#### Example of obtaining a backup

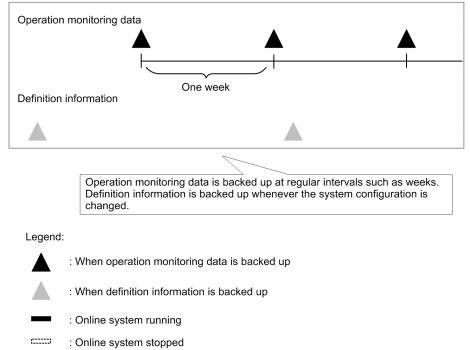

The system administrator also examines the methods for exporting the obtained operating information so that it can be used by other applications.

Operating information is backed up and exported using the operation command (the jpctool db command). For details about how to back up data, see the chapter that describes backing up and restoring in the *JP1/Performance Management User's Guide*.

Point:

Operating information can be automatically managed by registering operation commands in a job scheduler or other function.

# 2.4.6 Examining Store database storage methods

Performance Management provides a database called the *Store database*, which stores the operation monitoring data collected by the monitoring agents. There are two versions of the Store database, and each stores data in a different way.

The two database versions, called *Store 1.0* and *Store 2.0*, each have different characteristics in terms of features, maintenance, and resource usage. For this reason, the system administrator must examine what storage method to use for the Store database when configuring an operation monitoring system.

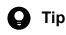

PFM - RM can only use Store 2.0.

| Category       | Item                                            | Store 1.0                                                                                                    | Store 2.0                                                                                                    |  |
|----------------|-------------------------------------------------|----------------------------------------------------------------------------------------------------|----------------------------------------------------------------------------------------------------|--|
| Functionality  | Amount of performance data that can be stored   | Maximum of 2 GB per record type (PI, PD, PL) per agent (instance)                                                                                                    | Maximum of 2 GB per day for each record per agent (instance)                                                                                                    |  |
|                | Retention period settings                       | <ul> <li>PI records: <ul> <li>A retention period cannot be set for individual records, but can be set for PI records in general.</li> </ul> </li> <li>PD records: <ul> <li>A maximum number of stored records can be set for individual records.</li> </ul> </li> <li>PL records: <ul> <li>A maximum number of stored records can be set for individual records.</li> </ul> </li> </ul> | <ul> <li>PI records:<br/>Retention periods can be set for<br/>individual records.</li> <li>PD records:<br/>Retention periods can be set for<br/>individual records.</li> <li>PL records:<br/>Retention periods can be set for<br/>individual records.</li> </ul> |  |
|                | Maximum retention period for<br>PI records      | Records collected on a per-minute,<br>hourly, daily, weekly, or monthly basis are<br>kept for a maximum of one year. Records<br>collected yearly can be kept indefinitely.                                                                                                    | Records collected on a per-minute or<br>hourly basis are kept for a maximum of<br>one year. Records collected on a daily,<br>weekly, or monthly basis are kept for a<br>maximum of 10 years. Records collected<br>yearly can be kept indefinitely.               |  |
|                | Viewing of historical data                      | Data from outside the retention period<br>cannot be viewed even when present in<br>the backup data.                                                                                                    | Backup data can be imported and viewed regardless of when it was stored.                                                                                                    |  |
| Maintenance    | Backup                                          | Allows backup of the entire database (full backup) only                                                                                                    | Allows full backup of the database, or<br>partial backup by specifying a number of<br>days from the execution date (this allows<br>backup of only the data that has changed<br>since the last backup)                                                            |  |
|                | Database reorganization                         | The database must be reorganized periodically to delete invalidated areas                                                                                                    | Database does not need reorganization                                                                                                    |  |
| Resource usage | Number of files created                         | Few (19 files)                                                                                                    | Many (for details, see the appendixes in<br>the PFM - Agent or PFM - RM manuals                                                                                                    |  |
|                | Number of files that can be opened concurrently | Few (19 files)                                                                                                    | Many (for details, see the appendixes in the PFM - Agent or PFM - RM manuals)                                                                                                    |  |
| Versatility    | Available Performance<br>Management programs    | PFM - Agent                                                                                                    | PFM - Agent and PFM - RM                                                                                                    |  |

#### Table 2-2: Features of Store 1.0 and Store 2.0

Based on these features, the following describes when use of each version of the Store database is recommended.

Situations where Store 1.0 is recommended:

Store 2.0 uses more system resources (in terms of the number of files used and the number of open files) than the database provided with Performance Management version 08-00 or earlier. Also, because of changes to some of the retention periods, you need to re-estimate the database settings as well as the disk space required.

In situations where changing these settings proves difficult, such as upgrading Performance Management in a system already in operation, we recommend that you use Store 1.0. By doing so, you can continue operation using the original estimates (for Performance Management 08-00 or earlier).

Situations where Store 2.0 is recommended:

With Store 2.0 you can perform partial backups of performance data and import the backed up data. This allows for the management of performance data over long periods. For this reason, we recommend that you use Store 2.0 with new systems. Also consider using Store 2.0 when Store 1.0 does not support your requirements in terms of the amount of performance data you want to store or the desired retention period when you are upgrading from version 08-00 or earlier.

# 2.4.7 Examining measures to take when the operation monitoring system itself malfunctions

In order to provide stable operation for the operation monitoring system itself, the system administrator examines measures to take when problems in the operation monitoring system itself are detected and a malfunction occurs.

# (1) Detecting problems in Performance Management

With Performance Management, you can use the health check function to monitor the status of the host where the monitoring agent is running and to check whether the monitoring agent is working correctly. The health check function offers a two-tiered monitoring approach, consisting of the following two monitoring levels:

Monitoring the operating status of the host running the monitoring agent:

The health check function monitors the operating status of a host running PFM - Agent or PFM - RM, or the operating status of the hosts monitored by PFM - RM. You can check the operating status from PFM - Web Console.

Monitoring the operating status of the monitoring agent service:

In addition to monitoring the operating status of the host running PFM - Agent or PFM - RM, the health check function monitors the operating status of the Agent Collector, Remote Monitor Collector, Agent Store, and Remote Monitor Store services. You can check the operating statuses from PFM - Web Console.

You can change how the health check function operates according to what the health check function is to monitor and the desired monitoring conditions. However, the prerequisites differ for each mode of operation. For details about the prerequisites for using the health check function, see the chapter that describes detecting problems in the *JP1/ Performance Management User's Guide*.

You cannot use the health check function to monitor the operating status of PFM - Manager itself. By using the jpctool service list command, you can check a detailed status of services for PFM - Manager, PFM - Agent, or PFM - RM. You can also detect errors by linking with other products (JP1/Base) in the JP1 series.

For details about detecting problems within Performance Management, see the chapter that describes detecting problems within Performance Management in the *JP1/Performance Management User's Guide*.

# (2) Automatically restarting PFM services

If for some reason a PFM service abnormally terminates, the *PFM service automatic restart function* of Performance Management allows you to automatically restart the service. This ensures continuous system monitoring. If you are not using a cluster system that has high system availability, we recommend using the PFM service automatic restart function. You can automatic restart PFM services in the following ways:

<sup>2.</sup> Design of Operation Monitoring Systems that Use Performance Management

Automatic restart function

If for some reason a PFM service abnormally terminates, this functionality automatically restarts the service.

Scheduled restart functionality

This functionality restarts a PFM service at scheduled intervals. This helps to avoid memory leaks and handle leaks caused by problems with the OS or actual PFM service.

For the prerequisite conditions and procedure to use the PFM service automatic restart function, see the chapter that describes detecting problems in Performance Management in the JP1/Performance Management User's Guide.

# (3) Collecting the maintenance information when a problem occurs

In order to identify the cause of a problem, information including the OS logs and internal log output by Performance Management might be necessary in addition to the operating information. Performance Management provides operation commands (the jpcras and jpcwras commands) to collectively obtain this maintenance information.

For details about collecting the maintenance information when a problem occurs, see the chapter that describes the error handling procedures in the *JP1/Performance Management User's Guide*.

# 2.4.8 Estimating the required hard drive space for Performance Management

After finishing other steps, such as deciding items to be monitored, the final step of estimating the required hard drive space for Performance Management needs to be performed. Performance Management handles the following three main types of data. The system administrator estimates the size of this data and prepares the required free disk space.

- Performance data collected by monitoring agents
- Event data indicating the status of the monitoring agents
- Data required for running Performance Management, log files output by Performance data, and other data

We recommend that the system be designed with ample free disk space to ensure future system expandability.

The following gives an overview of estimating the required disk space for each Performance Management program. For details about required disk space estimates, see *Appendix C. System Estimates*.

# (1) Required disk space for PFM - Manager

- Required disk space for running the system: This depends on factors such as the OS in which PFM - Manager is installed and the retention period of output logs.
- Required disk space for storing event data:

The disk space required for event data depends on factors such as the number of instances of PFM - Agent and PFM - RM that connect to PFM - Manager and the number of events to be saved. In addition, disk space must be reserved for performing actions such as backing up and exporting data.

• Required disk space for storing the monitoring result data produced by the health check function

This depends on factors such as the amount and data retention conditions of the monitoring result data in the Store database. In addition, some disk space must be reserved for performing actions such as backing up and exporting data. The required disk space also depends on the store method used by the Store database (either Store 1.0 or Store 2.0), which must be considered when estimating disk space requirements.

<sup>2.</sup> Design of Operation Monitoring Systems that Use Performance Management

# (2) Required disk space for PFM - Web Console

The required disk space for running PFM - Web Console depends on such factors as the OS in which PFM - Web Console is installed and the maximum amount of log data output by the system.

If the report cache file function is used, the disk space required for report cache files must also be estimated. The disk space required for the report cache file function depends on the number of performance data items that are displayed in reports. For details about the report cache file function, see the chapter that describes reports in the *JP1/Performance Management User's Guide*.

# (3) Required disk space for PFM - Base

The required disk space for PFM - Base depends on factors such as the OS in which PFM - Base is installed and the maximum amount of log data output by the system.

# (4) Required disk space for PFM - Agent and PFM - RM

• Required disk space for running the system

The disk space required for running the system depends on factors such as the OS in which PFM - Agent and PFM - RM is installed and the amount of time output logs are saved.

• Required disk space for storing performance data

This depends on factors such as the amount and data retention conditions of the performance data in the Store database. In addition, some disk space must be separately reserved for performing actions such as backing up and exporting data. The required disk space also depends on the store method used by the Store database (either Store 1.0 or Store 2.0), which must be considered when estimating disk space requirements.

More processing time is generally required for large systems because large systems have many agents and action handlers accessing the monitoring managers. This section describes what settings must be specified and what you must keep in mind when configuring and operating large systems.

# 2.5.1 Important considerations for configuring JP1/Performance Management in large systems

This subsection describes some of the important considerations that you must take into account when configuring JP1/ Performance Management in large systems.

# (1) Enabling Performance Management functions

Enable the following Performance Management functions in large systems:

Status management function

This function manages the status of the PFM services, thereby providing a safeguard against placing too much burden on the monitoring managers. For details about how to configure the status management function, see the chapter describing the problem detection mechanisms provided by Performance Management in the *JP1/Performance Management User's Guide*.

Functionality for binding multiple alarm tables

This function allows you to bind multiple alarm tables to agents. For details about how to configure the functionality for binding multiple alarm tables, see 4.4.4 Configuring the functionality for binding multiple alarm tables for Windows and 5.4.4 Configuring the functionality for binding multiple alarm tables for UNIX.

Dispersion of the reconnection

This function disperses the timing of reconnection attempts made by multiple agents that have started in stand-alone mode. For details about how to configure the dispersion of the reconnection, see the section describing what to do when the multiple agents that have simultaneously started are taking time to recover from stand-alone mode in the *JP1/Performance Management User's Guide*.

Monitoring suspension function

This function allows you to suspend or resume alarms, a health check, and other monitoring operations. For details about how to configure the monitoring suspension function, see the section describing the configuration of the monitoring suspension function in the *JP1/Performance Management User's Guide*.

#### Communication restriction by means of fixed ports

This function reduces accesses to the monitoring managers upon the start of agents and thereby reduces the burden placed on the monitoring managers by fixing the port numbers of the Master Manager and the Correlator. For details about how to set port numbers, see 4.1.4 (2) Specifying settings for the network for windows and 5.1.4 (3) Specifying settings for the network for UNIX.

### Important

If, after fixing the port numbers of the Master Manager and the Correlator, you want to change the port number settings, see the following section:

#### For Windows

4.3.16 Changing the port number settings

# (2) Creating alarms by taking into account the maximum number of alarms allowed

You can create no more than 20,000 alarms within a single system. If you create an alarm table for each server available in a large system, the total number of alarms can exceed 20,000. To prevent this from happening, share an alarm table (or alarm tables) across several servers as necessary.

With Performance Management, alarm definitions in different alarm tables are counted as different alarms, even when they are identical. When there are multiple servers binding identical alarms to agents, you can define such alarms in a common alarm table to reduce the total number of defined alarms.

You can use a single alarm to monitor the change of status of each one of the record instances. To do this, you have to create an alarm that notifies about the change of status of each record instance when any status change occurs. For details about how to configure such an alarm, see *3.3.4 Triggers for sending alarms*.

# (3) Taking the frequency of alarm event occurrence into account when configuring an environment

The number of alarm events occurring inside the system must be kept to somewhere around 150 per minute even during peak periods. As the number of agents running inside the system increases, the number of allowable alarm events per agent decreases. We therefore recommend that you carefully consider the following settings when configuring JP1/ Performance Management:

Occurrence frequency

The occurrence frequency is a setting whereby you can have a notification sent out only when the threshold is exceeded more than the specified number of times during the specified number of monitoring intervals. By using this setting, you can have alarm events issued only during continuous heavy load conditions, while suppressing the issuance of alarm events during temporary load conditions.

Temporary monitoring setting

When, for example, you are performing system maintenance that is likely to cause a large number of alarm events, you can use the monitoring suspension function to suspend alarm event monitoring.

# (4) Polling interval setting for the health check agent

The health check function monitors the operating status of both the monitoring agents and the hosts on which they are running by using a health check agent dedicated to that purpose. By default, the health check agent is configured to perform polling every five minutes.

With a large system, it can take time for the health check agent to collect operating information, and if the health check agent fails to collect operating information in five minutes, the polling is skipped. For details, see the section that provides notes on the health check function in the *JP1/Performance Management User's Guide*.

# (5) Setting the number of PA records to be saved

You must set the maximum number of PA records provided by the Master Store service that can be saved per Agent/RM Collector service.

Set the value *b* such that it satisfies the following equation:

<sup>2.</sup> Design of Operation Monitoring Systems that Use Performance Management

Legend:

*a*: Total number of the Agent Collector services, Remote Monitor Collector services, Remote Agents, and Group Agents to be connected

b: Number of PA records to be retained (1,000 in the initial status)

## 2.5.2 Important considerations for operating JP1/Performance Management in large systems

This subsection describes some of the important considerations that you must take into account when operating JP1/ Performance Management in large systems.

# (1) Starting the PFM services of agent hosts

When shutting down the PFM services of agent hosts that connect to the monitoring manager, try shutting down the PFM services in several smaller groups, rather than shutting them all down at one time By verifying and comparing the leeway in startup time that your actual operations allow and the time it takes for all agents to start without entering stand-alone mode, determine the number of agents to be started at one time and the length of the interval at which the groups are to be started. The following shows, as a guideline, an example of the number of agents to be started at one time and the interval at which the agents are to be started. (Note that this example applies when the Status Server service and the Action Handler service on each agent host are to be started simultaneously.)

- Number of agents to be started at one time: 100
- Interval: 100 seconds

Example: In a large-scale system using 1,500 agents, if the PFM services of agent hosts begin to start at 05:00 while the PFM service of the monitoring manager is running, the PFM services can be started as shown in the following table.

| Startup time | Agent hosts whose PFM services are to be started |
|--------------|--------------------------------------------------|
| 05:00:00     | Agents 1 to 100                                  |
| 05:01:40     | Agents 101 to 200                                |
| 05:03:20     | Agents 201 to 300                                |
| 05:05:00     | Agents 301 to 400                                |
| 05:06:40     | Agents 401 to 500                                |
| 05:08:20     | Agents 501 to 600                                |
| 05:10:00     | Agents 601 to 700                                |
| 05:11:40     | Agents 701 to 800                                |
| 05:13:20     | Agents 801 to 900                                |
| 05:15:00     | Agents 901 to 1000                               |
| 05:16:40     | Agents 1001 to 1100                              |
| 05:18:20     | Agents 1101 to 1200                              |
| 05:20:00     | Agents 1201 to 1300                              |

Table 2–3: Example of starting agent host services at 05:00:00

| Startup time | Agent hosts whose PFM services are to be started |
|--------------|--------------------------------------------------|
| 05:21:40     | Agents 1301 to 1400                              |
| 05:23:20     | Agents 1401 to 1500                              |

If the PFM services of agent hosts are started simultaneously (including cases in which the OSs on agent hosts are simultaneously started or periodically restarted), the following notes apply:

- The Event Monitor or Event History window might not display the agent event that is issued when the agent starts (the event whose message text is "Startup").
- Agents and action handlers might temporarily start in stand-alone mode. If this occurs, it might take time before alarm events are issued for those agents or action handlers.

# (2) The time it takes for all PFM services to start running in normal mode

Simultaneously starting up all PFM services as part of the simultaneous startup of the operating system or scheduled restart can strain the monitoring managers, causing agents and action handlers to start running in stand-alone mode on a temporary basis. When there are a large number of agents, it takes time for the agents and the action handlers to transition from stand-alone mode to normal mode. During stand-alone mode, records are collected but alarm evaluation is not performed. These are the factors that must be taken into consideration when operating JP1/Performance Management in large systems. The table below shows the approximate time it takes for agents and action handlers to transition to normal mode.

| Number of agents <sup>#</sup> | Number of action handlers | Approximate time to normal mode activation (units: minutes) |
|-------------------------------|---------------------------|-------------------------------------------------------------|
| 100                           | 100                       | 2                                                           |
| 500                           | 500                       | 30                                                          |
| 1,200                         | 1,024                     | 70                                                          |
| 2,500                         | 2,500                     | 120                                                         |

Table 2-4: The approximate time to normal mode activation

#: This is the number of Agent Collectors or RM Collectors.

# (3) Command execution time

Because the jpctool config sync command, the jpctool config alarmsync command, and the jpcconf primmgr notify command access agents and action handlers, they take time to execute in large systems. The table below shows the approximate command execution time.

| Table 2–5: | Approximate | command                                 | execution | time |
|------------|-------------|-----------------------------------------|-----------|------|
|            |             | ••••••••••••••••••••••••••••••••••••••• |           |      |

| Number of agents <sup>#1</sup> | Number of action | Approximate command execution time (units: minutes) |                                                      |                                          |  |  |
|--------------------------------|------------------|-----------------------------------------------------|------------------------------------------------------|------------------------------------------|--|--|
|                                | handlers         | jpctool config<br>sync <b>command</b>               | jpctool config<br>alarmsync<br>command <sup>#2</sup> | jpcconf primmgr<br>notify <b>command</b> |  |  |
| 100                            | 100              | 25                                                  | 15                                                   | 2                                        |  |  |
| 500                            | 500              | 120                                                 | 55                                                   | 10                                       |  |  |
| 1,200                          | 1,024            | 240                                                 | 120                                                  | 20                                       |  |  |
| 2,500                          | 2,500            | 585                                                 | 290                                                  | 50                                       |  |  |

#1:

This is the number of Agent Collectors or RM Collectors.

#2:

The execution time shown for this command assumes that all services are subject to synchronization (that is, the application status is ether Failed or Uncertain).

The jpctool config sync command synchronizes alarm information and node information between agents and action handlers. The jpctool config alarmsync command synchronizes alarm information between the agents and action handlers whose application status is either Failed or Uncertain. Because commands take a long time to execute in large systems, we recommend that you use different commands under different circumstances as necessary.

# (4) Simultaneously starting all PFM services on a system on which the automatic bind function is used

When you are starting agents for the first time after setting automatic bind, if you want to simultaneously start all PFM services as the agents start, automatic bind might not work in some agents due to the excessive burden placed on the system by PFM services. If automatic bind fails, the KAVE00568-E message is output. If this message is output, set alarm bind again or restart the agents in question and apply alarm information to them.

You can avoid this problem by starting agents in several batches. In doing so, you have to determine the number of agents to be started at a time and the time interval between batches by carefully considering and comparing not only the permissible startup time from the standpoint of operating JP1/Performance Management but also the time it can take for all agents to start running without entering stand-alone mode.

# (5) Shutting down the PFM services of agent hosts

When shutting down the PFM services of agent hosts that connect to the monitoring manager, try shutting down the PFM services in several smaller groups, rather than shutting them all down at one time. The following shows, as a guideline, an example of the number of agents to be shut down at one time and the interval at which the agents are to be shut down. (Note that this example applies when the Status Server service and the Action Handler service on each agent host are to be shut down simultaneously.)

- Number of agents to be shut down at one time: 500
- Interval: 60 seconds

If the PFM services of agent hosts are shut down simultaneously (including cases in which the OSs on agent hosts are simultaneously shut down or periodically restarted), the following note applies:

• The Event Monitor or Event History window might not display the agent event that is issued when the agent shuts down (the event whose message text is "Shutdown").

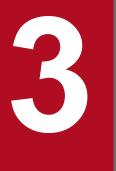

# **Performance Management Functions**

This chapter describes Performance Management functions for constructing the operation monitoring system.

# 3.1.1 Overview of services

Performance Management monitors operations of the monitoring agents by executing processes that have various functions. A process performed by the functions that comprise the Performance Management program is called a *service*.

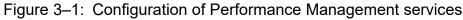

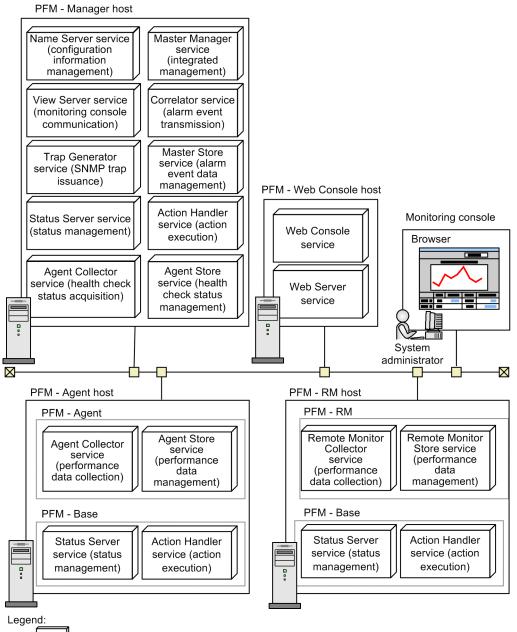

: Service

You can check properties and the status of services in the monitoring console by selecting the Services window of PFM - Web Console. You can also stop services.

# (1) Service types

The following table lists and describes the functions and names of the Performance Management services. Performance Management services have service IDs in addition to the service names described in the table. The system uses service IDs to execute commands and to display in the monitoring console. For details about service IDs, see *B.1 Naming rules for service IDs and service keys*.

| Service name    | Function                                     | Detail                                                                                                    |
|-----------------|----------------------------------------------|----------------------------------------------------------------------------------------------------|
| Name Server     | Service configuration information management | Manages the service configuration information such as registration<br>and update of the Performance Management service information.                                                                                              |
| Master Manager  | System integrated management                 | The main server is the core of PFM - Manager. Manages the definition information of reports and alarms, and transmits the definition information.                                                                                |
| View Server     | Monitoring console<br>communication server   | Manages the communication processing when connected to PFM - Web Console.                                                                                                    |
| Correlator      | Alarm event transmission control             | Controls alarm event transmissions between services.                                                                                                    |
| Master Store    | Event data management                        | Records the event data from each instance of PFM - Agent and PFM - RM in the Store database and manages the data.                                                                                                    |
| Trap Generator  | SNMP trap issuance                           | Issues SNMP traps when alarm events occur due to the monitoring agent data exceeding a threshold value.                                                                                                    |
| Action Handler  | Action execution                             | Executes actions to inform the user of the system status such as errors, when alarm events occur due to the monitoring agent data exceeding a threshold value.                                                                   |
| Status Server   | Status management                            | Manages the status of the Performance Management services.                                                                                                    |
| Agent Collector | Health check status collection               | <ul> <li>Collects the following operating statuses and monitors thresholds:</li> <li>Operating status of PFM - Agent and PFM - RM services</li> <li>Operating status of the hosts running the PFM - Agent or PFM - RM</li> </ul> |
|                 |                                              | <ul> <li>Operating status of the monitored host of PFM - RM</li> </ul>                                                                                                    |
|                 |                                              | Processes the data when real-time reports are displayed in the PFM - Web Console.                                                                                                    |
| Agent Store     | Health check status management               | Records the following collected operating information into the Store database and manages this data.                                                                                                    |
|                 |                                              | • Operating status of PFM - Agent and PFM - RM services                                                                                                    |
|                 |                                              | • Operating status of the hosts running the PFM - Agent or PFM - RM                                                                                                    |
|                 |                                              | • Operating status of the monitored host of PFM - RM                                                                                                    |
|                 |                                              | Processes the data when historical reports are displayed in the PFM - Web Console.                                                                                                    |

| Table 3-1: PFM - | Manager services |
|------------------|------------------|
|------------------|------------------|

#### Table 3–2: PFM - Web Console services

| Service name      | Function                           | Detail                                                                                                    |
|-------------------|------------------------------------|----------------------------------------------------------------------------------------------------|
| PFM - Web Console | Web application execution function | This is the main service of PFM - Web Console. Processes connection to PFM - Manager and requests from the Web browser. |
| PFM - Web Service | http server function               | Manages the communication processing with the Web browser.                                                              |

| Table 3-3: P | FM - Base | services |
|--------------|-----------|----------|
|--------------|-----------|----------|

| Service name                | Function          | Detail                                                                                                    |
|-----------------------------|-------------------|----------------------------------------------------------------------------------------------------|
| Action Handler <sup>#</sup> | Action execution  | Executes actions to inform the user of the system status such as errors, when alarm events occur due to the monitoring agent data exceeding a threshold value. |
| Status Server <sup>#</sup>  | Status management | Manages the status of the Performance Management services.                                                                                                    |

#

The system places only one of the PFM - Base services on the host when there are multiple instances of PFM - Agents or PFM - RM on the same host.

Table 3-4: PFM - Agent services

| Service name    | Function                    | Detail                                                                                                    |
|-----------------|-----------------------------|----------------------------------------------------------------------------------------------------|
| Agent Collector | Performance data collection | Collects the performance data of monitoring agents and monitors thresholds. Processes the data when real-time reports are displayed in the PFM - Web Console.                  |
| Agent Store     | Performance data management | Records the collected performance data into the Store database and<br>manages this data. Processes the data when historical reports are<br>displayed in the PFM - Web Console. |

#### Table 3–5: PFM - RM services

| Service name             | Function                    | Detail                                                                                                    |
|--------------------------|-----------------------------|----------------------------------------------------------------------------------------------------|
| Remote Monitor Collector | Performance data collection | Collects the performance data of monitoring agents and monitors thresholds. Processes the data when real-time reports are displayed in the PFM - Web Console.                  |
| Remote Monitor Store     | Performance data management | Records the collected performance data into the Store database and<br>manages this data. Processes the data when historical reports are<br>displayed in the PFM - Web Console. |

# (2) Starting instances

Some PFM - Agent or PFM - RM products can monitor every *instance*<sup>#</sup> of a target program.

#

The term instance has two meanings in this manual. For details, see instance in Appendix L. Glossary.

For example, PFM - Agent for Oracle monitors each Oracle instance with an SID. In such cases, you need to construct an instance environment to run PFM - Agent services with multiple instances.

#### Figure 3–2: Example of starting an instance

Monitoring agent

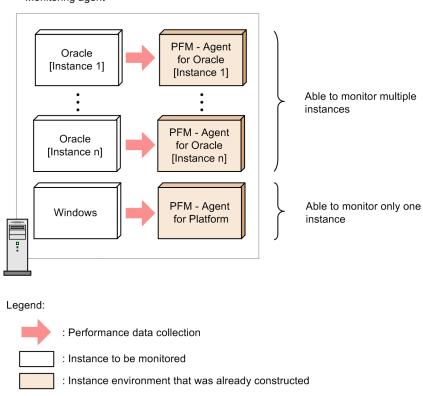

For details about the possibility of instance-based monitoring, and how to construct an instance environment, see the PFM - Agent or PFM - RM manual.

# 3.1.2 Displaying and specifying services (the product name display function)

This subsection describes the formats for service IDs and service keys used to display and specify services.

A Performance Management service has the following two identifiers:

- Service ID
- Service key

In Performance Management 09-00 and later, enabling the *product name display function* allows you to change the formats for the service IDs and the service keys you can display and specify.

For details about the Performance Management products required for using the product name display function, see 3.1.2(2) Coverage of the product name display function.

# (1) Overview of the product name display function

You can use the product name display function to change the service identifier format for Performance Management. If this function is enabled, each identifier displays the name of the program to be monitored. This makes it easier to identify the service. After the format is changed, it is called the *product name*.

```
3. Performance Management Functions
```

For details about the format of the identifier in each case when the product name display function is enabled and disabled, see *B.1 Naming rules for service IDs and service keys*.

Figure 3–3: Example of the Services tree displayed on the monitoring console (if the product name display function is enabled)

| Agents         Reports         Bookmarks         Refresh           Alarms         Services         Users         Refresh |
|----------------------------------------------------------------------------------------------------|
| Filter Clear                                                                                                    |
| 🐎 System                                                                                                    |
| 👻 🕻 Machines                                                                                                    |
| v 🗔 hostpfm                                                                                                    |
| bostpfm <healthcheck></healthcheck>                                                                                      |
| hostpfm <healthcheck>(Store)</healthcheck>                                                                               |
| 🏺 <trap generator=""></trap>                                                                                             |
| 🔍 <correlator></correlator>                                                                                              |
| 🏺 hostpfm <action handler=""></action>                                                                                   |
| 酸 <master manager=""></master>                                                                                           |
| 💑 <name server=""></name>                                                                                                |
| 😁 <master store=""></master>                                                                                             |
| 🔄 hostpfm <windows></windows>                                                                                            |
| 📑 hostpfm <windows>(Store)</windows>                                                                                     |
| 🔻 🕻 PFM - Manager                                                                                                    |
| U hostpfm <healthcheck></healthcheck>                                                                                    |
| 🙀 hostpfm <healthcheck>(Store)</healthcheck>                                                                             |
| 🔹 <trap generator=""></trap>                                                                                             |
| Correlator>                                                                                                    |
| 🙀 <master manager=""></master>                                                                                           |
| Name Server>                                                                                                    |
| Master Store>                                                                                                    |
| -                                                                                                    |

3. Performance Management Functions

Figure 3–4: Example of the Services tree displayed on the monitoring console (if the product name display function is disabled)

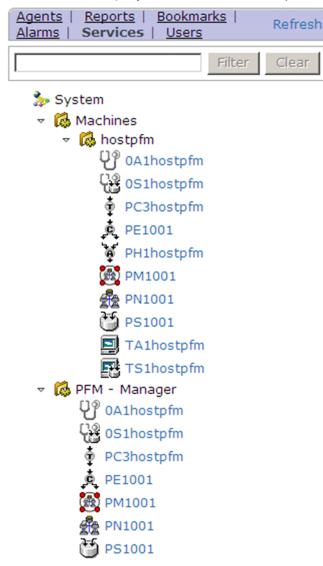

# Figure 3–5: Example of the output generated when the jpctool service list command is executed (if the product name display function is enabled)

| Host Name | Service                                    | PID  | Port  | Status |
|-----------|--------------------------------------------|------|-------|--------|
|           |                                            |      |       |        |
| hostpfm   | hostpfm <status server=""></status>        | 272  | 22350 | Active |
| hostpfm   | <name server=""></name>                    | 2748 | 22285 | Active |
| hostpfm   | <master manager=""></master>               | 3972 | 1036  | Active |
| hostpfm   | <master store=""></master>                 | 2832 | 1046  | Active |
| hostpfm   | <correlator></correlator>                  | 2328 | 1060  | Active |
| hostpfm   | <trap generator=""></trap>                 | 2632 | 1083  | Active |
| hostpfm   | <view server=""></view>                    | 2236 | 1104  | Active |
| hostpfm   | hostpfm <action handler=""></action>       | 3556 | 1067  | Active |
| hostpfm   | hostpfm <healthcheck>(Store)</healthcheck> | 3940 | 1062  | Active |
| hostpfm   | hostpfm <healthcheck></healthcheck>        | 2468 | 1090  | Active |
| hostpfm   | hostpfm <windows>(Store)</windows>         | 2392 | 1065  | Active |
| hostpfm   | hostpfm <windows></windows>                | 3240 | 1076  | Busy   |

# Figure 3–6: Example of the output generated when the jpctool service list command is executed (if the product name display function is disabled)

| Host Name | ServiceID  | Service Name    | PID   | Port  | Status |
|-----------|------------|-----------------|-------|-------|--------|
|           |            |                 |       |       |        |
| hostpfm   | PT1hostpfm | Status Server   | 2808  | 22350 | Active |
| hostpfm   | PN1001     | Name Server     | 6132  | 22285 | Active |
| hostpfm   | PM1001     | Master Manager  | 8824  | 1229  | Active |
| hostpfm   | PS1001     | Master Store    | 8792  | 1233  | Active |
| hostpfm   | PE1001     | Correlator      | 7876  | 1236  | Active |
| hostpfm   | PC3hostpfm | Trap Generator  | 9832  | 1238  | Active |
| hostpfm   | PP1hostpfm | View Server     | 7432  | 1247  | Active |
| hostpfm   | PH1hostpfm | Action Handler  | 6012  | 1113  | Active |
| hostpfm   | 0S1hostpfm | Agent Store     | 10052 | 1261  | Active |
| hostpfm   | 0A1hostpfm | Agent Collector | 6432  | 1263  | Active |
| hostpfm   | TS1hostpfm | Agent Store     | 8376  | 1119  | Active |
| hostpfm   | TAlhostpfm | Agent Collector | 8132  | 1121  | Busy   |

#### Note

To display the output generated when the jpctool service list command is executed as a product name, enable the product name display function and then specify the -v option.

# (2) Coverage of the product name display function

The table below shows the scope in which the product name is available. If the product name display function is enabled, you can use the product name as an identifier to display only those items listed below. The product name display function can be used for all versions of PFM - Agent and PFM - RM.

| Table 3-6. | Items for which    | the product | name is available |
|------------|--------------------|-------------|-------------------|
|            | ILCITIS IOI WITICH | the product |                   |

| Items for which the product name is available                                       | Hosts for which the product name display function is set | Required Performance Management products                                                                                                    |
|-------------------------------------------------------------------------------------|----------------------------------------------------------|----------------------------------------------------------------------------------------------------|
| Service ID displayed on the monitoring console                                      | PFM - Manager host                                       | <ul><li>PFM - Manager 09-00 or later</li><li>PFM - Web Console 09-00 or later</li></ul>                                                                                                    |
| Report on the monitoring console                                                    |                                                          |                                                                                                    |
| Event monitor                                                                       |                                                          |                                                                                                    |
| Service ID displayed in the event history                                           |                                                          |                                                                                                    |
| Service ID displayed when the jpctool service list command is executed <sup>#</sup> | The host that executes the command                       | When the host that executes the command is a PFM<br>- Manager host:                                                                                                    |
| Service key specified when a command is executed                                    |                                                          | <ul> <li>PFM - Manager 09-00 or later</li> <li>When the host that executes the command is a PFM</li> <li>Agent or PFM - RM host:</li> <li>PFM - Base 09-00 or later</li> </ul>                                                                          |
| Service key displayed in a message                                                  | The host that outputs the message                        | <ul> <li>When the host that outputs the message is a PFM -<br/>Manager host:</li> <li>PFM - Manager 09-00 or later</li> <li>When the host that outputs the message is a PFM -<br/>Agent or PFM - RM host:</li> <li>PFM - Base 09-00 or later</li> </ul> |

#### Legend:

--: Available regardless of whether the product name display function is enabled or disabled.

#

To display this item by using the product name, specify the -v option. For details about the jpctool service list command, see the chapter that describes commands in the manual *JP1/Performance Management Reference*.

# (3) Configuring the product name display function

For details about how to set up the product name display function, see 4.4.10 Configuring the product name display function (in Windows) or 5.4.9 Configuring the product name display function (in UNIX).

The default setting of the product name display function varies depending on how to install Performance Management.

# Table 3–7: Installation methods of Performance Management and the default settings of the product name display function

| Installation method  | Performance Management version before upgrade | Configuring the product name display function |
|----------------------|-----------------------------------------------|-----------------------------------------------|
| New installation     |                                               | Enabled                                       |
| Upgrade installation | 09-00 or later                                | Settings prior to upgrading are used.         |
|                      | 08-11 or earlier                              | Disabled                                      |

Legend:

--: Not applicable

# 3.2 Functions for collecting and managing performance data

Performance Management collects performance data from the monitoring agents. There are two categories of collected data: data that references real-time transitions, and data that also references the history. Performance data that also references the history saves the collected data into the Store database and manages this data.

• Recording performance data into the Store database

You can specify whether you want to record the collected performance data into the Store database. You can also specify judgment conditions when recording the performance data into the Store database.

• Performance data collection interval and timing

You can specify the intervals for collecting the performance data. If there are many items to be monitored, system performance suffers because many data collection and recording processes occur at the same time. In such cases, the load on the system can be distributed over time by changing the collection timing to a monitoring item basis.

For example, if the performance data on two items is being collected every minute, set the offset of the collection start time (Collection Offset) to 0 seconds for one item, and set the offset of the collection start time (Collection Offset) to 20 seconds for the other. This shifts the collection timing, and distributes the load over the system.

## 3.2.1 Performance data

The data that is collected from the monitoring agent and indicates details of operation status is called *performance data*. The system administrator can check the collected performance data by using a Web browser.

Performance Management collects performance data in units called *records*. Items that can be monitored vary depending on PFM - Agent or PFM - RM.

There are two types of performance data:

Real-time data

This type of performance data displays the current status of the monitored target.

Use this type to check the status of a constantly changing system and system errors in the window of PFM - Web Console.

Historical data

This type of performance data displays the status of the monitored target from past to present.

Use this type mainly to analyze system trends. The monitoring agent database stores historical data in one of the following two formats depending on data characteristics:

• Summary record

The system automatically calculates the values collected by the monitoring agent, summarizes the average and total values in minutes, and hourly, daily, weekly, monthly, and yearly units, and then the Store database stores this summary data.

The summary record monitors long-term system performance. These records are called a *Product Interval record type* (*PI record type*).

• Non-summary record

The Store database stores the performance data in the same state as collected by the monitoring agent. There are two record types: A *Product Detail record type* (*PD record type*) that collects the performance data displaying the status of the system at a certain point (for example, detailed information of a currently operating process), and a *Product Log record type* (*PL record type*) that collects logs and messages of systems and applications.

<sup>3.</sup> Performance Management Functions

Record types other than above are available depending on the monitored target. For details, see the appropriate chapters that describe records in each PFM - Agent or PFM - RM manual.

# (1) Records and fields

In Performance Management, the monitoring agent collects and manages operating information from the monitored targets in units called *records* and *fields*.

Record

A record is a set of monitoring items categorized according to purpose. For example, the System Overview (PI) record is a set of monitoring items that provide an overview of the system, such as CPU usage and size available in the physical memory area. The monitoring agent collects this operating information in units of records. The records that can be collected vary depending on the agent program.

Field

A field is an individual monitoring item that is part of a record. For example, in the System Overview (PI) record, CPU % and Page Faults/sec are fields.

The following figure shows the concepts of records and fields, using the System Overview (PI) record as an example.

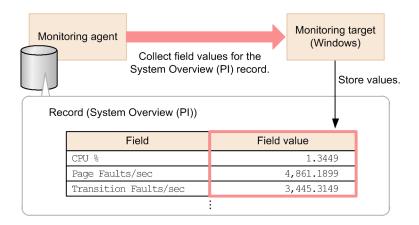

For details about the records and fields that can be collected by each agent program, see the explanation of records in the manual of the relevant agent program.

# (2) Data models

The Store database stores performance data in record units. Each record is divided into smaller units, called *fields*.

The generic term for the performance data collected by agents is called a *data model*. Data models are managed by version.

#### Figure 3–7: Conceptual figure of a data model, records, and fields

Data model

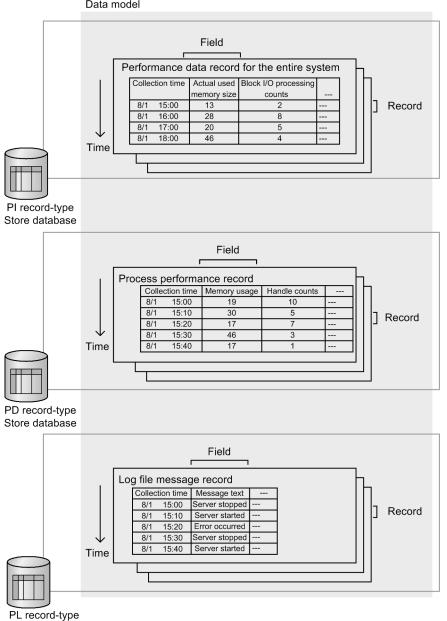

Store database

# (3) Single-instance and multi-instance records

There are two types of performance data records collected by Performance Management depending on the monitoring items:

Single-instance record:

A record that collects one record at a time is called a *single-instance record*.

## Figure 3–8: Example of a single-instance record

First collection

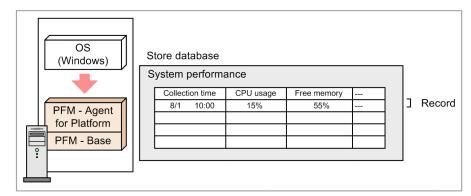

Second collection

|      | OS<br>(Windows)                           | _ | tore database<br>System performa | ance             |                    |         |           |
|------|-------------------------------------------|---|----------------------------------|------------------|--------------------|---------|-----------|
|      | DEM Agent                                 |   | Collection time<br>8/1 10:00     | CPU usage<br>15% | Free memory<br>55% | <br>ן ן | Record    |
|      | PFM - Agent<br>for Platform<br>PFM - Base |   | 8/1 11:00                        | 20%              | 42%                |         | 1 loool u |
|      |                                           |   |                                  |                  |                    |         |           |
| Lege | end:                                      |   |                                  |                  |                    | <br>    |           |

: Performance data collection

Multi-instance record:

A record that collects multiple records at a time is called a *multi-instance record*.

#### Figure 3–9: Example of a multi-instance record

First collection

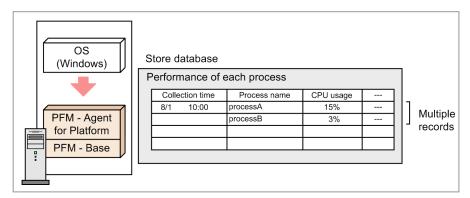

Second collection

| Collection time         Process name         CPU usage            8/1         10:00         processA         15%            processB         3%          ] Multiple | OS<br>(Windows) | Store database               | each process                                     |                  | 1                           |
|----------------------------------------------------------------------------------------------------|-----------------|------------------------------|--------------------------------------------------|------------------|-----------------------------|
|                                                                                                    |                 | Collection time<br>8/1 10:00 | Process name<br>processA<br>processB<br>processA | 15%<br>3%<br>25% | <br>] Multiple<br>] records |
|                                                                                                    | PFM - Base      |                              | processB                                         | 70%              |                             |

: Performance data collection

Point:

A group of records collected at the same time is called a *data group*. A data group of a single-instance record consists of one record. A data group of a multi-instance record consists of multiple records.

# 3.2.2 Flow of performance data collection

# (1) Flow of processing in performance data collection

Figure 3–10: Flow of processing during performance data collection

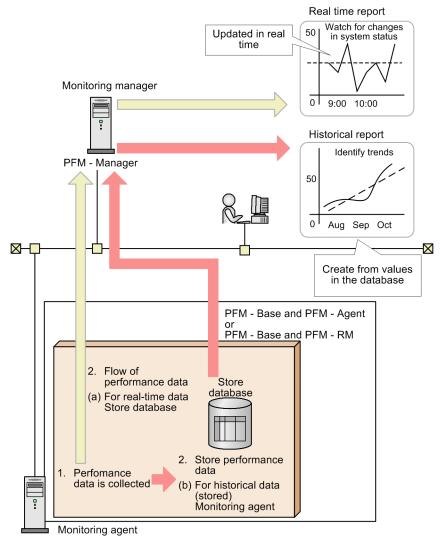

Legend: : Flow of performance data for use in a historical report : Flow of performance data for use in a real-time report

Flow of processing:

1. The performance data is collected.

The Agent Collector service or Remote Monitor Collector service collects the performance data and manages the data in record format.

- 2. The performance data is stored.
  - (a) For real-time data

The Store database does not store the collected performance but the data appears in the real-time reports.

(b) For historical data

The Agent Store service and Remote Monitor Store service store the collected performance data in the Store database. The system uses this data to display the historical reports.

# (2) Life cycle of performance data

PFM - Agent and PFM - RM collect performance data at the following times:

- For real-time data: At the refresh intervals specified in the report definition
- For historical data: At the intervals specified in the collection interval (Collection Intervals) of each record

PFM - Agent or PFM - RM might determine that the monitored target of the performance data collected at this time is the same target of the performance data previously collected. In this case PFM - Agent or PFM - RM treats the data as if they are the same records in the same field even if the collected data is from different targets.

Example regarding consistency:

In the case of the Process Detail (PD) record of PFM - Agent for Platform (Windows), the system uses the process name and process ID to judge whether performance data is from the same monitored target.

When the process name and process ID are the same as those of the data collected previously, PFM - Agent for Platform (Windows) recognizes the performance data collected at this time as data of the same process. Even when the process disappears during a collection interval and is later regenerated, if the process name and the process ID are the same as those of the data previously collected, PFM - Agent or PFM - RM recognize the data as the performance data of the same process. In such cases, the performance data becomes inconsistent.

#### Figure 3–11: Example of performance data consistency

Example: The performance data maintains consistency

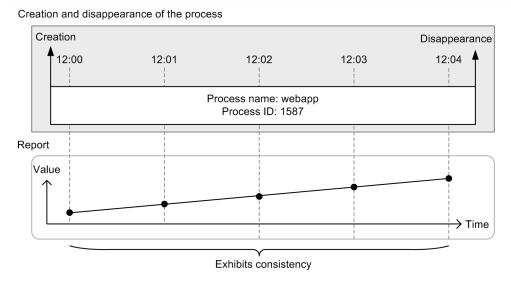

#### Example: The performance data lacks consistency

Creation and disappearance of the processes

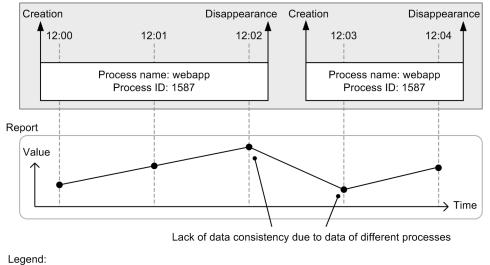

----- : Timing to collect the performance data

#### Point:

The period during which performance data maintains consistency is called the *lifetime* of the performance data. Take into account the lifetime of performance data when specifying the refresh intervals for real-time data and collection intervals for historical data.

# 3.2.3 Performance data management function and how to configure the function

Performance Management selects only the operation monitoring data needed for the system analysis from the collected records and stores the data in the database at required intervals. You can specify the upper limit of the data to be recorded in the database and a retention period enabling operation monitoring in a set resource. Depending on the monitoring records, you can also have Performance Management store the operation monitoring data in the database in summarized

form, in a meaningful form such as the average or maximum values for each monitoring period. Therefore, the system administrator can efficiently manage only the data necessary for system analysis.

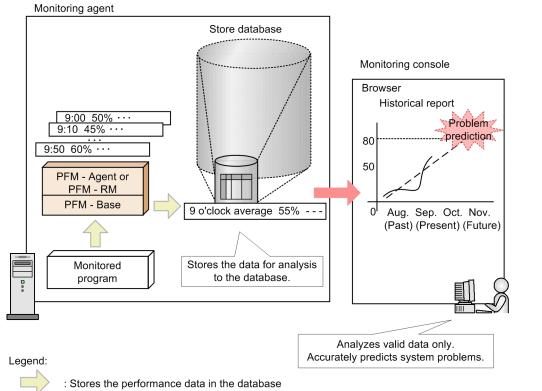

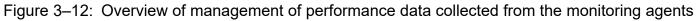

: Refers to the performance data in the monitoring console

You can specify how to record performance data into the Store database in Performance Management. You can specify the following items in PFM - Web Console:

- Whether to record the collected performance data into the Store database
- Collection intervals for performance data
- An offset value to distribute the load when collecting performance data
- Judgment conditions for recording performance data into the Store database
- Retention periods for performance data

The data recording method varies depending on the records. For details about how to record each record, see the appropriate chapters (the default value and changeable value of each record) of each PFM - Agent or PFM - RM manual.

Point:

It is not necessary to save the monitoring record of the alarm settings into the Store database. However, when an alarm event occurs, you can check the status of the system by checking the history of the monitoring record; so we recommend that you save the records into the Store database.

# (1) For real-time data

In the case of real-time data, the system does not store the collected performance data into the Store database.

### (a) Collection start times for real-time data

In the case of real-time data, the system does not store the collected performance data into the Store database. In this case, the time PFM - Agent or PFM - RM is started determines the collection start time for performance data.

Refer to the following examples:

An example of the collection start times for real-time data

If you specify the collection intervals of the performance data as 180 seconds (three minutes) with the Content Index Detail (PD\_CIND) record of PFM - Agent for Platform (Windows), and start PFM - Agent for Platform at 18:31:00, the first data collection starts at 18:31:00. The next data collection starts at 18:34:00, that is, three minutes after the previous collection as per the data collection interval.

Figure 3–13: Example of the collection start times for real-time data

PFM - Agent operation

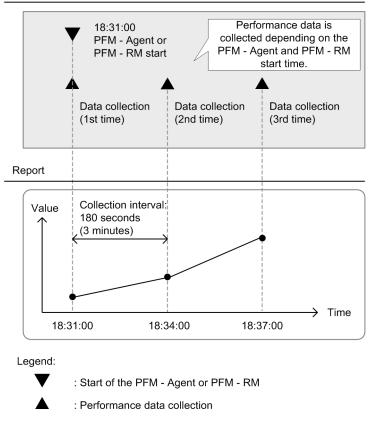

### (b) How to store real-time data

The Store database does not store real-time data.

# (2) For historical data

In the case of historical data, the Agent Store or Remote Monitor Store service stores the collected performance data into the Store database.

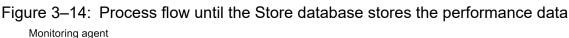

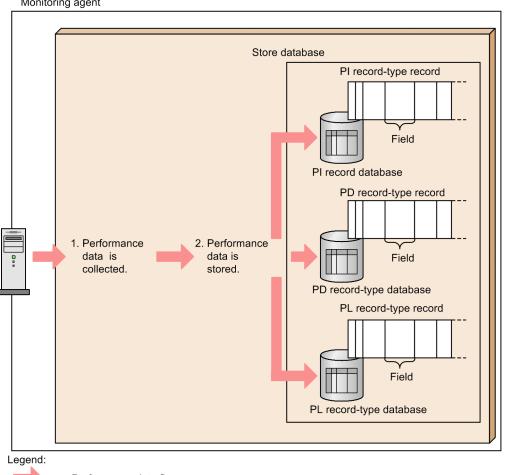

: Performance data flow

Flow of processing:

1. The performance data is collected.

The Agent Collector or Remote Monitor Collector service collects the performance data from the monitoring target program and the data is managed in a record format.

2. The performance data is stored.

The Agent Store or Remote Monitor Store service saves the collected performance data into the Store database. For PI type records, the Agent Store service stores the collected data in summarized form. For PD and PL type records, the collected data is stored in the same state as it was collected.

The default value of the performance data collection intervals varies depending on the records. For details, see the appropriate chapters that describe records in each PFM - Agent or PFM - RM manual.

### (a) Collection start times for historical data

For the collection start times of historical data, based on 00:00:00 A.M. Greenwich Mean Time (GMT), the collection intervals (Collection Interval) of the performance data and the value of the collection start time offset (Collection Offset) determine the start time of the performance data collection.

To set the collection start time:

1. Convert the start time of PFM - Agent or PFM - RM to Greenwich Mean Time (GMT).

- 2. Advance the time by the interval value (Collection Interval) from 00:00 GMT until the time determined in step 1 is exceeded.
- 3. Convert the time determined in step 2 to your local time.

The converted time is the collection start time.

Starting from the set time, data is collected at intervals of the Collection Interval value.

Note: If you specify Collection Offset, the Collection Offset value will be added to the collection start time determined in step 3.

#### Collection start time: example 1

This subsection provides an example for when you set the time to the following conditions:

- Collection Interval = 28,800 seconds (8 hours)
- Collection Offset = 0
- Service start time: 13:00

To specify this setting:

1. Convert the start time of PFM - Agent or PFM - RM to Greenwich Mean Time (GMT).

Collection starts at 13:00 Japan time, which corresponds to 4:00 GMT.

2. Advance the time by the interval value (Collection Interval) from 00:00 GMT until the time determined in step 1 is exceeded.

Because the collection interval is 8 hours, the time when the value first passes 4:00, the time becomes 08:00 GMT.

3. Convert the time determined in step 2 to your local time.

08:00 GMT corresponds to 17:00 Japan time. This marks the collection start time. After that, the performance data is collected every 8 hours (01:00 the next day, then 09:00, 17:00, ...)

#### Collection start time: example 2

This subsection provides an example for when you set the time to the following conditions:

- Collection Interval = 28,800 seconds (8 hours)
- Collection Offset = 60 seconds (1 minute)
- Time to start the service = 13:00

To specify this setting:

1. Convert the start time of PFM - Agent or PFM - RM to Greenwich Mean Time (GMT).

Collection starts at 13:00 Japan time, which corresponds to 4:00 GMT.

2. Advance the time by the interval value (Collection Interval) from 00:00 GMT until the time determined in step 1 is exceeded.

Because the collection interval is 8 hours, the time when the value firstly passes 4:00 is 08:00 GMT.

3. Convert the time determined in step 2 to your local time.

08:00 GMT corresponds to 17:00 Japan time.

Because the Collection Offset has been specified, the collection start time is 17:01, which is 17:00 plus 1 minute of the collection offset value.

After that, the performance data is collected every 8 hours (01:01 the next day, then 09:01, 17:01, ...)

Example of the collection start times for historical data

In this example using the System Overview (PI) record of PFM - Agent for Platform (Windows), the set value of the Collection Interval is 43,200 seconds (12 hours) and the Collection Offset is 10 seconds.

<sup>3.</sup> Performance Management Functions

If PFM - Agent or PFM - RM starts at 06:27:15, August 2nd Japan time (21:27:15 on August 1st GMT), the first data collection takes place at 09:00:10, August 2nd Japan time (00:00:10 GMT). The next data collection takes place 12 hours later, which is at 21:00:10 Japan time (12:00:10 GMT).

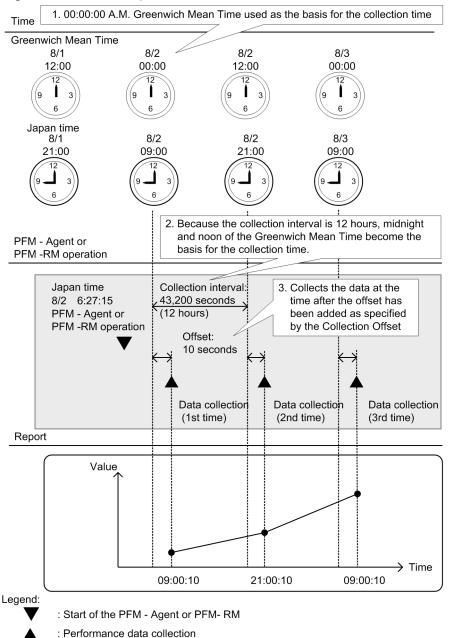

Figure 3–15: Example of the collection start times for historical data

#### (b) How to store the data

The following describes how to store the performance data of the records of the PI, PD, and PL records types:

• For the PI record type

The system collects the performance data according to a collection interval that you set in the window of PFM -Web Console. However, the performance data is stored in the Store database, starting with the second collection after PFM - Agent or PFM - RM is started. The Store database does not store the data during that first collection.

• For the PD and PL record types

The system collects the performance data according to a collection interval that you set in the window of PFM - Web Console. The performance data is stored in the Store database, starting with the first collection after PFM - Agent or PFM - RM is started.

As a default setting, the Store database stores the performance data of only some records. To store the performance data into the Store database, specify the setting in the window of PFM - Web Console for each record. For details about how to specify this setting, see the chapter that describes management of operation monitoring data in the *JP1/Performance Management User's Guide*.

## (3) Storing difference data

Some of the values stored in each field of the PI, PD, and PL record types exhibit a difference from the previous collection data. This difference data is called *delta*. Refer to the following examples:

An example of storing difference data

When the delta section of the field that measures the total I/O counts since the system starts is **Yes**, the system stores the I/O counts between the previous collection time and the current collection time. For instance, assume that you set the value of the collection intervals (Collection Interval) of the performance data to 3,600 seconds (1 hour).

If PFM - Agent or PFM - RM starts at 06:27:15 on August 2nd (21:27:15 on August 1st GMT), the first data collection takes place at 07:00:00 on August 2nd Japan time (22:00:00 in the GMT). The next data collection takes place at 08:00:00 Japan time (23:00:00 on August 1st GMT). After that, based on the data collected at 07:00:00 and 08:00:00 Japan time, the system creates difference data, and stores this data into the Store database.

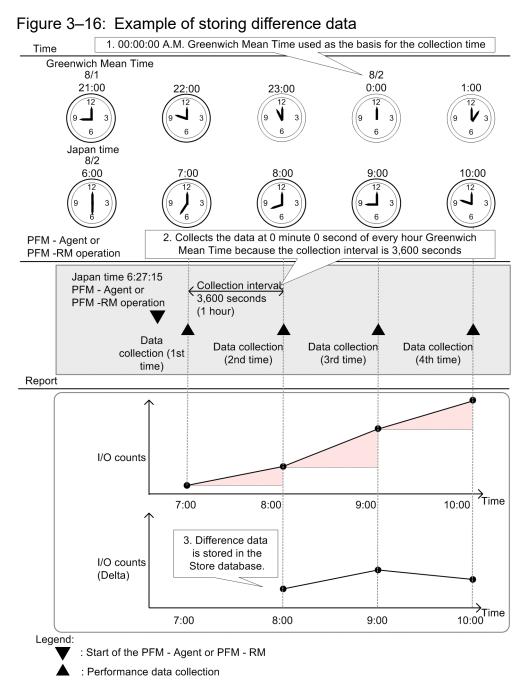

For details about how to determine if the values in each field are delta values or not, see the relevant chapters (tables of each record field) of each PFM - Agent or PFM - RM manual. In the table of each record field, the fields that have Yes in the delta section store the differences from the previous measured value.

## 3.2.4 Summarizing the performance data

The data retention conditions and summary methods used for performance data depend on the type of record being stored. This subsection describes the storage conditions you can set and the summary methods used for each record type.

# (1) Summary record (PI record)

This database automatically summarizes the performance data at a certain time (on a per-minute, hourly, daily, weekly, monthly, and yearly basis). The system summarizes the fields containing the value in terms of average and total values. The performance data is summarized for each record, each time it is collected. This database automatically summarizes the performance data at a certain time (on an hourly, daily, weekly, monthly, and yearly basis). The system summarizes the fields containing the value in terms of average and total values. Summarizing takes place each time the minute data is stored.

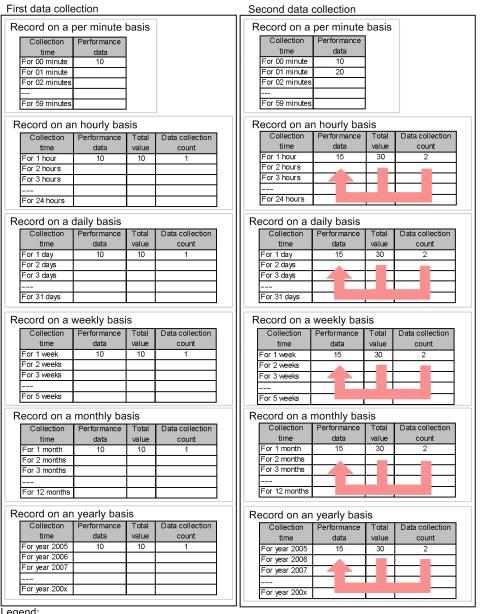

#### Figure 3–17: Example of summarizing the PI record type

Legend:

: Summarized by average value

With PI-type records, data is categorized according to the length of time covered by each record. Data of the category Minute, Hour, Day, Week, or Month is deleted when the specified retention period is exceeded. Data of the category Year is not deleted.

| Category | Description                                                                                                    |
|----------|----------------------------------------------------------------------------------------------------|
| Minute   | A record stored on a per-minute basis. A maximum of 60 records per hour, 1,440 records per day, 10,080 records per week, 44,640 records per month, or 527,040 records per year are stored. These records are deleted when the specified retention period is exceeded. |
| Hour     | A record stored on an hourly basis. A maximum of 24 records per day, 168 records per week, 744 records per month, or 8,784 records per year are stored. These records are deleted when the specified retention period is exceeded.                                    |
| Day      | A record stored on a daily basis. A maximum of 7 records per week, 31 records per month, or 366 records per year are stored. These records are deleted when the specified retention period is exceeded.                                                               |
| Week     | A record stored on a weekly basis. A maximum of 5 records per month or 52 records per year are stored. These records are deleted when the specified retention period is exceeded.                                                                                     |
| Month    | A record stored on a monthly basis. A maximum of 12 records per year are stored. These records are deleted when the specified retention period is exceeded.                                                                                                    |
| Year     | A record stored on a yearly basis. One record per year is stored. These records are retained indefinitely.                                                                                                    |

#### Table 3-8: PI record-type categories

### (2) Non-summary record (PD record and PL record)

Performance Management does not summarize the performance data in PD and PL-type records when storing them in the database. The data retention conditions for PD and PL-type records are set differently for each version of the Store database. With Store 1.0, you specify the number of records to store in the database. With Store 2.0, you specify a retention period, as a number of days, in the same manner as for PI-type records. In both versions, data that no longer meets the data retention conditions is deleted automatically. For details about the different versions of the Store database, see *3.2.5 Store database storage methods*.

### 3.2.5 Store database storage methods

The Store database that stores the operation monitoring data collected by the monitoring agent is available in two versions, Store 1.0 and Store 2.0. Store 2.0 can be used with version 08-11 or later of PFM - Manager or PFM - Base combined with version 08-00 or later of PFM - Agent.

PFM - RM can only use Store 2.0.

The two versions of the Store database differ in how they store operation monitoring data.

### (1) Storage method used with Store 1.0

This example shows the storage of PI records.

Figure 3–18: Storage method used with Store 1.0

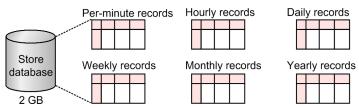

With Store 1.0, all of the records of each record type (PI/PD/PL) are stored as operation monitoring data in a single database. The maximum capacity of the database is 2 GB.

JP1/Performance Management Planning and Configuration Guide

<sup>3.</sup> Performance Management Functions

## (2) Storage method used with Store 2.0

This example shows the storage of PI records.

#### Figure 3–19: Storage method used with Store 2.0

• Per-minute and hourly records

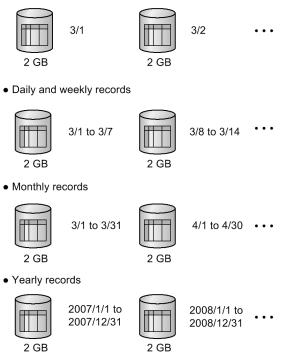

With Store 2.0, operation monitoring data is stored in the Store database in multiple files, each covering a specific time period (division period) determined by the summarization category and record type of the data. Each database storing data of a specific division period is called a *unit database*.

#### Table 3–9: Summarization categories and division periods

| Summarization category                | Division period |
|---------------------------------------|-----------------|
| Per-minute, hourly, and PD/PL records | Daily           |
| Daily and weekly records              | Weekly          |
| Monthly records                       | Monthly         |
| Yearly records                        | Yearly          |

With Store 2.0, the 2 GB limit applies to each database storing data of a specific division period, not to all databases. For this reason, a greater amount of operation monitoring data can be stored than when Store 1.0 is used. Records collected on a per-minute or hourly basis are kept for a maximum of one year. Records collected on a daily, weekly, or monthly basis are kept for a maximum of 10 years. Records collected on a yearly basis are kept indefinitely. This allows for long-term analysis of the system's operating status.

## 3.2.6 Functions specific to Store 2.0

## (1) Backup of the Store database

By regularly backing up the operation monitoring data, you can reduce the risk of data loss in the event of an error. In addition to these regular backup operations, Store 2.0 allows partial backup of data in smaller units.

#### Figure 3–20: Partial backup of operation monitoring data

Partial backup applied to data stored yesterday and the day before

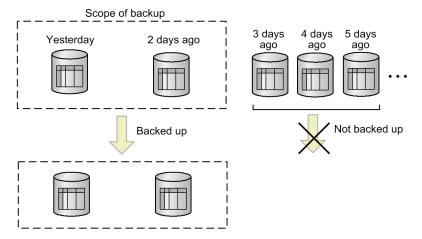

With partial backup, you can specify the target of the backup operation, such as the data collected over a specific time period, data of a specific record type, or data collected during a specific month or year. For example, as shown in the figure above, you can carry out a partial backup of only the PD\_PDI records in the PD database that were stored yesterday and the day before, or only monthly records in the PI database that contain data associated with yesterday and the day before. By performing a partial backup, you can reduce the time taken by the backup process and manage data files more efficiently.

For details about how to perform a partial backup, see the chapter that describes backups and restoration operations in the *JP1/Performance Management User's Guide*.

## (2) Viewing historical operation monitoring data

When using Store 2.0, you can view operation monitoring data whose retention period has elapsed by importing it from backup data.

#### Figure 3–21: Viewing operation monitoring data

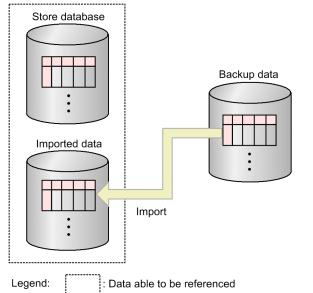

As the figure shows, the Store database can store the imported backup data parallel with the current operation monitoring data, allowing both the data in the database and the imported data to be viewed. Because the imported data is managed independently of the data in the Store database, it will not be deleted even when the retention period specified in the Store database configuration is exceeded. This means that the imported data is available for reference at any time.

Importing backup data differs from restoring it in the following ways:

- Importing data does not delete the data already stored in the Store database.
- Imported data is retained past the specified retention period.

Use the jpctool db import command to import backup data, specifying either a full or additional import.

• Full import:

Use the jpctool db import command to perform a full import of backup data.

• Additional import:

Use the jpctool db import command with the -add option specified to perform an additional import. This process adds the backup files to the files already in the import directory. However, if you perform an additional import of backup data that is older than the data already in the import directory, the imported data overwrites the newer data and is reflected from that point in summary records. Therefore, when using the additional import option, import older data first.

For details about how to import data, see the chapter that describes management of operation monitoring data in the *JP1/Performance Management User's Guide*.

You can change the import directory by using the jpcconf db define command while the Agent Store and Remote Monitor Store services are stopped. You can also delete the data in the import directory by executing the jpctool db import command with the -clear option specified.

You cannot import backup data with a different product ID or Store version. If the data model of the backup data is an older version than that used by the Store database, you can use the jpctool db dmconvert command to upgrade the data model of the backup data, and then you can import it.

## 3.2.7 General procedure for installing Store version 2.0

Figure 3–22: Flow of Store 2.0 from installation to operation

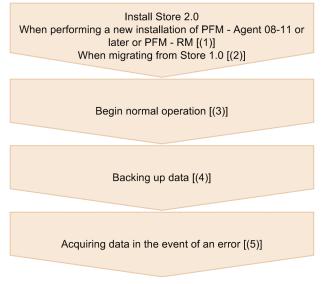

Legend: []: See the indicated step

# (1) When performing a new installation of PFM - Agent version 08-11 or later or PFM - RM

To perform a new installation and begin operation with Store 2.0:

1. Estimate system resource requirements and plan the retention periods.

Make sure that the execution environment can provide the system resources required to install Store 2.0. The system resources you need to estimate are as follows:

- Hard disk space
- Number of files
- Number of files opened by each process

Specific resource requirements depend on the retention period settings. Consider the resources available in the execution environment when planning the retention periods. For details about estimating system resource requirements, see the section about system estimates in the appendixes of each PFM - Agent or PFM - RM manual.

2. Set up directories.

Set up the directories used by the Agent Store and Remote Monitor Store services, such as the Store directory. This step is only necessary if you intend to use a directory other than the default. Use the jpcconf db define command to specify the directories used by the Agent Store and Remote Monitor Store services.

3. Set the retention periods.

Set the retention periods you arrived at when estimating resource requirements in step 1. To set the value with PFM - Web Console, start the Agent Store or Remote Monitor Store service.

## (2) When migrating from Store 1.0

To migrate from Store 1.0 and begin operation with Store 2.0:

1. Estimate system resource requirements and plan the retention periods.

Make sure that the execution environment can provide the system resources required for installation of Store 2.0. The system resources you need to estimate are as follows:

- Hard disk space
- Number of files
- Number of files opened by each process

Specific resource requirements depend on the retention period settings. Consider the resources available in the execution environment when planning the retention periods. For details about estimating system resource requirements, see the Release Notes.

2. Back up the performance data.

Back up the data from Store 1.0.

3. Set up directories.

When you migrate to Store 2.0, the Agent Store service might not start if the original directory settings for Store 1.0 are retained. For this reason, you will need to review the directory settings used by the Agent Store service. You can use the jpcconf db define command to display and change the directory used by the Agent Store service.

With Store 2.0, the maximum path length of the directories in which the Store database is created and in which backup files are stored is different from Store 1.0. If a relative path is used in the directory settings for Store 1.0, make sure that it does not exceed the maximum path length allowed by Store 2.0 (214 bytes) when converted to an absolute path. If a directory does not meet this condition, modify the directory settings for the Agent Store service before proceeding to step 4.

4. Execute the setup command.

To transfer to Store 2.0, execute the jpcconf db vrset -ver 2.0 command.

5. Set the retention periods.

Set the retention periods you arrived at when estimating resource requirements in step 1. Set the retention periods through PFM - Web Console after starting the Agent Store service.

## (3) Beginning normal operation

Start the Agent Store or Remote Monitor Store service and begin using the Store database. This step is the same for Store 1.0.

## (4) Backing up data

Because Store 2.0 is capable of managing large volumes of operation monitoring data, it is more efficient to perform partial backups on a regular basis than full backups. Establish a backup plan that performs partial backups at regular intervals, such as once a week.

If you intend to reference backup data by using the import function, we recommend that you change the directory used for partial backups so that the data you want to import in one operation will be backed up in one directory. We recommend that you change the directory about once a month.

## (5) Acquiring data in the event of an error

The larger size of the Store database means that data collection will take longer when Store 2.0 is used. In this case, execute both of the following commands to perform data collection of all data except that in the database.

- jpcras directory-name all
- jpcras *directory-name* all dump

If the database is not particularly large, you can include data in the database in the data collection by executing the command as follows:

• jpcras *directory-name* all all

When you execute this command, the database data is collected from the Store directory. If the environment variable JPC\_COLIMPORT is defined, the database data in the import directory is also collected.

#### 3.3 Functions for alerting the user when the system reaches a critical state

In Performance Management, you can specify the settings to warn the system administrators by email and through the monitoring console when the performance data of a monitoring agent reaches a critical state.

### 3.3.1 Alarm event data

When the performance data of a monitoring agent exceeds a threshold and reaches a critical state, Performance Management provides a function to warn specified staff, such as system administrators.

In Performance Management, this warning is called an *alarm event*. The alarm events issued by PFM - Agent or PFM - RM are sent to PFM - Manager on the connection destination. PFM - Manager integrally manages alarm events sent from PFM - Agent or PFM - RM.

Alarm events notify the system administrators by emails and send notification to the monitoring console that the system has reached a critical state. In Performance Management, this is called an *action*. The system also can automatically execute commands reporting that the system has reached a critical state when an alarm event occurs.

The Master Store service of PFM - Manager stores the alarm event data, as records of the *Product Alarm record type* (*PA record type*), into the Store database.

### 3.3.2 Issuing alarm events

#### (1) How to collect the alarm event data

The Agent Collector service of PFM - Agent or the Remote Monitor Collector service of PFM - RM issues alarm events, when the performance data of a monitoring agent exceeds a threshold. Thresholds are preset in the alarm definition of the monitoring template provided by the Performance Management system.

The threshold that triggers the alarm event can also be set for a group agent in PFM - RM. If you set the threshold for a group agent, you can use the merged value of the performance data from multiple monitored targets to issue the alarm event. For example, you can use the CPU usage average for multiple monitored targets to issue an alarm event.

# Figure 3–23: Flow of the warning processing when the monitored program has reached a critical state

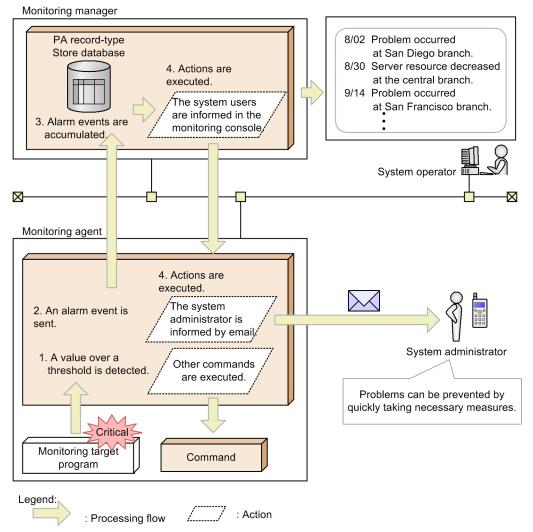

Flow of processing:

1. A value over a threshold is detected.

PFM - Agent or PFM - RM issues an alarm event when the value of the performance data exceeds a threshold.

2. An alarm event is sent.

The system sends the alarm event issued by PFM - Agent or PFM - RM to PFM - Manager. The alarm event information sent to PFM - Manager can be checked from the Event Monitor window of PFM - Web Console.

3. Alarm events are accumulated.

The Store database of PFM - Manager stores the alarm event data sent from PFM - Agent or PFM - RM. The alarm event information accumulated in the Store database of the PFM - Manager can be checked from the Event History window of PFM - Web Console.

4. Actions are executed.

The system executes actions defined in the issued alarm event. The system warns the system administrators by executing actions, such as informing them by icons in the window of PFM - Web Console or by sending emails. Also, a command can be executed to inform the system administrators that an alarm event was issued.

<sup>3.</sup> Performance Management Functions

JP1/Performance Management Planning and Configuration Guide

Point:

The monitoring agent executes actions, such as sending emails or executing commands, according to the monitoring agent settings. The monitoring manager can also execute the actions.

# 3.3.3 Summarizing the alarm event data and the maximum number of records

The system does not summarize the alarm event data. When the number of records has reached the maximum, the system overwrites the alarm event data starting from the oldest.

You can change the maximum number of records in the window of PFM - Web Console. For details about how to set the maximum number of records, see the chapter that describes management of operation monitoring data in the JP1/Performance Management User's Guide.

# 3.3.4 Triggers for sending alarms

There are two types of alarm notifications. You can specify the setting to send an alarm when a status changes or to always send an alarm.

## (1) Sending an alarm when a status changes

Select this method to send an alarm only when the status of a monitoring target changes.

#### (a) Using "State changes for the alarm" for the notification setting

If you select the **Notify when the state changed** and **State changes for the alarm** radio buttons when creating or editing an alarm, an alarm event is sent when the status of the alarm changes. The following example shows the appropriate settings.

| Item              | Detailed item                          | Setting                           |
|-------------------|----------------------------------------|-----------------------------------|
| Basic information | Notify when the state changed          | Selected                          |
|                   | State changes for the alarm            | Selected                          |
|                   | Evaluate all data                      | Cleared                           |
|                   | State changes for each record instance | Cleared                           |
|                   | Always notify                          | Cleared                           |
| Alarm Conditions  | Record                                 | Logical Disk Overview (PI_LOGD)   |
|                   | Abnormal condition                     | ID="*"<br>AND % Free Space < "10" |
|                   | Warning condition                      | ID="*"<br>AND % Free Space < "30" |

The alarm status of a record is determined based on the results of evaluating the instances in that record against the criteria specified as alarm conditions in the alarm definition. The highest severity level among the evaluation results is set as the alarm status of the record.

<sup>3.</sup> Performance Management Functions

*Figure 3-24 Monitoring the alarm status (example of monitoring disks)* illustrates an example of sending alarms when an agent is monitoring the operating status of disks. In this example, the record that collects the performance data regarding the disks has two instances (for drive C and drive D).

If the agent detects an abnormality in drive C, the alarm status is set to *Abnormal* and the agent sends an alarm to the manager. If the agent detects an abnormality in drive D later, the agent does not send an alarm because the alarm status used for monitoring the disk is already *Abnormal*. If the status of drive D returns to *Normal*, the alarm status remains *Abnormal* and the agent does not send an alarm. When the statuses of both drives C and D return to *Normal*, the alarm status status of the record changes to *Normal* and the agent sends a *Normal* alarm to the manager.

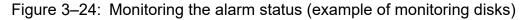

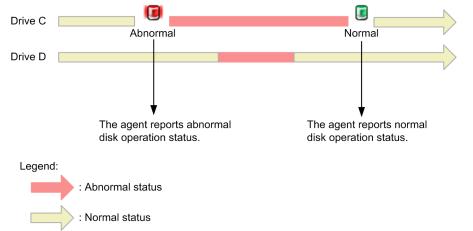

#### (b) Using "State changes for each record instance" for the notification setting

If you select the **Notify when the state changed** and **State changes for each record instance** radio buttons when creating or editing an alarm, an alarm event is sent when the status of a record instance changes. The following example shows the appropriate settings.

| Item              | Detailed item                          | Settings                          |
|-------------------|----------------------------------------|-----------------------------------|
| Basic information | Notify when the state changed          | Selected                          |
|                   | State changes for the alarm            | Cleared                           |
|                   | Evaluate all data                      | Cleared                           |
|                   | State changes for each record instance | Selected                          |
|                   | Always notify                          | Cleared                           |
| Alarm Conditions  | Record                                 | Logical Disk Overview (PI_LOGD)   |
|                   | Abnormal condition                     | ID="*"<br>AND % Free Space < "10" |
|                   | Warning condition                      | ID="*"<br>AND % Free Space < "30" |

Suppose an agent is monitoring the operating status of disks. In such a case, the record that collects the performance data regarding the disks has two instances (for drive C and drive D). If the agent detects an abnormality in drive C while monitoring the operating status of instances, the agent sends an alarm status indicating *Abnormal*. If the agent detects an abnormality in drive D later, the agent sends another *Abnormal* alarm even though the alarm status has already been set to *Abnormal* because the status of the instance has changed. The agent also sends a *Normal* alarm when the status of the instance returns to *Normal*.

#### Figure 3–25: Monitoring the operating status for each instance (example of monitoring disks)

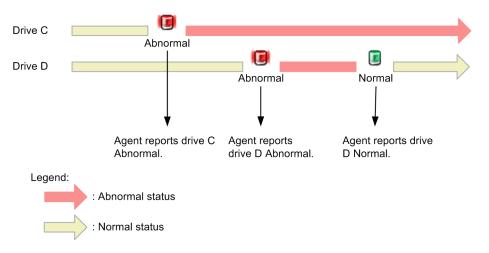

Status changes of multiple instances can be reported by using a single alarm.

The following versions of products are required to enable this function:

- PFM Manager version 10-10 or later
- PFM Base version 10-10 or later
- PFM Web Console version 10-10 or later
- PFM Agent version 10-00 or later and PFM RM version 10-00 or later#

#### #

Required to bind an alarm table for sending alarms in units of instances.

#### Note

È

Select **State changes for each record instance** if you want to use a single alarm to monitor multiple items, or instances. For more detailed examples see, *3.3.5 Considerations for monitoring the alarm status in units of instances*.

To create multiple alarms with alarm conditions specified for each instance, select **State changes for the alarm** rather than **State changes for each record instance**. If **State changes for each record instance** is selected, the statuses of all instances of each alarm are checked, which takes more time as the number of alarms increases.

### (2) Constant monitoring of the alarm status

If you select the **Always notify** radio button when creating or editing an alarm, an alarm event is sent each time the alarm is evaluated and an instance of a record that meets an abnormal or warning condition is found. The following example shows the appropriate settings.

| Item              | Detailed item                          | Settings |
|-------------------|----------------------------------------|----------|
| Basic information | Notify when the state changed          | Cleared  |
|                   | State changes for the alarm            | Cleared  |
|                   | Evaluate all data                      | Selected |
|                   | State changes for each record instance | Cleared  |

| Item              | Detailed item      | Settings                          |
|-------------------|--------------------|-----------------------------------|
| Basic information | Always notify      | Selected                          |
| Alarm Conditions  | Record             | Logical Disk Overview (PI_LOGD)   |
|                   | Abnormal condition | ID="*"<br>AND % Free Space < "10" |
|                   | Warning condition  | ID="*"<br>AND % Free Space < "30" |

Figure 3–26: Constant monitoring of the alarm status (example of monitoring disks)

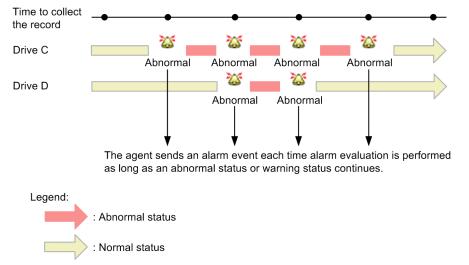

## 3.3.5 Considerations for monitoring the alarm status in units of instances

### (1) Allowing alarm events to show the instance that caused an alarm

When a monitoring agent collects performance data in units of instances, define alarms so that information that indicates the instance that caused an alarm is shown in the message text of an alarm event.

The following is an example of how to define an alarm.

Suppose you want to use PFM - Agent for Platform (Windows) to monitor disks. You want PFM - Agent for Platform to send a warning alarm when the remaining free disk space becomes less than 30% and an abnormal alarm when the remaining free disk space becomes less than 10%. Define the alarm as follows so that the message text in the alarm event indicates which instance caused an alarm.

1. In the window for specifying the main Information for the alarm, specify the alarm message text as follows:

Alarm message: Disk %CVS1<sup>#</sup>:Available disk space is %CVS2%

#: %*CVS1* is replaced by a measurement value in the field specified for the first condition in the alarm conditions in step 2.

- 2. Specify the alarm conditions.
  - First condition

Specify the field that indicates the name of an instance. **Record:** PI\_LOGD Field: ID<sup>#</sup>
Condition: =
Abnormal value: \*
Warning value: \*
#: Key field of the PI\_LOGD record (information for identifying an instance)
• Second condition
Specify the warning and abnormal threshold values for the remaining disk space indicated by %CVS2.
Record: PI\_LOGD
Field: % Free Space
Condition: <
Abnormal value: 10
Warning value: 30</pre>

As a result, in the message text, variable %*CVS1* is replaced by the volume name of a logical disk and variable %*CVS2* is replaced by a measurement value in the % Free Space field.

Example message text: Disk C:: Available disk space is 29.0123%

### (2) Allowing JP1 events to show the instance that caused an alarm

When Performance Management is linked with the integrated management product (JP1/IM) to monitor the operating status and a monitoring agent collects performance data in units of instances, define alarms as shown below. This will cause the instance that caused an alarm to be displayed in the message area for a JP1 event.

The following procedure is an example of how to define an alarm and its corresponding JP1 event so that the JP1 event collected by JP1/IM indicates the instance that caused the alarm.

1. Define the alarm.

For the procedure, see 3.3.5(1) Allowing alarm events to show the instance that caused an alarm.

2. In the JP1 event settings, specify the message shown below. This will cause the alarm message text to appear in the message area in the JP1 event settings.

Message: %MTS

#### (3) Checking the status of an instance from an alarm event

You can associate an alarm definition with a report. While doing so, if you associate a report specified to display the same information as for the fields that are referenced for alarm conditions, you can check the status of an instance with ease.

We take the example described in 3.3.5(1) Allowing alarm events to show the instance that caused an alarm. In this example, a report that displays the values of % Free Space and ID fields is associated with the alarm for which the % Free Space and ID fields in the PI\_LOGD record are referenced for alarm conditions.

# 3.4 Functions for detecting faults in the operation monitoring system itself

# 3.4.1 Overview of the health check function and the status management function

Performance Management provides a function that monitors the operating status of the monitoring agent and the host on which the monitoring agent is running. This is called the *health check function*. By using this function, you can confirm whether the monitoring agent is monitoring its targets correctly and whether the host of the monitoring agent is operating. If PFM - RM is used, you can confirm whether a monitored host is running. By defining alarms for the various operating statuses of the Agents and hosts, the system can issue alarm events and trigger an action such as sending an email when the health check function detects that PFM - Agent or PFM - RM is malfunctioning or detects that a host is down.

Performance Management also provides a function you can use to view the detailed operating status of Performance Management services running in the operation monitoring system. This is called the *status management function*.

The health check function uses the status management function to monitor the operating status of monitoring agents. For this reason, the version of the monitoring agent monitored by the health check function must support the status management function, and the status management function must be active. There are no prerequisites associated with monitoring the operating status of a host.

#### Important

To enable linkage with JP1/IM2, you have to first enable both the health check function and the status management function.

Figure 3–27: Overview of checking the operating status by using the health check function (in PFM - Agent)

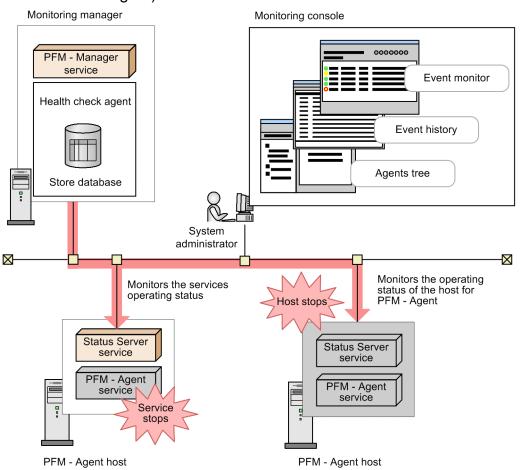

Figure 3–28: Overview of checking the operating status by using the health check function (in PFM - RM)

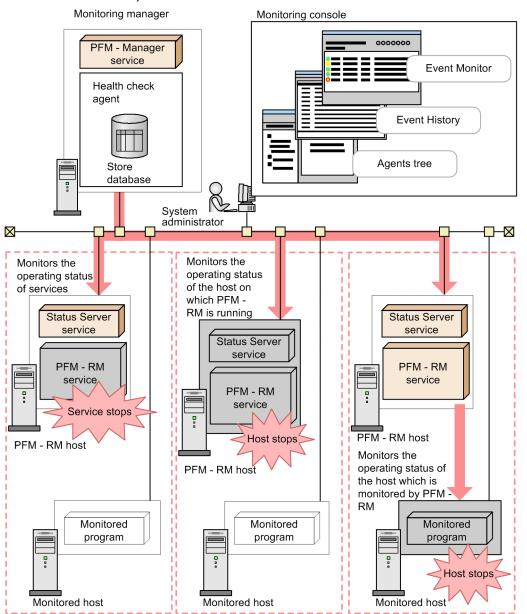

The health check function enables you to monitor the operating status of the host running the monitoring agent and the operating status of the monitored agent service.

# (1) Monitoring the operating status of the host running the monitoring agent

The health check function monitors the operating status of a host running PFM - Agent or PFM - RM, and the operating status of a host monitored by PFM - RM. You can check the operating status from PFM - Web Console. The following software versions support this functionality:

- Version 08-11 or later of PFM Manager and PFM Web Console
- Any version of PFM Agent or PFM RM

## (2) Monitoring the operating status of the monitoring agent service

In addition to the operating status of the host where PFM - Agent or PFM - RM is running, and the operating status of the monitored host for PFM - RM, the health check function also monitors the operating status of Agent Collector, Remote Monitor Collector, Agent Store, and Remote Monitor Store services. Depending on the settings, the health check function can also monitor the Action Handler service on the same monitored host. You can check the results from PFM - Web Console. The following software versions support this functionality:

- Version 08-11 or later of PFM Manager and PFM Web Console
- Version 08-00 or later of PFM Agent, or PFM RM, with the status management function enabled

#### (3) Health check for PFM - RM

For PFM - RM, you can monitor the following three operating statuses:

- Operating status of the host running PFM RM
- Operating status of the PFM RM services
- Operating status of the monitored host of PFM RM

The operating status of a monitored host for PFM - RM is monitored as the operating status of the corresponding remote agent. You cannot monitor the operating status of a group agent.

You can monitor the operating status of the monitored host for PFM - RM, regardless of whether you set the health check function to the host monitoring level or the service monitoring level. However, if this function is set to the service monitoring level, the operating status of the monitored host for PFM - RM varies, depending on the status of the Remote Monitor Store or Action Handler service. If you want to monitor the operating status of the monitored host for PFM - RM, even when setting the health check function to the host monitoring level.

For details about monitoring the operating status of the host monitored by PFM -RM, see the chapter that describes detecting problems in Performance Management in the *JP1/Performance Management User's Guide*.

# 3.4.2 Using the monitoring results obtained from the health check function

The health check function uses a dedicated agent called a *health check agent* to monitor the operating status of monitoring agents and the operating status of hosts on which monitoring agents are running. When the health check function is enabled, the health check agent starts when PFM - Manager starts. The health check agent checks the operating status of monitoring agent services and their hosts at regular intervals and displays the results in PFM - Web Console. By viewing the results, the system administrator can be made aware of changes in the operating status. For details about how to configure the health check function and how to check the operating statuses, see the chapter that describes detecting problems in Performance Management in the *JP1/Performance Management User's Guide*.

The monitoring results are issued as events (*health check events*). Health check events are always issued when a health check agent starts, and when the health check agent's status changes. If the health check function's JP1 event issuance function is enabled, a JP1 system event is issued when a health check event is issued. For details about how to configure the health check function's JP1 event issuance function, see the chapter that describes detection of Performance Management failures in the JP1/Performance Management User's Guide.

<sup>3.</sup> Performance Management Functions

JP1/Performance Management Planning and Configuration Guide

Because health check events are also collected in the format of performance data, you can set alarms as needed and specify desired actions for the alarms. This enables you to issue a JP1 event, execute a command, issue an SNMP trap, and send an email when an agent's operating status changes.

Depending on how the health-check agent is configured, the results of operating status monitoring can be stored in the Store database. You can then use the reporting function of the health check agent to view current and historical operating status information. The manner in which the health check agent stores data in the Store database, such as the Store version and the data retention period, can be set and managed in the same way as for ordinary performance data. For details about how to manage the collected data, see the chapter that describes management of operation monitoring data in the *JP1/Performance Management User's Guide*.

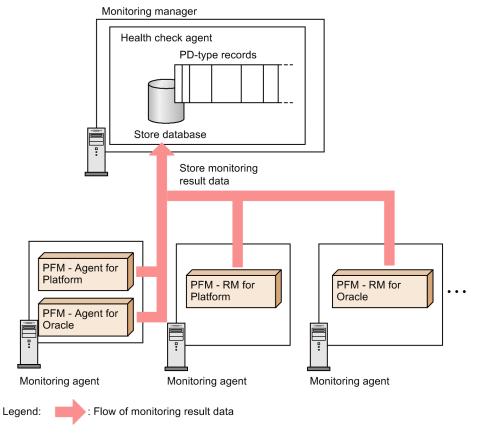

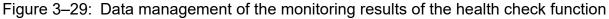

# 3.4.3 Using the monitoring results obtained from the status management function

Alternatively, you can monitor the status of the Performance Management services by using only the status management function.

## (1) When the status management function is enabled

When the status management function is enabled, all services that run on PFM - Manager and PFM - Base register their status in a status file. The system administrator can then learn the status of each service by using the status management service (Status Server service) to check the contents of this file. To check the contents of the status file, you execute an operation command (the jpctool service list).

Figure 3–30: Overview of checking service statuses using the status management function

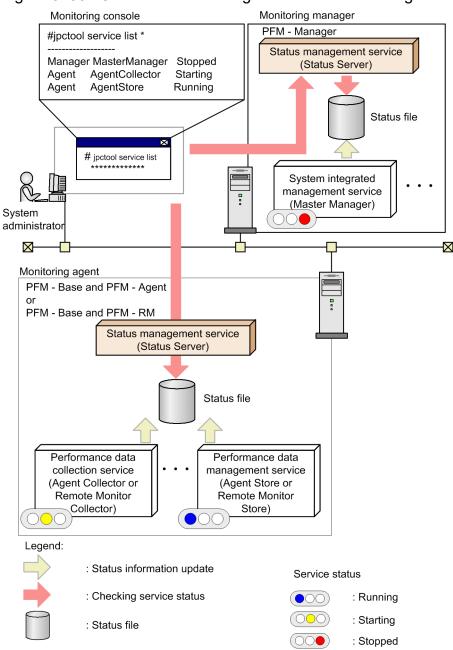

For details about how to configure the status management function, see the chapter that describes detecting problems in Performance Management in the *JP1/Performance Management User's Guide*.

## (2) When the status management function is disabled

If the status management function is disabled, PFM - Manager determines the service status based on whether attempts to communicate with PFM - Agent or PFM - RM yields a response. In addition, PFM - Manager centrally manages network information such as the IP addresses and port numbers for PFM - Agent or PFM - RM. Therefore, the service status cannot be checked if communication with PFM - Manager is not possible because an error has occurred, the service is starting, or for some other reason the status also cannot be checked when PFM - Agent or PFM - RM is running in standalone mode.

If the status management function is disabled, you might be unable to check the status of a service that is starting or stopping when you execute the jpctool service list command. If it is necessary to check the service status,

<sup>3.</sup> Performance Management Functions

JP1/Performance Management Planning and Configuration Guide

enable the status management function. The following figure shows an example of checking the status of Performance Management with the status management function disabled.

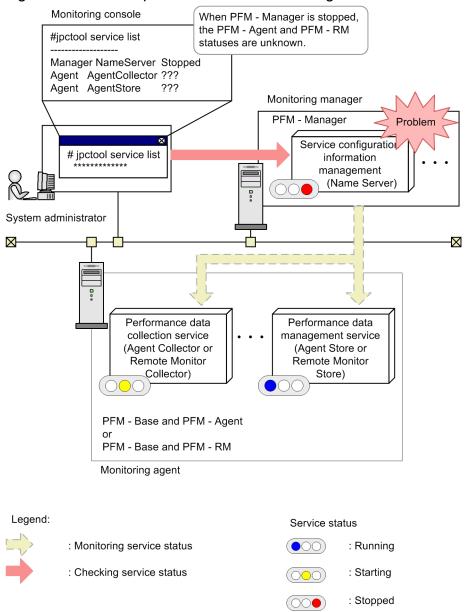

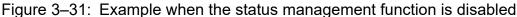

For details of the jpcctrl list command, see the chapter about commands in the manual *JP1/Performance Management Reference*.

# 3.5 Functions for automatically restarting operation monitoring system services

As an insurance against abnormal termination of the PFM services, Performance Management provides a function that allows you to automatically restart the services. The Status Server service of each host uses the status management function to monitor the PFM services within the same host, and automatically restarts the PFM service when it detects an abnormal termination. Even when abnormal termination does not occur, you can set the PFM services to automatically restart at specified intervals. This function is called the *PFM service automatic restart functionality*. To maintain a stable monitoring environment, use the PFM service automatic restart function.

The PFM service automatic restart functionality uses the status management function. For this reason, the version of the PFM services to which this function is applied must support the status management function, and the status management function must be active on the host running these services. The PFM services to be restarted are the only PFM services that run on the physical host. The actual Status Server service is not restarted. If you are operating Performance Management on a cluster system, use the cluster software to control the PFM services that run on the logical host. The PFM services running on the logical host.

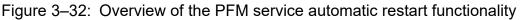

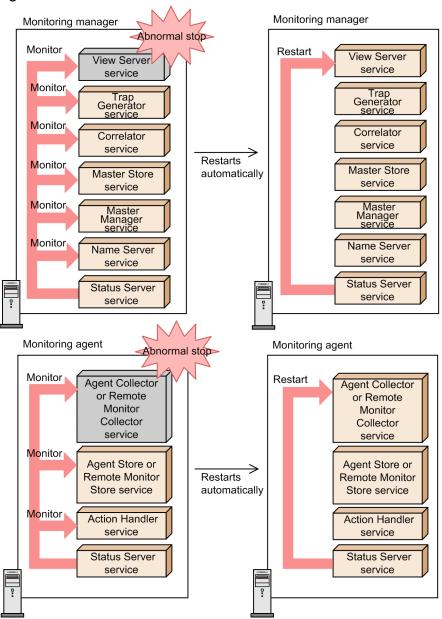

The PFM service automatic restart function provides the following two functionalities:

• Automatic restart functionality

This functionality monitors the PFM services, and automatically restarts them when an abnormal termination is detected. You can specify the monitored PFM services and the monitoring intervals in units of service. However, if this functionality detects that the monitored PFM services terminated abnormally, the services are restarted in the service startup unit<sup>#</sup> to which the applicable PFM service belongs.

• Scheduled restart functionality

This functionality periodically restarts the PFM services. You can specify the PFM services to be restarted and the intervals between restarts in units of service. However, the PFM services are restarted in the service startup unit<sup>#</sup> to which the applicable PFM service belongs, while the specified unit of service terminates the services.

#

The service startup unit is the minimum unit you can specify with the jpcspm start command. For monitoring agents, the Agent Store and Remote Monitor Store services are paired together as a unit, and the

Agent Collector and Remote Monitor Collector services are paired together as a unit. For multi-instance agents, each instance forms a unit. For the Action Handler service, the service forms the actual unit.

The figure below shows an example where services are started by the service startup unit. In this example, even if the monitored target is only the Agent Store service, when an abnormal termination of the Agent Store service is detected, the PFM service automatic restart function restarts both the Agent Collector and Agent Store services forming the service startup unit to which the Agent Store service belongs. For details about the service startup units in the PFM service automatic restart functionality, see the chapter that describes detecting problems in Performance Management in the *JP1/Performance Management User's Guide*.

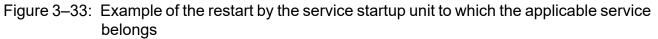

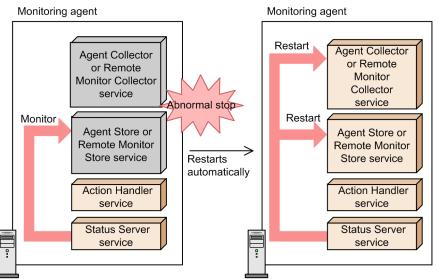

You can configure the PFM service automatic restart functionality in the Service Properties window, which is launched from the Services window of PFM - Web Console. For details about the PFM service automatic restart functionality, see the chapter that describes detecting problems in Performance Management in the *JP1/Performance Management User's Guide*.

## 3.6 Function for obtaining a list of settings

Performance Management can output varieties of settings for each host to files at one time. Such settings include the operation settings of each host (contents of the start information files) and the service-specific property settings.

This function can be used for the following purposes:

- Leaving evidence of environment settings
- Confirming that no mistake exists in new settings by comparing the old and new settings when you change multiple settings for one host
- Confirming that the differences in the settings of multiple hosts are adequate

Note that you need a commercially-available difference comparison tool to compare files (to extract differences).

Use the jpcparamdump command to output settings to a file. When you execute the command on the target host, the settings of the Performance Management programs installed on that host are output to a text file.

For details about how to use the jpcparamdump command and the contents of the output, see the chapter and the appendix that describe the commands in the manual *JP1/Performance Management Reference*.

### 3.7 Monitoring console functions of Performance Management

The monitoring console of Performance Management is a Web browser. By accessing the monitoring console server from a Web browser, the system administrators can detect errors occurring in the corporate system in real time. You do not need to install or acquire different monitoring software for each agent. By logging on to PFM - Web Console from a Web browser, the system administrators can monitor the status of agent operations in real time.

You can use the following two methods for monitoring operation status:

### 3.7.1 Monitoring agents in an Agents tree

The icons display the status of agent operations. You can control agents in a tree structure by grouping the icons and converting the icons to a hierarchical structure called an *Agents tree*. Icons on the tree change when an event occurs in an agent. This allows you to visually check what kind of event has occurred.

By clicking the report icon for an agent in the Display Alarm Status window, you can display as graphs or tables the reports associated with the alarms. You can then use this report, which appears as a graph or table, to check the operating status of the agent. When you select an item on the graph or table, you can have the report display a detailed graph or table associated with the item in a separate window. From the report, you can open a more detailed *drilldown report*.

### 3.7.2 Monitoring agents using logs

Using logs, you can display information about events that occurred during agent monitoring. You can check the latest information in the Event Monitor window for the date and time when the event occurs and details of messages. In the Event History window, you can also check the history of past events.

## 3.8 Functions monitored in a business group

Performance Management enables you to group multiple monitored hosts together for each business system and specify the users who will be able to access each group. A group of monitored hosts is called a *business group*. When you use business groups, you can limit the users who monitor the operating status of each business system, thereby improving security. This is called the access control function based on business groups.

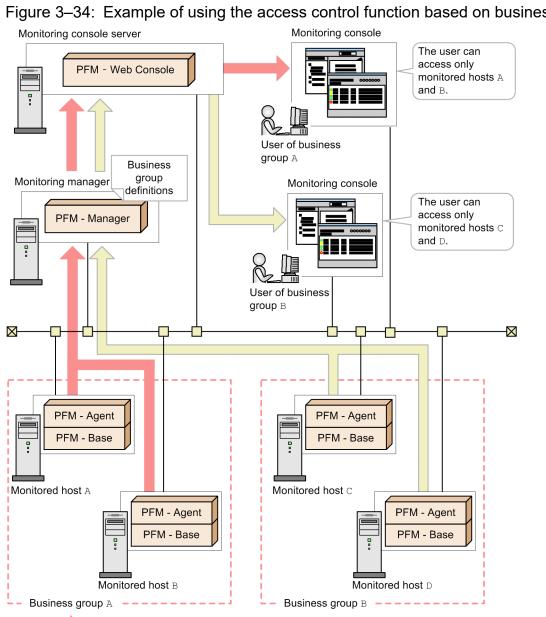

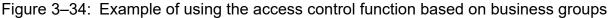

When the user to whom a business group is assigned logs on to the monitoring console, only the agents in that business group are displayed. The user can perform operation monitoring, such as displaying reports, only for the displayed agents.

For details about the configuration of the access control function based on business groups and the operations that can be performed from a monitoring console by a user to whom a business group has been assigned, see the chapters that describe user accounts and management of business groups in the JP1/Performance Management User's Guide.

Legend:

: Flow of performance data for business group A : Flow of performance data for business group B

<sup>3.</sup> Performance Management Functions

JP1/Performance Management Planning and Configuration Guide

The resources to be assigned to each business group are specified by monitored host. Therefore, if multiple agents are installed on the same host, those agents cannot be assigned to different business groups. The following figure shows an example of a configuration in which multiple agents are installed on a monitored host.

Figure 3–35: Example of assigning a host on which multiple agents are installed to a business group

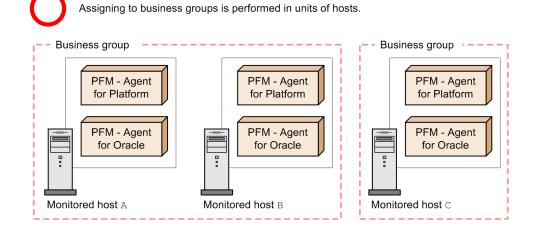

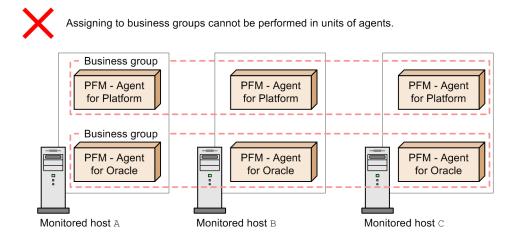

#### Note

Ľ

Access control over command execution when business groups are used

The commands of PFM - Manager and PFM - Base cannot be executed on a per business group basis. However, depending on option settings, you can limit the hosts that can be manipulated to the local host only. This can prevent a user from manipulating a host that does not belong to the user's business group. For details, see *3.9.4 Settings to limit the host subject to command processing*.

The commands of PFM - Web Console can be used with the user permissions specified in the authentication key file that is created by using the jpcmkkey command. The user who created the authentication key file can execute the commands only on the monitored hosts in the business group to which that user is assigned.

#### 3.9 Performance Management commands

Performance Management provides various commands to support efficient operations. This section describes the major Performance Management commands.

For details about commands, see the chapter that describes commands in the manual *JP1/Performance Management Reference*.

### 3.9.1 Commands used to set up the system

You can execute the setup commands and some of the commands used to set up the Store database in the non-interactive format. The non-interactive format enables you to continue processing by specifying options and importing definition files without having to request entry of user responses. This format is useful when you have to set up many monitoring targets.

### (1) Setup commands

The following are types of setup commands:

- Commands used to set up monitoring managers and monitoring agents
- · Commands used to specify the settings of encrypted communication
- Commands used to set up the monitoring targets of PFM RM
- Commands used to set up an instance environment
- Commands used to set up the cluster system

#### (a) Commands used to set up monitoring managers and monitoring agents

Commands used to set up monitoring managers and monitoring agents include commands that specify PFM - Manager for the connection destination of PFM - Agent or PFM - RM, specify settings when you add PFM - Agent or PFM - RM, and specify port numbers used in Performance Management.

# Figure 3–36: Overview of the commands used to set up monitoring managers and monitoring agents

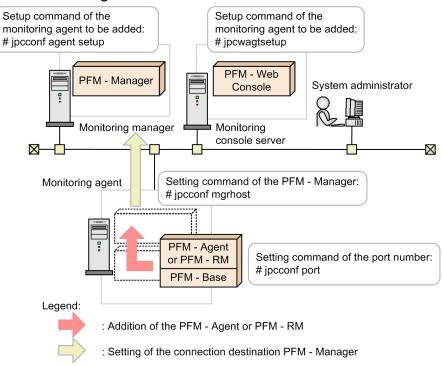

#### Table 3–10: List of the main commands used to set up monitoring managers and monitoring agents

| Command             | Description                                                                                                    |
|---------------------|----------------------------------------------------------------------------------------------------|
| jpcconf mgrhost     | Displays, sets and changes PFM - Manager for the connection destination                                                        |
| jpcconf agent setup | Additionally sets up a new PFM - Agent or PFM - RM                                                                             |
| jpcwagtsetup        | Additionally sets up a new PFM - Agent or PFM - RM to PFM - Web Console                                                        |
| jpcconf port        | Displays and sets the port number used in Performance Management                                                               |
| jpcconf host        | Renames the monitoring host in the Performance Management system, or changes the method for obtaining the monitoring host name |

#### (b) Commands used to specify the settings of encrypted communication

Commands used to specify the settings of encrypted communication include commands that create a certificate signing request (CSR) file for obtaining a server certificate and create a self-signed certificate file for test.

| Table 3–11: Comr | mande used to en  | acify the settings of | of an oriented | communication |
|------------------|-------------------|-----------------------|----------------|---------------|
|                  | manus useu io spe | eony me seminys c     | n enciypteu    | communication |

| Command                       | Description                                                                                                    |  |
|-------------------------------|----------------------------------------------------------------------------------------------------|--|
| jpcwconf https disable        | Disables encrypted communication between the Web browser and the monitoring console server.                                               |  |
| jpcwconf https display        | Displays the status of encrypted communication between the Web browser and the monitoring console server.                                 |  |
| jpcwconf https enable         | Enables encrypted communication between the Web browser and the monitoring console server.                                                |  |
| jpcwtool https create certreq | Creates a certificate signing request (CSR) file for obtaining a server certificate, a private key file, and a private key password file. |  |

JP1/Performance Management Planning and Configuration Guide

| Command                        | Description                                                                         |
|--------------------------------|-------------------------------------------------------------------------------------|
| jpcwtool https create provcert | Creates a self-signed certificate file and private key file to be used for testing. |
| jpcwtool https output certtext | Outputs server certificate information to the standard output.                      |

#### (c) Commands used to set up the monitoring targets of PFM - RM

Commands used to set up the monitoring targets of PFM - RM include commands to add, delete, and display the monitoring targets of PFM - RM.

#### Table 3–12: List of the main commands used to set up the monitoring targets of PFM - RM

| Command                | Description                                                  |
|------------------------|--------------------------------------------------------------|
| jpcconf target setup   | Adds monitoring targets of PFM - RM                          |
| jpcconf target unsetup | Deletes the monitoring targets of PFM - RM                   |
| jpcconf target list    | Lists the monitoring targets of PFM - RM                     |
| jpcconf target display | Displays the settings for the monitoring targets of PFM - RM |

#### (d) Commands used to set up an instance environment

Commands used to set up an instance environment include commands to create, delete, and display the instance environment.

#### Table 3–13: List of the main commands used to set up an instance environment

| Command              | Description                      |
|----------------------|----------------------------------|
| jpcconf inst setup   | Creates an instance environment  |
| jpcconf inst unsetup | Deletes an instance environment  |
| jpcconf inst list    | Displays an instance environment |

#### (e) Commands used to set up the cluster system

Commands used to set up the cluster system include a command used to operate the logical host.

#### Table 3–14: Main command used to set up the cluster system

| Command    | Description                                            |
|------------|--------------------------------------------------------|
| jpcconf ha | Used to operate the logical host in the cluster system |

#### (f) Command used to set up the monitoring console server

The command used to set up PFM - Web Console can be used to set up the monitoring console server.

#### Table 3–15: Command used to set up the monitoring console server

| Command     | Description                      |
|-------------|----------------------------------|
| jpcwsvsetup | Used to set up PFM - Web Console |

## (2) Commands used to set up process monitoring

Commands used to set up process monitoring include the commands for adding, deleting, outputting, and displaying application definitions.

Table 3–16: Main commands used to set up process monitoring

| Command           | Description                                     |
|-------------------|-------------------------------------------------|
| jpcprocdef create | Creates and edits application definitions       |
| jpcprocdef delete | Deletes application definitions                 |
| jpcprocdef list   | Displays a list of application definition names |
| jpcprocdef output | Outputs the contents of application definitions |

#### (3) Commands used to set up the Store database

Commands used to set up the Store database include commands to change the Store database version.

Table 3–17: List of the main commands used to set up the Store database

| Command            | Description                                                    |
|--------------------|----------------------------------------------------------------|
| jpcconf db vrset   | Changes the Store database version                             |
| jpcconf db display | Displays the status of the Store service and the Store version |
| jpcconf db define  | Displays or modifies the settings of the Store service         |

#### (4) Commands used to set up the Performance Management functions

Commands used to set up the Performance Management functions include commands used to check whether the status management and health check functions are enabled or disabled, and to display information about the functions.

| Table 3–18: List of the main commands used t | o set up the Performance | Management functions |
|----------------------------------------------|--------------------------|----------------------|
|----------------------------------------------|--------------------------|----------------------|

| Command          | Description                                                                                                    |
|------------------|----------------------------------------------------------------------------------------------------|
| jpcconf stat     | Checks whether the status management function is enabled or<br>disabled, and displays information about the function |
| jpcconf hc       | Checks whether the health check function is enabled or disabled, and displays information about the function         |
| jpcconf prodname | Enables and disables the product name display function. Displays the settings for this function                      |

# (5) Commands used for configuring a linkage with other systems

The commands used to configure a link with other systems include the command to enable or disable the JP1/IM linkage function and the command to enable or disable linkage with JP1/IM2.

| Table 3–19: | Main command | used to set u | ıp linkage wit | th other systems |
|-------------|--------------|---------------|----------------|------------------|
|-------------|--------------|---------------|----------------|------------------|

| Command     | Description                                        |
|-------------|----------------------------------------------------|
| jpcconf im  | Enables or disables the linkage facility to JP1/IM |
| jpcconf im2 | Enables or disables linkage with JP1/IM2           |

```
3. Performance Management Functions
```

JP1/Performance Management Planning and Configuration Guide

## (6) Commands used to create and edit agent levels

The commands used to create and edit agent levels include the command for exporting the definition of agent levels to a file and the command for importing the definition of agent levels from a file.

Table 3-20: List of the commands used to create and edit agent levels

| Command                | Description                                        |
|------------------------|----------------------------------------------------|
| jpcconf agttree export | Exports the definition of agent levels to a file   |
| jpcconf agttree import | Imports the definition of agent levels from a file |

### (7) Commands used to create and edit business groups

The commands used to create and edit business groups include the commands for exporting and importing business group definition information.

Table 3–21: List of commands used to create and edit business groups

| Command               | Description                                               |
|-----------------------|-----------------------------------------------------------|
| jpcconf bgdef check   | Checks the contents of a business group definition file   |
| jpcconf bgdef delete  | Deletes business group definition information             |
| jpcconf bgdef display | Displays business group definition information            |
| jpcconf bgdef export  | Exports business group definition information to a file   |
| jpcconf bgdef import  | Imports business group definition information from a file |
| jpcconf bgdef list    | Displays a list of business group names                   |

# (8) Commands used to set Performance Management to run in an IPv6 environment

The commands used to set Performance Management to run in an IPv6 environment include the commands for enabling and disabling the IPv6 usage settings and the command for displaying the IPv6 usage settings.

| Command              | Description                                                                                                |
|----------------------|----------------------------------------------------------------------------------------------------|
| jpcconf ipv6 enable  | Enables usage of Performance Management in an IPv6 environment                                             |
| jpcconf ipv6 disable | Disables usage of Performance Management in an IPv6 environment                                            |
| jpcconf ipv6 display | Displays a window containing the settings of the usage of<br>Performance Management in an IPv6 environment |

#### 3.9.2 Commands used to operate the system

### (1) Service management commands

Performance Management provides commands to check the status of services.

Table 3–23: List of the main commands used to manage the Performance Management services

| Command                | Description                                                                            |
|------------------------|----------------------------------------------------------------------------------------|
| jpctool service list   | Checks the structure and status of the Performance Management services                 |
| jpctool service delete | Deletes the Performance Management service information                                 |
| jpctool service sync   | Synchronizes the service information registered in PFM - Manager and PFM - Web Console |

## (2) Alarm management commands

Alarm management commands include a command to set the alarm events issued when the monitored program exceeds a threshold.

#### Table 3-24: Main command to set alarms

| Command       | Description                            |
|---------------|----------------------------------------|
| jpctool alarm | Sets alarms for Performance Management |

## (3) Report management commands

Report management commands include a command to create operation monitoring reports based on the data collected from the monitored program.

|  | Table 3–25: | List of the | main | command | to set | reports |
|--|-------------|-------------|------|---------|--------|---------|
|--|-------------|-------------|------|---------|--------|---------|

| Command | Description                                                      |
|---------|------------------------------------------------------------------|
| jpcrdef | Sets reports for Performance Management                          |
| jpcrpt  | Performs batch-output of operation reports to a CSV or HTML file |

## (4) Store database management commands

Store database management commands include commands used to perform setup and unsetup operations for the Store database.

| Command              | Description                                                                                         |
|----------------------|----------------------------------------------------------------------------------------------------|
| jpctool db backup    | Backs up data                                                                                       |
| jpctool db clear     | Deletes data                                                                                        |
| jpctool db dump      | Outputs the collected performance data to a text file                                               |
| jpctool db restore   | Restores data                                                                                       |
| jpctool db import    | Imports backup data into the Store database (when using Store 2.0)                                  |
| jpctool db dmconvert | Upgrades the data model of the backup data in the specified backup directory (when using Store 2.0) |
| jpcasrec             | Changes and outputs the definitions of the Store database recording methods                         |

JP1/Performance Management Planning and Configuration Guide

| Command  | Description                                                                    |
|----------|--------------------------------------------------------------------------------|
| jpcaspsv | Changes and outputs the definitions of the Store database retention conditions |

## (5) Data collection commands

Data collection commands include commands used to collect the necessary data together when problems occur.

Table 3–27: Main commands to collect troubleshooting data

| Command | Description                                                                                |
|---------|--------------------------------------------------------------------------------------------|
| jpcras  | Collects the troubleshooting data for PFM - Manager, PFM - Agent, PFM - RM, and PFM - Base |
| jpcwras | Collects the troubleshooting data for PFM - Web Console                                    |

## (6) Commands used to operate the system linking with other systems

Commands used to operate the system linking with other systems include the command that sends events registered in JP1/IM.

| Command  | Description                       |
|----------|-----------------------------------|
| jpcimevt | Sends events registered in JP1/IM |

## 3.9.3 Commands used to start and stop the system

Table 3–29: List of the main commands used to start and stop the Performance Management system

| Command      | Description                                |
|--------------|--------------------------------------------|
| jpcspm start | Starts the Performance Management services |
| jpcspm stop  | Stops the Performance Management services  |
| jpcwstart    | Starts the PFM - Web Console services      |
| jpcwstop     | Stops the PFM - Web Console services       |

## 3.9.4 Settings to limit the host subject to command processing

PFM - Base provides commands for manipulating other PFM - Manager, PFM - Agent, and PFM - RM hosts. For security reasons, it might not be advisable to manipulate one agent host from another. In such a case, you can specify options to prohibit operations between agent hosts and to limit the target of operations only to the local agent host. If you do not wish to allow one agent host to manipulate another agent host, evaluate whether to enable the following options:

- Option for limiting remote operation of Agent hosts
- Option for restricting viewing of service information from Agent hosts

The following table lists and describes the target commands for each option and the limitations that are applied when the options are enabled.

| Option                                                                       | Target commands                                                                                                    | Limitations                                                                                                    |
|------------------------------------------------------------------------------|----------------------------------------------------------------------------------------------------|----------------------------------------------------------------------------------------------------|
| Option for limiting remote<br>operation of Agent hosts                       | <ul> <li>jpcras</li> <li>jpctool db backup</li> <li>jpctool db dump</li> <li>jpctool service list (without the -stat option)</li> </ul> | When any target command is executed on the agent host, this<br>option prevents that command from being executed on any<br>other agent host. Even when this option is enabled, any target<br>command that is executed on the PFM - Manager host is<br>executable on all hosts. |
| Option for restricting viewing of<br>service information from Agent<br>hosts | jpctool service list (with the - stat option)                                                                                           | When a target command is executed, information about any<br>remote host for which this option is enabled is not displayed.                                                                                                    |

For details about how to specify the settings, see 4.4.12 Specifying the option for limiting remote operation of Agent hosts and the option for restricting viewing of service information from Agent hosts (in Windows) or 5.4.11 Specifying the option for limiting remote operation of Agent hosts and the option for restricting viewing of service information from Agent hosts (in UNIX).

## 3.10.1 Notes on the time setting of a monitoring target machine

## (1) Notes on the time setting

- Stop all Performance Management services before changing the time setting. After changing the time setting, restart the Performance Management services.
- If the Performance Management programs have different time settings, the display range of performance data in historical reports might not be correct. Performance data is collected and stored by PFM Agent and PFM RM. You need to specify the display range for a historical report based on the time kept by PFM Agent and PFM RM. Likewise, if the time zones differ between the programs, you must also take into account the differences in the time zones when you specify the display range for a historical report.
- Event history is displayed in the Event History window in the order of the times when the events were issued. These are the times set at the computers that issued the events. Therefore, if you change a computer's time setting to a past time, a current event will be inserted and displayed in the history log for past events. If you change a computer's time setting to a future time, a current event will be inserted and displayed in a history log for future events.

## (2) Notes on changing the current time to a future time

- When you change the current time to the future time, the system does not store the history information between the time before the change and the time after the change.
- When you change the current time to a future time, performance data might be deleted because of its retention period. Therefore, before you change the current time to a future time, use the jpctool db backup or the jpctool db dump command to back up the data.

## (3) Notes on changing the current time to a past time

When you change the current time to a past time, the system stores data collection and history information based on the changed time. If there is any data or history information that was collected on a date and time that is the same as before the change, you must clear the Store database by performing the procedure described below after you have changed the time setting.

To clear the Store database:

- 1. Stop the programs and services of Performance Management.
  - If any programs and services of Performance Management are running, stop all of them. Use the jpcspm stop command to stop services.
- 2. Change the computer's current time to a past time.
- 3. Start the programs and services of Performance Management. Start the programs and services of Performance Management. Use the jpcspm start command to start services.
- 4. Execute the jpctool db clear command to delete the PI, PD, and PL records of the target Agent from the Store database.

For details, see the chapter that describes the management of operation monitoring data in the JP1/Performance Management User's Guide.

<sup>3.</sup> Performance Management Functions

## 3.10.2 Notes on the Japanese-language environment

The following describes notes on using Performance Management in a Japanese-language environment.

# (1) About unsupported characters

Performance Management does not support the following double-byte characters:

```
• ¢, £, ¬, ∥, ~, _, -
```

• System-dependent characters, such as circled numbers, Roman numerals, and kanji not

defined as a JIS Level 1 or JIS Level 2 character

If unsupported characters are used, alarms and reports will not execute normally. Also, unsupported characters might be displayed as question marks (?) or as garbled characters.

# (2) About searching for character strings

Use wildcard characters, such as the asterisk (\*) and question mark (?), to search for character strings.

If inequality signs, such as < and >, are used, the search might not be performed correctly because interpretation of these signs depends on the character encoding used by the host on which the target database is running. Therefore, do not use inequality signs, such as < and >, in search conditions.

## (3) Notes on creating files

Be careful of the following if you include Japanese when you edit the initial settings file (config.xml) or when you create the command parameter file (XML file):

#### Note:

The following commands specify an XML file for the input file:

- jpcrdef create
- jpcrdef delete
- jpcrdef output
- jpcasrec update
- jpcasrec output
- jpcaspsv update
- jpcaspsv output
- jpcrpt
- If you edit the initial settings file (config.xml) or create a parameter file (XML file), specify "UTF-8", "shift\_jis", or "euc-jp" for the encoding of the XML declaration described in the first line of the file.
- In files (XML files) that are output by the definition commands of jpcrdef output, jpcasrec output, or jpcaspsv output, the XML declaration is output with the encoding set to "UTF-8".
- When you edit the initial settings file (config.xml) with Notepad or create a command parameter file (XML file) with Notepad, if you save the encoding of the XML declaration in "UTF-8", BOM is added to the head of the file. This might cause the startup of the service of PFM Web Console to fail or might cause an error when the command is executed. If you are using Notepad to create a file, follow the procedure below:

1. Specify "shift\_jis" for the encoding of the XML declaration of the parameter file (XML file).

<sup>3.</sup> Performance Management Functions

JP1/Performance Management Planning and Configuration Guide

- 2. Specify "ANSI" character encoding when saving the file. If you are using a text editor other than Notepad, create the file so that the BOM is not added.
- If you use Notepad to edit a file (XML file) that is output by the definition commands of jpcrdef output, jpcasrec output, or jpcaspsv output, and then set it as a parameter file (XML file), follow the procedure above for creating files in Notepad.
- In XML documents and their file names, do not use the prohibited characters. For details about the prohibited characters, see 3.10.2(1) About unsupported characters.

## 3.10.3 Notes on the Chinese (Simplified) language environment

The following describes notes on using Performance Management in a Chinese (Simplified) language environment:

• In a Chinese (Simplified) language environment, always use two-byte or one-byte characters in the GB18030 code set for any text entered in windows, from the command line, and in parameter files. If four-byte characters in the GB18030 code set are entered, problems such as those listed below might occur, causing Performance Management to operate incorrectly.

Examples of problems:

- Text defined in PFM Web Console is corrupted.
- Commands defined as alarm actions are not executed.
- Use only 7bit ASCII characters for PFM Web Console installation folder name and path names specified in PFM Web Console windows and from the command line for file input and output.
- On a host on which PFM Web Console is installed or on which a web browser is used, if simplified Chinese characters cannot be displayed, messages might be corrupted. In such a case, use PFM Web Console in an environment in which simplified Chinese characters can be displayed.
- The messages displayed on the console when commands are executed in a Chinese environment and the text output to images are output in English.
- In PFM Web Console used with a web browser whose language is set to Chinese, the default display format of dates is MM dd yyyy.

To display dates in a format other than the default, change the value of the selectFormat parameter in the initial settings file (config.xml) file.

For details about the date display formats, see 4.4.7(3) Date format.

## 3.10.4 Notes on environments in which multiple languages coexist

## (1) Notes on PFM - Manager, PFM - Agent, and PFM - RM

If multiple language environments of PFM - Manager and PFM - Agent or PFM - RM coexist in the system or different language types are specified in LANG environment variable in the Performance Management system, limitations might occur depending on the combination of languages.

The following table shows the language combinations that result in limitations.

| PFM - Manager                  | PFM - Agent or PFM - RM        | Limitations |
|--------------------------------|--------------------------------|-------------|
| Japanese-language environments | Japanese-language environments | Ν           |

JP1/Performance Management Planning and Configuration Guide

| PFM - Manager                                         | PFM - Agent or PFM - RM                            | Limitations |
|-------------------------------------------------------|----------------------------------------------------|-------------|
| Japanese-language environments                        | English-language environments                      | Y           |
|                                                       | Chinese-language environments (Simplified Chinese) | Y           |
|                                                       | Other language environments                        | Y           |
| English-language environments                         | Japanese-language environments                     | Y           |
|                                                       | English-language environments                      | N           |
|                                                       | Chinese-language environments (Simplified Chinese) | Y           |
|                                                       | Other language environments                        | Y           |
| Chinese-language environments<br>(Simplified Chinese) | Japanese-language environments                     | Y           |
|                                                       | English-language environments                      | Y           |
|                                                       | Chinese-language environments (Simplified Chinese) | N           |
|                                                       | Other language environments                        | Y           |
| Other language environments                           | Japanese-language environments                     | Y           |
|                                                       | English-language environments                      | Y           |
|                                                       | Chinese-language environments (Simplified Chinese) | Y           |
|                                                       | Other language environments                        | N           |

Legend:

Y: There are limitations.

N: There are no limitations.

If there are limitations, display and define the items listed below in the ASCII 7-bit code range. If these items are defined in a language that includes characters outside the ASCII 7-bit code range, they might not be displayed correctly in PFM - Web Console or the program might not run correctly.

- Performance data that is displayed in CSV or HTML files to which the View Report window and reports have been exported (such as process names and device IDs)
- Alarm message texts
- Conditional expressions for alarms
- Command names in alarm action definitions
- Command arguments in alarm action definitions
- LOGIF (conditional expression) in the method for recording data into the Store database

#### Note:

In an environment in which Performance Management is linked with other products and multiple languages coexist, check the notes and limitations on the linked products.

## 3.10.5 Notes on temporary files

## (1) Temporary file output destination directory

The Agent Collector, Remote Monitor Collector, Agent Store, Remote Monitor Store, and Master Store services create temporary files in the following directories when you display real-time or historical reports in PFM - Web Console, or when you display event histories:

In Windows:

The directory specified by the TMP system environment variable.

In UNIX:

The directory specified by the TMPDIR environment variable.

If TMPDIR is not defined, temporary files are created in /var/tmp or /tmp.

The Agent Collector, Remote Monitor Collector, Agent Store, Remote Monitor Store, and Master Store services might output the KAVE00105-E message when there is insufficient disk space on the disk where the directory is located.

In this case, if you are unable to secure any more free space, you can change the directory in which temporary files are created by defining the following environment variable:

| Environment variable | Description                                                                 |
|----------------------|-----------------------------------------------------------------------------|
| JPC_TMPDIR           | Specifies the path to the directory where temporary files are to be output. |

Note:

In Windows, define the JPC\_TMPDIR environment variable as a system environment variable. If you have configured Performance Management to start automatically in UNIX, modify the following locations in the service automatic start script file (jpc\_start):

• Before modification

export PATH SHLIB\_PATH LD\_LIBRARY\_PATH LIBPATH HCCLIBCNF

• After modification

```
JPC_TMPDIR=temporary-file-output-destination-directory<sup>#</sup>
export PATH SHLIB_PATH LD_LIBRARY_PATH LIBPATH HCCLIBCNF JPC_TMPDIR
```

#: For the temporary file output destination directory, specify a path to a directory on the disk that has ample free space.

For details about how to modify the service automatic start script file (jpc\_start), see the section that explains how to enable or disable the automatic service start feature for monitoring managers and monitoring agents (UNIX) in the *JP1/Performance Management User's Guide*.

## (2) Estimating the size of temporary files

For details about the estimating the size of temporary files, see the Release Notes.

## 3.10.6 Notes on using Windows

# (1) Operations in Performance Management requiring Administrator privileges

When you use Windows, some operations require administrator privileges if the UAC function is available. If you want to perform operations that require administrator privileges, you must be elevated to administrator status.

# Table 3–30: Operations that requires administrator privileges and whether the operations can be performed

| Action                                                               | Whether<br>administrator<br>privilege is<br>required | Whether the operation can be performed (when the UAC function is enabled) |                         | Whether the operation can be performed (when the UAC function is disabled) |                         |
|----------------------------------------------------------------------|------------------------------------------------------|---------------------------------------------------------------------------|-------------------------|----------------------------------------------------------------------------|-------------------------|
|                                                                      |                                                      | Administrator user permission                                             | General user permission | Administrator user permission                                              | General user permission |
| Installation and uninstallation                                      | Y                                                    | Y <sup>#1</sup>                                                           | Y <sup>#1</sup>         | Y                                                                          | Ν                       |
| Commands requiring<br>Administrators<br>permissions                  | Y                                                    | Y <sup>#2</sup>                                                           | Y#2                     | Y                                                                          | N                       |
| Commands that do not<br>require Administrators<br>permissions        | N                                                    | Y                                                                         | Y                       | Y                                                                          | Y                       |
| Starting and stopping the<br>service from Service<br>Control Manager | Y                                                    | Y#1                                                                       | Y#1                     | Y                                                                          | Ν                       |

#### Legend:

Y: Required/Can be performed

N: Not required/Cannot be performed

#### #1

UAC popup indicates that your status must be elevated to administrator.

#### #2

These commands must be executed from the Performance Management Administrator Console.

## (2) Overview of the Performance Management Administrator Console

In Performance Management, some commands require administrator permissions. These commands are called *administrator commands*. The Performance Management Administrator Console is the command prompt used to execute the administrator commands.

If the User Account Control (UAC) of Windows is available, execute these commands from the Administrator Console.

- How to start the Performance Management Administrator Console
  - In PFM Base or PFM Manager:

To start the Performance Management Administrator Console, from the **Start** menu, choose **Programs**, **Performance Management**, and then **Administrator Console**.

• In PFM - Web Console:

To start the Performance Management Administrator Console, from the **Start** menu, choose **Programs**, **Performance Management**, and then **Administrator Console(Web Console)**.

• How to stop the Performance Management Administrator Console

To stop the Performance Management Administrator Console, from the command prompt, type the exit command, or click the x button.

## (3) Creating folders or files specific to Performance Management

When you create folders or files specific to Performance Management, do not create them in the folder where the UAC function is active.

## (4) About WRP (Windows Resource Protection)

Resources under the folder, for which the resource protection by WRP is enabled, cannot be deleted or changed. Do not set folders or recording destinations for the folders under the folder for which WRP is configured.

## (5) About support for Windows Defender

When you are using the software explorer function of Windows Defender, warning messages might be displayed for unclassified programs.

When you install PFM - Manager, or perform the additional setup of PFM - Agent or PFM - RM to PFM - Manager, warning messages might be output by any function of Windows Defender. Therefore, all functions of Windows Defender must be turned off. You can also exclude the folder that installs PFM - Manager from the audit target of Windows Defender.

## (6) Commands requiring Backup Operators permissions

If you belong to the Backup Operators group, you can execute the commands that require Backup Operators permissions.

## 3.10.7 Notes on displaying real-time reports

When you specify display of real-time reports and collection of historical data at the same time, and the processing of the Performance Management services overlaps, only one of the tasks will be performed.

As a result, real-time reports might not be displayed at all or historical data might not be collected at all. If historical data is not collected, alarm evaluation cannot be performed for the data.

If this problem occurs, a KAVE00213-W message will be output to the common message log.

This problem occurs if both of the following conditions apply:

- 1. Display of real-time reports and collection of historical data<sup>#</sup> are specified at the same time for a single agent instance.
- 2. While a real-time report is being displayed or historical data is being collected, display of a real-time report or collection of historical data occurs.

#

Regardless of whether the data is stored in the Store database.

The following figure provides examples of this problem.

<sup>3.</sup> Performance Management Functions

JP1/Performance Management Planning and Configuration Guide

# Figure 3–37: Problem cases that might occur when display of real-time reports and collection of historical data are specified at the same time

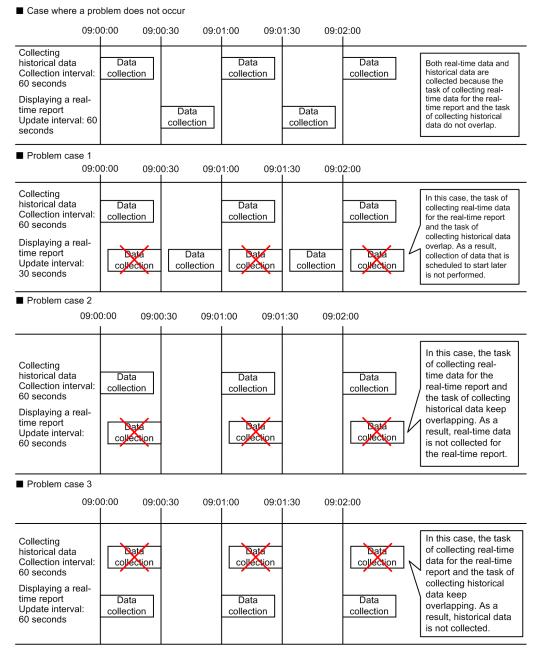

Make sure that the task of displaying a real-time report and the task of collecting historical data do not overlap for a single agent instance.

This problem can be avoided by making sure that the update interval of a real-time report and the interval for collecting of historical data do not overlap. The problem can be automatically prevented by enabling the function that prioritizes the collection of historical data over the display of real-time reports. For details about the method, see the chapter that describes troubleshooting in the *JP1/Performance Management User's Guide*.

## 3.10.8 Other notes

• In PFM - Web Console, if you select multiple agents at one time for operation, processing might take time. Do not select more than 10 agents for each operation.

• In PFM - Manager and PFM - Base, during a virus scan process, an access failure caused by file lock or poor fileaccess performance might occur. Therefore, exclude the following locations from scanning:

Under the Performance-Management-installation-folder#

#

For a cluster, the folder means the following folder. In Windows: environment-directory\jplpc In UNIX: environment-directory/jplpc

In addition, if StoreDB is installed in a directory other than the default installation directory (*directory-under-Performance-Management-installation-folder*), exclude the installation directory from scanning.

Basically, stop the PFM service before scanning for viruses. If you stop the service, you do not need to exclude the locations mentioned above.

• In PFM - Web Console, the file access performance of this product might deteriorate during virus scans. Therefore, if the service is running, you need to exclude *installation-folder* and its contents from the locations that are scanned. For a cluster, you also need to exclude the storage locations of the bookmark definition information and process monitoring definition templates under *environment-directory*.

The standard usage is to stop the service before starting a virus scan. If you do so, the above exclusions are not needed.

• In PFM - Web Console, if you change the desktop theme, the displayed information might be incorrect.

Part 3: Configuration

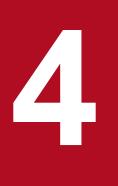

# Installation and Setup (in Windows)

This chapter describes the procedures for installation and setup for Performance Management in Windows.

## 4.1.1 Before installation and setup

This subsection describes what you need to confirm before installing and setting up Performance Management. For notes on Windows, see 3.10.6 Notes on using Windows.

## (1) Supported OSs

The following table lists supported OSs for the Performance Management programs.

Table 4-1: Supported OSs (in Windows)

| OS name             | PFM - Manager | PFM - Web Console | PFM - Base |
|---------------------|---------------|-------------------|------------|
| Windows Server 2012 | Y             | Y                 | Y          |
| Windows Server 2016 | Y             | Y                 | Y          |
| Windows Server 2019 | Y             | Y                 | Y          |

Legend:

```
Y: Supported
```

PFM - Agent and PFM - RM support different OSs. For details, see the appropriate PFM - Agent or PFM - RM manual.

## (2) Determining the system configuration

Determine the number of instances of PFM - Agent or PFM - RM that connect to PFM - Manager. For details about how to estimate the number of instances, see *A.1 System configuration*.

# (3) System estimates

Estimate and specify the resources required for the Performance Management system. For details about how to estimate resources, see *Appendix C. System Estimates* and each PFM - Agent manual.

# (4) Network environment settings

## (a) IP address settings

Set up an environment in which host names of all the hosts in a Performance Management system can be resolved to IP addresses (IP addresses do not need to be resolved to host names). Performance Management cannot be installed if the environment does not provide the ability to resolve IP addresses.

You can use the real host name or the alias name as the monitoring host name (the host name for the Performance Management system). However, we recommend that you use aliases to minimize the influence caused by changing host names in the real environment.

• When using the alias name as the monitoring host name

Configure the environment so that the IP address can be resolved with the specified alias name.

• When using the real host name as the monitoring host name

Configure the environment so that the IP address can be resolved with the host name that has been obtained by executing either the hostname command (Windows system) or uname -n command (UNIX system).

For a UNIX system, you can also use the host name obtained with the hostname command. For details, see 5.3.3 Specifying and changing the monitoring host name in a Performance Management system.

For details about how to set a monitoring host name, see 4.3.3 Specifying and changing the monitoring host name in a Performance Management system.

Use one of the following methods to specify host names and IP addresses:

- hosts file
- DNS
- Host information configuration file for Performance Management
  - jpchosts file (for PFM Manager, PFM Agent, PFM RM, and PFM Base)

Notes:

- Performance Management can be used in a DNS environment but does not support FQDN. Therefore, you must exclude the domain name when you specify the monitoring host name.
- Use the jpchosts file to set IP addresses if you run the system in multiple LAN environments. For details, see 4.3.1 Specifying and changing the network configuration.
- Performance Management cannot be used in a DHCP environment on hosts which IP addresses are dynamically allocated. You must allocate static IP addresses to all hosts where Performance Management is installed.
- A loopback address cannot be specified as the IP address of a host name that is to be resolved.
- A loopback address must be specified for localhost in the hosts file.
- If two or more host names are assigned to the PFM Manager host, you must specify the name of the connectiontarget PFM - Manager host that is to be used, as described below, in the jpcconfmgrhost define command on the PFM - Agent or PFM - RM host in the system.

When the real host name is used as PFM - Manager's monitoring host name:

Host name obtained by executing the hostname command in a Windows system or the uname -n command in a UNIX system

When an alias is used as PFM - Manager's monitoring host name:

Alias name that has been specified

• If IP address translation (NAT) is performed between the PFM - Manager host and the PFM - Web Console host and JP1/SLM host, or multiple IP addresses are used between the PFM - Manager host and the PFM - Web Console host and JP1/SLM host, the host name to be used for communication must be specified.

For details, see the section that describes the specification of host names used for communication between PFM - Manager and PFM - Web Console and between PFM - Manager and JP1/SLM in the appendix of the manual *JP1/Performance Management Reference*.

• In a Performance Management system, the host names of servers and the aliases used as monitoring host names must be unique.

The method of checking the host names of servers differs depending on how monitoring host names were determined.

When the hostname command was used to obtain a real host name used as a monitoring host name: Use the hostname command to check.

When the uname command was used to obtain a real host name used as a monitoring host name: Use the uname -n command to check.

• In a Performance Management system, the IP addresses of hosts must be unique.

## (b) Port number settings

The port numbers listed in the following table are assigned to the Performance Management program services by default. For other services or programs, a port number not in use by the system at that time, is automatically assigned each time a service is started up. Use fixed port numbers if you use Performance Management in a firewall environment. For details about the procedure to fix port numbers, see 4.3.1(1)(c) Setting port numbers.

| Service                                                     | Service name  | Parameter    | Port number                                                    | Note                                                                                                    |
|-------------------------------------------------------------|---------------|--------------|----------------------------------------------------------------|----------------------------------------------------------------------------------------------------|
| Service configuration<br>information management<br>function | Name Server   | jp1pcnsvr    | 22285                                                          | The port number used by the PFM -<br>Manager Name Server service. This port<br>number is set for all hosts for<br>Performance Management.                                                        |
| Service status<br>management function                       | Status Server | jp1pcstatsvr | 22350                                                          | The port number used by the Status<br>Server service in the PFM - Manager<br>and PFM - Base. This port number is set<br>on a host where PFM - Manager or PFM<br>- Base is installed.             |
| Monitoring console communication function                   | View Server   | jp1pcvsvr    | 22286                                                          | The port number used by View Server<br>service in PFM - Manager. This port<br>number is set on PFM - Manager hosts.                                                                              |
| Web Service function                                        | Web Service   |              | 20358#                                                         | The port number used by the service of<br>Web Service in PFM - Web Console.<br>This is used for communication between<br>the monitoring console's Web browser<br>and the PFM - Web Console host. |
| Web Container function                                      | Web Console   |              | 20359 <sup>#</sup><br>20368 <sup>#</sup><br>20369 <sup>#</sup> | The port number used by Web Console<br>service in PFM - Web Console.                                                                                                    |

| Table 4–2: Default | port numbers and Performance | Management program | n services (in Windows) |
|--------------------|------------------------------|--------------------|-------------------------|
|                    |                              | 5 1 5              |                         |

Legend:

--: Not applicable

#:

You must specify a different port number when the Web Service or the Web Console service in PFM - Web Console cannot use the default port number, for example, because the default port number is already used for another program. For details about how to specify port numbers to be used for the services, see the section that describes setting up PFM - Web Console in the manual *Performance Management: Getting Started*.

Set the network settings so that Performance Management can communicate through these port numbers.

## (5) OS user permission required for installation

When you install the Performance Management programs, you must have the following permissions:

When the UAC function is enabled

You must log in to the host to be installed with Administrators permissions, or be upgraded to Administrators permissions when you start the installer.

When the UAC function is disabled

You must log in to the host to be installed with Administrators permissions.

# (6) Required programs

This subsection describes required programs to install Performance Management.

JP1/Performance Management Planning and Configuration Guide

#### Figure 4–1: Program configuration

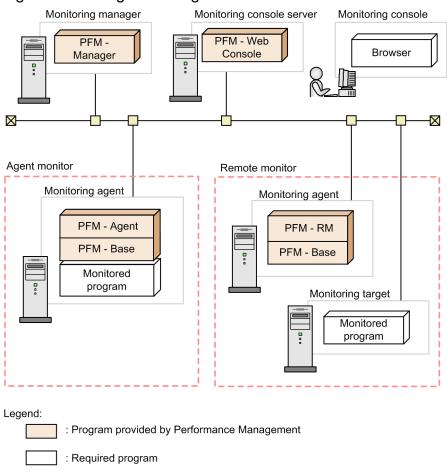

Notes:

- An SMTP server is required to send emails when alarm events are reported to the system administrator via emails. For details, see the chapter that describes the operation monitoring with alarms in the *JP1/Performance Management User's Guide*.
- The required programs might differ if you use linkage functions between Performance Management and other systems. For details about the linkage functions, see the chapter that describes operation monitoring linked with the integrated management product (JP1/IM), the chapter that describes monitoring linked with the service-level management product (JP1/SLM), and the chapter that describes monitoring linked with the job management product (JP1/AJS3) in the *JP1/Performance Management User's Guide*.

#### (a) Programs required for the monitoring manager

PFM - Manager is required for the monitoring manager. Also, JP1/Base is required on the same host running PFM - Manager to enable integrated authentication for JP1 users. For details, see the chapter that describes management of user accounts and business groups in the appropriate JP1/Base manual and the *JP1/Performance Management User's Guide*.

#### (b) Programs required for the monitoring console server

PFM - Web Console is required for the monitoring console server.

#### (c) Programs required for the monitoring agent

PFM - Agent or PFM - RM and PFM - Base are required for the monitoring agent. Since the PFM - Base program is required for PFM - Agent or PFM - RM, install PFM - Base first and then install PFM - Agent or PFM - RM.

However, PFM - Base is not required if you install PFM - Manager and either PFM - Agent or PFM - RM on the same host. In such cases, since PFM - Manager is the required program for PFM - Agent or PFM - RM, install PFM - Manager first and then install PFM - Agent or PFM - RM.

The programs to be monitored differ per the PFM - Agent or PFM - RM. For details about the programs monitored by PFM - Agent or PFM - RM, see the appropriate PFM - Agent or PFM - RM manual.

#### (d) Programs required for the monitoring console

A Web browser is required for the monitoring console in order to check the operation monitoring data collected by Performance Management or to change Performance Management settings.

Either of the following Web browsers is required for Performance Management:

- Internet Explorer
- Firefox
- Google Chrome

The settings for PFM - Web Console differ depending on the kind of Web browsers. For details about supported Web browsers, see the Release Notes.

## (7) Setting up a language environment

In Windows, there are multiple locations in which you need to set up a language environment. You must use the same setup in all of these locations.

If the setup is not consistent, in PFM - Manager, that are displayed on the monitoring console and log messages that are output to log files might become garbled.

And in PFM - Web Console, you might encounter issues such as garbled characters or definition data being overwritten erroneously.

The procedure for configuring a language environment follows.

For Windows Server 2012 and Windows Server 2016

- 1. Choose Control Panel, and then Region.
- 2. Specify the same language name (region name) in the following items:
  - Format: under the Formats tab
  - Language for non-Unicode programs: under the Administrative tab
- 3. Click the **OK** button.
- 4. Choose **Control Panel**, and then **Language**.
- 5. Under Windows display language, enable the same language name as that specified in step 2.
- 6. Click the **OK** button.
- 7. Choose Control Panel, and then Region.
- 8. Under the Administrative tab, click the Copy settings button under Welcome screen and new user accounts.
- 9. Under Copy your current settings to, check the box for Welcome screen and new user accounts.
- 10. Click the **OK** button.

For Windows Server 2019

- 1. Choose Control Panel, and then Region.
- 2. Specify the same language name (region name) in the following items:
  - Format: under the Formats tab
  - Language for non-Unicode programs: under the Administrative tab
- 3. Click the **OK** button.
- 4. Choose Control Panel, and then Region.
- 5. Under the Formats tab, click Language preferences.
- 6. Under Windows display language, specify the same language name that was specified in step 2.
- 7. Under Preferred languages, place the same language name in step 2 at the top of the list.
- 8. Click the X button of the Settings window.
- 9. Under the Administrative tab, click the Copy settings button under Welcome screen and new user accounts.
- 10. Under Copy your current settings to, check the box for Welcome screen and new user accounts.
- 11. Click the **OK** button.

#### Important

- If the system locale and the language settings in the usrconf.cfg file do not match, PFM Web Console might not operate normally. In such a case, change the settings of the usrconf.cfg file. For details about the option definition file (usrconf.cfg), see the chapter that describes definition files in the manual *JP1/Performance Management Reference*.
- In Chinese language environment (Simplified Chinese), you can only use character codes in the GB18030 character set that have two or fewer bytes. If you specify a four byte character in GB18030, the operation of this product might fail.

Example:

- The output message will be garbled.
- Actions(commands) will not be executed correctly.

## (8) Installation and setup in a cluster system

For installation and setup in a cluster system, the required network environment and program configuration differ from the setup in usual configurations. Also, you need to perform procedures on the executing and standby nodes. For details, see the chapter that describes the cluster system configuration and operation in the *JP1/Performance Management User's Guide*.

## (9) Preparing for data collection in the event of a failure

In the event of a problem, you might need various dumps, including a memory dump, and a user mode process dump. If you intend to collect these dumps when a problem occurs, you must set up output of the memory, and user mode process dumps in advance.

Memory dump output settings

- 1. From Control Panel, double-click System.
- 2. On the Advanced page, click the Settings button in Startup and Recovery.

#### 3. In Write debugging information, select Kernel memory dump, and then specify the output file.

Note:

The size of a memory dump depends on the size of the real memory. If the installed physical memory is large, a memory dump will also be large. Allocate enough disk space for the memory dump. For details, see the OS documentation.

User mode process dump output settings

If you specify the registry shown below, you can obtain user mode process dumps as data to aid in an investigation after application programs terminate abnormally:

HKEY\_LOCAL\_MACHINE\SOFTWARE\Microsoft\Windows\Windows Error Reporting\LocalD umps

Specify the following registry values in this registry key:

- DumpFolder : REG\_EXPAND\_SZ *dump-output-folder-name* (Write permission is required for the output folder)
- DumpCount : REG DWORD number-of-dumps-to-be-retained
- DumpType : REG DWORD 2

Note:

- Once you set this registry, user mode process dumps will be output not only for JP1 programs but also for other application programs. Keep this is mind when you set user mode process dumps to be output.
- A user mode process dump uses a large amount of disk space. If you set user mode process dumps to be output, specify a dump output folder that has sufficient disk space.

# (10) Notes

#### (a) Notes on environment variables

Notes on environment variables are provided below.

- Do not manually set any environment variables used with Performance Management as an environment variable. If this setting is made, Performance Management will not run correctly. For details, see the chapter describing the environment variables used with Performance Management in the manual *JP1/Performance Management Reference*.
- When you install the Performance Management program version 11-50 or later, the path to the location to which to store commands is added to the system environment variable PATH. When the total length of the strings set for the system environment variable PATH (that is, the value already set for this variable plus the path to the location to which to store commands) exceeds 2,047 characters, however, a message dialog box appears.

In this case, the installation of the Performance Management program ends successfully, but the path to the location to which to store commands is not added to the system environment variable PATH.

#### (b) Notes on installation and setup of multiple Performance Management programs on a single host

You can also install the following Performance Management programs on the same host:

• PFM - Manager

<sup>4.</sup> Installation and Setup (in Windows)

- PFM Web Console
- PFM Agent or PFM RM

Supplemental information:

To improve system performance and reliability, we recommend that you run PFM - Manager, PFM - Web Console, PFM - Agent, and PFM - RM on separate hosts.

- PFM Base is not required if you install PFM Manager and either PFM Agent or PFM RM on the same host. In such cases, because PFM - Manager is required for PFM - Agent or PFM - RM, install PFM - Manager first and then install PFM - Agent or PFM - RM.
- You cannot install PFM Base and PFM Manager on the same host. To install PFM Manager on a host that has PFM Base and either PFM Agent or PFM RM installed, uninstall all Performance Management programs except PFM Web Console, and then install PFM Manager and either PFM Agent or PFM RM, in that order. To install PFM Base on a host on which PFM Manager and either PFM Agent or PFM RM is installed, first, uninstall all Performance Management programs except PFM Web Console and then install PFM Manager and either PFM Agent or PFM RM is installed, first, uninstall all Performance Management programs except PFM Web Console and then install PFM Base and either PFM Agent or PFM RM, in that order.
- If you install PFM Agent or PFM RM on a host that has PFM Manager installed, PFM Manager for the connection destination of PFM Agent or PFM RM is set to PFM Manager on the local host. In such cases, you cannot change PFM Manager for the connection destination of PFM Agent or PFM RM to PFM Manager on the remote host. If you want to connect to PFM Manager on the remote host, make sure that PFM Manager is not installed on a host on which PFM Agent or PFM RM is to be installed.
- When you install Performance Management programs on a host that has PFM Web Console installed, close all the Web browser windows first, and then install the programs.
- If you use the function for setting monitoring-host names, you cannot install PFM Agent 07-00 or earlier on the same host. If you want to install PFM Agent 07-00 or earlier, you must reset the setting so that the function for setting monitoring-host names is not used. If you do not reset the setting, the installation of PFM Agent 07-00 or earlier might fail. For details about how to set a monitoring host name, see *4.3.3 Specifying and changing the monitoring host name in a Performance Management system*.

## (c) Notes on version upgrade

The following gives cautionary notes on upgrading older versions of Performance Management programs:

For details about upgrading, see Appendix F. Migration Steps and Notes on Migration.

- When you install a Performance Management program (except for PFM Web Console), stop all of the Performance Management programs and services on the local host. When you install PFM - Web Console, stop existing PFM -Web Console on the local host. All services on the physical host and logical host must be stopped. For details about how to stop services, see the chapter that describes starting and stopping Performance Management in the JP1/ Performance Management User's Guide.
- Except in the case of PFM Web Console, the installation path is the same as the first program when you install another Performance Management program on a host that already has a Performance Management program installed. To change the installation path, you must delete all installed Performance Management programs and then re-install the same programs.
- You cannot install PFM Base and PFM Manager on the same host. To install PFM Manager on a host that has PFM Base and either PFM Agent or PFM RM installed, uninstall all Performance Management programs except PFM Web Console and then install PFM Manager and either PFM Agent or PFM RM, in that order. To install PFM Base on a host on which PFM Manager and either PFM Agent or PFM RM is installed, first, uninstall all Performance Management programs except PFM Web Console, and then install PFM Base and either PFM Agent or PFM RM is installed, first, uninstall all Performance Management programs except PFM Web Console, and then install PFM Base and either PFM Agent or PFM RM, in that order.

<sup>4.</sup> Installation and Setup (in Windows)

- Note that the location of the executable files for the Store service (jpcsto.exe and stpqlpr.exe) has been changed in versions 08-00 and later of the Performance Management programs. When you upgrade PFM Manager and PFM Agent to version 08-00 or later, the executable files for the Store service will be deleted from their former location.
- For the upgrade installation of PFM Manager, PFM RM or PFM Agent, if the data model version is updated, the destination disk temporarily requires twice as much free space as the Store database. Securing this free space enables the existing Store database to be automatically upgraded. Confirm that there is sufficient free disk space in the destination disk before performing the upgrade installation.

Determine the required amount of free disk space based on the total size of the current Store database. For example, if the total size of the current Store database is 100 GB, the free disk space required for upgrading will be at least 200 GB. If you have changed the disk used for storing the Store database, determine the required free disk space based on the capacity of the new disk after the change.

- When an upgrade installation of PFM Manager, PFM RM or PFM Agent is performed, if the data model version is updated, the existing Store database is automatically updated. Depending on the size of the Store database, the installation process might be taken of tens of minutes.
- When an upgrade installation of PFM Manager or PFM Agent that uses version 1.0 of the Store database is performed, if the data model version is updated, the size of each Store database file (\*.DB or \*.IDX) increases to a maximum of 1.8 GB after the data model is updated. If the ulimit command has been used to limit the file size or file system, the maximum file size will be either 90% of the limit or 1.8 GB, whichever is smaller.

If the size of a file after an upgrade is performed exceeds the maximum file size, the data that exceeds the maximum size is deleted, and the message KAVE05834-W is output to the common message log. The following rules are used to select the data to be deleted:

• For a PD/PL/PA database:

The data is sequentially deleted starting with the oldest collection time.

• For a PI database:

Data is sequentially deleted based on the summarization category, in the following order: minute, hour, day, week, month, year. Within each summarization category, the data is sequentially deleted starting with the oldest collection time.

• When an upgrade installation of PFM - Manager, PFM - RM or PFM - Agent is performed, if the data model version is updated, the upgrade installation will fail if the size of Store database files (\* . DB or \* . IDX) exceed 2.0 GB.

To successfully perform an upgrade installation, initialization must be performed. Initialize the Store database as described below, and then perform the upgrade installation.

1. Stop the PFM service.

Stop the PFM services whose database file exceeds the file size limit.

Example:

cd /d installation-folder\tools
jpcspm stop -key all

2. Check the PFM status.

Confirm that the PFM services have stopped.

Example:

installation-folder\tools\jpctool service list -id "\*"

3. Initialize the Store database.

Delete the PFM service Store database files.

If the Store database installation directory is specified in jpcsto.ini, delete the files under the specified directory.

Example: For the Master Store service

cd /d installation-folder\mgr\store
del \*.DB
del \*.IDX

- When the data model of PFM Manager, PFM RM or PFM Agent is updated, the disk space requirement for the Store database changes. Based on the new data model, reconfirm the collection items, collection frequency, and data retention conditions of the Store database.
- When you upgrade from version 09-50 or earlier of PFM Manager or PFM Base, the message text of the following message changes. If you use log trapping or other features that depend on the contents of the common message log or command output, change the settings for these features accordingly.
  - When you upgrade from versions of PFM Manager or PFM Base between 09-00 and 09-50, the following message changes:

- KAVE05015-E

<Before>

A service necessary for this operation is not running.

<After>

It was not possible to communicate with the service necessary for this operation.

• When you upgrade from version 08-50 or earlier of PFM - Manager or PFM - Base, the following message changes:

- KAVE00181-W

<Before>

Correlator was not able to acquire alarm status information from Agent Collector. (service=*service-ID*) <After>

Correlator was not able to acquire alarm status information from Collector. (service=service-ID)

- KAVE05015-E

<Before>

A service necessary for this operation is not running.

<After>

It was not possible to communicate with the service necessary for this operation.

- KAVE05019-E

<Before>

The specified sub-command is valid for the Master Store and Agent Store services only.

<After>

The specified sub-command is valid for the Store services only.

- КАVE05237-Е

<Before>

The service did not return the response to the request of the *command-name* command in time. (service-*name*, lhost=*logical-host-name*, inst=*instance-name*, rc=*maintenance-code*)

<After>

The service did not return the response to the request of the command in time (service=*service-name*, lhost=*logical-host-name*, inst=*instance-name*, rc=*maintenanc-code*)

• When data models are upgraded as part of an upgrade installation of PFM - Manager, PFM - RM or Agent, data that has already been imported is not subjected to data model conversion. Either execute the jpctool db import command with the -clear option specified to delete the imported data, or use the jpctool db dmconvert command after upgrading PFM - Manager, PFM - RM or PFM - Agent to convert the data in the import directory.

If the data in the import directory is unconverted, the message KAVE00229-E is output at startup of the RM Store service or the Agent Store service, and the service fails to start.

Note:

Free space equivalent to twice the size of the data being converted must be temporarily available in the directory you specify in the jpctool db dmconvert -d command. Calculate the free space with reference to the size of the database specified in the -d option. For example, if the database is 100 MB in size, make sure that at least 200 MB of disk space is available before executing the command.

• When you perform an overwrite installation of PFM - Manager, the following three messages might be output to the common message log in succession during the installation process. This does not affect the operation of the system and can be safely ignored.

```
KAVE05952-I The rebuilding of agent registration information for the Manag
er will now start.
KAVE05051-E The file does not exist.
KAVE05953-I The rebuilding of agent registration information for the Manag
er has ended.
```

• Because the Windows Event Viewer sometimes references files associated with Performance Management, make sure that the Event Viewer is stopped before you start installing PFM - Manager. If the Performance Management administrator console is running, close it before installation. If the command prompt is open and the current directory points to the Performance Management installation folder or one of its subfolders, navigate to a location outside the installation folder hierarchy. Also, close any open files associated with Performance Management.

#### (d) Notes on installation of PFM - Manager and PFM - Base

The following gives cautionary notes on installing PFM - Manager and PFM - Base:

- When you install PFM Manager and PFM Base, first stop all of Performance Management programs and services. Execute the jpcspm stop command to stop Performance Management services. If you want to set up a logical host, stop all Performance Management services on the logical host.
- When you install PFM Manager and PFM Base, make sure that the destination path name does not include any of the following characters:

& ( ) = ^ ; , " | \* < > / ? \$ % ' ! + { } @ [ ]

If any of these single-byte symbols is used, the installation of other Performance Management products might fail. However, PFM - Manager and PFM - Base can be installed in the default installation directory: *system-drive*:\Program Files(x86)\Hitachi\

- Do not install PFM Manager and PFM Base in the root directory of a drive.
- Do not specify the following folder as the installation directory:

```
system-drive:\Program Files\Hitachi\
```

```
system-drive:\Windows\System32\
```

- If you want to upgrade Microsoft(R) Windows Server(R) 2008 R2 or earlier to Windows Server 2012 or later, you must uninstall all of the Performance Management products before performing the upgrade.
- Because Windows Event Viewer might reference Performance Management files, exit Event Viewer before installing Performance Management programs.
- You cannot install PFM Manager in a native IPv6 environment.
- If you use the Hitachi Integrated Installer CD-ROM, see the manual of the Hitachi Integrated Installer CD-ROM for how to use the integrated installer.

#### (e) Notes on PFM - Web Console installation

The following gives cautionary notes on installing PFM - Web Console:

- When installing PFM Web Console, first stop the programs and services for PFM Web Console. Use the jpcwstop command to stop the services for PFM Web Console.
- You can specify an installation folder name that has 33 or fewer characters in the installation destination for PFM Web Console. You can use the following characters for the installation path:
  - Single-byte alphanumeric characters
  - Single-byte spaces and single-byte symbols . \_ ~

If you attempt to install PFM - Web Console in a folder whose name contains characters other than the above, installation will fail except when the following default installation folder is used on a Windows OS:

system-drive:\Program Files (x86)\Hitachi\

- If installation fails due to insufficient disk space or other reason, check the system status, and perform installation again. If the reason for failure is unknown, collect the installation logs (%TEMP%\pfmwebconinst.log), and contact the system administrator.
- When PFM Web Console is already installed, overwrite installation cannot be performed for older versions of PFM
   Web Console. When an older version of PFM Web Console is installed, overwrite installation is cancelled, but when PFM Manager is subsequently uninstalled, information about PFM Web Console may still be displayed in the Add/Remove Programs dialog box.

In this case, reinstall the installed version of PFM - Web Console, and then perform uninstallation.

- The Windows initialization file (config.xml) stored in *installation-folder*\conf\ is not updated if you overwrite PFM Web Console when installing. However, the config.xml file stored in the *installation-folder*\sample \conf\ is updated.
- You must restart the system to enable the PFM Web Console settings when installing a new PFM Web Console.
- If the port number set to install PFM Web Console is already in use by another program, the installation ends without PFM Web Console being setup. In this case, modify the port number setting to be used by PFM Web Console and then execute the jpcwsvsetup command to finish setting up the port number. For details about how to set the port number for PFM Web Console, see 4.1.1(4)(b) Port number settings. For details about the jpcwsvsetup command, see the chapters that describe commands in the manual JP1/Performance Management Reference.
- If you want to upgrade Microsoft(R) Windows Server(R) 2008 R2 or earlier to Windows Server 2012 or later, you must uninstall all of the Performance Management products before performing the upgrade.
- When you upgrade PFM Web Console to a newer revision or version, the PFM-WebService startup is set to Auto. Set the startup type to Disabled or Manual after upgrading, as necessary.
- If you install by overwriting or uninstall PFM Web Console, the system log message below might be output. Ignore it. Even if this message is output, the overwrite installation or uninstallation succeeds and there is no problem with operation.

KFCT73435-E < omitted>: CPRFD has not started. ID=PFMWebCon.

- When you make changes (such as adding new-type agents) to the Performance Management system configuration, always restart the PFM Web Console service after executing the jpcagtsetup and jpcwagtsetup commands. If you omit the setup, the following problems might occur:
  - If an alarm, report, or added agent is accessed, a KAVJS4007-E error occurs. The following message is an example of the maintenance information that appears:

The specified product not found, <*Product-ID*><*Datamodel-Version*>.

• No product-specific icons are displayed.

```
4. Installation and Setup (in Windows)
```

- No data model description is displayed.
- Do not install PFM Web Console in any volume that was formatted by using the Resilient File System (ReFS).
- In PFM Web Console, it is assumed that the DLL of PFM Web Console and the OS standard DLL are used for operation. In an environment where any other product injects DLL (DLL injection) in a PFM Web Console process, it might affect the operation of PFM Web Console. The behavior might become unstable or it might be impossible to start the system.

To confirm that the cause is not another product, we might ask the customer to reproduce the situation in an environment where no other product is installed as a part of the survey of the problem in such an environment. If it cannot be confirmed that the cause is not another product, we might not be able to provide normal support service.

## (f) Notes on disk replication installation

- PFM Manager does not support the disk replication installation.
- PFM Web Console does not support disk replication installation of JP1/ServerConductor/Deployment Manager or image-file-based replication function provided by virtualization platforms. Uninstall PFM - Web Console before performing a disk replication installation, and then re-install PFM - Web Console after disk replication installation is complete.

For details about operations related to disk replication installation, see the applicable manual of JP1/ ServerConductor/Deployment Manager. For details about the replication function of a virtualization platform, see the documentation for the virtualization software

- PFM Base is a Hitachi Program Product supporting the disk replication installation provided by JP1/ ServerConductor/Deployment Manager, and the replication function through the image filing function provided by the virtual platform. Note, however, that replication installation cannot replicate the following information and definitions because the installation is the same as constructing an environment on different hosts.
  - Information on associating a monitoring agent with an alarm table
  - Configuring the instance environment of PFM Agent and PFM RM, and setting the monitoring target
  - Performance data

In PFM - Agent for SR, the following environments, information, and definitions cannot be replicated:

- Environment of JP1/PFM Agent for SR earlier than 10-00
- IE scenario files
- Web transaction files
- User defined commands
- Definitions of all tasks in the measurement condition registration file (esptask.xml)
- Command registration files (espcommand.xml)
- Certificates
- Passwords registered by using the esppasswd command (password file)

#### To replicate a disk:

Execute steps 1 and 2 from PFM - Web Console.

- Perform steps 3 and later on the PFM Base, PFM Agent, and PFM RM machines to be replicated.
  - 1. Delete the association between the monitoring agent and the alarm table.

For details on how to delete the association between the monitoring agent and the alarm table, see the chapters that describe changing the association between an alarm table and a monitoring agent in the manual JP1/Performance Management User's Guide.

2. Delete an agent from the management folder in the Agents tree.

For details on how to delete the Agents tree from the management folder, see the chapters that describe editing the Agents tree in the manual JP1/Performance Management User's Guide.

3. Stop the services of all Performance Management programs.

jpcspm stop -key all

Stop the services of Performance Management programs except PFM - Web Console. For details on how to stop Performance Management services, see the chapters that describe jpcspm stop command in the manual *JP1/ Performance Management Reference*.

Make sure that there is no service process of Performance Management (processes whose name begins with jpc) from the task manager for Windows, or when using the ps command for UNIX or Linux.

If service processes of Performance Management remain, stop them forcibly. Note, however, that it is not necessary to stop the following processes:

- -jpcadmin(.exe)
- -jpcwadmin(.exe)
- -jpcwebcon(.exe)
- 4. Stop the WEB recorder, IE recorder, and IE probe (if started from an icon).

Perform this operation only if you replicate PFM - Agent for SR.

5. Delete the monitoring target settings and the instance environment.

For details on how to set the monitoring target and delete the instance environment, see the applicable manuals for PFM - Agent or PFM - RM.

Execute this operation only if you replicate multi-instance agents.

6. Specify settings so that the alias name to be set as the monitored host name of Performance Management can be resolved.

Configure the environment so that the alias name of the replication origination host and the replication destination host to be set as the monitoring host names of Performance Management can be resolved.

7. Set the alias name for the monitoring host name of Performance Management.

- For Windows:

```
jpcconf host hostmode -mode alias -aliasname replication-origination-machine-alias-
name (such as aliasA) -d temporary-directory (such as C:\tmp\aa) -dbconvert delete
- For UNIX:
```

jpcconf host hostmode -mode alias -aliasname *replication-origination-machine-alias-name (such as* aliasA) -d *temporary-directory (such as* /tmp/aa) -dbconvert delete

Before replication, set the alias name of the monitoring host of Performance Management. For details on how to set alias names, for Windows see 4.3.3 Specifying and changing the monitoring host name in a Performance Management system, and for UNIX see 5.3.3 Specifying and changing the monitoring host name in a Performance Management system.

When setting an alias name, specify the -dbconvert delete option for the jpcconf host hostmode command.

Note that the machine for which the alias name is set here can be used for multiple replication installations.

8. Delete all task definitions in the measurement condition registration file (esptask.xml). (If necessary, back up the files in advance.)

Perform this operation only if you replicate PFM - Agent for SR.

9. Delete the following files. (If necessary, back up the files in advance.)

- IE scenario files

(XML files under installation-destination-folder\agtv\probe\iescena\)

- Web transaction files

```
4. Installation and Setup (in Windows)
```

(XML files under *installation-destination-folder*\agtv\probe\webtrans\)

- User defined commands

(files under installation-destination-folder\agtv\probe\user\)

- Command registration files

(*installation-destination-folder*\agtv\probe\conf\espcommand.xml)

- Certificates

(files under *installation-destination-folder*\agtv\probe\cert\)

- Password file

(files under *installation-destination-folder*\agtv\probe\passwd\)

Perform this operation only if you replicate PFM - Agent for SR.

10. Perform replication installation.

For details on how to specify settings for replication installation, and notes, see the sections below in the applicable manuals for JP1/ServerConductor/Deployment Manager. For details on the replication function of the virtualization platform, see the manuals on virtualization software.

11. Resetting monitoring host names of replication destination machines.

- For Windows:

jpcconf host hostmode -newhost replication-destination-machine-alias-name (such as aliasA)
-d temporary-directory (such as C:\tmp\aa)

- For UNIX:

jpcconf host hostmode -newhost replication-destination-machine-alias-name (such as aliasA)
-d temporary-directory (such as /tmp/aa)

After replication, specify settings again by using an alias name, such as jpcconf host hostname – newhost, for the monitoring host corresponding to the replication destinations.

For how to reset monitoring host names, for Windows see 4.3.3 Specifying and changing the monitoring host name in a Performance Management system, and for UNIX see 5.3.3 Specifying and changing the monitoring host name in a Performance Management system.

12. Delete the monitoring target settings and the instance environment of replication destination machines as necessary.

For details on how to set the monitoring target and delete the instance environment, see the applicable manuals for PFM - Agent or PFM - RM.

Execute this operation only if you replicate multi-instance agents.

## (g) Other related notes

- If you install a new Performance Management program into an environment that does not have a Performance Management program installed, make sure there are no files or folders in the installation folder.
- A message that prompts you to restart the system might be displayed if you install a Performance Management program while other Performance Management programs or services are running or programs that reference Performance Management files (such as Windows Event Viewer) are running. In such instances, restart the system according to the displayed message to complete the installation.
- Expanding files or folders might fail if you install Performance Management programs while other programs or services are running, programs that reference Performance Management files (such as Windows Event Viewer) are running, the disk capacity is insufficient, or you do not have permission for the installation directory. If other Performance Management programs or services are running or programs that reference Performance Management files (such as Windows Event Viewer) are running, exit all programs and then perform the installation again. If the problem is caused by insufficient disk space or insufficient directory permission, resolve the problem, and then perform the installation again.

- When you install the Performance Management programs, make sure that the following security-related programs have not been installed. If they have been installed, follow the instructions below:
  - Security-monitoring program

Terminate the security-monitoring program, or change the settings so that the program does not interfere with the installation of the Performance Management programs.

Virus detection program

Stop virus detection programs before installing the Performance Management programs.

If a virus detection program is running, the installation might be slower, the installation might be aborted, or the programs might not be installed correctly.

Process-monitoring program

Stop process-monitoring programs, or change the settings so that the programs do not monitor the services and processes of Performance Management or shared components.

If these services or processes are started or terminated by a process-monitoring program while installing the Performance Management programs, the installation might fail.

- If you will be installing Performance Management programs, check for the Windows standard service Application Experience Lookup Service or Application Experience. If you find such a service, first start it, and then install the products.
- When you install version 08-00 or later of a Performance Management program, the setting for the status management function is as follows:
  - After a new installation of version 08-00 or later of PFM Manager or PFM Base on a host that does not already have a Performance Management program installed

Status management function setting: Enabled

• Other cases<sup>#</sup>

Status management function setting: Remains the same

#: The following fall under the other cases category:

- Upgrading version 06-70 to 07-10 of PFM Manager to version 08-00 or later
- Performing a new installation of version 08-00 or later of PFM Manager or PFM Base in an environment where version 06-70 to 07-00 of PFM Agent is installed

Because 06-70 to 07-10 versions of Performance Management do not have the status management function, the setting status in this case becomes *disabled*.

For details about changing the settings of the status management functions, see the chapter that describes detecting problems in Performance Management in the *JP1/Performance Management User's Guide*.

- You can use the health check function with PFM Manager version 08-11 or later. Depending on the PFM Manager version and your installation environment, the settings of the health check function are as follows.
  - After a new installation of version 09-00 or later of PFM Manager on an environment that does not already have a Performance Management program installed Health check function setting: Enabled
  - Other cases<sup>#</sup>

Health check function setting: Remains the same

#: The following are under the other cases category:

- Upgrading version 06-70 to 08-00 of PFM Manager to version 08-11 or later
- Newly installing PFM Manager version 08-11 or later in an environment in which PFM Agent version 06-70 to 07-00 has been installed

<sup>4.</sup> Installation and Setup (in Windows)

Because PFM - Manager versions 06-70 to 08-00 do not support the health check function, the health check function is set to **Disabled**.

For details about the health check function settings, see the chapter that describes detecting problems in Performance Management in the JP1/Performance Management User's Guide.

- If the installation folder is displayed by Explorer during installation, close Explorer.
- If the installation folder is displayed in the Command Prompt window during installation, close the window.
- You can install PFM Manager and specify it as the connection destination of the PFM Web Console services while those services are running. However, you must then restart PFM Web Console. If you do not, the functions of PFM Manager might become unavailable.
- When you first connect PFM Agent or PFM RM to PFM Manager after installation or after performing an upgrade installation that involves changes to data models, PFM Manager registers the associated agent information. This places a greater than usual load on PFM Manager.

For this reason, do not simultaneously start a large number of PFM - Agent or PFM - RM instances that will be connecting to PFM - Manager for the first time.

We recommend that no more than 100 instances establish first-time connections to PFM - Manager at any one time.

# 4.1.2 Process flow for installation and setup

Figure 4-2: Process flow for installation and setup

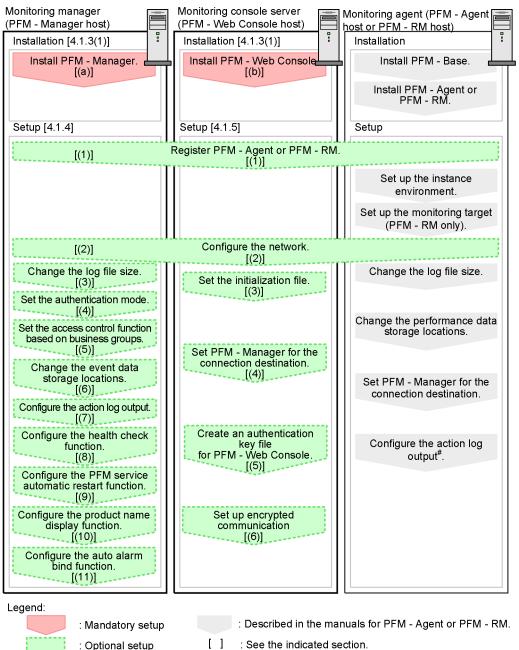

 When you set the action log settings on a specific host, the settings apply to all instances of monitoring agent version 08-00 or later installed on that host.

This subsection describes the procedures to install and set up PFM - Manager and PFM - Web Console. The installation and setup procedures of PFM - Agent or PFM - RM depend on the product. For details, see the appropriate PFM - Agent or PFM - RM manual.

You can elect to execute setup commands that require user entries in the interactive mode or the non-interactive mode.

If the commands are to be executed in the interactive mode, you must enter appropriate values as instructed by the commands.

<sup>4.</sup> Installation and Setup (in Windows)

JP1/Performance Management Planning and Configuration Guide

If the commands are to be executed in the non-interactive mode, no user entries will be required because option specifications and definition files will be used in lieu of making entries manually. Batch processing and remote execution enable the setup tasks to be automated, thereby reducing the administrator's workload and operating costs. Using the non-interactive mode for entering commands is useful in the following cases:

- Periodically changing the passwords used for establishing connection with monitoring targets
- Adding multiple monitoring targets efficiently

For details about the commands, see the manual JP1/Performance Management Reference.

## 4.1.3 Installation procedures

This subsection describes the order of installing Performance Management programs on hosts, and the procedure to install programs from the distribution media.

## (1) Program installation steps

Note:

For Performance Management programs, you can install monitoring manager, monitoring console server, and monitoring agent in any order.

#### (a) Steps to install the monitoring manager

Install PFM - Manager on the monitoring manager.

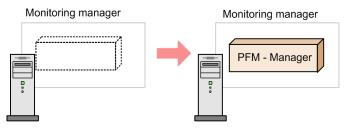

1. Install PFM - Manager.

#### (b) Steps to install the monitoring console server

Install PFM - Web Console on the monitoring console server.

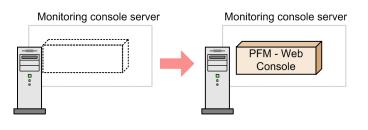

1. Install PFM - Web Console.

## (c) Steps to install the monitoring agent

First Install PFM - Base and then install PFM - Agent or PFM - RM. You cannot install PFM - Agent or PFM - RM on a host that does not have PFM - Base installed.

<sup>4.</sup> Installation and Setup (in Windows)

JP1/Performance Management Planning and Configuration Guide

If you install PFM - Agent or PFM - RM and PFM - Manager on the same host, install PFM - Manager first, and then PFM - Agent or PFM - RM.

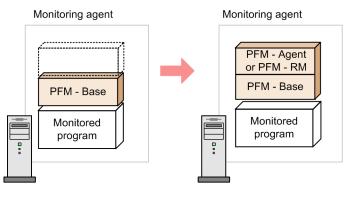

1. Install PFM - Base.

2. Install PFM - Agent or PFM - RM.

For details about the installation procedure, see the appropriate PFM - Agent or PFM - RM manual.

## (2) Installing Performance Management programs

There are two ways to install Performance Management programs. One method is to install the programs from the distribution media, and the other is to remotely install the programs by using JP1/Software Distribution. For details about how to use Job Management Partner 1/Software Distribution, see the manual *Job Management Partner 1/Software Distribution Administrator's Guide Volume 1* (for Windows systems).

## Important

If the User Account Control (UAC) function is enabled, the User Account Control dialog box might appear during installation. If this dialog box appears, click the **Continue** button to continue the installation. If you click the **Cancel** button, the installation is aborted.

To install programs from the distribution media:

- 1. Log on with Administrators permissions to the host on which you intend to install the program.
- 2. Stop all Performance Management services that might be running on the local host.

The services that need to be stopped are any Performance Management services running on the physical and logical hosts. For details about how to stop services, see the chapter that explains how to start and stop Performance Management in the *JP1/Performance Management User's Guide*.

3. Load the distribution media and run the installer.

Follow the instructions provided by the installer after starting up. Define the following information for installation:

• User information

Enter a user name and an organization name.

Installation folder

Specify the folder in which you intend to install the programs.

An installation folder is created when you specify a folder in the the Change Current Destination Folder dialog box and click the **OK** button. If you inadvertently create the wrong folder, delete the folder after the installation has finished.

<sup>4.</sup> Installation and Setup (in Windows)

• Settings for the connection destination PFM - Manager host (during a new installation of PFM - Base) Enter the host name of the PFM - Manager host for the connection destination when you perform a new installation of PFM - Base.

You do not have to set PFM - Manager for the connection destination during installation. You can set it later. If you do not set PFM - Manager for the connection destination during installation, the physical host name of the PFM - Agent host or PFM - RM host is used. After the installation, change PFM - Manager for the connection destination. For details about changing PFM - Manager for the connection destination, see *4.3.2 Changing the PFM - Manager for the connection destination*.

#### Important

In this procedure, only one host name can be specified. If you want to create a multiple-monitoring configuration, do not specify the host name of PFM - Manager for the connection destination during installation. After you complete installing the Performance Management programs, change PFM - Manager for the connection destination.

4. Click the **Install** button to start installation.

## Note

The Performance Management program installation folder can be specified only when the Performance Management programs (except for PFM - Web Console) are installed for the first time on a host. Thereafter, the Performance Management programs are installed on the folder specified during the initial installation.

Additionally, you can set PFM - Manager for the connection destination only when PFM - Base is first installed on a host without PFM - Agent 08-00 or earlier. If you install PFM - Base on a host that has version 08-00 or earlier of PFM - Agent installed, or if you perform an overwrite installation of PFM - Base, the existing settings of PFM - Manager for the connection destination are inherited.

For details about how to check the version number of an installed product, see *Appendix E. Checking Version Information*.

## 4.1.4 PFM - Manager setup procedure

Options indicates setup items required according to each environment and optional setup items used to change default settings.

#### Point:

The start information file (jpccomm.ini) is used to configure the operation of Performance Management.

## (1) Registering PFM - Agent or PFM - RM Options

You must register PFM - Agent or PFM - RM in PFM - Manager in order to perform integrated management of PFM - Agent or PFM - RM by using PFM - Manager and PFM - Web Console.

If PFM - Agent or PFM - RM is already registered in PFM - Manager, you do not have to follow the procedure described below. If PFM - Agent or PFM - RM is not registered yet, manually register PFM - Agent or PFM - RM according to the procedure.

You can determine whether manual registration of PFM - Agent or PFM - RM is necessary by referring to the conditions described below.

When all of the following conditions apply, manually register PFM - Agent or PFM - RM in PFM - Manager:

- The PFM Agent or PFM RM to be installed is of a product version that is not specified in the *Release Notes* for PFM Manager.
- PFM Agent or PFM RM is installed on a host other than PFM Manager.

If, however, the *Release Notes* for PFM - Agent or PFM - RM state that it is necessary to execute the setup command, execute the setup command.

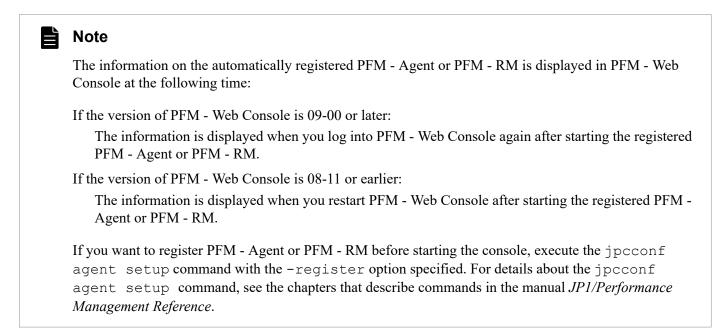

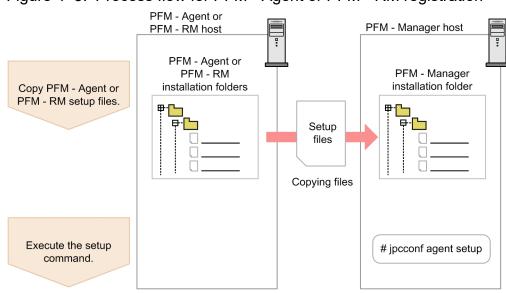

#### Figure 4–3: Process flow for PFM - Agent or PFM - RM registration

Note

• Register PFM - Agent or PFM - RM before setting the instance environment of PFM - Agent or PFM - RM.

<sup>4.</sup> Installation and Setup (in Windows)

- You do not need to register PFM Agent or PFM RM when you add the same version of PFM Agent or PFM
   RM with the same product ID to a Performance Management system in which the PFM Agent or PFM RM information has been already registered.
- If you install a different version of PFM Agent or PFM RM with the same product ID on a different host, first set up the older version of PFM Agent or PFM RM, and then set up the newer version of PFM Agent or PFM RM.
- If you install PFM Agent or PFM RM on the same host that has PFM Manager installed, the jpcconf agent setup command is executed automatically. In PFM Agent or PFM RM, the execution results are logged as KAVE05908-I New agent setup (*pfm-agent-service-key*) ended successfully. (version=version) to the common message log. Check the results. If the command has not been executed correctly, execute the command again. For details about how to execute commands, see the chapters that describe commands in the manual *JP1/Performance Management Reference*.

Supplemental information:

Note the information that follows about performing manual registration (jpcconf agent setup -key agtX (with the -register option omitted)) on the PFM - Manager host.

Executing jpcconf agent setup -key agtX (with the -register option omitted) when PFM - Manager is a physical environment:

The registered PFM - Agent or PFM - RM information is displayed on the PFM - Web Console at the following time.

- PFM Web Console version 09-00 or later
   The next time the user logs on to PFM Web Console.
- PFM Web Console version 08-11 or earlier
  - When PFM Web Console is restarted.

Executing jpcconf agent setup -key agtX (with the -register option omitted) on the executing host and the standby host when PFM - Manager is a logical host:

The registered PFM - Agent or PFM - RM information is displayed on PFM - Web Console at the following time.

• PFM - Web Console version 09-00 or later

After the registered PFM - Agent or PFM - RM has started or the next time the user executes jpcconf agent setup -key agtX-register on the executing host and the standby host to which the shared disk is connected and logs on to PFM - Web Console.

• PFM - Web Console version 08-11 or earlier

After the registered PFM - Agent or PFM - RM has started or the next time the user executes jpcconf agent setup -key agtX-register on the executing host and the standby host to which the shared disk is connected and restarts PFM - Web Console.

#### (a) Copying the PFM - Agent or PFM - RM setup file

Copy the setup file on a host that has PFM - Agent or PFM - RM onto a host that has PFM - Manager installed.

To copy the PFM - Agent setup file:

1. Copy the setup file of PFM - Agent or PFM - RM in binary mode.

The following table shows the locations where files are stored and the location where files are to be copied.

<sup>4.</sup> Installation and Setup (in Windows)

Table 4–3: Setup files to be copied

| Copy from             |                                                                                                    | Copy to       |                                    |
|-----------------------|----------------------------------------------------------------------------------------------------|---------------|------------------------------------|
| Host                  | File                                                                                                | Host          | File                               |
| PFM - Agent, PFM - RM | <ul> <li>In Windows         installation-folder             \setup\jpcxxxxw.EXE         </li> </ul> | PFM - Manager | <i>installation-folder</i> \setup\ |

Legend:

*xxxx* indicates the service key of each PFM - Agent or PFM - RM. For details about service keys, see the appropriate PFM - Agent or PFM - RM manual.

#### (b) Executing the setup command on the PFM - Manager host

Execute the following command on the PFM - Manager host to set up PFM - Agent or PFM - RM.

```
jpcconf agent setup -key xxxx
```

*xxxx* indicates the service key of each PFM - Agent or PFM - RM. For details about service keys, see the appropriate PFM - Agent or PFM - RM manual.

For example, execute the following command to set up PFM - Agent for Oracle:

jpcconf agent setup -key Oracle

This example executes the jpcconf agent setup command in the interactive mode, but this command can also be executed in the non-interactive mode. For details about the jpcconf agent setup command, see the chapter that describes commands in the manual *JP1/Performance Management Reference*.

Note:

An error might occur if you execute the jpcconf agent setup command when Performance Management programs and services have not completely stopped on the local host where you want to execute the command. In such cases, make sure that the Performance Management programs and services have completely stopped and then execute the jpcconf agent setup command again.

You can delete the setup file of PFM - Agent or PFM - RM after this procedure has finished.

### (2) Specifying settings for the network **Options**

The settings described in this subsection are required if you change settings according to the network configuration on which Performance Management is used.

You can set the following four items for network settings:

• Setting IPv6 communication

This setting is required if you use IPv6 communication in Performance Management. To use IPv6 communication, execute the jpcconf ipv6 enable command on the PFM - Agent, PFM - RM, and PFM - Manager that will be using IPv6 communication.

In a cluster system, this setting must be specified in both the executing system and the standby system.

Note that only IPv4 communication is supported between PFM - Manager and PFM - Web Console.

For details, see 4.3.1(1)(a) Setting IPv6 communication.

• Setting IP addresses

Set this item when Performance Management is used in a network with multiple LANs connected. To set multiple IP addresses, define the host name and IP address in the jpchosts file. Confirm that the settings in jpchosts files are the same throughout the entire Performance Management system.

For details, see 4.3.1(1)(b) Setting IP addresses.

• Setting port numbers

You can set the port numbers used by Performance Management. Use the same port numbers and service names for the entire Performance Management system to avoid any confusion during operations. For details about setting port numbers, see 4.3.1(1)(c) Setting port numbers.

#### Note

By setting fixed ports for the PFM - Manager's Master Manager service and Correlator service, you can start up Performance Management more quickly in large environments.

- Setting the host name or IP address used for communication with PFM Web Console and JP1/SLM Define the host name or IP address of PFM Manager in the jpcvsvr.ini file on the PFM Manager host in the following cases:
  - IP address translation (NAT) is performed between the PFM Manager host and the PFM Web Console host.
  - Multiple IP addresses are used between the PFM Manager host and the PFM Web Console host.
  - JP1/SLM is linked and IP address translation (NAT) is performed between the PFM Manager host and the JP1/SLM host.
  - JP1/SLM is linked and multiple IP addresses are used between the PFM Manager host and the JP1/SLM host.

For details, see 4.3.1(1)(d) Setting the host name or IP address used for communication with PFM - Web Console and JP1/SLM.

# (3) Changing the log file size Options

The operating status of Performance Management is output to a Performance Management-specific log file. This log file is called the *common message log*. This setting is required when you wish to change this file size.

For details, see 4.4.1 Setting the size of the log file for the common message log.

# 

These settings are required when you wish to change the authentication mode of Performance Management from PFM authentication mode to JP1 authentication mode.

For details, see the chapter that describes management of user accounts and business groups in the JP1/Performance Management User's Guide.

# (5) Setting the access control function based on business groups

#### Options

These settings are required if you want to use business groups to manage users of Performance Management. Specify in the start information file (jpccomm.ini) whether the access control function based on business groups is to be used.

For details, see the chapter that describes user accounts and business groups in the JP1/Performance Management User's Guide.

# 

The settings below are required when you wish to change the storage destination, backup destination, or export destination of the event data managed by PFM - Manager.

By default, event data is stored in the following locations:

- Data storage folder: *installation-folder*\mgr\store\
- Backup folder: *installation-folder*\mgr\store\backup\
- Export folder: *installation-folder*\mgr\store\dump\

#### Note:

For the default folders when running Performance Management on a logical host, read *installation-folder* as *environment-directory*\jplpc\.

For details, see 4.4.2 Changing the storage location of event data.

# (7) Specifying settings for action log output < Options >

These settings are required when you wish to output an action log when an alarm is issued. An action log is log information output in conjunction with the alarm function, when an aspect of the system such as the system load exceeds a threshold. For details, see *Appendix H. Outputting Action Log Data*.

## (8) Configuring the health check function Options

These settings are required when you wish to check the operating status of monitoring agents and their hosts. For details about how to specify these settings, see the chapter that describes detecting problems in Performance Management in the JP1/Performance Management User's Guide.

# (9) Configuring the PFM service automatic restart function $\bigcirc$

This setting is required if you want PFM services to automatically restart if they terminate abnormally. For details about how to specify this setting, see the chapter that describes detecting problems in Performance Management in the JP1/Performance Management User's Guide.

# (10) Configuring the product name display function Options

These settings are required if you want to enable the product name display function when you upgrade from a version earlier than 08-11, or when you perform a new installation. For details about this function, see 3.1.2 Displaying and specifying services (the product name display function). For details about how to configure this function, see 4.4.10 Configuring the product name display function.

# (11) Configuring the auto alarm bind function Options

The setting described here is necessary when you want to change the default setting (enabled or disabled) of the auto alarm bind function. When you install or upgrade to Performance Management version 11-50 or later, the auto alarm bind function is enabled by default. For details about the auto alarm bind function, see the section describing auto alarm bind in the *JP1/Performance Management User's Guide*.

You can edit the default setting as follows:

#### Note

Ë

If you are using a multiple monitor configuration, edit this setting on both the primary and secondary hosts.

1. Stop Performance Management programs and services.

If there are any Performance Management programs and services running, stop all of them by using the jpcspm stop command. If you are using a cluster configuration, first stop the cluster software.

2. Use a text editor or a similar tool to edit the jpccomm.ini file that defines the operating environment for the PFM - Manager hosts (physical and logical hosts).

Under the [Common Section] section of the jpccomm.ini file, edit and then save the setting as follows:

To enable the auto alarm bind function:

Auto Alarm Bind Mode=1

To disable the auto alarm bind function:

Auto Alarm Bind Mode=0

After editing the above setting, save and then close the jpccomm.ini file.

3. Start Performance Management programs and services.

Start Performance Management programs and services by using the jpcspm start command. If you are using a cluster configuration, first start the cluster software.

#### 4.1.5 PFM - Web Console setup procedure

Options indicates setup items required according to each environment and optional setup items used to change default settings.

Point:

The initialization file (config.xml) is used to set up the operating environment for PFM - Web Console.

## (1) Registering PFM - Agent or PFM - RM Options

You must register PFM - Agent or PFM - RM in PFM - Web Console in order to perform integrated management of PFM - Agent or PFM - RM by using PFM - Manager and PFM - Web Console.

If PFM - Agent or PFM - RM is already registered in PFM - Web Console, you do not have to follow the procedure described below. If PFM - Agent or PFM - RM is not registered yet, manually register PFM - Agent or PFM - RM according to the procedure.

You can determine whether manual registration of PFM - Agent or PFM - RM is necessary by referring to the conditions described below.

When the following condition applies, manually register PFM - Agent or PFM - RM in PFM - Web Console:

• The PFM - Agent or PFM - RM to be installed is of a product version that is not specified in the *Release Notes* for PFM - Web Console.

If, however, the *Release Notes* for PFM - Agent or PFM - RM state that it is necessary to execute the setup command, execute the setup command.

JP1/Performance Management Planning and Configuration Guide

<sup>4.</sup> Installation and Setup (in Windows)

#### Figure 4-4: Process flow for registering PFM - Agent or PFM - RM

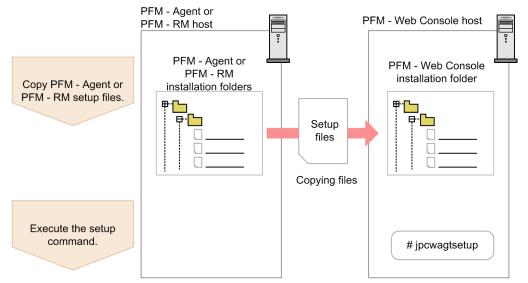

Notes:

- You do not need to register PFM Agent or PFM RM when you add the same version of PFM Agent or PFM
   RM with the same product ID to a Performance Management system in which the PFM Agent or PFM RM information has been already registered.
- Set up the latest version of PFM Agent or PFM RM if you install a different version of PFM Agent or PFM RM with the same product ID on a different host.

#### (a) Copying the PFM - Agent or PFM - RM setup file

Copy the setup file on a host that has PFM - Agent or PFM - RM onto a host that has PFM - Web Console installed.

To copy the PFM - Agent or PFM - RM setup file:

- 1. Stop PFM Web Console if it is running.
- 2. Copy the setup file of PFM Agent or PFM RM in binary mode.

The following table shows the locations where files are stored and the location where files are to be copied.

#### Table 4–4: Setup files to be copied

| Copy from             |                                                                                                   | Copy to           |                                    |
|-----------------------|---------------------------------------------------------------------------------------------------|-------------------|------------------------------------|
| Host                  | File                                                                                              | Host              | File                               |
| PFM - Agent, PFM - RM | <ul> <li>In Windows         installation-folder\setup     </li> <li>\jpcxxxxw.EXE     </li> </ul> | PFM - Web Console | <i>installation-folder</i> \setup\ |

Legend:

*xxxx* indicates the service key of each PFM - Agent or PFM - RM. For details about service keys, see the appropriate PFM - Agent or PFM - RM manual.

#### (b) Executing the setup command in PFM - Web Console

Execute the following command on PFM - Web Console to set up PFM - Agent or PFM - RM.

jpcwagtsetup

```
4. Installation and Setup (in Windows)
```

You can delete the PFM - Agent or PFM - RM setup file on the PFM - Web Console host after this procedure has finished.

Note:

Even though PFM - Web Console is installed on the same host as PFM - Agent or PFM - RM, you must execute the jpcwagtsetup command.

## (2) Specifying settings for the network < Options >

The settings described in this subsection are required if you change settings based on the configuration of the network on which Performance Management is used.

You can set the following item in network settings.

• Setting port numbers

You can set the port numbers used by PFM - Web Console.

For details about setting port numbers, see 4.4.7 Changing PFM - Web Console settings.

# (3) Specifying settings in the initialization file (config.xml)

Settings required to operate PFM - Web Console are defined in the initialization file (config.xml). The settings described in this subsection are required when you want to change the initial settings in the initialization file.

In the config.xml file, you can set settings related to the PFM - Web Console log files and the maximum value of data displayed in the console windows. For details, see 4.4.7 *Changing PFM - Web Console settings*.

# (4) Setting PFM - Manager for the connection destination of PFM - Web Console Options

Use the Windows initialization file (config.xml) to set PFM - Manager for the connection destination.

For details, see the chapter that describes definition files in the manual JP1/Performance Management Reference.

## (5) Creating an authentication key file for PFM - Web Console Options

If you want to execute the PFM - Web Console commands, you must first execute the jpcmkkey command. For details about the jpcmkkey command, see the chapter describing the command in the manual *JP1/Performance Management Reference*.

# (6) Setting up encrypted communication between a web browser and a monitoring console server Options

To use encrypted communication between a web browser and a monitoring console server, you must set it up for PFM - Web Console and the web browser. For details, see 4.3.15 Changing the settings for encrypted communication between a web browser and the monitoring console server.

# 4.1.6 Configuring a web browser to use the monitoring console

You need to configure the Web browser to use PFM - Web Console:

Enable JavaScript

4. Installation and Setup (in Windows)

- Enable file downloads
- Enable Cookies
- Display images (GIF data)
- Check the page cache
- Set the font size

#### Note:

If pop-up blocking is enabled by the web browser or browser add-on, windows may not be displayed when operations to display pop-up windows are performed, and processing related to window closing (such as child window closing, clearing of report data cache, or logout) may not be performed normally. As a workaround in this case, add the address for PFM - Web Console to the permitted sites in the web browser pop-up blocking setting , or disable pop-up blocking functionality altogether.

When you use PFM - Web Console from the Integrated Operation Viewer window of JP1/IM2, the settings described here are mandatory because they are necessary for logout processing.

- To add the PFM - Web Console address as a permitted site in Internet Explorer

- 1. In Internet Explorer, choose Tools > Internet Options to display the Internet Options window.
- 2. In the Internet Options window, choose the Privacy tab, and click the Settings button to display the Popup Blocker Settings window.
- 3. In the Address of Web site to allow text field that appears in the Pop-up Blocker Settings window, register http://server-name:20358/PFMWebConsole/ or https://server-name:20358/PFMWebConsole/ (if encrypted communication is in use), and click the Add button. For the server name, enter the host name of the machine on which PFM Web Console is installed.
- 4. Continue using the PFM Web Console window.

- To add the Web Console address as a permitted site in Firefox

- 1. In Firefox, choose **Tools** (or the menu button (three-bar button) in the upper right corner of the browser) > **Options** to display the **Options** window.
- 2. In the **Options** window, choose **Privacy & Security**, and then click the **Block pop-up windows** > **Allowed Sites** button to display the **Allowed Sites - Pop-up** window.
- 3. In the Site address text field of the Allowed Sites Pop-up window, register http://servername:20358/PFMWebConsole/ or https:// server-name:20358/PFMWebConsole/ (if encrypted communication is in use). After clicking the Allow button and adding the Web Console address to the list of allowed sites, click the Save Changes button. For the server name, enter the host name of the machine on which PFM - Web Console is installed.
- 4. Continue using the PFM Web Console window.
- To disable the pop-up blocker in Google Toolbar
  - 1. In Google Toolbar, choose **Settings** > **Options** to display the **Toolbar Options** window.
  - 2. In the **Toolbar Options** window, choose the **Details** tab to display the **Configure More Buttons and Options** window.
  - 3. In the **Configure More Buttons and Options** window, clear the **Enable pop-up blocker** checkbox.
- To add the address of PFM Web Console as the website to allow in Google Chrome
  - 1. In the upper right corner of the browser, choose **Customize and Control Googole Chrome** > **Settings** to display the **Settings** window.
  - 2. In the Settings window, choose Advanced > Privacy and security > Site Settings to display the Site Settings window.

<sup>4.</sup> Installation and Setup (in Windows)

- 3. In the Site Settings window, choose Pop-ups and redirects to display the Pop-ups and redirects window.
- 4. In the Allow list in the Pop-ups and redirects window, click the Add button, and then in the Site text field, register http://server-name:20358/PFMWebConsole/ or https://server-name:20358/PFMWebConsole/ (if encrypted communication is in use), and click the Add button. For the server name, enter the host name of the machine on which PFM Web Console is installed.
- 5. Continue using the PFM Web Console window.

For details about settings for other add-ons, see the help for the corresponding add-on.

The following settings are required only if you are using encrypted communication (connecting to a URL in which the login screen begins with https) between a web browser and the monitoring console server:

- Enable TLS communication (for Internet Explorer only).
- If a root certificate (from a certificate authority that issued the server certificate) has not been imported, import it.
- If you are using a self-signed certificate for a testing purpose, import the self-signed certificate.
- If a host name in the FQDN format is specified for Common Name in the certificate signing request file, configure the settings so that name resolution is possible between the host on which the web browser is running and PFM Web Console, using *PFM-Web-Console-host-name* and *domain-name*. If a proxy server is set for the browser, configure the settings so that name resolution is possible from the proxy server.

The following tables list the settings for each browser.

Note that the names of the settings or their locations may vary depending on the Web browser or the OS version used.

## (1) When using Internet Explorer

| Menu                        | Tab      | Button                         | Setting item                                                                                                    |
|-----------------------------|----------|--------------------------------|----------------------------------------------------------------------------------------------------|
| Tools<br>- Internet Options | Security | Custom Level                   | Security Settings<br>- Scripting<br>- Active scripting<br>- Enable<br>Security Settings<br>- Downloads<br>- File download<br>- Enable                                                                                               |
|                             | Advanced |                                | Multimedia         Check the following items:         - Show pictures         - Play animations in webpages         Security         Check one of the following:#         - Use TLS 1.0         - Use TLS 1.1         - Use TLS 1.2 |
|                             | General  | Browsing history<br>- Settings | Website Data Settings<br>- Temporary Internet files<br>- Check for newer versions of stored pages<br>Select the following item:                                                                                                    |

#### Table 4–5: Internet Explorer settings

| Menu                        | Tab     | Button                         | Setting item                                                                                                    |
|-----------------------------|---------|--------------------------------|----------------------------------------------------------------------------------------------------|
| Tools<br>- Internet Options | General | Browsing history<br>- Settings | - Automatically <sup>#2</sup>                                                                                                    |
|                             |         | Languages                      | 1. Click the <b>Language Preference Settings</b> button to display a list of languages.                                                                                                |
|                             |         |                                | 2. Check if the list of languages contains the language you want to set.                                                                                                    |
|                             |         |                                | Japanese, English, and Chinese (Simplified) are available.                                                                                                    |
|                             |         |                                | 3. If you cannot find the language you want to set, click the <b>Add</b><br><b>a language</b> button, and then select the language you want to<br>set and click the <b>Add</b> button. |
|                             |         |                                | 4. Click the <b>Move Up</b> button until the language you have just set appears at the top of the list.                                                                                |
| View - Text Size            |         |                                | Medium                                                                                                    |

Legend:

--: Not applicable

#

This setting is required only if you use encrypted communication (connecting to a URL in which the login screen begins with https) between a web browser and a monitoring console server.

In some OSs, Use TLS 1.2 might not be available.

## (2) When using Firefox

This section describes the settings for Firefox ESR 68 as an example.

#### Table 4–6: Firefox settings<sup>#1</sup>

| Menu                                                                                                    | Category                                | Setting item                                                                                                    |
|----------------------------------------------------------------------------------------------------|-----------------------------------------|----------------------------------------------------------------------------------------------------|
| • In Windows<br><b>Tools</b> (or the menu<br>button (three-bar button)<br>in the upper right corner<br>of the browser) -                              | General - Fonts & Colors                | <ul> <li>In Windows:<br/>Use the default values.</li> <li>In Linux:<br/>From the Size box, select 12.<sup>#2</sup></li> </ul>                                                                      |
| <b>Options</b>                                                                                                    | Privacy & Security - Content Blocking   | Select the <b>Standard</b> radio button.                                                                                                    |
| <ul> <li>In Linux</li> <li>Edit (or the menu button<br/>(three-bar button) in the<br/>upper right corner of the<br/>browser) - Preferences</li> </ul> | Privacy & Security - Logins & Passwords | Clear the Ask to save logins and passwords for websites check box.                                                                                                    |
|                                                                                                    | General - Language - Choose             | <ol> <li>Click Choose to display the Languages dialog box.<br/>Check whether your preferred language is in the list.<br/>Japanese, English, and Chinese (Simplified) are<br/>available.</li> </ol> |
|                                                                                                    |                                         | 2. If your preferred language is not in the list, select a language from the <b>Select a language to add</b> pull-down list, click the <b>Add</b> button.                                          |
|                                                                                                    |                                         | 3. Click the <b>Move Up</b> button repeatedly until the selected language is displayed at the top of the <b>Language</b> list.                                                                     |

#### #1

In Firefox, you cannot edit image or JavaScript settings from the browser. However, since the initial values of the browser are set to the values shown in the table, there is no need to change the settings.

#2

When changing the font size, you have to set the language set in the LANG environment variable of the process that started Firefox as the target language in the Fonts dialog box. You can display the Fonts dialog box by selecting **General** and **Fonts & Colors**, and then clicking the **Advanced** button.

# (3) When using Google Chrome

This section describes the settings for Google Chrome 78 as an example.

#### Table 4–7: Google Chrome settings

| Menu                                                       | Setting item                                                                                                    |
|------------------------------------------------------------|----------------------------------------------------------------------------------------------------|
| In the upper right corner of the                           | Advanced                                                                                                    |
| browser: Customize and Control<br>Google Chrome > Settings | - Privacy and security                                                                                                    |
|                                                            | - Site Settings                                                                                                    |
|                                                            | - javaScript                                                                                                    |
|                                                            | - Allowed                                                                                                    |
|                                                            | Advanced                                                                                                    |
|                                                            | - Privacy and security                                                                                                    |
|                                                            | - Site Settings                                                                                                    |
|                                                            | - Cookies and site data                                                                                                    |
|                                                            | - Allow sites to save and read cookie data                                                                                                    |
|                                                            | Advanced                                                                                                    |
|                                                            | - Privacy and security                                                                                                    |
|                                                            | - Site Settings                                                                                                    |
|                                                            | - Images                                                                                                    |
|                                                            | - Show all                                                                                                    |
|                                                            | 1. Select Advanced - System - Open your conputer's proxy settings to display the Settings window.                                                                                           |
|                                                            | 2. In the Settings window, select Ethernet - Network and Sharing Center, and then display the Network and Sharing Center window.                                                            |
|                                                            | 3. In the Network and Sharing Center window, select Internet Options, and then display the Internet Properties dialog box.                                                                  |
|                                                            | 4. On the <b>General</b> tab of the <b>Internet Properties</b> dialog box, select <b>Settings</b> to display the <b>Website Data Settings</b> dialog box.                                   |
|                                                            | 5. Under Check for newer versions of stored pages on the Temporary Internet files tab of the Website Data Settings dialog box, select Automatically.                                        |
|                                                            | 1. Choose Advanced - Language - Language to display a list of languages.                                                                                                    |
|                                                            | 2. Check if the list of languages contains the language you want to set.                                                                                                    |
|                                                            | Japanese, English, and Chinese (Simplified) are available.                                                                                                    |
|                                                            | 3. If you cannot find the language you want to set, click <b>Add languages</b> , and then in the displayed dialog box, select the language you want to set and click the <b>Add</b> button. |
|                                                            | 4. Click the More actions menu next to the language you want to set, and select Move to the top.                                                                                            |
|                                                            | Appearance                                                                                                    |
|                                                            | - Font size                                                                                                    |
|                                                            | 1 Medium                                                                                                    |

## (4) Notes on using a Web browser

#### (a) Notes common to all Web browsers

• Do not display a PFM - Web Console window by using an operation that restores the browser's previous viewing session. If you do so, you might not be able to display or perform operations in the window normally.

#### Example: When using Internet Explorer

If you perform the following operation to display a PFM - Web Console window, you might not be able to display or perform operations in the window normally.

#### - Reopen closed tabs

- Reopen last session

- tools-Reopen last browsing session
- When an error occurs in a browser or tab, some browsers restore the display to the screen that was displayed right before the error occurred. If a PFM Web Console window is restored by such a function, the window might not be displayed normally, or operations in these windows might not be performed normally.

Example: When using Internet Explorer

If the browser terminates abnormally and is then restarted, a dialog box appears stating the message "Your last browsing session closed unexpectedly.", with a **Restore session** button.

In this case, close the dialog box instead of clicking **Restore session**, and then log in to PFM - Web Console again. When a tab terminates abnormally, and a window other than the PFM - Web Console login window is displayed, close the browser and then log in again.

- Due to the effects of the Web browser's add-ons, the window might not be displayed properly. If this problem occurs, disable the add-on settings, and then try again.
- If you perform PFM Web Console operations from multiple browser windows that share the same session, a problem might occur in the displayed information or during operation.

Recovery method

Close all browser windows. Then, open a browser window, and log in again.

Workaround

- If your Web browser is Internet Explorer

Start Internet Explorer by using one of the following methods:

Do not start Internet Explorer from the Start menu. Doing so enables session sharing.

• Start another session from the current browser.

From the menu bar of the browser, select Files, and then New Sessions.

• Create a shortcut file, and then start the browser with session sharing disabled.

1. Copy a shortcut file in any place you want.

2. Open the properties dialog box of the shortcut file, and then specify the following in the Link to text box.

"Internet-Explorer-installation-folder\iexplore.exe" -noframemerging URL-of-the-Web-Console-login-window

3. If you want to perform duplicate login, start Internet Explorer via the above shortcut.

If the integrated management product (JP1/IM) is linked, to prevent the browser session from being shared specify the following:

the sample file is stored in the following directory:

/opt/jp1pcwebcon/sample/imconf

• When starting the browser by using the monitor

[Definition file name]

hitachi\_jp1\_pfmwebcon\_mon\_ja.conf (For a Japanese environment)

hitachi jp1 pfmwebcon mon en.conf (For an English environment)

[Parameter]

path

[Definition contents]

path="-noframemerging URL-of-the-PFM-Web-Console-login-window"

Example: When not using encrypted communication

path="-noframemerging http://PFM-Webcon1:20358/PFMWebConsole/login.do?"

• When starting the browser from the integrated monitoring menu

[Definition file name] hitachi\_jpl\_pfmwebcon\_tree.conf [Parameter] arguments [Definition contents] arguments="-noframemerging URL-of-the-PFM-Web-Console-login-window"

Example: When not using encrypted communication

```
arguments="-noframemerging http://PFM-Webcon1:20358/PFMWebConsole/
login.do?"
```

For details about the functions for linking with integrated management products (JP1/IM), see the chapters that describe linking with integrated management puroducts (JP1/IM) for operation monitoring in the manual *JP1/ Performance Management User's Guide*.

- If your Web browser is Firefox

Example: Firefox ESR 68

Open multiple browser windows as separate processes. To open a browser window as a separate process, create a profile in advance, and then execute the start command firefox with the option -no-remote -p, and in the displayed dialog box, select a profile and start the browser. You can create a profile as follows:

1. Type about : profiles into the address bar of the browser and press Enter. The window used to manage profiles appears.

2. Click the Create Profile button to display the Create Profile Wizard window.

3. Click the **Next** button, and then in the displayed window, specify the name of the profile, user settings, and the location to which to save data, and click the **Finish** button.

- If your Web browser is Google Chrome

Example: Google Chrome 78

1. From the user icon displayed in the upper right corner of the browser, select **Manage people** to display a user management window.

2. Click the **Add person** button. With the **Create a desktop shortcut for this user** check box selected in the displayed window, click the **Add** button, and then create a shortcut to the new user.

3. If you want to perform duplicate login, perform one of the following operations:

- Start Google Chrome via the shortcut you created in step 2.

- In the upper right corner of the browser, select the icon representing the user you added in step 2.

• PFM - Web Console does not support touch panel operations. If you are using this product in a web browser, use mouse or keyboard operations.

#### (b) Notes on Internet Explorer

- If you open a new browser window, the opened window may not display as the front most window, depending on the browser specification. In this case, click the taskbar button flashing in the taskbar, and continue operation in the front most opened window.
- If Every visit to the page is set in the Temporary Internet files settings, the browser might be unable to refresh the window because too many requests to process are generated. In this case, we recommend that you select Automatically in the Temporary Internet files settings for Internet Explorer on the computer that runs PFM Web Console.

You can set Temporary Internet files to Automatically as follows:

1. From the menu bar, select Tool - Internet Options to display the Internet Options window.

- 2. On the **General** tab of the **Internet Options** window, click the **Settings** button under **Browsing history** to display the **Website Data Settings** window.
- 3. On the **Temporary Internet files** tab of the **Website Data Settings** window, select **Automatically** under **Check for newer versions of stored pages**.
- If the length of the line to be displayed on the monitoring console exceeds 4,000 characters, the text after the 4,000th character might not be displayed correctly.
- Using the clear button to delete a character string in a text box might result in an incorrect display or operation error.
- If you are logged in as the built-in Administrator, new browser windows might be displayed as a new tab or a blank window depending on the browser settings. In this case, you must log in as a user other than the builtin Administrator but with administrator privileges.
- PFM Web Console supports Internet Explorer browsers that use the Desktop UI, but does not support Internet Explorer browsers that use the Modern UI.

#### (c) Notes on Firefox

- Data might remain in the cache due to the specifications of Firefox, resulting in incorrect display of image data. According to the version of Firefox, perform the following procedure to set caches to be deleted:
  - 1. In **Tools** (or the menu button (three-bar button) in the upper right corner of the browser), select **Options** to display the **Options** window.
  - 2. In the **Options** window, select **Privacy & Security** tab, **History**, then finally **Firefox will Use custom settings** for history. Check the **Clear history when Firefox closes** checkbox, and press the **Settings** button to display the **Settings for Clearing History** window.
  - 3. On the Settings for Clearing History window, check History, then Cache, and press the OK button.
- Sometimes, you cannot close the window by clicking the **Close** button or **Close** anchor. If this problem occurs, close the window by using the function to close the browser.
- If you enable the password saving function, the **Save Password Change** dialog box might appear in the following window operations:
  - Change Password window started from the Main window
  - New User window of the Users window
  - Copy window of the Users window
  - Edit window of the Users window

In any of the above cases, close the dialog box, for example by clicking **Yes**, and continue the operation. On these windows, you cannot use passwords previously saved in the browser.

- If you display a PDF manual from the **Help** window, the window display might be corrupted or characters appear might be garbled. If this problem occurs, change the browser settings so that PDF files are not displayed in the PDF viewer that was provided with the browser.
  - 1. In **Tools** (or the menu button (three-bar button) in the upper right corner of the browser), select **Options** to display the **Options** window.
  - 2. In the **Options** window, select **General** tab, and go to **Applications**. From the list box to the right of **Portable Document Format (PDF)**, select **Use other**. The **Select Helper Application** window appears.
  - 3. In the **Select Helper Application** window, select a program to be used to display a PDF file from a list of programs, and click the **OK** button.

4. Installation and Setup (in Windows)

#### (d) Notes on Google Chrome

- Due to the specifications of the browser, the button used to select a file reads **Choose File** instead of **Browse**. The operation triggered by clicking this button is the same as that triggered by clicking the **Browse** button in other browsers.
- Sometimes, you cannot close the window by clicking the **Close** button or **Close** anchor. If this problem occurs, close the window by using the function to close the browser.

# 4.2.1 Before uninstallation and unsetup

The following gives cautionary notes on uninstalling and performing unsetup of Performance Management:

# (1) Notes on the OS user permission required for uninstallation

When you uninstall Performance Management programs, always use an account that has Administrators permissions.

# (2) Notes on the network

Even though Performance Management programs are uninstalled, the port numbers defined in the services file are not deleted.

# (3) Notes on programs

- Files or folders might remain if you uninstall Performance Management programs while other programs or services, or programs that reference Performance Management files (such as Windows Event Viewer) are running. In such cases, manually delete all of the folders and files in the installation folder.
- A message that prompts you to restart the system might be displayed if you uninstall a program while other Performance Management programs or services, or programs that reference Performance Management files (such as Windows Event Viewer) are running. In such cases, restart the system and complete the uninstallation.
- If PFM Agent or PFM RM is installed on the same machine as PFM Web Console, you have to uninstall PFM Agent or PFM RM and delete the folders for products<sup>#</sup> other than PFM Base before uninstalling PFM Base. Additionally, if PFM Agent or PFM RM is installed on the same machine as PFM Manager, you have to uninstall PFM Agent or PFM RM and delete the folders for products<sup>#</sup> other than PFM Manager before uninstalling PFM Manager.

```
#
```

```
agt? (where ?=1-9 or a-z)
```

## (4) Notes on services

- Stop all Performance Management programs and services in the entire Performance Management system before you uninstall PFM Manager.
- Uninstalling only PFM Agent or PFM RM does not delete the service information that can be displayed by using the jpctool service list command or the jpctool monitor list command. In such cases, use the jpctool service delete command to delete the service information. For details about how to delete the service information, see *4.2.3 Deleting service information*.
- If you uninstall PFM Manager and then re-install it on the same machine, two Trap Generator services might be displayed when the jpctool service list command is executed. In such cases, start the PFM Manager service and use the jpctool service delete command to delete the Trap Generator that is Inactive.

# (5) Notes on PFM - Web Console

• If uninstallation is performed under the following conditions, some files or folders may remain. If such is the case, delete all the files and folders contained in the installation destination folder. If PFM - Web Console is used on a

4. Installation and Setup (in Windows)

logical host environment, delete all the files and folders contained in the environment directory (folder) on the shared disk as well.

- The programs or services for PFM Web Console are running.
- A file or folder within the installation destination folder are referenced.
- The value of the %TEMP% environmental variable is referenced as the log output folder during the uninstallation of the program. If the %TEMP%% environment variable has not been defined, the log file is not output.
- In the initialization file (config.xml), if you have changed the settings for logDir, bookmarkRepository, and processMonitoringTemplatesRepository to folders other than the default folders, the usual uninstallation procedure will not delete those folders. Before you uninstall PFM - Web Console, check config.xml and manually delete the folders.
- If the uninstallation fails, back up the log (%TEMP%\pfmwebconuninst.log) that was created during the uninstallation, remove the cause of the problem, and then uninstall the program again. If uninstalled programs do not include Performance Management Web Console, install it and then uninstall it.
- If you uninstall while a list of services is displayed by selecting the Services applet (by choosing Control Panel, Administrative Tools, and then Services or by choosing Control Panel, Administrative Tools, Computer Management, Services and Applications, and then Services), it is possible that the name of PFM - Web Service or PFM - Web Console might not be deleted. Close such windows before the uninstallation.
- If you uninstall PFM Web Console while a list of services is displayed in the Services window, the name PFM Web Service or PFM Web Console might not be deleted. Close the window before the uninstallation.
- When you uninstall Performance Management programs from a host that has PFM Web Console installed, first close all Web browser windows that are logged in to PFM Web Console and then uninstall the programs.
- When the uninstallation of PFM Web Console has finished, you must restart the system to disable the PFM Web Console settings.

## (6) Notes on unsetup of remote agents of PFM - RM

After the unsetup procedure has been performed on the remote agents of PFM - RM (after the jpcconf target unsetup command has been executed), there is no need to execute the jpctool service delete command because the service information is deleted automatically.

However, for the new information to be applied to PFM - Web Console after the unsetup procedure, you must execute the jpctool service sync command.

Service information is deleted at the following time.

- If PFM Manager and the PFM RM service subject to deletion are running When the jpcconf target unsetup command is executed, a service information deletion request is sent from PFM - RM to PFM - Manager and the service information is then deleted by PFM - Manager.
- If PFM Manager or the PFM RM service subject to deletion is stopped When the jpcconftargetunsetup command is executed, the service information is deleted by PFM - Manager the next time the PFM - RM service is started and connected to PFM - Manager.

# (7) Other related notes

• If an instance environment is set in PFM - Agent or PFM - RM, perform unsetup of the instance environment before uninstalling PFM - Agent or PFM - RM. For details about the unsetup procedure, see the chapters describing installation and setup in the appropriate PFM - Agent or PFM - RM manual.

- If PFM Manager or PFM Base is uninstalled while Performance Management is linked with JP1/SLM, the
  monitoring targets can no longer be checked in JP1/SLM's Troubleshoot window. Therefore, before you uninstall
  PFM Manager or PFM Base, release the linkage between Performance Management and JP1/SLM. For details
  about how to release the linkage, see the chapter in the JP1/Performance Management User's Guide that describes
  monitoring with a service-level management product (JP1/SLM) linked.
- If you uninstall or unsetup a PFM Agent or PFM RM to which alarm tables have been bound, use PFM Web Console or the jpctool alarm unbind command to unbound all alarm tables before you start the uninstallation or unsetup procedure.
- If you have uninstalled or performed the unsetup procedure on PFM Agent or PFM RM, delete the agents, if necessary, that are no longer needed from the tree that is displayed when User Agents is selected from the Agents tree in PFM Web Console. Also, delete any unneeded alarm and report definition information, if necessary. For details about how to delete agents from the Agents tree, see the chapter in the *JP1/Performance Management User's Guide* that describes monitoring of agents. For details about how to delete report definition information, see the chapter in the *JP1/Performance Management User's Guide* that describes operation monitoring by using alarms. For details about how to delete report definition information, see the chapter in the *JP1/Performance Management User's Guide* that describes operation monitoring by using alarms. For details about how to delete report definition information, see the chapter in the *JP1/Performance Management User's Guide* that describes operation monitoring by using alarms.
- If the Store database is not located in the default directory, uninstalling the Performance Management programs will not delete the files in the Store database storage directory. In such a case, manually delete all files and subdirectories under the Store database storage directory.
- If you want to perform unsetup of PFM Agent or PFM RM for which auto alarm table bind is enabled, and if you have no intention of using auto alarm bind with these products in the future, disable auto alarm table bind set for these products before performing the unsetup procedure. For details about how to specify the auto alarm table bind setting, see the section providing the procedure for auto alarm bind in the *JP1/Performance Management User's Guide*.
- If you want to hide product information on the Alarms page and Reports page of PFM Web Console, unregister the product information by using the jpcconf agent setup -unregister command. For details, see the section describing the jpcconf agent setup -unregister command in the manual *JP1/Performance Management Reference*.
- When you uninstall the Performance Management program version 11-50 or later, the path to which to store commands that has been added to the system environment variable PATH during installation gets deleted. If an attempt to delete the path fails, a message dialog box appears, but the uninstallation of the Performance Management program ends successfully.

## 4.2.2 Uninstallation procedures

#### Important

- If the OS's User Account Control (UAC) feature is enabled, the user account control dialog box might appear during uninstallation. If this dialog box appears, click the **Continue** button to continue with uninstallation. Clicking the **Cancel** button cancels uninstallation.
- If PFM Web Console is uninstalled, the initial settings file (config.xml) is deleted. When reinstalling after uninstalling PFM Web Console and using the initial settings file (config.xml) before the uninstallation, back up the initial settings file (config.xml) before the uninstallation and restore it after installing PFM Web Console.
- After PFM Web Console is uninstalled, the following path definition might remain in the system environment variable PATH:

```
system-drive\Program Files (x86)\Common Files\Hitachi.
```

If there are no files under the following path, delete the path definition from the system environment variable PATH:

*system-drive*\Program Files (x86)\Common Files\Hitachi.

To perform uninstallation:

- 1. Log on with Administrators permissions to the host from which you intend to uninstall the Performance Management program.
- 2. Stop the Performance Management programs and services on the local host.

Display the service information and make sure the services are not running. Stop all Performance Management programs and services that are running on the local host. All services on the physical host and logical host must be stopped.

For details about how to stop services and displaying service information, see the chapter that describes starting and stopping Performance Management in the *JP1/Performance Management User's Guide*.

3. Select a Performance Management program you wish to uninstall.

In Windows **Control Panel**, select **Programs and Features** to select a Performance Management program that you wish to uninstall.

To delete PFM - Manager or PFM - Base, you must uninstall all Performance Management programs except PFM - Web Console beforehand.

4. Select Uninstall and click the OK button.

The selected program is uninstalled.

## 4.2.3 Deleting service information

You must delete the service information displayed by the jpctool service list command or the jpctool monitor list command in the following cases:

- When PFM Agent or PFM RM is uninstalled.
- When PFM Manager for the connection destination is changed.
- When the host name of PFM Manager, PFM Agent, PFM RM, or PFM Base was changed after starting the operation.
- When unsetup of multiple monitoring is performed.
- When unsetup of PFM Agent or PFM RM instance is performed.
- When a host is removed from the system (example: a machine is physically removed) without uninstallation or unsetup of PFM Agent or PFM RM having been performed.

If you have deleted the service information of the Action Handler service, you are no longer able to execute alarm actions using that Action Handler. Therefore, reset the Action Handler service that executes alarm action.

You can delete service information by using the jpctool service delete command. If communication is impossible because of physical reasons, such as when the LAN cable is disconnected from the PFM - Agent host or PFM - RM host, you cannot delete the service information normally. When executing the jpctool service delete command, make sure that the PFM - Manager host and the PFM - Agent or PFM - RM host are physically

JP1/Performance Management Planning and Configuration Guide

<sup>4.</sup> Installation and Setup (in Windows)

connected. You can also forcibly delete service information by executing the jpctool service delete command with the -force option specified.

To delete service information:

- 1. Log on to the host where PFM Manager is installed.
- 2. Stop the PFM Agent or PFM RM service that you want to delete.

This operation is not necessary if a host has been removed from the system without uninstallation or unsetup of PFM - Agent or PFM - RM having been performed.

3. Execute the jpctool service delete command by specifying the service ID of the service you wish to delete.

For example, to delete the information on the Agent Store service of PFM - Agent for Oracle on the host02, specify as follows:

jpctool service delete -id OS\* -host host02

If a host has been removed from the system without uninstallation or unsetup of PFM - Agent or PFM - RM having been performed, execute the jpctool service delete command with the -force option specified.

4. Execute the jpctool service sync command.

The time when the service information, which is synchronized by using the jpctool service sync command, is applied to PFM - Web Console differs depending on the version of PFM - Web Console. For details about the jpctool service sync command, see the chapter that describes commands in the manual *JP1/Performance Management Reference*.

5. From the tree that is displayed when User Agents is selected from the agent hierarchy in PFM - Web Console, delete the agent that is no longer needed.

Notes on unsetup of remote agents of PFM - RM

After the unsetup procedure has been performed on the remote agents of PFM - RM (after the jpcconf target unsetup command has been executed), there is no need to execute the jpctool service delete command because the service information is deleted automatically.

However, for the new information to be applied to PFM - Web Console after the unsetup procedure, you must execute the jpctool service sync command.

The service information is deleted at the following time:

- If PFM Manager and the PFM RM service subject to deletion are running When the jpcconf target unsetup command is executed, a service information deletion request is sent from PFM - RM to PFM - Manager and the service information is then deleted by PFM - Manager.
- If PFM Manager or the PFM RM service subject to deletion is stopped

When the jpcconf target unsetup command is executed, the service information is deleted by PFM - Manager the next time the PFM - RM service is started and connected to PFM - Manager.

# 4.3 Specifying and changing the Performance Management system configuration

When you have changed the setup and configuration of systems being monitored, you need to change the Performance Management system configuration. This section explains how to change the Performance Management system configuration.

#### Important

You cannot change the system locale of the server while a Performance Management program (except PFM - Web Console) is running. To change the system locale of the server, uninstall all Performance Management programs other than PFM - Web Console, and then change the system locale of the server. Afterwards, reinstall the Performance Management programs.

As an exception to the above, you can change the system locale of the server while PFM - Web Console is running. When you change the system locale, check the usrconf.cfg file and change the language settings in the usrconf.cfg file so that they match the system locale. For details about the option definition file (usrconf.cfg), see the chapter that describes definition files in the manual *JP1*/*Performance Management Reference*.

Refer to the subsections listed below to set up and change the system configuration.

| Table 4–8: Subsections to be referenced to set   | in and change the s | vstem configuration |
|--------------------------------------------------|---------------------|---------------------|
| Table $-0$ . Subsections to be referenced to set | ip and change the s | ysich conngulation  |

| Settings                                                                                                    | Setup  | Change          |
|----------------------------------------------------------------------------------------------------|--------|-----------------|
| Setting up or changing the network configuration                                                              | 4.3.1  | 4.3.1           |
| Changing the PFM - Manager for the connection destination after operation has begun                           |        | 4.3.2           |
| Setting up or changing monitoring host names                                                                  | 4.3.3  | 4.3.3 to 4.3.7  |
| Renaming physical hosts after operation has begun                                                             |        | 4.3.8 to 4.3.13 |
| Changing the directory that stores the bookmark definition information                                        |        | 4.3.14          |
| Setting up or changing the encrypted communication between<br>a web browser and the monitoring console server | 4.3.15 | 4.3.15          |
| Changing the port number                                                                                      |        | 4.3.16          |

Legend:

--: Not applicable

## 4.3.1 Specifying and changing the network configuration

This subsection explains how to change the Performance Management settings when you have set up or changed the network configuration.

For details about commands, see the chapters that describe commands in the manual JP1/Performance Management Reference. For details about settings and notes about communication through a firewall between PFM - Manager and

<sup>4.</sup> Installation and Setup (in Windows)

JP1/Performance Management Planning and Configuration Guide

PFM - Web Console or between PFM - Manager and either PFM - Agent or PFM - RM, see the list of port numbers in the appendix of the manual *JP1/Performance Management Reference*.

## (1) Procedure on the PFM - Manager host and either PFM - Agent host or PFM - RM host

#### (a) Setting IPv6 communication

Perform this setting if you use not only IPv4 communication but also IPv6 communication in Performance Management.

Note that only IPv4 communication is supported between PFM - Manager and PFM - Web Console.

To use IPv6 communication, you must execute the jpcconf ipv6 enable command in the PFM - Agent, PFM - RM, and PFM - Manager that will be using IPv6 communication.

In a cluster system, this setting must be specified in both the executing system and the standby system.

Once the command has executed, IPv6 communication will be used by default thereafter.

To set IPv6 communication:

1. Execute the jpcconf ipv6 enable command for each PFM - Agent, PFM - RM, and PFM - Manager that will be using IPv6 communication.

You can execute the commands in any order.

For details about the jpcconf ipv6 enable command, see the chapter that describes commands in the manual *JP1*/*Performance Management Reference*.

#### (b) Setting IP addresses

You need to set IP addresses if you wish to specify IP addresses to use Performance Management in a network environment connected to multiple LANs.

To set IP addresses, directly edit the content of the host information configuration file (jpchosts).

For example, if there is a hostA with the IP address 20.108.41.1 and a hostB with the IP addresses 20.108.41.2 and 20.108.41.3, set the IP addresses of the hosts as follows:

```
hostA 20.108.41.1
hostB 20.108.41.2, 20.108.41.3
```

If you want to provide an alias name aliasA to a host whose IP address is 20.108.41.1, specify the name as follows:

```
aliasA 20.108.41.1
```

For details about the host information configuration file (jpchosts), see the chapter that describes definition files in the manual *JP1/Performance Management Reference*.

Supplemental information:

If names are resolved between the PFM - Manager host and the PFM - Agent or PFM - RM host, there is no problem in the network settings. However, to avoid any confusion during operation, we recommend that you use the same definition in the jpchosts file among all target hosts.

<sup>4.</sup> Installation and Setup (in Windows)

#### ■ IP addresses used between the PFM - Manager host and the PFM - Agent or PFM - RM host

This subsection describes the IP addresses that are used for communication between the PFM - Manager host and the PFM - Agent or FM - RM host.

#### · IP address used by the services at the sending end

Source IP address used for communication between the PFM - Manager host and the PFM - Agent or PFM - RM host Performance Management executes the connect function and issues a connection request without specifying the source IP address. In this case, depending on the OS specifications, the OS assigns the IP address corresponding to the connection target. In general, the OS assigns the IP address corresponding to the NIC that is used for sending packets to the connection destination. For details, see the OS's TCP/IP control specifications.

Target IP address used for communication between the PFM - Manager host and the PFM - Agent or PFM - RM host For communication between the PFM - Manager host and the PFM - Agent or PFM - RM host, the target IP address is determined in the order described below.

When the target is not the Status Server service:

1. IP address used by the target service

2. IP address specified in the jpchosts file

3. hosts file or DNS

When the target is the Status Server service:

- 1. IP address specified in the jpchosts file
- 2. hosts file or DNS

Supplemental information:

All the services of Performance Management, except for the Status Server service, register their IP addresses in PFM - Manager when they start.

When communication is established with a service of Performance Management other than the Status Server service, the IP address registered in PFM - Manager is used.

#### • IP address used by the services at the receiving end

This is the IP address used by the services of Performance Management to accept connection. In Performance Management's communication standby processing, data addressed to all IP addresses allocated to the host can be received. If you want to use only a specific IP address in a network environment connected to multiple LANs, you must specify the IP address in the jpchosts file.

Specify the local host name and IP address to be used in the jpchosts file on each host.

For example, if a host has host name hostA and IP addresses 20.108.41.0 and 20.108.41.1 and you want to use 20.108.41.1 as the IP address to be used by the services of Performance Management running on hostA, specify hostA's jpchosts file as follows:

hostA 20.108.41.1 or hostA 20.108.41.1, 20.108.41.0

Thus, if you want to specify the target IP address used for communication between the PFM - Manager host and the PFM - Agent or PFM - RM host, the jpchosts file must be specified at both the sending and the receiving ends.

The following shows an example of settings.

This example uses the following target IP on each host:

PFM - Manager: IP:C PFM - Agent (A): IP:E PFM - Agent (B): IP:G

This example specifies the following information in the jpchosts file on each host:

PFM - Manager

PFM - Manager IP:C IP:B PFM - Agent(A) IP:E IP:D PFM - Agent(B) IP:G IP:H

PFM - Agent (A)

PFM - Manager IP:C IP:B PFM - Agent(A) IP:E IP:D PFM - Agent(B) IP:G IP:H

PFM - Agent (B)

```
PFM - Manager IP:C IP:B
PFM - Agent(A) IP:E IP:D
PFM - Agent(B) IP:G IP:H
```

#### Important

- When you add, change, or delete the IP address of the local host in the jpchosts file, you need to restart the services of Performance Management.
- IP addresses set in the jpchosts file are not used for IP address resolution for the monitored hosts of PFM RM. For details about IP address resolution for the monitored hosts of PFM RM, see the relevant PFM RM manual.

### (c) Setting port numbers

Set a fixed port number for each service when you want to operate the Performance Management system with fixed port numbers for reasons such as to allow communication through a firewall between PFM - Manager and PFM - Web Console, or between PFM - Manager and either PFM - Agent or PFM - RM.

Use the jpcconf port define command to set a fixed port number for each service or change port numbers that have been set. Use the Windows initialization file (config.xml) to set the port numbers on the PFM - Web Console side. For details about how to edit the config.xml file on the PFM - Web Console host, see the chapter that describes definition files in the manual *JP1/Performance Management Reference*.

### Important

If, after fixing the port numbers of the Master Manager and the Correlator, you want to change the port number settings, see also 4.3.16 Changing the port number settings.

This subsection explains how to execute the jpcconf port define command in the interactive mode and the noninteractive mode. For details about the jpcconf port define command, see the chapter that describes commands in the manual JP1/Performance Management Reference.

<sup>4.</sup> Installation and Setup (in Windows)

For details about the port number settings, see the description of firewall routing in the appendixes of the manual *JP1/ Performance Management Reference*.

Supplemental information:

The same port number must be specified in the Name Server service on all hosts in the Performance Management system.

Also, the same port number must be specified in the Status Server service on all hosts in the Performance Management system.

To avoid confusion during operations, also use for other Performance Management services the same port numbers and service names throughout the entire Performance Management system.

#### Executing in the interactive mode

1. Execute the jpcconf port define command.

For example, to set the port numbers to fixed values for all services, execute the following command:

```
jpcconf port define -key all
```

#### 2. Set a port number for the individual services.

Executing the jpcconf port define command displays the currently set port number or default port number. For example, the current port number 22285 for the Name Server service is displayed as follows:

```
Component[Name Server]
ServiceID[PN1001]
Port[22285]
:
```

Actions vary depending on how you set the port number. The following table lists and describes the settings and actions. As long as there are no duplicate port numbers in the host, use the port number displayed by the jpcconf port define command as is.

| Setting                                                            | Action                                                                                                    |
|--------------------------------------------------------------------|----------------------------------------------------------------------------------------------------|
| To use the displayed number as the fixed port number for a service | Press the return key.                                                                                                    |
| To change the displayed port number to another number              | Enter a port number between 1024 and 65535.<br>However, you cannot specify the port numbers currently used by the system.                                                                                                    |
| Port numbers that are not fixed                                    | <ul> <li>Enter 0.</li> <li>However, you cannot fix port numbers for the following services: If you enter 0, the default value is set.</li> <li>Name Server service</li> <li>View Server service (between PFM - Web Console and View Server service)</li> <li>Status Server service</li> </ul> |

Notes:

- If Performance Management programs and services are running when you set port numbers, stop the services and then execute the jpcconf port define command. After completing the port number settings, manually start the services.
- The port number cannot be set correctly if you use the **Ctrl+C** key command to interrupt execution of the jpcconf port define command. Execute the jpcconf port define command again to set the port number.
- 3. Execute the jpcconf port list command again to check if the port number has been set correctly.

For example, to display the port numbers of all services, execute the following command:

jpcconf port list -key all

If <error> is displayed in the Service area or Port area, the port numbers have not been set correctly. Set the port numbers again. One of the following could be the cause of the error:

- The port number is not registered in the services file.
- The same port number is already registered in the services file.

#### Executing in the non-interactive mode

1. Use the jpcconf port define command to create a template for the definition file.

For example, to set the port numbers to fixed values for all services, execute the following command:

jpcconf port define -key all -template definition-file-name

A definition file containing the labels and values for all target services is output. The value of a label is set to the specified port number for a service whose port number has already been specified and to 0 for a service whose port number has not been specified.

2. Edit the template for the definition file that was created in step 1.

Edit the settings in the template according to the port numbers that you want to use.

For details about the specification format of the definition file, see the chapter that describes commands in the manual *JP1/Performance Management Reference*.

The following shows an example specification of a definition file:

```
[Common Definitions]
Definition File Version=0001
[Common]
Name Server=22285
Status Server=22350
OpenView=22292
[Manager]
Master Manager=auto
Master Store=auto
Correlator=auto
[Windows]
Collector=0
Store=0
[Oracle]
[[oracle1]]
Collector=0
Store=0
```

3. Use the jpcconf port define command to import the edited definition file.

Execute the command as shown below. In the -input option, specify the definition file edited in step 2.

jpcconf port define -key all -input definition-file-name -noquery

# (d) Setting the host name or IP address used for communication with PFM - Web Console and JP1/SLM

TCP/IP is used for communication between PFM - Manager and PFM - Web Console. This is true not only when PFM - Manager and PFM - Web Console are located on separate hosts but also when they are located on the same host. Therefore, to run Performance Management, a host name or an IP address that will always be available for communication must be specified on both the Performance Management and the PFM - Web Console hosts.<sup>#</sup> If this information has not been specified, the first IP address resolved from the PFM - Manager host name or the PFM - Web Console hosts name will be used.

Similarly, when Performance Management is linked with JP1/SLM, a host name or an IP address that will always be available for communication must be specified on both the PFM - Manager and the JP1/SLM host. If this information has not been specified, the first IP address resolved from the PFM - Manager host name or the JP1/SLM host name will be used.

#

If multiple PFM - Web Consoles connect to PFM - Manager, the specified host name or IP address must be available for communication from all PFM - Web Console hosts.

For example, if Performance Management is configured and run as described below, a host name or an IP address that is always available for communication must be specified in both the PFM - Manager and PFM - Web Console hosts or both the PFM - Manager and JP1/SLM hosts.

- IP address translation (NAT) is used between the PFM Manager and PFM Web Console hosts or between the PFM Manager and JP1/SLM hosts.
- The PFM Manager host is connected to two networks, a LAN for business and a LAN for monitoring, and Performance Management uses the LAN for monitoring for host-to-host communications.
- The LAN cable is disconnected from NIC temporarily during maintenance of the hosts (because the HP address assigned to NIC might be disabled).

For details about the host name and IP address settings, see the appendix of the manual *JP1/Performance Management Reference* as well as the section that describes the host names used for communication between PFM - Manager and PFM - Web Console and between PFM - Manager and JP1/SLM.

## (2) Setting procedure on the PFM - Web Console host

Use the initialization file (config.xml) to specify and change the network settings on the PFM - Web Console host.

For details about how to edit the config.xml file, see the chapter that describes definition files in the manual JP1/ Performance Management Reference.

## 4.3.2 Changing the PFM - Manager for the connection destination

This subsection describes how to change PFM - Manager for the connection destination after the Performance Management system is configured.

For details about how to start and stop services, see the chapter that describes starting and stopping Performance Management in the *JP1/Performance Management User's Guide*.

<sup>4.</sup> Installation and Setup (in Windows)

# (1) Procedure on the PFM - Agent or PFM - RM host

Use the jpcconf mgrhost define command to change PFM - Manager for the connection destination of PFM - Agent or PFM - RM.

If you installed PFM - Agent or PFM - RM on the same host as PFM - Manager, or if you set PFM - Manager for the connection destination during the installation of PFM - Base, this step is unnecessary.

Notes:

- Except for the case of multiple monitoring, only one PFM Manager can be set as the connection destination on a single monitoring agent. Therefore, if multiple instances of PFM Agent or PFM RM are installed on the same monitoring agent, you cannot set a different instance of PFM Manager as the connection destination for each instance of PFM Agent or PFM RM. For details about multiple monitoring, see the chapter that describes multiple monitoring in the *JP1/Performance Management User's Guide*.
- If PFM Agent (or PFM RM) and PFM Manager are installed on the same host, PFM Manager on the local host is set as the connection destination (except for the case of multiple monitoring). In such cases, you cannot change PFM Manager for the connection destination to PFM Manager on the remote host. For details about multiple monitoring, see the chapter that describes multiple monitoring in the *JP1/Performance Management User's Guide*.
- Before you attempt to change PFM Manager for the connection destination, stop all Performance Management programs and services running on the local host.
- If the version of PFM Base is 09-00 or later and you have installed PFM Agent or PFM RM, without setting PFM Manager for the connection destination, you *must* change PFM Manager for the connection destination.

To change PFM - Manager for the connection destination:

1. Stop Performance Management programs and services. Stop all Performance Management programs and services that are running by using the jpcspm stop command.

jpcspm stop -key jp1pc

2. Change PFM - Manager for the connection destination.

Use the jpcconf mgrhost define command to change PFM - Manager for the connection destination. For example, if you wish to change PFM - Manager for the connection destination to PFM - Manager on the host *host02*, specify as follows:

jpcconf mgrhost define -host host02

This example executes the jpcconf mgrhost define command in the interactive mode. You can also execute this command in the non-interactive mode. For details about the jpcconf mgrhost define command, see the chapter that describes commands in the manual *JP1/Performance Management Reference*.

- 3. After the change, make sure that PFM Manager for the new connection destination is running.
- 4. Restart the Performance Management programs and services on the PFM Agent host or PFM RM host.

In addition, in PFM - Manager for the connection destination before the change, delete all service information of the Performance Management programs to which the host name of PFM - Agent or PFM - RM is added. For details about how to delete service information, see *4.2.3 Deleting service information*.

<sup>4.</sup> Installation and Setup (in Windows)

## (2) Procedure on the PFM - Web Console host

Change the information in the Windows initialization file (config.xml) to change PFM - Manager for the connection destination. For details, see the chapter that describes definition files in the manual *JP1/Performance Management Reference*.

## 4.3.3 Specifying and changing the monitoring host name in a Performance Management system

The Performance Management system uses service IDs to run the system. For the service IDs, the Performance Management system uses the host names (*real host names*) obtained from the OS by using the hostname command. Therefore, to change the physical host name on a server that has PFM - Manager, PFM - Agent, or PFM - RM installed, you must perform the procedure described in 4.3.8 Changing the physical host name after operation has started.

To avoid this, use the *function for setting monitoring host names*. This function enables you to use host names (*alias names*) that do not depend on the host names obtained by the hostname command to create service IDs, eliminating the need for changing the physical host name. Therefore, use the function for setting monitoring host names in an environment where a server's host name might be changed or multiple hosts have the same real name.

A host name that is used for the service ID of the Performance Management system is called a monitoring host name.

#### Note

If the function for setting monitoring host names is not used and PFM - Agent for Platform (Windows) is installed on a host whose host name obtained by the hostname command is HostA, the Agent Collector's service ID would be TAlHostA. If you use the product name display function, the service ID would be HostA<Windows>.

If PFM - Agent for Platform (Windows) is installed on a host whose host name has been set to aliasA by using the function for setting monitoring host names, the Agent Collector's service ID would be TAlaliasA. If you use the product name display function, the service ID would be aliasA<Windows>.

To obtain the monitoring host name used currently by the PFM - Manager, PFM - Agent, or PFM - RM host, as well as the method used to obtain the monitoring host name, execute the command shown below on the corresponding host. In this command, hostmode represents the method used to obtain the monitoring host name, and hostname represents the monitoring host name.

jpcconf host hostmode -display

#### Example

• When the function for setting monitoring host names is not used

```
hostmode : hostname
```

hostname : hostA

• When the function for setting monitoring host names is used

hostmode : alias

hostname : aliasA

Table 4–9: Relationship between the monitoring host name and the method used to obtain the name

| Method for acquiring a monitoring host name | Monitoring host name                                    |
|---------------------------------------------|---------------------------------------------------------|
| hostname                                    | Real host name (value obtained by the hostname command) |
| alias                                       | Alias name                                              |

To set an alias name for the monitoring host name, you must execute the jpcconf host hostmode command to set alias as the method used to obtain the monitoring host name.

For details about the jpcconf host hostmode command, see the chapters that describe commands in the manual *JP1/Performance Management Reference*.

## Important

Do not execute any other commands while executing the jpcconf host command. If you execute another command, both the jpcconf host command and the executed command might fail.

# 4.3.4 Changing the monitoring host name of PFM - Manager

You must perform operations on the following hosts when changing the monitoring host name of the PFM - Manager host:

- PFM Manager host
- PFM Web Console host
- PFM Agent or PFM RM host
- Monitoring console

The following figure shows the process flow.

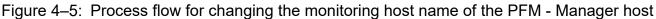

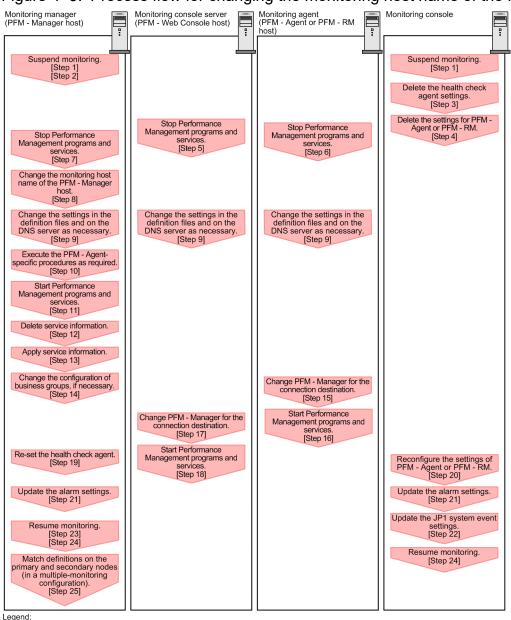

: Step associated with a Performance Management program

[ ] : See the indicated step.

Use the following procedure to set the display conditions (Each step corresponds to the step number in the figure above):

1. Suspend monitoring for the PFM - Manager host whose host name is to be changed.

If you do not want health check events to occur while changing the host name, suspend monitoring for the host whose name is to be changed. You can do so by using the jpctool monitor suspend command of the PFM - Manager host or from the monitoring console.

In a multiple-monitoring configuration, perform this step on the primary manager.

For details about suspending monitoring, see the chapter that describes suspending and resuming of monitoring in the JP1/Performance Management User's Guide.

2. Suspend monitoring with the new host name specified.

If you suspend monitoring in step 1, you also need to suspend monitoring with the new host name specified. In this case, use the -force option of the jpctool monitor suspend command of the PFM - Manager host. In a multiple-monitoring configuration, perform this step on the primary manager.

3. Delete the settings for the health check agent.

If you have been using the health check function, use the PFM - Web Console to delete the definition for the health check agent. (To delete an agent definition, delete the agent definition from a management folder in the Agents tree, and then delete the linkage with an alarm table.)

In a multiple-monitoring configuration, perform this step on the primary manager.

For details about the procedure for changing the agent definition, see the chapters that describe monitoring agents and the operation monitoring with alarms in the *JP1/Performance Management User's Guide*.

4. Delete the settings for PFM - Agent or PFM - RM.

Use PFM - Web Console to delete the agent definition of the PFM - Agent or PFM - RM host that is installed on the same host as the PFM - Manager whose host name is to be changed (To delete the definition from the management folder in the Agents tree, and then delete the linkage with an alarm table.).

In a multiple-monitoring configuration, perform this step on the primary manager.

For details about the procedure for changing the agent definition, see the chapters that describe monitoring agents and the operation monitoring with alarms in the *JP1/Performance Management User's Guide*.

5. Stop the services on the PFM - Web Console host.

On the PFM - Web Console host connected to PFM - Manager for which you intend to change the host name, stop all Performance Management programs and services. To stop services, use the jpcwstop command.

In a multiple-monitoring configuration, perform this step on both the primary and secondary managers.

6. Stop the services on the PFM - Agent or PFM - RM host.

On the PFM - Agent or PFM - RM host connected to PFM - Manager for which you intend to change the host name, stop all Performance Management programs and services. To stop services, use the jpcspm stop command.

7. Stop the services on the PFM - Manager host.

Stop all Performance Management programs and services on the PFM - Manager host for which you intend to change the host name. To stop services, use the jpcspm stop command.

In a multiple-monitoring configuration, perform this step on both the primary and secondary managers.

8. Change the monitoring host name of the PFM - Manager host.

Execute the jpcconf host hostmode command on the target PFM - Manager host (whose name you want to change) to change the method of obtaining monitoring host names. To use an alias name (aliasA) to acquire a monitoring host name:

```
jpcconf host hostmode -mode alias -aliasname aliasA -d d:\backup -dbconver
t convert
```

For details about the jpcconf host hostmode command, see the chapters that describe commands in the manual *JP1/Performance Management Reference*.

In a multiple-monitoring configuration, on the PFM - Manager host whose name will not be changed, change the settings of PFM - Manager for the connection destination. For details, see the chapter in the *JP1/Performance Management User's Guide* that describes how to configure PFM - Manager at the connection destination for multiple monitoring.

### Note

As a guideline, the folder specified for the -d option in the jpcconf host hostmode command must have empty disk space that is equal to or greater than the sum of the total size of the PFM - Agent

and PFM - RM Store databases on the specified host and the total size of the databases in the import directories. If the Store database storage directory and the import directory have been changed, determine the required disk space based on the sizes of the databases in the new directories.

For example, if the health check agent, PFM - Agent for Platform, and PFM - Agent for Oracle are on the specified host, empty disk space equal to or greater than the sum of the total size of the Store databases of those agents and the total size of the databases in the import directories is required. However, you do not need to include the size of Store database for the PFM - Manager Master Store service in the total size.

9. Change the settings in the jpchosts file, in the hosts file, or on the DNS server as necessary so that the new host names in the Performance Management system can be resolved to IP addresses.

#### 10. Perform the Agent-specific procedure, if necessary.

If PFM - Agent is installed on the PFM - Manager host for which you have changed the host name, the PFM - Agent-specific procedure might be necessary.

#### Table 4–10: Necessity of the PFM - Agent-specific procedure

| Configuration The version of PFM - Agent installed on the PFM - Manager host is 09-00 or later. |                                                                                                    | Necessity and reference                                                                                                    |
|-------------------------------------------------------------------------------------------------|----------------------------------------------------------------------------------------------------|----------------------------------------------------------------------------------------------------|
|                                                                                                 |                                                                                                    | Whether the PFM - Agent-specific<br>procedure is necessary depends on<br>PFM - Agent. For details about the<br>PFM - Agent-specific procedure, see<br>the chapters describing the<br>installation and setup in the PFM -<br>Agent manuals. |
| The version of PFM -<br>Agent installed on the<br>PFM - Manager host<br>is earlier than 09-00.  | <ul> <li>The following PFM - Agent:</li> <li>PFM - Agent for Cosminexus</li> <li>PFM - Agent for Domino</li> <li>PFM - Agent for Enterprise Applications</li> <li>PFM - Agent for Microsoft SQL Server</li> </ul> | The Agent-specific procedure is<br>necessary. For details about the PFM<br>- Agent-specific procedure, see 4.3.7<br>Optional PFM - Agent-specific<br>procedure to be performed when the<br>monitoring host name is changed.                |
|                                                                                                 | For all other cases                                                                                                    | The Agent-specific procedure is not necessary.                                                                                                    |

If the PFM - Agent-specific procedure is necessary, perform the procedure indicated in the table above, and then proceed to the following steps.

11. Start the services on the PFM - Manager host.

Start the Performance Management programs and services on the PFM - Manager host. To start the services, use the jpcspm start command.

In a multiple-monitoring configuration, perform this step on both the primary and secondary managers.

12. Delete service information on the PFM - Manager host.

Even though the PFM - Manager host name is changed, the service information of the Performance Management programs with the previous host name remains the same. Therefore, you need to delete unnecessary information. In a multiple-monitoring configuration, perform this step on both the primary and secondary managers.

The types of service information that you need to delete and the method of checking the service information are described as follows:

Service information on the host with the previous host name

All the items that are displayed by executing the following command must be deleted:

jpctool service list -id \* -host previous-host-name

Service information whose service ID contains the previous host name

Items whose Service ID column contains the previous host name of the items that are displayed by executing the following command must be deleted:

jpctool service list -id \*

Service information can be deleted by using the jpctool service delete command.

Delete service information on the host with the previous host name by using the following command:

jpctool service delete -id \* -host previous-host-name

Additionally, delete service information whose service ID contains the previous host name by using the following command:

jpctool service delete -id ???previous-host-name -host new-host-name

If the KAVE05233-W message is issued during command execution because of a service information deletion error, re-execute the command as follows:

```
jpctool service delete -id * -host previous-host-name -force
jpctool service delete -id ???previous-host-name -host new-host-name -forc
e
```

#### Note

Even though you execute the jpctool service list command, old service information that contains the previous host name might not be displayed. Because such service information also needs to be deleted from the database, you must execute the jpctool service delete command shown above.

For details about the commands, see the chapter that describes commands in the manual *JP1/Performance Management Reference*.

13. Apply PFM - Manager's service information.

To apply the deletion of service information to PFM - Web Console, synchronize the service information between PFM - Manager and PFM - Web Console. Use the jpctool service sync command to synchronize service information.

In a multiple-monitoring configuration, perform this step on both the primary and secondary managers.

The time when the service information, which is synchronized by using the jpctool service sync command, is applied to PFM - Web Console differs depending on the version of PFM - Web Console. For details about the jpctool service sync command, see the chapter that describes commands in the manual *JP1/Performance Management Reference*.

14. Change the configuration of business groups, if necessary.

If a PFM - Manager host whose host name has been changed has been assigned to business groups, you need to change the configuration of the business groups.

In a multiple-monitoring configuration, perform this step on the primary manager.

For details about the procedure, see the chapter that describes management of user accounts and business groups in the JP1/Performance Management User's Guide.

15. Change the settings for PFM - Manager for the connection destination on the PFM - Agent or PFM - RM host.

<sup>4.</sup> Installation and Setup (in Windows)

Change the settings for PFM - Manager for the connection destination on the PFM - Agent or PFM - RM host connected to PFM - Manager for which you have changed the host name. Use the jpcconf mgrhost define command to change the settings for PFM - Manager for the connection destination. For example, if the host name of PFM - Manager for the connection destination is changed to hostB, specify and execute the command as follows

jpcconf mgrhost define -host hostB

This example executes the jpcconf mgrhost define command in the interactive mode. You can also execute this command in the non-interactive mode. For details about the jpcconf mgrhost define command, see the chapter that describes commands in the manual *JP1/Performance Management Reference*.

16. Start the services on the PFM - Agent or PFM - RM host.

Start the Performance Management programs and services on the PFM - Agent or PFM - RM host connected to PFM - Manager for which you have changed the host name. To start services, use the jpcspm start command.

17. Change the settings of PFM - Manager for the connection destination on the PFM - Web Console host.

Change the settings for PFM - Manager for the connection destination on the PFM - Web Console host connected to PFM - Manager for which you have changed the host name. Change the information in the Windows initialization file (config.xml) to change the settings for PFM - Manager for the connection destination. For details, see the chapter that describes definition files in the manual *JP1/Performance Management Reference*.

18. Start the services on the PFM - Web Console host.

Start the Performance Management programs and services on the PFM - Web Console host connected to PFM - Manager for which you have changed the host name. To start services, use the jpcwstart command.

19. Reconfigure the definition for the health check agent.

If you have been using the health check function, reconfigure the definition (that was deleted in step 3) of the health check agent after changing the host name.

In a multiple-monitoring configuration, perform this step on the primary manager.

20. Reconfigure the definition of PFM - Agent or PFM - RM.

Reconfigure the definition (that was deleted in step 4) of PFM - Agent or PFM - RM installed on the same host as PFM - Manager for which the host name was changed.

In a multiple-monitoring configuration, perform this step on the primary manager.

21. Update the alarm settings.

In the following cases, you must update the alarm settings by using the jpctool alarm command of the PFM - Manager host or the monitoring console.

In a multiple-monitoring configuration, perform this step on the primary manager.

- The action handler of the PFM Manager host is specified for the action handler that executes actions. Edit the alarm to set PH1<*new-pfm-manager-host-name*> for the action handler that executes actions.
- JP1 events are issued by actions.

Set the JP1 event settings in the action again.

For details about how to edit alarms, see the chapter that describes the operation monitoring with alarms in the *JP1/ Performance Management User's Guide*.

22. Update the JP1 system event settings.

If one of the following conditions is met, you need to update the JP1 system event settings by using the PFM - Web Console:

In a multiple-monitoring configuration, perform this step on the primary manager.

<sup>4.</sup> Installation and Setup (in Windows)

- The previous host name has been specified as the name of the event server to which JP1/Base connects.
- The previous host name has been specified as the host name of the monitoring console for JP1 system events.

For details on JP1 system events, see the chapter that explains operation monitoring linked with the integrated management program (JP1/IM) in the *JP1/Performance Management User's Guide*.

23. Resume monitoring with the previous host name specified.

If you suspended monitoring in step 1, you need to resume monitoring with the previous host name specified to delete the settings information of monitoring suspension for the previous host name.

In this case, use the -force option of the jpctool monitor resume command of the PFM - Manager host. In a multiple-monitoring configuration, perform this step on the primary manager.

24. Resume monitoring for the PFM - Manager host whose host name was changed.

If you suspended monitoring in step 2, use the jpctool monitor resume command of the PFM - Manager host or use the monitoring console to resume monitoring on the PFM - Manager host. In a multiple-monitoring configuration, perform this step on the primary manager.

25. Match the definitions on the primary manager and the secondary manager (in a multiple-monitoring configuration). Export the definitions for the multiple-monitoring configuration from the primary manager and import them to the secondary manager so that the primary manager and the secondary manager have the same definitions.

For details about how to match definitions on the primary and secondary managers, see the description regarding duplication of definitions in the *JP1/Performance Management User's Guide*.

#### 26. Check whether the JP1 system event settings have been properly updated. Check the following items after changed the settings:

• Collection of performance data

Make sure that performance data can be collected for a period at least twice as long as the time period specified as the collection interval (**Collection Interval**).

- Execution of the jpcrpt command Make sure that there is no problem in outputting the collected performance data.
- Check of the report definition and alarm definition Make sure that there is no problem with the report definition and alarm definition created in the Web browser.
- Check of the actions Make sure that there is no problem in executing the created alarm actions.

# 4.3.5 Changing the monitoring host name of PFM - Agent or PFM - RM

You must perform operations on the following hosts when changing the monitoring host name of the PFM - Manager or PFM - RM host:

- PFM Manager host
- PFM Agent or PFM RM host
- Monitoring console

The following figure shows the process flow.

<sup>4.</sup> Installation and Setup (in Windows)

JP1/Performance Management Planning and Configuration Guide

Figure 4-6: Process flow for changing the monitoring host name of the PFM - Agent or PFM - RM host

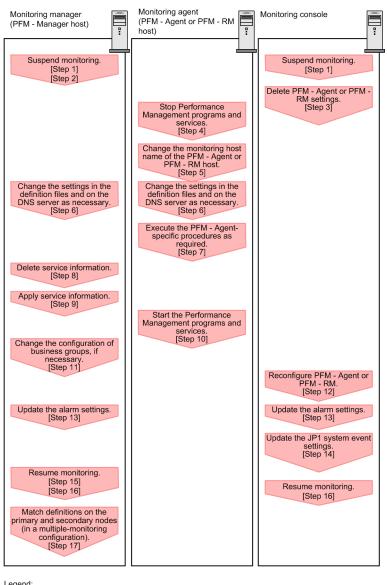

Legend:

: Step associated with a Performance Management program

[ ] : See the indicated step

Use the following procedure to set the display conditions (Each step corresponds to the step number in the figure above):

1. Suspend monitoring for the PFM - Agent or PFM - RM host whose host name is to be changed.

If you do not want health check events to occur while changing the host name, suspend monitoring for the host whose name is to be changed. You can do so by using the jpctool monitor suspend command of the PFM -Manager host or from the monitoring console.

In a multiple-monitoring configuration, perform this step on the primary manager.

For details about suspending monitoring, see the chapter that describes suspending and resuming of monitoring in the JP1/Performance Management User's Guide.

2. Suspend monitoring with the new host name specified.

If you suspended monitoring in step 1, you also need to suspend monitoring with the new host name specified. In this case, use the -force option of the jpctool monitor suspend command of the PFM - Manager host. In a multiple-monitoring configuration, perform this step on the primary manager.

3. Delete the settings for PFM - Agent or PFM - RM.

Use the PFM - Web Console to delete the agent definition for the PFM - Agent or PFM - RM host whose name is to be changed. (To delete an agent definition, delete the agent definition from a management folder in the Agents tree, and then delete the linkage with an alarm table.)

In a multiple-monitoring configuration, perform this step on the primary manager.

For details about the procedure for changing the agent definition, see the chapters that describe monitoring agents and the operation monitoring with alarms in the *JP1/Performance Management User's Guide*.

4. Stop the services on the PFM - Agent or PFM - RM host.

Stop all Performance Management programs and services on the PFM - Agent or PFM - RM host for which you intend to change the host name. To stop the services, use the jpcspm stop command.

#### 5. Change the monitoring host name of the PFM - Agent or PFM - RM host.

Execute the jpcconf host hostmode command to change the method of acquiring a monitoring host name. The following shows an example of using an alias name (aliasA) to acquire a monitoring host name:

```
jpcconf host hostmode -mode alias -aliasname aliasA -d d:\backup -dbconver
t convert
```

For details about the jpcconf host hostmode command, see the chapters that describe commands in the manual *JP1/Performance Management Reference*.

#### Note 🖹

As a guideline, the folder specified for the -d option in the jpcconf host hostmode command must have empty disk space that is equal to or greater than the sum of the total size of the PFM - Agent and PFM - RM Store databases on the specified host and the total size of the databases in the import directories. If the Store database storage directory and the import directory have been changed, determine the required disk space based on the sizes of the databases in the new directories.

For example, if PFM - Agent for Platform and PFM - Agent for Oracle are on the specified host, empty disk space equal to or greater than the sum of the total size of the Store databases of those agents and the total size of the databases in the import directories is required. However, you do not need to include the size of Store database for the PFM - Manager Master Store service in the total size.

- 6. Change the settings in the jpchosts file, in the hosts file, or on the DNS server as necessary so that the new host names in the Performance Management system can be resolved to IP addresses.
- 7. Perform the Agent-specific procedure, if necessary.

#### Table 4–11: Necessity of the PFM - Agent-specific procedure

| Configuration The version of PFM - Agent on which the monitoring host name is changed is 09-00 or later. |                                                                                                    | Necessity and reference                                                                                                    |  |
|----------------------------------------------------------------------------------------------------|----------------------------------------------------------------------------------------------------|----------------------------------------------------------------------------------------------------|--|
|                                                                                                    |                                                                                                    | Whether the PFM - Agent-specific<br>procedure is necessary depends on<br>PFM - Agent. For details about the<br>PFM - Agent-specific procedure, see<br>the chapters describing the<br>installation and setup in the PFM -<br>Agent manuals. |  |
| The version of PFM -<br>Agent on which the<br>monitoring host                                            | <ul> <li>The following PFM - Agent:</li> <li>PFM - Agent for Cosminexus</li> <li>PFM - Agent for Domino</li> <li>PFM - Agent for Enterprise Applications</li> </ul> | The Agent-specific procedure is<br>necessary. For details about the PFM<br>- Agent-specific procedure, see 4.3.7<br><i>Optional PFM</i> - <i>Agent-specific</i>                                                                            |  |

| Configuration                          |                                      | Necessity and reference                                             |
|----------------------------------------|--------------------------------------|---------------------------------------------------------------------|
| name is changed is earlier than 09-00. | PFM - Agent for Microsoft SQL Server | procedure to be performed when the monitoring host name is changed. |
|                                        | For all other cases                  | The Agent-specific procedure is not necessary.                      |

If the PFM - Agent-specific procedure is necessary, perform the procedure indicated in the table above, and then proceed to the following steps.

8. Delete service information on the PFM - Manager host.

Even though the PFM - Agent or PFM - RM host name is changed, the service information of the Performance Management programs with the previous host name remains the same. Therefore, you need to delete unnecessary information from the PFM - Manager host. In a multiple-monitoring configuration, perform this step on both the primary and secondary managers.

The types of service information that you need to delete and the method of checking the service information are described as follows:

Service information on the host with the previous host name

All the items that are displayed by executing the following command must be deleted:

jpctool service list -id \* -host previous-host-name

#### Service information whose service ID contains the previous host name

Items whose Service ID column contains the previous host name of the items that are displayed by executing the following command must be deleted:

jpctool service list -id \*

Service information can be deleted by using the jpctool service delete command.

Delete service information on the host with the previous host name by using the following command:

jpctool service delete -id \* -host previous-host-name

Additionally, delete service information whose service ID contains the previous host name by using the following command:

jpctool service delete -id ???previous-host-name -host new-host-name

If the KAVE05233-W message is issued during command execution because of a service information deletion error, re-execute the command as follows:

```
jpctool service delete -id * -host previous-host-name -force
jpctool service delete -id ???previous-host-name -host new-host-name -forc
e
```

#### Note

Even though you execute the jpctool service list command, old service information that contains the previous host name might not be displayed. Because such service information also needs to be deleted from the database, you must execute the jpctool service delete command shown above.

For details about the commands, see the chapter that describes commands in the manual *JP1/Performance Management Reference*.

9. Apply PFM - Manager's service information.

To apply the deletion of service information to PFM - Web Console, synchronize the service information between PFM - Manager and PFM - Web Console. Use the jpctool service sync command to synchronize service information.

In a multiple-monitoring configuration, perform this step on both the primary and secondary managers.

The time when the service information, which is synchronized by using the jpctool service sync command, is applied to PFM - Web Console differs depending on the version of PFM - Web Console. For details about the jpctool service sync command, see the chapter that describes commands in the manual *JP1/Performance Management Reference*.

10. Start the services on the PFM - Agent or PFM - RM host.

Start Performance Management programs and services on the PFM - Agent or PFM - RM host for which you have changed the host name. To start the services, use the jpcspm start command.

11. Change the configuration of the business groups, if necessary.

If a PFM - Agent or PFM - RM host whose host name has been changed has been assigned to business groups, you must change the configuration of the business groups.

In a multiple-monitoring configuration, perform this step on the primary manager.

For details about the procedure, see the chapter that describes management of user accounts and business groups in the JP1/Performance Management User's Guide.

12. Reconfigure the definition in step 3 as necessary.

Reconfigure the definition (that was deleted in step 3) of PFM - Agent or PFM - RM for which the host name was changed.

In a multiple-monitoring configuration, perform this step on the primary manager.

13. Update the alarm settings.

In the following cases, you must update the alarm settings by using the jpctool alarm command of the PFM - Manager host or the monitoring console.

In a multiple-monitoring configuration, perform this step on the primary manager.

• The action handler of the PFM - Agent or PFM - RM host is specified for the action handler that executes actions. Edit the alarm to set PH1<*new-pfm-agent-or-pfm-rm-host-name*> for the action handler that executes actions.

For details about how to edit alarms, see the chapter that describes the operation monitoring with alarms in the *JP1/ Performance Management User's Guide*.

14. Update the JP1 system event settings.

If one of the following conditions is met, you need to update the JP1 system event settings by using the PFM - Web Console:

In a multiple-monitoring configuration, perform this step on the primary manager.

- The previous host name has been specified as the name of the event server to which JP1/Base connects.
- The previous host name has been specified as the host name of the monitoring console for JP1 system events.

For details on JP1 system events, see the chapter that explains operation monitoring linked with the integrated management program (JP1/IM) in the *JP1/Performance Management User's Guide*.

15. Resume monitoring with the previous host name specified.

If you suspended monitoring in step 1, you need to resume monitoring with the previous host name specified to delete the settings information of monitoring suspension for the previous host name.

In this case, use the -force option of the jpctool monitor resume command of the PFM - Manager host.

In a multiple-monitoring configuration, perform this step on the primary manager.

- 16. Resume monitoring for the PFM Agent or PFM RM host whose host name was changed. If you suspended monitoring in step 2, use the jpctool monitor resume command of the PFM - Manager host or use the monitoring console to resume monitoring for the PFM - Agent or PFM - RM host. In a multiple-monitoring configuration, perform this step on the primary manager.
- 17. Match the definitions on the primary manager and the secondary manager (in a multiple-monitoring configuration). Export the definitions for the multiple-monitoring configuration from the primary manager and import them to the secondary manager so that the primary manager and the secondary manager have the same definitions. For details about how to match definitions on the primary and secondary managers, see the description regarding duplication of definitions in the *JP1/Performance Management User's Guide*.

18. Check whether the JP1 system event settings have been properly updated.

Check the following items after changed the settings:

- Collection of performance data Make sure that performance data can be collected for a period at least twice as long as the time period specified as the collection interval (**Collection Interval**).
- Execution of the jpcrpt command Make sure that there is no problem in outputting the collected performance data.
- Check of the report definition and alarm definition Make sure that there is no problem with the report definition and alarm definition created in the Web browser.
- Check of the actions

Make sure that there is no problem in executing the created alarm actions.

### 4.3.6 Notes on changing monitoring host names

- If you use an alias name, the IP address of the host must be resolved through the alias name. If you only want to resolve the IP address for the Performance Management system, use the jpchosts file to define the IP address resolution. For details about how to edit the jpchosts file, see 4.3.1 Specifying and changing the network configuration. To link the Performance Management system with other systems, you must configure the IP address to be resolved by either the hosts file or DNS definition.
- If you use the function for setting monitoring-host names, depending on the type of PFM Agent or PFM RM, the host name output to the common message log might be different from the actual operating host name.
- Even if you use the function for setting monitoring-host names immediately after installation, you must perform the steps described above in 4.3.4 Changing the monitoring host name of PFM Manager and 4.3.5 Changing the monitoring host name of PFM Agent or PFM RM.

# 4.3.7 Optional PFM - Agent-specific procedure to be performed when the monitoring host name is changed

This subsection describes the PFM - Agent-specific steps necessary to perform the following operations for each product:

- Changing the monitoring host name of the PFM Manager host
- Changing the monitoring host name of the PFM Agent or PFM RM host

<sup>4.</sup> Installation and Setup (in Windows)

JP1/Performance Management Planning and Configuration Guide

For details about when this procedure is required, see 4.3.4 Changing the monitoring host name of PFM - Manager or 4.3.5 Changing the monitoring host name of PFM - Agent or PFM - RM.

## (1) In PFM - Agent for Cosminexus

Edit the definition files in all instance environments that have been created.

- Definition files *installation-folder*\agtc\agent\*instance-name*\jpcagt.ini
- Content to be edited Specify a new host name for the value of the COSMI HOST entry in the [Agent] section.

## (2) In PFM - Agent for Domino

Note:

Perform the next step only if you are using the health check function of PFM - Agent for Domino.

Edit the definition files in all instance environments that have been created.

- Definition files *installation-folder*\agt1\agent\*instance-name*\jpcagt.ini
- Content to be edited

Specify a new host name for the values of the following entries in the [Health Check Options] section:

- Host entry in the [[HTTP Port Check]] subsection
- Host entry in the [[SMTP Port Check]] subsection
- Host entry in the [[POP3 Port Check]] subsection
- Host entry in the [[LDAP Port Check]] subsection
- Host entry in the [[NNTP Port Check]] subsection

### (3) In PFM - Agent for Enterprise Applications

Execute the jpcconf inst setup command for all the created instance environments. For example, if an instance environment o246bciSD500 exists in PFM - Agent for Enterprise Applications, execute the following command:

jpcconf inst setup -key agtm -inst o246bciSD500

This example executes the jpcconf inst setup command in the interactive mode. You can also execute this command in the non-interactive mode.

When you execute the jpcconf inst setup command, specify a new host name in ASHOST and leave other items blank. For the items with no value specified, the settings prior to executing the command are used.

### (4) In PFM - Agent for Microsoft SQL Server

Execute the jpcconf inst setup command for all the created instance environments. For example, if an instance environment default exists in PFM - Agent for Microsoft SQL Server, execute the following command:

This example executes the jpcconf inst setup command in the interactive mode. You can also execute this command in the non-interactive mode.

When you execute the jpcconf inst setup command, specify a new host name in SQL\_HOST and leave other items blank. For the items with no value specified, the settings prior to executing the command are used.

### 4.3.8 Changing the physical host name after operation has started

This subsection describes the procedures to be performed on the Performance Management system that are necessary to change the physical host name of the server on which PFM - Manager, PFM - Agent, or PFM - RM is installed after the Performance Management system has been configured.

The Performance Management system uses service IDs to run the system. For the service IDs, the Performance Management system uses the host names (real host names) obtained from the OS by the hostname command. Therefore, to change the physical host name on a server that has PFM - Manager, PFM - Agent, or PFM - RM installed, you need to check the settings of the monitoring host name.

To obtain the monitoring host name used currently by the PFM - Manager, PFM - Agent, or PFM - RM host, as well as the method used obtain the monitoring host name, execute the command shown below on the corresponding host. In this command, hostmode represents the method used to obtain the monitoring host name, and hostname represents the monitoring host name.

jpcconf host hostmode -display

#### Example

• When the function for setting monitoring host names is not used

```
hostmode : hostname
hostname : hostA
• When the function for setting r
```

• When the function for setting monitoring host names is used

```
hostmode : alias
hostname : aliasA
```

Table 4–12: Relationship between the monitoring host name and the method used to obtain the name

| Method for acquiring a monitoring host name | Monitoring host name                                    |
|---------------------------------------------|---------------------------------------------------------|
| Hostname                                    | Real host name (value obtained by the hostname command) |
| Alias                                       | Alias name                                              |

If the method used to obtain the monitoring host name is set to alias and the server's physical host name is changed, there is no need to change the physical host name of the PFM - Manager, PFM - Agent, or PFM - RM server because the monitoring host name is an alias in the Performance Management system.

If the method used to obtain the monitoring host name is set to hostname, you must change the physical host name of the PFM - Manager, PFM - Agent, or PFM - RM server. For details, see 4.3.9 Changing the physical host name of PFM - Manager or 4.3.10 Changing the physical host name of PFM - Agent or PFM - RM.

For details about the jpcconf host hostmode command, see the chapters that describe commands in the manual *JP1/Performance Management Reference*.

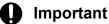

- Do not execute any other commands while executing the jpcconf host command. If you execute another command, both the jpcconf host command and the executed command might fail.
- Before you change the physical host name of the PFM Manager, PFM Agent, or PFM RM server, you must perform the procedure described in 4.3.9 *Changing the physical host name of PFM Manager* or 4.3.10 *Changing the physical host name of PFM Agent or PFM RM*.
- You need to execute the jpcconf host hostmode command to change the method of obtaining monitoring host names in the Performance Management system from alias (aliases) to hostname (real host names). For details about the jpcconf host hostmode command, see the chapter that describes commands in the manual *JP1/Performance Management Reference*.

## 4.3.9 Changing the physical host name of PFM - Manager

You must perform operations on the following hosts when changing the PFM - Manager host name:

- PFM Manager host
- PFM Web Console host
- PFM Agent or PFM RM host
- Monitoring console

The following figure shows the process flow.

If Performance Management is linked with JP1/SLM, before you start the procedure described below, see the section in the *JP1/Performance Management User's Guide* that describes the general procedure for changing host names after Performance Management has been linked with JP1/SLM.

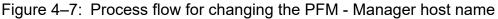

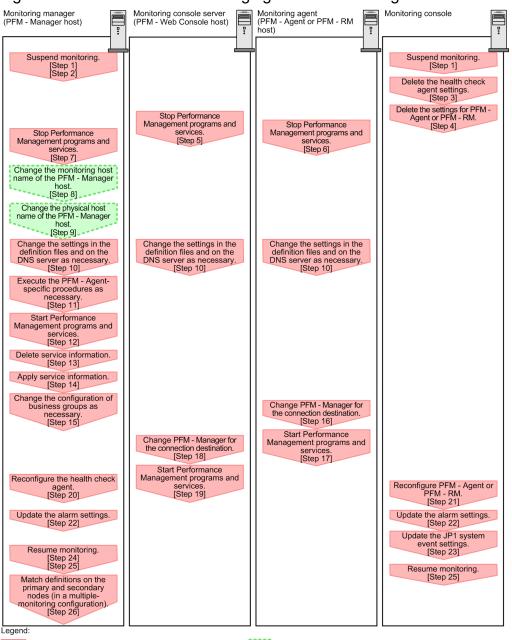

: Step associated with a Performance Management program ; Step involving the renaming of host []: See the indicated step.

Use the following procedure to set the display conditions (Each step corresponds to the step number in the figure above):

1. Suspend monitoring for the PFM - Manager host whose host name is to be changed.

If you do not want health check events to occur while changing the host name, suspend monitoring for the host whose name is to be changed. You can do so by using the jpctool monitor suspend command of the PFM - Manager host or from the monitoring console.

In a multiple-monitoring configuration, perform this step on the primary manager.

For details about suspending monitoring, see the chapter that describes suspending and resuming of monitoring in the JP1/Performance Management User's Guide.

2. Suspend monitoring with the new host name specified.

If you suspended monitoring in step 1, you also need to suspend monitoring with the new host name specified. In this case, use the -force option of the jpctool monitor suspend command of the PFM - Manager host. In a multiple-monitoring configuration, perform this step on the primary manager.

3. Delete the settings for the health check agent.

If you have been using the health check function, use the PFM - Web Console to delete the definition for the health check agent. (To delete an agent definition, delete the agent definition from a management folder in the Agents tree, and then delete the linkage with an alarm table.)

In a multiple-monitoring configuration, perform this step on the primary manager.

For details about the procedure for changing the agent definition, see the chapters that describe monitoring agents and the operation monitoring with alarms in the *JP1/Performance Management User's Guide*.

4. Delete the settings for PFM - Agent or PFM - RM.

Use PFM - Web Console to delete the agent definition of the PFM - Agent or PFM - RM host that is installed on the same host as the PFM - Manager whose host name is to be changed (delete the definition from the management folder in the Agents tree).

In a multiple-monitoring configuration, perform this step on the primary manager.

For details about the procedure for changing the agent definition, see the chapter that describes monitoring agents in the *JP1/Performance Management User's Guide*.

5. Stop the services on the PFM - Web Console host.

On the PFM - Web Console host connected to PFM - Manager for which you intend to change the host name, stop all Performance Management programs and services. To stop the services, use the jpcwstop command.

In a multiple-monitoring configuration, perform this step on both the primary and secondary managers.

6. Stop the services on the PFM - Agent or PFM - RM host.

On the PFM - Agent or PFM - RM host connected to PFM - Manager for which you intend to change the host name, stop all Performance Management programs and services. To stop the services, use the jpcspm stop command.

7. Stop the services on the PFM - Manager host.

Stop all Performance Management programs and services on the PFM - Manager host for which you intend to change the host name. To stop the services, use the jpcspm stop command.

In a multiple-monitoring configuration, perform this step on both the primary and secondary managers.

8. Change the monitoring host name of the PFM - Manager host.

Execute the jpcconf host hostname command on the PFM - Manager host whose host name is to be changed to change the monitoring host name.

To change a physical host name to hostB:

jpcconf host hostname -newhost hostB -d d:\backup -dbconvert convert

Note:

After you execute the above command, do not execute any other Performance Management commands until you change the physical host name in the next step.

If you execute the jpcconf host hostname command, all existing information, such as definition and performance information, is inherited. For details about the jpcconf host hostname command, see the chapters that describe commands in the manual *JP1/Performance Management Reference*.

#### Note

As a guideline, the folder specified for the -d option in the jpcconf host hostname command must have empty disk space that is equal to or greater than the sum of the total size of the PFM - Agent and PFM - RM Store databases on the specified host and the total size of the databases in the import directories. If the Store database storage directory and the import directory have been changed, determine the required disk space based on the sizes of the databases in the new directories.

For example, if the health check agent, PFM - Agent for Platform, and PFM - Agent for Oracle are on the specified host, empty disk space equal to or greater than the sum of the total size of the Store databases of those agents and the total size of the databases in the import directories is required. However, you do not need to include the size of Store database for the PFM - Manager Master Store service in the total size.

9. Change the physical host name of the PFM - Manager host.

Change the physical host name of the PFM - Manager host.

In a multiple-monitoring configuration, on the PFM - Manager host whose name will not be changed, change the settings of the PFM - Manager for the connection destination. For details, see the chapter in the *JP1/Performance Management User's Guide* that describes how to configure PFM - Manager at the connection destination for multiple monitoring.

10. Change the settings in the jpchosts file, the hosts file, or the DNS server as necessary so that the new host names in the Performance Management system can be resolved to IP addresses.

If the machines need to be restarted, change the settings of the Performance Management programs and services so that they will not start automatically when the machines restart. After the PFM - Manager host operation has finished, return the settings so that the Performance Management programs and services start automatically.

#### 11. Perform the Agent-specific procedure, if necessary.

If PFM - Agent is installed on the PFM - Manager host whose name has been changed, the PFM - Agent-specific procedure might be necessary.

| Configuration The version of PFM - Agent installed on the PFM - Manager host is 09-00 or later. |                                                                                                    | Necessity and reference                                                                                                    |
|-------------------------------------------------------------------------------------------------|----------------------------------------------------------------------------------------------------|----------------------------------------------------------------------------------------------------|
|                                                                                                 |                                                                                                    | Whether the PFM - Agent-specific<br>procedure is necessary depends on<br>PFM - Agent. For details about the<br>PFM - Agent-specific procedure, see<br>the chapters describing the<br>installation and setup in the PFM -<br>Agent manuals. |
| The version of PFM -<br>Agent installed on the<br>PFM - Manager host<br>is earlier than 09-00.  | <ul> <li>The following PFM - Agent:</li> <li>PFM - Agent for Cosminexus</li> <li>PFM - Agent for Domino</li> <li>PFM - Agent for Enterprise Applications</li> <li>PFM - Agent for Microsoft SQL Server</li> </ul> | The Agent-specific procedure is<br>necessary. For details about the PFM<br>- Agent-specific procedure, see 4.3.13<br>Optional PFM - Agent-specific<br>procedure to be performed when the<br>physical host name is changed.                 |
|                                                                                                 | For all other cases                                                                                                    | Agent-specific procedure is not necessary.                                                                                                    |

#### Table 4-13: Necessity of the PFM - Agent-specific procedure

If the PFM - Agent-specific procedure is necessary, perform the procedure indicated in the table above, and then proceed to the following steps.

12. Start the services on the PFM - Manager host.

Start the Performance Management programs and services on the PFM - Manager host. To start the services, use the jpcspm start command.

In a multiple-monitoring configuration, perform this step on both the primary and secondary managers.

13. Delete service information on the PFM - Manager host.

Even though the PFM - Manager host name is changed, the service information of the Performance Management programs with the previous host name remains the same. Therefore, you need to delete unnecessary information. In a multiple-monitoring configuration, perform this step on both the primary and secondary managers.

The types of service information that you need to delete and the method of checking the service information are described as follows:

Service information on the host with the previous host name

All the items that are displayed by executing the following command must be deleted:

jpctool service list -id \* -host previous-host-name

#### Service information whose service ID contains the previous host name

Items whose Service ID column contains the previous host name of the items that are displayed by executing the following command must be deleted:

jpctool service list -id \*

Service information can be deleted by using the jpctool service delete command.

Delete service information on the host with the previous host name by using the following command:

jpctool service delete -id \* -host previous-host-name

Additionally, delete service information whose service ID contains the previous host name by using the following command:

```
jpctool service delete -id ???previous-host-name -host new-host-name
```

If the KAVE05233-W message is issued during command execution because of a service information deletion error, re-execute the command as follows:

```
jpctool service delete -id * -host previous-host-name -force
jpctool service delete -id ???previous-host-name -host new-host-name -forc
e
```

#### Note

Even though you execute the jpctool service list command, old service information that contains the previous host name might not be displayed. Because such service information also needs to be deleted from the database, you must execute the jpctool service delete command shown above.

For details about the commands, see the chapter that describes commands in the manual *JP1/Performance Management Reference*.

14. Apply PFM - Manager's service information.

To apply the deletion of service information to PFM - Web Console, synchronize the service information between PFM - Manager and PFM - Web Console. Use the jpctool service sync command to synchronize service information.

In a multiple-monitoring configuration, perform this step on both the primary and secondary managers.

The time when the service information, which is synchronized by using the jpctool service sync command, is applied to PFM - Web Console differs depending on the version of PFM - Web Console. For details about the jpctool service sync command, see the chapter that describes commands in the manual *JP1/Performance Management Reference*.

15. Change the configuration of the business groups, if necessary.

If a PFM - Manager host whose host name has been changed has been assigned to business groups, you need to change the configuration of the business groups.

In a multiple-monitoring configuration, perform this step on the primary manager.

For details about the procedure, see the chapter that describes management of user accounts and business groups in the JP1/Performance Management User's Guide.

16. Change the settings for PFM - Manager for the connection destination on the PFM - Agent or PFM - RM host.

Change the settings for PFM - Manager for the connection destination on the PFM - Agent or PFM - RM host connected to PFM - Manager for which you have changed the host name. Use the jpcconf mgrhost define command to change the settings for PFM - Manager for the connection destination. For example, if the host name of PFM - Manager for the connection destination is changed to hostB, specify and execute the command as follows:

jpcconf mgrhost define -host hostB

This example executes the jpcconf mgrhost define command in the interactive mode. You can also execute this command in the non-interactive mode. For details about the jpcconf mgrhost define command, see the chapters that describe commands in the manual *JP1/Performance Management Reference*.

17. Start the services on the PFM - Agent or PFM - RM host.

Start the Performance Management programs and services on the PFM - Agent or PFM - RM host connected to PFM - Manager for which you have changed the host name. To start services, use the jpcspm start command.

18. Change the settings of PFM - Manager for the connection destination on the PFM - Web Console host.

Change the settings for PFM - Manager for the connection destination on the PFM - Web Console host connected to PFM - Manager for which you have changed the host name. Change the information in the Windows initialization file (config.xml) to change the settings for PFM - Manager for the connection destination. For details, see the chapter that describes definition files in the manual *JP1/Performance Management Reference*.

19. Start the services on the PFM - Web Console host.

Start the Performance Management programs and services on the PFM - Web Console host connected to PFM - Manager for which you have changed the host name. To start the services, use the jpcwstart command.

20. Reconfigure the definition for the health check agent.

If you have been using the health check function, reconfigure the definition (that was deleted in step 3) of the health check agent after changing the host name.

In a multiple-monitoring configuration, perform this step on the primary manager.

21. Reconfigure the definition for PFM - Agent or PFM - RM.

Reconfigure the definition of PFM - Agent or PFM - RM (the definition that was deleted in step 4) that is installed on the same host running PFM - Manager whose host name has been changed. In a multiple-monitoring configuration, perform this step on the primary manager.

22. Update the alarm settings.

In the following cases, you must update the alarm settings by using the jpctool alarm command of the PFM - Manager host or the monitoring console.

In a multiple-monitoring configuration, perform this step on the primary manager.

- The action handler of the PFM Manager host is specified for the action handler that executes actions. Edit the alarm to set PH1<*new-pfm-manager-host-name*> for the action handler that executes actions.
- JP1 events are issued by actions.

<sup>4.</sup> Installation and Setup (in Windows)

Set the JP1 event settings in the action again.

For details about how to edit alarms, see the chapter that describes the operation monitoring with alarms in the JP1/ Performance Management User's Guide.

23. Update the JP1 system event settings.

If one of the following conditions is met, you need to update the JP1 system event settings by using the PFM - Web Console:

In a multiple-monitoring configuration, perform this step on the primary manager.

- The previous host name has been specified as the name of the event server to which JP1/Base connects.
- The previous host name has been specified as the host name of the monitoring console for JP1 system events.

For details on JP1 system events, see the chapter that explains operation monitoring linked with the integrated management program (JP1/IM) in the *JP1/Performance Management User's Guide*.

24. Resume monitoring with the previous host name specified.

If you suspended monitoring in step 1, you need to resume monitoring with the previous host name specified to delete the settings information of monitoring suspension for the previous host name.

In this case, use the -force option of the jpctool monitor resume command of the PFM - Manager host. In a multiple-monitoring configuration, perform this step on the primary manager.

25. Resume monitoring for the PFM - Manager host whose host name was changed.

If you suspended monitoring in step 2, use the jpctool monitor resume command of the PFM - Manager host or use the monitoring console to resume monitoring for the PFM - Manager host. In a multiple-monitoring configuration, perform this step on the primary manager.

- 26. Match the definitions on the primary manager and the secondary manager (in a multiple-monitoring configuration). Export the definitions for the multiple-monitoring configuration from the primary manager and import them to the secondary manager so that the primary manager and the secondary manager have the same definitions. For details about how to match definitions on the primary and secondary managers, see the description regarding duplication of definitions in the *JP1/Performance Management User's Guide*.
- 27. Check whether the JP1 system event settings have been properly updated.

Check the following items after changed the settings:

- Collection of performance data Make sure that performance data can be collected for a period at least twice as long as the time period specified as the collection interval (**Collection Interval**).
- Execution of the jpcrpt command Make sure that there is no problem in outputting the collected performance data.
- Check of the report definition and alarm definition Make sure that there is no problem with the report definition and alarm definition created in the Web browser.
- Check of the actions Make sure that there is no problem in executing the created actions.

## 4.3.10 Changing the physical host name of PFM - Agent or PFM - RM

You must work on the following hosts when changing the PFM - Agent or PFM - RM host name:

- PFM Manager host
- PFM Agent or PFM RM host
- Monitoring console

The following figure shows the process flow.

If Performance Management is linked with JP1/SLM, before you start the procedure described below, see the section in the *JP1/Performance Management User's Guide* that describes the general procedure for changing host names after Performance Management has been linked with JP1/SLM.

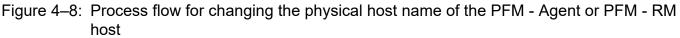

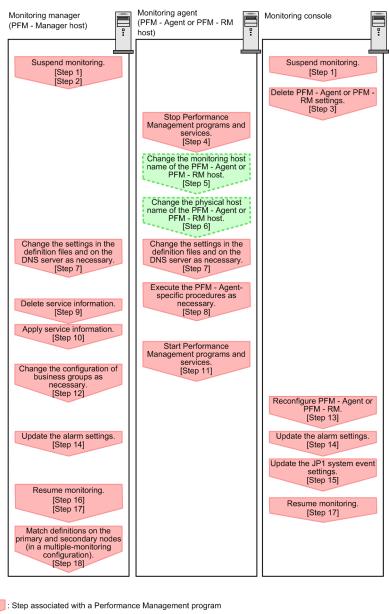

Legend

: Step associated with a Performance Management progra

[ ] : See the indicated step

Use the following procedure to set the display conditions (Each step corresponds to the step number in the figure above):

1. Suspend monitoring for the PFM - Agent or PFM - RM host whose host name is to be changed.

<sup>4.</sup> Installation and Setup (in Windows)

If you do not want health check events to occur while changing the host name, suspend monitoring for the host whose name is to be changed. You can do so by using the jpctool monitor suspend command of the PFM - Manager host or from the monitoring console.

In a multiple-monitoring configuration, perform this step on the primary manager.

For details about suspending monitoring, see the chapter that describes suspending and resuming of monitoring in the JP1/Performance Management User's Guide.

2. Suspend monitoring with the new host name specified.

If you suspended monitoring in step 1, you also need to suspend monitoring with the new host name specified. In this case, use the -force option of the jpctool monitor suspend command of the PFM - Manager host. In a multiple-monitoring configuration, perform this step on the primary manager.

3. Delete the PFM - Agent or PFM - RM setting.

Use the PFM - Web Console to delete the agent definition for the PFM - Agent or PFM - RM host whose name is to be changed. (To delete an agent definition, delete the agent definition from a management folder in the Agents tree.)

In a multiple-monitoring configuration, perform this step on the primary manager.

For details about the procedure for changing the agent definition, see the chapter that describes monitoring agents in the JP1/Performance Management User's Guide.

4. Stop the services on the PFM - Agent or PFM - RM host.

Stop all Performance Management programs and services on the PFM - Agent or PFM - RM host for which you intend to change the host name. To stop the services, use the jpcspm stop command.

5. Change the monitoring host name of the PFM - Agent or PFM - RM host.

Execute the jpcconf host hostname command to change the monitoring host name.

To change a physical host name to hostB:

jpcconf host hostname -newhost hostB -d d:\backup -dbconvert convert

Note:

After you execute the above command, do not execute any other Performance Management commands until you change the physical host name in the next step.

If you execute the jpcconf host hostname command, all existing information, such as definition and performance information, is inherited. For details about the jpcconf host hostname command, see the chapters that describe commands in the manual *JP1/Performance Management Reference*.

#### Note

As a guideline, the folder specified for the -d option in the jpcconf host hostname command must have empty disk space that is equal to or greater than the sum of the total size of the PFM - Agent and PFM - RM Store databases on the specified host and the total size of the databases in the import directories. If the Store database storage directory and the import directory have been changed, determine the required disk space based on the sizes of the databases in the new directories.

For example, if PFM - Agent for Platform and PFM - Agent for Oracle are on the specified host, empty disk space equal to or greater than the sum of the total size of the Store databases of those agents and the total size of the databases in the import directories is required. However, you do not need to include the size of Store database for the PFM - Manager Master Store service in the total size.

6. Change the physical host name of the PFM - Agent or PFM - RM host.

Change the physical host name of the PFM - Agent or PFM - RM host.

7. Change the settings in the jpchosts file, in the hosts file, or on the DNS server as necessary so that the new host names in the Performance Management system can be resolved to IP addresses.

If the machines need to be restarted, change the settings of the Performance Management programs and services so that they will not start automatically when the machines restart. After the PFM - Manager host operation has finished, return the settings so that the Performance Management programs and services start automatically.

8. Perform the Agent-specific procedure, if necessary.

#### Table 4–14: Necessity of the PFM - Agent-specific procedure

| Configuration                                                                                              | Necessity and reference                                                                                                    |                                                                                                    |
|----------------------------------------------------------------------------------------------------|----------------------------------------------------------------------------------------------------|----------------------------------------------------------------------------------------------------|
| The version of PFM - Agent on which the monitoring host name is changed is 09-00 or later.                 |                                                                                                    | <ul> <li>Whether the PFM - Agent-specific procedure is necessary depends on PFM - Agent.</li> <li>For details about the PFM - Agent-specific procedure, see the chapters describing the installation and setup in the PFM - Agent manuals.</li> </ul> |
| The version of PFM -<br>Agent on which the<br>monitoring host<br>name is changed is<br>earlier than 09-00. | <ul> <li>The following PFM - Agent:</li> <li>PFM - Agent for Cosminexus</li> <li>PFM - Agent for Domino</li> <li>PFM - Agent for Enterprise Applications</li> <li>PFM - Agent for Microsoft SQL Server</li> </ul> | The Agent-specific procedure is<br>necessary. For details about the PFM<br>- Agent-specific procedure, see 4.3.13<br>Optional PFM - Agent-specific<br>procedure to be performed when the<br>physical host name is changed.                            |
|                                                                                                    | For all other cases                                                                                                    | The Agent-specific procedure is not necessary.                                                                                                    |

If the PFM - Agent-specific procedure is necessary, perform the procedure indicated in the table above, and then proceed to the following steps.

9. Delete service information on the PFM - Manager host.

Even though the PFM - Agent or PFM - RM host name is changed, the service information of the Performance Management programs with the previous host name remains the same. Therefore, you need to delete unnecessary information from the PFM - Manager host. In a multiple-monitoring configuration, perform this step on both the primary and secondary managers.

The types of service information that you need to delete and the method of checking the service information are described as follows:

Service information on the host with the previous host name

All the items that are displayed by executing the following command must be deleted:

jpctool service list -id \* -host previous-host-name

Service information whose service ID contains the previous host name

Items whose Service ID column contains the previous host name of the items that are displayed by executing the following command must be deleted:

jpctool service list -id \*

Service information can be deleted by using the jpctool service delete command.

Delete service information on the host with the previous host name by using the following command:

jpctool service delete -id \* -host previous-host-name

Additionally, delete service information whose service ID contains the previous host name by using the following command:

```
jpctool service delete -id ???previous-host-name -host new-host-name
```

If the KAVE05233-W message is issued during command execution because of a service information deletion error, re-execute the command as follows:

```
jpctool service delete -id * -host previous-host-name -force
jpctool service delete -id ???previous-host-name -host new-host-name -forc
e
```

### Note

Even though you execute the jpctool service list command, old service information that contains the previous host name might not be displayed. Because such service information also needs to be deleted from the database, you must execute the jpctool service delete command shown above.

For details about the commands, see the chapter that describes commands in the manual *JP1/Performance Management Reference*.

10. Apply PFM - Manager's service information.

To apply the deletion of service information to PFM - Web Console, synchronize the service information between PFM - Manager and PFM - Web Console. Use the jpctool service sync command to synchronize service information.

The synchronized service information is displayed when the Agents tree is displayed again in the PFM - Web Console window.

In a multiple-monitoring configuration, perform this step on both the primary and secondary managers.

The time when the service information, which is synchronized by using the jpctool service sync command, is applied to PFM - Web Console differs depending on the version of PFM - Web Console. For details about the jpctool service sync command, see the chapter that describes commands in the manual *JP1/Performance Management Reference*.

11. Start the services on the PFM - Agent or PFM - RM host.

Start Performance Management programs and services on the PFM - Agent or PFM - RM host for which you have changed the host name. To start the services, use the jpcspm start command.

12. Change the configuration of the business groups, if necessary.

If a PFM - Agent or PFM - RM host whose host name has been changed has been assigned to business groups, you need to change the configuration of the business groups.

In a multiple-monitoring configuration, perform this step on the primary manager.

For details about the procedure, see the chapter that describes management of user accounts and business groups in the *JP1/Performance Management User's Guide*.

13. Reconfigure the definition in step 3 as necessary.

Reconfigure the definitions (that was deleted in step 3) of PFM - Agent or PFM - RM for which the host name was changed.

In a multiple-monitoring configuration, perform this step on the primary manager.

14. Update the alarm settings.

<sup>4.</sup> Installation and Setup (in Windows)

In the following cases, you must update the alarm settings by using the jpctool alarm command of the PFM - Manager host or the monitoring console.

In a multiple-monitoring configuration, perform this step on the primary manager.

• The action handler of the PFM - Agent or PFM - RM host is specified for the action handler that executes actions. Edit the alarm to set PH1<*new-pfm-agent-or-pfm-rm-host-name*> for the action handler that executes actions.

For details about how to edit alarms, see the chapter that describes the operation monitoring with alarms in the JP1/Performance Management User's Guide.

15. Update the JP1 system event settings.

If one of the following conditions is met, you need to update the JP1 system event settings by using the PFM - Web Console:

In a multiple-monitoring configuration, perform this step on the primary manager.

- The previous host name has been specified as the name of the event server to which JP1/Base connects.
- The previous host name has been specified as the host name of the monitoring console for JP1 system events.

For details on JP1 system events, see the chapter that explains operation monitoring linked with the integrated management program (JP1/IM) in the *JP1/Performance Management User's Guide*.

16. Resume monitoring with the previous host name specified.

If you suspended monitoring in step 1, you need to resume monitoring with the previous host name specified to delete the settings information of monitoring suspension for the previous host name.

In this case, use the -force option of the jpctool monitor resume command of the PFM - Manager host. In a multiple-monitoring configuration, perform this step on the primary manager.

17. Resume monitoring for the PFM - Agent or PFM - RM host whose host name was changed. If you suspended monitoring in step 2, use the jpctool monitor resume command of the PFM - Manager host or use the monitoring console to resume monitoring for the PFM - Agent or PFM - RM host.

In a multiple-monitoring configuration, perform this step on the primary manager.

18. Match the definitions on the primary manager and the secondary manager (in a multiple-monitoring configuration). Export the definitions for the multiple-monitoring configuration from the primary manager and import them to the secondary manager so that the primary manager and the secondary manager have the same definitions. For details about how to match definitions on the primary and secondary managers, see the description regarding duplication of definitions in the *JP1/Performance Management User's Guide*.

#### 19. Check whether the JP1 system event settings have been properly updated.

Check the following items after the settings have changed:

- Collection of performance data Make sure that performance data can be collected for a period at least twice as long as the time period specified as the collection interval (**Collection Interval**).
- Execution of the jpcrpt command Make sure that there is no problem in outputting the collected performance data.
- Check of the report definition and alarm definition Make sure that there is no problem with the report definition and alarm definition created in the Web browser.
- Check of the actions

Make sure that there is no problem in executing the created actions.

# 4.3.11 Changing the physical host name of the monitoring target of PFM - RM

## (1) If you do not change the monitored host name

You must change the monitored host name of the remote agent that corresponds to the monitoring target. Assuming that you change the monitored host name of the remote agent (instance name: inst1) from hostA to hostB, commands are executed as follows:

To change the monitored host name of the remote agent that corresponds to the monitoring target:

Execute the jpcconf target setup -key RMPlatform -inst inst1 -target hostA command.

This example executes the jpcconftarget setup command in the interactive mode. You can also execute this command in the non-interactive mode. For details about the jpcconftarget setup command, see the chapter that describes commands in the manual *JP1/Performance Management Reference*.

2. Enter Target Host: hostB.

Follow the instructions to enter the setting items for the monitored host. When you are finished, press the **Enter** key to confirm the setting.

## Figure 4–9: Example of changing the monitored host name for PFM - RM (if you do not change the monitored host name)

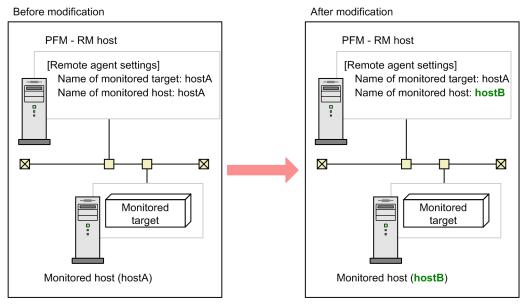

### (2) If you change the monitored host name

You must re-create the remote agent that corresponds to the monitoring target.

To re-create the remote agent:

- 1. Execute the jpcconf target unsetup command to delete the remote agent that corresponds to the monitoring target.
- 2. Execute the jpcconf target setup command to add the remote agent with a new monitored host name.

Note that the performance data for the monitoring target cannot be inherited.

<sup>4.</sup> Installation and Setup (in Windows)

JP1/Performance Management Planning and Configuration Guide

## Figure 4–10: Example of changing the monitored host name for PFM - RM (if you change the monitored host name)

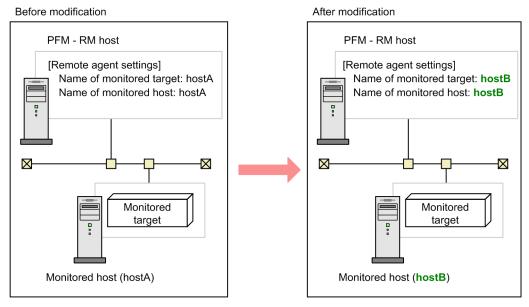

For details about the jpcconf target setup and jpcconf target unsetup commands, see the chapter explaining the commands in the manual *JP1/Performance Management Reference*.

## 4.3.12 Changing the physical host name of PFM - Web Console

If Performance Management is linked with JP1/SLM, before you start the procedure described below, see the section in the *JP1/Performance Management User's Guide* that describes the general procedure for changing host names after Performance Management has been linked with JP1/SLM.

1. Stop the services on the PFM - Web Console host.

On the PFM - Web Console host connected to PFM - Manager for which you intend to change the host name, stop all Performance Management programs and services. To stop the services, use the jpcwstop command.

2. If the PFM - Web Console host name has been changed in the settings of host names used for communications, change that host name to the new name.

This step applies if the PFM - Manager host cannot access the IP address used by the PFM - Web Console host. In this case, if the PFM - Web Console host name is specified in the initialization file (config.xml), change the host name to the new name.

For details about how to change host names, see the sections that describe settings of host names used for communications between PFM - Manager and PFM - Web Console and between PFM - Manager and JP1/SLM in the appendix of the manual *JP1/Performance Management Reference*.

- 3. If the integrated management product (JP1/IM) is linked for operation monitoring, change the host name of the PFM Web Console host at the following locations.
  - If a JP1 user event is used

Change the host name in the definition file for opening monitor windows and in the definition file for the tool launcher.

• If a JP1 system event is used

Change the Monitoring Console Host property setting of JP1 Event Send Host to the new host name.

• If Performance Management reports are set to be displayed from events in the Central Console Change the PFM - Web Console host name specified in the performance report definition file (performance.conf).

For details about an integrated management product (JP1/IM), see the chapter that describes the linkage with the integrated management product JP1/IM for operation monitoring in the *JP1/Performance Management User's Guide*.

- 4. If the job management product (JP1/AJS3) is linked for operation monitoring, change the host name. Change the PFM - Web Console host name specified in the JP1/AJS3 - Web Console environment settings file.
- 5. Change the PFM Web Console physical host name.

Change the PFM - Web Console physical host name. When the machine requires restarting, change the settings so that the Performance Management programs and services will not automatically start after the machine is restarted. After the PFM - Web Console host operation has finished, return the settings so that the Performance Management programs and services start automatically.

6. If encrypted communication is enabled between a web browser and the monitoring console server, re-acquire a certificate.

You need to re-acquire a certificate using the changed host name. For details, see 4.3.15 Changing the settings for encrypted communication between a web browser and the monitoring console server.

7. Start the services on the PFM - Web Console host.

Start the Performance Management programs and services on the PFM - Web Console host connected to PFM - Manager for which you have changed the host name. To start the services, use the jpcwstart command.

- 8. Restart the integrated management product (JP1/IM), if linking with JP1/IM. You can also apply the settings by executing the JP1/IM jco\_spmd\_reload command. For details about this command, see the JP1/Integrated Management 2 - Manager Command and Definition File Reference.
- 9. If the job management product (JP1/AJS3) is linked for operation monitoring, restart the JP1/AJS3 services.

# 4.3.13 Optional PFM - Agent-specific procedure to be performed when the physical host name is changed

This subsection describes the PFM - Agent-specific steps necessary to perform the following operations for each product:

- Changing the PFM Manager host name
- Changing the PFM Agent or PFM RM host name

For details about when this procedure is needed, see 4.3.9 *Changing the physical host name of PFM - Manager* or 4.3.10 *Changing the physical host name of PFM - Agent or PFM - RM.* 

## (1) In PFM - Agent for Cosminexus

Edit the definition files in all instance environments that have been created.

• Definition files

installation-folder\agtc\agent\instance-name\jpcagt.ini

• Content to be edited

Specify a new host name for the value of the COSMI\_HOST entry in the [Agent] section.

## (2) In PFM - Agent for Domino

Note:

Perform the next step only if you are using the health check function of PFM - Agent for Domino.

Edit the definition files in all instance environments that have been created.

- Definition files *installation-folder*\agt1\agent\*instance-name*\jpcagt.ini
- Content to be edited

Specify a new host name for the values of the following entries in the Health Check Options section:

- Host entry in the [[HTTP Port Check]] subsection
- Host entry in the [SMTP Port Check]] subsection
- Host entry in the [[POP3 Port Check]] subsection
- Host entry in the [[LDAP Port Check]] subsection
- Host entry in the [[NNTP Port Check]] subsection

### (3) In PFM - Agent for Enterprise Applications

Execute the jpcconf inst setup command for all the created instance environments. For example, if an instance environment o246bciSD500 exists in PFM - Agent for Enterprise Applications, execute the following command:

jpcconf inst setup -key agtm -inst o246bciSD500

This example executes the jpcconf inst setup command in the interactive mode. You can also execute this command in the non-interactive mode.

When you execute the jpcconf inst setup command, specify a new host name in ASHOST and leave other items blank. For the items with no value specified, the settings prior to executing the command are used.

### (4) In PFM - Agent for Microsoft SQL Server

Execute the jpcconf inst setup command for all the created instance environments. For example, if an instance environment default exists in PFM - Agent for Microsoft SQL Server, execute the following command:

jpcconf inst setup -key agtq -inst default

This example executes the jpcconf inst setup command in the interactive mode. You can also execute this command in the non-interactive mode.

When you execute the jpcconf inst setup command, specify a new host name in SQL\_HOST and leave other items blank. For the items with no value specified, the settings prior to executing the command are used.

<sup>4.</sup> Installation and Setup (in Windows)

# 4.3.14 Changing the storage directory for bookmark definition information

You can specify the storage folder for bookmark definition information in bookmarkRepository in the initialization file (config.xml).

This subsection explains how to specify the storage folder for bookmark definition information in the initialization file (config.xml). If you use logical hosts, the same storage folder must be specified for both the executing and the standby nodes.

To change the storage directory for bookmark definition information:

1. Open the initialization file (config.xml).

The initialization file (config.xml) is at the following location: *installation-folder*\conf\config.xml

2. Specify the folder in which the bookmark definition information is to be stored.

Specify the storage folder in the <bookmark> tag located immediately after the <format> tag in the <vsa> tag in the initialization file (config.xml).

The specified storage folder is created automatically when the PFM - Web Console service starts.

In a non-cluster system

For example, to use c:\common\bookmarks as the storage folder, specify as follows:

```
</format>
<bookmark>
<!-- The directory where bookmark repository is stored. Default : <install
directory>\bookmarks -->
<param name="bookmarkRepository" value="c:\common\bookmarks"/>
</bookmark>
</vsa>
```

\_\_\_\_\_

*When a logical host is used* Specify a folder on the shared disk as the storage for the bookmark definition information.

For example, to use *environment-directory*\jplpcWebCon\common\bookmarks as the storage folder, specify as follows:

```
</format>
<bookmark>
<!-- The directory where bookmark repository is stored. Default : <install
directory>bookmarks -->
<param name="bookmarkRepository" value="environment-directory\jp1pcWebCon\
common\bookmarks"/>
</bookmark>
</vsa>
```

3. Save the initialization file (config.xml) that was edited in step 2.

#### 4. Restart the PFM - Web Console service.

```
4. Installation and Setup (in Windows)
```

The initialization file (config.xml) is imported when the PFM - Web Console service starts. To apply the settings changed in the initialization file, restart the PFM - Web Console service. Note that there is no need to restart the PFM - Web Console service on the standby node because it will be restarted in the event of a failover.

#### Note 1

Do not change any other settings in the initialization file (config.xml). If other settings are changed, PFM - Web Console might not function correctly.

#### Note 2

If you are running a cluster system, restart the PFM - Web Console service from the cluster software.

#### Note 3

If bookmark definition information already exists in a directory and you want to move the bookmark definition information to another directory, perform the following procedure:

1. Back up and delete the bookmark definition information.

Back up the bookmark definition information in the current storage directory and then delete the bookmark definition information from the directory. When you perform this step, make sure that you back up and then delete all the data in the old directory specified for bookmarkRepository in the initialization file (*installation-folder*\conf\config.xml).

2. Move the bookmark definition information to another directory.

Move the bookmark definition information you backed up in step 1 to the new storage directory. When you perform this step, make sure that you move all the backed up data to the new directory specified for bookmarkRepository in the initialization file (*installation-folder*\conf\config.xml).

# 4.3.15 Changing the settings for encrypted communication between a web browser and the monitoring console server

You can select whether to use encrypted communication to connect from a web browser to the monitoring console server. By default, encrypted communication is disabled.

For encrypted communication, you need either a server certificate acquired from a certificate authority or a self-signed certificate created for testing. Prepare a certificate appropriate for the application. A self-signed certificate might not be usable by some web browsers.

In the following cases, you must change the settings:

- When changing encrypted communication from disabled to enabled
- When changing encrypted communication from enabled to disabled
- When a certificate (server certificate or self-signed certificate) has expired

The following tables show the general procedures for making these changes.

#### Table 4–15: General procedure for changing encrypted communication from disabled to enabled

| Sequence | Procedure                                                                                  | Section to reference |
|----------|--------------------------------------------------------------------------------------------|----------------------|
| 1        | Prepare a certificate (server certificate or self-signed certificate).                     | 4.3.15(1), 4.3.15(2) |
| 2        | Store files in the folder for storing encrypted communication files.                       | 4.3.15(3)            |
| 3        | Enable encrypted communication between your web browser and the monitoring console server. | 4.3.15(4)            |

JP1/Performance Management Planning and Configuration Guide

| Sequence | Procedure                                                                            | Section to reference |
|----------|--------------------------------------------------------------------------------------|----------------------|
| 4        | Apply the change in encrypted communication settings to the system linkage settings. | 4.3.15(6)            |
| 5        | Configure your web browser to use encrypted communication.                           | 4.1.6                |

#### Table 4–16: General procedure changing encrypted communication from enabled to disabled

| Sequence | Procedure                                                                                   | Section to reference |
|----------|---------------------------------------------------------------------------------------------|----------------------|
| 1        | Disable encrypted communication between your web browser and the monitoring console server. | 4.3.15(5)            |
| 2        | Apply the change in encrypted communication settings to the system linkage settings.        | 4.3.15(6)            |

## Table 4–17: General procedure when a certificate (server certificate or self-signed certificate) has expired

| Sequence | Procedure                                                                                     | Section to reference |
|----------|-----------------------------------------------------------------------------------------------|----------------------|
| 1        | Re-prepare a certificate (server certificate or self-signed certificate).                     | 4.3.15(1), 4.3.15(2) |
| 2        | Store files in the folder for storing encrypted communication files.                          | 4.3.15(3)            |
| 3        | Re-enable encrypted communication between your web browser and the monitoring console server. | 4.3.15(4)            |
| 4        | Configure your web browser to use encrypted communication.                                    | 4.1.6                |

# (1) Preparing a certificate (acquiring a server certificate from a certificate authority)

If you are using a multiple monitor configuration, execute this procedure on both the primary and secondary hosts separately.

1. Create a certificate signing request (CSR) file and a private key file on the PFM - Web Console host.

Execute the jpcwtool https create certreq  $command^{\#}$ .

If you specify a password for the private key, a password file is also created for the private key.

If you are using a cluster system, execute this procedure on the standby node.

For details about this command, see the chapter that explains commands in the manual JP1/Performance Management Reference.

#

The jpcwtool https create certreq command does not output Subject Alternative Names (SANs). When you use Google Chrome as the browser, a server certificate created with a certificate signing request (CSR) that does not contain a SAN definition is regarded as an untrusted certificate. In this case, you have to create a server certificate by using OpenSSL or other tools capable of creating a CSR with a SAN definition added to it. When you create a server certificate, you have to not only specify the entries that need to be set in the jpcwtool https create certreq command but also set a SAN as the Common Name (CN).

2. Send the certificate signing request file created in step 1 to the certificate authority (CA), and acquire an x.509 (PEM) format server certificate file and an intermediate CA certificate file.

To use a cross root intermediate CA certificate, acquire an x.509 (PEM) format file that links the intermediate CA certificate with the cross root intermediate CA certificate. For details about how to acquire linked certificates, contact the certificate authority.

- 3. Rename the server certificate file and intermediate CA certificate file acquired in step 2. Rename them as follows:
  - Server certificate file: jpcwhttpscert.pem
  - Intermediate CA certificate file: jpcwhttpscacert.pem

## (2) Preparing a certificate (creating a self-signed certificate for testing)

If you are using a multiple monitor configuration, execute this procedure on both the primary and secondary hosts separately.

1. Create a self-signed certificate file and a private key file on the PFM - Web Console host.

Execute the jpcwtool https create provcert command.

If you are using a cluster system, execute this procedure on the standby node.

For details about this command, see the chapter that explains commands in the manual JP1/Performance Management Reference.

## (3) Storing files in the folder for storing encrypted communication files

Store the files necessary for encrypted communication, which were prepared in advance, in the folder for storing encrypted communication files.

1. Store the files in the folder for storing encrypted communication files.

If you are using a cluster system, store the files on the standby node first, and then copy these files to the active node.

The following lists the storage destination and the files to be stored.

Storage destination (folder for storing encrypted communication files)

In Windows:

*PFM-Web-Console-installation-folder*\CPSB\httpsd\conf\ssl\server

In UNIX:

/opt/jp1pcwebcon/CPSB/httpsd/conf/ssl/server

Files to be stored

Reading privileges with the following additional privileges are required for all files:

- In Windows: Administrator privileges
- In Unix: root privileges

#### Table 4–18: Files to be stored (when a server certificate is used)

| File name            | Description                                                                                              |
|----------------------|----------------------------------------------------------------------------------------------------|
| jpcwhttpscacert.pem  | Intermediate CA certificate file                                                                         |
| jpcwhttpscert.pem    | Server certificate file                                                                                  |
| jpcwhttpskey.pem     | Private key file                                                                                         |
| jpcwhttpskeypass.dat | Private key password file<br>(The file is stored only when a password is specified for the private key.) |

Table 4–19: Files to be stored (when a self-signed certificate is used)

| File name         | Description                  |
|-------------------|------------------------------|
| jpcwhttpscert.pem | Self-signed certificate file |
| jpcwhttpskey.pem  | Private key file             |

# (4) Enabling encrypted communication between a web browser and the monitoring console server

This subsection assumes that the required files have already been stored in the folder for storing encrypted communication files. For details about the required files, see 4.3.15(3) Storing files in the folder for storing encrypted communication files.

If you are using a multiple monitor configuration, execute this procedure on both the primary and secondary hosts separately.

1. Execute the jpcwstop command on the PFM - Web Console host to stop the services.

If you are using a cluster system, use an operation from the cluster software to stop the logical host on which PFM - Web Console is registered.

2. Execute the jpcwconf https enable command to enable encrypted communication.

If you are using a cluster system, execute this procedure on both the active and standby nodes.

For details about this command, see the chapter that explains commands in the manual JP1/Performance Management Reference.

3. Execute the jpcwstart command on the PFM - Web Console host to start the services.

If you are using a cluster system, use an operation from the cluster software to start the logical host on which PFM - Web Console is registered.

## (5) Disabling encrypted communication between a web browser and the monitoring console server

If you are using a multiple monitor configuration, execute this procedure on both the primary and secondary hosts separately.

1. Execute the jpcwstop command on the PFM - Web Console host to stop the services.

If you are using a cluster system, use an operation from the cluster software to stop the logical host on which PFM - Web Console is registered.

2. Execute the <code>jpcwconfhttps</code> disable command to disable encrypted communication.

If you are using a cluster system, execute this procedure on both the active and standby nodes. For details about this command, see the chapter that explains commands in the manual *JP1/Performance Management Reference*.

3. As needed, delete files from the folder for storing encrypted communication files. For details about the folder for storing encrypted communication files, see 4.3.15(3) Storing files in the folder for storing encrypted communication files.

4. Execute the jpcwstart command on the PFM - Web Console host to start the services.

If you are using a cluster system, use an operation from the cluster software to stop the logical host on which PFM - Web Console is registered.

# (6) Applying changes to encrypted communication settings to system linkage settings

If you change the settings for encrypted communication between a web browser and the monitoring console server, apply the changes to the settings of both the integrated management product (JP1/IM), the service-level management product (JP1/SLM), and the job management product (JP1/AJS3), as needed.

The Following is the procedure for applying these changes:

- 1. If operations are being monitored via linkage with an integrated management product (JP1/IM), change the settings. Change the settings as follows, depending on the events that are set.
  - If JP1 user events are set

Change the URLs for the definition file for opening monitor windows, and for the definition file for the tool launcher.

• If JP1 system events are set

Change the settings for encrypted communication.

For details, see the following sections in the chapter that explains how to perform operation monitoring via linkage with an integrated management product (JP1/IM) in the *JP1/Performance Management User's Guide*:

- The section that explains how to edit and copy definition files for linkage
- The section that explains how to configure the issuing of JP1 system events by individual PFM services
- 2. If operations are being monitored via linkage with a service-level management product (JP1/SLM), change the settings.

Change the settings so that the PFM - Web Console screen can be started from JP1/SLM.

Change the URL for PFM - Web Console that is set in the properties of the following file of JP1/SLM:

• pfmWebConsoleURL of the system definition file (jplitslm.properties)

For details, see the manual JP1/Service Level Management.

3. If operations are being monitored via linkage with the job management product (JP1/AJS3), change the settings. Change the settings in the JP1/AJS3 - Web Console environment settings file (ajs3web.conf) so that the PFM - Web Console screen can be started from JP1/AJS3.

### 4.3.16 Changing the port number settings

You can change the port number settings specified with Performance Management as follows:

## (1) Changing the port number setting specified for agents or action handlers

You can change the port number setting specified for agents or action handlers as follows:

## (a) Changing the port number setting specified for the Performance Management services running on PFM - Manager or PFM - Base version 11-01 or later without

## changing the port number setting specified for the Name Server to which they connect

1. Stop the Performance Management services for which you want to change the port number setting.

If there are any Performance Management programs and services running, stop them by using the jpcspm stop command. If you are using a cluster system, first stop the cluster software.

2. Execute the following command to change the port number setting.

jpcconf port define -only

This command makes one of the following changes:

- Fix the port number.
- Change the fixed port number.
- Cancel the fixed port number.

3. Start the Performance Management services for which you have changed the port number setting.

- (b) Changing the port number setting specified for both the Performance Management services running on PFM - Manager or PFM - Base version 11-01 or later and the Name Server to which they connect
  - 1. Stop all Performance Management services running on the Agent host for which you want to change the port number setting.

If there are any Performance Management programs and services running, stop them by using the jpcspm stop command. If you are using a cluster system, first stop the cluster software.

2. Execute the following command to change the port number setting.

jpcconf port define

This command makes one of the following changes:

- Fix the port number.
- Change the fixed port number.
- Cancel the fixed port number.
- 3. Start all Performance Management services running on the Agent host for which you have changed the port number setting.

# (2) Changing the port number setting specified for the monitoring managers

You can change the port number setting specified for the monitoring managers as follows:

## (a) Changing the port setting specified for the Master Manager or Correlator for which the port number has been fixed

If you are changing the port number setting specified for the Master Manager or Correlator with the fixed port number running on the monitoring manager host on which PFM - Manager version 11-50 or later is installed, you need to restart the services running on the Agent hosts on which PFM - Base version 11-50 or later is installed.

1. Log out of the PFM - Web Console.

Log out of the PFM - Web Console that accesses the PFM - Manager for which you want to change the port number setting.

- Stop all Performance Management services running on those Agent hosts accessing PFM Manager on which PFM
   Base version 11-50 or later is installed.
- 3. Stop all Performance Management services running on the PFM Manager hosts.

If there are any Performance Management programs and services running, stop them by using the jpcspm stop command. If you are using a cluster system, first stop the cluster software.

4. Execute the following command to change the port number setting.

```
jpcconf port define
```

This command makes one of the following changes:

- Change the fixed port number.
- Cancel the fixed port number.
- 5. Start all Performance Management services running on the PFM Manager hosts.
- 6. Start all Performance Management services running on the Agent hosts accessing PFM Manager.
- 7. Log on to PFM Web Console.

## (b) Changing the port setting specified for the Master Manager or Correlator for which the port number has not been fixed

1. Log out of the PFM - Web Console.

Log out of the PFM - Web Console that accesses the PFM - Manager for which you want to change the port number setting.

2. Stop all Performance Management services running on the PFM - Manager hosts.

If there are any Performance Management programs and services running, stop them by using the jpcspm stop command. If you are using a cluster system, first stop the cluster software.

3. Execute the following command to change the port number setting.

jpcconf port define

This command changes the fixed port number.

- 4. Start all Performance Management services running on the PFM Manager hosts.
- 5. Log on to PFM Web Console.

### 4.4 Changing the Performance Management operation method

You might need to change the operation method for the Performance Management system due to changes in the system administrator of the operation monitoring system, or changes to the operational procedure for the collected operation monitoring data.

## 4.4.1 Setting the size of the log file for the common message log

Common message logs are output in PFM - Manager, PFM - Base, PFM - Agent, and PFM - RM. The common message log file uses by default two 8,192-KB files. This setting is required only when you wish to change the common message log file size.

Directly edit the content of the jpccomm.ini file to change the file size. The jpccomm.ini file is stored in the following locations:

On physical hosts:

In Windows:

installation-folder

On logical hosts:

In Windows:

environment-directory\jplpc\

The following table lists and describes the label name to be edited and the range of values that can be set in the jpccomm.ini file.

## Table 4–20: Settings for the file size of the common message log ("Common Section" section in jpccomm.ini)

| Setting item                                                          | Label name         | Available values | Default value |
|-----------------------------------------------------------------------|--------------------|------------------|---------------|
| Size of the file that stores the<br>common message log<br>(Kilobytes) | Common Msglog Size | 4 to 32768       | 8192#         |

#

For a new installation, the size is 8,192 kilobytes. For an upgrade installation, the value set prior to upgrading is used.

To change the size of the common message log file:

- Stop Performance Management programs and services.
   Stop all Performance Management programs and services that are running.
- 2. Use a text editor or a similar tool to open the jpccomm.ini file.
- 3. Change the size of the common message log file. Correct the shaded parts indicated below:

<sup>4.</sup> Installation and Setup (in Windows)

JP1/Performance Management Planning and Configuration Guide

[Common Section] Common Msglog Size=8192

Notes:

- Do not enter spaces at the beginning of the coding, or before and after the equals sign (=).
- The jpccomm.ini file contains the definition information besides the common message log file size. Change values only for Common Msglog Size in the Common Section section. Performance Management might not operate correctly if you change values other than the required items.

4. Save and then close the jpccomm.ini file.

Notes:

You need to make the settings the same for the common message log file in all Performance Management programs running on the same host.

## 4.4.2 Changing the storage location of event data

The event data that occurs in PFM - Agent or PFM - RM is managed by the Store database of the Master Store service that PFM - Manager provides.

To change the following storage folders for the event data managed by the Store database, directly edit the contents of the [Data Section] section of the Store service startup information file (jpcsto.ini):

- Installation folder
- Backup folder
- Export folder

For details about the Store service startup information file (jpcsto.ini), see the chapter that describes definition files in the manual *JP1/Performance Management Reference* 

## 4.4.3 Specifying communication line disconnection settings

Performance Management does not disconnect the communications line until 70 seconds after communication with the connection destination ends. Therefore, keep this setting in mind when you use Performance Management in an environment that charges by connection time.

To edit the jpccomm.ini file in order to disconnect the line immediately after the communication ends:

- Stop Performance Management programs and services.
   Stop all Performance Management programs and services that are running.
- 2. Use a text editor or a similar tool to open the jpccomm.ini file.
- 3. Change the connection mode of the communication line. Change the following label value in all sections in the jpccomm.ini file.

JP1/Performance Management Planning and Configuration Guide

<sup>4.</sup> Installation and Setup (in Windows)

```
NS Keepalive Mode=0
```

- 4. Save and then close the jpccomm.ini file.
- 5. Start Performance Management programs and services.

Note:

The line is always connected between PFM - Web Console and PFM - Manager in order to periodically communicate with each other. For that reason, Hitachi does not recommend that you use networks such as a WAN environment for communications between hosts because environment usage fees are based on the communication time or the volume.

## 4.4.4 Configuring the functionality for binding multiple alarm tables

You must be using version 09-00 or later of PFM - Manager and PFM - Web Console to use the functionality for binding multiple alarm tables. While the functionality for binding multiple alarm tables is enabled, you cannot connect from PFM - Web Console whose version is earlier than 09-00.

The following table describes the configuration of the monitoring agents that can bind multiple alarm tables. In order to use a monitoring agent to bind multiple alarm tables, the configuration in the table must be marked as Y. Even if a monitoring agent with an N marked configuration exists in the system, you can still use the functionality for binding multiple alarm tables. However, you cannot use the function to bind multiple alarm tables with the applicable monitoring agent. If you use a monitoring agent with an N marked configuration to bind multiple alarm tables, evaluation results cannot be guaranteed for the alarm of the applicable monitoring agent.

| PFM - Agent version | PFM - Manager or PFM - Base version on a same host |              |      |
|---------------------|----------------------------------------------------|--------------|------|
|                     | 09-00 or later                                     | Before 09-00 | None |
| 08-00 or later      | Y                                                  | Ν            |      |
| Before 08-00        | Ν                                                  | Ν            | Ν    |

Legend:

- Y: Multiple alarm tables can be bound.
- N: Multiple alarm tables cannot be bound.
- --: Unavailable

To enable or disable the functionality for binding multiple alarm tables, directly edit the contents of the jpccomm.ini file on the PFM - Manager host. The jpccomm.ini file is stored in the following locations:

On physical hosts:

In Windows: Installation-folder

On logical hosts:

In Windows:

environment-directory\jplpc\

<sup>4.</sup> Installation and Setup (in Windows)

## (1) Enabling the functionality for binding multiple alarm tables

To enable the functionality for binding multiple alarm tables:

1. Stop Performance Management programs and services.

Stop all Performance Management programs and services that are running by using the jpcspm stop command. If the programs are running on a cluster system, stop them from the cluster software.

- 2. Use a text editor or a similar tool to open the jpccomm.ini file.
- 3. Enable the functionality for binding multiple alarm tables.

Change the following label value in the [Common Section] section in the jpccomm.ini file.

```
Multiple Alarm Table Bind=1
```

- 4. Save and then close the jpccomm.ini file.
- 5. Start Performance Management programs and services by using the jpcspm start command. If the programs are running on a cluster system, start them from the cluster software.
- 6. Restart the PFM Web Console.

## (2) Disabling the functionality for binding multiple alarm tables

To disable the functionality for binding multiple alarm tables:

1. Stop Performance Management programs and services.

Stop all Performance Management programs and services that are running by using the jpcspm stop command. If the programs are running on a cluster system, stop them from the cluster software.

- 2. Use a text editor or a similar tool to open the jpccomm.ini file.
- 3. Disable the functionality for binding multiple alarm tables.

Change the following label value in the [Common Section] section in the jpccomm.ini file.

Multiple Alarm Table Bind=0

- 4. Save and then close the jpccomm.ini file.
- 5. Start Performance Management programs and services by using the jpcspm start command. If the programs are running on a cluster system, start them from the cluster software.
- 6. Restart the PFM Web Console.

Note

If you disable the functionality for binding multiple alarm tables when multiple alarm tables are bound with PFM - Agent or PFM - RM, the message KAVE00317-W is output the next time you start the Master Manager service. In addition, all the alarm tables bound with the applicable PFM - Agent or PFM - RM are unbound. As a result, it might take some time to start the Master Manager service after the functionality has been disabled. For the operating PFM - Agent or PFM - RM, the multiple alarm tables stay bound until the applicable PFM - Agent or PFM - RM is restarted. If you disabled the functionality for binding multiple alarm tables, in order for the binding status update to take effect, you must restart the PFM - Agent or PFM - RM that outputs the KAVE00317-W message.

## 4.4.5 Changing IP address settings

## (1) Changing the IP address of the PFM - Manager host

1. Log out from PFM - Web Console.

Log out from all PFM - Web Console hosts that connect to the PFM - Manager host for which you intend to change the IP address.

2. Stop all Performance Management services on the PFM - Manager host.

Stop all Performance Management programs and services on the PFM - Manager host for which you intend to change the IP address. To stop the services, use the jpcspm stop command. If the programs are running on a cluster system, stop them from the cluster software.

- 3. Change the IP address of the PFM Manager host. Change the IP address of the PFM - Manager host.
- 4. Configure the network.

Modify the jpchosts file, hosts file, and DNS server settings so that name resolution is possible between the PFM - Manager host whose IP address you changed and the following hosts: all PFM - Agent hosts, the PFM - RM host, the PFM - Base host, the PFM - Web Console host, the PFM - Manager host, and the JP1/SLM host.

5. Specify the PFM - Manager local host name.

If an IP address is specified for the java.rmi.server.hostname label in the definition file for the tool launcher (jpcvsvr.ini) of the PFM - Manager host, update this IP address.

6. Restart the Performance Management services on the PFM - Manager host.

Start the Performance Management programs and services on the PFM - Manager host. If the programs are running on a cluster system, stop them from the cluster software.

7. Log on to PFM - Web Console. Log on to PFM - Web Console.

### (2) Changing the IP address of the PFM - Web Console host

To change the IP address of the PFM - Web Console host:

1. Stop all Performance Management services on the PFM - Web Console host.

Stop all Performance Management programs and services on the PFM - Web Console host for which you intend to change the IP address by using the jpcwstop command. If running the programs on a cluster system, stop them from the cluster software.

- 2. Change the IP address of the PFM Web Console host. Change the IP address of the PFM - Web Console host.
- 3. Configure the network.
  - Modify the jpchosts file, hosts file, and DNS server settings so that name resolution is possible between the connection-destination PFM Manager host, the PFM Web Console host whose IP address you changed, and the JP1/SLM host.
  - Allow HTTP communication from the monitoring console to the host whose IP address you changed.

- If the integrated management product (JP1/IM) is linked and Performance Management reports are set to be displayed from events in the Central Console, configure the name resolution setting. You must enable name resolution between the Central Console host and the PFM Web Console host whose IP address you changed. Modify the hosts file and the DNS server settings to enable name resolution for the PFM Web Console host name specified in the performance report definition file (performance.conf).
- If the job management product (JP1/AJS3) is linked, enable name resolution between the JP1/AJS3 Web Console host and the PFM Web Console host whose IP address you changed. Modify the hosts file and the DNS server settings to enable name resolution for the PFM Web Console host name specified in the JP1/AJS3 Web Console environment settings file (ajs3web.conf).
- 4. Specify the PFM Web Console local host name.

If an IP address is specified for the host name of the PFM - Web Console in the initialization file (config.xml) for the PFM - Web Console host, update this IP address.

5. Restart the Performance Management services on the PFM - Web Console host.

Start the Performance Management programs and services on the PFM - Web Console host. If the programs are running on a cluster system, stop them from the cluster software.

6. Log on to PFM - Web Console.

Connect to PFM - Web Console from the monitoring console, using the new IP address (or host name) in the URL.

## (3) Changing the IP address of the PFM - Base host

To change the IP address of the PFM - Base host:

1. Stop all Performance Management services on the PFM - Base host.

Stop all Performance Management programs and services on the PFM - Base host for which you intend to change the IP address. To stop services, use the jpcspm stop command. If the programs are running on a cluster system, stop them from the cluster software.

- 2. Change the IP address of the PFM Base host. Change the IP address of the host where PFM - Base is installed.
- 3. Configure the network.

Modify the jpchosts file, hosts file, and DNS server settings so that name resolution is possible between the PFM - Base host whose IP address you changed and the following hosts: all PFM - Agent hosts, the PFM - RM host, the PFM - Base host, the PFM - Web Console host, and the PFM - Manager host.

4. Restart the Performance Management services on the PFM - Base host.

Start the Performance Management programs and services on the host where PFM - Base is installed. If the programs are running on a cluster system, stop them from the cluster software.

## (4) Changing the IP address of the PFM - Agent or PFM - RM host

To change the IP address of the PFM - Agent or PFM - RM host:

1. Stop all Performance Management services on the PFM - Agent or PFM - RM host.

Stop all Performance Management programs and services on the PFM - Agent or PFM - RM host for which you intend to change the IP address. To stop services, use the jpcspm stop command. If the programs are running on a cluster system, stop them from the cluster software.

2. Change the IP address of the PFM - Agent or PFM - RM host.

<sup>4.</sup> Installation and Setup (in Windows)

Change the IP address of the host where PFM - Agent or PFM - RM is installed.

3. Configure the network.

Modify the jpchosts file, hosts file, and DNS server settings so that name resolution is possible between the PFM - Agent or PFM - RM host whose IP address you changed and the following hosts: all PFM - Agent hosts, the PFM - RM host, the PFM - Base host, the PFM - Web Console host, and the PFM - Manager host.

4. Restart the Performance Management services on the PFM - Agent or PFM - RM host.

Start the Performance Management programs and services on the host where PFM - Agent or PFM - RM is installed. If the programs are running on a cluster system, stop them from the cluster software.

# 4.4.6 About the operation settings of PFM - Manager, PFM - Agent, and PFM - RM

The operations of PFM - Manager, PFM - Agent, and PFM - RM are specified in the start information file (jpccomm.ini). The jpccomm.ini file is stored in the installation folder of each product.

For details about the settings in the jpccomm.ini file and how to change the settings, see the appendix that describes the start information file (jpccomm.ini) in the manual *JP1/Performance Management Reference*.

## 4.4.7 Changing PFM - Web Console settings

Use the Windows initialization file (config.xml) to set the environment necessary to operate PFM - Web Console.

The Windows initialization file (config.xml) is stored in *installation-folder*\conf\.

Note:

The Windows initialization file (config.xml) is loaded when a PFM - Web Console service starts. Restart the PFM - Web Console service to enable the settings you changed in the Windows initialization file. Change only the required information. PFM - Web Console might not operate correctly if you change locations that are not specified.

# (1) Items to set in Windows initialization file (config.xml)

For details about the initialization file (config.xml), see the chapter that describes definition files in the manual *JP1*/*Performance Management Reference*.

# (2) Procedure to return a changed Windows initialization file (config.xml) to the default

It is possible that the configuration of the config.xml file is changed when the version upgrade is performed. After the version upgrade, use the following procedure to reflect the edited content of the config.xml file in the new config.xml file.

To return a changed Windows initialization file to the default:

- 1. Check the content of *installation-folder*\conf\config.xml and take note of the edited content.
- 2. Backup *installation-folder*\conf\config.xml.

<sup>4.</sup> Installation and Setup (in Windows)

JP1/Performance Management Planning and Configuration Guide

- 3. Overwrite *installation-folder*\sample\conf\config.xml on the *installation-folder*\config.xml.
- 4. Apply the edited content you checked in step 1 to config.xml (*Installation directory*\conf\config.xml) copied by step3.
- 5. Restart PFM Web Console.

Note:

When you wish to return the data of the config.xml file to the status of the initial installation, copy the config.xml file in *installation-folder*\sample\conf\ and overwrite on the above folder.

# (3) Date format

The date format differs depending on whether a browser or command is used for operation. In the explanation of the date format below, dd, MM, yyyy, and  $\Delta$  indicate the day, the month, the year, and a single-byte space, respectively.

#### (a) When a browser is used for operation

When a language is specified in a browser, the date format is determined according to the specified language as shown in the following table:

| Language specified in the browser | Date format                                                                                                    |
|-----------------------------------|----------------------------------------------------------------------------------------------------|
| en (excluding en_US)              | $dd\Delta MM\Delta yyyy$                                                                                                    |
| en_US                             | $MM\Delta dd\Delta yyyy$                                                                                                    |
| ja                                | $yyyy\Delta MM\Delta dd$                                                                                                    |
| Other                             | Value of selectFormat specified in the initialization file (config.xml) (The default value following installation is $dd\Delta MM\Delta yyyy$ .) |

When a language is not specified in a browser, the date format is determined according to the value of user.language in usrconf.cfg, as shown in the following table:

| user.language value in usrconf.cfg | Date format              |
|------------------------------------|--------------------------|
| en_US                              | $MM\Delta dd\Delta yyyy$ |
| ja                                 | $yyyy\Delta MM\Delta dd$ |

To use a date format other than those shown above, specify a language in the browser.

#### Note

If no value is specified for user.language of usrconf.cfg, the date format is determined according to the OS locale. For the date format that corresponds to the relevant OS locale, see *Table 4-21 Date formats that correspond to OS locales*.

#### (b) When a command is used for operation

When a command is used, the date format is determined according to the OS locale at the time of command execution, as shown in the following table.

Table 4-21: Date formats that correspond to OS locales

| OS locale | Date format              |
|-----------|--------------------------|
| en_US     | MMΔddΔyyyy               |
| ja        | $yyyy\Delta MM\Delta dd$ |
| Other     | $dd\Delta MM\Delta yyyy$ |

To change the date format, when you execute a command, specify -dateformat, -dateseparator, and - exportseparator for the arguments. For details, see the chapter that explains commands in the manual *JP1/ Performance Management Reference*.

#### (c) Specifying tags for the date display format

For browsers, use the tags shown in the following table to specify the date display format in the initialization file (config.xml).

Table 4–22: List of tags for the date display format

| Тад    | Attribute | Description                                                                              |  |
|--------|-----------|------------------------------------------------------------------------------------------|--|
| format |           | Specifies the root tag for specifying the date display format.                           |  |
| param  | name      | Specify selectFormat.                                                                    |  |
|        | value     | Values are as follows:<br>• pattern-ddMMyyyy<br>• pattern-MMddyyyy<br>• pattern-yyyyMMdd |  |

Legend:

--: Not applicable

#### (d) Example specification of date format

This example initialization file (config.xml) specifies the date display format for browsers when the locale is other than en\_US, en, or ja.

Example:

This example specifies pattern-MMddyyyy as the pattern of the date format. The date is displayed as MM dd yyyy.

```
<format>
<param name="selectFormat" value="pattern-MMddyyyy"/>
</format>
```

# (4) Notes on the numeric format

The decimal mark and digits separator might depend on the region.

PFM - Web Console enables you to change the numeric format (decimal mark and digits separator). The following table lists the items whose numeric format can be changed.

<sup>4.</sup> Installation and Setup (in Windows)

#### Table 4–23: Items whose numeric format can be changed in PFM - Web Console

| Item                                                         |                             |  |
|--------------------------------------------------------------|-----------------------------|--|
| GUI (browser)                                                | Browser display             |  |
|                                                              | csv output                  |  |
|                                                              | User input (numeric values) |  |
| Command                                                      | html output                 |  |
|                                                              | csv output                  |  |
| Values specified in command parameter files (numeric values) |                             |  |

The following table lists the values that can be specified in the numeric format.

#### Table 4–24: Values that can be specified in the numeric format handled by PFM - Web Console

| Setting          | Value that can be specified                                                                                                 |  |
|------------------|----------------------------------------------------------------------------------------------------|--|
| Decimal mark     | <ul><li> . (period)</li><li> , (single-byte comma)</li></ul>                                                                |  |
| Digits separator | <ul> <li>Single-byte space</li> <li>' (single quotation mark)</li> <li>. (period)</li> <li>, (single-byte comma)</li> </ul> |  |

Note that the numeric format settings are not applied to the data shown in the following table.

# Table 4–25: Items to which the numeric format settings are not applied in the windows of PFM - Web Console

| Item                                             | Window in which the item is displayed                                                                                                    |  |  |
|--------------------------------------------------|----------------------------------------------------------------------------------------------------|--|--|
| Message text for alarms                          | <ul> <li>Summary</li> <li>Print Summary</li> <li>Event Monitor</li> <li>Event History</li> <li>Print Event History</li> </ul>                                                                                                    |  |  |
| Description of records and fields                | <ul> <li>Record Description</li> <li>Field Description</li> <li>Quick Guide</li> <li>Quick Guide &gt; Search Fields (records)</li> <li>Quick Guide &gt; Search fields (list of field(s) found in record)</li> <li>Search Fields</li> <li>Edit Report Definition</li> <li>Service Logif</li> </ul> |  |  |
| Description of property information for services | <ul> <li>Properties method</li> <li>Properties window</li> <li>Distribute Properties</li> </ul>                                                                                                    |  |  |

#### (a) Specifying tags for the decimal mark in numeric values

When you specify the decimal mark to be used for numeric values handled by PFM - Web Console in the initialization file (config.xml), specify the tags shown in the following table.

 Table 4–26:
 Specification of tags for the decimal mark

| Тад           | Attribute | Description                                             |  |
|---------------|-----------|---------------------------------------------------------|--|
| number-format |           | Specifies the root tag for specifying the decimal mark. |  |
| param         | name      | Specify decimalPointSymbol.                             |  |
|               | value     | Values are as follows:<br>• period<br>• comma           |  |

Legend:

```
--: Not applicable
```

The following example initialization file (config.xml) specifies a comma as the decimal mark for numeric values in PFM - Web Console.

Example:

This example specifies comma as the decimal mark for numeric values.

For example, decimal value 99.1 is displayed as 99, 1.

```
<number-format>
  <param name="decimalPointSymbol" value="comma"/>
  </number-format>
```

#### (b) Specifying tags for the digits separator in numeric values

When you specify the digits separator to be used for the numeric values handled by PFM - Web Console in the initialization file (config.xml), specify the tags shown in the following table.

| Table 4–27: | Specification | of tags for the | digits separator |
|-------------|---------------|-----------------|------------------|
|             |               |                 |                  |

| Тад           | Attribute | Description                                                 |  |
|---------------|-----------|-------------------------------------------------------------|--|
| number-format |           | Specifies the root tag for specifying the digits separator. |  |
| param         | name      | Specify numericSeparator.                                   |  |
|               | value     | Values are as follows:                                      |  |
|               |           | • space                                                     |  |
|               |           | • quotation                                                 |  |
|               |           | • period                                                    |  |
|               |           | • comma                                                     |  |

Legend:

--: Not applicable

The following example initialization file (config.xml) specifies a period as the digits separator for numeric values in PFM - Web Console.

Example:

This example specifies period as the digits separator.

For example, value 2, 000 is displayed as 2.000.

<sup>4.</sup> Installation and Setup (in Windows)

JP1/Performance Management Planning and Configuration Guide

```
<number-format>
<param name="numericSeparator" value="period"/>
</number-format>
```

# 4.4.8 Setup and unsetup of Store 2.0

## (1) Setup procedure

Store 2.0 can be used with version 08-11 or later of PFM - Manager or PFM - Base combined with the monitoring agent that is version 08-00 or later of PFM - Agent or PFM - RM. Store 2.0 is activated by default when you perform a new installation of PFM - Agent version 08-11 or PFM - RM.

Note:

Store 2.0 can only be used with the Store database of the Agent Store or Remote Monitor Store service. You cannot use Store 2.0 with the Store database of the Master Store service, which only supports Store 1.0. Store 1.0 cannot be used with the Remote Monitor Store service.

The setup procedure for Store 2.0 depends on the version of PFM - Agent and the method of installation. If you install version 08-11 or later of a Performance Management product into an environment that uses Store 1.0, the environment will continue to use Store 1.0. To migrate to Store 2.0, you need to execute the setup command for the Store database.

The following table lists the availability of Store 2.0 for each version of PFM - Agent, and how to implement it.

Table 4-28: For a single instance of PFM - Agent

| PFM - Agent      |                      | Can Store 2.0 be used  | Procedure for implementing Store |
|------------------|----------------------|------------------------|----------------------------------|
| Version          | Installation method  |                        | 2.0                              |
| 07-00 or earlier | N/A                  | No                     |                                  |
| 08-00            | N/A                  | Yes but setup required | Execute setup command            |
| 08-11 or later   | New installation     | Yes                    | None required                    |
|                  | Upgrade installation | Yes                    | Execute setup command            |

Legend:

--: Not applicable

Table 4–29: For multiple instances of PFM - Agent

| PFM - Agent      |                                                        | Can Store 2.0 be used  | Procedure for implementing                                                                     |
|------------------|--------------------------------------------------------|------------------------|------------------------------------------------------------------------------------------------|
| Version          | Timing of instance creation                            |                        | Store 2.0                                                                                      |
| 07-00 or earlier | N/A                                                    | No                     |                                                                                                |
| 08-00 or later   | Before installing PFM - Base or PFM -<br>Manager 08-11 | Yes but setup required | Execute setup command                                                                          |
|                  | After installing PFM - Base or PFM -<br>Manager 08-11  | Yes                    | Select the Store version when using<br>the jpcconf inst setup<br>command to create an instance |

Legend:

--: Not applicable

For details about the procedure for setting up PFM - Agent to use Store 2.0, see the PFM - Agent manuals.

Note:

The data retention conditions for PD and PL-type records are set differently for each version of the Store database. When you migrate from Store 1.0 to Store 2.0, data that does not meet the data retention conditions of Store 2.0 is deleted. The default retention period in Store 2.0 differs depending on the PFM - Agent or PFM - RM.

For example, in PFM - Agent that the default retention period has been set to 10 days, suppose that Store 1.0 stores 10,000 PD records for the 365 days from January 1st 2006 to December 31st 2006. When you migrate to Store 2.0, the default retention period of 10 days will result in 355 days of data being deleted.

For this reason, before migrating to Store 2.0, use the jpctool db dump command to output the data from Store 1.0.

PI record data remains the same after migration.

# (2) Unsetup procedure

Use the jpcconf db vrset -ver 1.0 command to perform an unsetup of Store 2.0. This process initializes the data in the Store database and reverts the Store database to Store 1.0.

You can execute the jpcconf db vrset -ver 1.0 command in either the interactive mode or the non-interactive mode. For details about the jpcconf db vrset command, see the chapter that describes commands in the manual *JP1/Performance Management Reference*.

Note:

Performing an unsetup of Store 2.0 initializes the data in the Store database. For this reason, use the jpctool db dump command to output the data in the database before reverting to Store 1.0.

# 4.4.9 Enhancing file permissions

When using Performance Management in a Windows environment, you can modify user file permissions to enhance security.

You enhance file permissions by modifying folder permissions. When you set permissions on a parent folder, subfolders in the folder inherit these permissions.

Create a PFM users group, and assign the permissions from Modify downwards to the group. Once these permissions have been assigned, only users who belong to the PFM users group will be able to execute PFM commands that could be executed previously by users with general user permission. Modify the permissions for the folder *installation-folder* jplpc as shown in the following table.

| Permission           | Access permissions |        |                  |                               |  |
|----------------------|--------------------|--------|------------------|-------------------------------|--|
|                      | Administrators     | SYSTEM | Backup Operators | PFM Users<br>(specific users) |  |
| Full control         | Y                  | Y      | N                | Ν                             |  |
| Modify               | Y                  | Y      | Y                | Y                             |  |
| Read & execute       | Y                  | Y      | Y                | Y                             |  |
| List folder contents | Y                  | Y      | Y                | Y                             |  |

Table 4–30: Folder permissions

<sup>4.</sup> Installation and Setup (in Windows)

JP1/Performance Management Planning and Configuration Guide

| Permission | Access permissions |        |                  |                               |
|------------|--------------------|--------|------------------|-------------------------------|
|            | Administrators     | SYSTEM | Backup Operators | PFM Users<br>(specific users) |
| Read       | Y                  | Y      | Y                | Y                             |
| Write      | Y                  | Y      | Y                | Y                             |

Legend:

Y: Assign permission

N: Do not assign permission

When using Performance Management in a logical host environment, we recommend that you configure the PFM users group as a domain group account. For users in a non-domain environment, assign the permissions in the above table to the PFM users group created on each of those users' machines.

# 4.4.10 Configuring the product name display function

You can change the format of keys and service IDs used for Performance Management to product names by enabling the product name display function. For details about the product name display function, see 3.1.2 Displaying and specifying services (the product name display function).

Use the jpcconf prodname command to configure the product name display function. For details about the jpcconf prodname command, see the chapters that describe commands in the manual *JP1/Performance Management Reference*.

# (1) Checking the current settings of the product name display function

To check the settings of the product name display function:

- 1. Log on to the host for which you want to check the current settings of the product name display function.
- 2. Execute the jpcconf prodname display command.

The current settings of the product name display function appear.

For the logical host operations, specify a logical host name that you want to check the current settings in the -lhost option.

# (2) Enabling the product name display function

To enable the product name display function:

- 1. Log on to the host where you want to enable the product name display function.
- 2. Stop all Performance Management services on the host.

For details about how to stop services, see the chapter that describes starting and stopping Performance Management in the *JP1/Performance Management User's Guide*. For the logical host operations, use the cluster software to stop the logical host on which Performance Management has been registered.

 $3. \ Execute the jpcconf prodname enable command.$ 

The product name display function is enabled.

For the logical host operations, specify a logical host name that you want to enable the product name display function in the -lhost option.

JP1/Performance Management Planning and Configuration Guide

<sup>4.</sup> Installation and Setup (in Windows)

4. Start all Performance Management services on the host.

For details about starting services, see the chapter that describes starting and stopping Performance Management in the *JP1/Performance Management User's Guide*. For the logical host operations, use the cluster software to start the logical host on which Performance Management has been registered.

### (3) Disabling the product name display function

To disable the product name display function:

- 1. Log on to the host where you want to disable the product name display function.
- 2. Stop all Performance Management services on the host.

For details about how to stop services, see the chapter that describes starting and stopping Performance Management in the *JP1/Performance Management User's Guide*. For the logical host operations, use the cluster software to stop the logical host on which Performance Management has been registered.

3. Execute the jpcconf prodname disable command.

The product name display function is disabled.

For the logical host operations, specify a logical host name that you want to enable the product name display function in the -lhost option.

4. Start all Performance Management services on the host.

For details about starting the services, see the chapter that describes starting and stopping Performance Management in the *JP1/Performance Management User's Guide*. For the logical host operations, use the cluster software to start the logical host on which Performance Management has been registered.

#### 4.4.11 Configuring the function for outputting measurement values when alarms recover to the normal status

The function for outputting measurement values when alarms recover to the normal status enables you to output the alarm message texts when alarms for monitoring multi-instance records have recovered to their normal status. For details about this function, see the chapter that describes operation monitoring with alarms in the *JP1/Performance Management User's Guide*.

To use the function for outputting measurement values when alarms recover to the normal status, the following system versions are required; PFM - Web Console can be of any version:

- PFM Manager: 10-00 or later
- PFM Agent or PFM RM subject to alarm monitoring: 08-00 or later
- PFM Manager or PFM Base on the agent host: 10-00 or later

When you newly install PFM - Manager version 10-00 or later and earlier than 11-00 or upgrade PFM - Manager from version 09-00 or earlier to 10-00 or later, the function for outputting measurement values when alarms recover to the normal status is disabled by default. When you upgrade PFM - Manager from version 10-00 or later, the previous settings for the function for outputting measurement values when alarms recover to the normal status are inherited.

Configure the function for outputting measurement values when alarms recover to the normal status on the PFM -Manager host. This function is enabled if PFM - Agent or PFM - RM satisfies the version requirements described above and it is enabled on the PFM - Manager for the connection destination. The following table describes the settings for

<sup>4.</sup> Installation and Setup (in Windows)

the function for outputting measurement values when alarms recover to the normal status on PFM - Agent and PFM - RM.

| Version of PFM - Agent or<br>PFM - RM | Version of PFM - Manager or<br>PFM - Base on the same host | Settings for function for outputting measurement values when alarms recover to the normal status |                                                                                        |  |
|---------------------------------------|------------------------------------------------------------|--------------------------------------------------------------------------------------------------|----------------------------------------------------------------------------------------|--|
|                                       |                                                            | Version of PFM - Manager for<br>the connection destination is<br>10-00 or later                  | Version of PFM - Manager<br>for the connection<br>destination is earlier than<br>10-00 |  |
| 08-00 or later                        | 10-00 or later                                             | Depends on the settings on the<br>PFM - Manager for the<br>connection destination <sup>#1</sup>  | Disabled <sup>#2</sup>                                                                 |  |
|                                       | Earlier than 10-00                                         | Disabled <sup>#3</sup>                                                                           | Disabled <sup>#3</sup>                                                                 |  |
| Earlier than 08-00                    | Regardless of the version                                  | Disabled <sup>#3</sup>                                                                           | Disabled <sup>#3</sup>                                                                 |  |

#1

When the Agent Collector service or the Remote Monitor Collector service starts, the following message is output to the common message log on the PFM - Agent or PFM - RM host:

• If the function for outputting measurement values when alarms recover to the normal status was enabled when the service started: KAVE00349-I

• If the function for outputting measurement values when alarms recover to the normal status was disabled when the service started: KAVE00350-I

#### #2

When the Agent Collector service or the Remote Monitor Collector service starts, the KAVE00350-I message is output to the common message log on the PFM - Agent or PFM - RM host.

#### #3

No message on the settings for the function for outputting measurement values when alarms recover to the normal status is output to the common message log on the PFM - Agent or PFM - RM host.

To enable or disable the function for outputting measurement values when alarms recover to the normal status, directly edit the contents of the jpccomm.ini file on the PFM - Manager host. The jpccomm.ini file is stored at the following location:

#### Physical host

In Windows:

installation-folder

#### Logical host

In Windows:

```
environment-directory\jp1pc\
```

#### Note

Depending on how the function for outputting measurement values when alarms recover to the normal status is set on the PFM - Manager host, the following message is output to the common log on the PFM - Manager host when the Name Server service starts:

- When the function for outputting measurement values when alarms recover to the normal status is enabled: KAVE00349-I
- When the function for outputting measurement values when alarms recover to the normal status is disabled: KAVE00350-I

• A value other than 0 or 1 is specified in the Alarm Message Mode label in the jpccomm.ini file: KAVE00350-I and KAVE00351-W

# (1) Enabling the function for outputting measurement values when alarms recover to the normal status

To enable the function for outputting measurement values when alarms recover to the normal status:

1. Stop all PFM - Manager services.

If PFM - Manager services are running, use the jpcspm stop command to stop all such services. If you are running a cluster system, stop these services from the cluster software.

- 2. Use a text editor or a similar tool to open the jpccomm.ini file on the PFM Manager host.
- 3. Specify whether the function for outputting measurement values when alarms recover to the normal status is to be enabled or disabled.

Change the value of the following label in the Common Section section in the jpccomm.ini file:

Alarm Message Mode=1

- 4. Save the jpccomm. ini file and then close it.
- 5. Use the jpcspm start command to start the PFM Manager services.

If you are running a cluster system, start the services from the cluster software.

6. Restart all PFM - Agents and PFM - RMs.

Use the jpcspm stop and jpcspm start commands to restart all PFM - Agents and PFM - RMs that are monitoring operation. The new settings do not take effect until the PFM - Agents and PFM - RMs are restarted.

# (2) Disabling the function for outputting measurement values when alarms recover to the normal status

To disable the function for outputting measurement values when alarms recover to the normal status:

1. Stop all PFM - Manager services.

If PFM - Manager services are running, use the jpcspm stop command to stop all such services. If you are running a cluster system, stop these services from the cluster software.

- 2. Use a text editor or a similar tool to open the jpccomm.ini file on the PFM Manager host.
- 3. Specify whether the function for outputting measurement values when alarms recover to the normal status is to be enabled or disabled.

Change the value of the following label in the Common Section section in the jpccomm.ini file:

Alarm Message Mode=0

- 4. Save the jpccomm. ini file and then close it.
- 5. Use the jpcspm start command to start the PFM Manager services.

If you are running a cluster system, start the services from the cluster software.

<sup>4.</sup> Installation and Setup (in Windows)

JP1/Performance Management Planning and Configuration Guide

6. Restart all PFM - Agents and PFM - RMs.

Use the jpcspm stop and jpcspm start commands to restart all PFM - Agents and PFM - RMs that are monitoring operation. The new settings do not take effect until the PFM - Agents and PFM - RMs are restarted.

### 4.4.12 Specifying the option for limiting remote operation of Agent hosts and the option for restricting viewing of service information from Agent hosts

If you use the option for limiting remote operation of Agent hosts and the option for restricting viewing of service information from Agent hosts, you can limit the hosts that can be manipulated by PFM - Base's commands to the local host.

For details about each option, see 3.9.4 Settings to limit the host subject to command processing.

To specify the settings for these options, directly edit the contents of the jpccomm.ini file. The jpccomm.ini file is stored at the following location:

When the target host is a physical host

In Windows: installation-folder

When the target host is a logical host

In Windows: environment-directory\jp1pc\

# (1) Changing the settings for the option for limiting remote operation of Agent hosts

Specify the option for limiting remote operation of Agent hosts on the PFM - Manager host.

To change the settings for the option for limiting remote operation of Agent hosts:

1. Stop all PFM - Manager services.

If PFM - Manager services are running, use the jpcspm stop command to stop all such services. If you are running a cluster system, stop these services from the cluster software.

- 2. Use a text editor or a similar tool to open the jpccomm.ini file on the PFM Manager host.
- 3. Specify whether the option for limiting remote operation of Agent hosts is to be enabled or disabled. Change the value of the following label in the Common Section section in the jpccomm.ini file:

To enable

Agent Remote Protection=1

To disable

```
Agent Remote Protection=0
```

- 4. Save the jpccomm.ini file and then close it.
- 5. Use the jpcspm start command to start the PFM Manager services.

<sup>4.</sup> Installation and Setup (in Windows)

JP1/Performance Management Planning and Configuration Guide

If you are running a cluster system, start the services from the cluster software.

# (2) Changing the settings for the option for restricting viewing of service information from Agent hosts

The option for restricting viewing of service information from Agent hosts is a function for making status information unavailable on the host that is specified in the -host option during command execution. You must specify this option on the target host.

To change the settings for the option for restricting viewing of service information from Agent hosts:

1. Stop all Performance Management services on the PFM - Agent or PFM - RM host.

If Performance Management services are running, use the jpcspm stop command to stop all such services. If you are running a cluster system, stop these services from the cluster software.

- 2. Use a text editor or a similar tool to open the jpccomm.ini file on the PFM Agent or PFM RM host.
- 3. Specify whether the option for restricting viewing of service information from Agent hosts is to be enabled or disabled:

Change the value of the following label in the Common Section section in the jpccomm.ini file:

To enable

Service List Protection=1

To disable

Service List Protection=0

- 4. Save the jpccomm.ini file and then close it.
- 5. Use the jpcspm start command to start the Performance Management services.

If you are running a cluster system, start the services from the cluster software.

# 4.4.13 About changing the language environment

You cannot change the system locale of the server while a Performance Management program (except PFM - Web Console) is running. To change the system locale of the server, uninstall all Performance Management programs other than PFM - Web Console, and then change the system locale of the server. Afterwards, re-install the Performance Management programs.

As an exception to the above, you can change the system locale of the server while PFM - Web Console is running. When you change the system locale, check the usrconf.cfg file and change the language settings in the usrconf.cfg file so that they match the system locale. For details about the option definition file (usrconf.cfg), see the chapter that describes definition files in the manual *JP1/Performance Management Reference*.

### 4.5 Settings required to read manuals with a Web browser

In Performance Management, you can use a Web browser to read manuals. To read a manual with a Web browser, copy the manual from the manual distribution media (included with the program product) to the host where PFM - Web Console is installed. If PFM - Web Console is running on a cluster system, copy the manual to both the executing physical host and standby physical host.

### 4.5.1 Setting procedure

### (1) To read manuals from the PFM - Web Console Help

To read manuals from the PFM - Web Console Help:

- 1. To register PFM Agent or PFM RM to PFM Web Console (or perform an additional setup for PFM Agent or PFM RM), follow the PFM Web Console setup procedures.
- 2. On the host where PFM Web Console is installed, check the folders which you want to copy manuals to.

Table 4–31: Folders which the manuals are to be copied to

| Manual                                                      | Copy destination folder                                             |
|-------------------------------------------------------------|---------------------------------------------------------------------|
| JP1/Performance Management Planning and Configuration Guide | PFM-Web-Console-installation-folder\doc\language-code\pcsy\         |
| JP1/Performance Management User's Guide                     | PFM-Web-Console-installation-folder\doc\language-code\pcop\         |
| JP1/Performance Management Reference                        | PFM-Web-Console-installation-folder\doc\language-code\pcre\         |
| Performance Management: Getting Started                     | PFM-Web-Console-installation-folder\doc\language-code\pcgs\         |
| JP1/Performance Management - Agent or RM manual             | $PFM$ -Web-Console-installation-folder \doc \language-code \XXXX \# |

#

You need to create a folder for the PFM - Agent manual or the PFM - RM manual. *XXXX* indicates a help-ID of PFM - Agent or PFM - RM. For details about help IDs, see the ID list in an appendix of each PFM - Agent or PFM - RM manual.

3. Copy the applicable files and folders from the manual distribution media to the folder you created in step 2 above.

#### Note

In the manual distribution media, manuals are stored in folders with manual numbers under *applicable-drive*\MAN\3021. If you want to know which manual corresponds to which product, check INDEX.HTM or the PDF manual under each folder with a manual number.

#### For HTML manuals:

All HTML files, CSS files, and GRAPHICS folder under *applicable-drive*\MAN\3021\*folder-with-manual-number* (such as 03004A0D)

#### For PDF manuals:

PDF files under *applicable-drive*\MAN\3021\*folder-with-manual-number* (such as 03004A0D)

When you copy the manuals, make sure that the INDEX.HTM file (for a HTML manual) or the actual PDF file (for a PDF manual) is located directly under the folder you created.

4. Restart the PFM - Web Console.

## (2) To read manuals from your computer hard disk

Use setup.exe on the distribution media to install the manual, or directly copy the HTML, CSS, PDF, and GIF files to a desired folder. For HTML manuals, make sure that the files are located in the following folder configuration:

```
html (HTML and CSS files are stored here)
|- GRAPHICS (GIF files are stored here)
```

### 4.5.2 Reading manuals

- 1. Click the **Help** menu from the menu bar frame in the Main window of PFM Web Console. This displays the Help window.
- 2. Click the name of the manual or **PDF** that follows the manual name.

If you click the manual name, the manual is displayed in the HTML format. Click the **PDF** icon to display the manual in the PDF format.

Note on displaying on a Web browser

- If you use Windows OS, when you open the online manual from **Start** menu, the HTML manual might replace a Web page already opened in the Web browser.
- If your Web browser is Firefox and you display a PDF manual from the **Help** window, the window display might be corrupted or characters appear might be garbled. If this problem occurs, change the browser settings so that PDF files are not displayed in the PDF viewer that was provided with the browser.

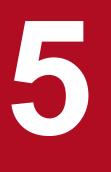

# Installation and Setup (in UNIX)

This chapter describes the procedures for installation and setup for Performance Management in UNIX.

# 5.1.1 Before installation and setup

This subsection describes what you need to confirm before installing and setting up Performance Management.

# (1) Supported OSs

The following table lists supported OSs for the Performance Management programs.

#### Table 5–1: Supported OSs (in UNIX)

| OS name | PFM - Manager | PFM - Web Console | PFM - Base |
|---------|---------------|-------------------|------------|
| HP-UX   |               |                   | Y          |
| Solaris |               |                   | Y          |
| AIX     |               |                   | Y          |
| Linux   | Y             | Y                 | Y          |

Legend:

Y: Supported

--: Not enabled

The supported OSs are different between PFM - Agent and PFM - RM. For details, see the appropriate PFM - Agent or PFM - RM manual.

## (2) Determining the system configuration

Determine the number of instances of PFM - Agent or PFM - RM that connect to PFM - Manager. For details about how to estimate the number of instances, see *A.1 System configuration*.

# (3) System estimates

Estimate and specify the resources required for the Performance Management system. For details about how to estimate resources, see *Appendix C. System Estimates* and each PFM - Agent manual.

# (4) Network environment settings

#### (a) IP address settings

Specify an environment in which the IP addresses can be resolved by host names for all hosts in the Performance Management systems. (IP addresses do not need to be resolved to host names).

Performance Management cannot be installed if the environment does not provide the ability to resolve IP addresses.

You can use the real host name or the alias name as the monitoring host name (the host name for the Performance Management system). However, we recommend that you use aliases to minimize the influence caused by changing host names in the real environment.

• When using the alias name as the monitoring host name Configure the environment so that the IP address can be resolved with the specified alias name.

```
5. Installation and Setup (in UNIX)
```

JP1/Performance Management Planning and Configuration Guide

• When using the real host name as the monitoring host name

Configure the environment so that the IP address can be resolved with the host name that has been obtained by executing either the hostname command (Windows system) or uname -n command (UNIX system).

For a UNIX system, you can also use the host name obtained with the hostname command. For details, see 5.3.3 Specifying and changing the monitoring host name in a Performance Management system.

For details about how to set a monitoring host name, see 5.3.3 Specifying and changing the monitoring host name in a Performance Management system.

Use one of the following methods to specify host names and IP addresses:

- hosts file
- DNS
- Host information configuration file for Performance Management
  - jpchosts file (for PFM Manager, PFM Agent, PFM RM, and PFM Base)

#### Notes:

- Performance Management can be used in a DNS environment but does not support a host name in the FQDN format. Therefore, you must exclude the domain name when you specify the monitoring host name.
- Use the jpchosts file to set IP addresses if you run the system in multiple LAN environments. For details, see 5.3.1 Specifying and changing the network configuration.
- Performance Management cannot be used in a DHCP environment on hosts to which IP addresses are allocated dynamically. You must allocate static IP addresses to all hosts where Performance Management is installed.
- A loopback address cannot be specified as the IP address of a host name that is to be resolved.
- A loopback address must be specified for localhost in the hosts file.
- If two or more host names are assigned to the PFM Manager host, you must specify the name of the connectiontarget PFM - Manager host that is to be used, as described below, in the jpcconf mgrhost define command on the PFM - Agent or PFM - RM host in the system.

When the real host name is used as PFM - Manager's monitoring host name:

Host name obtained by executing the hostname command in a Windows system or the uname -n command in a UNIX system

When an alias is used as PFM - Manager's monitoring host name:

Alias name that has been specified

• If IP address translation (NAT) is performed between the PFM - Manager host and the PFM - Web Console host and JP1/SLM host, or multiple IP addresses are used between the PFM - Manager host and the PFM - Web Console host and JP1/SLM host, the host name to be used for communication must be specified.

For details, see the section that describe the specification of host names used for communication between PFM - Manager and PFM - Web Console and between PFM - Manager and JP1/SLM in the appendix of the manual *JP1/Performance Management Reference*.

• In a Performance Management system, the host names of servers and the aliases used as monitoring host names must be unique.

The method of checking the host names of servers differs depending on how monitoring host names were determined.

When the hostname command was used to obtain a real host name used as a monitoring host name: Use the hostname command to check.

When the uname command was used to obtain a real host name used as a monitoring host name: Use the uname -n command to check.

• In a Performance Management system, the IP addresses of hosts must be unique.

#### (b) Port number settings

The port numbers listed in the following table are assigned to the Performance Management program services by default. For other services or programs, a port number that is not used by the system at that time is automatically assigned each time a service is started up. Use fixed port numbers if you use Performance Management in a firewall environment. For details about the procedure to fix port numbers, see 5.3.1(1)(c) Setting port numbers.

Table 5–2: Default port numbers and Performance Management program services (in UNIX)

| Service                                                     | Service name  | Parameter    | Port number                                                    | Note                                                                                                    |
|-------------------------------------------------------------|---------------|--------------|----------------------------------------------------------------|----------------------------------------------------------------------------------------------------|
| Service configuration<br>information<br>management function | Name Server   | jplpcnsvr    | 22285                                                          | The port number used by the PFM -<br>Manager Name Server service. This<br>port number is set for all hosts for<br>Performance Management.                                              |
| Service status<br>management function                       | Status Server | jplpcstatsvr | 22350                                                          | The port number used by the Status<br>Server service of PFM - Manager and<br>PFM - Base. This port number is set on<br>a host where PFM - Manager or PFM -<br>Base has been installed. |
| Monitoring console<br>communication<br>function             | View Server   | jplpcvsvr    | 22286                                                          | The port number used by the View<br>Server service of PFM - Manager. This<br>is set on PFM - Manager hosts.                                                                            |
| Web Service function                                        | Web Service   |              | 20358#                                                         | The port number used by the Web<br>Service in PFM - Web Console. This is<br>used for communication between the<br>monitoring console's Web browser and<br>the PFM - Web Console host.  |
| Web Container function                                      | Web Console   |              | 20359 <sup>#</sup><br>20368 <sup>#</sup><br>20369 <sup>#</sup> | The port number used by the Web<br>Console service in PFM - Web Console.                                                                                                    |

Legend:

--: Not applicable

#:

You must specify a different port number when the Web Service or the Web Console service in PFM - Web Console cannot use the default port number, for example, because the default port number is already used for another program. For details about how to specify port numbers to be used for the services, see the section that describes setting up PFM - Web Console in the manual *Performance Management: Getting Started*.

Set the network settings so that Performance Management can communicate through these port numbers.

# (5) OS user permission required for installation

Make sure that you are the root user when installing the Performance Management programs.

# (6) Required programs

This subsection describes required programs to install Performance Management.

<sup>5.</sup> Installation and Setup (in UNIX)

#### Figure 5–1: Program configuration

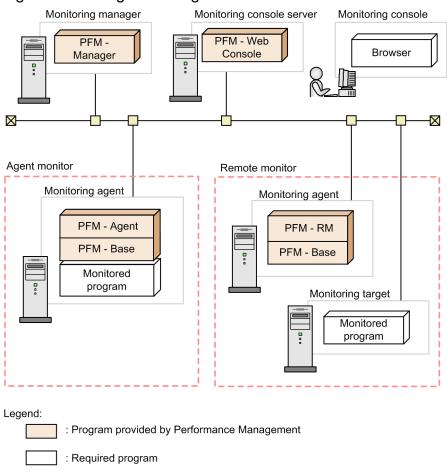

Notes:

- An SMTP server is required to send emails when alarm events are reported to the system administrator via emails. For details, see the chapter that describes the operation monitoring with alarms in the *JP1/Performance Management User's Guide*.
- The required programs might differ if you use linkage functions between Performance Management and other systems. For details about the linkage functions, see the chapter that describes operation monitoring linked with the integrated management product (JP1/IM), the chapter that describes monitoring linked with the service-level management product (JP1/SLM), and the chapter that describes monitoring linked with the job management product (JP1/AJS3) in the *JP1/Performance Management User's Guide*.

#### (a) Programs required for the monitoring manager

PFM - Manager is required for the monitoring manager. Also, JP1/Base is required on the host running PFM - Manager to enable integrated authentication for JP1 users. For details, see the chapter that describes management of user accounts and business groups in the appropriate JP1/Base manual and the *JP1/Performance Management User's Guide*.

#### (b) Programs required for the monitoring console server

PFM - Web Console is required for the monitoring console server.

#### (c) Programs required for the monitoring agent

PFM - Agent or PFM - RM and PFM - Base are required for the monitoring agent. Since the PFM - Base program is required for PFM - Agent or PFM - RM, install PFM - Base first and then install PFM - Agent or PFM - RM.

However, PFM - Base is not required if you install PFM - Manager and either PFM - Agent or PFM - RM on the same host. In such cases, since PFM - Manager is the required program for PFM - Agent or PFM - RM, install PFM - Manager first and then install PFM - Agent or PFM - RM.

The programs to be monitored differ per the PFM - Agent or PFM - RM. For details about the programs monitored by PFM - Agent or PFM - RM, see the appropriate PFM - Agent or PFM - RM manual.

#### (d) Programs required for the monitoring console

A Web browser is required for the monitoring console in order to check the operation monitoring data collected by Performance Management or to change Performance Management settings.

The following Web browser is required for Performance Management when you are using the monitoring console in a UNIX environment:

Either of the following Web browsers is required for Performance Management:

- Internet Explorer
- Firefox
- Google Chrome

The settings for PFM - Web Console differ depending on the kind of Web browsers. For details, see the Release Notes.

# (7) Setting up a language environment

#### Important

In Chinese language environment (Simplified Chinese), you can only use character codes in the GB18030 character set that have two or fewer bytes. If you specify a four byte character in GB18030, the operation of this product might fail.

Example:

- The output message will be garbled.
- Actions(commands) will not be executed correctly.

### (8) Installation and setup for a cluster system

For installation and setup in a cluster system, the required network environment and program configuration differ from the setup in usual configurations. Also, you need to perform procedures on the executing and standby nodes. For details, see the chapter that describes the cluster system configuration and operation in the *JP1/Performance Management User's Guide*.

# (9) Notes

#### (a) Notes on environment variables

Do not manually set any environment variables used with Performance Management as an environment variable. If this setting is made, Performance Management will not run correctly. For details, see the chapter describing the environment variables used with Performance Management in the manual *JP1/Performance Management Reference*.

# (b) Notes on installation and setup of multiple Performance Management programs on a single host

You can also install the following Performance Management programs on the same host:

- PFM Manager
- PFM Web Console
- PFM Agent or PFM RM

Supplemental information:

We recommend that you operate PFM - Manager, PFM - Web Console, PFM - Agent, and PFM - RM on separate hosts in order to improve the system performance and reliability.

The following notes apply to installing multiple Performance Management programs on the same host:

- PFM Base is not required if you install PFM Manager and either PFM Agent or PFM RM on the same host. In such cases, because PFM - Manager is required for PFM - Agent or PFM - RM, install PFM - Manager first and then install PFM - Agent or PFM - RM.
- You cannot install PFM Base and PFM Manager on the same host. To install PFM Manager on a host that has PFM - Base and PFM - Agent or PFM - RM installed, uninstall all Performance Management programs, and then install PFM - Manager and either PFM - Agent or PFM - RM, in that order. To install PFM - Base on a host on which PFM - Manager and either PFM - Agent or PFM - RM is installed, first, uninstall all Performance Management programs and then install PFM - Base and either PFM - Agent or PFM - RM, in that order.
- If you install PFM Agent or PFM RM on a host that has PFM Manager installed, PFM Manager for the connection destination of PFM Agent or PFM RM is set to PFM Manager on the local host. In such cases, you cannot change PFM Manager for the connection destination of PFM Agent or PFM RM to PFM Manager on the remote host. If you want to connect to PFM Manager on the remote host, make sure that PFM Manager is not installed on a host on which PFM Agent or PFM RM is to be installed.
- If you install a Performance Management program on a host that has PFM Web Console installed, close all Web browser windows before you start the installation.
- If you use the function for setting monitoring-host names, you cannot install PFM Agent 07-00 or earlier on the same host. If you want to install PFM Agent 07-00 or earlier, you must reset the setting so that the function for setting monitoring-host names is not used. If you do not reset the setting, the installation of PFM Agent 07-00 or earlier might fail. For details about how to set a monitoring host name, see *5.3.3 Specifying and changing the monitoring host name in a Performance Management system*.

#### (c) Notes on version upgrade

The following gives cautionary notes on upgrading older versions of Performance Management programs:

For details about upgrading from version 07-00 or later, see Appendix F. Migration Steps and Notes on Migration.

- When you install a Performance Management program (except for PFM Web Console), stop all of the Performance Management programs and services on the local host. When you install PFM - Web Console, stop existing PFM -Web Console on the local host. All services on the physical host and logical host must be stopped. For details about how to stop services, see the chapter that describes starting and stopping Performance Management in the JP1/ Performance Management User's Guide.
- You cannot install PFM Base and PFM Manager on the same host. To install PFM Manager on a host that has PFM Base and PFM Agent or PFM RM installed, uninstall all Performance Management programs and then install PFM Manager and either PFM Agent or PFM RM, in that order. To install PFM Base on a host on which

PFM - Manager and either PFM - Agent or PFM - RM is installed, first, uninstall all Performance Management programs and then install PFM - Base and either PFM - Agent or PFM - RM, in that order.

- Note that the location of the Store service program files (jpcsto and stpqlpr) has been changed in versions 08-00 and later of the Performance Management programs. When you upgrade PFM Manager and PFM Agent to version 08-00 or later, the program files for the Store service will be deleted from their former location.
- For an upgrade installation of PFM Manager, PFM RM or PFM Agent, if the data model version is updated, the destination disk temporarily requires twice as much free space as the Store database. Securing this free space enables the existing Store database to be automatically upgraded. Confirm that there is sufficient free disk space in the destination disk before conducting the upgrade installation.

Determine the required amount of free disk space based on the total size of the current Store database. For example, if the total size of the current Store database is 100 GB, the free disk space required for upgrading will be at least 200 GB. If you have changed the disk used for storing the Store database, determine the required free disk space based on the capacity of the new disk after the change.

- When an upgrade installation of PFM Manager, PFM RM or PFM Agent is performed, if the data model version is updated, the existing Store database is automatically updated. Depending on the size of the Store database, the installation process might be taken of tens of minutes.
- When an upgrade installation of PFM Manager or PFM Agent that uses version 1.0 of the Store database is performed, if the data model version is updated, the size of each Store database file (\*.DB or \*.IDX) increases to a maximum of 1.8 GB after the data model is updated. If the ulimit command has been used to limit the file size or file system, the maximum file size will be either 90% of the limit or 1.8 GB, whichever is smaller.

If the size of a file after an upgrade is performed exceeds the maximum file size, the data that exceeds the maximum size is deleted, and the message KAVE05834-W is output to the common message log. The following rules are used to select the data to be deleted:

• For a PD/PL/PA database:

The data is sequentially deleted starting with the oldest collection time.

• For a PI database:

Data is sequentially deleted based on the summarization category, in the following order: minute, hour, day, week, month, year. Within each summarization category, the data is sequentially deleted starting with the oldest collection time.

• When an upgrade installation of PFM - Manager, PFM - RM or PFM - Agent is performed, if the data model version is updated, the upgrade installation will fail if the size of Store database files (\* . DB or \* . IDX) exceed 2.0 GB.

To successfully perform an upgrade installation, initialization must be performed. Initialize the Store database as described below, and then perform the upgrade installation.

1. Stop the PFM service.

Stop the PFM services whose database file exceeds the file size limit.

Example:

cd /opt/jp1pc/tools
/opt/jp1pc/tools/jpcspm stop -key all

2. Check the PFM status.

Confirm that the PFM services have stopped.

Example:

/opt/jp1pc/tools/jpctool service list -id "\*"

3. Initialize the Store database.

Delete the PFM service Store database files.

If the Store database installation directory is specified in jpcsto.ini, delete the files under the specified directory.

<sup>5.</sup> Installation and Setup (in UNIX)

Example: For the Master Store service

cd /opt/jplpc/mgr/store
rm ./\*.DB
rm ./\*.IDX
Example: For the Agent Store service of PFM - Agent for Platform
cd /opt/jplpc/agtu/store
rm ./\*.DB
rm ./\*.IDX

- When the data model of PFM Manager, PFM RM or PFM Agent is updated, the disk space requirement for the Store database changes. Based on the new data model, reconfirm the collection items, collection frequency, and data retention conditions of the Store database.
- In Linux, when PFM Manager is upgraded, the file /opt/jplpc/mgr/viewsvr/jpcvsvr is overwritten. If you have edited this file and changed the maximum memory size used by PFM Web Console, reset this parameter after upgrading.
- When you upgrade from version 09-50 or earlier of PFM Manager or PFM Base (in Linux), the message text of the following message changes. If you use log trapping or other features that depend on the contents of the common message log or command output, change the settings for these features accordingly.

- KAVE05015-E

<Before>

A service necessary for this operation is not running.

<After>

It was not possible to communicate with the service necessary for this operation.

- When you upgrade from version 09-50 or earlier of PFM Manager or PFM Base (in AIX, Solaris, Linux), the message text of the following message changes. If you use log trapping or other features that depend on the contents of the common message log or command output, change the settings for these features accordingly.
  - When you upgrade from versions of PFM Manager or PFM Base between 09-00 and 09-50, the following message changes:

- КАVE05015-Е

<Before>

A service necessary for this operation is not running.

<After>

It was not possible to communicate with the service necessary for this operation.

• When you upgrade from version 08-50 or earlier of PFM - Manager or PFM - Base, the following message changes:

- KAVE00181-W

<Before>

Correlator was not able to acquire alarm status information from Agent Collector. (service=*service-ID*) <After>

Correlator was not able to acquire alarm status information from Collector. (service=service-ID)

- KAVE05015-E

<Before>

A service necessary for this operation is not running.

<After>

It was not possible to communicate with the service necessary for this operation.

- КАVE05019-Е

```
5. Installation and Setup (in UNIX)
```

<Before>

The specified sub-command is valid for the Master Store and Agent Store services only.

<After>

The specified sub-command is valid for the Store services only.

- KAVE05237-E

<Before>

The service did not return the response to the request of the *command-name* command in time. (service-*service-name*, lhost=*logical-host-name*, inst=*instance-name*, rc=*maintenance-code*)

<After>

The service did not return the response to the request of the command in time (service=*service-name*, lhost=*logical-host-name*, inst=*instance-name*, rc=*maintenanc-code*)

• The following behavior occurs when you upgrade from PFM - Manager 08-11.

Note: This issue does not occur if you perform a new installation of version 08-50 or later.

<Behavior>

If you create a new alarm by copying the monitoring template Status Change or Abnormal Status (A) from the PFM HealthCheck Solution Alarms 8.11 solution set in PFM - Web Console, the value of %CVS2 and %CVS3 in the message text Status of %CVS2 changed to %CVS3, which should show the Agent field and the Agent Op Status field respectively, show the following values:

Status Change

%CVS2 : Agent Op Status Change field %CVS3 : Agent field

Abnormal Status(A)
 %CVS2 : Agent Op Status field
 %CVS3 : Agent Op Status Change field

<Conditions of occurrence>

This problem occurs when all of the following conditions are met:

- You upgraded from PFM Manager version 08-11.
- In PFM Web Console, you created an alarm by copying the Status Change or Abnormal Status (A) alarm from the monitoring template PFM HealthCheck Solution Alarms 8.11 solution set.
- You open the editing window for the alarm you created and then click **Finish** (whether you make any changes is irrelevant).
- You bind the alarm you created to a health check agent.
- The alarm you created triggers an alarm event.

#### <Workaround>

Edit the alarm conditions as follows for alarms created by copying the monitoring template Status Change or Abnormal Status (A) alarm from the PFM HealthCheck Solution Alarms 8.11 solution set:

• Status Change

Abnormal condition: Agent Op Status Change = "-1" AND (Agent = "\*" AND Agent Op Status = "\*") Warning condition: Agent Op Status Change = "1" AND (Agent = "\*" AND Agent Op Status = "\*")

Abnormal Status(A)
 Abnormal condition: Agent Op Status Change = "1"

```
AND (Agent = "*"
AND (Agent Op Status = "*" AND Agent Op Status By
Num > "8"))
Warning condition: Agent Op Status Change = "1"
AND (Agent = "*"
AND (Agent Op Status = "*" AND Agent Op Status By
Num > 4))
<Workaround>
```

- None.
- When data models are upgraded as part of an upgrade installation of PFM Manager, PFM RM or Agent, data that has already been imported is not subjected to data model conversion. Either execute the jpctool db import command with the -clear option specified to delete the imported data, or use the jpctool db dmconvert command after upgrading PFM Manager, PFM RM or PFM Agent to convert the data in the import directory. If the data in the import directory is unconverted, the message KAVE00229-E is output at startup of the RM Store service or the Agent Store service, and the service fails to start.

Note:

Free space equivalent to twice the size of the data being converted must be temporarily available in the directory you specify in the jpctool db dmconvert -d command. Calculate the free space with reference to the size of the database specified in the -d option. For example, if the database is 100 MB in size, make sure that at least 200 MB of disk space is available before executing the command.

• When you perform an overwrite installation of PFM - Manager, the following three messages might be output to the common message log in succession during the installation process. This does not affect the operation of the system and can be safely ignored.

```
KAVE05952-I The rebuilding of agent registration information for the Manag
er will now start.
KAVE05051-E The file does not exist.
KAVE05953-I The rebuilding of agent registration information for the Manag
er has ended.
```

• In Solaris, do not create entries in a hosts file that cause several IP addresses to resolve to the same host name. The PFM service might not operate correctly.

Example entries in a hosts file that prevents the PFM service from operating correctly:

192.168.xx.yy hostA hostA-alias 192.168.xx.zz hostA hostA-alias

• Note: hostA is resolved from both 192.168.xx.yy and 192.168.xx.zz.

#### (d) Notes on PFM - Web Console installation

- When installing PFM Web Console, first stop the programs and services for PFM Web Console. Use the jpcwstop command to stop the services for PFM Web Console.
- If installation fails due to insufficient disk space or other reason, check the system status, and perform installation again. If the reason for failure is unknown, collect the installation logs (/etc/.hitachi/.hitachi.log), and contact the system administrator.
- If you perform a new installation of PFM Web Console in an environment that does not have a Performance management program installed, make sure that there are no files or directories in the installation directory.

- If the installation fails with the message Installation failed in the status bar, collect the / etc/.hitachi/.hitachi.log and /etc/.hitachi/.install.log files. Because the log files are overwritten with each installation of PFM Web Console, make backups as necessary. Remove the cause of the problem, and then uninstall and reinstall PFM Web Console.
- The install log is output to /etc/.hitachi/.install.log and /etc/.hitachi/.install.log.
- The initialization file (config.xml) stored in /opt/jplpcwebcon/conf is not updated if you perform an overwrite installation of PFM Web Console. However, the config.xml file stored in /etc/jplpcwebcon/ sample/conf is updated.
- If the port number set to install PFM Web Console is already in use, the installation ends without PFM Web Console being setup. In this case, modify the port number setting and then execute the jpcwsvsetup command to finish setting up the port number. For details about how to set the port number for PFM Web Console, see 5.1.1(4)(b) Port number settings.
- If you install by overwriting or uninstall PFM Web Console, the system log message below might be output. Ignore it. Even if this message is output, the overwrite installation or uninstallation succeeds and there is no problem with operation.

KFCT73435-E < omitted>: CPRFD has not started. ID=PFMWebCon.

- When you make changes (such as adding new-type agents) to the Performance Management system configuration, always restart the PFM Web Console service after executing the jpcagtsetup and jpcwagtsetup commands. If you omit the setup, the following problems might occur:
  - If an alarm, report, or added agent is accessed, a KAVJS4007-E error occurs. The following message is an example of the maintenance information that appears:
     The specified product not found, Product-ID><Datamodel-Version>.
  - No product-specific icons are displayed.
  - No data model description is displayed.

#### (e) Notes on disk replication installation

- PFM Manager does not support the disk replication installation.
- PFM Web Console does not support disk replication installation of JP1/ServerConductor/Deployment Manager or image-file-based replication function provided by virtualization platforms. Uninstall PFM - Web Console before performing a disk replication installation, and then re-install PFM - Web Console after disk replication installation is complete.

For details about operations related to disk replication installation, see the applicable manual of JP1/ ServerConductor/Deployment Manager. For details about the replication function of a virtualization platform, see the documentation for the virtualization software

- In Linux, PFM Base is a Hitachi Program Product supporting the disk replication installation provided by JP1/ ServerConductor/Deployment Manager, and the replication function through the image filing function provided by the virtual platform. Note, however, that replication installation cannot replicate the following information and definitions because the installation is the same as constructing an environment on different hosts.
  - Information on associating a monitoring agent with an alarm table
  - Configuring the instance environment of PFM Agent and PFM RM, and setting the monitoring target
  - Performance data

In PFM - Agent for SR, the following environments, information, and definitions cannot be replicated:

- Environment of JP1/PFM Agent for SR earlier than 10-00
- IE scenario files

```
5. Installation and Setup (in UNIX)
```

- Web transaction files
- User defined commands
- Definitions of all tasks in the measurement condition registration file (esptask.xml)
- Command registration files (espcommand.xml)
- Certificates
- Passwords registered by using the esppasswd command (password file)

To replicate a disk:

Execute steps 1 and 2 from PFM - Web Console.

- Perform steps 3 and later on the PFM Base, PFM Agent, and PFM RM machines to be replicated.
  - 1. Delete the association between the monitoring agent and the alarm table.

For details on how to delete the association between the monitoring agent and the alarm table, see the chapters that describe changing the association between an alarm table and a monitoring agent in the manual JP1/Performance Management User's Guide.

2. Delete an agent from the management folder in the Agents tree.

For details on how to delete the Agents tree from the management folder, see the chapters that describe editing the Agents tree in the manual JP1/Performance Management User's Guide.

3. Stop the services of all Performance Management programs.

```
jpcspm stop -key all
```

Stop the services of Performance Management programs except PFM - Web Console. For details on how to stop Performance Management services, see the chapters that describe jpcspm stop command in the manual *JP1/ Performance Management Reference*.

Make sure that there is no service process of Performance Management (processes whose name begins with jpc) from the task manager for Windows, or when using the ps command for UNIX or Linux.

If service processes of Performance Management remain, stop them forcibly. Note, however, that it is not necessary to stop the following processes:

- -jpcadmin(.exe)
- -jpcwadmin(.exe)
- -jpcwebcon(.exe)
- 4. Stop the WEB recorder, IE recorder, and IE probe (if started from an icon).

Perform this operation only if you replicate PFM - Agent for SR.

5. Delete the monitoring target settings and the instance environment.

For details on how to set the monitoring target and delete the instance environment, see the applicable manuals for PFM - Agent or PFM - RM.

Execute this operation only if you replicate multi-instance agents.

6. Specify settings so that the alias name to be set as the monitored host name of Performance Management can be resolved.

Configure the environment so that the alias name of the replication origination host and the replication destination host to be set as the monitoring host names of Performance Management can be resolved.

7. Set the alias name for the monitoring host name of Performance Management.

- For Windows:

```
jpcconf host hostmode -mode alias -aliasname replication-origination-machine-alias-
name (such as aliasA) -d temporary-directory (such as C:\tmp\aa) -dbconvert delete
- For UNIX:
```

```
5. Installation and Setup (in UNIX)
```

jpcconf host hostmode -mode alias -aliasname replication-origination-machine-aliasname (such as aliasA) -d temporary-directory (such as /tmp/aa) -dbconvert delete

Before replication, set the alias name of the monitoring host of Performance Management. For details on how to set alias names, for Windows see 4.3.3 Specifying and changing the monitoring host name in a Performance Management system, and for UNIX see 5.3.3 Specifying and changing the monitoring host name in a Performance Management system.

When setting an alias name, specify the -dbconvert delete option for the jpcconf host hostmode command.

Note that the machine for which the alias name is set here can be used for multiple replication installations.

8. Delete all task definitions in the measurement condition registration file (esptask.xml). (If necessary, back up the files in advance.)

Perform this operation only if you replicate PFM - Agent for SR.

9. Delete the following files. (If necessary, back up the files in advance.)

- IE scenario files

(XML files under *installation-destination-folder*\agtv\probe\iescena\)

- Web transaction files

(XML files under *installation-destination-folder*\agtv\probe\webtrans\)

- User defined commands

(files under *installation-destination-folder*\agtv\probe\user\)

- Command registration files

(*installation-destination-folder*\agtv\probe\conf\espcommand.xml)

- Certificates

(files under *installation-destination-folder*\agtv\probe\cert\)

- Password file

(files under *installation-destination-folder*\agtv\probe\passwd\)

Perform this operation only if you replicate PFM - Agent for SR.

10. Perform replication installation.

For details on how to specify settings for replication installation, and notes, see the sections below in the applicable manuals for JP1/ServerConductor/Deployment Manager. For details on the replication function of the virtualization platform, see the manuals on virtualization software.

11. Resetting monitoring host names of replication destination machines.

- For Windows:

jpcconf host hostmode -newhost replication-destination-machine-alias-name (such as aliasA)
-d temporary-directory (such as C:\tmp\aa)

- For UNIX:

jpcconf host hostmode -newhost replication-destination-machine-alias-name (such as aliasA)
-d temporary-directory (such as /tmp/aa)

After replication, specify settings again by using an alias name, such as jpcconf host hostname – newhost, for the monitoring host corresponding to the replication destinations.

For how to reset monitoring host names, for Windows see 4.3.3 Specifying and changing the monitoring host name in a Performance Management system, and for UNIX see 5.3.3 Specifying and changing the monitoring host name in a Performance Management system.

12. Delete the monitoring target settings and the instance environment of replication destination machines as necessary.

<sup>5.</sup> Installation and Setup (in UNIX)

For details on how to set the monitoring target and delete the instance environment, see the applicable manuals for PFM - Agent or PFM - RM.

Execute this operation only if you replicate multi-instance agents.

#### (f) Other related notes

- If you install a new Performance Management program into an environment that does not have a Performance Management program installed, make sure that there are no files or directories in the installation directory.
- If the installation fails with the message Installation failed in the status bar, collect the / etc/.hitachi/.hitachi.log and /etc/.hitachi/.install.log files. Note that the log file is overwritten during installation; therefore, make backups as necessary.
- If a link is made to the installation directory of the Performance Management programs, some files and directories might remain in the linked directory even after uninstalling all the Performance Management programs. Manually delete the programs. Also, note that when installing the Performance Management programs to a linked directory, files and directories with the same name are overwritten.
- If there are setup files of PFM Agent or PFM RM in the /opt/jplpc/setup directory, additional setup is performed for a new PFM Agent or PFM RM. When the additional setup of PFM Agent or PFM RM is successful, the execution results are logged as KAVE05908-I New agent setup (*pfm-agent-service-key*) ended successfully. (version=version) to the common message log. View the log to see if it was successful.
- When you install the Performance Management programs, make sure that the following security-related programs have not been installed. If they have been installed, follow the instructions below:
  - Security-monitoring program

Stop security-monitoring programs, or change the settings so that the programs do not interfere with the installation of the Performance Management programs.

• Virus detection program

Stop virus detection programs before installing the Performance Management programs.

If a virus detection program is running, the installation might be slower, the installation might be aborted, or the programs might not be installed correctly.

Process-monitoring program

Stop process-monitoring programs, or change the settings so that the programs do not monitor the services and processes of Performance Management or shared components.

If these services or processes are started or terminated by a process-monitoring program while installing the Performance Management programs, the installation might fail.

- When you install version 08-00 or later of a Performance Management program, the setting for the status management function is as follows:
  - After a new installation of version 08-00 or later of PFM Manager or PFM Base on a host that does not already have a Performance Management program installed Status management function setting: Enabled
  - Other cases<sup>#</sup>

Status management function setting: Remains the same

#: The following are under the other cases category:

- Upgrading version 06-70 to 07-00 of PFM Manager to version 08-00 or later
- Performing a new installation of version 08-00 or later of PFM Manager or PFM Base in an environment where version 06-70 to 07-00 of PFM Agent is installed

<sup>5.</sup> Installation and Setup (in UNIX)

Because 06-70 to 07-00 versions of Performance Management do not have the status management function, the setting status in this case becomes *disabled*.

For details about changing the settings of the status management functions, see the chapter that describes detecting problems in Performance Management in the *JP1/Performance Management User's Guide*.

- You can use the health check function with PFM Manager version 08-11 or later. Depending on the PFM Manager version and your installation environment, the settings of the health check function are as follows.
  - After a new installation of version 09-00 or later of PFM Manager on an environment that does not already have a Performance Management program installed Health check function setting: Enabled
  - Other cases<sup>#</sup>

Health check function setting: Remains the same

#: The following are under the other cases category:

- Upgrading version 06-70 to 08-00 of PFM Manager to version 08-11 or later
- Newly installing PFM Manager version 08-11 or later in an environment in which PFM Agent version 06-70 to 08-00 has been installed

Because PFM - Manager versions 06-70 to 08-00 do not support the health check function, the health check function is set to **Disabled**.

For details about the health check function settings, see the chapter that describes detecting problems in Performance Management in the JP1/Performance Management User's Guide.

- You can install PFM Manager and specify it as the connection destination of the PFM Web Console services while those services are running. However, you must then restart PFM Web Console. If you do not, the functions of PFM Manager might become unavailable.
- When you first connect PFM Agent or PFM RM to PFM Manager after installation or after performing an upgrade installation that involves changes to data models, PFM Manager registers the associated agent information. This places a greater than usual load on PFM Manager.

For this reason, do not simultaneously start a large number of PFM - Agent or PFM - RM instances that will be connecting to PFM - Manager for the first time.

We recommend that no more than 100 instances establish first-time connections to PFM - Manager at any one time.

- In Linux, I/O schedulers can be used to adjust disk I/O performance. You can specify one of four types of adjustment algorithms (cfq, deadline, noop, or anticipatory). Some operating systems or versions specify cfq as the default scheduler to ensure that the time permitted for I/O processing is evenly distributed between each process, preventing bias toward individual processes. However, the particular I/O characteristics of this product might cause unexpected I/O delays when using the typical cfq scheduler. It is therefore recommended that you use the deadline scheduler to ensure the best performance with this product's I/O characteristics.
- By default, syslog package is not installed in SUSE Linux 15 or later versions. Therefore the log messages are output only to journal not to the syslog. Forward, to the syslog, the log messages that are output to the journal, so that investigations can be carried out quickly when errors occur.

# 5.1.2 Process flow for installation and setup

Figure 5-2: Process flow for installation and setup

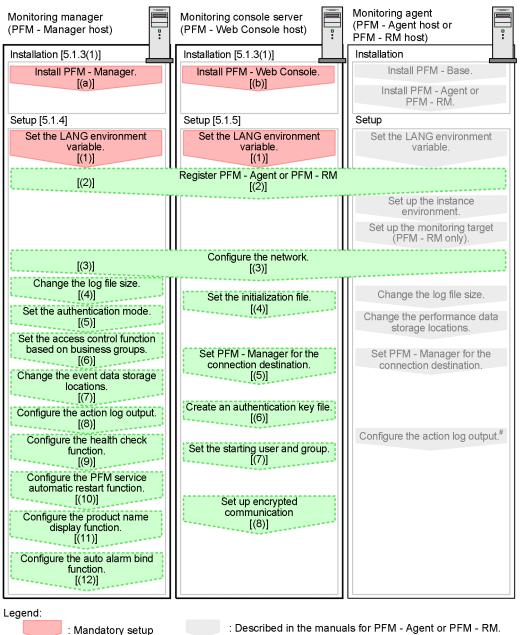

<sup>[ ] :</sup> See the indicated section.

When you are not specifying the automatic stop setting for Performance Management services in the following environment, see the section describing the message output when the system starts or stops in an environment where automatic service stop is not configured in the *JP1/Performance Management User's Guide*.

- CentOS 7 or later
- Linux 7 or later
- Oracle Linux 7 or later
- SUSE Linux 12 or later

This subsection describes the procedures to install and set up PFM - Manager. For details of the procedures to install PFM - Web Console, see 5.1.3(7) Installing the PFM - Web Console program. For details of the procedures to set up

<sup>5.</sup> Installation and Setup (in UNIX)

JP1/Performance Management Planning and Configuration Guide

PFM - Web Console, see 5.1.5 *PFM - Web Console setup procedure*. The procedures to install and set up PFM - Agent or PFM - RM differ depending on the product. For details, see the appropriate PFM - Agent or PFM - RM manual.

You can elect to execute setup commands that require user entries in the interactive mode or the non-interactive mode.

If the commands are to be executed in the interactive mode, you must enter appropriate values as instructed by the commands.

If the commands are to be executed in the non-interactive mode, no user entries will be required because option specifications and definition files will be used in lieu of making entries manually. Batch processing and remote execution enable the setup tasks to be automated, thereby reducing the administrator's workload and operating costs. Using the non-interactive mode for entering commands is useful in the following cases:

- · Periodically changing the passwords used for establishing connection with monitoring targets
- Adding multiple monitoring targets efficiently

For details about the commands, see the manual JP1/Performance Management Reference.

### 5.1.3 Installation procedures

This subsection describes the order of installing Performance Management programs on hosts, and the procedure to install programs from the distribution media. It also describes the procedure to install the PFM - Web Console program.

## (1) Program installation steps

Note:

For Performance Management programs, you can install monitoring manager, monitoring console server, and monitoring agent in any order.

#### (a) Steps to install the monitoring manager

Install PFM - Manager on the monitoring manager.

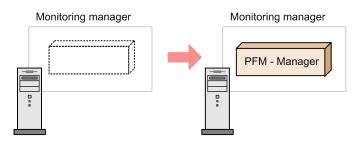

1. Install PFM-Manager.

#### (b) Steps to install the monitoring console server

Install PFM - Web Console on the monitoring console server.

<sup>5.</sup> Installation and Setup (in UNIX)

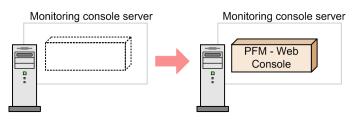

1. Install PFM - Web Console.

## (c) Steps to install the monitoring agent

First Install PFM - Base and then install PFM - Agent or PFM - RM. You cannot install PFM - Agent or PFM - RM on a host that does not have PFM - Base installed.

If you install PFM - Agent or PFM - RM and PFM - Manager on the same host, install PFM - Manager first, and then PFM - Agent or PFM - RM.

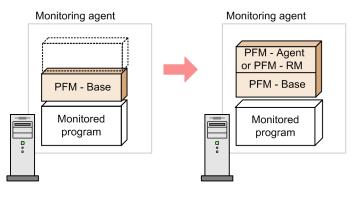

1. Install PFM- Base.

2. Install PFM - Agent or PFM - RM.

For details about the installation procedure, see the appropriate PFM - Agent or PFM - RM manual.

# (2) Installing programs

There are two ways to install Performance Management programs. One method is to install the programs from the distribution media, and the other is to remotely install the programs by using JP1/Software Distribution. For details about how to use JP1/Software Distribution, see the following manuals:

- Job Management Partner 1/Software Distribution Manager
- Job Management Partner 1/Software Distribution SubManager Description and Administrator's Guide
- Job Management Partner 1/Software Distribution Client Description and User's Guide (for UNIX systems) Notes:
- If Performance Management programs and services are running on the host on which you intend to install the programs, stop all running programs and services. All services on the physical host and logical host must be stopped. For details about how to stop services, see the chapter that describes starting and stopping Performance Management in the *JP1/Performance Management User's Guide*.
- Depending on the machine environment, directory and file names might differ from those indicated in the manuals. Use the ls command to check the correct directory and file names in your environment. When you execute the command that starts Hitachi Program Product Installer, specify the directory and file names displayed by the ls command.

The procedures to install programs from the distribution media for respective OSs are as follows.

# (3) In HP-UX (PFM - Base only)

#### Important

The host name on which PFM - Base is installed can be no longer than 8 bytes, even if the Node and Host Name Expansion feature is enabled. If you need to run PFM - Base on a host whose name is more than 8 bytes long, use the following workaround when you install PFM - Base:

1. Change the host name acquired by the uname -n command so that it contains

8 or fewer bytes.

- 1. Install PFM Base.
- 2. Use the function for setting monitoring host names to assign an appropriate alias. Specify the alias using 1 to 32 bytes of single-byte alphanumeric characters. You cannot specify localhost, an IP address, or a logical host name that is in use on the same host.
- 3. Set the uname\_eoverflow kernel parameter to 0.

Example: kctune uname eoverflow=0

- 4. If needed, change the host name acquired by the uname -n command to the host name that you want the host to use in the system.
- 5. Set up Performance Management.
- 1. Log on as the root user to the host where you want to install the programs, or use the su command to assume root user privileges.
- 2. Stop all Performance Management services that might be running on the local host.

The services that need to be stopped are any Performance Management services running on the physical and logical hosts. For details about how to stop services, see the chapter that explains how to start and stop Performance Management in the JP1/Performance Management User's Guide.

- 3. Load the distribution media.
- 4. Execute the mount command to mount the applicable device.

For example, to mount the applicable device to the mount directory, execute the following command:

/usr/sbin/mount -F cdfs -r device-special-file-name mount-directory-name

Note that the command to execute varies depending on the environment.

5. Execute the following command to start Hitachi Program Product Installer:

mount-directory-name/IPFHPUX/setup mount-directory-name

Hitachi Program Product Installer starts and the initial window appears.

6. From the initial window, enter I.

A list of programs that can be installed is displayed.

7. Select a program you wish to install.

```
5. Installation and Setup (in UNIX)
```

JP1/Performance Management Planning and Configuration Guide

To select a program, move the cursor to the desired program and then select it by pressing the space key.

8. Enter I.

For a new installation of PFM - Base, the setting window of PFM - Manager for the connection destination is displayed. For an overwrite installation, first the existing information on PFM - Manager for the connection destination is inherited, and then the program is installed.

9. If the setting window of PFM - Manager for the connection destination is displayed, enter the host name of the PFM - Manager to be connected.

You do not have to set PFM - Manager for the connection destination during installation. You can set it later. If you do not set PFM - Manager for the connection destination during installation, the physical host name of the agent host is used. After the installation, change PFM - Manager for the connection destination. For details about changing PFM - Manager for the connection destination, see *5.3.2 Changing the PFM - Manager for the connection destination.* 

#### Important

In this procedure, only one host name can be specified. If you want to create a multiple-monitoring configuration, do not specify the host name of PFM - Manager for the connection destination during installation. After you complete installing PFM - Base, change PFM - Manager for the connection destination.

10. Upon a successful installation, enter Q.

This returns to the initial window of Hitachi Program Product Installer.

# (4) In Solaris (PFM - Base only)

- 1. Log on as the root user to the host where you want to install the programs, or use the su command to assume root user privileges.
- 2. Stop all Performance Management services that might be running on the local host.

The services that need to be stopped are any Performance Management services running on the physical and logical hosts. For details about how to stop services, see the chapter that explains how to start and stop Performance Management in the *JP1/Performance Management User's Guide*.

- 3. Load the distribution media.
- 4. Execute the following command to start Hitachi Program Product Installer#:

mount-directory-name/SOLARIS/setup mount-directory-name

Hitachi Program Product Installer starts and the initial window appears. Note that the command to execute varies depending on the environment.

5. From the initial window, enter I.

A list of programs that can be installed is displayed.

6. Select a program you wish to install.

To select a program, move the cursor to the desired program and then select it by pressing the space key.

7. Enter I.

<sup>5.</sup> Installation and Setup (in UNIX)

For a new installation of PFM - Base, the setting window of PFM - Manager for the connection destination appears. The setting window appears only when performing a new installation of PFM - Base on a host that does not already have version 08-00 or earlier of PFM - Agent installed. If you install PFM - Base on a host that has version 08-00 or earlier of PFM - Agent installed, or if you perform an overwrite installation of PFM - Base, the existing settings of PFM - Manager for the connection destination are inherited.

8. If the setting window of PFM - Manager for the connection destination appears, enter a host name of PFM - Manager for the connection destination.

You do not have to set PFM - Manager for the connection destination during installation. You can set it later. If you do not set PFM - Manager for the connection destination during installation, the physical host name of the agent host is used. After the installation, change PFM - Manager for the connection destination. For details about changing PFM - Manager for the connection destination, see *5.3.2 Changing the PFM - Manager for the connection destination.* 

#### Important

In this procedure, only one host name can be specified. If you want to create a multiple-monitoring configuration, do not specify the host name of PFM - Manager for the connection destination during installation. After you complete installing the Performance Management programs, change PFM - Manager for the connection destination.

9. Upon a successful installation, enter Q.

This returns to the initial window of Hitachi Program Product Installer.

#### #

In an environment where the automount function is disabled, use the /usr/sbin/mount command in the following manner to mount the applicable device prior to starting Hitachi Program Product Installer:

/usr/sbin/mount -F hsfs -r device-special-file-name mount-directory-name

Note that the command to execute varies depending on the environment.

## (5) In AIX (PFM - Base only)

- 1. Log on as the root user to the host where you want to install the programs, or use the su command to assume root user privileges.
- 2. Stop all Performance Management services that might be running on the local host.

The services that need to be stopped are any Performance Management services running on the physical and logical hosts. For details about how to stop services, see the chapter that explains how to start and stop Performance Management in the JP1/Performance Management User's Guide.

- 3. Load the distribution media.
- 4. Execute the mount command to mount the applicable device.

For example, to mount the applicable device to the mount directory, execute the following command:

```
/usr/sbin/mount -r -v cdrfs device-special-file-name mount-directory-name
```

5. Execute the following command to start Hitachi Program Product Installer:

mount-directory-name/AIX/setup mount-directory-name

Hitachi Program Product Installer starts and the initial window appears.

6. From the initial window, enter I.

A list of programs that can be installed is displayed.

7. Select a program you wish to install.

To select a program, move the cursor to the desired program and then select it by pressing the space key.

8. Enter I.

For a new installation of PFM - Base, the setting window of PFM - Manager for the connection destination appears. For an overwrite installation of PFM - Base, the existing settings of PFM - Manager for the connection destination are inherited and the PFM - Base programs are installed.

Also, if you select a program other than PFM - Base, the selected program is installed.

9. If the setting window of PFM - Manager for the connection destination appears, enter a host name of PFM - Manager for the connection destination.

You do not have to set PFM - Manager for the connection destination during installation. You can set it later. If you do not set PFM - Manager for the connection destination during installation, the physical host name of the agent host is used. After the installation, change PFM - Manager for the connection destination. For details about changing PFM - Manager for the connection destination, see *5.3.2 Changing the PFM - Manager for the connection destination.* 

#### Important

In this procedure, only one host name can be specified. If you want to create a multiple-monitoring configuration, do not specify the host name of PFM - Manager for the connection destination during installation. After you complete installing the Performance Management programs, change PFM - Manager for the connection destination.

10. Upon a successful installation, enter Q.

This returns to the initial window of Hitachi Program Product Installer.

## (6) In Linux

- 1. Log on as the root user to the host where you want to install the programs, or use the su command to assume root user privileges.
- 2. Stop all Performance Management services that might be running on the local host.

The services that need to be stopped are any Performance Management services running on the physical and logical hosts. For details about how to stop services, see the chapter that explains how to start and stop Performance Management in the *JP1/Performance Management User's Guide*.

- 3. Load the distribution media.
- 4. Execute the following command to start Hitachi Program Product Installer:

mount-directory-name/X64LIN/setup /mount-directory-name

Hitachi Program Product Installer starts and the initial window appears. Note that the command to execute varies depending on the environment.

5. From the initial window, enter I.

```
5. Installation and Setup (in UNIX)
```

A list of programs that can be installed is displayed.

6. Select a program you wish to install.

To select a program, move the cursor to the desired program and then select it by pressing the space key.

7. Enter I.

For a new installation of PFM - Base, the setting window of PFM - Manager for the connection destination appears. For an overwrite installation of PFM - Base, the existing settings of PFM - Manager for the connection destination are inherited and the PFM - Base programs are installed.

Also, if you select a program other than PFM - Base, the selected program is installed.

8. If the setting window of PFM - Manager for the connection destination appears, enter a host name of PFM - Manager for the connection destination.

You do not have to set PFM - Manager for the connection destination during installation. You can set it later. If you do not set PFM - Manager for the connection destination during installation, the physical host name of the agent host is used. After the installation, change PFM - Manager for the connection destination. For details about changing PFM - Manager for the connection destination, see *5.3.2 Changing the PFM - Manager for the connection destination.* 

#### Important

In this procedure, only one host name can be specified. If you want to create a multiple-monitoring configuration, do not specify the host name of PFM - Manager for the connection destination during installation. After you complete installing the Performance Management programs, change PFM - Manager for the connection destination.

9. Upon a successful installation, enter Q.

This returns to the initial window of Hitachi Program Product Installer.

#### Note:

If the installation directory points to a symbolic link, the symbolic link will be broken. Before installation, make sure that the following installation directory is a real directory:

/opt/jp1pc/\*

## (7) Installing the PFM - Web Console program

To install and uninstall the PFM - Web Console program, use Hitachi Program Product Installer stored on the distribution media.

#### (a) Log in

Only the root user can install PFM - Web Console from the Hitachi Program Product Installer. Log in as the root user to the host where you want to install the program.

#### (b) Start the Hitachi Program Product Installer

The Hitachi Program Product Installer is stored on the distribution media. Note the following when running the Hitachi Program Product Installer:

• The device special file and the mount directory for the distribution media differ depending on the OS, hardware configuration, and system environment. Review the relevant manuals and your operating environment prior to starting Hitachi Program Product Installer.

• Make sure that the language type used by Hitachi Program Product Installer matches that of the terminal where it is being run.

#### (c) Mount the file system

Execute the following command to mount the file system:

mount -r -o mode=0544 device-special-file-name mount-directory-name

#### (d) Start the setup program

When you enter the following command, the setup program installs Hitachi Program Product Installer and the autostart program for the resident process onto the hard disk. Hitachi Program Product Installer then starts automatically.

mount-directory-name/X64LIN/setup mount-directory-name

The names of files and directories on the distribution media might appear differently depending on such factors as your hardware environment. Use the ls command to confirm the proper file and directory names, and enter them as they appear in the command output.

#### (e) Install programs

Specify the distribution media and start Hitachi Program Product Installer or the setup program. Place the distribution media for PFM - Web Console in the appropriate device drive.

Choose I from the main menu to display the following program installation window:

PP-NO. VR PP-NAME <@>001 PP-type version-number JP1/PFM - Web Console : : F) Forward B) Backward J) Down K) Up Space) Select/Unselect I) Install Q) Qu it

Move the cursor to the program you want to install, and then select the program or multiple programs with the space bar. The characters <@> appear to the left of the program you selected. Once you have selected the programs you want to install, enter I again to proceed. The following message appears at the bottom of the screen:

Install PP? (y: install, n: cancel) ==>

Enter y or Y to begin installation. If you enter any other character, the installation process is canceled and control is returned to the program installation window. You can also enter Q to return to the main menu.

#### (f) Display a list of programs

Choose L from the main menu to display the following window that lists the programs installed on the host.

```
PP-NO. VR Install date PP-NAME

001 PP-type version-number <u>YYYY/MM/DD hh:mm</u> JP1/PFM - Web Console

:

:

F) Forward B) Backward Q) Quit P) Print to /tmp/hitachi_PPLIST ==>
```

Note:

The Install date underlined above shows the time when the program was installed.

Choose P to output a list of installed programs to /tmp/hitachi PPLIST. Choose Q to return to the main menu.

#### (g) Notes on installing programs using Hitachi Program Product Installer

- The disk space required for installation is equivalent to twice the capacity of the product disk. This is to allow for data to be copied from a temporary work directory to the product directory.
- The PFM Web Console installation directory (/opt/jplpcwebcon/) is fixed and cannot be changed.
- The PFM Manager or PFM Base installation directory (/opt/jplpc/) is fixed and cannot be changed.
- Before performing an overwrite installation of PFM Web Console, stop all PFM Web Console services.
- Before performing an overwrite installation of PFM Manager or PFM Base, stop all Performance Management services on the host.
- If the installation fails with the message Installation failed in the status bar, collect the / etc/.hitachi/.hitachi.log and /etc/.hitachi/.install.log file and then contact the system administrator.

Because the log file will be overwritten the next time you start Hitachi Program Product Installer, make backups as necessary.

- When installing PFM Web Console to a linked directory, files and directories with the same name at the link destination are overwritten.
- If you perform an overwrite installation of PFM Web Console, Hitachi Network Objectplaza Trace Library (HNTRLib2) will stop. This means that when PFM Web Console is started, no data is logged in the integrated trace log. If you perform an overwrite installation, you must use the ps command to confirm that the Hitachi Network Objectplaza Trace Library (HNTRLib2) is up and running. (If the hntr2mon process is running, then HNTRLib2 is up and running.)

If Hitachi Network Objectplaza Trace Library (HNTRLib2) is not up and running, you can use the hntr2mon command to start it. The hntr2mon command is as follows:

hntr2mon (UNIX only)

Format

hntr2mon -d &

#### Function

Starts Hitachi Network Objectplaza Trace Library (HNTRLib2).

#### Execution permisson

Superuser privileges

#### Installation directory

/opt/hitachi/HNTRLib2/bin/

#### Note

As a session reader, the -d option only starts the process. It does not detach the process from the shell. To directly start Hitachi Network Objectplaza Trace Library (HNTRLib2) from Web Console, you must use C-shell.

#### Usage example

```
$ csh
```

```
% /opt/hitachi/HNTRLib2/bin/hntr2mon -d &
```

## 5.1.4 PFM - Manager setup procedure

Options indicates setup items required according to each environment and optional setup items used to change default settings.

## 🛛 Тір

The start information file (jpccomm.ini) is used to configure the operation of Performance Management.

## (1) Setting the LANG environment variable

Set the LANG environment variable.

Before setting the LANG environment variable, verify that the language environment to set is properly installed and configured. If the language is not installed and configured properly, text might be garbled and definition data might be overwritten erroneously. For more information about operating in a mixed environment in which multiple languages are used, see 3.10.4 Notes on environments in which multiple languages coexist.

Note1:

The value of the LANG environment variable set at the time of service startup or command execution determines the language of the common message log. Therefore, the log might contain a mixture of text with different language codes.

Note 2:

If the  $LC\_ALL$  environment variable has been specified and its value differs from the value of the LANG environment variable, release the  $LC\_ALL$  environment variable or change its value to the value of the LANG environment variable when you start the services of Performance Management and when you execute commands.

Changing the environment variable is required only on the shell that is used to perform the corresponding operations. There is no need to change the environment variable throughout the entire system. You use the following command to release the LC ALL environment variable:

unset LC\_ALL

The table below lists the values that can be set to the LANG environment variable in Performance Management. If a language not listed in the table (German, French, Spanish, Korean, and Russian) is set, C is used for the value of the LANG environment variable during operation.

| Table 5–3: LANG environment variable | values that are available in Performance Management (In |
|--------------------------------------|---------------------------------------------------------|
| AIX)                                 |                                                         |

| Language                     | Encoding         | LANG environment variable value |
|------------------------------|------------------|---------------------------------|
| Japanese                     | EUC              | • ja_JP                         |
|                              | Shift_JIS (SJIS) | • Ja_JP<br>• Ja_JP.IBM-932      |
|                              | UTF-8            | • JA_JP<br>• JA_JP.UTF-8        |
| English                      | ASCII            | • c                             |
| Chinese (Simplified Chinese) | GB18030          | • Zh_CN<br>• Zh_CN.GB18030      |

| Language                     | Encoding | LANG environment variable value |  |
|------------------------------|----------|---------------------------------|--|
| Chinese (Simplified Chinese) | UTF-8    | • ZH_CN                         |  |
|                              |          | • ZH_CN.UTF-8                   |  |

# Table 5–4: LANG environment variable values that are available in Performance Management (In HP-UX)

| Language                     | Encoding         | LANG environment variable value |
|------------------------------|------------------|---------------------------------|
| Japanese                     | EUC              | • ja_JP.eucJP<br>• Japanese.euc |
|                              | Shift_JIS (SJIS) | • ja_JP.SJIS<br>• japanese      |
|                              | UTF-8            | • ja_JP.utf8                    |
| English                      | ASCII            | • c                             |
| Chinese (Simplified Chinese) | GB18030          | • zh_CN.gb18030                 |
|                              | UTF-8            | • zh_CN.utf8                    |

# Table 5–5: LANG environment variable values that are available in Performance Management (In Linux)

| Language                     | Encoding         | LANG environment variable value                        |
|------------------------------|------------------|--------------------------------------------------------|
| Japanese                     | Shift_JIS (SJIS) | • ja_JP.SJIS <sup>#</sup><br>• ja_JP.sjis <sup>#</sup> |
|                              | UTF-8            | <ul><li>ja_JP.UTF-8</li><li>ja_JP.utf8</li></ul>       |
| English                      | ASCII            | • c                                                    |
| Chinese (Simplified Chinese) | GB18030          | • zh_CN.gb18030                                        |
|                              | UTF-8            | <ul><li>zh_CN.UTF-8</li><li>zh_CN.utf8</li></ul>       |

#: Available only for SUSE Linux

## Table 5–6: LANG environment variable values that are available in Performance Management (In Solaris)

| Language                     | Encoding         | LANG environment variable value                                                                |
|------------------------------|------------------|------------------------------------------------------------------------------------------------|
| Japanese                     | EUC              | • ja<br>• ja_JP.eucJP <sup>#</sup><br>• japanese                                               |
|                              | Shift_JIS (SJIS) | ja_JP.PCK                                                                                      |
|                              | UTF-8            | ja_JP.UTF-8                                                                                    |
| English                      | ASCII            | С                                                                                              |
| Chinese (Simplified Chinese) | GB18030          | <ul> <li>zh_CN.GB18030</li> <li>zh_CN.GB18030@pinyin</li> <li>zh_CN.GB18030@radical</li> </ul> |

5. Installation and Setup (in UNIX)

| Language                     | Encoding | LANG environment variable value                                                                                                    |
|------------------------------|----------|----------------------------------------------------------------------------------------------------|
| Chinese (Simplified Chinese) | GB18030  | • zh_CN.GB18030@stroke                                                                                                    |
|                              | UTF-8    | <ul> <li>zh_CN.UTF-8</li> <li>zh_CN.UTF-8@pinyin</li> <li>zh_CN.UTF-8@radical</li> <li>zh_CN.UTF-8@stroke</li> <li>zh.UTF-8</li> </ul> |

#: Available only for Solaris 11 (SPARC)

## (2) Registering PFM - Agent or PFM - RM (Options)

You must register PFM - Agent or PFM - RM in PFM - Manager in order to perform integrated management of PFM - Agent or PFM - RM by using PFM - Manager and PFM - Web Console.

If PFM - Agent or PFM - RM is already registered in PFM - Manager, you do not have to follow the procedure described below. If PFM - Agent or PFM - RM is not registered yet, manually register PFM - Agent or PFM - RM according to the procedure.

You can determine whether manual registration of PFM - Agent or PFM - RM is necessary by referring to the conditions described below.

When all of the following conditions apply, manually register PFM - Agent or PFM - RM in PFM - Manager:

- The PFM Agent or PFM RM to be installed is of a product version that is not specified in the *Release Notes* for PFM Manager.
- PFM Agent or PFM RM is installed on a host other than PFM Manager.

If, however, the *Release Notes* for PFM - Agent or PFM - RM state that it is necessary to execute the setup command, execute the setup command.

#### 🖹 Note

The information on the automatically registered PFM - Agent or PFM - RM is displayed in PFM - Web Console at the following timing:

If the version of PFM - Web Console is 09-00 or later:

The information is displayed when you log into PFM - Web Console again after starting the registered PFM - Agent or PFM - RM.

If the version of PFM - Web Console is 08-11 or earlier:

The information is displayed when you restart PFM - Web Console after starting the registered PFM - Agent or PFM - RM.

If you want to register PFM - Agent or PFM - RM before starting the console, execute the jpcconf agent setup command with the -register option specified. For details about the jpcconf agent setup command, see the chapters that describe commands in the manual *JP1/Performance Management Reference*.

#### Figure 5–3: Process flow for PFM - Agent or PFM - RM registration

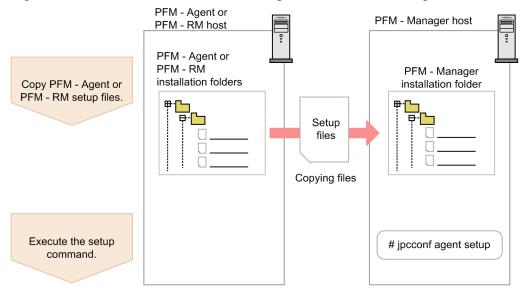

Note

- Register PFM Agent or PFM RM before setting the instance environment of PFM Agent or PFM RM.
- You do not need to register PFM Agent or PFM RM when you add the same version of PFM Agent or PFM
   RM with the same product ID to a Performance Management system in which the PFM Agent or PFM RM information has been already registered.
- If you install a different version of PFM Agent or PFM RM with the same product ID on a different host, first set up the older version of PFM Agent or PFM RM, and then set up the newer version of PFM Agent or PFM RM.
- If you install PFM Agent or PFM RM on the same host that has PFM Manager installed, the jpcconf agent setup command is executed automatically. In PFM Agent or PFM RM, the execution results are logged as KAVE05908-I New agent setup (*pfm-agent-service-key*) ended successfully. (version=version) to the common message log. Check the results. If the command has not been executed correctly, execute the command again. For details about how to execute the commands, see the chapters that describe commands in the *JP1/Performance Management Reference*.

#### Supplemental information:

Note the information that follows about performing manual registration (jpcconf agent setup -key agtX (with the -register option omitted)) on the PFM - Manager host.

Executing jpcconf agent setup -key agtX (with the -register option omitted) when PFM - Manager is a physical environment:

The registered PFM - Agent or PFM - RM information is displayed on PFM - Web Console at the following time:

- PFM Web Console version 09-00 or later The next time the user log on to PFM - Web Console
- PFM Web Console version 08-11 or earlier
  - When PFM Web Console is restarted

Executing jpcconf agent setup -key agtX (with the -register option omitted) on the executing host and the standby host when PFM - Manager is a logical host:

The registered PFM - Agent or PFM - RM information is displayed on PFM - Web Console at the following time:

<sup>5.</sup> Installation and Setup (in UNIX)

• PFM - Web Console version 09-00 or later

After the registered PFM - Agent or PFM - RM has started or the next time the user executes jpcconf agent setup -key agtX -register on the executing host and the standby host to which the shared disk is connected and logs on to PFM - Web Console

• PFM - Web Console version 08-11 or earlier

After the registered PFM - Agent or PFM - RM has started or the next time the user executes jpcconf agent setup -key agtX-register on the executing host and the standby host to which the shared disk is connected and restarts PFM - Web Console

#### (a) Copying the PFM - Agent or PFM - RM setup file

Copy the setup file on a host that has PFM - Agent or PFM - RM onto a host that has PFM - Manager installed.

To copy the PFM - Agent setup file:

1. Copy the setup file of PFM - Agent or PFM - RM in binary mode.

The following table gives the locations where files are stored, and the location where files are to be copied.

Table 5–7: Setup files to be copied

| Copy from                |                                                    | Copy to       |                   |
|--------------------------|----------------------------------------------------|---------------|-------------------|
| Host                     | File                                               | Host File     |                   |
| PFM - Agent, PFM<br>- RM | • In UNIX:<br>/opt/jp1pc/setup/jpc <i>xxxx</i> u.Z | PFM - Manager | /opt/jp1pc/setup/ |

Legend:

*xxxx* indicates the service key of each PFM - Agent or PFM - RM. For details about service keys, see the appropriate PFM - Agent or PFM - RM manual.

#### (b) Executing the setup command on the PFM - Manager host

Execute the following command on the PFM - Manager host to set up PFM - Agent or PFM - RM.

```
jpcconf agent setup -key xxxx
```

xxxx indicates the service key of each PFM - Agent or PFM - RM.

For example, execute the following command to set up PFM - Agent for Oracle:

```
jpcconf agent setup -key Oracle
```

This example executes the jpcconf agent setup command in the interactive mode, but this command can also be executed in the non-interactive mode. For details about the jpcconf agent setup command, see the chapter that describes commands in the manual *JP1/Performance Management Reference*.

Note:

An error might occur if you execute the jpcconf agent setup command when Performance Management programs and services have not completely stopped on the local host where you want to execute the command. In such cases, make sure that the Performance Management programs and services have completely stopped and then execute the jpcconf agent setup command again.

You can delete the setup file of PFM - Agent or PFM - RM after this procedure has finished.

<sup>5.</sup> Installation and Setup (in UNIX)

JP1/Performance Management Planning and Configuration Guide

## (3) Specifying settings for the network < Options >

Settings described in this subsection are required if you change settings according to the network configuration on which Performance Management is used.

You can set the following four items for network settings:

• Setting IPv6 communication

This setting is required if you use IPv6 communication in Performance Management. To use IPv6 communication, execute the jpcconf ipv6 enable command on the PFM - Agent, PFM - RM, and PFM - Manager that will be using IPv6 communication.

In a cluster system, this setting must be specified in both the executing system and the standby system.

Note that only IPv4 communication is supported between PFM - Manager and PFM - Web Console.

For details, see 5.3.1(1)(a) Setting IPv6 communication.

• Setting IP addresses

Set this item when Performance Management is used in a network with multiple LANs connected. To set multiple IP addresses, define the host name and IP address in the jpchosts file. Confirm that the settings in jpchosts files are the same throughout the entire Performance Management system.

For details, see 5.3.1(1)(b) Setting IP addresses.

• Setting port numbers

You can set the port numbers used by Performance Management. Use the same port numbers and service names for the entire Performance Management system to avoid confusion during operation.

For procedures on setting port numbers, see 5.3.1(1)(c) Setting port numbers.

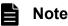

By setting fixed ports for the PFM - Manager's Master Manager service and Correlator service, you can start up Performance Management more quickly in large environments.

- Setting the host name or IP address used for communication with PFM Web Console and JP1/SLM Define the host name or IP address of PFM - Manager in the jpcvsvr.ini file on the PFM - Manager host in the following cases:
  - IP address translation (NAT) is performed between the PFM Manager host and the PFM Web Console host.
  - Multiple IP addresses are used between the PFM Manager host and the PFM Web Console host.
  - JP1/SLM is linked and IP address translation (NAT) is performed between the PFM Manager host and the JP1/SLM host.
  - JP1/SLM is linked and multiple IP addresses are used between the PFM Manager host and the JP1/SLM host.

For details, see 5.3.1(1)(d) Setting the host name or IP address used for communication with PFM - Web Console and JP1/SLM.

## 

The operating status of Performance Management is output to a Performance Management-specific log file. This log file is called the *common message log*. This setting is required when you wish to change this file size.

For details, see 5.4.1 Setting the size of the log file for the common message log.

5. Installation and Setup (in UNIX)

## (5) Specifying settings for the authentication mode < Options >

These settings are required when you wish to change the authentication mode of Performance Management from PFM authentication mode to JP1 authentication mode.

For details, see the chapter that describes management of user accounts and business groups in the JP1/Performance Management User's Guide.

# (6) Setting the access control function based on business groups

These settings are required if you want to use business groups to manage the users of Performance Management. Specify in the start information file (jpccomm.ini) whether the access control function based on business groups is to be used.

For details, see the chapter that describes user accounts and business groups in the JP1/Performance Management User's Guide.

## (7) Changing the storage locations of event data Options

The settings below are required when you wish to change the storage destination, backup destination, or export destination of the event data managed by PFM - Manager.

By default, event data is stored in the following locations:

- Data storage directory: /opt/jplpc/mgr/store/
- Backup directory: /opt/jp1pc/mgr/store/backup/
- Export directory: /opt/jp1pc/mgr/store/dump/

Note:

For the default directories when running Performance Management on a logical host, read /opt/jplpc/ as *environment-directory*\jplpc\.

For details about how to change the storage location, see 5.4.2 Changing the storage location of event data.

## (8) Specifying settings for action log output < Options

These settings are required when you wish to output action log data when an alarm is issued. Action log data is output in cooperation with the alarm function, when an aspect of the system such as the system load exceeds a threshold. For details, see *Appendix H. Outputting Action Log Data*.

## (9) Configuring the health check function < Options >

These settings are required when you wish to check the operation status of monitoring agents and their hosts. For details about how to specify this setting, see the chapter that describes detecting problems in the *JP1/Performance Management User's Guide*.

## (10) Configuring the PFM service automatic restart function Options

This setting is required if you want PFM services to automatically restart if they terminate abnormally. For details about how to specify this setting, see the chapter that describes detecting problems in Performance Management in the JP1/Performance Management User's Guide.

## (11) Configuring the product name display function Options

These settings are required if you want to enable the product name display function when you upgrade from version 08-11 or earlier, or when you perform a new installation. For details about the product name display function, see 3.1.2 *Displaying and specifying services (the product name display function)*. For details about how to specify these settings, see 5.4.9 *Configuring the product name display function*.

## (12) Configuring the auto alarm bind function Options

The setting described here is necessary when you want to change the default setting (enabled or disabled) of the auto alarm bind function. When you install or upgrade to Performance Management version 11-50 or later, the auto alarm bind function is enabled by default. For details about the auto alarm bind function, see the section describing auto alarm bind in the *JP1/Performance Management User's Guide*.

You can edit the default setting as follows:

#### Note

If you are using a multiple monitor configuration, edit this setting on both the primary and secondary hosts.

1. Stop Performance Management programs and services.

If there are any Performance Management programs and services running, stop all of them by using the jpcspm stop command. If you are using a cluster configuration, first stop the cluster software.

2. Use a text editor or a similar tool to edit the jpccomm.ini file that defines the operating environment for the PFM - Manager hosts (physical and logical hosts).

Under the [Common Section] section of the jpccomm.ini file, edit and then save the setting as follows:

To enable the auto alarm bind function:

Auto Alarm Bind Mode=1

To disable the auto alarm bind function:

```
Auto Alarm Bind Mode=0
```

After editing the above setting, save and then close the jpccomm.ini file.

3. Start Performance Management programs and services.

Start Performance Management programs and services by using the jpcspm start command. If you are using a cluster configuration, first start the cluster software.

#### 5.1.5 PFM - Web Console setup procedure

Options indicates setup items required according to each environment and optional setup items used to change default settings.

#### 🛛 Тір

The initialization file (config.xml) is used to set up the operating environment for PFM - Web Console.

<sup>5.</sup> Installation and Setup (in UNIX)

## (1) Setting the LANG environment variable

#### Set the LANG environment variable.

Before assigning a value to the LANG environment variable, make sure that the language environment you specify is installed and configured correctly. If the language is not installed and configured correctly, you might encounter issues such as characters appearing garbled or definition data being overwritten erroneously.

Note:

The value of the LANG environment variable set at the time of service startup or command execution determines the language of the operation status log. Therefore, the log might contain a mixture of text with different language codes.

The table below lists values that can be set to the LANG environment variable in PFM - Web Console. If a language not listed in the table (German, French, Spanish, Korean, and Russian) is set, C is used for the value of the LANG environment variable during operation.

| Table 5–8: | LANG environment variables values that are available in Performance Management |
|------------|--------------------------------------------------------------------------------|
|            | (In AIX)                                                                       |

| Language                     | Encoding         | LANG environment variable value |
|------------------------------|------------------|---------------------------------|
| Japanese                     | EUC              | • ja_JP<br>• ja_JP.IBM-eucJP    |
|                              | Shift_JIS (SJIS) | • Ja_JP<br>• Ja_JP.IBM-932      |
|                              | UTF-8            | • JA_JP<br>• JA_JP.UTF-8        |
| English                      | ASCII            | • c                             |
| Chinese (Simplified Chinese) | GB18030          | • Zh_CN<br>• Zh_CN.GB18030      |
|                              | UTF-8            | • ZH_CN<br>• ZH_CN.UTF-8        |

## Table 5–9: LANG environment variable values that are available in Performance Management (In Linux)

| Language                     | Encoding         | LANG environment variable value                        |
|------------------------------|------------------|--------------------------------------------------------|
| Japanese                     | Shift_JIS (SJIS) | • ja_JP.SJIS <sup>#</sup><br>• ja_JP.sjis <sup>#</sup> |
|                              | UTF-8            | • ja_JP.UTF-8<br>• ja_JP.utf8                          |
| English                      | ASCII            | • C                                                    |
| Chinese (Simplified Chinese) | GB18030          | • zh_CN.gb18030                                        |
|                              | UTF-8            | <ul><li>zh_CN.UTF-8</li><li>zh_CN.utf8</li></ul>       |

#: Available only for SUSE Linux

If the language setting of the system locale of the server differs from that of the usrconf.cfg file, PFM - Web Console might not operate properly. Before setting up PFM - Web Console, check the system locale and the usrconf.cfg file, and if the language setting differs from each other, change the setting in the usrconf.cfg file.

If you change the system locale after installing PFM - Web Console, be sure to review the settings for the usrconf.cfg file.

For details about the option definition file (usrconf.cfg), see the chapter that describes definition files in the manual *JP1/Performance Management Reference*.

## (2) Registering PFM - Agent or PFM - RM (Options)

You must register PFM - Agent or PFM - RM in PFM - Web Console in order to perform integrated management of PFM - Agent or PFM - RM by using PFM - Manager and PFM - Web Console.

If PFM - Agent or PFM - RM is already registered in PFM - Web Console, you do not have to follow the procedure described below. If PFM - Agent or PFM - RM is not registered yet, manually register PFM - Agent or PFM - RM according to the procedure.

You can determine whether manual registration of PFM - Agent or PFM - RM is necessary by referring to the conditions described below.

When the following condition applies, manually register PFM - Agent or PFM - RM in PFM - Web Console:

• The PFM - Agent or PFM - RM to be installed is of a product version that is not specified in the *Release Notes* for PFM - Web Console.

If, however, the *Release Notes* for PFM - Agent or PFM - RM state that it is necessary to execute the setup command, execute the setup command.

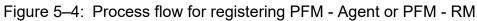

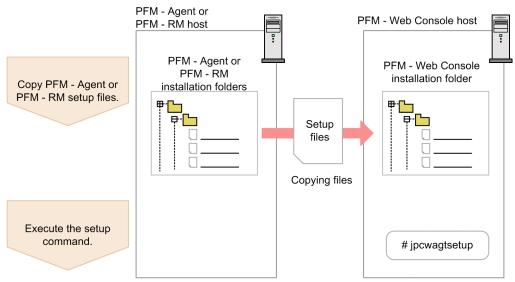

Notes:

You do not need to register PFM - Agent or PFM - RM when you add the same version of PFM - Agent or PFM
 RM with the same product ID to a Performance Management system in which the PFM - Agent or PFM - RM information has been already registered.

• Set up the latest version of PFM - Agent or PFM - RM if you install a different version of PFM - Agent or PFM - RM with the same product ID on a different host.

#### (a) Copying the PFM - Agent or PFM - RM setup file

Copy the setup file on a host that has PFM - Agent or PFM - RM onto a host that has PFM - Web Console installed.

To copy the PFM - Agent setup file:

- 1. Stop PFM Web Console if it is running.
- 2. Copy the setup file of PFM Agent or PFM RM in binary mode.

The following table gives the locations where the files are stored, and the location where the files are to be copied.

#### Table 5–10: Setup files to be copied

| Copy from             |                                                    | Copy to           |                             |
|-----------------------|----------------------------------------------------|-------------------|-----------------------------|
| Host File             |                                                    | Host              | File                        |
| PFM - Agent, PFM - RM | • In UNIX:<br>/opt/jp1pc/setup/jpc <i>xxxx</i> u.Z | PFM - Web Console | /opt/jp1pcwebcon/<br>setup/ |

Legend:

*xxxx* indicates the service key of each PFM - Agent or PFM - RM. For details about service keys, see the appropriate PFM - Agent or PFM - RM documentation.

#### (b) Executing the setup command on the PFM - Web Console host

Execute the following command on PFM - Web Console to set up PFM - Agent or PFM - RM.

jpcwagtsetup

```
You can delete the PFM - Agent or PFM - RM setup file on the PFM - Web Console host after this procedure has finished.
```

Note:

Even though PFM - Web Console is installed on the same host as PFM - Agent or PFM - RM, you must execute the jpcwagtsetup command.

## (3) Specifying settings for the network Options

The settings described in this subsection are required when adjusting the network configuration of PFM - Agent to match that used by Performance Management.

You can set the following item for network settings:

• Setting port numbers

Set port numbers to be used by PFM - Web Console.

For details about setting port numbers, see 5.4.7 Changing PFM - Web Console settings.

## (4) Specifying settings in the initialization file (config.xml) < Options

The settings required for operating PFM - Web Console are defined in the initialization file (config.xml). The settings described in this subsection are required when you want to change the initial settings in the file.

The config.xml file contains settings related to the log files for PFM - Web Console and the amount of data that can be displayed in the console window. For details, see the chapter that describes definition files in the manual JP1/Performance Management Reference.

# (5) Setting the connection-target PFM - Manager for PFM - Web Console

To set the connection-target PFM - Manager, edit the initialization file (config.xml).

For details, see the section that describes the initialization file (config.xml) in the appendix of the manual *JP1*/*Performance Management Reference*.

## (6) Creating an authentication key file for PFM - Web Console Options

If you want to execute the PFM - Web Console commands, you must first execute the jpcmkkey command. For details about the jpcmkkey command, see the chapter that describes definition files in the manual *JP1/Performance Management Reference*.

## (7) Setting the starting user and group for PFM - Web Console Options

By default, the PFM - Web Console services are started with nobody/root permissions. If you fail to start PFM - Web Console with this user and group, the message KAVJT0003-E is output.

In this case, change the User and Group settings in the /opt/jplpcwebcon/CPSB/httpsd/conf/ httpsd.conf file to a system user (other than root) and the group to which that user belongs, respectively. In the following example, the words in italics indicate the points to be changed:

User nobody Group root

# (8) Setting up encrypted communication between a web browser and the monitoring console server Options

To use encrypted communication between a web browser and the monitoring console server, you must set it up for PFM - Web Console and for the web browser. For details, see *4.3.15 Changing the settings for encrypted communication between a web browser and the monitoring console server*.

### 5.1.6 Configuring a Web browser to use the monitoring console

For details about how to configure a Web browser to use PFM - Web Console, see 4.1.6 Configuring a web browser to use the monitoring console.

<sup>5.</sup> Installation and Setup (in UNIX)

## 5.2.1 Before uninstallation and unsetup

The following gives cautionary notes on uninstalling and performing unsetup of Performance Management:

## (1) Notes on the OS user permission required for uninstallation

Make sure you are the root user when uninstalling Performance Management programs.

## (2) Notes on the network

Even though Performance Management programs are uninstalled, the port numbers defined in the services file are not deleted.

## (3) Notes on programs

- Files or directories might remain if you uninstall Performance Management programs while other programs or services, or programs that reference Performance Management files are running. In such cases, manually delete all of the directories and files under the installation directory.
- If a host has PFM Base and either PFM Agent or PFM RM installed, you have to uninstall PFM Agent or PFM
   RM first in order to uninstall PFM Base. In such cases, uninstall PFM Agent or PFM RM, and then uninstall PFM Base. Additionally, if a host has PFM Manager and either PFM Agent or PFM RM installed, you have to uninstall PFM Agent or PFM RM first to uninstall PFM Manager. In such cases, uninstall PFM Agent or PFM Agent or PFM RM, and then uninstall PFM RM, and then uninstall PFM Manager.

## (4) Notes on services

- Stop all Performance Management programs and services in the entire Performance Management system before you uninstall PFM Manager.
- Uninstalling only PFM Agent or PFM RM does not delete the service information that can be displayed by using the jpctool service list command or the jpctool monitor list command. In such cases, use the jpctool service delete command to delete the service information. For details about how to delete the service information, see *5.2.3 Deleting service information*.
- If you uninstall PFM Manager and then re-install it on the same machine, two Trap Generator services might be displayed when the jpctool service list command is executed. In such cases, start the PFM Manager service and use the jpctool service delete command to delete the Trap Generator that is Inactive.

## (5) Notes on PFM - Web Console

- If uninstallation is performed under the following conditions, some files or directories may remain. If such is the case, delete all the files and directories contained in the installation destination directory. If PFM Web Console is uded on a logical host environment, delete all the files and directories contained in the environment directory on the shared disk as well.
  - The programs or services for PFM Web Console are running.
  - A file or directory within the installation destination directory are referenced.
- In the initialization file (config.xml), if you have changed the settings for logDir, bookmarkRepository, and processMonitoringTemplatesRepository to directories other than the

<sup>5.</sup> Installation and Setup (in UNIX)

default directories, the usual uninstallation procedure will not delete those directories. Before you uninstall PFM - Web Console, check config.xml and manually delete the directories.

- The uninstall log is output to /etc/.hitachi/.uninstall.log.
- If uninstallation fails, back up the log (/etc/.hitachi/.uninstall.log) output during the uninstallation process, remove the cause of the problem, and then try again. If JP1/PFM Web Console does not appear in the list of programs you can uninstall, then install it again, and then repeat the uninstallation process.
- When you uninstall Performance Management programs from a host that has PFM Web Console installed, first close all Web browser windows that are logged in to PFM Web Console and then uninstall the programs.

## (6) Other related notes

- If an instance environment is set in PFM Agent or PFM RM, perform unsetup of the instance environment before uninstalling PFM Agent or PFM RM. For details about the unsetup procedure, see the chapters describing installation and setup in the appropriate PFM Agent or PFM RM documentation.
- If PFM Manager or PFM Base is uninstalled while Performance Management is linked with JP1/SLM, the
  monitoring targets can no longer be checked in JP1/SLM's Troubleshoot window. Therefore, before you uninstall
  PFM Manager or PFM Base, release the linkage between Performance Management and JP1/SLM. For details
  about how to release the linkage, see the chapter in the JP1/Performance Management User's Guide that describes
  monitoring with a service-level management product (JP1/SLM) linked.
- If you uninstall or unsetup a PFM Agent or PFM RM to which alarm tables have been bound, use PFM Web Console or the jpctool alarm unbind command to unbound all alarm tables before you start the uninstallation or unsetup procedure.
- If you have uninstalled or performed the unsetup procedure on PFM Agent or PFM RM, delete the agents, if necessary, that are no longer needed from the tree that is displayed when User Agents is selected from the Agents tree in PFM Web Console. Also, delete any unneeded alarm and report definition information, if necessary. For details about how to delete agents from the Agents tree, see the chapter in the *JP1/Performance Management User's Guide* that describes monitoring of agents. For details about how to delete alarm definition information, see the chapter in the *JP1/Performance Management User's Guide* that describes operation monitoring by using alarms. For details about how to delete report definition information, see the chapter in the *JP1/Performance Management User's Guide* that describes operation monitoring by using alarms. For details about how to delete report definition information, see the chapter in the *JP1/Performance Management User's Guide* that describes operation monitoring by using alarms.
- If the Store database is not located in the default directory, uninstalling the Performance Management programs will not delete the files in the Store database storage directory. In such a case, manually delete all files and subdirectories under the Store database storage directory.
- If you execute the systemctl command after uninstalling PFM Manager, PFM Base, or PFM Web Console from Linux 7 or later, not-found might be displayed for jp1\_pc.service or jp1\_webcon.service.

A jp1\_pc.service display example follows:

| # systemctl<br>UNIT<br>- Omitted - | LOAD      | ACTIVE | SUB    | DESCRIPTION    |
|------------------------------------|-----------|--------|--------|----------------|
| jpl_pc.service                     | not-found | active | exited | jp1_pc.service |
| jp1_pc.service                     | not-found | failed | failed | jp1_pc.service |

Although this does not cause any OS operation-related problems, to delete these items, execute the following commands according to the status of the ACTIVE column:

| UNIT column    | ACTIVE column | Command to be executed |
|----------------|---------------|------------------------|
| jp1_pc.service | active        | systemctl stop jp1_pc  |

<sup>5.</sup> Installation and Setup (in UNIX)

| UNIT column        | ACTIVE column Command to be executed |                                   |
|--------------------|--------------------------------------|-----------------------------------|
| jp1_pc.service     | failed                               | systemctl reset-failed jp1_pc     |
| jp1_webcon.service | active                               | systemctl stop jp1_webcon         |
|                    | failed                               | systemctl reset-failed jp1_webcon |

- If you want to perform unsetup of PFM Agent or PFM RM for which auto alarm table bind is enabled, and if you have no intention of using auto alarm bind with these products in the future, disable auto alarm table bind set for these products before performing the unsetup procedure. For details about how to specify the auto alarm table bind setting, see the section providing the procedure for auto alarm bind in the *JP1/Performance Management User's Guide*.
- If you want to hide product information on the Alarms page and Reports page of PFM Web Console, unregister the product information by using the jpcconf agent setup -unregister command. For details, see the section describing the jpcconf agent setup -unregister command in the manual *JP1/Performance Management Reference*.
- In Solaris or HP-UX, to uninstall PFM Base when the NNM linkage function has been set up, use the same LANG environment variable you used to set up the NNM linkage function.

### 5.2.2 Uninstallation procedures

#### Important

If PFM - Web Console is uninstalled, the initial settings file (config.xml) is deleted. When reinstalling after uninstalling PFM - Web Console and using the initial settings file (config.xml) before the uninstallation, back up the initial settings file (config.xml) before the uninstallation and restore it after installing PFM - Web Console.

## (1) Uninstallation procedure for Performance Management programs

- 1. Log on to the host from which you want to uninstall the Performance Management programs as the root user, or use the su command to assume root user privileges.
- 2. Stop the Performance Management programs and services on the local host.

Display the service information and make sure that the services are not running. Stop all Performance Management programs and services that are running on the local host. All services on the physical host and logical host must be stopped.

For details about how to stop services and displaying service information, see the chapter that describes starting and stopping Performance Management in the *JP1/Performance Management User's Guide*.

3. Execute the following command to start Hitachi Program Product Installer:

```
In Linux:
```

```
/etc/hitachi_x64setup
```

In OSs other than Linux:

/etc/hitachi\_setup

```
5. Installation and Setup (in UNIX)
```

Hitachi Program Product Installer starts and the initial window appears.

4. From the initial window, enter D.

A list of programs that can be uninstalled is displayed.

5. Select the Performance Management program to uninstall, and then enter D.

The selected program is uninstalled. To select a program, move the cursor to the desired program and then select it by pressing the space key.

To delete PFM - Manager or PFM - Base, you must uninstall all other Performance Management programs beforehand.

6. Upon a successful uninstallation, enter Q.

This returns to the initial window of Hitachi Program Product Installer.

### (2) Uninstallation procedure for the PFM - Web Console program

Enter the following command to uninstall the PFM - Web Console program:

#### In Linux:

```
/etc/hitachi x64setup
```

In OSs other than Linux:

/etc/hitachi\_setup

Choose D from the main menu to display the following window, from which you can delete programs.

```
PP-NO. VR PP-NAME
<@>001 PP-type version-number JP1/PFM - Web Console
:
:
F) Forward B) Backward J) Down K) Up Space) Select/Unselect D) Delete Q) Quit
```

Move the cursor to the program you want to uninstall, and then select the program with the space bar. The characters <0> appear to the left of the program you selected. You can also select multiple programs.

When you have selected the programs you want to uninstall, type D. The following message appears at the bottom of the screen:

Delete PP? (y: delete, n: cancel) ==>

Enter y or Y to begin uninstallation. If you enter n or N, the installation process is canceled and control is returned to the program deletion window. You can also enter Q to return to the main menu.

#### (a) Notes on uninstalling the PFM - Web Console program

- If you uninstall the PFM Web Console program while any of the following conditions apply, some files or directories might remain in the system. Manually delete the /opt/jplpcwebcon directory and any files and directories remaining in the directory.
  - The service is running

#### 5. Installation and Setup (in UNIX)

- The current directory is under /opt/jplpcwebcon when /etc/hitachi\_x64setup or /etc/ hitachi\_setup is executed
- A link was made to /opt/jplpcwebcon/ when installing PFM Web Console
- Attempts to delete the logical host environment fail

#### 5.2.3 Deleting service information

You must delete the service information displayed by the jpctool service list command or the jpctool monitor list command in the following cases:

- When PFM Agent or PFM RM is uninstalled.
- When PFM Manager for the connection destination is changed.
- When one of the following host names are changed after the operation starts.
  - PFM Manager
  - PFM Agent or PFM RM
  - PFM Base
- When unsetup of multiple monitoring is performed.
- When unsetup of PFM Agent or PFM RM instance is performed.
- When a host is removed from the system (example: a machine is physically removed) without uninstallation or unsetup of PFM Agent or PFM RM having been performed.

You can delete service information by using the jpctool service delete command. If communication is impossible because of physical reasons, such as when the LAN cable is disconnected from the PFM - Agent host or PFM - RM host, you cannot delete the service information normally. When executing the jpctool service delete command, make sure that the PFM - Manager host and the PFM - Agent or PFM - RM host are physically connected. You can also forcibly delete service information by executing the jpctool service delete command with the -force option specified.

To delete the service information:

- 1. Log on to the host where PFM Manager is installed.
- 2. Stop the PFM Agent or PFM RM service that you want to delete.

This operation is not necessary if a host has been removed from the system without uninstallation or unsetup of PFM - Agent or PFM - RM having been performed.

3. Execute the jpctool service delete command by specifying the service ID of the service you wish to delete.

For example, to delete the information on the Agent Store service of PFM - Agent for Oracle on the host02, specify as follows:

jpctool service delete -id "OS\*" -host host02

If a host has been removed from the system without uninstallation or unsetup of PFM - Agent or PFM - RM, execute the jpctool service delete command with the -force option specified.

4. Execute the jpctool service sync command.

```
5. Installation and Setup (in UNIX)
```

The time when the service information, which is synchronized by using the jpctool service sync command, is applied to PFM - Web Console differs depending on the version of PFM - Web Console. For details about the jpctool service sync command, see the chapter that describes commands in the manual *JP1/Performance Management Reference*.

5. From the tree that is displayed when **User Agents** is selected from the agent hierarchy in PFM - Web Console, delete the agent that is no longer needed.

#### Important

Notes on unsetup of remote agents of PFM - RM

After the unsetup procedure has been performed on the remote agents of PFM - RM (after the jpcconf target unsetup command has been executed), there is no need to execute the jpctool service delete command because the service information is deleted automatically.

However, for the new information to be applied to PFM - Web Console after the unsetup procedure, you must execute the jpctool service sync command.

The service information is deleted at the following time:

• If PFM - Manager and the PFM - RM service subject to deletion are running

When the jpcconf target unsetup command is executed, a service information deletion request is sent from PFM - RM to PFM - Manager and the service information is then deleted by PFM - Manager.

• If PFM - Manager or the PFM - RM service subject to deletion is stopped When the jpcconf target unsetup command is executed, the service information is deleted by PFM - Manager the next time the PFM - RM service is started and connected to PFM - Manager.

# 5.3 Specifying and changing the Performance Management system configuration

When you have changed settings specified during setup and configuration of systems being monitored, you need to change the Performance Management system configuration. This section explains how to change the Performance Management system configuration.

#### Important

You cannot change the system locale of the server while a Performance Management program (except PFM - Web Console) is running. To change the system locale of the server, uninstall all Performance Management programs other than PFM - Web Console, and then change the system locale of the server. Afterwards, reinstall the Performance Management programs.

As an exception to the above, you can change the system locale of the server while PFM - Web Console is running. When you change the system locale, check the usrconf.cfg file and change the language settings in the usrconf.cfg file so that they match the system locale.

For details about the option definition file (usrconf.cfg), see the chapter that describes definition files in the manual *JP1/Performance Management Reference*.

Refer to the subsections listed below to set up and change the system configuration.

| Table 5–11: | Subsections | to be ref | ferenced t | to set u | o and | change | the system | configuration |
|-------------|-------------|-----------|------------|----------|-------|--------|------------|---------------|
|             |             |           |            |          |       |        |            |               |

| Settings                                                                                                  | Setup  | Change          |
|----------------------------------------------------------------------------------------------------|--------|-----------------|
| Setting up or changing the network configuration                                                          | 5.3.1  | 5.3.1           |
| Changing the PFM - Manager for the connection destination after operation has begun                       |        | 5.3.2           |
| Setting up or changing monitoring host names                                                              | 5.3.3  | 5.3.3 to 5.3.7  |
| Renaming physical hosts after operation has begun                                                         |        | 5.3.8 to 5.3.13 |
| Changing the storage directory for bookmark definition information                                        |        | 5.3.14          |
| Changing the settings for encrypted communication between a web browser and the monitoring console server | 4.3.15 | 4.3.15          |

Legend:

--: Not applicable

### 5.3.1 Specifying and changing the network configuration

This subsection explains how to change the Performance Management settings when you have set up or changed the network configuration.

For details about commands, see the chapters that describe commands in the manual *JP1/Performance Management Reference*. For details about settings and notes about communication through a firewall between PFM - Manager and PFM - Web Console, or between PFM - Manager and either PFM - Agent or PFM - RM, see the list of port numbers in the appendix of the manual *JP1/Performance Management Reference*.

#### (1) Procedure on the PFM - Manager host and either PFM - Agent host or PFM - RM host

#### (a) Setting IPv6 communication

Perform this setting if you use not only IPv4 communication but also IPv6 communication in Performance Management.

Note that only IPv4 communication is supported between PFM - Manager and PFM - Web Console.

To use IPv6 communication, you must execute the jpcconf ipv6 enable command in the PFM - Agent, PFM - RM, and PFM - Manager that will be using IPv6 communication.

In a cluster system, this setting must be specified in both the executing system and the standby system.

Once the command has executed, IPv6 communication will be used by default thereafter.

To set IPv6 communication:

1. Execute the jpcconf ipv6 enable command for each PFM - Agent, PFM - RM, and PFM - Manager that will be using IPv6 communication.

You can enable IPv6 communication for each installed PFM program product in any order.

For details about the jpcconf ipv6 enable command, see the chapter that describes commands in the manual JP1/ Performance Management Reference.

#### (b) Setting IP addresses

You need to set IP addresses if you wish to specify IP addresses to use Performance Management in a network environment connected to multiple LANs.

To set the IP address, directly edit the content of the host information configuration file (jpchosts).

For example, if there is a hostA with the IP address 20.108.41.1 and a hostB with the IP addresses 20.108.41.2 and 20.108.41.3, set the IP addresses of the hosts as follows:

```
hostA 20.108.41.1
hostB 20.108.41.2, 20.108.41.3
```

If you want to provide an alias name aliasA to a host whose IP address is 20.108.41.1, specify the name as follows:

aliasA 20.108.41.1

For details about the host information configuration file (jpchosts), see the chapter that describes definition files in the manual *JP1/Performance Management Reference*.

Supplemental information:

If names are resolved between the PFM - Manager host and the PFM - Agent or PFM - RM host, there is no problem in the network settings. However, to avoid any confusion during operation, we recommend that you use the same definition in the jpchosts file among all target hosts.

#### ■ IP addresses used between the PFM - Manager host and the PFM - Agent or PFM - RM host

This subsection describes the IP addresses that are used for communication between the PFM - Manager host and the PFM - Agent or FM - RM host.

| <ol><li>Installation and Setup (in UNIX)</li></ol> |
|----------------------------------------------------|
|----------------------------------------------------|

#### • IP address used by the services at the sending end

Source IP address used for communication between the PFM - Manager host and the PFM - Agent or PFM - RM host Performance Management executes the connect function and issues a connection request without specifying the source IP address. In this case, depending on the OS specifications, the OS assigns the IP address corresponding to the connection target. In general, the OS assigns the IP address corresponding to the NIC that is used for sending packets to the connection destination. For details, see the OS's TCP/IP control specifications.

Target IP address used for communication between the PFM - Manager host and the PFM - Agent or PFM - RM host For communication between the PFM - Manager host and the PFM - Agent or PFM - RM host, the target IP address is determined in the order described below.

When the target is not the Status Server service:

- 1. IP address used by the target service
- 2. IP address specified in the jpchosts file
- 3. hosts file or DNS

When the target is the Status Server service:

1. IP address specified in the jpchosts file

2. hosts file or DNS

Supplemental information:

All the services of Performance Management, except for the Status Server service, register their IP addresses in PFM - Manager when they start.

When communication is established with a service of Performance Management other than the Status Server service, the IP address registered in PFM - Manager is used.

#### • IP address used by the services at the receiving end

This is the IP address used by the services of Performance Management to accept connection. In Performance Management's communication standby processing, data addressed to all IP addresses allocated to the host can be received. If you want to use only a specific IP address in a network environment connected to multiple LANs, you must specify the IP address in the jpchosts file.

Specify the local host name and IP address to be used in the jpchosts file on each host.

For example, if a host has host name hostA and IP addresses 20.108.41.0, and 20.108.41.1, and you want to use 20.108.41.1 as the IP address to be used by the services of Performance Management running on hostA, specify hostA's jpchosts file as follows:

```
hostA 20.108.41.1
or
hostA 20.108.41.1, 20.108.41.0
```

Thus, if you want to specify the target IP address used for communication between the PFM - Manager host and the PFM - Agent or PFM - RM host, the jpchosts file must be specified at both the sending and the receiving ends.

The following shows an example of settings.

This example uses the following target IP on each host:

PFM - Manager: IP:C PFM - Agent (A): IP:E PFM - Agent (B): IP:G This example specifies the following information in the jpchosts file on each host:

#### PFM - Manager

PFM - Manager IP:C IP:B
PFM - Agent(A) IP:E IP:D
PFM - Agent(B) IP:G IP:H

PFM - Agent (A)

PFM - Manager IP:C IP:B
PFM - Agent(A) IP:E IP:D
PFM - Agent(B) IP:G IP:H

#### PFM - Agent (B)

PFM - Manager IP:C IP:B PFM - Agent(A) IP:E IP:D PFM - Agent(B) IP:G IP:H

#### Important

- When you add, change, or delete the IP address of the local host in the jpchosts file, you need to restart the services.
- IP addresses set in the jpchosts file are not used for IP address resolution for the monitored hosts of PFM RM. For details about IP address resolution for the monitored hosts of PFM RM, see the relevant PFM RM manual.

#### (c) Setting port numbers

Set a fixed port number for each service when you want to operate the Performance Management system with fixed port numbers for reasons such as to allow communication through a firewall between PFM - Manager and PFM - Web Console, or between PFM - Manager and either PFM - Agent or PFM - RM.

Use the jpcconf port define command to set a fixed port number for each service or change port numbers that have been set. Use the Windows initialization file (config.xml) to set the port numbers on the PFM - Web Console side. For details about how to edit the config.xml file on the PFM - Web Console host, see the chapter that describes definition files in the manual *JP1/Performance Management Reference*.

#### Important

If, after fixing the port numbers of the Master Manager and the Correlator, you want to change the port number settings, see also 5.3.16 Changing the port number settings.

This subsection explains how to execute the jpcconf port define command in the interactive mode and the noninteractive mode. For details about the jpcconf port define command, see the chapter that describes commands in the manual JP1/Performance Management Reference.

For details about the port number settings, see the description of firewall routing in the appendix of the manual *JP1/ Performance Management Reference*.

<sup>5.</sup> Installation and Setup (in UNIX)

Supplemental information:

The same port number must be specified in the Name Server service on all hosts in the Performance Management system.

Also, the same port number must be specified in the Status Server service on all hosts in the Performance Management system.

To avoid confusion during operations, also use for other Performance Management services the same port numbers and service names throughout the entire Performance Management system.

#### Executing in the interactive mode

1. Execute the jpcconf port define command.

For example, to set the port numbers to fixed values for all services, execute the following command:

```
jpcconf port define -key all
```

#### 2. Set a port number for the individual services.

Executing the jpcconf port define command displays the currently set port number or default port number. For example, the current port number 22285 for the Name Server service is displayed as follows:

```
Component[Name Server]
ServiceID[PN1001]
Port[22285]
:
```

Actions vary depending on how you set the port number. The following table lists and describes the settings and actions. As long as there is no duplicate port numbers in the system, use the port number displayed by the jpcconf port define command as is.

| Settings                                                           | Action                                                                                                    |
|--------------------------------------------------------------------|----------------------------------------------------------------------------------------------------|
| To use the displayed number as the fixed port number for a service | Press the return key.                                                                                                    |
| To change the displayed port number to another number              | Enter a port number between 1024 and 65535.<br>However, you cannot specify the port numbers currently used by the system.                                                                                                    |
| Port numbers that are not fixed                                    | <ul> <li>Enter 0.</li> <li>However, you cannot fix port numbers for the following services: If you enter 0, the default value is set.</li> <li>Name Server service</li> <li>View Server service (between PFM - Web Console and View Server service)</li> <li>Status Server service</li> </ul> |

Notes:

- If Performance Management programs and services are running when you set port numbers, stop the services and then execute the jpcconf port define command. After completing the port number settings, manually start the services.
- The port number cannot be set correctly if you use the **Ctrl+C** key command to interrupt execution of the port define command. Execute the jpcconf port define command again to set the port number.
- 3. Execute the jpcconf port list command again to check if the port number has been set correctly. For example, to display the port numbers of all services, execute the following command:

jpcconf port list -key all

If <error> is displayed in the Service area or Port area, the port numbers have not been set correctly. Set the port numbers again. One of the following could be the cause of the error:

- The port number is not registered in the services file.
- The same port number is already registered in the services file.

#### Executing in the non-interactive mode

1. Use the jpcconf port define command to create a template for the definition file.

For example, to set the port numbers to fixed values for all services, execute the following command:

```
jpcconf port define -key all -template definition-file-name
```

A definition file containing the labels and values for all target services is output. The value of a label is set to the specified port number for a service whose port number has already been specified and to 0 for a service whose port number has not been specified.

2. Edit the template for the definition file that was created in step 1.

Edit the settings in the template according to the port numbers that you want to use.

For details about the specification format of the definition file, see the chapter that describes commands in the manual *JP1/Performance Management Reference*.

The following shows an example specification of a definition file:

```
[Common Definitions]
Definition File Version=0001
[Common]
Name Server=22285
Status Server=22350
OpenView=22292
[Manager]
Master Manager=auto
Master Store=auto
Correlator =auto
:
[UNIX]
Collector=0
Store=0
•
[Oracle]
[[oracle1]]
Collector=0
Store=0
```

3. Use the jpcconf port define command to import the edited definition file.

Execute the command as shown below. In the -input option, specify the definition file edited in step 2.

jpcconf port define -key all -input definition-file-name -noquery

# (d) Setting the host name or IP address used for communication with PFM - Web Console and JP1/SLM

TCP/IP is used for communication between PFM - Manager and PFM - Web Console. This is true not only when PFM - Manager and PFM - Web Console are located on separate hosts but also when they are located on the same host. Therefore, to run Performance Management, a host name or an IP address that will always be available for

```
5. Installation and Setup (in UNIX)
```

JP1/Performance Management Planning and Configuration Guide

communication must be specified on both the Performance Management and the PFM - Web Console hosts.<sup>#</sup> If this information has not been specified, the first IP address resolved from the PFM - Manager host name or the PFM - Web Console host name will be used.

Similarly, when Performance Management is linked with JP1/SLM, a host name or an IP address that will always be available for communication must be specified on both the PFM - Manager and the JP1/SLM host. If this information has not been specified, the first IP address resolved from the PFM - Manager host name or the JP1/SLM host name will be used.

#

If multiple PFM - Web Consoles connect to PFM - Manager, the specified host name or IP address must be available for communication from all PFM - Web Console hosts.

For example, if Performance Management is configured and run as described below, a host name or an IP address that is always available for communication must be specified in both the PFM - Manager and PFM - Web Console hosts or both the PFM - Manager and JP1/SLM hosts.

- IP address translation (NAT) is used between the PFM Manager and PFM Web Console hosts or between the PFM Manager and JP1/SLM hosts.
- The PFM Manager host is connected to two networks, a LAN for business and a LAN for monitoring, and Performance Management uses the LAN for monitoring for host-to-host communications.
- The LAN cable is disconnected from NIC temporarily during maintenance of the hosts (because the HP address assigned to NIC might be disabled).

For details about the host name and IP address settings, see the appendix of the manual *JP1/Performance Management Reference* as well as the section that describes the host names used for communication between PFM - Manager and PFM - Web Console and between PFM - Manager and JP1/SLM.

## (2) Setting procedure on the PFM - Web Console host

Use the initialization file (config.xml) to specify and change the network settings on the PFM - Web Console host.

For details about how to edit the config.xml file, see the chapter that describes definition files in the manual JP1/ Performance Management Reference.

## 5.3.2 Changing the PFM - Manager for the connection destination

This subsection describes how to change PFM - Manager for the connection destination after the Performance Management system is configured.

For details about how to start and stop services, see the chapter that describes stopping Performance Management in the JP1/Performance Management User's Guide.

## (1) Setting procedure on the PFM - Agent or PFM - RM

Use the jpcconf mgrhost define command to change PFM - Manager for the connection destination of PFM - Agent or PFM - RM.

If you installed PFM - Agent or PFM - RM on the same host as PFM - Manager, or if you set PFM - Manager for the connection destination during the installation of PFM - Base, this step is unnecessary.

<sup>5.</sup> Installation and Setup (in UNIX)

#### Notes:

- Except for the case of multiple monitoring, only one PFM Manager can be set as the connection destination on a single monitoring agent. Therefore, if multiple instance of PFM Agent or PFM RM are installed on the same monitoring agent, you cannot set a different instance of PFM Manager as the connection destination for each instance of PFM Agent or PFM RM. For details about multiple monitoring, see the chapter that describes multiple monitoring in the *JP1/Performance Management User's Guide*.
- If PFM Agent or PFM RM and PFM Manager are installed on the same host, PFM Manager for the connection destination is set to PFM Manager on the local host (unless multiple monitoring is used). In such cases, you cannot change PFM Manager for the connection destination to that of one on the remote host. For details about multiple monitoring, see the chapter that describes multiple monitoring in the *JP1/Performance Management User's Guide*.
- Before you attempt to change PFM Manager for the connection destination, stop all Performance Management programs and services running on the local host.
- If the version of PFM Base is 09-00 or later and you have installed PFM Agent or PFM RM, without setting PFM Manager for the connection destination, you must change PFM Manager for the connection destination.

To change the PFM - Manager for the connection destination of PFM - Agent:

1. Stop Performance Management programs and services.

Stop all Performance Management programs and services that are running. Use the jpcspm stop command to stop services.

jpcspm stop -key jp1pc

2. Change PFM - Manager for the connection destination.

Use the jpcconf mgrhost define command to change PFM - Manager for the connection destination. For example, if you wish to change PFM - Manager for the connection destination to PFM - Manager on the host *host02*, specify as follows:

jpcconf mgrhost define -host host02

This example executes the jpcconf mgrhost define command in the interactive mode. You can execute this command also in the non-interactive mode. For details about the jpcconf mgrhost define command, see the chapter that describes commands in the manual *JP1/Performance Management Reference*.

3. After the change, make sure that PFM - Manager for the new connection destination is running.

4. Restart the Performance Management programs and services on the PFM - Agent host or PFM - RM host.

In addition, in PFM - Manager for the connection destination before the change, delete all service information of the Performance Management programs to which the host name of PFM - Agent or PFM - RM is added. For details about how to delete service information, see *5.2.3 Deleting service information*.

### (2) Procedure on the PFM - Web Console host

Change the information in the Windows initialization file (config.xml) to change PFM - Manager for the connection destination. For details, see the chapter that describes definition files in the manual *JP1/Performance Management Reference*.

<sup>5.</sup> Installation and Setup (in UNIX)

#### 5.3.3 Specifying and changing the monitoring host name in a Performance Management system

The Performance Management system uses service IDs to run the system. For the service IDs, the Performance Management system uses the host names (*real host names*) obtained from the OS by using the uname -n command. Therefore, to change the physical host name on a server that has PFM - Manager, PFM - Agent, or PFM - RM installed, you must perform the procedure described in 5.3.8 Changing the physical host name of a server after operation has started.

To avoid this, use the *function for setting monitoring host names*. This function enables you to use host names (*alias names*) that do not depend on the host names obtained by the uname -n command to create service IDs, eliminating the need for changing the physical host name. Therefore, use the function for setting monitoring host names in an environment where a server's host name might be changed or multiple hosts have the same real name.

A host name that is used for the service ID of the Performance Management system is called a monitoring host name.

#### Note

If the function for setting monitoring host names is not used and PFM - Agent for Platform (UNIX) is installed on a host whose host name obtained by the uname -n command is HostA, the Agent Collector's service ID would be UA1HostA. If you use the product name display function, the service ID would be HostA<UNIX>.

If PFM - Agent for Platform (UNIX) is installed on a host whose host name has been set to aliasA by using the function for setting monitoring host names, the Agent Collector's service ID would be UAlaliasA. If you use the product name display function, the service ID would be aliasA<UNIX>.

To obtain the monitoring host name used currently by the PFM - Manager, PFM - Agent, or PFM - RM host, as well as the method used to obtain the monitoring host name, execute the command shown below on the corresponding host. In this command, hostmode represents the method used to obtain the monitoring host name and hostname represents the monitoring host name.

jpcconf host hostmode -display

Example

• When the function for setting monitoring host names is not used

hostmode : uname

hostname : hostA

• When the function for setting monitoring host names is used

hostmode : alias hostname : aliasA

Table 5–12: Relationship between the monitoring host name and the method used to obtain the name

| Method for acquiring a monitoring host name | Monitoring host name                                    |
|---------------------------------------------|---------------------------------------------------------|
| uname                                       | Real host name (value obtained by the uname -n command) |
| alias                                       | Alias name                                              |

<sup>5.</sup> Installation and Setup (in UNIX)

To set an alias name for the monitoring host name, you must execute the jpcconf host hostmode command to set hostname or alias as the method used to obtain the monitoring host name.

For details about the jpcconf host hostmode command, see the chapters that describe commands in the manual *JP1/Performance Management Reference*.

Note:

Do not execute any other commands while executing the jpcconf host command. If you execute another command, both the jpcconf host command and the executed command might fail.

## 5.3.4 Changing the monitoring host name of PFM - Manager

You must perform operations on the following hosts when changing the monitoring host name of the PFM - Manager host:

- PFM Manager host
- PFM Web Console host
- PFM Agent or PFM RM host
- Monitoring console

The following figure shows the process flow.

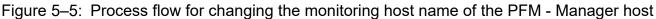

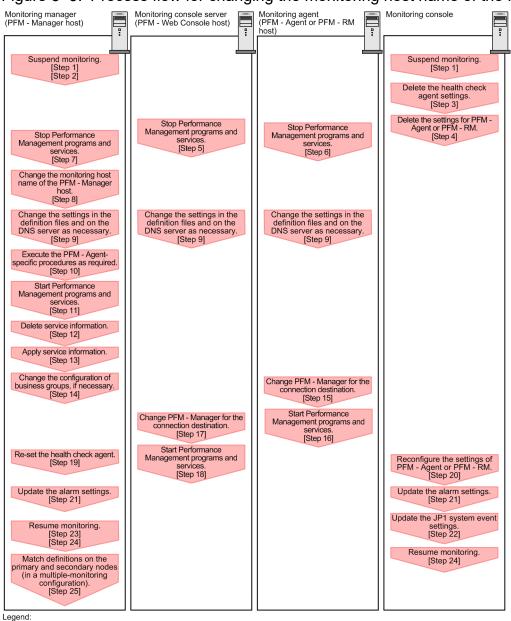

: Step associated with a Performance Management program

[ ] : See the indicated step.

Use the following procedure to set the display conditions (Each step corresponds to the step number in the figure above):

1. Suspend monitoring for the PFM - Manager host whose host name is to be changed.

If you do not want health check events to occur while changing the host name, suspend monitoring for the host whose name is to be changed. You can do so by using the jpctool monitor suspend command of the PFM - Manager host or from the monitoring console.

In a multiple-monitoring configuration, perform this step on the primary manager.

For details about suspending monitoring, see the chapter that describes suspending and resuming of monitoring in the JP1/Performance Management User's Guide.

2. Suspend monitoring with the new host name specified.

If you suspended monitoring in step 1, you also need to suspend monitoring with the new host name specified. In this case, use the -force option of the jpctool monitor suspend command of the PFM - Manager host. In a multiple-monitoring configuration, perform this step on the primary manager.

3. Delete the settings for the health check agent.

If you have been using the health check function, use the PFM - Web Console to delete the definition for the health check agent. (To delete an agent definition, delete the agent definition from a management folder in the Agents tree, and then delete the linkage with an alarm table.)

In a multiple-monitoring configuration, perform this step on the primary manager.

For details about the procedure for changing the agent definition, see the chapters that describe monitoring agents and the operation monitoring with alarms in the *JP1/Performance Management User's Guide*.

4. Delete the settings for PFM - Agent or PFM - RM.

Use PFM - Web Console to delete the agent definition of the PFM - Agent or PFM - RM host that is installed on the same host as the PFM - Manager whose host name is to be changed (To delete the definition from the management folder in the Agents tree, and then delete the linkage with an alarm table.).

In a multiple-monitoring configuration, perform this step on the primary manager.

For details about the procedure for changing the agent definition, see the chapters that describe monitoring agents and the operation monitoring with alarms in the *JP1/Performance Management User's Guide*.

5. Stop the services on the PFM - Web Console host.

On the PFM - Web Console host connected to PFM - Manager for which you intend to change the host name, stop all Performance Management programs and services. To stop the services, use the jpcwstop command.

In a multiple-monitoring configuration, perform this step on both the primary and secondary managers.

6. Stop the services on the PFM - Agent or PFM - RM host.

On the PFM - Agent or PFM - RM host connected to PFM - Manager for which you intend to change the host name, stop all Performance Management programs and services. To stop the services, use the jpcspm stop command.

7. Stop the services on the PFM - Manager host.

Stop all Performance Management programs and services on the PFM - Manager host for which you intend to change the host name. To stop the services, use the jpcspm stop command.

In a multiple-monitoring configuration, perform this step on both the primary and secondary managers.

8. Change the monitoring host name of the PFM - Manager host.

Execute the jpcconf host hostmode command on the target PFM - Manager host (whose name you want to change) to change the method of obtaining monitoring host names. The following shows examples of executing this command:

Changing the method for acquiring a monitoring host name to hostname

```
jpcconf host hostmode -mode hostname -d /var/tmp/backup -dbconvert
convert
```

Changing the method for acquiring a monitoring host name to an alias name (aliasA)

jpcconf host hostmode -mode alias -aliasname aliasA -d /var/tmp/backup dbconvert convert

For details about the jpcconf host hostmode command, see the chapters that describe commands in the manual *JP1/Performance Management Reference*.

In a multiple-monitoring configuration, on the PFM - Manager host whose will not be changed, change the settings of PFM - Manager for the connection destination. For details, see the chapter in the *JP1/Performance Management User's Guide* that describes how to configure PFM - Manager at the connection destination for multiple monitoring.

#### Note

As a guideline, the directory specified for the -d option in the jpcconf host hostmode command must have empty disk space that is equal to or greater than the sum of the total size of the PFM - Agent and PFM - RM Store databases on the specified host and the total size of the databases in the import directories. If the Store database storage directory and the import directory have been changed, determine the required disk space based on the sizes of the databases in the new directories.

For example, if the health check agent, PFM - Agent for Platform, and PFM - Agent for Oracle are on the specified host, empty disk space equal to or greater than the sum of the total size of the Store databases of those agents and the total size of the databases in the import directories is required. However, you do not need to include the size of Store database for the PFM - Manager Master Store service in the total size.

- 9. Change the settings in the jpchosts file, in the hosts file, or on the DNS server as necessary so that the new host names in the Performance Management system can be resolved to IP addresses.
- 10. Perform the PFM Agent-specific procedure, if necessary.

If PFM - Agent is installed on the PFM - Manager host whose name has been changed, the PFM - Agent-specific procedure might be necessary.

| Table 5–13: Necessity of the PF | M - Agent-specific procedure |
|---------------------------------|------------------------------|
|---------------------------------|------------------------------|

| Configuration                                                                                  | Necessity and reference                                                                                                    |                                                                                                    |
|------------------------------------------------------------------------------------------------|----------------------------------------------------------------------------------------------------|----------------------------------------------------------------------------------------------------|
| The version of PFM - Agent installed on the PFM - Manager host is 09-00 or later.              |                                                                                                    | Whether the PFM - Agent-specific<br>procedure is necessary depends on<br>PFM - Agent. For details about the<br>PFM - Agent-specific procedure, see<br>the chapters describing the<br>installation and setup in the PFM -<br>Agent manuals. |
| The version of PFM -<br>Agent installed on the<br>PFM - Manager host<br>is earlier than 09-00. | <ul> <li>When the following PFM - Agent has been installed:</li> <li>PFM - Agent for Cosminexus</li> <li>PFM - Agent for Domino</li> <li>PFM - Agent for Enterprise Applications</li> </ul> | The Agent-specific procedure is<br>necessary. For details about the PFM<br>- Agent-specific procedure, see 5.3.7<br>Optional PFM - Agent-specific<br>procedure to be performed when the<br>monitoring host name is changed.                |
|                                                                                                | For all other cases                                                                                                    | The Agent-specific procedure is not necessary.                                                                                                    |

If the PFM - Agent-specific procedure is necessary, perform the procedure indicated in the table above, and then proceed to the following steps.

11. Start the services on the PFM - Manager host.

Start the Performance Management programs and services on the PFM - Manager host. To start the services, use the jpcspm start command.

In a multiple-monitoring configuration, perform this step on both the primary and secondary managers.

12. Delete service information on the PFM - Manager host.

Even though the PFM - Manager host name is changed, the service information of the Performance Management programs with the previous host name remains the same. Therefore, you need to delete unnecessary information. In a multiple-monitoring configuration, perform this step on both the primary and secondary managers.

The types of service information that you need to delete and the method of checking the service information are described as follows:

<sup>5.</sup> Installation and Setup (in UNIX)

Service information on the host with the previous host name

All the items that are displayed by executing the following command must be deleted:

jpctool service list -id "\*" -host previous-host-name

Service information whose service ID contains the previous host name

Items whose Service ID column contains the previous host name of the items that are displayed by executing the following command must be deleted:

jpctool service list -id "\*"

Service information can be deleted by using the jpctool service delete command.

Delete service information on the host with the previous host name by using the following command:

jpctool service delete -id "\*" -host previous-host-name

Additionally, delete service information whose service ID contains the previous host name by using the following command:

jpctool service delete -id "???previous-host-name" -host new-host-name

If the KAVE05233-W message is issued during command execution because of a service information deletion error, re-execute the command as follows:

```
jpctool service delete -id "*" -host previous-host-name -force
jpctool service delete -id "???previous-host-name" -host new-host-name -fo
rce
```

#### Note

Even though you execute the jpctool service list command, old service information that contains the previous host name might not be displayed. Because such service information also needs to be deleted from the database, you must execute the jpctool service delete command shown above.

For details about the commands, see the chapter that describes commands in the manual *JP1/Performance Management Reference*.

13. Apply PFM - Manager's service information.

To apply the deletion of service information to PFM - Web Console, synchronize the service information between PFM - Manager and PFM - Web Console. Use the jpctool service sync command to synchronize service information.

In a multiple-monitoring configuration, perform this step on both the primary and secondary managers.

The time when the service information, which is synchronized by using the jpctool service sync command, is applied to PFM - Web Console differs depending on the version of PFM - Web Console. For details about the jpctool service sync command, see the chapter that describes commands in the manual *JP1/Performance Management Reference*.

14. Change the configuration of business groups, if necessary.

If a PFM - Manager host whose host name has been changed has been assigned to business groups, you need to change the configuration of the business groups.

In a multiple-monitoring configuration, perform this step on the primary manager.

For details about the procedure, see the chapter that describes management of user accounts and business groups in the JP1/Performance Management User's Guide.

15. Change the settings for PFM - Manager for the connection destination on the PFM - Agent or PFM - RM host. Change the settings for PFM - Manager for the connection destination on the PFM - Agent or PFM - RM host connected to PFM - Manager for which you have changed the host name. Use the jpcconf mgrhost define command to change the settings for PFM - Manager for the connection destination. For example, if the host name of PFM - Manager for the connection destination is changed to *hostB*, specify and execute the command as follows:

jpcconf mgrhost define -host hostB

This example executes the jpcconf mgrhost define command in the interactive mode. You can also execute this command in the non-interactive mode. For details about the jpcconf mgrhost define command, see the chapters that describe commands in the manual *JP1/Performance Management Reference*.

16. Start the services on the PFM - Agent or PFM - RM host.

Start the Performance Management programs and services on the PFM - Agent or PFM - RM host connected to PFM - Manager for which you have changed the host name. To start the services, use the jpcspm start command.

- 17. Change the settings of PFM Manager for the connection destination on the PFM Web Console host. Change the settings for PFM - Manager for the connection destination on the PFM - Web Console host connected to PFM - Manager for which you have changed the host name. Change the information in the Windows initialization file (config.xml) to change the settings for PFM - Manager for the connection destination. For details, see the chapter that describes definition files in the manual *JP1/Performance Management Reference*.
- 18. Start the services on the PFM Web Console host.

Start the Performance Management programs and services on the PFM - Web Console host connected to PFM - Manager for which you have changed the host name. To start the services, use the jpcwstart command.

19. Reconfigure the definition for the health check agent.

If you have been using the health check function, reconfigure the definition (that was deleted in step 3) of the health check agent after changing the host name.

In a multiple-monitoring configuration, perform this step on the primary manager.

20. Reconfigure the definition for PFM - Agent or PFM - RM.

Reconfigure the definition of PFM - Agent or PFM - RM (the definition that was deleted in step 4) that is installed on the same host running PFM - Manager whose host name has been changed.

In a multiple-monitoring configuration, perform this step on the primary manager.

21. Update the alarm settings.

In the following cases, you must update the alarm settings by using the jpctool alarm command of the PFM - Manager host or the monitoring console.

In a multiple-monitoring configuration, perform this step on the primary manager.

- The action handler of the PFM Manager host is specified for the action handler that executes actions. Edit the alarm to set PH1<*new-pfm-manager-host-name*> for the action handler that executes actions.
- JP1 events are issued by actions. Set the JP1 event settings in the action again.

For details about how to edit alarms, see the chapter that describes the operation monitoring with alarms in the *JP1/ Performance Management User's Guide*.

22. Update the JP1 system event settings.

```
5. Installation and Setup (in UNIX)
```

If one of the following conditions is met, you need to update the JP1 system event settings by using the PFM - Web Console:

In a multiple-monitoring configuration, perform this step on the primary manager.

- The previous host name has been specified as the name of the event server to which JP1/Base connects.
- The previous host name has been specified as the host name of the monitoring console for JP1 system events.

For details about JP1 system events, see the chapter that explains operation monitoring linked with the integrated management program (JP1/IM) in the JP1/Performance Management User's Guide.

23. Resume monitoring with the previous host name specified.

If you suspended monitoring in step 1, you need to resume monitoring with the previous host name specified to delete the settings information of monitoring suspension for the previous host name.

In this case, use the -force option of the jpctool monitor resume command of the PFM - Manager host. In a multiple-monitoring configuration, perform this step on the primary manager.

24. Resume monitoring for the PFM - Manager host whose host name was changed.

If you suspended monitoring in step 2, use the jpctool monitor resume command of the PFM - Manager host or use the monitoring console to resume monitoring on the PFM - Manager host. In a multiple-monitoring configuration, perform this step on the primary manager.

25. Match the definitions on the primary manager and the secondary manager (in a multiple-monitoring configuration). Export the definitions for the multiple-monitoring configuration from the primary manager and import them to the secondary manager so that the primary manager and the secondary manager have the same definitions. For details about how to match definitions on the primary and secondary managers, see the description regarding duplication of definitions in the *JP1/Performance Management User's Guide*.

#### 26. Check whether the JP1 system event settings have been properly updated.

Check the following items after the settings are changed:

- Collection of performance data Make sure that performance data can be collected for a period at least twice as long as the time period specified as the collection interval (**Collection Interval**).
- Execution of the jpcrpt command Make sure that there is no problem in outputting the collected performance data.
- Check of the report definition and alarm definition Make sure that there is no problem with the report definition and alarm definition created in the Web browser.
- Check of the actions Make sure that there is no problem in executing the created alarm actions.

## 5.3.5 Changing the monitoring host name of PFM - Agent or PFM - RM

You must perform operations on the following hosts when changing the monitoring host name of the PFM - Manager or PFM - RM host:

- PFM Manager host
- PFM Agent or PFM RM host
- Monitoring console

#### 5. Installation and Setup (in UNIX)

JP1/Performance Management Planning and Configuration Guide

The following figure shows the process flow.

Figure 5–6: Process flow for changing the monitoring host name of the PFM - Agent or PFM - RM host

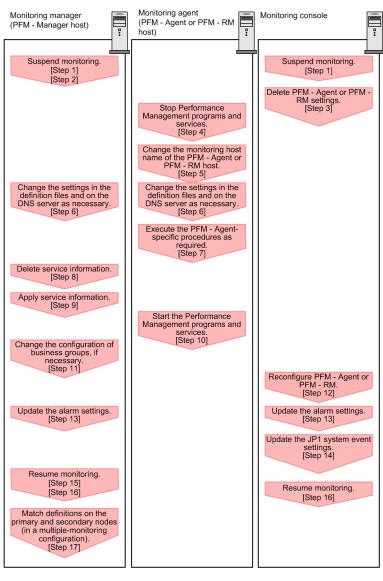

Legend:

: Step associated with a Performance Management program

[ ] : See the indicated step

Use the following procedure to set the display conditions (Each step corresponds to the step number in the figure above):

1. Suspend monitoring for the PFM - Agent or PFM - RM host whose host name is to be changed.

If you do not want health check events to occur while changing the host name, suspend monitoring for the host whose name is to be changed. You can do so by using the jpctool monitor suspend command of the PFM - Manager host or from the monitoring console.

In a multiple-monitoring configuration, perform this step on the primary manager.

For details about suspending monitoring, see the chapter that describes suspending and resuming of monitoring in the JP1/Performance Management User's Guide.

2. Suspend monitoring with the new host name specified.

If you suspended monitoring in step 1, you also need to suspend monitoring with the new host name specified.

In this case, use the -force option of the jpctool monitor suspend command of the PFM - Manager host. In a multiple-monitoring configuration, perform this step on the primary manager.

3. Delete the settings for PFM - Agent or PFM - RM.

Use the PFM - Web Console to delete the agent definition for the PFM - Agent or PFM - RM host whose name is to be changed. (To delete an agent definition, delete the agent definition from a management folder in the Agents tree, and then delete the linkage with an alarm table.)

In a multiple-monitoring configuration, perform this step on the primary manager.

For details about the procedure for changing the agent definition, see the chapters that describe monitoring agents and the operation monitoring with alarms in the *JP1/Performance Management User's Guide*.

4. Stop the services on the PFM - Agent or PFM - RM host.

Stop all Performance Management programs and services on the PFM - Agent or PFM - RM host for which you intend to change the host name. To stop the services, use the jpcspm stop command.

5. Change the monitoring host name of the PFM - Agent or PFM - RM host.

Execute the jpcconf host hostmode command to change the method of acquiring a monitoring host name. The following shows examples of executing this command:

Changing the method for acquiring a monitoring host name to hostname

```
jpcconf host hostmode -mode hostname -d /var/tmp/backup -dbconvert
convert
```

Changing the method for acquiring a monitoring host name to an alias name (aliasA)

```
jpcconf host hostmode -mode alias -aliasname aliasA -d /var/tmp/backup -
dbconvert convert
```

For details about the jpcconf host hostmode command, see the chapters that describe commands in the manual *JP1/Performance Management Reference*.

#### Note

As a guideline, the directory specified for the -d option in the jpcconf host hostmode command must have empty disk space that is equal to or greater than the sum of the total size of the PFM - Agent and PFM - RM Store databases on the specified host and the total size of the databases in the import directories. If the Store database storage directory and the import directory have been changed, determine the required disk space based on the sizes of the databases in the new directories.

For example, if PFM - Agent for Platform and PFM - Agent for Oracle are on the specified host, empty disk space equal to or greater than the sum of the total size of the Store databases of those agents and the total size of the databases in the import directories is required. However, you do not need to include the size of Store database for the PFM - Manager Master Store service in the total size.

- 6. Change the settings in the jpchosts file, in the hosts file, or on the DNS server as necessary so that the new host names in the Performance Management system can be resolved to IP addresses.
- 7. Perform the PFM Agent-specific procedure, if necessary.

#### Table 5–14: Necessity of the PFM - Agent-specific procedure

| Configuration                                                                              | Necessity and reference                                                                                     |
|--------------------------------------------------------------------------------------------|----------------------------------------------------------------------------------------------------|
| The version of PFM - Agent on which the monitoring host name is changed is 09-00 or later. | Whether the PFM - Agent-specific<br>procedure is necessary depends on<br>PFM - Agent. For details about the |

| Configuration                                                                                              |                                                                                                    | Necessity and reference                                                                                                    |
|----------------------------------------------------------------------------------------------------|----------------------------------------------------------------------------------------------------|----------------------------------------------------------------------------------------------------|
| The version of PFM - Agent on which the monitoring host name is changed is 09-00 or later.                 |                                                                                                    | PFM - Agent-specific procedure, see<br>the chapters describing the<br>installation and setup in the PFM -<br>Agent manuals.                                                                                                    |
| The version of PFM -<br>Agent on which the<br>monitoring host<br>name is changed is<br>earlier than 09-00. | <ul> <li>The following PFM - Agent:</li> <li>PFM - Agent for Cosminexus</li> <li>PFM - Agent for Domino</li> <li>PFM - Agent for Enterprise Applications</li> </ul> | The PFM - Agent-specific procedure<br>is necessary. For details about the<br>PFM - Agent-specific procedure, see<br>5.3.7 Optional PFM - Agent-specific<br>procedure to be performed when the<br>monitoring host name is changed. |
|                                                                                                    | For all other cases                                                                                                    | The Agent-specific procedure is not necessary.                                                                                                    |

If the PFM - Agent-specific procedure is necessary, perform the procedure indicated in the table above, and then proceed to the following steps.

8. Delete service information on the PFM - Manager host.

Even though the PFM - Agent or PFM - RM host name is changed, the service information of the Performance Management programs with the previous host name remains the same. Therefore, you need to delete unnecessary information from the PFM - Manager host. In a multiple-monitoring configuration, perform this step on both the primary and secondary managers.

The types of service information that you need to delete and the method of checking the service information are described as follows:

Service information on the host with the previous host name

All the items that are displayed by executing the following command must be deleted:

jpctool service list -id "\*" -host previous-host-name

Service information whose service ID contains the previous host name

Items whose Service ID column contains the previous host name of the items that are displayed by executing the following command must be deleted:

jpctool service list -id "\*"

Service information can be deleted by using the jpctool service delete command.

Delete service information on the host with the previous host name by using the following command:

jpctool service delete -id "\*" -host previous-host-name

Additionally, delete service information whose service ID contains the previous host name by using the following command:

jpctool service delete -id "???previous-host-name" -host new-host-name

If the KAVE05233-W message is issued during command execution because of a service information deletion error, re-execute the command as follows:

jpctool service delete -id "\*" -host previous-host-name -force jpctool service delete -id "???previous-host-name" -host new-host-name -fo rce

#### Note

Even though you execute the jpctool service list command, old service information that contains the previous host name might not be displayed. Because such service information also needs to be deleted from the database, you must execute the jpctool service delete command shown above.

For details about the commands, see the chapter that describes commands in the manual *JP1/Performance Management Reference*.

9. Apply PFM - Manager's service information.

To apply the deletion of service information to PFM - Web Console, synchronize the service information between PFM - Manager and PFM - Web Console. Use the jpctool service sync command to synchronize service information.

In a multiple-monitoring configuration, perform this step on both the primary and secondary managers.

The time when the service information, which is synchronized by using the jpctool service sync command, is applied to PFM - Web Console differs depending on the version of PFM - Web Console. For details about the jpctool service sync command, see the chapter that describes commands in the manual *JP1/Performance Management Reference*.

10. Start the services on the PFM - Agent or PFM - RM host.

Start the Performance Management programs and services on the PFM - Agent or PFM - RM host for which you have changed the host name. To start the services, use the jpcspm start command.

11. Change the configuration of the business groups, if necessary.

If a PFM - Agent or PFM - RM host whose host name has been changed has been assigned to business groups, you must change the configuration of the business groups.

In a multiple-monitoring configuration, perform this step on the primary manager.

For details about the procedure, see the chapter that describes management of user accounts and business groups in the JP1/Performance Management User's Guide.

12. Reconfigure the definition in step 3 as necessary.

Reconfigure the definition (that was deleted in step 3) of PFM - Agent or PFM - RM for which the host name was changed.

In a multiple-monitoring configuration, perform this step on the primary manager.

13. Update the alarm settings.

In the following cases, you must update the alarm settings by using the jpctool alarm command of the PFM - Manager host or the monitoring console.

In a multiple-monitoring configuration, perform this step on the primary manager.

• The action handler of the PFM - Agent or PFM - RM host is specified for the action handler that executes actions. Edit the alarm to set PH1<*new-pfm-agent-or-pfm-rm-host-name*> for the action handler that executes actions.

For details about how to edit alarms, see the chapter that describes the operation monitoring with alarms in the *JP1/ Performance Management User's Guide*.

14. Update the JP1 system event settings.

If one of the following conditions is met, you need to update the JP1 system event settings by using the PFM - Web Console:

In a multiple-monitoring configuration, perform this step on the primary manager.

<sup>5.</sup> Installation and Setup (in UNIX)

- The previous host name has been specified as the name of the event server to which JP1/Base connects.
- The previous host name has been specified as the host name of the monitoring console for JP1 system events.

For details on JP1 system events, see the chapter that explains operation monitoring linked with the integrated management program (JP1/IM) in the JP1/Performance Management User's Guide.

15. Resume monitoring with the previous host name specified.

If you suspended monitoring in step 1, you need to resume monitoring with the previous host name specified to delete the settings information of monitoring suspension for the previous host name.

In this case, use the -force option of the jpctool monitor resume command of the PFM - Manager host. In a multiple-monitoring configuration, perform this step on the primary manager.

16. Resume monitoring for the PFM - Agent or PFM - RM host whose host name was changed.

If you suspended monitoring in step 2, use the jpctool monitor resume command of the PFM - Manager host or use the monitoring console to resume monitoring for the PFM - Agent or PFM - RM host. In a multiple-monitoring configuration, perform this step on the primary manager.

17. Match the definitions on the primary manager and the secondary manager (in a multiple-monitoring configuration). Export the definitions for the multiple-monitoring configuration from the primary manager and import them to the secondary manager so that the primary manager and the secondary manager have the same definitions.

For details about how to match definitions on the primary and secondary managers, see the description regarding duplication of definitions in the *JP1/Performance Management User's Guide*.

#### 18. Check whether the JP1 system event settings have been properly updated.

Check the following items after the settings are changed:

• Collection of performance data

Make sure that performance data can be collected for a period at least twice as long as the time period specified as the collection interval (**Collection Interval**).

- Execution of the jpcrpt command Make sure that there is no problem in outputting the collected performance data.
- Check of the report definition and alarm definition Make sure that there is no problem with the report definition and alarm definition created in the Web browser.
- Check of the actions Make sure that there is no problem in executing the created alarm actions.

## 5.3.6 Notes on changing monitoring host names

- If you use an alias name, the IP address of the host must be resolved through the alias name. If you only want to resolve the IP address for the Performance Management system, use the jpchosts file to define the IP address resolution. For details about how to edit the jpchosts file, see 5.3.1 Specifying and changing the network configuration. To link the Performance Management system with other systems, you must configure the IP address to be resolved by either the hosts file or DNS definition.
- If you use the function for setting monitoring-host names, depending on the type of PFM Agent or PFM RM, the host name output to the common message log might be different from the actual operating host name.
- Even if you use the function for setting monitoring-host names immediately after installation, you must perform the steps described above in 5.3.4 *Changing the monitoring host name of PFM Manager* and 5.3.5 *Changing the monitoring host name of PFM Manager* and 5.3.5 *Changing the monitoring host name of PFM Agent or PFM RM*.

<sup>5.</sup> Installation and Setup (in UNIX)

# 5.3.7 Optional PFM - Agent-specific procedure to be performed when the monitoring host name is changed

This subsection describes the PFM - Agent-specific steps necessary to perform the following operations for each product:

- Changing the monitoring host name of the PFM Manager host
- Changing the monitoring host name of the PFM Agent or PFM RM host

For details about when this procedure is required, see 5.3.4 Changing the monitoring host name of PFM - Manager or 5.3.5 Changing the monitoring host name of PFM - Agent or PFM - RM.

## (1) In PFM - Agent for Cosminexus

Edit the definition files in all instance environments that have been created.

- Definition files /opt/jplpc/agtc/agent/*instance-name*/jpcagt.ini
- Content to be edited

Specify a new host name for the value of the COSMI\_HOST entry in the [Agent] section.

## (2) In PFM - Agent for Domino

Note:

Perform the next step only if you are using the health check function of PFM - Agent for Domino.

Edit the definition files in all instance environments that have been created.

• Definition files

/opt/jp1pc/agtl/agent/instance-name/jpcagt.ini

• Content to be edited

Specify a new host name for the values of the following entries in the [Health Check Options] section:

- Host entry in the [[HTTP Port Check]] subsection
- Host entry in the [[SMTP Port Check]] subsection
- Host entry in the [[POP3 Port Check]] subsection
- Host entry in the [[LDAP Port Check]] subsection
- Host entry in the [[NNTP Port Check]] subsection

### (3) In PFM - Agent for Enterprise Applications

Execute the jpcconf inst setup command for all the created instance environments. For example, if an instance environment o246bciSD500 exists in PFM - Agent for Enterprise Applications, execute the following command:

jpcconf inst setup -key agtm -inst o246bciSD500

This example executes the jpcconf inst setup command in the interactive mode. You can also execute this command in the non-interactive mode.

<sup>5.</sup> Installation and Setup (in UNIX)

When you execute the jpcconf inst setup command, specify a new host name in ASHOST and leave other items blank. For the items with no value specified, the settings prior to executing the command are used.

# 5.3.8 Changing the physical host name of a server after operation has started

This subsection describes the procedures to be performed on the Performance Management system that are necessary to change the physical host name of the server on which PFM - Manager, PFM - Agent, or PFM - RM is installed after the Performance Management system has been configured.

The Performance Management system uses service IDs to run the system. For the service IDs, the Performance Management system uses the host names (real host names) obtained from the OS by the uname -n command. Therefore, to change the physical host name on a server that has PFM - Manager, PFM - Agent, or PFM - RM installed, you need to check the settings of the monitoring host name.

To obtain the monitoring host name used currently by the PFM - Manager, PFM - Agent, or PFM - RM host, as well as the method used to obtain the monitoring host name, execute the command shown below on the corresponding host. In this command, hostmode represents the method used to obtain the monitoring host name, and hostname represents the monitoring host name.

jpcconf host hostmode -display

Example

```
• When the function for setting monitoring host names is not used
```

```
hostmode : uname
hostname : hostA
• When the function for setting monitoring host names is used
hostmode : alias
hostname : aliasA
```

| Table 5–15: Relationship between the monitoring | g host name and the method used to obtain the |
|-------------------------------------------------|-----------------------------------------------|
| name                                            |                                               |

| Method for acquiring a monitoring host name | Monitoring host name                                    |
|---------------------------------------------|---------------------------------------------------------|
| uname                                       | Real host name (value obtained by the uname -n command) |
| alias                                       | Alias name                                              |

If the method used to obtain the monitoring host name is set to alias and the server's physical host name is changed, there is no need to change the physical host name of the PFM - Manager, PFM - Agent, or PFM - RM server because the monitoring host name is an alias in the Performance Management system.

If the method used to obtain the monitoring host name is set to hostname, you must change the physical host name of the PFM - Manager, PFM - Agent, or PFM - RM server. For details, see 5.3.9 Changing the physical host name of PFM - Manager or 5.3.10 Changing the physical host name of PFM - Agent or PFM - RM.

For details about the jpcconf host hostmode command, see the chapter that describes commands in the manual *JP1/Performance Management Reference*.

#### Important

- Do not execute any other commands while executing the jpcconf host command. If you execute another command, both the jpcconf host command and the executed command might fail.
- Before you change the physical host name of the PFM Manager, PFM Agent, or PFM RM server, you must perform the procedure described in 5.3.9 *Changing the physical host name of PFM Manager* or 5.3.10 *Changing the physical host name of PFM Agent or PFM RM*.
- You need to execute the jpcconf host hostmode command to change the method of obtaining monitoring host names in the Performance Management system from alias (aliases) to uname (real host names). For details about the jpcconf host hostmode command, see the chapter that describes commands in the manual *JP1/Performance Management Reference*.

## 5.3.9 Changing the physical host name of PFM - Manager

You must perform operations on the following hosts when changing the PFM - Manager host name:

- PFM Manager host
- PFM Web Console host
- PFM Agent or PFM RM host
- Monitoring console

The following figure shows the process flow.

If Performance Management is linked with JP1/SLM, before you start the procedure described below, see the section in the *JP1/Performance Management User's Guide* that describes the general procedure for changing host names after Performance Management has been linked with JP1/SLM.

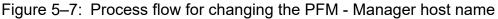

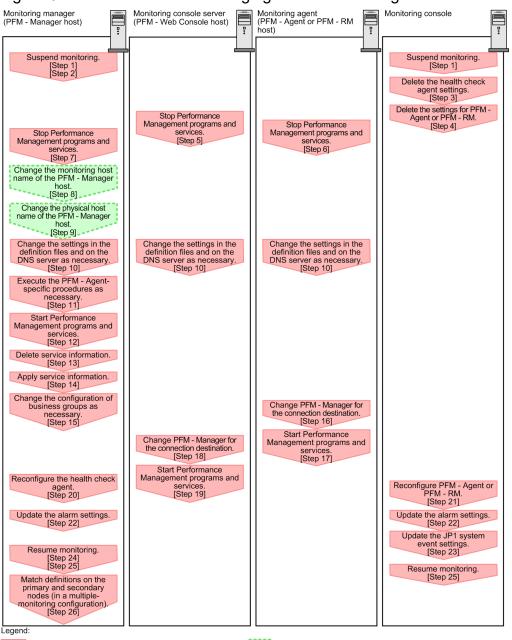

: Step associated with a Performance Management program ; Step involving the renaming of host []: See the indicated step.

Use the following procedure to set the display conditions (Each step corresponds to the step number in the figure above):

1. Suspend monitoring for the PFM - Manager host whose host name is to be changed.

If you do not want health check events to occur while changing the host name, suspend monitoring for the host whose name is to be changed. You can do so by using the jpctool monitor suspend command of the PFM - Manager host or from the monitoring console.

In a multiple-monitoring configuration, perform this step on the primary manager.

For details about suspending monitoring, see the chapter that describes suspending and resuming of monitoring in the JP1/Performance Management User's Guide.

2. Suspend monitoring with the new host name specified.

If you suspended monitoring in step 1, you also need to suspend monitoring with the new host name specified. In this case, use the -force option of the jpctool monitor suspend command of the PFM - Manager host. In a multiple-monitoring configuration, perform this step on the primary manager.

3. Delete the settings for the health check agent.

If you have been using the health check function, use the PFM - Web Console to delete the definition for the health check agent. (To delete an agent definition, delete the agent definition from a management folder in the Agents tree, and then delete the linkage with an alarm table.)

In a multiple-monitoring configuration, perform this step on the primary manager.

For details about the procedure for changing the agent definition, see the chapters that describe monitoring agents and the operation monitoring with alarms in the *JP1/Performance Management User's Guide*.

4. Delete the settings for PFM - Agent or PFM - RM.

Use PFM - Web Console to delete the agent definition of the PFM - Agent or PFM - RM host that is installed on the same host as the PFM - Manager whose host name is to be changed (delete the definition from the management folder in the Agents tree).

In a multiple-monitoring configuration, perform this step on the primary manager.

For details about the procedure for changing the agent definition, see the chapter that describes monitoring agents in the *JP1/Performance Management User's Guide*.

5. Stop the services on the PFM - Web Console host.

On the PFM - Web Console host connected to PFM - Manager for which you intend to change the host name, stop all Performance Management programs and services. To stop the services, use the jpcwstop command.

In a multiple-monitoring configuration, perform this step on both the primary and secondary managers.

6. Stop the services on the PFM - Agent or PFM - RM host.

On the PFM - Agent or PFM - RM host connected to PFM - Manager for which you intend to change the host name, stop all Performance Management programs and services. To stop the services, use the jpcspm stop command.

7. Stop the services on the PFM - Manager host.

Stop all Performance Management programs and services on the PFM - Manager host for which you intend to change the host name. To stop the services, use the jpcspm stop command.

In a multiple-monitoring configuration, perform this step on both the primary and secondary managers.

8. Change the monitoring host name of the PFM - Manager host.

Execute the jpcconf host hostname command on the PFM - Manager host whose host name is to be changed to change the monitoring host name.

To change a physical host name to hostB:

jpcconf host hostname -newhost hostB -d /var/tmp/backup -dbconvert convert

Note:

After you execute the above command, do not execute other Performance Management commands until you change the physical host name in the next step.

For details about the jpcconf host hostname command, see the chapter that describes commands in the manual *JP1/Performance Management Reference*.

#### Note

As a guideline, the directory specified for the -d option in the jpcconf host hostname command must have empty disk space that is equal to or greater than the sum of the total size of the PFM - Agent and PFM - RM Store databases on the specified host and the total size of the databases in the import directories. If the Store database storage directory and the import directory have been changed, determine the required disk space based on the sizes of the databases in the new directories.

For example, if the health check agent, PFM - Agent for Platform, and PFM - Agent for Oracle are on the specified host, empty disk space equal to or greater than the sum of the total size of the Store databases of those agents and the total size of the databases in the import directories is required. However, you do not need to include the size of Store database for the PFM - Manager Master Store service in the total size.

9. Change the physical host name of the PFM - Manager host.

Change the physical host name of the PFM - Manager host.

In a multiple-monitoring configuration, on the PFM - Manager host whose name will not be changed, change the settings of PFM - Manager for the connection destination. For details, see the chapter in the *JP1/Performance Management User's Guide* that describes how to configure PFM - Manager at the connection destination for multiple monitoring.

10. Change the settings in the jpchosts file, the hosts file, or the DNS server as necessary so that the new host names in the Performance Management system can be resolved to IP addresses.

If the machines need to be restarted, change the settings of the Performance Management programs and services so that they will not start automatically when the machines restart. After the PFM - Manager host operation has finished, return the settings so that the Performance Management programs and services start automatically.

#### 11. Perform the PFM - Agent-specific procedure, if necessary.

If PFM - Agent is installed on the PFM - Manager host whose name has been changed, the PFM - Agent-specific procedure might be necessary.

| Configuration                                                                                  |                                                                                                    | Necessity and reference                                                                                                    |
|------------------------------------------------------------------------------------------------|----------------------------------------------------------------------------------------------------|----------------------------------------------------------------------------------------------------|
| The version of PFM - Agent installed on the PFM - Manager host is 09-00 or later.              |                                                                                                    | Whether the PFM - Agent-specific<br>procedure is necessary depends on<br>PFM - Agent. For details about the<br>PFM - Agent-specific procedure, see<br>the chapters describing the<br>installation and setup in the PFM -<br>Agent manuals. |
| The version of PFM -<br>Agent installed on the<br>PFM - Manager host<br>is earlier than 09-00. | <ul> <li>When the following PFM - Agent has been installed:</li> <li>PFM - Agent for Cosminexus</li> <li>PFM - Agent for Domino</li> <li>PFM - Agent for Enterprise Applications</li> </ul> | The PFM - Agent-specific procedure<br>is necessary. For details about the<br>PFM - Agent-specific procedure, see<br>5.3.13 Optional PFM - Agent-specific<br>procedure to be performed when the<br>monitoring host name is changed.         |
|                                                                                                | For all other cases                                                                                                    | The PFM - Agent-specific procedure is not necessary.                                                                                                    |

#### Table 5-16: Necessity of the PFM - Agent-specific procedure

If the PFM - Agent-specific procedure is necessary, perform the procedure indicated in the table above, and then proceed to the following steps.

12. Start the services on the PFM - Manager host.

Start the Performance Management programs and services on the PFM - Manager host. To start the services, use the jpcspm start command.

In a multiple-monitoring configuration, perform this step on both the primary and secondary managers.

13. Delete the service information on the PFM - Manager host.

Even though the PFM - Manager host name is changed, the service information of the Performance Management programs with the previous host name remains the same. Therefore, you need to delete unnecessary information. In a multiple-monitoring configuration, perform this step on both the primary and secondary managers.

The types of service information that you need to delete and the method of checking the service information are described as follows:

#### Service information on the host with the previous host name

All the items that are displayed by executing the following command must be deleted.

jpctool service list -id "\*" -host previous-host-name

#### Service information whose service ID contains the previous host name

Items whose Service ID column contains the previous host name of the items that are displayed by executing the following command must be deleted:

jpctool service list -id "\*"

Service information can be deleted by using the jpctool service delete command.

Delete service information on the host with the previous host name by using the following command:

jpctool service delete -id "\*" -host previous-host-name

Additionally, delete service information whose service ID contains the previous host name by using the following command:

```
jpctool service delete -id "???previous-host-name" -host new-host-name
```

If the KAVE05233-W message is issued during command execution because of a service information deletion error, re-execute the command as follows:

```
jpctool service delete -id "*" -host previous-host-name -force
jpctool service delete -id "???previous-host-name" -host new-host-name -fo
rce
```

#### Note

Even though you execute the jpctool service list command, old service information that contains the previous host name might not be displayed. Because such service information also needs to be deleted from the database, you must execute the jpctool service delete command shown above.

For details about the commands, see the chapter that describes commands in the manual *JP1/Performance Management Reference*.

14. Apply PFM - Manager's service information.

To apply the deletion of service information to PFM - Web Console, synchronize the service information between PFM - Manager and PFM - Web Console. Use the jpctool service sync command to synchronize service information.

In a multiple-monitoring configuration, perform this step on both the primary and secondary managers.

The time when the service information, which is synchronized by using the jpctool service sync command, is applied to PFM - Web Console differs depending on the version of PFM - Web Console. For details about the jpctool service sync command, see the chapter that describes commands in the manual *JP1/Performance Management Reference*.

15. Change the configuration of the business groups, if necessary.

If a PFM - Manager host whose host name has been changed has been assigned to business groups, you need to change the configuration of the business groups.

In a multiple-monitoring configuration, perform this step on the primary manager.

For details about the procedure, see the chapter that describes management of user accounts and business groups in the JP1/Performance Management User's Guide.

16. Change the settings for PFM - Manager for the connection destination on the PFM - Agent or PFM - RM host.

Change the settings for PFM - Manager for the connection destination on the PFM - Agent or PFM - RM host connected to PFM - Manager for which you have changed the host name. Use the jpcconf mgrhost define command to change the settings for PFM - Manager for the connection destination. For example, if the host name of PFM - Manager for the connection destination is changed to hostB, specify and execute the command as follows:

jpcconf mgrhost define -host hostB

This example executes the jpcconf mgrhost define command in the interactive mode. You can also execute this command in the non-interactive mode. For details about the jpcconf mgrhost define command, see the chapters that describe commands in the manual *JP1/Performance Management Reference*.

17. Start the services on the PFM - Agent or PFM - RM host.

Start the Performance Management programs and services on the PFM - Agent or PFM - RM host connected to PFM - Manager for which you have changed the host name. To start the services, use the jpcspm start command.

18. Change the settings of PFM - Manager for the connection destination on the PFM - Web Console host.

Change the settings for PFM - Manager for the connection destination on the PFM - Web Console host connected to PFM - Manager for which you have changed the host name. Change the information in the Windows initialization file (config.xml) to change the settings for PFM - Manager for the connection destination. For details, see the chapter that describes definition files in the manual *JP1/Performance Management Reference*.

19. Start the services on the PFM - Web Console host.

Start the Performance Management programs and services on the PFM - Web Console host connected to PFM - Manager for which you have changed the host name. To start the services, use the jpcwstart command.

20. Reconfigure the definition for the health check agent.

If you have been using the health check function, reconfigure the definition (that was deleted in step 3) of the health check agent after changing the host name.

In a multiple-monitoring configuration, perform this step on the primary manager.

21. Reconfigure the definition for PFM - Agent or PFM - RM.

Reconfigure the definition of PFM - Agent or PFM - RM (the definition that was deleted in step 4) that is installed on the same host running PFM - Manager whose host name has been changed. In a multiple-monitoring configuration, perform this step on the primary manager.

22. Update the alarm settings.

In the following cases, you must update the alarm settings by using the jpctool alarm command of the PFM - Manager host or the monitoring console.

In a multiple-monitoring configuration, perform this step on the primary manager.

- The action handler of the PFM Manager host is specified for the action handler that executes actions. Edit the alarm to set PH1<*new-pfm-manager-host-name*> for the action handler that executes actions.
- JP1 events are issued by actions.

<sup>5.</sup> Installation and Setup (in UNIX)

Set the JP1 event settings in the action again.

For details about how to edit alarms, see the chapter that describes the operation monitoring with alarms in the JP1/ Performance Management User's Guide.

23. Update the JP1 system event settings.

If one of the following conditions is met, you need to update the JP1 system event settings by using the PFM - Web Console:

In a multiple-monitoring configuration, perform this step on the primary manager.

- The previous host name has been specified as the name of the event server to which JP1/Base connects.
- The previous host name has been specified as the host name of the monitoring console for JP1 system events.

For details on JP1 system events, see the chapter that explains operation monitoring linked with the integrated management program (JP1/IM) in the *JP1/Performance Management User's Guide*.

24. Resume monitoring with the previous host name specified.

If you suspended monitoring in step 1, you need to resume monitoring with the previous host name specified to delete the settings information of monitoring suspension for the previous host name.

In this case, use the -force option of the jpctool monitor resume command of the PFM - Manager host. In a multiple-monitoring configuration, perform this step on the primary manager.

25. Resume monitoring for the PFM - Manager host whose host name was changed.

If you suspended monitoring in step 2, use the jpctool monitor resume command of the PFM - Manager host or use the monitoring console to resume monitoring on the PFM - Manager host. In a multiple-monitoring configuration, perform this step on the primary manager.

- 26. Match the definitions on the primary manager and the secondary manager (in a multiple-monitoring configuration). Export the definitions for the multiple-monitoring configuration from the primary manager and import them to the secondary manager so that the primary manager and the secondary manager have the same definitions. For details about how to match definitions on the primary and secondary managers, see the description regarding duplication of definitions in the *JP1/Performance Management User's Guide*.
- 27. Check whether the JP1 system event settings have been properly updated.

Check the following items after changed the settings:

- Collection of performance data Make sure that performance data can be collected for a period at least twice as long as the time period specified as the collection interval (**Collection Interval**).
- Execution of the jpcrpt command Make sure that there is no problem in outputting the collected performance data.
- Check of the report definition and alarm definition Make sure that there is no problem with the report definition and alarm definition created in the Web browser.
- Check of the actions Make sure that there is no problem in executing the created alarm actions.

## 5.3.10 Changing the physical host name of PFM - Agent or PFM - RM

You must perform operations on the following hosts when changing the PFM - Agent or PFM - RM host name:

- PFM Manager host
- PFM Agent or PFM RM host
- Monitoring console

The following figure shows the process flow.

If Performance Management is linked with JP1/SLM, before you start the procedure described below, see the section in the *JP1/Performance Management User's Guide* that describes the general procedure for changing host names after Performance Management has been linked with JP1/SLM.

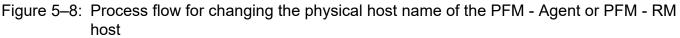

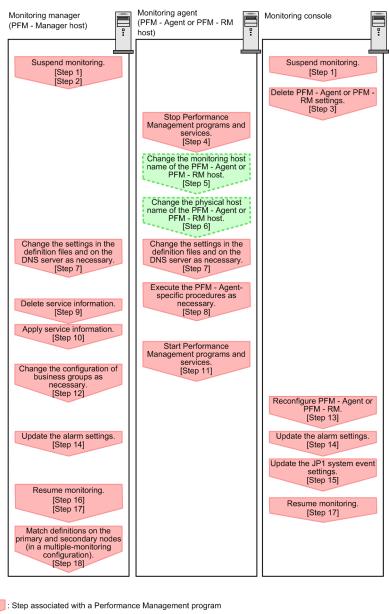

Legend

: Step associated with a Performance Management program

[ ] : See the indicated step

Use the following procedure to set the display conditions (Each step corresponds to the step number in the figure above):

1. Suspend monitoring for the PFM - Agent or PFM - RM host whose host name is to be changed.

<sup>5.</sup> Installation and Setup (in UNIX)

If you do not want health check events to occur while changing the host name, suspend monitoring for the host whose name is to be changed. You can do so by using the jpctool monitor suspend command of the PFM - Manager host or from the monitoring console.

In a multiple-monitoring configuration, perform this step on the primary manager.

For details about suspending monitoring, see the chapter that describes suspending and resuming of monitoring in the JP1/Performance Management User's Guide.

2. Suspend monitoring with the new host name specified.

If you suspended monitoring in step 1, you also need to suspend monitoring with the new host name specified. In this case, use the -force option of the jpctool monitor suspend command of the PFM - Manager host. In a multiple-monitoring configuration, perform this step on the primary manager.

3. Delete the settings for PFM - Agent or PFM - RM.

Use your PFM - Web Console to delete the agent definitions from the PFM - Agent or PFM - RM host whose host name is to be changed (by deleting the definitions from the management folder in the Agents tree).

In a multiple-monitoring configuration, perform this step on the primary manager.

For details about the procedure for changing the agent definition, see the chapter that describes monitoring agents in the JP1/Performance Management User's Guide.

4. Stop the services on the PFM - Agent or PFM - RM host.

Stop all Performance Management programs and services on the PFM - Agent or PFM - RM host for which you intend to change the host name. To stop services, use the jpcspm stop command.

5. Change the monitoring host name of the PFM - Agent or PFM - RM host.

Execute the jpcconf host hostname command to change the monitoring host name.

To change a physical host name to hostB:

jpcconf host hostname -newhost hostB -d /var/tmp/backup -dbconvert convert

Note:

After you execute the above command, do not execute other Performance Management commands until you change the physical host name in the next step.

For details about the jpcconf host hostname command, see the chapters that describe commands in the manual *JP1/Performance Management Reference*.

#### Note

As a guideline, the directory specified for the -d option in the jpcconf host hostname command must have empty disk space that is equal to or greater than the sum of the total size of the PFM - Agent and PFM - RM Store databases on the specified host and the total size of the databases in the import directories. If the Store database storage directory and the import directory have been changed, determine the required disk space based on the sizes of the databases in the new directories.

For example, if PFM - Agent for Platform and PFM - Agent for Oracle are on the specified host, empty disk space equal to or greater than the sum of the total size of the Store databases of those agents and the total size of the databases in the import directories is required. However, you do not need to include the size of Store database for the PFM - Manager Master Store service in the total size.

Change the physical host name of the PFM - Agent or PFM - RM host.
 Change the physical host name of the PFM - Agent or PFM - RM host.

<sup>5.</sup> Installation and Setup (in UNIX)

7. Change the settings in the jpchosts file, in the hosts file, or on the DNS server as necessary so that the new host names in the Performance Management system can be resolved to IP addresses.

If the machines need to be restarted, change the settings of the Performance Management programs and services so that they will not start automatically when the machines restart. After the PFM - Manager host operation has finished, return the settings so that the Performance Management programs and services start automatically.

#### 8. Perform the PFM - Agent-specific procedure, if necessary.

#### Table 5–17: Necessity of the PFM - Agent-specific procedure

| The version of PFM - Agent on which the monitoring host name is changed is 09-00 or later.                 |                                                                                                    | Necessity and reference                                                                                                    |  |
|----------------------------------------------------------------------------------------------------|----------------------------------------------------------------------------------------------------|----------------------------------------------------------------------------------------------------|--|
|                                                                                                    |                                                                                                    | Whether the PFM - Agent-specific<br>procedure is necessary depends on<br>PFM - Agent. For details about the<br>PFM - Agent-specific procedure, see<br>the chapters describing the<br>installation and setup in the PFM -<br>Agent manuals. |  |
| The version of PFM -<br>Agent on which the<br>monitoring host<br>name is changed is<br>earlier than 09-00. | <ul> <li>The following PFM - Agent:</li> <li>PFM - Agent for Cosminexus</li> <li>PFM - Agent for Domino</li> <li>PFM - Agent for Enterprise Applications</li> </ul> | The PFM - Agent-specific procedure<br>is necessary. For details about the<br>PFM - Agent-specific procedure, see<br>5.3.13 Optional PFM - Agent-specific<br>procedure to be performed when the<br>monitoring host name is changed.         |  |
|                                                                                                    | For all other cases                                                                                                    | The PFM - Agent-specific procedure is not necessary.                                                                                                    |  |

If the PFM - Agent-specific procedure is necessary, perform the procedure indicated in the table above, and then proceed to the following steps.

9. Delete service information on the PFM - Manager host.

Even though the PFM - Agent or PFM - RM host name is changed, the service information of the Performance Management programs with the previous host name remains the same. Therefore, you need to delete unnecessary information from the PFM - Manager host. In a multiple-monitoring configuration, perform this step on both the primary and secondary managers.

The types of service information that you need to delete and the method of checking the service information are described as follows:

Service information on the host with the previous host name

All the items that are displayed by executing the following command must be deleted:

jpctool service list -id "\*" -host previous-host-name

Service information whose service ID contains the previous host name

Items whose Service ID column contains the previous host name of the items that are displayed by executing the following command must be deleted:

jpctool service list -id "\*"

Service information can be deleted by using the jpctool service delete command.

Delete service information on the host with the previous host name by using the following command:

jpctool service delete -id "\*" -host previous-host-name

Additionally, delete service information whose service ID contains the previous host name by using the following command:

```
5. Installation and Setup (in UNIX)
```

jpctool service delete -id "???previous-host-name" -host new-host-name

If the KAVE05233-W message is issued during command execution because of a service information deletion error, re-execute the command as follows:

```
jpctool service delete -id "*" -host previous-host-name -force
jpctool service delete -id "???previous-host-name" -host new-host-name -fo
rce
```

#### Note

Even though you execute the jpctool service list command, old service information that contains the previous host name might not be displayed. Because such service information also needs to be deleted from the database, you must execute the jpctool service delete command shown above.

For details about the commands, see the chapter that describes commands in the manual *JP1/Performance Management Reference*.

10. Apply PFM - Manager's service information.

To apply the deletion of service information to PFM - Web Console, synchronize the service information between PFM - Manager and PFM - Web Console. Use the jpctool service sync command to synchronize service information.

In a multiple-monitoring configuration, perform this step on both the primary and secondary managers.

The time when the service information, which is synchronized by using the jpctool service sync command, is applied to PFM - Web Console differs depending on the version of PFM - Web Console. For details about the jpctool service sync command, see the chapter that describes commands in the manual *JP1/Performance Management Reference*.

11. Start the services on the PFM - Agent or PFM - RM host.

Start the Performance Management programs and services on the PFM - Agent or PFM - RM host for which you have changed the host name. To start the services, use the jpcspm start command.

12. Change the configuration of the business groups, if necessary.

If a PFM - Agent or PFM - RM host whose host name has been changed has been assigned to business groups, you need to change the configuration of the business groups.

In a multiple-monitoring configuration, perform this step on the primary manager.

For details about the procedure, see the chapter that describes management of user accounts and business groups in the *JP1/Performance Management User's Guide*.

13. Reconfigure the definition in step 3 as necessary.

Reconfigure the definition (that was deleted in step 3) of PFM - Agent or PFM - RM for which the host name was changed.

In a multiple-monitoring configuration, perform this step on the primary manager.

14. Update the alarm settings.

In the following cases, you must update the alarm settings by using the jpctool alarm command of the PFM - Manager host or the monitoring console.

In a multiple-monitoring configuration, perform this step on the primary manager.

• The action handler of the PFM - Agent or PFM - RM host is specified for the action handler that executes actions.

Edit the alarm to set PH1<*new-pfm-agent-or-pfm-rm-host-name*> for the action handler that executes actions.

For details about how to edit alarms, see the chapter that describes the operation monitoring with alarms in the *JP1/ Performance Management User's Guide*.

15. Update the JP1 system event settings.

If one of the following conditions is met, you need to update the JP1 system event settings by using the PFM - Web Console:

In a multiple-monitoring configuration, perform this step on the primary manager.

- The previous host name has been specified as the name of the event server to which JP1/Base connects.
- The previous host name has been specified as the host name of the monitoring console for JP1 system events.

For details on JP1 system events, see the chapter that explains operation monitoring linked with the integrated management program (JP1/IM) in the *JP1/Performance Management User's Guide*.

16. Resume monitoring with the previous host name specified.

If you suspended monitoring in step 1, you need to resume monitoring with the previous host name specified to delete the settings information of monitoring suspension for the previous host name.

In this case, use the -force option of the jpctool monitor resume command of the PFM - Manager host. In a multiple-monitoring configuration, perform this step on the primary manager.

- 17. Resume monitoring for the PFM Agent or PFM RM host whose host name was changed. If you suspended monitoring in step 2, use the jpctool monitor resume command of the PFM - Manager host or use the monitoring console to resume monitoring for the PFM - Agent or PFM - RM host. In a multiple-monitoring configuration, perform this step on the primary manager.
- 18. Match the definitions on the primary manager and the secondary manager (in a multiple-monitoring configuration). Export the definitions for the multiple-monitoring configuration from the primary manager and import them to the secondary manager so that the primary manager and the secondary manager have the same definitions.

For details about how to match definitions on the primary and secondary managers, see the description regarding duplication of definitions in the *JP1/Performance Management User's Guide*.

19. Check whether the JP1 system event settings have been properly updated.

Check the following items the settings are changed:

• Collection of performance data

Make sure that performance data can be collected for a period at least twice as long as the time period specified as the collection interval (**Collection Interval**).

- Execution of the jpcrpt command Make sure that there is no problem in outputting the collected performance data.
- Check of the report definition and alarm definition Make sure that there is no problem with the report definition and alarm definition created in the Web browser.
- Check of the actions Make sure that there is no problem in executing the created alarm actions.

5. Installation and Setup (in UNIX)

# 5.3.11 Changing the physical host name of the monitoring target of PFM - RM

## (1) If you do not change the monitored host name

You must change the monitored host name of the remote agent that corresponds to the monitoring target. Assuming that you change the monitored host name of the remote agent (instance name = inst1) from hostA to hostB, the commands are executed as follows:

To change the monitored host name of the remote agent that corresponds to the monitoring target:

```
    Execute the jpcconf target setup -key RMPlatform -inst inst1 -target hostA command.
```

This example executes the jpcconftarget setup command in the interactive mode. You can also execute this command in the non-interactive mode. For details about the jpcconftarget setup command, see the chapter that describes commands in the manual *JP1/Performance Management Reference*.

2. Enter Target Host:hostB.

Follow the instructions to enter the setting items for the monitored host. When you are finished, press the **Enter** key to confirm the setting.

## Figure 5–9: Example of changing the monitored host name for PFM - RM (if you do not change the monitored host name)

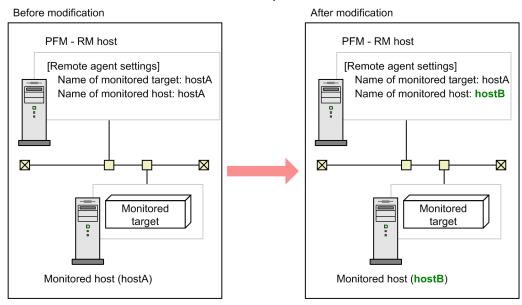

### (2) If you change the monitored host name

You must re-create the remote agent that corresponds to the monitoring target.

To re-create the remote agent:

- 1. Execute the jpcconf target unsetup command to delete the remote agent that corresponds to the monitoring target.
- 2. Execute the jpcconf target setup command to add the remote agent with a new monitored host name.

Note that the performance data for the monitored host cannot be inherited.

JP1/Performance Management Planning and Configuration Guide

## Figure 5–10: Example of changing the monitored host name for PFM - RM (if you change the monitored host name)

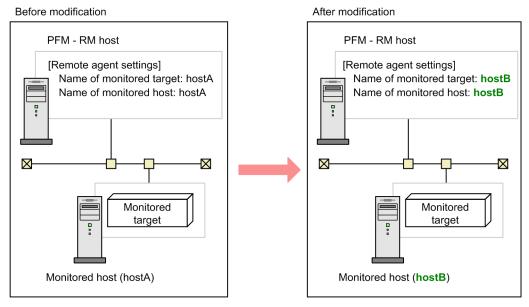

For details about the jpcconf target setup and jpcconf target unsetup commands, see the chapter explaining the commands in the manual *JP1/Performance Management Reference*.

## 5.3.12 Changing the physical host name of PFM - Web Console

If Performance Management is linked with JP1/SLM, before you start the procedure described below, see the section in the *JP1/Performance Management User's Guide* that describes the general procedure for changing host names after Performance Management has been linked with JP1/SLM.

1. Stop the services on the PFM - Web Console host.

On the PFM - Web Console host connected to PFM - Manager for which you intend to change the host name, stop all Performance Management programs and services. To stop the services, use the jpcwstop command.

2. If the PFM - Web Console host name has been changed in the settings of host names used for communications, change that host name to the new name.

This step applies if the PFM - Manager host cannot access the IP address used by the PFM - Web Console host. In this case, if the PFM - Web Console host name is specified in the initialization file (config.xml), change the host name to the new name.

For details about how to change host names, see the sections that describe settings of host names used for communications between PFM - Manager and PFM - Web Console and between PFM - Manager and JP1/SLM in the appendix of the manual *JP1/Performance Management Reference*.

- 3. If the integrated management product (JP1/IM) is linked for operation monitoring, change the host name of the PFM Web Console host at the following locations.
  - If a JP1 user event is used

Change the host name in the definition file for opening monitor windows and in the definition file for the tool launcher.

• If a JP1 system event is used

Change the Monitoring Console Host property setting of JP1 Event Send Host to the new host name.

5. Installation and Setup (in UNIX)

• If Performance Management reports are set to be displayed from events in the Central Console Change the PFM - Web Console host name specified in the performance report definition file (performance.conf).

For details about an integrated management product (JP1/IM), see the chapter that describes the linkage with the integrated management product JP1/IM for operation monitoring in the *JP1/Performance Management User's Guide*.

4. If the job management product (JP1/AJS3) is linked for operation monitoring, change the host name. Change the PFM - Web Console host name specified in the JP1/AJS3 - Web Console environment settings file (ajs3web.conf).

5. Change the PFM - Web Console physical host name.

Change the PFM - Web Console physical host name. When the machine requires restarting, change the settings so that the Performance Management programs and services will not automatically start after the machine is restarted. After the PFM - Web Console host operation has finished, return the settings so that the Performance Management programs and services start automatically.

6. If encrypted communication between a web browser and the monitoring console server is enabled, re-acquire a certificate.

You need to re-acquire a certificate using the changed host name.

For details, see 4.3.15 Changing the settings for encrypted communication between a web browser and the monitoring console server.

7. Start the services on the PFM - Web Console host.

Start the Performance Management programs and services on the PFM - Web Console host connected to PFM - Manager for which you have changed the host name. To start the services, use the <code>jpcwstart</code> command.

- 8. Restart the integrated management product (JP1/IM), if linking with JP1/IM. You can also apply the settings by executing the JP1/IM jco\_spmd\_reload command. For details about this command, see the *JP1/Integrated Management 2 - Manager Command and Definition File Reference*.
- 9. If the job management product (JP1/AJS3) is linked for operation monitoring, restart the JP1/AJS3 services.

# 5.3.13 Optional PFM - Agent-specific procedure to be performed when the monitoring host name is changed

This subsection describes the PFM - Agent-specific steps necessary to perform the following operations for each product:

- Changing the PFM Manager host name
- Changing the PFM Agent or PFM RM host name

For details about when this procedure is needed, see 5.3.9 *Changing the physical host name of PFM - Manager* or 5.3.10 *Changing the physical host name of PFM - Agent or PFM - RM.* 

## (1) In PFM - Agent for Cosminexus

Edit the definition files in all instance environments that have been created.

• Definition files

/opt/jp1pc/agtc/agent/instance-name/jpcagt.ini

5. Installation and Setup (in UNIX)

JP1/Performance Management Planning and Configuration Guide

• Content to be edited

Specify a new host name for the value of the COSMI\_HOST entry in the [Agent] section.

## (2) In PFM - Agent for Domino

Note:

Perform the next step only if you are using the health check function of PFM - Agent for Domino.

Edit the definition files in all instance environments that have been created.

• Definition files

/opt/jp1pc/agtl/agent/instance-name/jpcagt.ini

• Content to be edited

Specify a new host name for the values of the following entries in the [Health Check Options] section:

- Host entry in the [[HTTP Port Check]] subsection
- Host entry in the [[SMTP Port Check]] subsection
- Host entry in the [[POP3 Port Check]] subsection
- Host entry in the [[LDAP Port Check]] subsection
- Host entry in the [[NNTP Port Check]] subsection

### (3) In PFM - Agent for Enterprise Applications

Execute the jpcconf inst setup command for all the created instance environments. For example, if an instance environment o246bciSD500 exists in PFM - Agent for Enterprise Applications, execute the following command:

jpcconf inst setup -key agtm -inst o246bciSD500

This example executes the jpcconf inst setup command in the interactive mode. You can also execute this command in the non-interactive mode.

When you execute the jpcconf inst setup command, specify a new host name in ASHOST and leave other items blank. For the items with no value specified, the settings prior to executing the command are used.

## 5.3.14 Changing the storage directory for bookmark definition information

You can specify the storage directory for bookmark definition information in bookmarkRepository in the initialization file (config.xml).

This subsection explains how to specify the storage directory for bookmark definition information in the initialization file (config.xml). If you use logical hosts, the same storage directory must be specified for both the executing and the standby nodes.

To change the storage directory for bookmark definition information:

1. Open the initialization file (config.xml).

The initialization file (config.xml) is at the following location:

/opt/jp1pcwebcon/conf/config.xml

2. Specify the directory in which the bookmark definition information is to be stored.

Specify the storage directory in the <bookmark> tag located immediately after the <format> tag in the <vsa> tag in the initialization file (config.xml).

The specified storage directory is created automatically when the PFM - Web Console service starts.

#### In a non-cluster system

For example, to use /opt/jplpcwebcon/bookmarks as the storage directory, specify as follows:

```
</format>
<bookmark>
<!-- The directory where bookmark repository is stored. Default : <install
directory>/bookmarks -->
<param name="bookmarkRepository" value="/opt/jp1pcwebcon/bookmarks"/>
</bookmark>
```

#### </vsa>

#### When a logical host is used

Specify a directory on the shared disk as the storage for the bookmark definition information.

For example, to use *environment-directory*/opt/jplpcwebcon/bookmarks as the storage directory, specify as follows:

```
</format>
<bookmark>
<!-- The directory where bookmark repository is stored. Default : <install
directory>/bookmarks -->
<param name="bookmarkRepository" value="environment-directory/opt/jp1pcweb
con/bookmarks"/>
</bookmark>
</vsa>
```

3. Save the initialization file (config.xml) that was edited in step 2.

4. Restart the PFM - Web Console service.

The initialization file (config.xml) is imported when the PFM - Web Console service starts. To apply the settings changed in the initialization file, restart the PFM - Web Console service. Note that there is no need to restart the PFM - Web Console service on the standby node because it will be restarted in the event of a failover.

#### Note 1

Do not change any other settings in the initialization file (config.xml). If other settings are changed, PFM - Web Console might not function correctly.

#### Note 2

If you are running a cluster system, restart the PFM - Web Console service from the cluster software.

#### Note 3

If bookmark definition information already exists in a directory and you want to move the bookmark definition information to another directory, perform the following procedure:

1. Back up and delete the bookmark definition information.

Back up the bookmark definition information in the current storage directory and then delete the bookmark definition information from the directory. When you perform this step, make sure that you back up and then delete all the data in the old directory specified for bookmarkRepository in the initialization file (/opt/jplpcwebcon/conf/config.xml).

2. Move the bookmark definition information to another directory.

Move the bookmark definition information you backed up in step 1 to the new storage directory. When you perform this step, make sure that you move all the backed up data to the new directory specified for bookmarkRepository in the initialization file (/opt/jplpcwebcon/conf/config.xml).

# 5.3.15 Changing the settings for encrypted communication between a web browser and the monitoring console server

You can select whether to use encrypted communication to connect from a web browser to the monitoring console server. By default, encrypted communication is disabled.

For details, see 4.3.15 Changing the settings for encrypted communication between a web browser and the monitoring console server.

## 5.3.16 Changing the port number settings

You can change the port number settings specified with Performance Management as follows:

## (1) Changing the port number setting specified for agents or action handlers

You can change the port number setting specified for agents or action handlers as follows:

#### (a) Changing the port number setting specified for the Performance Management services running on PFM - Manager or PFM - Base version 11-01 or later without changing the port number setting specified for the Name Server to which they connect

1. Stop the Performance Management services for which you want to change the port number setting. If there are any Performance Management programs and services running, stop them by using the jpcspm stop

command. If you are using a cluster system, first stop the cluster software.

2. Execute the following command to change the port number setting.

jpcconf port define -only

This command makes one of the following changes:

- Fix the port number.
- Change the fixed port number.
- Cancel the fixed port number.
- 3. Start the Performance Management services for which you have changed the port number setting.

<sup>5.</sup> Installation and Setup (in UNIX)

#### (b) Changing the port number setting specified for both the Performance Management services running on PFM - Manager or PFM - Base version 11-01 or later and the Name Server to which they connect

1. Stop all Performance Management services running on the Agent host for which you want to change the port number setting.

If there are any Performance Management programs and services running, stop them by using the jpcspm stop command. If you are using a cluster system, first stop the cluster software.

2. Execute the following command to change the port number setting.

```
jpcconf port define
```

This command makes one of the following changes:

- Fix the port number.
- Change the fixed port number.
- Cancel the fixed port number.
- 3. Start all Performance Management services running on the Agent host for which you have changed the port number setting.

# (2) Changing the port number setting specified for the monitoring managers

You can change the port number setting specified for the monitoring managers as follows:

## (a) Changing the port setting specified for the Master Manager or Correlator for which the port number has been fixed

If you are changing the port number setting specified for the Master Manager or Correlator with the fixed port number running on the monitoring manager host on which PFM - Manager version 11-50 or later is installed, you need to restart the services running on the Agent hosts on which PFM - Base version 11-50 or later is installed.

1. Log out of the PFM - Web Console.

Log out of the PFM - Web Console that accesses the PFM - Manager for which you want to change the port number setting.

- 2. Stop all Performance Management services running on those Agent hosts accessing PFM Manager on which PFM Base version 11-50 or later is installed.
- 3. Stop all Performance Management services running on the PFM Manager hosts.

If there are any Performance Management programs and services running, stop them by using the jpcspm stop command. If you are using a cluster system, first stop the cluster software.

4. Execute the following command to change the port number setting.

jpcconf port define

This command makes one of the following changes:

- Change the fixed port number.
- Cancel the fixed port number.

```
5. Installation and Setup (in UNIX)
```

- 5. Start all Performance Management services running on the PFM Manager hosts.
- 6. Start all Performance Management services running on the Agent hosts accessing PFM Manager.
- 7. Log on to PFM Web Console.

## (b) Changing the port setting specified for the Master Manager or Correlator for which the port number has not been fixed

1. Log out of the PFM - Web Console.

Log out of the PFM - Web Console that accesses the PFM - Manager for which you want to change the port number setting.

2. Stop all Performance Management services running on the PFM - Manager hosts.

If there are any Performance Management programs and services running, stop them by using the jpcspm stop command. If you are using a cluster system, first stop the cluster software.

3. Execute the following command to change the port number setting.

```
jpcconf port define
```

This command changes the fixed port number.

- 4. Start all Performance Management services running on the PFM Manager hosts.
- 5. Log on to PFM Web Console.

### 5.4 Changing the Performance Management operation method

You might need to change the operation method for the Performance Management system due to changes in the system administrator of the operation monitoring system, or changes to the operational procedure for the collected operation monitoring data.

### 5.4.1 Setting the size of the log file for the common message log

Common message logs are output in PFM - Manager, PFM - Base, PFM - Agent, and PFM - RM. The common message log file uses by default, two 8,192-KB files. This setting is required only when you wish to change the common message log file size.

Directly edit the content of the jpccomm.ini file to change the file size. The jpccomm.ini file is stored in the following locations:

On physical hosts:

In UNIX:

/opt/jp1pc/

On logical hosts:

In UNIX:

environment-directory/jplpc/

The following table lists and describes the label name to be edited and the range of values that can be set in the jpccomm.ini file.

## Table 5–18: Settings for the file size of the common message log ("Common Section" section in jpccomm.ini)

| Setting item                                                    | Label name         | Available value | Default value |
|-----------------------------------------------------------------|--------------------|-----------------|---------------|
| Size of the file that stores the common message log (kilobytes) | Common Msglog Size | 4 to 32768      | 8192#         |

#

For a new installation, the size is 8,192 kilobytes. For an upgrade installation, the value set prior to upgrading is used.

To change the size of the common message log file:

- Stop Performance Management programs and services.
   Stop all Performance Management programs and services that are running.
- 2. Use a text editor or a similar tool to open the jpccomm.ini file.
- 3. Change the size of the common message log file.

Correct the shaded parts indicated below:

<sup>5.</sup> Installation and Setup (in UNIX)

[Common Section] Common Msglog Size=8192

Notes:

- Do not enter spaces at the beginning of the coding, or before and after an equals sign (=).
- The jpccomm.ini file contains the definition information besides the common message log file size. Change values only for Common Msglog Size in the Common Section section. Performance Management might not operate correctly if you change values other than the required items.

4. Save and then close the jpccomm.ini file.

Notes:

You need to make the settings the same for the common message log file in all Performance Management programs running on the same host.

### 5.4.2 Changing the storage location of event data

The event data that occurs in PFM - Agent or PFM - RM is managed by the Store database of the Master Store service that PFM - Manager provides.

To change the following storage directories for the event data managed by the Store database, directly edit the contents of the [Data Section] section of the Store service startup information file (jpcsto.ini):

- Installation directory
- Backup directory
- Export directory

For details about the Store service startup information file (jpcsto.ini), see the chapter that describes definition files in the manual *JP1/Performance Management Reference* 

### 5.4.3 Specifying communication line disconnection settings

Performance Management does not disconnect the communication line for 70 seconds after the communication with the connection destination ends. Therefore, keep this setting in mind when you use Performance Management in an environment that charges by connection time.

To edit the jpccomm.ini file in order to disconnect the line immediately after the communication ends:

- Stop Performance Management programs and services.
   Stop all Performance Management programs and services that are running.
- 2. Use a text editor or a similar tool to open the jpccomm.ini file.
- 3. Change the connection mode of the communication line. Change the following label value in all sections in the jpccomm.ini file.

```
5. Installation and Setup (in UNIX)
```

JP1/Performance Management Planning and Configuration Guide

```
NS Keepalive Mode=0
```

- 4. Save and then close the jpccomm.ini file.
- 5. Start Performance Management programs and services.

Note:

The line is always connected between PFM - Web Console and PFM - Manager in order to periodically communicate with each other. For that reason, Hitachi does not recommend that you use networks such as a WAN environment for communications between hosts because the environment usage fees are based on the communication time or the volume.

## 5.4.4 Configuring the functionality for binding multiple alarm tables

You must be using version 09-00 or later of PFM - Manager and PFM - Web Console to use the functionality for binding multiple alarm tables. While the functionality for binding multiple alarm tables is enabled, you cannot connect from PFM - Web Console whose version is earlier than 09-00.

The following table describes the configuration of the monitoring agents that can bind multiple alarm tables. In order to use a monitoring agent to bind multiple alarm tables, the configuration in the table must be marked as Y. Even if a monitoring agent with an N marked configuration exists in the system, you can still use the functionality for binding multiple alarm tables. However, you cannot use the function to bind multiple alarm tables with the applicable monitoring agent. If you use a monitoring agent with an N marked configuration to bind multiple alarm tables, evaluation results cannot be guaranteed for the alarm of the applicable monitoring agent.

| PFM - Agent version | PFM - Manager or PFM - Base version on a same host |                    |      |
|---------------------|----------------------------------------------------|--------------------|------|
|                     | 09-00 or later                                     | Earlier than 09-00 | None |
| 08-00 or later      | Y                                                  | Ν                  |      |
| Before 08-00        | Ν                                                  | Ν                  | Ν    |

Legend:

- Y: Multiple alarm tables can be bound.
- N: Multiple alarm tables cannot be bound.
- --: Unavailable

To enable or disable the functionality for binding multiple alarm tables, directly edit the contents of the jpccomm.ini file on the PFM - Manager host. The jpccomm.ini file is stored in the following locations:

On physical hosts:

In UNIX:

```
/opt/jp1pc/
```

On logical hosts:

In UNIX:

environment-directory/jplpc/

## (1) Enabling the functionality for binding multiple alarm tables

To enable the functionality for binding multiple alarm tables:

1. Stop Performance Management programs and services.

Stop all Performance Management programs and services that are running by using the jpcspm stop command. If the programs are running on a cluster system, stop them from the cluster software.

- 2. Use a text editor or a similar tool to open the jpccomm.ini file.
- 3. Enable the functionality for binding multiple alarm tables.

Change the following label value in the [Common Section] section in the jpccomm.ini file.

```
Multiple Alarm Table Bind=1
```

- 4. Save and then close the jpccomm.ini file.
- 5. Start Performance Management programs and services by using the jpcspm start command. If the programs are running on a cluster system, start them from the cluster software.
- 6. Restart the PFM Web Console.

## (2) Disabling the functionality for binding multiple alarm tables

To disable the functionality for binding multiple alarm tables:

1. Stop Performance Management programs and services.

Stop all Performance Management programs and services that are running by using the jpcspm stop command. If the programs are running on a cluster system, stop them from the cluster software.

- 2. Use a text editor or a similar tool to open the jpccomm.ini file.
- 3. Disable the functionality for binding multiple alarm tables.

Change the following label value in the [Common Section] section in the jpccomm.ini file.

Multiple Alarm Table Bind=0

- 4. Save and then close the jpccomm.ini file.
- 5. Start Performance Management programs and services by using the jpcspm start command. If the programs are running on a cluster system, start them from the cluster software.
- 6. Restart the PFM Web Console.

Note:

If you disable the functionality for binding multiple alarm tables when multiple alarm tables are bound with PFM - Agent or PFM - RM, the message KAVE00317-W is output the next time you start the Master Manager service. In addition, all the alarm tables bound with the applicable PFM - Agent or PFM - RM are unbound. As a result, it might take some time to start the Master Manager service after the functionality has been disabled. For the operating PFM - Agent or PFM - RM, the multiple alarm tables stay bound until the applicable PFM - Agent or PFM - RM is restarted. If you disabled the functionality for binding multiple alarm tables, in order for the binding status update to take effect, you must restart the PFM - Agent or PFM - RM that outputs the KAVE00317-W message.

<sup>5.</sup> Installation and Setup (in UNIX)

## 5.4.5 Changing IP address settings

## (1) Changing the IP address of the PFM - Manager host

To change the IP address of the PFM - Manager host:

1. Log out from PFM - Web Console.

Log out from all PFM - Web Console hosts that connect to the PFM - Manager host for which you intend to change the IP address.

2. Stop all Performance Management services on the PFM - Manager host.

Stop all Performance Management programs and services on the PFM - Manager host for which you intend to change the IP address. To stop services, use the jpcspm stop command. If the programs are running on a cluster system, stop them from the cluster software.

- 3. Change the IP address of the PFM Manager host. Change the IP address of the PFM - Manager host.
- 4. Configure the network.

Modify the jpchosts file, hosts file, and DNS server settings so that name resolution is possible between the PFM - Manager host whose IP address you changed and the following hosts: all PFM - Agent hosts, the PFM - RM host, the PFM - Base host, the PFM - Web Console host, the PFM - Manager host, and the JP1/SLM host.

5. Specify the PFM - Manager local host name.

If an IP address is specified for the java.rmi.server.hostname label in the definition file for the tool launcher (jpcvsvr.ini) of the PFM - Manager host, update this IP address.

6. Restart the Performance Management services on the PFM - Manager host.

Start the Performance Management programs and services on the PFM - Manager host. If the programs are running on a cluster system, stop them from the cluster software.

7. Log on to PFM - Web Console. Log on to PFM - Web Console.

## (2) Changing the IP address of the PFM - Web Console host

To change the IP address of the PFM - Web Console host:

1. Stop all Performance Management services on the PFM - Web Console host.

Stop all Performance Management programs and services on the PFM - Web Console host for which you intend to change the IP address. Use the jpcwstop command to stop services. If running the programs on a cluster system, stop them from the cluster software.

- 2. Change the IP address of the PFM Web Console host. Change the IP address of the PFM - Web Console host.
- 3. Configure the network.
  - Modify the jpchosts file, hosts file, and DNS server settings so that name resolution is possible between the connection-destination PFM Manager host, the PFM Web Console host whose IP address you changed, and the JP1/SLM host.
  - Allow HTTP communication from the monitoring console to the host whose IP address you changed.

5. Installation and Setup (in UNIX)

- If the integrated management product (JP1/IM) is linked and Performance Management reports are set to be displayed from events in the Central Console, configure the name resolution setting. You must enable name resolution between the Central Console host and the PFM Web Console host whose IP address you changed. Modify the hosts file and the DNS server settings to enable name resolution for the PFM Web Console host name specified in the performance report definition file (performance.conf).
- If the job management product (JP1/AJS3) is linked, configure the settings to enable name resolution between the JP1/AJS3 Web Console host and the PFM Web Console host whose IP address you changed. Modify the hosts file and the DNS server settings to enable name resolution for the PFM Web Console host name specified in the JP1/AJS3 Web Console environment settings file (ajs3web.conf).
- 4. Specify the PFM Web Console local host name.

If an IP address is specified for the host name of the PFM - Web Console in the initialization file (config.xml) for the PFM - Web Console host, update this IP address.

5. Restart the Performance Management services on the PFM - Web Console host.

Start the Performance Management programs and services on the PFM - Web Console host. If the programs are running on a cluster system, stop them from the cluster software.

6. Log on to PFM - Web Console

Connect to PFM - Web Console from the monitoring console, using the new IP address (or host name) in the URL.

#### (3) Changing the IP address of the PFM - Base host

To change the IP address of the PFM - Base host:

1. Stop all Performance Management services on the PFM - Base host.

Stop all Performance Management programs and services on the PFM - Base host for which you intend to change the IP address. Use the jpcspm stop command to stop services. If the programs are running on a cluster system, stop them from the cluster software.

- 2. Change the IP address of the PFM Base host. Change the IP address of the host where PFM - Base is installed.
- 3. Configure the network.

Modify the jpchosts file, hosts file, and DNS server settings so that name resolution is possible between the PFM - Base host whose IP address you changed and the following hosts: all PFM - Agent hosts, the PFM - RM host, the PFM - Base host, the PFM - Web Console host, and the PFM - Manager host.

4. Restart the Performance Management services on the PFM - Base host.

Start the Performance Management programs and services on the host where PFM - Base is installed. If the programs are running on a cluster system, stop them from the cluster software.

### (4) Changing the IP address of the PFM - Agent or PFM - RM host

To change the IP address of the PFM - Agent or PFM - RM host:

1. Stop all Performance Management services on the PFM - Agent or PFM - RM host.

Stop all Performance Management programs and services on the PFM - Agent or PFM - RM host for which you intend to change the IP address. To stop services, use the jpcspm stop command. If the programs are running on a cluster system, stop them from the cluster software.

2. Change the IP address of the PFM - Agent or PFM - RM host.

<sup>5.</sup> Installation and Setup (in UNIX)

Change the IP address of the host where PFM - Agent or PFM - RM is installed.

3. Configure the network.

Modify the jpchosts file, hosts file, and DNS server settings so that name resolution is possible between the PFM - Agent or PFM - RM host whose IP address you changed and the following hosts: all PFM - Agent hosts, the PFM - RM host, the PFM - Base host, the PFM - Web Console host, and the PFM - Manager host.

4. Restart the Performance Management services on the PFM - Agent or PFM - RM host.

Start the Performance Management programs and services on the host where PFM - Agent or PFM - RM is installed. If the programs are running on a cluster system, start them from the cluster software.

# 5.4.6 About the operation settings of PFM - Manager, PFM - Agent, and PFM - RM

The operations of PFM - Manager, PFM - Agent, and PFM - RM are specified in the start information file (jpccomm.ini). The jpccomm.ini file is stored in the installation directory of each product.

For details about the settings in the jpccomm.ini file and how to change the settings, see the appendix that describes the start information file (jpccomm.ini) in the manual *JP1/Performance Management Reference*.

## 5.4.7 Changing PFM - Web Console settings

Use the initialization file (config.xml) to configure the environment necessary to operate PFM - Web Console.

The initialization file (config.xml) is stored in /opt/jplpcwebcon/conf/.

Note:

The initialization file (config.xml) is loaded when a PFM - Web Console service starts. Restart the PFM - Web Console service to enable the settings you changed in the initialization file. Change only the required information. PFM - Web Console might not operate correctly if you change locations other than the specified ones.

The items to set in the initialization file are described below.

## (1) Items to set in the initialization file (config.xml)

For details about the initialization file (config.xml), see the chapter that describes definition files in the manual *JP1*/*Performance Management Reference*.

# (2) Procedure to return a changed initialization file (config.xml) to the default

The configuration of the config.xml file might be changed when you perform an upgrade installation of PFM - Web Console. After the upgrade, use the following procedure to apply the edited content to the new config.xml file.

1. Take note of the edited content in /opt/jplpcwebcon/conf/config.xml.

2. Back up /opt/jplpcwebcon/conf/config.xml.

<sup>5.</sup> Installation and Setup (in UNIX)

JP1/Performance Management Planning and Configuration Guide

- 3. Replace /opt/jplpcwebcon/conf/config.xml with the file at /opt/jplpcwebcon/sample/ conf/config.xml.
- 4. Apply the edited content you checked in step 1 to config.xml (/opt/jp1pcwebcon/conf/config.xml) copied by step3.
- 5. Restart PFM Web Console.

Note:

When you wish to return the data of the config.xml file to the status of the initial installation, copy the config.xml file in *installation-directory*\sample\conf\ and overwrite on the above directory.

### (3) Notes on the date format

The date format differs depending on whether a browser or command is used for operation.

For details, see 4.4.7(3) Date format.

### (a) Specifying tags for the date display format

For browsers, use the tags shown in the following table to specify the date display format in the initialization file (config.xml).

| Table 5–19: | List of tags | for the date | display format |
|-------------|--------------|--------------|----------------|
|             | Liet of tage |              |                |

| Тад    | Attribute | Description                                                                              |  |
|--------|-----------|------------------------------------------------------------------------------------------|--|
| format |           | Specifies the root tag for specifying the date display format.                           |  |
| param  | name      | Specify selectFormat.                                                                    |  |
|        | value     | Values are as follows:<br>• pattern-ddMMyyyy<br>• pattern-MMddyyyy<br>• pattern-yyyyMMdd |  |

Legend:

--: Not applicable

### (b) Example specification of date format

This example initialization file (config.xml) specifies the date display format for browsers when the locale is other than en\_US, en, or ja.

Example:

This example specifies pattern-MMddyyyy as the pattern of the date format. The date is displayed as MM dd yyyy.

```
<format>
  <param name="selectFormat" value="pattern-MMddyyyy"/>
  </format>
```

## (4) Notes on the numeric format

The decimal mark and digits separator might depend on the region.

PFM - Web Console enables you to change the numeric format (decimal mark and digits separator). The following table lists the items whose numeric format can be changed.

| Item          |                                                              |  |
|---------------|--------------------------------------------------------------|--|
| GUI (browser) | Browser display                                              |  |
|               | csv output                                                   |  |
|               | User input (numeric values)                                  |  |
| Command       | html output                                                  |  |
|               | csv output                                                   |  |
|               | Values specified in command parameter files (numeric values) |  |

| Table 5–20: | Items whose | numeric format | can be changed | in PFM - Web Console |
|-------------|-------------|----------------|----------------|----------------------|
|-------------|-------------|----------------|----------------|----------------------|

The following table lists the values that can be specified in the numeric format.

### Table 5–21: Values that can be specified in the numeric format handled by PFM - Web Console

| Setting          | Value that can be specified                                                                                                 |  |
|------------------|----------------------------------------------------------------------------------------------------|--|
| Decimal mark     | <ul> <li>. (period)</li> <li>, (single-byte comma)</li> </ul>                                                               |  |
| Digits separator | <ul> <li>Single-byte space</li> <li>' (single quotation mark)</li> <li>. (period)</li> <li>, (single-byte comma)</li> </ul> |  |

Note that the numeric format settings are not applied to the data shown in the following table.

# Table 5–22: Items to which the numeric format settings are not applied in the windows of PFM - Web Console

| Item                                    | Window in which the item is displayed                            |  |
|-----------------------------------------|------------------------------------------------------------------|--|
| Message text for alarms                 | • Summary                                                        |  |
|                                         | Print Summary                                                    |  |
|                                         | Event Monitor                                                    |  |
|                                         | Event History                                                    |  |
|                                         | Print Event History                                              |  |
| Description of records and fields       | Record Description                                               |  |
|                                         | Field Description                                                |  |
|                                         | Quick Guide                                                      |  |
|                                         | • Quick Guide > Search Fields (records)                          |  |
|                                         | • Quick Guide > Search fields (list of field(s) found in record) |  |
|                                         | Search Fields                                                    |  |
|                                         | Edit Report Definition                                           |  |
|                                         | Service Logif                                                    |  |
| Description of property information for | Properties method                                                |  |
| services                                | Properties window                                                |  |
|                                         | Distribute Properties                                            |  |

### (a) Specifying tags for the decimal mark in numeric values

When you specify the decimal mark to be used for numeric values handled by PFM - Web Console in the initialization file (config.xml), specify the tags shown in the following table.

| Тад           | Attribute | Description                                             |  |
|---------------|-----------|---------------------------------------------------------|--|
| number-format |           | Specifies the root tag for specifying the decimal mark. |  |
| param         | name      | Specify decimalPointSymbol.                             |  |
|               | value     | Values are as follows:                                  |  |
|               |           | • period                                                |  |
|               |           | • comma                                                 |  |

Legend:

--: Not applicable

The following example initialization file (config.xml) specifies a comma as the decimal mark for numeric values in PFM - Web Console.

Example:

This example specifies comma as the decimal mark for numeric values.

For example, decimal value 99.1 is displayed as 99, 1.

```
<number-format>
<param name="decimalPointSymbol" value="comma"/>
</number-format>
```

### (b) Specifying tags for the digits separator in numeric values

When you specify the digits separator to be used for the numeric values handled by PFM - Web Console in the initialization file (config.xml), specify the tags shown in the following table.

| Тад           | Attribute | Description                                                                    |  |
|---------------|-----------|--------------------------------------------------------------------------------|--|
| number-format |           | Specifies the root tag for specifying the digits separator.                    |  |
| param         | name      | Specify numericSeparator.                                                      |  |
|               | value     | <pre>Values are as follows:     space     quotation     period     comma</pre> |  |

Legend:

--: Not applicable

The following example initialization file (config.xml) specifies a period as the digits separator for numeric values in PFM - Web Console.

#### Example:

<sup>5.</sup> Installation and Setup (in UNIX)

JP1/Performance Management Planning and Configuration Guide

This example specifies period as the digits separator.

For example, value 2,000 is displayed as 2.000.

```
<number-format>
<param name="numericSeparator" value="period"/>
</number-format>
```

### 5.4.8 Setup and unsetup of Store version 2.0

### (1) Setup procedure

Store 2.0 can be used with version 08-11 or later of PFM - Manager or PFM - Base combined with the monitoring agent that is version 08-00 or later of PFM - Agent or PFM - RM. Store 2.0 is activated by default when you perform a new installation of PFM - Agent version 08-11 or PFM - RM.

Note:

Store 2.0 can only be used with the Store database of the Agent Store or Remote Monitor Store service. You cannot use Store 2.0 with the Store database of the Master Store service, which only supports Store 1.0. Store 1.0 cannot be used with the Remote Monitor Store service.

The setup procedure for Store 2.0 depends on the version of PFM - Agent and the method of installation. If you install version 08-11 or later of a Performance Management product into an environment that uses Store 1.0, the environment will continue to use Store 1.0. To migrate to Store 2.0, you need to execute the setup command for the Store database.

The following table lists the availability of Store 2.0 for each version of PFM - Agent, and how to implement it.

#### Table 5-25: For a single instance of PFM - Agent

| PFM - Agent      |                      | Can Store 2.0 be used  | Procedure for implementing Store |
|------------------|----------------------|------------------------|----------------------------------|
| Version          | Installation method  |                        | 2.0                              |
| 07-00 or earlier | N/A                  | No                     |                                  |
| 08-00            | N/A                  | Yes but setup required | Execute setup command            |
| 08-11 or later   | New installation     | Yes                    | None required                    |
|                  | Upgrade installation | Yes                    | Execute setup command            |

Legend:

--: Not applicable

#### Table 5–26: For multiple instances of PFM - Agent

| PFM - Agent      |                                                        | Can Store 2.0 be used  | Procedure for implementing                                                                     |
|------------------|--------------------------------------------------------|------------------------|------------------------------------------------------------------------------------------------|
| Version          | Timing of instance creation                            |                        | Store 2.0                                                                                      |
| 07-00 or earlier | N/A                                                    | No                     |                                                                                                |
| 08-00 or later   | Before installing PFM - Base or PFM -<br>Manager 08-11 | Yes but setup required | Execute setup command                                                                          |
|                  | After installing PFM - Base or PFM -<br>Manager 08-11  | Yes                    | Select the Store version when using<br>the jpcconf inst setup<br>command to create an instance |

Legend:

--: Not applicable

For details about the setup procedure for using Store 2.0 with PFM - Agent, see the PFM - Agent manuals.

Note:

The data retention conditions for PD and PL-type records are set differently for each version of the Store database. When you migrate from Store 1.0 to Store 2.0, data that does not meet the data retention conditions of Store 2.0 is deleted. The default retention period in Store 2.0 differs depending on PFM - Agent or PFM - RM.

For example, in PFM - Agent that the default retention period has been set to 10 days, suppose that Store 1.0 stores 10,000 PD records for the 365 days from January 1st 2006 to December 31st 2006. When you migrate to Store 2.0, the default retention period of 10 days will result in 355 days of data being deleted.

For this reason, before migrating to Store 2.0, use the jpctool db dump command to output the data from Store 1.0.

PI record data remains the same after migration.

## (2) Unsetup procedure

Use the jpcconf db vrset -ver 1.0 command to perform unset of Store 2.0. This process initializes the data in the Store database and reverts the Store database to Store 1.0.

You can execute the jpcconf db vrset -ver 1.0 command in either the interactive mode or the non-interactive mode. For details about the jpcconf db vrset command, see the chapter that describes commands in the manual *JP1/Performance Management Reference*.

Note:

Performing unsetup of Store 2.0 initializes the data in the Store database. For this reason, use the jpctool db dump command to output the data in the database before reverting to Store 1.0.

# 5.4.9 Configuring the product name display function

You can change the format of keys and service IDs used for Performance Management to product names by enabling the product name display function. For details about the product name display function, see 3.1.2 Displaying and specifying services (the product name display function).

Use the jpcconf prodname command to configure the product name display function. For details about the jpcconf prodname command, see the chapters that describe commands in the manual *JP1/Performance Management Reference*.

## (1) Checking the current settings of the product name display function

To check the settings of the product name display function:

- 1. Log on to the host for which you want to check the current settings of the product name display function.
- 2. Execute the jpcconf prodname display command.

The current settings of the product name display function appears.

For the logical host operations, specify a logical host name that you want to check the current settings in the -lhost option.

<sup>5.</sup> Installation and Setup (in UNIX)

# (2) Enabling the product name display function

To enable the product name display function:

- 1. Log on to the host where you want to enable the product name display function.
- 2. Stop all Performance Management services on the host.

For details about how to stop services, see the chapter that describes starting and stopping Performance Management in the *JP1/Performance Management User's Guide*. For the logical host operations, use the cluster software to stop the logical host on which Performance Management has been registered.

3. Execute the jpcconf prodname enable command.

The product name display function is enabled.

For the logical host operations, specify a logical host name that you want to enable the product name display function in the -lhost option.

4. Start all Performance Management services on the host.

For details about starting the services, see the chapter that describes starting and stopping Performance Management in the *JP1/Performance Management User's Guide*. For the logical host operations, use the cluster software to start the logical host on which Performance Management has been registered.

## (3) Disabling the product name display function

To disable the product name display function:

- 1. Log on to the host where you want to disable the product name display function.
- 2. Stop all Performance Management services on the host.

For details about how to stop services, see the chapter that describes starting and stopping Performance Management in the *JP1/Performance Management User's Guide*. For the logical host operations, use the cluster software to stop the logical host on which Performance Management has been registered.

3. Execute the jpcconf prodname disable command.

The product name display function is disabled.

For the logical host operations, specify a logical host name that you want to enable the product name display function in the -lhost option.

4. Start all Performance Management services on the host.

For details about starting services, see the chapter that describes starting and stopping Performance Management in the *JP1/Performance Management User's Guide*. For the logical host operations, use the cluster software to start the logical host on which Performance Management has been registered.

# 5.4.10 Configuring the function for outputting measurement values when alarms recover to the normal status

The function for outputting measurement values when alarms recover to the normal status enables you to output the alarm message texts when alarms for monitoring multi-instance records have recovered to their normal status. For details about this function, see the chapter that describes operation monitoring with alarms in the *JP1/Performance Management User's Guide*.

To use the function for outputting measurement values when alarms recover to the normal status, the following system versions are required; PFM - Web Console can be of any version:

- PFM Manager: 10-00 or later
- PFM Agent or PFM RM subject to alarm monitoring: 08-00 or later
- PFM Manager or PFM Base on the agent host: 10-00 or later

When you newly install PFM - Manager version 10-00 or later and earlier than 11-00 or upgrade PFM - Manager from version 09-00 or earlier to 10-00 or later, the function for outputting measurement values when alarms recover to the normal status is disabled by default. When you upgrade PFM - Manager from version 10-00 or later, the previous settings for the function for outputting measurement values when alarms recover to the normal status are inherited.

Configure the function for outputting measurement values when alarms recover to the normal status on the PFM -Manager host. This function is enabled if PFM - Agent or PFM - RM satisfies the version requirements described above and it is enabled on the PFM - Manager for the connection destination. The following table describes the settings for the function for outputting measurement values when alarms recover to the normal status on PFM - Agent and PFM -RM.

| Version of PFM - Agent or<br>PFM - RM | 0                         |                                                                                                 | Settings for function for outputting measurement values when alarms recover to the normal status |  |
|---------------------------------------|---------------------------|-------------------------------------------------------------------------------------------------|--------------------------------------------------------------------------------------------------|--|
|                                       |                           | Version of PFM - Manager for<br>the connection destination is<br>10-00 or later                 | Version of PFM - Manager<br>for the connection<br>destination is earlier than<br>10-00           |  |
| 08-00 or later                        | 10-00 or later            | Depends on the settings on the<br>PFM - Manager for the<br>connection destination <sup>#1</sup> | Disabled <sup>#2</sup>                                                                           |  |
|                                       | Earlier than 10-00        | Disabled <sup>#3</sup>                                                                          | Disabled <sup>#3</sup>                                                                           |  |
| Earlier than 08-00                    | Regardless of the version | Disabled <sup>#3</sup>                                                                          | Disabled <sup>#3</sup>                                                                           |  |

#1

When the Agent Collector service or the Remote Monitor Collector service starts, the following message is output to the common message log on the PFM - Agent or PFM - RM host:

• If the function for outputting measurement values when alarms recover to the normal status was enabled when the service started: KAVE00349-I

• If the function for outputting measurement values when alarms recover to the normal status was disabled when the service started: KAVE00350-I

#2

When the Agent Collector service or the Remote Monitor Collector service starts, the KAVE00350-I message is output to the common message log on the PFM - Agent or PFM - RM host.

#3

No message on the settings for the function for outputting measurement values when alarms recover to the normal status is output to the common message log on the PFM - Agent or PFM - RM host.

To enable or disable the function for outputting measurement values when alarms recover to the normal status, directly edit the contents of the jpccomm.ini file on the PFM - Manager host. The jpccomm.ini file is stored at the following location:

Physical host

In UNIX: /opt/jp1pc/

#### Logical host

#### In UNIX:

environment-directory/jp1pc/

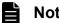

### Note

Depending on how the function for outputting measurement values when alarms recover to the normal status is set on the PFM - Manager host, the following message is output to the common log on the PFM -Manager host when the Name Server service starts:

- When the function for outputting measurement values when alarms recover to the normal status is enabled: KAVE00349-I
- When the function for outputting measurement values when alarms recover to the normal status is disabled: KAVE00350-I
- A value other than 0 or 1 is specified in the Alarm Message Mode label in the jpccomm.ini file: KAVE00350-T and KAVE00351-W

### (1) Enabling the function for outputting measurement values when alarms recover to the normal status

To enable the function for outputting measurement values when alarms recover to the normal status:

1. Stop all PFM - Manager services.

If PFM - Manager services are running, use the jpcspm stop command to stop all such services. If you are running a cluster system, stop these services from the cluster software.

- 2. Use a text editor or a similar tool to open the jpccomm.ini file on the PFM Manager host.
- 3. Specify whether the function for outputting measurement values when alarms recover to the normal status is to be enabled or disabled.

Change the value of the following label in the Common Section section in the jpccomm.ini file:

Alarm Message Mode=1

- 4. Save the jpccomm. ini file and then close it.
- 5. Use the jpcspm start command to start the PFM Manager services.

If you are running a cluster system, start the services from the cluster software.

6. Restart all PFM - Agents and PFM - RMs.

Use the jpcspm stop and jpcspm start commands to restart all PFM - Agents and PFM - RMs that are monitoring operation. The new settings do not take effect until the PFM - Agents and PFM - RMs are restarted.

### (2) Disabling the function for outputting measurement values when alarms recover to the normal status

To disable the function for outputting measurement values when alarms recover to the normal status:

1. Stop the PFM - Manager services.

```
5. Installation and Setup (in UNIX)
```

If PFM - Manager services are running, use the jpcspm stop command to stop all such services. If you are running a cluster system, stop these services from the cluster software.

- 2. Use a text editor or a similar tool to open the jpccomm.ini file on the PFM Manager host.
- 3. Specify whether the function for outputting measurement values when alarms recover to the normal status is to be enabled or disabled.

Change the value of the following label in the Common Section section in the jpccomm.ini file:

Alarm Message Mode=0

- 4. Save the jpccomm. ini file and then close it.
- 5. Use the jpcspm start command to start the PFM Manager services.

If you are running a cluster system, start the services from the cluster software.

6. Restart all PFM - Agents and PFM - RMs.

Use the jpcspm stop and jpcspm start commands to restart all PFM - Agents and PFM - RMs that are monitoring operation. The new settings do not take effect until the PFM - Agents and PFM - RMs are restarted.

### 5.4.11 Specifying the option for limiting remote operation of Agent hosts and the option for restricting viewing of service information from Agent hosts

If you use the option for limiting remote operation of Agent hosts and the option for restricting viewing of service information from Agent hosts, you can limit the hosts that can be manipulated by PFM - Base's commands to the local host.

For details about each option, see 3.9.4 Settings to limit the host subject to command processing.

To specify the settings for these options, directly edit the contents of the jpccomm.ini file. The jpccomm.ini file is stored at the following location:

When the target host is a physical host

In UNIX: /opt/jp1pc/

When the target host is a logical host

In UNIX: environment-directory/jp1pc/

# (1) Changing the settings for the option for limiting remote operation of Agent hosts

Specify the option for limiting remote operation of Agent hosts on the PFM - Manager host.

To change the settings for the option for limiting remote operation of Agent hosts:

1. Stop all PFM - Manager services.

```
5. Installation and Setup (in UNIX)
```

If PFM - Manager services are running, use the jpcspm stop command to stop all such services. If you are running a cluster system, stop these services from the cluster software.

- 2. Use a text editor or a similar tool to open the jpccomm.ini file on the PFM Manager host.
- 3. Specify whether the option for limiting remote operation of Agent hosts is to be enabled or disabled. Change the value of the following label in the Common Section section in the jpccomm.ini file:

To enable

```
Agent Remote Protection=1
```

To disable

Agent Remote Protection=0

- 4. Save the jpccomm.ini file and then close it.
- 5. Use the jpcspm start command to start the PFM Manager services.

If you are running a cluster system, start the services from the cluster software.

# (2) Changing the settings for the option for restricting viewing of service information from Agent hosts

The option for restricting viewing of service information from Agent hosts is a function for making status information unavailable on the host that is specified in the -host option during command execution. You must specify this option on the target host.

To change the settings for the option for restricting viewing of service information from Agent hosts:

1. Stop all Performance Management services on the PFM - Agent or PFM - RM host.

If Performance Management services are running, use the jpcspm stop command to stop all such services. If you are running a cluster system, stop these services from the cluster software.

- 2. Use a text editor or a similar tool to open the jpccomm.ini file on the PFM Agent or PFM RM host.
- 3. Specify whether the option for restricting viewing of service information from Agent hosts is to be enabled or disabled:

Change the value of the following label in the Common Section section in the jpccomm.ini file:

To enable

```
Service List Protection=1
```

To disable

Service List Protection=0

- 4. Save the jpccomm.ini file and then close it.
- 5. Use the jpcspm start command to start the Performance Management services.

If you are running a cluster system, start the services from the cluster software.

<sup>5.</sup> Installation and Setup (in UNIX)

# 5.4.12 About changing the language environment

You cannot change the system locale of the server while a Performance Management program (except PFM - Web Console) is running. To change the system locale of the server, uninstall all Performance Management programs other than PFM - Web Console, and then change the system locale of the server. Afterwards, re-install the Performance Management programs.

As an exception to the above, you can change the system locale of the server while PFM - Web Console is running. When you change the system locale, check the usrconf.cfg file and change the language settings in the usrconf.cfg file so that they match the system locale. For details about the option definition file (usrconf.cfg), see the chapter that describes definition files in the manual *JP1/Performance Management Reference*.

5. Installation and Setup (in UNIX)

### 5.5 Settings required to read manuals with a Web browser

In Performance Management, you can use a Web browser to read manuals. To read a manual with a Web browser, copy the manual from the manual distribution media (included with the program product) to the host where PFM - Web Console is installed. If PFM - Web Console is running on a cluster system, copy the manual to both the executing physical host and standby physical host.

### 5.5.1 Setting procedure

### (1) To read manuals from the PFM - Web Console Help

To read manuals from the PFM - Web Console Help:

- 1. To register PFM Agent or PFM RM to PFM Web Console (or perform an additional setup for PFM Agent or PFM RM), follow the PFM Web Console setup procedures.
- 2. On the host where PFM Web Console is installed, check the directories which you want to copy manuals to.

Table 5–27: Directories which the manuals are copied to

| Manual                                                      | Copy destination directory                                     |
|-------------------------------------------------------------|----------------------------------------------------------------|
| JP1/Performance Management Planning and Configuration Guide | /opt/jp1pcwebcon/doc/ <i>language-code</i> /pcsy/              |
| JP1/Performance Management User's Guide                     | /opt/jp1pcwebcon/doc/ <i>language-code</i> /pcop/              |
| JP1/Performance Management Reference                        | /opt/jplpcwebcon/doc/ <i>language-code</i> /pcre/              |
| Performance Management: Getting Started                     | /opt/jplpcwebcon/doc/ <i>language-code</i> /pcgs/              |
| JP1/Performance Management - Agent or RM manual             | /opt/jp1pcwebcon/doc/ <i>language-code/XXXX</i> / <sup>#</sup> |

#

You need to create a directory for the PFM - Agent manual or the PFM - RM manual.

XXXX indicates a help-ID of PFM - Agent or PFM - RM. For details on help IDs, see the ID list in an appendix of each PFM - Agent or PFM - RM manual.

3. Copy the applicable files and directories from the manual distribution media to the directory you created in step 2 above.

### Note

In the manual distribution media, manuals are stored in directories with manual numbers under *applicable-mount-point*/MAN/3021. If you want to know which manual corresponds to which product, check INDEX.HTM or the PDF manual under each directory with a manual number.

For HTML manuals:

All HTML files, CSS files, and GRAPHICS directory under /*distribution-media-mountpoint*/MAN/3021/*directory-with-manual-number* (such as 03004A0D)

For PDF manuals:

PDF files under / *distribution-media-mount-point*/MAN/3021/*directory-with-manual-number* (such as 03004A0D)

When you copy the manuals, make sure that the INDEX.HTM file (for a HTML manual) or the actual PDF file (for a PDF manual) is located directly under the directory you created.

4. Restart the PFM - Web Console.

### (2) To read manuals from your computer hard disk

Directly copy the HTML, CSS, PDF, and GIF files from the distribution media to a desired directory.

For HTML manuals, make sure that the files are located in the following directory configuration:

```
html (HTML and CSS files are stored here)
|- GRAPHICS (GIF files are stored here)
```

### 5.5.2 Reading manuals

To read manuals:

- 1. In the Main window of PFM Web Console, in the menu bar frame, click the Help menu to display the Help window.
- 2. Click the name of the manual or **PDF** that follows the manual name.

If you click the manual name, the manual is displayed in the HTML format. Click the **PDF** icon to display the manual in the PDF format.

Note on displaying in a Web browser

- If you use Windows OS, when you open the online manual from **Start** menu, the HTML manual might replace a Web page already opened in the Web browser.
- If your Web browser is Firefox and you display a PDF manual from the **Help** window, the window display might be corrupted or characters appear might be garbled. If this problem occurs, change the browser settings so that PDF files are not displayed in the PDF viewer that was provided with the browser.

Note on displaying manual files

In UNIX, the manual from the **Help** window of PFM - Web Console might not be displayed properly. In this case, the file permission of the deployed manual file might be invalid.

Check the permissions of the manual file, and set a permission to be able to view the manual from the PFM - Web Console service.

For details on the procedure to confirm the starting users/groups of the PFM - Web Console service, see 5.1.5(7) Setting the starting user and group for PFM - Web Console.

# Appendixes

JP1/Performance Management Planning and Configuration Guide

# A.1 System configuration

### (1) Number of PFM - Web Consoles that can connect to a PFM - Manager

The maximum number of PFM - Web Consoles that can connect to a single PFM - Manager is 20.

# (2) Number of PFM - Agents and PFM - RMs that can connect to a PFM Manager

The maximum number of PFM - Agents and PFM - RMs that can connect to a PFM - Manager is 1,200. This number would be 2,500 if you configure an environment according to the instructions provided in 2.5 Design of the operation of large systems. However, frequent issuance of alarm events by PFM - Agents and PFM - RMs or issuance of alarm events simultaneously by a number of PFM - Agents and PFM - RMs might result in delays in PFM - Manager's alarm event processing.

To ensure that PFM - Manager is able to process alarm events efficiently, design your system so that the maximum number of alarms that occur throughout the system does not exceed 150 per minute at a peak time. For details about the design of the frequency of alarm event occurrence, see 2.5.1(3) Taking the frequency of alarm event occurrence into account when configuring an environment.

However, the load on system performance caused by programs other than Performance Management is not considered. Check the specifics of system operation before starting operations, because the number of PFM - Agents and PFM -RMs and the maximum number of alarms per unit of time are estimated values.

Calculate the number of connectable PFM - Agents and PFM - RMs as follows:

• For PFM - Agent

The number of PFM - Agents indicates the number of operating Agent Collector services.

If a host contains two multi-instance agents and one single-instance agent, the number of PFM - Agents on the host is three.

• For PFM - RM:

The number of PFM - RMs indicates the total number of operating RM Collector services, monitoring remote agents, and group agents.

PFM - RM creates one group agent per instance. If a host contains two PFM - RM instances, and each instance is monitoring 10 remote agents, the number of PFM - RMs on the host is calculated as follows:

```
Number of PFM - RM
=2(RM-Collector-services)+20(number-of-remote-agents)+2(number-of-group-agents)
=24
```

Notes:

- If the number of PFM Agents or PFM RMs exceeds the maximum number of connections for a system, operate the system by deploying PFM Manager at each site and distributing the PFM Agents and PFM RMs. In this case, operate the system by connecting PFM Web Console to the PFM Manager at each site.
- Frequent issuance of alarm events by PFM Agents and PFM RMs or issuance of alarm events simultaneously by a number of PFM Agents and PFM RMs might result in delays in PFM Manager's alarm event processing. In such cases, manage the system by deploying PFM Manager at each site, and distributing PFM Agents and PFM RMs.

- If you set an action for an alarm and select anything other than LOCAL for the Action handler in the Command field of the New Alarm > Action Definitions window on the PFM - Web Console, the workload might become concentrated on PFM - Manager. When an alarm triggers an action in a large system, select LOCAL for the Action handler in the Command field on the New Alarm > Action Definitions window to prevent the load on the PFM - Manager host from increasing severely.
- If you set an alarm and select Always notify or Evaluate all data in the Advanced settings area on the New Alarm > Main Information window of the PFM Web Console, alarm events will be issued more frequently. If you select these in a large system, do not increase the load on the system by setting the interval to high under Damping.
- Starting PFM Manager while many PFM Agents and PFM RMs are being started sometimes delays the start of PFM Manager. In such cases, start PFM Manager before starting the PFM Agents and PFM RMs.

# (3) Number of PFM - Agents and PFM - RMs to which PFM - Web Console can connect

This number is the maximum number of PFM - Agents and PFM - RMs to which a single PFM - Manager can connect.

### (4) Number of hosts that can be managed

The maximum number of hosts that can be managed by one PFM - Manager is 1,024. This number would be 2,500 if you configure an environment according to the instructions provided in *2.5 Design of the operation of large systems*. This is the total number of physical hosts, logical hosts, and remote hosts that are monitored by PFM - RM. If PFM - Agent and PFM - RM are not located on a PFM - Manager, that PFM - Manager is not counted.

The following example illustrates how to determine the number of hosts.

Environment for the example Performance Management system

- Host 1 has PFM Manager installed, but has neither PFM Agent nor PFM RM.
- Host 2 has PFM Agent for Platform and PFM Agent for Oracle (two instances are created).
- Host 3 has two instances of PFM RM, each of which monitors ten remote agents.
- Host 4 has one logical instance of PFM Agent for Oracle in a logical configuration.

How to determine the number of hosts

In this example, the total number of hosts is 0 + 1 + 21 + 2 = 24.

The following explains how to determine the number of hosts for each host.

- For host 1, the number of hosts is zero because this host has neither PFM Agent nor PFM RM.
- For host 2, the number of hosts is one although it has multiple PFM Agents.
- For host 3, the number of hosts on the same host is one although there are two instances of PFM RM and the number of hosts monitored by remote agents is 20. Therefore, 1 + 20 = 21.
- For host 4, PFM Agent for Oracle has a logical configuration. The number of hosts is two because PFM services are located on both physical and logical hosts.

## A.2 Displaying PFM - Web Console

### (1) Number of View Report windows displayable in PFM - Web Console

The following table describes the estimated number of View Report windows displayable in PFM - Web Console.

### Table A-1: The number of View Report windows displayable in PFM - Web Console

| Contents                                                                                                    | Recommended number |
|----------------------------------------------------------------------------------------------------|--------------------|
| View Report windows displayable in a single PFM - Web Console                                                       | 4                  |
| View Report windows that can display information on a single PFM - Agent or PFM - RM in multiple PFM - Web Consoles | 10                 |

### (2) Maximum number of data items displayed in a report

In real-time reports, data from a maximum of 30 collection times can be displayed. To change the maximum number of data items displayed in a report, change maxRealtimeCache in the initialization file (config.xml).

## (3) Number of displayed real-time reports

If multi-instance records are collected in PFM - Agent or PFM - RM, the maximum number of instances handled by a collection is 32,767.

## (4) Number of fields displayed in a report

Although there are no restrictions on the number of fields in a report, the system might be unable to display the graph or legend in part or in its entirety when the report contains too many fields. We recommend that you set about 20 fields per report.

## (5) Number of tiled charts displayed

By default, a report can display a maximum of fifty tiled charts. If tiling charts puts a heavy load on the server, separate the target bookmark into multiple bookmarks to reduce the number of charts to be displayed.

If you want to change the maximum number of tiled charts for a report, modify the maxTileReports value in the initialization file (config.xml).

### (6) Number of user accounts that can log in concurrently

Table A-2: Number of user accounts that can concurrently log in to PFM - Web Console

| Description                                                             |                                                                                   | Authentication mode     | Maximum    |
|-------------------------------------------------------------------------|-----------------------------------------------------------------------------------|-------------------------|------------|
| Number of sessions that can                                             | When logging in to PFM - Web Console (except when the PFM - Web Console window is | PFM authentication mode | 5          |
| concurrently log in to a<br>single PFM - Web Console                    | displayed from Integrated Operation Viewer of JP1/IM2 (single sign-on))           | JP1 authentication mode |            |
|                                                                         | When the PFM - Web Console window is                                              | PFM authentication mode |            |
| displayed from Integrated Operation Viewer of JP1/IM2 (single sign-on)) |                                                                                   | JP1 authentication mode | 64#1 #2 #3 |

Legend:

--: Not applicable

#1

When there are user accounts logging in to the PFM - Web Console window from Integrated Operation Viewer of JP1/IM2 (single sign-on) and also those logging in to the PFM - Web Console from another system, a total of 64 user accounts can concurrently log in to PFM - Web Console.

#2

The size of memory used by PFM - Web Console depends on the number of users logging in and the number of agents managed by the system. It is therefore necessary to estimate the size of memory required for PFM - Web Console. For details about how to estimate the size of memory required for PFM - Web Console, see *Appendix C.7 Estimating memory size by taking into consideration the operating condition*.

The following model cases show the approximate number of agents that can be managed by the system:

- Model case 1

<Example operation>

- Memory size for PFM Web Console: 1,536 megabytes<sup>#</sup>
- Number of users logged in concurrently from PFM Web Console: 64
- Reports to be displayed: 1,440 records (default), 10-field historical reports
- Number of business groups: 100

#: This equals the default memory size for PFM - Web Console plus the additional memory size needed for PFM - Web Console to link with JP1/IM2 (512 MB).

<Approximate number of agents that can be managed by the system>

- When the report cache file function is enabled: 150 agents
- When the report cache file function is disabled: 90 agents

### - Model case 2

<Example operation>

- Memory size for PFM Web Console: 8,192 megabytes
- Number of users logged in concurrently from PFM Web Console: 64
- Reports to be displayed: 1,440 records (default), 10-field historical reports
- Number of business groups: 100

<Approximate number of agents that can be managed by the system>

- When the report cache file function is enabled:
  - 1,190 agents
- When the report cache file function is disabled: 1,130 agents

### #3

When the PFM - Web Console window is operated or the automatic update of the Agents tree and report window is performed simultaneously in multiple sessions, it might take longer for a response to be returned.

You can set the default automatic update setting for the Agents tree to *disabled* by using the defaultAutoRefresh parameter of the initial settings file (config.xml). The default setting is applied when users first log in to PFM - Web Console.

### A.3 Store database size

### (1) With Store 2.0

With Store 2.0, data is stored in multiple files, each covering a specific time period. Also, the data for each record type is stored in a different data file. For this reason, a size limit of 2 GB applies to each individual data file, rather than to the total amount of data in the database. Also, you cannot exceed the file size limit imposed by the ulimit command on UNIX systems or other restrictions on the file system.

# (2) With Store 1.0

The maximum overall file size of the Store database used in Performance Management is 2 GB. Also, you cannot exceed the file size limit set by the ulimit command on UNIX systems or other restrictions on the file system.

### A.4 Number limits for alarms and alarm tables

#### Table A-3: Maximum numbers of alarms and alarm tables

| Description                                                                                 | Maximum  |
|---------------------------------------------------------------------------------------------|----------|
| Number of alarms that can be set throughout the entire Performance Management system        | 20,000   |
| Number of alarms that can be defined per alarm table                                        | 250      |
| Number of actions that can be set per alarm                                                 | 9        |
| Number of reports that can be set per alarm                                                 | 1        |
| Number of alarm tables that can be used throughout the entire Performance Management system | 10,000#1 |
| Number of alarm tables that can be bound to one agent                                       | 50       |
| Number of alarms that can be bound to one agent                                             | 250#2    |

#1

As many as 1,024 alarm tables can be created within each alarm hierarchy folder.

#### #2

In terms of specification, the maximum number of alarms that can be handled by Performance Management is 2,500. However, processing of PFM - Manager, PFM - Agent, or PFM - RM slows down if the number of alarms exceeds 250.

# A.5 Maximum numbers of users and business groups that can be managed by Performance Management

#### Table A-4: Maximum numbers of users and business groups

| Description               |                                                                                                    | Authentication mode     | Maximum |
|---------------------------|----------------------------------------------------------------------------------------------------|-------------------------|---------|
| Number of users           |                                                                                                    | PFM authentication mode | 100     |
|                           |                                                                                                    | JP1 authentication mode | 5,000#  |
| Number of business groups | In an operating environment where the                                                                                                   | PFM authentication mode | 10,000  |
|                           | PFM - Web Console window is never<br>displayed from Integrated Operation<br>Viewer of JP1/IM2 (that is, single sign-<br>on is not used) | JP1 authentication mode |         |

| Description               |                                                                                                | Authentication mode     | Maximum |
|---------------------------|------------------------------------------------------------------------------------------------|-------------------------|---------|
| Number of business groups | In an operating environment where the PFM - Web Console window can be                          | PFM authentication mode |         |
|                           | displayed from Integrated Operation<br>Viewer of JP1/IM2 (that is, single sign-<br>on is used) | JP1 authentication mode | 100     |

Legend:

```
--: Not applicable
```

#

As the number of users increases, new users might experience delays in logging in.

### A.6 Limits related to folder management

Table A-5: Maximum numbers of agents, bookmarks, folders, and folder hierarchies

| Description                                                         | Maximum |
|---------------------------------------------------------------------|---------|
| Number of PFM - Agents that can be placed directly under one folder | 128     |
| Number of bookmarks that can be placed directly under one folder    | 64      |
| Number of folders that can be created directly under one folder     | 64      |
| Number of folder hierarchies that can be created                    | 8       |

### A.7 Limits related to monitoring of performance data

#### Table A–6: Maximum numbers of action, report, and bookmark definitions

| Description                                                                              |          | Maximum number       |
|------------------------------------------------------------------------------------------|----------|----------------------|
| Number of action definitions                                                             | SNMPs    | 60,000 <sup>#1</sup> |
|                                                                                          | Commands | 60,000 <sup>#1</sup> |
|                                                                                          | Emails   | 60,000 <sup>#1</sup> |
| Number of report definitions                                                             |          | 10,000               |
| Total number of bookmarks and combination bookmarks                                      |          | 10,000               |
| Total number of reports and baselines that can be registered with a combination bookmark |          | 10                   |
| Number of reports that can be registered with a bookmark                                 |          | 256 <sup>#2</sup>    |

#1

Because this is the total number of abnormal, warning, and normal checks, and the maximum number of alarms is 20,000, the maximum number of action definitions for each type is  $20,000 \times 3 = 60,000$ .

#### #2

If you register too many reports with a bookmark, they might take some time before they appear on the screen. We recommend that you register approximately 50 reports with a bookmark at most.

### A.8 Limit to the actions that are associated with alarms

The maximum number of actions that can be set for one Action Handler service is 60,000.

The number of actions is the total number of abnormal, warning, and normal counts in commands and emails (SNMPs are excluded because they use a trap generator).

Examples of actions that can and cannot be set in one Action Handler service are shown below.

These examples assume that there are 20,000 alarms and check whether the specified actions can be set for one Action Handler service.

### (1) Examples of actions that can be set

Setting abnormal, warning, and normal counts for emails

In this example, the number of action types is three (abnormal, warning, and normal for emails), and the total number of actions is  $20,000 \times 3 = 60,000$ .

These actions can be set because the total number of actions does not exceed the maximum number of actions (60,000).

Setting an abnormal count for SNMPs, a warning count for commands, and an abnormal count for emails

In this example, the number of action types is two (warning for commands and abnormal for emails), and the total number of actions is  $20,000 \times 2 = 40,000$  (SNMPs are excluded).

These actions can be set because the total number of actions does not exceed the maximum number of actions (60,000).

### (2) Examples of actions that cannot be set

Setting a warning count for commands and abnormal, warning, and normal counts for emails

In this example, the total number of action types is four (warning for commands and abnormal, warning, and normal for emails), and the total number of actions is  $20,000 \times 4 = 80,000$ .

These actions cannot be set because the total number of actions exceeds the maximum number of actions (60,000).

Setting warning and normal counts for commands and abnormal, warning, and normal counts for emails

In this example, the number of action types is five (warning and normal for commands and abnormal, warning, and normal for emails), and the total number of actions is  $20,000 \times 5 = 100,000$ .

These actions cannot be set because the total number of actions exceeds the maximum number of actions (60,000).

### A.9 Recommended file size for the automatic bind settings file

There is no limitation on the number of automatic bind settings that can be set in the automatic bind settings file (jpcautobind.cfg). However, if the file size of the automatic bind settings file is large, the required amounts of memory and transmission increase, leading to slower operations of PFM - Web Console or timeouts. Therefore, it is recommended to keep the file size of the automatic bind settings file to 1.5 MB or less.

The following shows an estimate of the number of settings for the automatic bind settings file.

- 50 alarm tables, 200 business groups
- 200 alarm tables, 50 business groups

### B.1 Naming rules for service IDs and service keys

Performance Management services are managed by using the GUI for PFM - Web Console and various commands. The service ID and service key are used to identify the services. The following describes naming rules for service IDs and service keys.

The service ID and service key formats vary, depending on whether the product name display function is enabled. For details, see 3.1.2 Displaying and specifying services (the product name display function).

## (1) Service ID

A service of Performance Management is assigned a unique ID. This ID is called the *service ID*. When you use a command to verify the system configuration for Performance Management or back up the performance data for an individual agent, specify a Performance Management service ID to execute the command.

### (a) If the product name display function is disabled

If the product name display function is disabled, the service ID format is the same for all services. The configuration of a service ID is shown below:

### Figure B-1: Example when the service ID is PN1001

Example of the service ID "PN1001"

| Ρ | Ν | 1 | 001 |             |
|---|---|---|-----|-------------|
| Т | Τ | Τ |     | Device ID   |
|   |   |   |     | Instance ID |
|   |   |   |     | Function ID |
|   |   |   |     | Product ID  |

The following describes components that make up the service ID.

• Product ID

The product ID is a one-byte identifier that indicates the Performance Management program product that provides this service.

For the PFM - Manager services and the Action Handler service, the product ID is P. For the health check agent, the product ID is 0.

For details about the product ID for each PFM - Agent or PFM - RM, see the list of identifiers in the appendixes of each PFM - Agent or PFM - RM manual.

• Function ID

The function ID is a one-byte identifier that indicates the function type for this service.

The following table lists the function IDs and the service name for each function ID, and provides an overview of each function.

| Table B–1: | Service nan | nes and | function | IDs |
|------------|-------------|---------|----------|-----|
|------------|-------------|---------|----------|-----|

| Function ID | Service name             | Overview of function      |
|-------------|--------------------------|---------------------------|
| A           | Agent Collector          | Collects performance data |
|             | Remote Monitor Collector |                           |

| Function ID | Service name         | Overview of function                                                 |
|-------------|----------------------|----------------------------------------------------------------------|
| А           | Remote agent         | Collects performance data                                            |
|             | Group agent          |                                                                      |
| С           | Trap Generator       | Issues client functions and SNMP traps                               |
| Е           | Correlator           | Controls event sending between services                              |
| Н           | Action Handler       | Executes actions                                                     |
| М           | Master Manager       | Contains the main functionality of Performance Management            |
| N           | Name Server          | Manages the service configuration information within the system      |
| Р           | View Server          | The communication server between PFM - Web Console and PFM - Manager |
| S           | Agent Store          | Manages performance data and event data                              |
|             | Remote Monitor Store |                                                                      |
|             | Master Store         |                                                                      |
| Т           | Status Server        | Manages the status of services                                       |

#### • Instance Number

The instance number is an identifier that is a one-byte control number used by internal processing.

• Device ID

The device ID is an identifier containing characters (1-255 bytes) that indicate the host (for example) on which this service has been started in the Performance Management system. The device ID differs in settings depending on the services.

The following table describes the service name and the contents of the device ID.

Table B-2: Service names and device IDs

| Service name             | Settings of device ID                                                                                       |
|--------------------------|----------------------------------------------------------------------------------------------------|
| Name Server              | Defaults to 001 and cannot be modified.                                                                     |
| Master Manager           | Defaults to 001 and cannot be modified.                                                                     |
| View Server              | Sets the host name.                                                                                         |
| Correlator               | Defaults to 001 and cannot be modified.                                                                     |
| Action Handler           | Sets the host name.                                                                                         |
| Trap Generator           | Sets the host name.                                                                                         |
| Agent Collector          | Sets the host name when in a non-instance configuration.                                                    |
| Remote Monitor Collector | In an instance configuration, <i>instance-name</i> [ <i>host-name</i> ] is set.                             |
| Agent Store              | Sets the host name when in a non-instance configuration.                                                    |
| Remote Monitor Store     | In an instance configuration, <i>instance-name</i> [ <i>host-name</i> ] is set.                             |
| Remote agent             | Sets the <i>instance-name</i> [monitored-target-name@Remote-Monitor-Collector-service-operating-host-name]. |
| Group agent              | Sets the instance-name [group-name@Remote-Monitor-Collector-service-operating-host-name].                   |
| Master Store             | Defaults to 001 and cannot be modified.                                                                     |
| Status Server            | Sets the host name.                                                                                         |

### (b) If the product name display function is enabled

If the product name display function is enabled, the service ID format will vary for each service. The following table describes the service name and the contents of the service ID.

| Table B-3: | Service | names | and | service | IDs |
|------------|---------|-------|-----|---------|-----|
|------------|---------|-------|-----|---------|-----|

| Service name             | Service ID                                     |
|--------------------------|------------------------------------------------|
| Name Server              | <name server=""></name>                        |
| Master Manager           | <master manager=""></master>                   |
| View Server              | <view server=""></view>                        |
| Correlator               | <correlator></correlator>                      |
| Action Handler           | <i>device-ID</i> <action handler=""></action>  |
| Trap Generator           | <trap generator=""></trap>                     |
| Agent Collector          | device-ID <product-name></product-name>        |
| Remote Monitor Collector |                                                |
| Remote agent             |                                                |
| Group agent              |                                                |
| Agent Store              | device-ID <product-name>(Store)</product-name> |
| Remote Monitor Store     |                                                |
| Master Store             | <master store=""></master>                     |
| Status Server            | <i>device-ID</i> <status server=""></status>   |
| Web Console <sup>#</sup> | <web console=""></web>                         |

#

This service is only used for output from the jpctool service list command.

The following describes components that make up the service ID.

• Device ID

The device ID is an identifier containing characters (1-255 bytes) that indicate the host (for example) on which this service has been started in the Performance Management system. The device ID differs in settings depending on the services. The service ID format is the same as the one used when the product name display function is disabled. For details about the contents of device IDs, see *Table B-2 Service names and device IDs*.

• Product name

This indicates the product name of the PFM - Agent or PFM - RM.

## (2) Service key

Specify an identifier called a *service key* to execute a command when starting or stopping each Performance Management service.

When you specify a service key to execute commands, you can use the formats listed below in (a) and (b), regardless of the status of the product name display function for the host that executes the commands.

Also, if you specify the service keys to execute jpcspm start, jpcspm stop, and jpctool service list commands, some service keys will indicate different services. For details, see the chapters that describe the corresponding command in the manual *JP1/Performance Management Reference*.

### (a) If the product name display function is disabled

| Service key | Meaning                                                                                                    |
|-------------|----------------------------------------------------------------------------------------------------|
| all         | Indicates the services of all Performance Management programs.<br>PFM - Web Console services are included if you specify links for start and stop with PFM - Web Console<br>in the same host, and specify the services to execute the jpcspm start, jpcspm stop, and<br>jpctool service list commands. |
| jplpc       | Indicates the services of all Performance Management programs. PFM - Web Console services are not included. You can only set this service key to execute jpcspm start, jpcspm stop, and jpctool service list commands.                                                                                 |
| mgr         | Indicates the PFM - Manager service (except for the Action Handler service).                                                                                                    |
| act         | Indicates the Action Handler service.                                                                                                    |
| stat        | Indicates the Status Server service.                                                                                                    |
| agt0        | Indicates the services (Agent Collector and Agent Store) of the health check agent.                                                                                                    |
| WC          | Indicates the PFM - Web Console services.                                                                                                    |

Table B-4: Service key list (if the product name display function is disabled)

For details about service keys for each PFM - Agent or PFM - RM, see the corresponding manual for each PFM - Agent or PFM - RM.

### (b) If the product name display function is enabled

Table B–5: Service key list (if the product name display function is enabled)

| Service key | Description                                                                  |
|-------------|------------------------------------------------------------------------------|
| Manager     | Indicates the PFM - Manager services (except the Action Handler service).    |
| АН          | Indicates the Action Handler service.                                        |
| StatSvr     | Indicates the Status Server service.                                         |
| НС          | Indicates the health check agent services (Agent Collector and Agent Store). |
| WebConsole  | Indicates the PFM - Web Console services.                                    |

Service keys specified during command execution are not case sensitive.

For details about service keys for each PFM - Agent or PFM - RM, see the corresponding manual for each PFM - Agent or PFM - RM. However, for PFM - Agent version 08-11 or earlier, see *B.3 List of service keys for PFM - Agent version 08-11 or earlier (when the product name display function is enabled)*.

### B.2 Correspondence between the service names in Performance Management and in Windows

The service names of Performance Management programs differ from the service names in Windows. In Windows, the Services window displays the Windows service names.

# Table B–6: Correspondence between the service names of PFM - Manager and the service names in Windows

| Service name    | Service name in Windows           |
|-----------------|-----------------------------------|
| Name Server     | PFM - Name Server                 |
| Master Manager  | PFM - Master Manager              |
| View Server     | PFM - View Server                 |
| Correlator      | PFM - Correlator                  |
| Action Handler  | PFM - Action Handler              |
| Trap Generator  | PFM - Trap Generator              |
| Master Store    | PFM - Master Store                |
| Status Server   | PFM - Status Server               |
| Agent Collector | PFM - Agent for HealthCheck       |
| Agent Store     | PFM - Agent Store for HealthCheck |

# Table B–7: Correspondence between the service names of PFM - Web Console and the service names in Windows

| Service name | Service name in Windows |
|--------------|-------------------------|
| Web Console  | PFM - Web Console       |
| Web Service  | PFM - Web Service       |

# Table B–8: Correspondence between the service names of PFM - Base and the service names in Windows

| Service name   | Service name in Windows |
|----------------|-------------------------|
| Action Handler | PFM - Action Handler    |
| Status Server  | PFM - Status Server     |

#### Table B–9: Correspondence between the service names of PFM - Agent and the service names in Windows

| Service name    | Service name in Windows                                                |
|-----------------|------------------------------------------------------------------------|
| Agent Collector | PFM - Agent for XXXX <sup>#1</sup> [instance-name] <sup>#2</sup>       |
| Agent Store     | PFM - Agent Store for XXXX <sup>#1</sup> [instance-name] <sup>#2</sup> |

#1

XXXX indicates the name of the monitored program for each PFM - Agent.

#2

For a PFM - Agent monitoring an application program that can start multiple service sets on a single host, the instance name is displayed.

# Table B–10: Correspondence between the service names of PFM - RM and the service names in Windows

| Service name             | Service name in Windows                        |
|--------------------------|------------------------------------------------|
| Remote Monitor Collector | PFM - RM for XXXX <sup>#</sup> [instance-name] |

B. Naming Rules

| Service name         | Service name in Windows                              |
|----------------------|------------------------------------------------------|
| Remote Monitor Store | PFM - RM Store for XXXX <sup>#</sup> [instance-name] |

#

XXXX indicates the name of the monitored program of each PFM - RM.

# B.3 List of service keys for PFM - Agent version 08-11 or earlier (when the product name display function is enabled)

The following table lists the service keys for when the product name display function is enabled. This table is for PFM - Agent version 08-11 or earlier.

| Product name                                 | Service key (if the product name display function is enabled) |
|----------------------------------------------|---------------------------------------------------------------|
| PFM - Agent for Cosminexus                   | Cosminexus                                                    |
| PFM - Agent for DB2                          | DB2                                                           |
| PFM - Agent for Domino                       | Domino                                                        |
| PFM - Agent for Enterprise Applications      | EAP                                                           |
| PFM - Agent for Exchange Server              | Exchange                                                      |
| PFM - Agent for HiRDB                        | HiRDB                                                         |
| PFM - Agent for IIS                          | IIS                                                           |
| PFM - Agent for JP1/AJS                      | AJS3                                                          |
| PFM - Agent for Microsoft SQL Server         | SQL                                                           |
| PFM - Agent for OpenTP1                      | OpenTP1                                                       |
| PFM - Agent for Oracle                       | Oracle                                                        |
| PFM - Agent for Platform (UNIX)              | UNIX                                                          |
| PFM - Agent for Platform (Windows)           | Windows                                                       |
| PFM - Agent for Service Response             | SR                                                            |
| PFM - Agent for VM                           | VM                                                            |
| PFM - Agent for WebLogic Server              | WebLogic                                                      |
| PFM - Agent for WebSphere Application Server | WAS                                                           |
| PFM - Agent for WebSphere MQ                 | MQ                                                            |

Table B-11: PFM - Agent service key list

### C. System Estimates

Before you configure a system that will use Performance Management, you must determine whether the computer is powerful enough to run Performance Management.

You must also determine for PFM - Agent or PFM - RM whether the computer is powerful enough to run PFM - Agent or PFM - RM. For details about the system estimates for PFM - Agent, see the system estimates in an appendix of each PFM - Agent or PFM - RM manual.

### **C.1 Memory requirements**

Memory requirements might change according to the settings status or use status of Performance Management. For details about the memory requirements, see the *Release Notes*.

### C.2 Disk space requirements

The disk space requirements sometimes change according to the number of records that collect the performance data. For details about the disk space requirements, see the *Release Notes*.

### C.3 Disk space requirements when running on a cluster system

For details about the amount of disk space required on the shared disks when Performance Management runs on a cluster system, see the *Release Notes*.

# C.4 Disk space requirements when executing the jpctool db backup and jpctool db dump commands on the Store database

### (1) Master Store service

This subsection explains for each OS the disk space required when the jpctool db backup and jpctool db dump commands are executed on the Store database of the Master Store service of a PFM - Manager.

### (a) Windows

Table C–1: Disk space required for performing operations on the Store database of the Master Store service (Windows)

| Operation                                                               | Formula for estimating the disk space required (megabytes) |
|-------------------------------------------------------------------------|------------------------------------------------------------|
| Backing up the Store database (executing the jpctool db backup command) | $2 \times (1 + 0.1 \times a + 0.015 \times a \times b)$    |
| Exporting the Store database (executing the jpctool db dump command)    | $2 \times (1 + 0.1 \times a + 0.015 \times a \times b)$    |

C. System Estimates

JP1/Performance Management Planning and Configuration Guide

Legend:

*a*: Number of PFM - Agents or PFM - RMs that are connected (if instances are run, this number also includes the number of instances)

b: Number of PA records to be retained (1,000 in the initial status)<sup>#</sup>

#

For *b*, specify a value that satisfies  $a \times b \times 0.015 < 2,000$  (megabytes).

By default, the following disk areas are used.

| Operation                                                               | Disk area used (by default)                            |                                                         |
|-------------------------------------------------------------------------|--------------------------------------------------------|---------------------------------------------------------|
|                                                                         | Physical host operation                                | Logical host use                                        |
| Backing up the Store database (executing the jpctool db backup command) | Under installation-folder\jp1pc\mgr<br>\store\backup\  | Under environment-directory\jp1pc<br>\mgr\store\backup\ |
| Exporting the Store database (executing the jpctool db dump command)    | Under installation-folder \jp1pc\mgr<br>\store \dump \ | Under environment-directory\jplpc<br>\mgr\store\dump\   |

### (b) UNIX

Table C–2: Disk space required for performing operations on the Store database of the Master Store service (UNIX)

| Operation                                                               | Formula for estimating the disk space required (megabytes) |  |
|-------------------------------------------------------------------------|------------------------------------------------------------|--|
|                                                                         | Linux                                                      |  |
| Backing up the Store database (executing the jpctool db backup command) | $2 \times (1 + 0.1 \times a + 0.015 \times a \times b)$    |  |
| Exporting the Store database (executing the jpctool db dump command)    | $2 \times (1 + 0.1 \times a + 0.015 \times a \times b)$    |  |

Legend:

*a*: Number of PFM - Agents or PFM - RMs that are connected (if instances are run, this number also includes the number of instances)

b: Number of PA records to be retained  $(1,000 \text{ in the initial status})^{\#}$ 

#

For *b*, specify a value that satisfies  $a \times b \times 0.015 < 2,000$  (megabytes).

By default, the following disk areas are used.

| Operation                                                               | Disk area used (by default)           |                                                         |
|-------------------------------------------------------------------------|---------------------------------------|---------------------------------------------------------|
|                                                                         | Physical host operation               | Logical host use                                        |
| Backing up the Store database (executing the jpctool db backup command) | Under/opt/jp1pc/mgr/store/<br>backup/ | Under environment-directory/<br>jplpc/mgr/store/backup/ |
| Exporting the Store database (executing the jpctool db dump command)    | Under/opt/jp1pc/mgr/store/<br>dump/   | Under environment-directory/<br>jp1pc/mgr/store/dump/   |

## (2) PFM - Agent or PFM - RM

This subsection explains for each Store version the disk space required when the jpctool db backup and jpctool db dump commands are executed on the Store database of a PFM - Agent or PFM - RM.

### (a) Store version 2.0

# Table C–3: Disk space required for performing operations on the Store database of a PFM - Agent or PFM - RM (Store version 2.0)

| Operation                                                                                                    | Formula for estimating the disk space required (megabytes)                                                                      |
|----------------------------------------------------------------------------------------------------|----------------------------------------------------------------------------------------------------|
| Performing full backup of the Store database (executing the jpctool db backup command)                                       | S                                                                                                    |
| Performing partial backup of the Store database (executing the jpctool db backup command with the -partial option specified) | The part of $S$ that corresponds to the period and range of records specified in the -partial option as being subject to backup |
| Exporting the Store database (executing the jpctool db dump command)                                                         | The part of <i>S</i> that corresponds to the period and range of records specified as being subject to export processing        |

Legend:

S: Disk space required for the Store database of the PFM - Agent or PFM -  $RM^{\#}$ 

#

For details about how to obtain the value of *S*, see the *Release Notes*.

The following tables show for each OS the default disk areas that are used.

### Table C-4: Disk areas used by default (Windows)

| Operation Agent type                                                            |                         | Disk area used (by default) <sup>#</sup>                               |                                                                             |  |
|---------------------------------------------------------------------------------|-------------------------|------------------------------------------------------------------------|-----------------------------------------------------------------------------|--|
|                                                                                 | Physical host operation | Logical host use                                                       |                                                                             |  |
| Performing full backup of<br>the Store database<br>(executing the jpctool db    | Single-instance agent   | Under installation-folder\jplpc\agtX<br>\store\backup\                 | Under environment-directory<br>\jplpc\agtX\store<br>\backup\                |  |
| backup command) Multi-instance age                                              | Multi-instance agent    | Under installation-folder \jplpc\agtX \store \instance-name \backup \  | Under environment-directory<br>\jplpc\agtX\store<br>\instance-name\backup\  |  |
| Performing partial backup of<br>the Store database<br>(executing the jpctool db | Single-instance agent   | <pre>Under installation-folder\jplpc\agtX \store\partial\</pre>        | Under environment-directory<br>\jplpc\agtX\store<br>\partial\               |  |
| backup command with the<br>-partial option<br>specified)                        | Multi-instance agent    | Under installation-folder \jplpc\agtX \store \instance-name \partial \ | Under environment-directory<br>\jplpc\agtX\store<br>\instance-name\partial\ |  |
| Exporting the Store database<br>(executing the jpctool db<br>dump command)      | Single-instance agent   | Under installation-folder \jp1pc \agtX \store \dump \                  | Under environment-directory<br>\jplpc\agtX\store<br>\dump\                  |  |
|                                                                                 | Multi-instance agent    | Under installation-folder\jp1pc\agtX<br>\store\instance-name\dump\     | Under environment-directory<br>\jp1pc\agtX\store<br>\instance-name\dump\    |  |

X in agt X is the applicable PFM - Agent's or PFM - RM's product ID.

Table C–5: Disk areas used by default (UNIX)

| Operation                                                                             | Agent type            | Disk area used (by default) <sup>#</sup>                               |                                                                                                 |
|---------------------------------------------------------------------------------------|-----------------------|------------------------------------------------------------------------|-------------------------------------------------------------------------------------------------|
|                                                                                       |                       | Physical host operation                                                | Logical host use                                                                                |
| Performing full backup of<br>the Store database<br>(executing the jpctool db          | Single-instance agent | <pre>Under /opt/jplpc/agtX/ store/backup/</pre>                        | Under <i>environment-directory</i> /jp1pc/<br>agt <i>X</i> /store/backup/                       |
| backup command)                                                                       | Multi-instance agent  | <pre>Under /opt/jplpc/agtX/ store/instance-name/ backup/</pre>         | Under environment-directory/jp1pc/<br>agtX/store/instance-name/backup/                          |
| Performing partial backup of<br>the Store database                                    | Single-instance agent | <pre>Under /opt/jp1pc/agtX/ store/backup/partial/</pre>                | <pre>Under environment-directory/jp1pc/ agtX/store/backup/partial/</pre>                        |
| (executing the jpctool db<br>backup command with the<br>-partial option<br>specified) | Multi-instance agent  | <pre>Under /opt/jp1pc/agtX/ store/instance-name/ backup/partial/</pre> | <pre>Under environment-directory/jp1pc/<br/>agtX/store/instance-name/backup/<br/>partial/</pre> |
| Exporting the Store database (executing the jpctool db                                | Single-instance agent | Under/opt/jp1pc/agtX/<br>store/backup/dump/                            | Under environment-directory/jp1pc/<br>agtX/store/backup/dump/                                   |
| dump command)                                                                         | Multi-instance agent  | <pre>Under /opt/jp1pc/agtX/ store/instance-name/ backup/dump/</pre>    | Under environment-directory/jp1pc/<br>agtX/store/instance-name/backup/<br>dump/                 |

#

X in agt X is the applicable PFM - Agent's or PFM - RM's product ID.

### (b) Store version 1.0

# Table C–6: Disk space required for performing operations on the Store database of a PFM - Agent or PFM - RM (Store version 1.0)

| Operation                                                               | Formula for estimating the disk space required (megabytes) |
|-------------------------------------------------------------------------|------------------------------------------------------------|
| Backing up the Store database (executing the jpctool db backup command) | $2 \times S$                                               |
| Exporting the Store database (executing the jpctool db dump command)    | $2 \times S$                                               |

Legend:

S: Disk space required for the Store database of the PFM - Agent or PFM -  $RM^{\#}$ 

#

For details about how to obtain the value of *S*, see the *Release Notes*.

For the disk areas that are used by default, see *Table C-4 Disk areas used by default (Windows)* or *Table C-5 Disk areas used by default (UNIX)*.

## C.5 Disk space requirements when using report cache files

This section explains the disk space that is required for report cache files when the report cache file function is enabled. For details about the report cache file function, see the chapter that describes reports in the *JP1/Performance Management User's Guide*.

# (1) Estimation formula

The report cache files consist of the three types of files listed below. The disk space required for the report cache files is the sum of the sizes of all three types of files.

- Row data file
- Time and position information file
- Row data file pointer lists file

Each time a report is displayed or output while the report cache file function is enabled, a new directory is created under the report cache file storage directory and then the report cache files are stored in that directory.

### Note

If multiple reports are displayed concurrently, disk space equivalent to the total size of the report cache files for all the reports is required.

The following shows the formula for estimating the disk space required for report cache files:

 $C = t \times (i \times (f + d + 9) + 12)$ 

Legend:

C: Disk space required for report cache files

- *t*: Output data time value<sup>#1</sup>
- *i*: Number of record instances
- *f*: Number of fields per record<sup>#2</sup>
- *d*: Total length of field data per record (bytes)<sup>#2, #3</sup>

#1

This value is obtained from the formula (*report-interval*  $\times$  *display-period*) + 1. For example, if the report interval is **Hours** and the report display period is the past seven days, the output data time value is 24 hours  $\times$  7 days + 1 = 169. Note that the report interval available for PD and PL record types is always **Minutes**.

#2

Include in the estimate the fields that are added automatically based on the report type, as shown below.

| Report type                         | Fields added automatically                                                                           |
|-------------------------------------|----------------------------------------------------------------------------------------------------|
| Real-time report                    | <ul><li>Record Time</li><li>Record-specific ODBC key field (multi-instance records only)</li></ul>   |
| Historical report (single agent)    | <ul><li>Date and Time</li><li>Record-specific ODBC key field (multi-instance records only)</li></ul> |
| Historical report (multiple agents) | <ul><li>Date and Time</li><li>Agent Host</li><li>Agent Instance</li></ul>                            |

#3

For the length of the data in each field, check the field's data type, which is added only when the field is recorded in each record and Store database, as described in the PFM - Agent or PFM - RM manual, and then obtain the corresponding data length from the table shown below.

The length of a field whose data type is char(n) or string(n) is variable. Therefore, use the maximum value for *n*. For non-ASCII double-byte characters stored in the Store database, each character is saved as three bytes, not two bytes, because these characters are converted to UTF-8 when they are recorded in the report cache files. This means that the formula depends on the lengths of the characters stored in the fields.

| Data type                                              | Data length (bytes)                                                                     |
|--------------------------------------------------------|-----------------------------------------------------------------------------------------|
| <ul> <li>char(n)</li> <li>string(n)</li> </ul>         | n + 4 (for single-byte characters)<br>$(n \times 1.5) + 4$ (for double-byte characters) |
| float                                                  | 4                                                                                       |
| double                                                 | 8                                                                                       |
| short                                                  | 2                                                                                       |
| <ul><li>ushort</li><li>long</li><li>word</li></ul>     | 4                                                                                       |
| ulong                                                  | 8                                                                                       |
| <ul><li>time_t</li><li>timeval</li><li>utime</li></ul> | 8                                                                                       |
| uchar                                                  | 4                                                                                       |

For a combination report, the disk space required for the report cache files is the sum of the report cache files for all the reports included in the combination report. The following shows the formula for estimating the disk space required for a combination report:

 $C = C_1 + C_2 + \dots + C_R$ 

Legend:

*C*: Disk space required for the report cache files for a combination report  $C_1, C_2, ..., C_R$ : Disk space required for the report cache files for each report *R*: Number of reports included in the combination report

## (2) Example estimate

This example displays a health check agent's PI\_HAVL records in a report.

The following are the prerequisites:

- Report type: Historical report (single agent)
- Number of record instances (number of monitored agents): 4
- Display period: Past seven days
- Report interval: Minutes
- Fields to be included in the report: Availability, Total Available Time, and Total Monitoring Time

C. System Estimates

Prior to the estimate, this example obtains the data length of each field contained in the report. Considering the ODBC key field and the fields that are added automatically based on the report type, the fields included in the report and their data lengths are as follows:

| Field                 | Data type    | Data length |
|-----------------------|--------------|-------------|
| Date and Time         | time_t       | 8           |
| Host                  | string (256) | 260         |
| Availability          | float        | 4           |
| Total Available Time  | ulong        | 8           |
| Total Monitoring Time | ulong        | 8           |

In this example, the values of the variables shown in C.5(1) Estimation formula are as follows:

- $t: 60 \times 24 \times 7 + 1 = 10,081$
- *i*: 4
- *f*: 5
- d: 8 + 260 + 4 + 8 + 8 = 288

From the above, the disk space required for the report cache files is as follows:

$$C = t \times (i \times (f + d + 9) + 12)$$

 $= 10,081 \times (4 \times (5 + 288 + 9) + 12)$ 

- $= 10,081 \times (1,208 + 12)$
- = 12,298,820 (bytes)

= approximately 12 (megabytes)

# C.6 Estimates and settings when multiple PFM - Agents and PFM - RMs are connected to PFM - Manager

# (1) If reconnection occurs frequently because the collection interval is too short

If PFM - Manager or PFM - Base on the same device is version 09-00-08 or earlier and if the minimum record collection interval for all collected records is set as 60 seconds or more for PFM - Agent and 300 seconds or more for PFM - RM, reconnection to PFM - Manager is performed each time records are collected.

Thus, if multiple PFM - Agents or PFM - RMs is connected, attempts to reconnect to PFM - Manager are repeatedly performed. This might cause a connection failure, such as events being sent from PFM - Agent to PFM - Manager (or from PFM - RM to PFM - Manager).

If this problem occurs, we recommend that you reduce the load on PFM - Manager. To reduce the load, perform the following setting on the PFM - Agent host (with a minimum record collection interval of at least 60 seconds) or the PFM - RM host (with a minimum record collection interval of at least 300 seconds).

C. System Estimates

JP1/Performance Management Planning and Configuration Guide

1. Obtain the minimum record collection interval for the PFM - Agent host or PFM - RM host.

(a) For each instance of PFM - Agent or PFM - RM, obtain the minimum record collection interval (in seconds) set for records collected by PFM - Agent or PFM - RM, or for records used to evaluate an alarm.

(b) If there are several instances of the same PFM - Agent or PFM - RM product, compare the minimum values obtained in step (a) to determine the maximum value. If there is only a single instance of the same PFM - Agent or PFM - RM product, use the value obtained in step (a).

2. Edit the NS Cache Maintenance Time label in the Agent Collector x Section of the jpccomm.ini file.

In the Agent Collector x Section, x represents the product ID specific to each PFM - Agent or PFM - RM. For details about the product ID for PFM - Agent or PFM - RM, see the list of identifiers in the appendix of each PFM - Agent or PFM - RM manual.

The jpccomm.ini file is stored in the following destination. The *environment-directory* indicates the directory specified when the jpcconf ha setup command was executed.

| OS          | Storage location for the jpccomm.ini file                                                                                                    |
|-------------|----------------------------------------------------------------------------------------------------|
| In Windows: | <ul> <li>PFM - Agent or PFM - RM (for physical host use)<br/>installation-folder\jpccomm.ini</li> <li>PFM - Agent (for logical host use)<br/>environment-directory\jplpc\jpccomm.ini</li> </ul> |
| In UNIX:    | <ul> <li>PFM - Agent or PFM - RM (for physical host use)<br/>/opt/jplpc/jpccomm.ini</li> <li>PFM - Agent (for logical host use)<br/>environment-directory/jplpc/jpccomm.ini</li> </ul>          |

Edit the following sections in the jpccomm.ini file:

### [Before change]

```
NS Cache Maintenance Time=70
```

#### [After change]

```
NS Cache Maintenance Time=minimum-collection-interval-calculated-in-Step-1 + 10
```

### 3. Restart PFM - Agent.

### (a) Example of estimating the collection interval

The example described below assumes the following conditions:

- The record collection interval for Instance A of host 1 (PFM Agent for Oracle) Record a: 180 seconds
   Record b: 300 seconds
- The record collection interval for Instance B of host 1 (PFM Agent for Oracle) Record a: 300 seconds
   Record c: 600 second
- The record collection interval for Instance C of host 2 (PFM Agent for Microsoft SQL Server) Record a: 60 seconds
   Record b: 600 seconds

```
C. System Estimates
```

You can estimate and adjust the record collection interval for host 1 and host 2 by performing the following steps:

For host 1:

- Use PFM Agent for Oracle on host 1 to obtain the minimum record collection interval for each instance. Instance A: 180 seconds
   Instance B: 300 seconds
- 2. Because there are several instances, you must compare the record collection intervals to determine the maximum value.

180 seconds (instance A) < 300 seconds (instance B)

As a result, 300 seconds for Instance B is the maximum value for PFM - Agent for Oracle.

- 3. Add 10 to the maximum value obtained in step 2.
- 300 + 10 = 310 seconds
- 4. The setting value for the Agent Collector O Section section in the jpccomm.ini file is as follows:

```
NS Cache Maintenance Time=310
```

For host 2:

For PFM - Agent for Microsoft SQL Server on host 2, the minimum record collection interval is 60 seconds. Therefore, you do not need to modify the Agent Collector Q Section section in the jpccomm.ini file.

# C.7 Estimating memory size by taking into consideration the operating condition

## (1) Before estimating the memory size

When there are many users simultaneously logging in to Performance Management, or when there is a considerable number of PFM - Agents and PFM - RMs connecting to PFM - Manager, the PFM - Web Console's GUI can take up a vast amount of memory space.

Furthermore, when a report containing a large amount of data is displayed, a large amount of memory might be used. Therefore, estimate the memory requirements based on operations, and then set the appropriate reports.

- The report cache file function added in PFM Web Console version 09-10 and later uses a disk, and not memory, to display reports. As a result, you do not need to include the amount of memory for displaying reports when estimating memory as described in this section. Use of this function enables a larger amount of data to be displayed in reports than could be displayed by PFM Web Console version 09-00 or earlier. For details about the report cache file function, see *C.5 Disk space requirements when using report cache files* and the chapter that describes reports in the *JP1/Performance Management User's Guide*.
- If you use the monitoring suspension function of version 10-50 and later, it might require a large amount of memory when many agents exist in the environment. However, memory of such size is only required when the monitoring suspension function is executed. As a result, you do not need to include the amount of memory for suspending monitoring when estimating memory as described in this section.

If you do not use the report cache file function or if you use the monitoring suspension function, you must estimate the memory size as explained here by taking into account the memory space used either to display reports or to use the monitoring suspension function. When you use both the report display function and the monitoring suspension function at the same time, note that memory that is sufficient to use both functions concurrently is required. If you meet the conditions that require you to estimate memory, estimate the memory size by applying the procedure described below.

C. System Estimates

JP1/Performance Management Planning and Configuration Guide

This section explains how to estimate the memory size required in PFM - Manager (View Server service) and PFM - Web Console when the GUI (PFM - Web Console window) is used to display reports, when the jpcrpt command is used to display reports, and when the monitoring suspension function is used. Estimate the memory size based on the information provided here.

The target memory for this estimate is a Java heap area. The Java heap area available to a program is limited. For example, in an environment where four gigabytes of physical memory are available, a program uses a heap area that has been allocated separately, regardless of the available physical memory. Therefore, the required memory must always be estimated.

The memory requirements for PFM - Manager (View Server service) and PFM - Web Console described in the system estimates above include the Java heap memory whose estimate procedure is discussed here. If you extend the memory, you must evaluate the system by adding the extended memory size to the memory requirements for the PFM - Manager (View Server service) and PFM - Web Console products.

### (a) Data communication processing when using the report display function

Figure C-1: Overview of data communication processing for report display in PFM

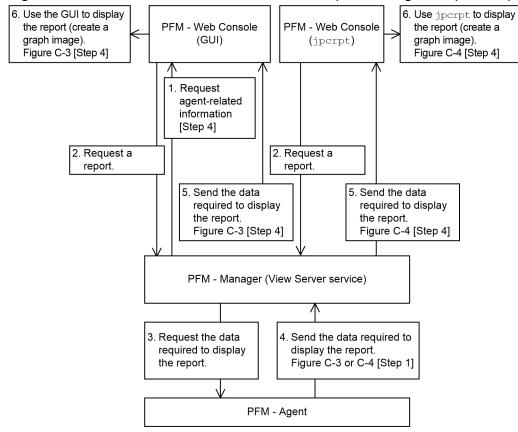

The following explains the general procedure for displaying a report.

To display a report:

- 1. Request agent-related information (applicable only to PFM Web Console's GUI). When users log in to PFM Web Console's GUI, a request is made to PFM - Manager (View Server service) for agentrelated information on a per-user basis.
- 2. Request a report.

C. System Estimates

JP1/Performance Management Planning and Configuration Guide

When a process that uses PFM - Web Console's GUI or the jpcrpt command to display a report is initiated, a report display request is issued to PFM - Manager (View Server service). The information required to display the report (such as the name of the target PFM - Agent, the records, and the display period) is sent to PFM - Manager.

3. Request the data required to display the report.

The View Server service that received the report display request issues a request to the target PFM - Agent to obtain the data required to display the report. The View Server service sends the information required to display the report (such as the target records and the display period) to the PFM - Agent.

4. Send the data required to display the report.

The PFM - Agent that received the request for the data required to display the report sends the corresponding data (operating information) to the View Server service.

5. Send the data required to display the report.

The View Server service that received the data required to display the report sends that data to the GUI or to the jpcrpt command that initiated the report display process.

6. Use the GUI or the jpcrpt command to display the report (create a graph image).

The GUI or the jpcrpt command that received the data required to display the report creates the report using the received data and then displays the report. If the report definition contains graph display settings, the GUI or jpcrpt command generates a graph image.

Because the GUI and the jpcrpt command run as different processes, they use different memory areas. Therefore, you need to estimate the memory requirements for both. On the other hand, the View Server service uses the same memory area whether the report display request is issued from the GUI or from the jpcrpt command.

### Note

There is no need to estimate the size of the memory for 2 and 3 in the figure because their memory sizes are very small.

### (b) Data communication processing when using the monitoring suspension function

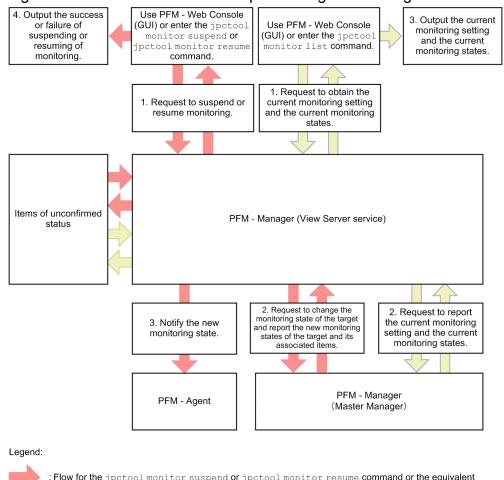

Figure C–2: Data communication processing when using the monitoring suspension function

: Flow for the jpctool monitor suspend or jpctool monitor resume command or the equivalent operation on PFM - Web Console (GUI)

> : Flow for the jpctool monitor list command or the equivalent operation on PFM - Web Console (GUI)

The following explains the general procedure for suspending or resuming monitoring, and the general procedure for acquiring the monitoring statuses.

- Suspending or resuming monitoring (by using PFM Web Console (GUI) or the jpctool monitor suspend or jpctool monitor resume command)
  - 1. Request the suspension or resumption of monitoring.<sup>#1</sup>

Follow the user-operation process to request the suspension or resumption of a host or service.

- Request the acquisition of the monitoring status changes and the monitoring statuses after the change.
   The Master Manager updates the monitoring statuses that it manages according to the request. The Master Manager also acquires a list of monitoring statuses for the agents affected by the request.
- 3. Each agent is notified of the monitoring status.

Each agent is notified of the new monitoring statuses. If a failure to notify an agent occurs, that information is managed as Items of unconfirmed status<sup>#2</sup>.

4. The result of the suspension or resumption is output.

The result of the procedure is output.

• Acquiring the monitoring status (by using PFM - Web Console (GUI) or the jpctool monitor list command)

C. System Estimates

- 1. Request the acquisition of the monitoring statuses.<sup>#1</sup>
  - Follow the user-operation process to request the acquisition of the monitoring statuses of the required agents.
- 2. Request the acquisition of the monitoring statuses.

The Master Manager acquires the monitoring statuses that it manages according to the request. If an agent for which notification failed is registered in the information indicating that application to the agent could not be confirmed<sup>#2</sup>, this fact will be attached to the monitoring status for that agent.

3. The result of the acquisition of the monitoring statuses is output.

The result of the procedure is output.

### #1

In one request, you can specify all agents in the environment.

### #2

The information might include information about hosts that do not exist in the environment.

### Note

The procedures described below can be executed at the same time.

- Steps 1 to 4 of the procedure for suspending or resuming monitoring, and steps 1 to 3 of the procedure for acquiring the monitoring statuses.

- Steps 1 to 3 in the procedure for acquiring the monitoring statuses

The processes described below cannot be executed at the same time because of an internal system lock. Steps 2 to 3 of the procedure for suspending or resuming monitoring

### (2) Estimating memory size when the GUI is being used

Use the procedure shown below to estimate the size of the memory (memory size design) when the GUI is used.

### Figure C–3: Flow chart for estimating the size of the memory when the GUI is used

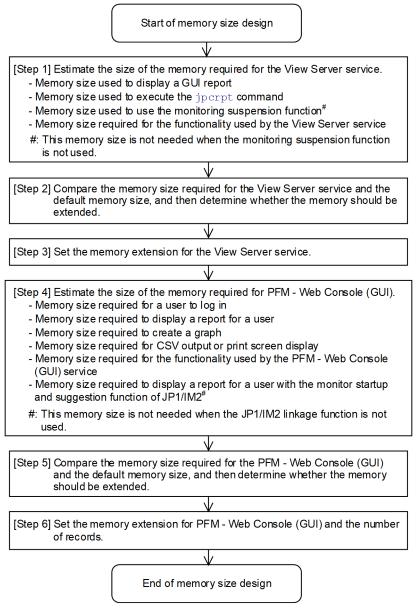

Perform the memory size design for the View Server service ([*Step1*] through [*Step 3*]), and then perform the memory size design for the GUI ([*Step 4*] through [*Step 6*]).

### (a) [Step 1] Estimating the size of the memory required for the View Server service

Estimate the size of the memory required for the View Server service, taking into account the memory required when the GUI is used, when the jpcrpt command is used, and when the monitoring suspension function is used.

When the GUI is used to display reports, use the *maximum amount of data required for receiving report data at one time (B1)* and the *number of users* based on the assumption that multiple login users display reports concurrently.

When the jpcrpt command is used to display reports, use the *maximum amount of data required for receiving report data at one time* (*B1*) for the estimation.

When the monitoring suspension function is used, the amount of data to be handled increases as the number of agents increases. Use the *theoretical memory requirements for each agent*, the *total number of agents in the environment*, and the *number of users* based on the assumption that multiple login users use the function concurrently.

C. System Estimates

JP1/Performance Management Planning and Configuration Guide

In addition, because the View Server service uses about 30 megabytes of memory when active, the estimation formula is as follows:

### Size of memory required for the View Server service (earlier than version 11-00)... (A1)

= maximum amount of data required for receiving report data at one time (B1)  $\times$  2  $\times$  number of users<sup>#1, #2</sup> (report display by the GUI)

+ maximum amount of data required for receiving report data at one time (B1) × 2 (report display by jpcrpt)

+ (0.025 megabytes + 0.01 megabytes × number of users<sup>#2, #3</sup>) × total number of users in the environment<sup>#4</sup> (monitoring suspension function<sup>#5</sup>)

+ 30 megabytes (memory used by the active services)

### Size of memory required for the View Server service (version 11-00 or later)... (A1)

### = size of memory required for the View Server service (earlier than version 11-00) $\times$ 2

#1: This is the number of users logged in concurrently to Performance Management. For example, in an environment where A represents the administrator users and B the non-administrator users, if one administrator user A and three non-administrator users B are logged in concurrently from PFM - Web Console, the total number of users is four.

#2: PFM - Web Console version 09-00 or later enables you to control multiple logins by the same user by specifying the enableDuplicateLogin parameter in config.xml. By using this function, you can prevent an unexpected increase in the number of user logins in the system that might be caused by multiple logins by the same user name. If you use PFM - Web Console version 08-50 or earlier, prevent an unexpected increase in the number of concurrent logins by multiple users by using an appropriate operational means.

#3: This is the number of users logged in concurrently to Performance Management or the number of users who are executing commands. For example, in an environment where A represents the administrator users and B the non-administrator users, if one administrator user A and three non-administrator users B are logged in concurrently from PFM - Web Console, and any of the following commands is being executed in two Command Prompt windows, the total number of users is six.

- jpctool monitor list
- jpctool monitor resume
- jpctool monitor suspend

#4: Total number of PFM - Agents (Agent Collector service), PFM - RMs (RM Collector service), and remote agents and group agents managed by PFM - RM

#5: Unless you are using the monitoring suspension function, you do not have to calculate the following:  $(0.025 \text{ megabytes} + 0.01 \text{ megabytes} \times \text{number of users}) \times \text{total number of agents in the environment}$ 

### Note

Schematic diagram of the memory size required for the View Server service

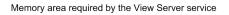

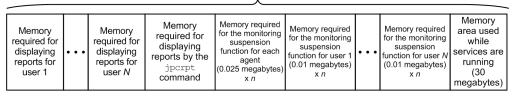

Legend:

*n*: Total number of agents in the environment (PFM - Agents (Agent Collector service), PFM - RMs (RM Collector service), and remote agents and group agents managed by PFM - RM)

To obtain the **maximum amount of data required for receiving report data at one time (B1)**, obtain the **amount of data required for receiving report data at one time (B1)** for the reports to be displayed, and then select the largest of the values obtained. Estimate the maximum amount of data required for receiving report data at one time (B1) for report display using the GUI separately from that for report display using the jpcrpt command.

### Formula for determining the amount of data required for receiving report data at one time (B1)

Amount of data required for receiving report data at one time = record size (C1) × number of records... (B1)

The **record size** is the amount of data per record (*amount of one row of data* when reports are output as tables or in CSV format).

The **number of records** is the *number of rows of data* when a table for one report is output or when a report is output in CSV format.

Because the number of records greatly affects the amount of data, when you calculate the **amount of data required for receiving report data at one time (B1)**, we recommend that you estimate the memory size for reports that have many records.

### Formula for determining the record size

### Record size (bytes) = total size of all selected fields<sup>#</sup> + number of selected fields<sup>#</sup> $\times$ 2 + 34... (C1)

The table below shows the correspondence between field format and size. Note that the sizes provided in this table are those required for displaying reports, not the sizes provided in the list of data types in each PFM - Agent manual.

| Table C–7: Correspondence between field format ar | ıd size |
|---------------------------------------------------|---------|
|---------------------------------------------------|---------|

| No. | Field format                   | Size (bytes)                   |
|-----|--------------------------------|--------------------------------|
| 1   | Character string: char, string | Length of character string + 2 |
| 2   | Date/time: time_t, timeval     | 16                             |
| 3   | All other fields               | 13                             |

#: When historical reports are displayed, the Date and Time field and the ODBC key field are always acquired even if they are not included in the report display. For real-time reports, the Record time field and the ODBC key field are always acquired.

### Formula for determining the number of records

Determine the number of records from the input conditions for the target report (such as the number of record instances, the data collection period, and the report display period). For details about the calculation method, see C.7(8) Estimating the number of records.

### Note

• For details about how to estimate the number of instances for each record, see each PFM - Agent manual.

*Table C-25 Guidelines for the number of records* provides the number of records based on a typical data collection interval, number of instances, report display, number of records, and report display period. Use this information for reference.

For examples of estimating memory sizes, see C.7(6) Example estimate.

• Reducing the memory load of the View Server service by an operational means

If report display using the GUI, report display using the jpcrpt command, and the monitoring suspension function execute concurrently, a memory shortage might occur on the View Server service depending on the environment. The shortage might occur because the View Server service uses a common memory area. If you use separate time periods for executing report display by the GUI, for executing report display by the jpcrpt command, or for executing the monitoring suspension function, you can reduce the memory load of the View Server service. You can also use PFM's report display function or monitoring suspension function efficiently with small memory

size. This is possible because each function uses memory only while it is running. (Example operation: report display by the GUI is performed from 09:00 to 20:00 daily, report display by the jpcrpt command is performed from midnight 0:00 to 1:00 daily, and report display is not performed when the monitoring suspension function is running.)

To estimate the required memory size for the monitoring suspension function, and the report display by the GUI, and by jpcrpt in *[Step 1]*, use the formula for determining required memory for the View Server service. Add the required memory size for the functions that might be performed concurrently for each time period. Determine the maximum value and add the memory used by active services. The result is the estimate you want.

# (b) [Step 2] Comparing the memory size required for the View Server service and the default memory size, and then determining whether to extend memory

### Comparing the memory size required for the View Server service and the default memory size

Check if the value (A1) obtained in [*Step 1*] is less than the available default memory size. If it is, you have completed the estimation of the memory size for the View Server service. In such a case, skip [*Step 3*] and go to [*Step 4*].

The following tables show the default memory size and the extendable range of the memory size for the View Server service.

### Table C-8: View Server service version 08-00 or earlier

| Target                        | Default value (megabytes) | Extendable range (megabytes) |
|-------------------------------|---------------------------|------------------------------|
| View Server service (all OSs) | 64                        | Through 384                  |

### Table C-9: View Server service version 08-11 or earlier

| Target                        | Default value (megabytes) | Extendable range (megabytes) |
|-------------------------------|---------------------------|------------------------------|
| View Server service (Windows) | 64                        | Through 384                  |
| View Server service (UNIX)    | 128                       | Through 384                  |

### Table C-10: View Server service version 09-00 or later

| Target                        | Default value (megabytes) | Extendable range (megabytes) |
|-------------------------------|---------------------------|------------------------------|
| View Server service (all OSs) | 256                       | Through 384                  |

### Table C–11: View Server service version 11-00 or later

| Target                        | Default value (megabytes) | Extendable range            |
|-------------------------------|---------------------------|-----------------------------|
| View Server service (all OSs) | 512                       | No upper limit <sup>#</sup> |

#

The actual size of memory that can be used depends on the environment. Estimate the size of memory required for the View Server first, and then specify an appropriate value by taking into consideration the size of memory that is used by the OS and applications other than Performance Management.

### Determining whether to extend memory

If the value (A1) obtained in [*Step 1*] is equal to or greater than the available default memory size, determine whether to extend memory. If memory can be extended and the value of (A1) is within the extendable range, set the memory extension in [*Step 3*], and then go to [*Step 4*].

### Re-estimating after evaluating the operation

If the value of (A1) is equal to or greater than the available memory size after you have performed *Determining* whether to extend memory, see C.7(4) Reducing memory usage and re-estimate the memory size for the View Server service.

# (c) [Step 3] Setting memory extension for the View Server service (not needed if memory extension is not performed)

Set the memory size determined in *Determining whether to extend memory* according to the procedure for setting the memory size for the View Server service. For details, see *C.7(7) Extending the memory for the View Server service and the PFM - Web Console (GUI and jpcrpt)*. After you have set the memory extension, go to *[Step 4]*. If you do not perform memory extension, skip this step.

### (d) [Step 4] Estimating the size of the memory required for PFM - Web Console (GUI)

Estimate the size of the memory required for PFM - Web Console. In this case, use the **total number of agents managed by each login user**, the **amount of memory required per login user to display reports**, and the **number of users** based on the assumption that multiple login users display reports concurrently on PFM - Web Console. Also, take into account the **maximum amount of memory required for creating graphs** and the **amount of data required for receiving report data at one time (B1)** (memory required for CSV output or print screen display from the View Report window) (the print window display function is applicable to version 08-11 or later). Because PFM - Web Console's active services use about 50 megabytes of memory, the estimation formula is as follows:

### Size of memory required for PFM - Web Console (GUI)... (D1)

- = {0.1 megabytes  $\times$  total number of agents managed by each login user<sup>#1 #2</sup> (20 megabytes minimum)
- + memory size required for report display per login user (E1)}
- $\times$  number of users  $^{\#3}$
- + maximum memory size required for graph creation (F1)
- + amount of data required for receiving report data at one time (B1) (used in CSV output or print screen display)
- + 50 megabytes (memory size used while services are running)

+ memory size required per login user for displaying a report with the monitor startup and suggestion function of JP1/IM2  $(G1)^{\#4}$ 

### imes number of users who use the event monitor and suggestion function

#1: 0.1 megabytes × *total number of agents managed by each login user* refers to memory required for one login user to use the PFM - Web Console functions. When the calculated value falls below 20 megabytes, assume that this value is 20 megabytes.

#2: The *total number of agents managed by each login user* refers to the total number of PFM - Agents (Agent Collector service), PFM - RMs (RM Collector service), and remote agents and group agents managed by PFM - RM.

#3: This is the number of users logged in concurrently to Performance Management. For example, in an environment where A represents the administrator users and B the non-administrator users, if one administrator user A and three non-administrator users B are logged in concurrently from PFM - Web Console, the total number of users is four. PFM - Web Console version 09-00 or later enables you to control multiple logins by the same user by specifying the enableDuplicateLogin parameter in config.xml. By using this function, you can prevent an unexpected increase in the number of user logins in the system that might be caused by multiple logins by the same user name.

#4: This does not need to be included in the formula when the JP1/IM2 linkage function is not used. It also does not have to be calculated if the dispReportsSameTime parameter in config.xml has the false value even when the JP1/IM2 linkage function is used.

C. System Estimates

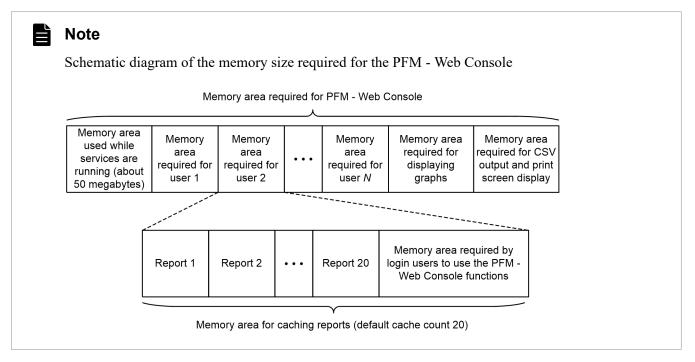

The following subsections explain how to estimate the memory area required for each of these.

Estimating the memory size required for report display per login user (This is not necessary when the report cache file function is used.)

In PFM - Web Console, a maximum of 20 historical report data items are cached per login user.<sup>#</sup> Therefore, estimate the required memory size by taking into account the **maximum amount of data required for receiving report data at one time (B1)** and the **cache count**. The estimation formula is shown below. For the **maximum amount of data required for receiving report data at one time (B1)**, use the maximum value for the GUI (**B1**) obtained in *[Step 1]*.

Memory size required for report display per login user... (E1)

= maximum amount of data required for receiving report data at one time (B1) (maximum value for the GUI (B1) obtained in *[Step 1]*)

 $imes 20^{\#}$ 

#: You can change the cache retention count with the condCacheSize parameter in the config.xml initialization file.

If you use PFM - Web Console version 08-11 or earlier, add the condCacheSize parameter line. The following example sets the cache count to 5.

Example:

```
<!-- The maximum limits of the records.
    Specifiable values: 1 to 2,147,483,647
    Default : 1,440
-->
    <param name="maxFetchCount" value="1440"/>
<param name="condCacheSize" value="5"/> <-- Added line
    <!-- The display count per a page.
        Specifiable values: 1 to 2,147,483,647
        Default : 20
-->
```

If you use a newly installed PFM - Web Console version 09-00 or later, the condCacheSize parameter is included by default. The permitted value range is from 5 to 20. If this parameter is set to 5 and the user opens a sixth report while five historical reports are already open, graph images in the first report can no longer be manipulated (such as zooming in) and a cache expiration message is displayed.

### Estimating the maximum size of memory required for graph creation (not required if no graph is displayed)

PFM - Web Console uses a large a amount of memory temporarily when graph images are created. The memory areas required for graph creation for each report are always used in order even when multiple reports are executed concurrently. Therefore, first estimate the **memory size required for graph creation** for each report and then use the largest value as the **maximum memory size required for graph creation** (F1). If none of the reports contains graphs, skip this estimation step.

PFM - Web Console enables the user to select eight types of graphs for reports. The memory estimation methods can be classified into three types according to the characteristics of graph drawing.

# a) Clustered column charts, stacked column charts, clustered bar charts, stacked bar charts, and pie charts (most-recent graphs)

Estimate the memory size required for creating clustered column charts, stacked column charts, clustered bar charts, stacked bar charts, and pie charts by referencing the table below.

Clustered column charts, stacked column charts, clustered bar charts, stacked bar charts, and pie charts display the records (= instances) acquired by a single collection in the past minute. Therefore, use the maximum number of instances that are obtained by one collection in the display period. For details about the approach to estimating the memory size required for graph creation, see C.7(5) Approach to estimating the memory size required for graph creation.

### Table C–12: Guidelines for the memory size required for creating most-recent graphs

| Maximum number of instances | Guideline for required memory size (megabytes) |
|-----------------------------|------------------------------------------------|
| 1 to 50 <sup>#</sup>        | 2                                              |

#

When the maximum number of instances exceeds 50, it becomes difficult to check the data in graphs. Therefore, evaluate setting filters in the report definition to keep the number of instances in check.

### Note

For details about how to estimate the number of instances for each record, see each PFM - Agent manual.

### b) Line graphs and area charts (time-series graphs)

Estimate the memory size required for creating line graphs and pie charts by referencing the table below. For the number of records, use the maximum value obtained in *[Step 1]*.

### Table C–13: Guidelines for the memory size required for creating line graphs and area charts

| Number of records (maximum value obtained in [Step 1]) | Guideline for required memory size (megabytes) |
|--------------------------------------------------------|------------------------------------------------|
| 1 to 1,000                                             | 5                                              |
| 1,001 to 10,000                                        | 10                                             |
| 10,001 to 30,000                                       | 30                                             |
| 30,001 to 70,000                                       | 50                                             |
| 70,001 to 100,000                                      | 80                                             |
| 100,001 or greater                                     | See the formula below <sup>#</sup>             |

#

If the number of records exceeds 100,000, use the following formula to estimate the memory size: Memory size required for graph creation = (number of records (maximum value obtained in [Step 1])  $\div$  100,000) × 80 megabytes

#### c) Stacked area charts

Estimate the memory size required for creating stacked area charts by referencing the table below.

### Table C–14: Guidelines for the memory size required for creating stacked area charts

| Number of records <sup>#1</sup> | Guideline for required memory size (megabytes) |
|---------------------------------|------------------------------------------------|
| 1 to 1,000                      | 20                                             |
| 1,001 to 10,000                 | 50                                             |
| 10,001 to 30,000                | 80                                             |
| 30,001 to 70,000                | 120                                            |
| 70,001 to 100,000               | 200                                            |
| 100,001 to 300,000              | See the formula below <sup>#2</sup>            |
| 300,001 or greater              | Charts cannot be displayed <sup>#3</sup>       |

#1

When you estimate the memory size required for creating stacked area charts, obtain the number of records by using the following formula: Number of records (H1) = data acquisition count × total number of instances

The total number of instances means the total number of instances that existed even once during the data collection period. Therefore, a very large amount of memory is used to create stacked area charts. For details about the approach to estimating the memory size required for graph creation, see C.7(5) Approach to estimating the memory size required for graph creation.

#2

If the number of records is from 100,001 to 300,000, estimate the required memory size by using the following formula:

Memory size required for graph creation = (number of records  $(H1) \div 100,000) \times 200$  megabytes

#3

Do not display reports containing stacked area charts when the number of records exceeds 300,000. If such a report is displayed, almost all of PFM - Web Console's extendable memory (1,024 bytes) will be used up. Evaluate reducing the number of records by adjusting the display period and data collection interval and by specifying filters in the report definitions.

Of the **memory sizes required for graph creation** obtained above, use the largest value as the **maximum memory** size required for graph creation (F1).

### Estimating the size of memory required for CSV output or print screen display from the View Report window

PFM - Web Console enables you to output reports in CSV format and display print screens in HTML format from reports displayed by using the GUI. The memory required for one report display is needed to output a report in CSV format or to display a print screen in HTML format. Therefore, when you estimate the required memory size, use the maximum amount of data required for receiving report data at one time (B1) obtained in [Step 1].

For an example estimate, see C.7(6) Example estimate.

### Memory size required per login user for displaying a report with the monitor startup and suggestion function of JP1/IM2 (if using the JP1/IM2 linkage function)

With PFM - Web Console, you can link with an instance of JP1/IM2 that is version 12-50 or later to perform monitor startup from a JP1/IM2 event or display reports using the JP1/IM2 suggestion function.

With PFM - Web Console version 12-50 or later, sessions are now managed individually so that display can be performed simultaneously with the PFM - Web Console window displayed in the Integrated Operation Viewer of JP1/IM2. Therefore, the amount of memory for session information must be estimated separately from the **memory** size required for report display per login user (E1). The estimation formula is as follows:

Memory size required per login user for displaying a report with the monitor startup and suggestion function of JP1/IM2... (G1)

- = number of defined alarms × 1 KB
- + number of defined reports × 1 KB
- + number of business groups × 1 KB
- + number of agents × 1 KB

# (e) [Step 5] Comparing the memory size required for the PFM - Web Console (GUI) and the default memory size, and then determining whether to extend memory

### Comparing the memory size required for the PFM - Web Console (GUI) and the default memory size

Check if the value (**D1**) obtained in *[Step 4]* is less than the available default memory size. If it is, you have completed the estimation of memory size for the PFM - Web Console. Go to *[Step 6]* and set the maximum number of records to be acquired.

The following tables show the default memory size and the extendable range of memory size for the PFM - Web Console.

#### Table C-15: PFM - Web Console version 08 -50 or earlier

| Target                      | Default value (megabytes) | Extendable range (megabytes) |  |
|-----------------------------|---------------------------|------------------------------|--|
| PFM - Web Console (all OSs) | 256                       | Through 1,024                |  |

### Table C-16: PFM - Web Console version 09-00 or later

| Target                      | Default value (megabytes) | Extendable range (megabytes) |
|-----------------------------|---------------------------|------------------------------|
| PFM - Web Console (all OSs) | 512                       | Through 1,024                |

#### Table C–17: PFM - Web Console version 11-00 or later

| Target                      | Default value (megabytes) | Extendable range (megabytes) |
|-----------------------------|---------------------------|------------------------------|
| PFM - Web Console (all OSs) | 1,024                     | Through 2,048                |

### Table C-18: PFM - Web Console version 12-10 or later

| Target                      | Default value (megabytes) | Extendable range (megabytes) |
|-----------------------------|---------------------------|------------------------------|
| PFM - Web Console (all OSs) | 1,024                     | No limit                     |

#### Determining whether to extend memory

If the value (**D1**) obtained in [*Step 4*] is equal to or greater than the available default memory size, determine whether to extend memory. If the memory is extendable and the value of (**D1**) is within the extendable range, go to [*Step 6*] to set the memory extension and the maximum number of records to be acquired.

#### Re-estimating after evaluating the operation

If the value of (D1) is equal to or greater than the available memory size after you have performed *Determining* whether to extend memory, see C.7(4) Reducing memory usage and re-estimate the memory size for the PFM - Web Console.

# (f) [Step 6] Setting memory extension for PFM - Web Console (GUI) and the number of records

### Set the memory extension for PFM - Web Console (GUI) (not needed if memory extension is not performed)

Set the memory size determined in *Determining whether to extend memory* according to the procedure for setting the memory size for PFM - Web Console. For details, see *C.7(7) Extending the memory for the View Server service and the PFM - Web Console (GUI and jpcrpt)*. If you do not perform memory extension, skip this step.

### Specifying the maximum number of records to be acquired for PFM - Web Console (GUI)

Of the numbers of records obtained in [Step 1], specify the largest value in the maxFetchCount parameter (under the <vsa> tag) in config.xml.

Note: If you use the jpcrpt command to output reports, specify the maximum number of records to be acquired in the maxFetchCount parameter under the <command> tag.

# (3) Estimating the size of the memory required when the jpcrpt command is used to display reports

Use the procedure shown below to estimate the size of the memory (memory size design) required to display reports when you use the jpcrpt command.

# Figure C–4: Flow chart for estimating the size of the memory required when you use the jpcrpt command to display reports

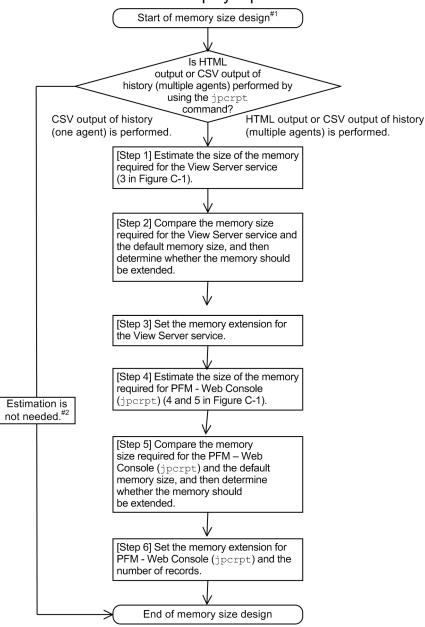

#1: If multiple instances of the jpcrpt command are executed concurrently, a memory shortage might occur in the View Server service, which might result in problems using the Performance Management functions. If the jpcrpt command is to be executed multiple times in succession, design the system so that only one instance of the jpcrpt command can be executed at a time (for example, first check the return value of the jpcrpt command and then execute the next jpcrpt command).

#2: When a historical report (for one agent) is output in CSV format, a maximum of about one million records of data can be handled per execution. To handle more than one million records of data, execute CSV output multiple times by handling one million records at a time.

The jpcrpt command is useful for handling a large amount of data because it transmits data in segments when historical reports (for one agent) are output in CSV format. Therefore, there is no need to estimate the memory size.<sup>#</sup> When you handle a large amount of data in report output, perform CSV output on historical reports (for one agent) by using the jpcrpt command.

C. System Estimates

JP1/Performance Management Planning and Configuration Guide

#: When historical reports (for one agent) are output in CSV format, a maximum of about one million records of data can be handled per execution. To handle more than one million records of data, perform CSV output multiple times by handling one million records at a time.

On the other hand, if the jpcrpt command is used to perform HTML output (PFM - Web Console version 08-11 or later) or CSV output on historical reports (for multiple agents), you must perform the memory size design based on the estimated memory size, because the jpcrpt command is not designed to handle a large amount of data without using segment transmission.

Perform memory size design for the View Server service (*[Step 1]* through *[Step 3]*), and then perform memory size design for PFM - Web Console (jpcrpt) (*[Step 4]* through *[Step 6]*).

### (a) [Step 1] Estimating the size of the memory required for the View Server service

See [Step 1] in C.7(2) Estimating memory size when the GUI is being used.

(b) [Step 2] Comparing the memory size required for the View Server service and the default memory size, and then determining whether to extend memory

See [Step 2] in C.7(2) Estimating memory size when the GUI is being used.

# (c) [Step 3] Setting memory extension for the View Server service (if you do not perform memory extension, skip this step)

See [Step 3] in C.7(2) Estimating memory size when the GUI is being used.

### (d) [Step 4] Estimating the size of the memory required for PFM - Web Console (jpcrpt)

Estimate the size of the memory required for the jpcrpt command on PFM - Web Console. To do this, take into account the maximum amount of data required for receiving report data at one time (B1) ([Step 1] maximum value of (B1)) and the maximum memory size required for graph creation.

### Size of memory required for the jpcrpt command (D1)

= maximum amount of data required for receiving report data at one time (B1) (*[Step 1]* maximum value of (B1) in jpcrpt)

### + maximum memory size required for graph creation (F1)

The following explains how to estimate each memory size.

### Estimating the maximum amount of data required for receiving report data at one time

Use the maximum value of (B1) obtained in [Step 1].

# Estimating the maximum size of the memory required for graph creation (not required if no graph display is specified in report definitions)

If graph display is specified in report definitions, the jpcrpt command can output reports containing graphs in HTML format. However, a large amount of memory is used temporarily to create graph images. To estimate the memory size required for graph creation, first estimate the **memory size required for graph creation** for each report and then use the largest value as the **maximum memory size required for graph creation (F1)**. If the definitions of reports that are to be output by jpcrpt do not contain graphs, skip this estimation step.

PFM - Web Console enables the user to select eight types of graphs for reports. The memory estimation methods can be classified into three types according to the characteristics of graph drawing.

# a) Clustered column charts, stacked column charts, clustered bar charts, stacked bar charts, and pie charts (most-recent graphs)

Estimate the memory size required for creating clustered column charts, stacked column charts, clustered bar charts, stacked bar charts, and pie charts by referencing the table below.

Clustered column charts, stacked column charts, clustered bar charts, stacked bar charts, and pie charts display the records (= instances) acquired by a single collection in the past minute. Therefore, use the maximum number of instances that are obtained by one collection in the display period. For details about the approach to estimating the memory size required for graph creation, see C.7(5) Approach to estimating the memory size required for graph creation.

### Table C–19: Guidelines for the memory size required for creating the most-recent graphs

| Maximum number of instances | Guideline for required memory size (megabytes) |
|-----------------------------|------------------------------------------------|
| 1 to 50 <sup>#</sup>        | 2                                              |

#

When the maximum number of instances exceeds 50, it becomes difficult to check the data in graphs. Therefore, evaluate setting filters in the report definition to keep the number of instances in check.

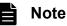

For details about how to estimate the number of instances for each record, see each PFM - Agent manual.

### b) Line graphs and area charts (time-series graphs)

Estimate the memory size required for creating line graphs and pie charts by referencing the table below. For the number of records, use the maximum value obtained in *[Step 1]*.

### Table C–20: Guidelines for the memory size required for creating line graphs and area charts

| Number of records (maximum value obtained in [Step 1]) | Guideline for required memory size (megabytes) |
|--------------------------------------------------------|------------------------------------------------|
| 1 to 1,000                                             | 5                                              |
| 1,001 to 10,000                                        | 10                                             |
| 10,001 to 30,000                                       | 30                                             |
| 30,001 to 70,000                                       | 50                                             |
| 70,001 to 100,000                                      | 80                                             |
| 100,001 or greater                                     | See the formula below <sup>#</sup>             |

#

If the number of records exceeds 100,000, use the following formula to estimate the memory size: **Memory size required for graph creation = (number of records (maximum value obtained in** [Step 1])  $\div$  100,000) × 80 megabytes

#### c) Stacked area charts

Estimate the memory size required for creating stacked area charts by referencing the table below.

### Table C–21: Guidelines for the memory size required for creating stacked area charts

| Number of records <sup>#1</sup> | Guideline for required memory size (megabytes) |
|---------------------------------|------------------------------------------------|
| 1 to 1,000                      | 20                                             |
| 1,001 to 10,000                 | 50                                             |

C. System Estimates

JP1/Performance Management Planning and Configuration Guide

| Number of records <sup>#1</sup> | Guideline for required memory size (megabytes) |
|---------------------------------|------------------------------------------------|
| 10,001 to 30,000                | 80                                             |
| 30,001 to 70,000                | 120                                            |
| 70,001 to 100,000               | 200                                            |
| 100,001 to 300,000              | See the formula below <sup>#2</sup>            |
| 300,001 or greater              | Charts cannot be displayed <sup>#3</sup>       |

#1

When you estimate the memory size required for creating stacked area charts, obtain the number of records by using the following formula: Number of records (H1) = data acquisition count  $\times$  total number of instances

The total number of instances means the total number of instances that existed even once during the data collection period. Therefore, a very large amount of memory is used to create stacked area charts. For details about the approach to estimating the memory size required for graph creation, see C.7(5) Approach to estimating the memory size required for graph creation.

#2

If the number of records is from 100,001 to 300,000, estimate the required memory size by using the following formula: Memory size required for graph creation = (number of records (H1)  $\div$  100,000)  $\times$  200 megabytes

#### #3

Do not display reports containing stacked area charts when the number of records exceeds 300,000. If such a report is displayed, almost all of PFM - Web Console's extendable memory (1,024 bytes) will be used up. Evaluate reducing the number of records by adjusting the display period and data collection interval and by specifying filters in the report definitions.

Of the memory sizes required for graph creation obtained above, use the largest value as the **maximum memory size** required for graph creation (F1).

For an example estimate, see C.7(6) Example estimate.

data

# Note Schematic diagram of the memory size required for the PFM - Web Console (jpcrpt) Memory area required for report output by the jpcrpt command Memory area Image: Note Memory area required for required for required for required for required for displaying

graphs

# (e) [Step 5] Comparing the memory size required for the PFM - Web Console (jpcrpt) and the default memory size, and then determining whether to extend memory

### Comparing the memory size required for the PFM - Web Console (jpcrpt) and the default memory size

Check if the value (**D1**) obtained in *[Step 4]* is less than the available default memory size. If it is, you have completed the estimation of memory size for the PFM - Web Console. Go to *[Step 6]* and set the maximum number of records to be acquired.

The following table shows the default memory size and the extendable range of memory size for the PFM - Web Console (jpcrpt).

### Table C-22: jpcrpt command for version 08-00 or later

| Target                      | Default value (megabytes) | Extendable range (megabytes) |
|-----------------------------|---------------------------|------------------------------|
| PFM - Web Console (all OSs) | 64                        | Through 1,024                |

### Table C-23: jpcrpt command for version 08-00 or later

| Target                      | Default value (megabytes) | Extendable range (megabytes) |
|-----------------------------|---------------------------|------------------------------|
| PFM - Web Console (all OSs) | 128                       | Through 2,048                |

### Determining whether to extend memory

If the value (**D1**) obtained in *[Step 4]* is equal to or greater than the available default memory size, determine whether to extend memory. Once you have decided to extend the memory and the value of (**D1**) is within the extendable range, this step is completed. Go to *[Step 6]* to set the memory extension and the maximum number of records to be acquired.

### Re-estimating after evaluating the operation

If the value of (**D1**) is equal to or greater than the available memory size after you have performed *Determining* whether to extend memory, see C.7(4) Reducing memory usage and re-estimate the memory size for the PFM - Web Console (jpcrpt).

# (f) [Step 6] Setting memory extension for PFM - Web Console (jpcrpt) and the number of records

### Set the memory extension for PFM - Web Console (jpcrpt) (not needed if memory extension is not performed)

Set the memory size determined in *Determining whether to extend memory* according to the procedure for setting the memory size for PFM - Web Console. For details, see *C.7(7) Extending the memory for the View Server service and the PFM - Web Console (GUI and jpcrpt)*. If you do not perform memory extension, skip this step.

### Specifying the maximum number of records to be acquired for PFM - Web Console (jpcrpt)

Of the numbers of records obtained in [Step 1], specify the largest value in the maxFetchCount parameter (under the <command> tag) in config.xml.

Note: If use the GUI to output reports, specify the maximum number of records to be acquired in the maxFetchCount parameter under the <vsa> tag.

### (4) Reducing memory usage

To reduce memory usage, evaluate the items listed in the following table, and then re-estimate the required memory.

| Item                       | Item to be re-evaluated            | Method                                                                     |
|----------------------------|------------------------------------|----------------------------------------------------------------------------|
| View Server service        | Adjusting the record size          | Reduce the number of selected fields.                                      |
|                            | Adjusting the number of records    | Take some or all of the following actions:                                 |
|                            |                                    | 1. Reduce the display period.                                              |
|                            |                                    | 2. Reduce the number of instances (set filters in the report definitions). |
|                            |                                    | 3. Increase the data collection interval or the report display interval.   |
| PFM - Web Console<br>(GUI) | Changing the cache retention count | Reduce the condCacheSize parameter value in config.xml.                    |

C. System Estimates

JP1/Performance Management Planning and Configuration Guide

| Item                       | Item to be re-evaluated                      | Method                                                                                                    |  |
|----------------------------|----------------------------------------------|----------------------------------------------------------------------------------------------------|--|
| PFM - Web Console<br>(GUI) | Adjusting the number of records              | <ul><li>Take some or all of the following actions:</li><li>1. Reduce the display period.</li><li>2. Reduce the number of instances (set filters in the report definitions).</li><li>3. Increase the data collection interval or the report display interval.</li></ul> |  |
|                            | Controlling multiple logins by the same user | Specify the enableDuplicateLogin parameter in config.xml.<br>(applicable only to version 09-00 or later)                                                                                                    |  |
|                            | Distributing systems across multiple sites   | Install PFM - Manager at each site so that PFM - Agents, PFM<br>- RMs, and login users are distributed across multiple sites.<br>For this to work, PFM - Web Console must be connected to<br>the PFM - Manager installed at each site.                                 |  |
| PFM - Web Console          | Adjusting the record size                    | Reduce the number of selected fields.                                                                                                    |  |
| (jpcrpt)                   | Adjusting the number of records              | <ul><li>Take some or all of the following actions:</li><li>1. Reduce the display period.</li><li>2. Reduce the number of instances (set filters in the report definitions).</li><li>3. Increase the data collection interval or the report display interval.</li></ul> |  |

You can adjust the number of records to be acquired by adjusting the data collection interval and the report display period. If you adjust the number of records, use the guidelines shown in the following table for evaluation.

Table C-25: Guidelines for the number of records

| No. | Maximum number<br>of records to be<br>acquired | Data collection<br>interval | Number of instances | Report display<br>interval | Report display<br>period |
|-----|------------------------------------------------|-----------------------------|---------------------|----------------------------|--------------------------|
| 1   | 1,440 (default)                                | 1 minute                    | 1                   | Minute                     | 1 day                    |
|     |                                                | 5 minutes                   | 1                   | Minute                     | 5 days                   |
|     |                                                | 5 minutes                   | 5                   | Minute                     | 1 day                    |
|     |                                                | 1 minute                    | 1                   | Hour                       | 60 days                  |
| 2   | 10,080                                         | 1 minute                    | 1                   | Minute                     | 7 days                   |
|     |                                                | 5 minutes                   | 1                   | Minute                     | 35 days                  |
|     |                                                | 5 minutes                   | 5                   | Minute                     | 7 days                   |
|     |                                                | 1 minute                    | 1                   | Hour                       | 420 days                 |
| 3   | 44,640                                         | 1 minute                    | 1                   | Minute                     | 31 days                  |
|     |                                                | 5 minutes                   | 1                   | Minute                     | 155 days                 |
|     |                                                | 5 minutes                   | 5                   | Minute                     | 31 days                  |
|     |                                                | 1 minute                    | 1                   | Hour                       | 1,860 days               |

# (5) Approach to estimating the memory size required for graph creation

This subsection explains an approach to estimating the memory size required for graph creation for each type of graph.

In the figure below, each cell containing an alphabetical letter represents one record.

The figure indicates that records A and B were collected at 12:01, A, C, and D at 12:02, and A, B, and C at 12:03.

# Clustered column charts, stacked column charts, clustered bar charts, stacked bar charts, and pie charts (most-recent graphs)

The records collected at the most recent time are used to draw graphs.

| -                  |                               | -                             | -                             |       |
|--------------------|-------------------------------|-------------------------------|-------------------------------|-------|
| Collection<br>time | 12:00                         | 12:01                         | 12:02                         | 12:03 |
|                    | A                             | A                             | A                             |       |
|                    | В                             |                               | В                             |       |
|                    |                               | С                             | С                             |       |
|                    |                               | D                             |                               |       |
|                    | Records collected<br>at 12:01 | Records collected<br>at 12:02 | Records collected<br>at 12:03 |       |

### Figure C–5: Records required for creating most-recent graphs

To draw a graph, the three records indicated by shading in the figure are required. (The records indicated by dashed lines are collected as data but they not used for drawing graphs).

### About the maximum number of instances

This subsection explains the maximum number of instances used for estimating the memory size required for graph creation. The maximum number of instances means the largest number of records collected (= number of instances) at each collection time within the display period.

In this figure, the number of records is two at collection time 12:00, three at 12:01, three at 12:02, and zero at 12:03. Therefore, the maximum number of instances is three.

Because the estimation of the maximum number of instances depends on the records, evaluate the appropriate value by referencing each PFM - Agent manual.

### Line graphs and area charts (time-series graphs)

All records in the display period are used to draw graphs.

### Figure C–6: Records required for drawing time-series graphs

| Collection<br>time | 12:00                         | 12:01                         | 12:02                         | 12:03 |
|--------------------|-------------------------------|-------------------------------|-------------------------------|-------|
|                    | А                             | A                             | A                             |       |
|                    | В                             |                               | В                             |       |
|                    |                               | С                             | С                             |       |
|                    |                               | D                             |                               |       |
|                    | Records collected<br>at 12:01 | Records collected<br>at 12:02 | Records collected<br>at 12:03 |       |

A total of eight records, as indicated by shading in this figure, are needed to draw graphs.

### Stacked area charts (collection-target records stacked up by time in time series)

All records in the display period are used to draw graphs. Because the records collected at each time must be stacked in the same order, null records (dummy (B), dummy (C), and dummy (D)) are added when there is no corresponding record.

C. System Estimates

Figure C-7: Records required for drawing stacked area charts

| Collection<br>time | 12:00                         | 12:01                         | 12:02                         | 12:03 |
|--------------------|-------------------------------|-------------------------------|-------------------------------|-------|
|                    | A                             | A                             | A                             |       |
|                    | В                             | dummy (B)                     | В                             |       |
|                    | dummy (C)                     | С                             | С                             |       |
|                    | dummy (D)                     | D                             | dummy (C)                     |       |
|                    | Records collected<br>at 12:01 | Records collected<br>at 12:02 | Records collected<br>at 12:03 |       |

A total of 12 records, as indicated by shading in this figure, are needed to draw graphs.

### About the total number of instances

This subsection explains the total number of instances used for estimating the memory size required for graph creation. The total number of instances means the total number of instances that existed even once during the data collection period.

In this figure, the instances that existed at least once in the display period (12:00 to 12:03) are A, B, C, and D. Therefore, the total number of instances is four.

For records whose instances change dramatically by collection period (such as the PD record of PFM - Agent for Platform), the total number of instances might become very large. Because the total number of instances depends on the characteristics of instances of each record, estimate the required memory size by referencing each PFM -Agent manual.

# (6) Example estimate

### (a) Example estimate for report display using the GUI

The prerequisites are shown below. In this example, report display by the jpcrpt command is not considered in the memory estimate for the View Server service because report display by the GUI is performed in separate time periods.

### Prerequisites

| Memory settings for the View Server service                                                | 256 megabytes (this example assumes an environment in which memory cannot be extended)                                                  |
|--------------------------------------------------------------------------------------------|----------------------------------------------------------------------------------------------------|
| Memory settings for PFM - Web Console                                                      | 512 megabytes (this example assumes an environment in which memory cannot be extended)                                                  |
| Number of monitoring agents                                                                | 500 agents (UNIX Agent for Platform)                                                                                                    |
| Number of users                                                                            | Accounts:<br>Administrator: administrator<br>Non-administrator: public1, public2, public3<br>The above accounts are used by four users. |
| Whether the concurrent login control setting is specified (enableDuplicateLogin parameter) | Yes                                                                                                    |
| Cache retention count (condCacheSize parameter)                                            | 20                                                                                                    |
| Report A                                                                                   | UNIX Agent for Platform<br>PI_DEVD record<br>Busy % field<br>Write % field                                                              |

JP1/Performance Management Planning and Configuration Guide

| Report A | ODBC key field: Device Name field (in this example, string (10))<br>Number of instances: 20<br>Data collection interval: 60 seconds<br>Report display interval: Hour (60 minutes)<br>Report display period: Past month<br>Graph type: Line                                                                                        |
|----------|----------------------------------------------------------------------------------------------------|
| Report B | UNIX Agent for Platform<br>PD_FSL record<br>Mbytes Free % field<br>ODBC key field: File System field (in this example, string (50))<br>Number of instances: 50<br>Data collection interval: 300 seconds<br>Report display interval: Minute (one minute)<br>Report display period: Past week<br>Graph type: Clustered column chart |
| Report C | Windows Agent for Platform<br>PI record<br>CPU % field<br>ODBC key field: None<br>Number of instances: 1<br>Data collection interval: 60 seconds<br>Report display interval: Minute (one minute)<br>Report display period: Past week<br>Graph type: Pie chart                                                                     |
| Report D | Windows Agent for Platform<br>PD record<br>Virtual Kbytes field<br>ODBC key field: Program field (in this example, string (30)), PID<br>field<br>Number of instances: 50<br>Data collection interval: 60 seconds<br>Report display interval: Minute (one minute)<br>Report display period: Past 24 hours<br>Graph type: Line      |

### Starting the memory size design

First, to enable concurrent login control, change the enableDuplicateLogin parameter setting in config.xml from true to false.

[Step 1] Estimating the memory size required for the View Server service

To estimate the memory size required for the View Server service, determine the **maximum amount of data** required for receiving report data at one time (B1) from the amount of data required for receiving report data at one time (B1) for each report to be displayed.

To effectively perform estimation for multiple reports, we recommend that you use reports that have many records for estimation. To obtain the number of records for individual reports A, B, C, and D:

From the prerequisites, report A satisfies the following condition:

b) Data collection interval < report display interval

```
Number of data collections = report display period ÷ report display interval, therefore
Number of data collections = 31 (days) × 24 (hours) × 60 (minutes) ÷ 60 (minutes) = 744 (count)
```

Number of records =  $744 \times 20 = 14,880$  records

From the prerequisites, report B satisfies the following condition:

a) Data collection interval  $\geq$  report display interval

Number of data collections = report display period ÷ data collection interval, therefore Number of data collections = 7 (days) × 24 (hours) × 60 (minutes) ÷ 5 (minutes) = 2,016 (count)

Number of records =  $2,016 \times 50 = 100,800$  records

From the prerequisites, **report C** satisfies the following condition:

a) Data collection interval  $\geq$  report display interval

Number of data collections = report display period ÷ data collection interval, therefore Number of data collections = 7 (days) × 24 (hours) × 60 (minutes) ÷ 1 (minutes) = 10,080 (count) Number of records = 10,080 × 1 = 10,080 records

From the prerequisites, **report D** satisfies the following condition:

a) Data collection interval  $\geq$  report display interval

**Number of data collections = report display period** ÷ **data collection interval**, therefore

Number of data collections = 1 (day)  $\times$  24 (hours)  $\times$  60 (minutes)  $\div$  1 (minutes) = 1,440 (count) Number of records = 1,440  $\times$  50 = 72,000 records

As a result, this example performs memory size estimation for reports B and D that have many records.

Next, the example obtains the **amount of data required for receiving report data at one time (B1)** for reports B and D.

Amount of data required for receiving report data at one time = record size (C1)  $\times$  number of records... (B1) First, the example calculates the **amount of data required for receiving report data at one time (B1)** for report B.

The record size of report B is as follows:

**Record size (bytes)** 

= total size of all selected fields<sup>#</sup> + number of selected fields<sup>#</sup>  $\times$  2 + 34... (C1), therefore

(16 [date and time field]) + (13 [Mbytes Free % field]) +  $\{(50 + 2)$  [File System field] $\}$  + 3 × 2 + 34 = 121 (bytes)

Amount of data required for receiving report data at one time (B1)

= 121 (bytes) × 100,800 records = 12,196,800 (bytes) = 12 megabytes

#: When historical reports are displayed, the Date and Time field and the ODBC key field are always acquired even if they are not included in the report display. For real-time reports, the Record time field and the ODBC key field are always acquired.

Next, the example calculates the **amount of data required for receiving report data at one time (B1)** for report D.

The record size of report D is as follows:

Record size (bytes)

= total size of all selected fields<sup>#</sup> + number of selected fields<sup>#</sup>  $\times$  2 + 34... (C1), therefore

(16 [date and time field]) + (13 [Virtual Kbytes field]) + {(30 + 2) [program field]} + (13 [PID field]) + 4 × 2 + 34 = 116 (bytes)

### Amount of data required for receiving report data at one time (B1)

= 116 (bytes) × 72,000 records = 8,352,000 (bytes) = 8 megabytes

As a result, the size of the memory required for the View Server service (the jpcrpt command is not considered) is as follows:

Size of memory required for the View Server service

= maximum amount of data required for receiving report data at one time (B1) × 2 × number of users<sup>#</sup> + 30 megabytes... (A1)

Of the **amount of data required for receiving report data at one time (B1)** obtained for each report, the largest value is 12 megabytes, which belongs to report B.

### Size of memory required for the View Server service

#### = 12 megabytes $\times$ 2 $\times$ 4 + 30 megabytes = 126 megabytes

#: This is the number of users logged in concurrently to Performance Management. For example, in an environment where A represents the administrator users and B the non-administrator users, if one administrator user A and three non-administrator users B are concurrently logged in concurrently from PFM - Web Console, the total number of users is four. PFM - Web Console version 09-00 or later enables you to control multiple logins by the same user by specifying the enableDuplicateLogin parameter in config.xml. By using this function, you can prevent an unexpected increase in the number of user logins that might be caused by multiple logins by the same user name. If you use PFM - Web Console version 08-11 or earlier, inhibit the number of concurrent logins by multiple users by operational means.

[Step 2] Comparing the memory size required for the View Server service and the default memory size, and then determining whether to extend memory

Because the size of the memory required for the View Server service is 256 megabytes or less, there is no problem in the memory settings for the View Server service.

[Step 3] Setting the memory extension for the View Server service

This step is not required because this example does not extend memory for the View Server service.

[Step 4] Estimating the size of the memory required for running PFM - Web Console

Next, the example estimates the size of the memory required for PFM - Web Console.

### Memory size required for report display per login user... (E1)

#### = maximum amount of data required for receiving report data at one time (B1) $\times$ 20

As a result of the calculation performed for each report at *[Step 1]*, the largest value belongs to report B. Therefore, the **maximum amount of data required for receiving report data at one time (B1)** is 12 megabytes.

#### Memory size required for report display per login user (E1) = 12 megabytes $\times$ 20 = 240 megabytes

From the graph type and the number of records for reports B and D, the **memory sizes required for graph creation** for these reports are as follows:

Memory size required for graph creation for report B is 2 megabytes

Memory size required for graph creation for report D is 80 megabytes

As a result, the maximum memory size required for graph creation (F1) is 80 megabytes.

### Size of memory required for PFM - Web Console (GUI)... (D1)

={0.1 megabytes  $\times$  total number of agents managed by each login user<sup>#1 #2</sup> (20 megabytes minimum)

- + memory size required for report display per login user (E1)}
- × number of users<sup>#3</sup>
- + maximum memory size required for graph creation (F1)

+ amount of data required for receiving report data at one time (B1) (used in CSV output or print screen display)

+ 50 megabytes (memory size used while services are running)

#### 0.1 megabytes × total number of agents managed by each login user would be

**0.1 megabytes**  $\times$  **500 = 50 megabytes** (> 20 megabytes). Thus, the memory size required for PFM - Web Console can be calculated as follows:

C. System Estimates

Memory required for PFM - Web Console =

# {0.1 megabytes × 500 + 240 megabytes} × 4 + 80 megabytes + 12 megabytes + 50 megabytes = 1,302 megabytes

#1: 0.1 megabytes × *total number of agents managed by each login user* refers to memory required for one login user to use the PFM - Web Console functions. When the calculated value falls below 20 megabytes, assume that this value is 20 megabytes.

#2: The *total number of agents managed by each login user* refers to the total number of PFM - Agents (Agent Collector service), PFM - RMs (RM Collector service), and remote agents and group agents managed by PFM - RM.

#3: This is the number of users logged in concurrently to Performance Management. For example, in an environment where A represents the administrator users and B the non-administrator users, if one administrator user A and three non-administrator users B are logged in concurrently from PFM - Web Console, the total number of users is four. PFM - Web Console version 09-00 or later enables you to control multiple logins by the same user by specifying the enableDuplicateLogin parameter in config.xml. By using this function, you can prevent an unexpected increase in the number of user logins that might be caused by multiple logins by the same user name. If you use PFM - Web Console version 08-11 or earlier, inhibit the number of concurrent logins by multiple users by operational means.

[Step 5] Checking the memory size required for PFM - Web Console and evaluating memory extension

The estimation reveals that the memory size required for PFM - Web Console exceeds the available default value of 512 megabytes. In this example, memory extension cannot be evaluated. Therefore, the example evaluates the report display operation, changes the cache retention count for reports (condCacheSize parameter in config.xml) from 20 to 5, changes the data collection interval for report B from 300 seconds to 360 seconds, and then re-calculates the required memory size for PFM - Web Console.

[Step 4] Re-estimating the memory size required for PFM - Web Console (re-estimation)

[Re-calculating the memory size required for PFM - Web Console]

First, re-calculate the number of records for report B.

Number of data collections = 7 (days)  $\times$  24 (hours)  $\times$  60 (minutes)  $\div$  6 (minutes) = 1,680 (count)

### Number of records = $1,680 \times 50 = 84,000$ records

Amount of data required for receiving report data at one time (B1)

= 121 (bytes) × 84,000 records = 10,164,000 (bytes) = 10 megabytes

Memory size required for report display per login user... (E1)

= maximum amount of data required for receiving report data at one time (B1)  $\times$  20

Change the cache retention count from 20 to 5.

As a result of the calculation for each report, the largest value of the **amount of data required for receiving report data at one time (B1)** is 10 megabytes, which belongs to report B. Therefore,

Memory size required for report display per login user (E1) = 10 megabytes  $\times$  5 = 50 megabytes

The maximum memory size required for graph creation (F1) is 80 megabytes.

Size of memory required for PFM - Web Console (GUI) (D1)

={0.1 megabytes × total number of agents managed by each login user<sup>#1 #2</sup> (20 megabytes minimum)

+ memory size required for report display per login user (E1)}

× number of users<sup>#3</sup>

+ maximum memory size required for graph creation (F1)

+ amount of data required for receiving report data at one time (B1) (used in CSV output or print screen display)

+ 50 megabytes (memory size used while services are running)

### 0.1 megabytes $\times$ total number of agents managed by each login user would be

**0.1 megabytes**  $\times$  **500 = 50 megabytes** (> 20 megabytes). Thus, the memory size required for PFM - Web Console can be calculated as follows:

#### Memory size required for PFM - Web Console =

#### {0.1 megabytes × 500 + 50 megabytes × 4 + 80 megabytes + 10 megabytes + 50 megabytes = 540 megabytes

#1: 0.1 megabytes  $\times$  total number of agents managed by each login user refers to memory required for one login user to use the PFM - Web Console functions. When the calculated value falls below 20 megabytes, assume that this value is 20 megabytes.

#2: The *total number of agents managed by each login user* refers to the total number of PFM - Agents (Agent Collector service), PFM - RMs (RM Collector service), and remote agents and group agents managed by PFM - RM.

#3: This is the number of users logged in concurrently to Performance Management. For example, in an environment where A represents the administrator users and B the non-administrator users, if one administrator user A and three non-administrator users B are logged in concurrently from PFM - Web Console, the total number of users is four. PFM - Web Console version 09-00 or later enables you to control multiple logins by the same user by specifying the enableDuplicateLogin parameter in config.xml. By using this function, you can prevent an unexpected increase in the number of user logins that might be caused by multiple logins by the same user name. If you use PFM - Web Console version 08-11 or earlier, inhibit the number of concurrent logins by multiple users by operational means.

[Step 5] Checking the memory size required for PFM - Web Console and evaluating memory extension (re-check) The estimation reveals that the memory size required for PFM - Web Console exceeds the available default value of 512 megabytes. Furthermore, there is no more room for improvement in the report operation.

You must therefore distribute systems over two PFM - Managers, change the number of agents monitored by each PFM - Manager from 500 to 250 and the number of users logging in to each PFM - Manager from 4 to 2, and then recalculate the size of memory necessary for PFM - Web Console.

[Step 4] Re-estimating the memory size required for PFM - Web Console (third try)

[Re-calculating the memory size required for PFM - Web Console]

Because no changes are made to the report display operation, the estimated value would be the same as the one calculated in [Step 4] Re-estimating the memory size required for PFM - Web Console (re-estimation).

Thus, the size of memory required for PFM - Web Console can be calculated as follows:

#### Size of memory required for PFM - Web Console (GUI) (D1)

### ={0.1 megabytes × total number of agents managed by each login user<sup>#1 #2</sup> (20 megabytes minimum)

- + memory size required for report display per login user (E1)}
- × number of users<sup>#3</sup>
- + maximum memory size required for graph creation (F1)
- + amount of data required for receiving report data at one time (B1) (used in CSV output or print screen display)
- + 50 megabytes (memory size used while services are running)
- 0.1 megabytes × total number of agents managed by each login user would be

**0.1 megabytes**  $\times$  **250 = 25 megabytes** (> 20 megabytes). Thus, the memory size required for PFM - Web Console can be calculated as follows:

#### Memory size required for PFM - Web Console =

### {0.1 megabytes × 250 + 50 megabytes × 2 + 80 megabytes + 10 megabytes + 50 megabytes = 290 megabytes

#1: 0.1 megabytes  $\times$  total number of agents managed by each login user refers to memory required for one login user to use the PFM - Web Console functions. When the calculated value falls below 20 megabytes, assume that this value is 20 megabytes.

```
C. System Estimates
```

#2: The *total number of agents managed by each login user* refers to the total number of PFM - Agents (Agent Collector service), PFM - RMs (RM Collector service), and remote agents and group agents managed by PFM - RM.

#3: This is the number of users logged in concurrently to Performance Management. For example, in an environment where A represents the administrator users and B the non-administrator users, if one administrator user A and three non-administrator users B are logged in concurrently from PFM - Web Console, the total number of users is four. PFM - Web Console version 09-00 or later enables you to control multiple logins by the same user by specifying the enableDuplicateLogin parameter in config.xml. By using this function, you can prevent an unexpected increase in the number of user logins that might be caused by multiple logins by the same user name. If you use PFM - Web Console version 08-11 or earlier, inhibit the number of concurrent logins by multiple users by operational means.

[Step 5] Checking the memory size required for PFM - Web Console and evaluating the memory extension (third try) Because the memory size required for PFM - Web Console is now 512 megabytes or less, there is no problem in the memory settings for PFM - Web Console.

[Step 6] Specifying the memory extension and the number of records for PFM - Web Console

There is no need to specify memory extension settings because this example does not extend the memory for PFM - Web Console. Lastly, specify the maxFetchCount parameter (under the <vsa> tag) in config.xml. This example specifies 84,000, which is the largest number of records for all reports calculated as (B1) in *[Step 1]*.

The memory size design is now completed.

### (b) Example estimate for report display using the jpcrpt command

The prerequisites are shown below. In this example, report display by the GUI is not considered in the memory estimate for the View Server service because report display by the jpcrpt command is performed in separate time periods.

Prerequisites

| Memory settings for the View Server service    | 256 megabytes (this example assumes an environment in which memory cannot be extended)                                                                                                    |
|------------------------------------------------|----------------------------------------------------------------------------------------------------|
| Memory settings for PFM - Web Console (jpcrpt) | 64 megabytes (this example assumes an environment in which memory cannot be extended)                                                                                                    |
| Report A                                       | UNIX Agent for Platform <sup>#</sup> :<br>PI_DEVD record<br>Busy % field<br>Write % field<br>ODBC key field: Device Name field (in this example, string (10))<br>Number of instances: 20<br>Data collection interval: 60 seconds<br>Report display interval: Hour (60 minutes)<br>Report display period: Past month<br>Graph type: Line |
| Report B                                       | UNIX Agent for Platform <sup>#</sup> :<br>PD_FSL record<br>Mbytes Free % field<br>ODBC key field: File System field<br>(in this example, string (50))<br>Number of instances: 50<br>Data collection interval: 300 seconds<br>Report display interval: Minute (one minute)<br>Report display period: Past week                           |

JP1/Performance Management Planning and Configuration Guide

| Report B | Graph type: Clustered column chart                                |  |
|----------|-------------------------------------------------------------------|--|
| Report C | Windows Agent for Platform <sup>#</sup> :                         |  |
|          | PI record                                                         |  |
|          | CPU % field                                                       |  |
|          | ODBC key field: None                                              |  |
|          | Number of instances: 1                                            |  |
|          | Data collection interval: 60 seconds                              |  |
|          | Report display interval: Minute (one minute)                      |  |
|          | Report display period: Past week                                  |  |
|          | Graph type: Pie chart                                             |  |
| Report D | Windows Agent for Platform <sup>#</sup> :                         |  |
|          | PD record                                                         |  |
|          | Virtual Kbytes field                                              |  |
|          | ODBC key field: Program field (in this example, string (30)), PID |  |
|          | field                                                             |  |
|          | Number of instances: 50                                           |  |
|          | Data collection interval: 60 seconds                              |  |
|          | Report display interval: Minute (one minute)                      |  |
|          | Report display period: Past 24 hours                              |  |
|          | Graph type: Line                                                  |  |

#

Historical report (for one agent)

Because reports A, B, C, and D are all historical reports (for one agent), the memory size must be estimated for all reports.

### Starting the memory size design

[Step 1] Estimating the memory size required for the View Server service

To estimate the memory size required for the View Server service, determine the **maximum amount of data** required for receiving report data at one time (B1) from the amount of data required for receiving report data at one time (B1) for each report to be displayed.

To effectively perform estimation for multiple reports, we recommend that you use reports that have many records for estimation. To obtain the number of records for individual reports A, B, C, and D:

From the prerequisites, report A satisfies the following condition:

b) Data collection interval < report display interval

Number of data collections = report display period ÷ report display interval, therefore Number of data collections = 31 (days) × 24 (hours) × 60 (minutes) ÷ 60 (minutes) = 744 (count) Number of records = 744 × 20 = 14,880 records

From the prerequisites, **report B** satisfies the following condition:

a) Data collection interval  $\geq$  report display interval

**Number of data collections = report display period** ÷ **data collection interval**, therefore

Number of data collections = 7 (days)  $\times$  24 (hours)  $\times$  60 (minutes)  $\div$  5 (minutes) = 2,016 (count)

Number of records =  $2,016 \times 50 = 100,800$  records

From the prerequisites, **report C** satisfies the following condition:

a) Data collection interval  $\geq$  report display interval

### **Number of data collections = report display period** ÷ **data collection interval**, therefore

Number of data collections = 7 (days) × 24 (hours) × 60 (minutes) ÷ 1 (minutes) = 10,080 (count)

### Number of records = $10,080 \times 1 = 10,080$ records

From the prerequisites, **report D** satisfies the following condition:

a) Data collection interval  $\geq$  report display interval

### **Number of data collections = report display period** ÷ **data collection interval**, therefore

Number of data collections = 1 (day)  $\times$  24 (hours)  $\times$  60 (minutes)  $\div$  1 (minutes) = 1,440 (count)

### Number of records = $1,440 \times 50 = 72,000$ records

As a result, this example performs memory size estimation for reports B and D that have many records.

Next, the example obtains the **amount of data required for receiving report data at one time (B1)** for reports B and D.

Amount of data required for receiving report data at one time = record size (C1)  $\times$  number of records... (B1) First, the example calculates the **amount of data required for receiving report data at one time (B1)** for report B.

The record size of report B is as follows:

### **Record size (bytes)**

= total size of all selected fields<sup>#</sup> + number of selected fields<sup>#</sup>  $\times$  2 + 34... (C1), therefore

(16 [date and time field]) + (13 [Mbytes Free % field]) +  $\{(50 + 2)$  [File System field] $\}$  + 3 × 2 + 34 = 121 (bytes)

Amount of data required for receiving report data at one time (B1)

= 121 (bytes) × 100,800 records = 12,196,800 (bytes) = 12 megabytes

Next, the example calculates the **amount of data required for receiving report data at one time (B1)** for report D.

The record size of report D is as follows:

### **Record size (bytes)**

= total size of all selected fields<sup>#</sup> + number of selected fields<sup>#</sup>  $\times$  2 + 34... (C1), therefore

(16 [date and time field]) + (13 [Virtual Kbytes field]) +  $\{(30 + 2) [program field]\}$  + (13 [PID field]) + 4 × 2 + 34 = 116 (bytes)

Amount of data required for receiving report data at one time (B1)

= 116 (bytes) × 72,000 records = 8,352,000 (bytes) = 8 megabytes

As a result, the size of the memory required for the View Server service (GUI report display is not considered) is as follows:

Size of memory required for the View Server service

```
= maximum amount of data required for receiving report data at one time (B1) × 2 + 30 megabytes... (A1)
```

Of the **amount of data required for receiving report data at one time (B1)** obtained for each report, the largest value is 12 megabytes, which belongs to report B.

Size of memory required for the View Server service =  $12 \text{ megabytes} \times 2 + 30 \text{ megabytes} = 54 \text{ megabytes}$ 

[Step 2] Comparing the memory size required for the View Server service and the default memory size, and then determining whether to extend memory

Because the size of the memory required for the View Server service is 256 megabytes or less, there is no problem in the memory settings for the View Server service.

[Step 3] Setting the memory extension for the View Server service

This step is not required because this example does not extend memory for the View Server service.

[Step 4] Estimating the size of the memory required for running PFM - Web Console (jpcrpt)

Next, the example estimates the size of the memory required for PFM - Web Console (jpcrpt).

C. System Estimates

As a result of the calculation performed for each report at *[Step 1]*, the largest value belongs to report B. Therefore, the **maximum amount of data required for receiving report data at one time (B1)** is 12 megabytes.

From the graph type and the number of records for reports B and D, the **memory sizes required for graph creation** for these reports are as follows:

Memory size required for graph creation for report B is 2 megabytes

Memory size required for graph creation for report D is 80 megabytes

As a result, the maximum memory size required for graph creation (F1) is 80 megabytes.

### Size of memory required for the jpcrpt command... (D1)

= maximum amount of data required for receiving report data at one time (B1) (value of (B1) for jpcrpt in [Step 1])

+ maximum memory size required for graph creation (F1)

Memory required for the jpcrpt command = 12 megabytes + 80 megabytes = 92 megabytes

[Step 5] Checking the memory size required for PFM - Web Console and evaluating memory extension

The estimation reveals that the memory size required for the jpcrpt command exceeds the available default value of 64 megabytes. In this example, memory extension cannot be evaluated. Of the memory sizes estimated, the size required for graph creation is very large compared to the available default memory size (64 megabytes). Therefore, the example evaluates the report display operation, changes the data collection interval for report D from 60 seconds to 300 seconds, and then re-calculates the required memory size for the jpcrpt command.

[Step 4] Re-estimating the memory size required for PFM - Web Console (jpcrpt) (re-estimation)

### Re-calculating the memory size required for PFM - Web Console (jpcrpt)

First, re-calculate the number of records for report D.

Number of data collections = 1 (day)  $\times$  24 (hours)  $\times$  60 (minutes)  $\div$  5 (minutes) = 288 (count) Number of records = 288  $\times$  50 = 14,400 records

Maximum memory size required for graph creation (F1) is 30 megabytes.

Size of memory required for the jpcrpt command (D1)

= maximum amount of data required for receiving report data at one time (B1) (value of (B1) for jpcrpt in [Step 1])

### + maximum memory size required for graph creation (F1)

Memory size required for the jpcrpt command = 12 megabytes + 30 megabytes = 42 megabytes

[Step 5] Checking the memory size required for PFM - Web Console and evaluating the memory extension (re-check) Because the memory size required for PFM - Web Console is now 64 megabytes or less, there is no problem in the memory settings for PFM - Web Console.

[Step 6] Specifying the memory extension and the number of records for PFM - Web Console (jpcrpt)

There is no need to specify memory extension settings because this example does not extend the memory for PFM - Web Console (jpcrpt). Lastly, specify the maxFetchCount parameter (under the <command> tag) in config.xml. This example specifies 100,800, which is the largest number of records for all reports calculated as (B1) in [Step 1].

The memory size design is now completed.

# (7) Extending the memory for the View Server service and the PFM - Web Console (GUI and jpcrpt)

### (a) Extending the memory for the View Server service

In Windows (earlier than 11-00):

The following explains how to extend the maximum heap memory available to the View Server service.

- 1. Stop PFM Manager.
- 2. Create an empty file named jvmopt.ini immediately under *installation-directory*\mgr\viewsvr.
- 3. Use a text editor to open jvmopt.ini and add the following two lines:
  - -Xmxmaximum-heap-memory-used-by-View-Server-service

-Djava.rmi.dgc.leaseValue=172800000

- 4. Save jvmopt.ini by overwriting the file.
- 5. Restart PFM Manager.

### Example

This example sets the maximum heap memory available to the View Server service to 384 megabytes.

-Xmx384M

-Djava.rmi.dgc.leaseValue=172800000

Note 1:

The numeric value specified in the -Xmx option is the maximum heap memory size available to the View Server service. Specify this value in megabytes (multiple of two) (only single-byte alphanumeric characters are permitted). *Note 2:* 

The -Xmx option specifies the maximum heap memory size available to the View Server service. This does not mean that the View Server service constantly uses the specified amount of heap memory. *Note 3:* 

If you run PFM - Manager in a logical host environment, edit the jvmopt.ini file in the installation directory in both the executing system and the standby system.

### In Windows (11-00 or later):

The following explains how to extend the maximum heap memory available to the View Server service.

1. Stop PFM - Manager.

- 2. Create an empty file named jvmopt.ini immediately under installation-directory\mgr\viewsvr.
- 3. Use a text editor to open jvmopt.ini and add the following two lines:

-Xmxmaximum-heap-memory-used-by-View-Server-service

```
[k|K|m|M|g|G|t|T]
```

-Djava.rmi.dgc.leaseValue=172800000

4. Save jvmopt.ini by overwriting the file.

5. Restart PFM - Manager.

### Example

This example sets the maximum heap memory available to the View Server service to 1 gigabyte.

```
-Xmx1G
```

```
-Djava.rmi.dgc.leaseValue=172800000
```

Note 1:

C. System Estimates

The numeric value specified by the -Xmx option becomes the maximum size of heap memory used by the View Server service (this is different from the size of heap memory used by all services). You can select byte, kilobyte, megabyte, gigabyte, or terabyte as the unit for the value to be set. The default is byte. The value must be specified using a single-byte number. The unit is not case-sensitive.

Note 2:

The -Xmx option specifies the maximum heap memory size available to the View Server service. This does not mean that the View Server service constantly uses the specified amount of heap memory.

Note 3:

If you run PFM - Manager in a logical host environment, edit the jvmopt.ini file in the installation directory in both the executing system and the standby system.

### In UNIX (earlier than 11-00):

The following explains how to extend the maximum heap memory available to the View Server service.

1. Stop PFM - Manager.

2. Use a text editor to open /opt/jplpc/mgr/viewsvr/jpcvsvr and search for the following line: -Xmx*maximum-heap-memory-used-by-View-Server-service* \

3. Save /opt/jplpc/mgr/viewsvr/jpcvsvr by overwriting the file.

4. Restart PFM - Manager.

### Example

This example sets the maximum heap memory available to the View Server service to 384 megabytes.

-Xmx384m $\Delta$ \

 $\Delta$ : Singe-byte space

Note 1:

The numeric value specified in the -Xmx option is the maximum heap memory size available to the View Server service. Specify this value in megabytes (multiple of two) (only single-byte alphanumeric characters are permitted). *Note 2:* 

The -Xmx option specifies the maximum heap memory size available to the View Server service. This does not mean that the View Server service constantly uses the specified amount of heap memory.

Note 3:

If you perform overwrite installation, the /opt/jplpc/mgr/viewsvr/jpcvsvr file is overwritten. If you have extended the maximum heap memory available to the View Server service, back up the /opt/jplpc/mgr/viewsvr/jpcvsvr file before performing overwrite installation. Then perform overwrite installation and specify the settings again.

Note 4:

If you run PFM - Manager in a logical host environment, edit the /opt/jplpc/mgr/viewsvr/jpcvsvr file in the installation directory in both the executing system and the standby system.

### In UNIX (11-00 or later):

The following explains how to extend the maximum heap memory available to the View Server service.

1. Stop PFM - Manager.

2. Use a text editor to open /opt/jplpc/mgr/viewsvr/jpcvsvr and search for the following line:

-Xmx*maximum-heap-memory-used-by-View-Server-service* \

- 3. Save /opt/jplpc/mgr/viewsvr/jpcvsvr by overwriting the file.
- 4. Restart PFM Manager.
- C. System Estimates

### Example

This example sets the maximum heap memory available to the View Server service to 1 gigabyte.

 $-{\tt Xmx1G}\Delta \backslash$ 

 $\Delta$ : Singe-byte space

Note 1:

The numeric value specified by the -Xmx option becomes the maximum size of heap memory used by the View Server service (this is different from the size of heap memory used by all services). You can select byte, kilobyte, megabyte, gigabyte, or terabyte as the unit for the value to be set. The default is byte. The value must be specified using a single-byte number. The unit is not case-sensitive.

Note 2:

The -Xmx option specifies the maximum heap memory size available to the View Server service. This does not mean that the View Server service constantly uses the specified amount of heap memory.

Note 3:

If you perform overwrite installation, the /opt/jplpc/mgr/viewsvr/jpcvsvr file is overwritten. If you have extended the maximum heap memory available to the View Server service, back up the /opt/jplpc/mgr/viewsvr/jpcvsvr file before performing overwrite installation. Then perform overwrite installation and specify the settings again.

Note 4:

If you run PFM - Manager in a logical host environment, edit the /opt/jplpc/mgr/viewsvr/jpcvsvr file in the installation directory in both the executing system and the standby system.

### (b) Extending the memory for PFM - Web Console

To extend the upper limit of the memory used by the PFM - Web Console service, change add.jvm.arg=-Xmx of the option definition file (usrconf.cfg).

For details about the option definition file (usrconf.cfg), see the chapter that describes definition files in the manual *JP1/Performance Management Reference*.

### (c) Extending the memory for the jpcrpt command

This subsection explains how to extend the maximum memory available to the jpcrpt command. To extend the maximum memory size for the jpcrpt command, specify the maximum heap size in the -mx option. For details, see the chapter that describes commands in the manual *JP1/Performance Management Reference*.

### Example command line to extend the maximum memory to 256 megabytes

jpcrpt -0 output-file -mx 256 input-file

# (8) Estimating the number of records

To calculate the number of records, use the following formula:

### Number of records = number of data collections $\times$ number of instances

The number of data collections depends on the display period and collection interval, as shown below:

a) Data collection interval ≥ report display interval:

Number of data collections = report display period  $\div$  data collection interval

b) Data collection interval < report display interval:

Number of data collections = report display period  $\div$  report display interval

C. System Estimates

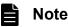

For details about how to estimate the number of instances for each record, see each PFM - Agent manual.

### Example:

This example assumes the conditions shown below for each report.

### Prerequisites

| Report A | Number of instances: 20<br>Data collection interval: 60 seconds<br>Report display interval: Hour (60 minutes)<br>Report display period: Past month   |
|----------|----------------------------------------------------------------------------------------------------|
| Report B | Number of instances: 50<br>Data collection interval: 300 seconds<br>Report display interval: Minute (one minute)<br>Report display period: Past week |

### **Report A**

This satisfies b) *Data collection interval < report display interval*, meaning that the **number of data collections** = report display period ÷ report display interval.

Therefore,

```
Number of data collections = 31 (days) \times 24 (hours) \times 60 (minutes) \div 60 (minutes) = 744 (count)
Number of records = 744 \times 20 = 14.880 records
```

### **Report B**

This satisfies a) *Data collection interval*  $\geq$  *report display interval*, meaning that the number of data collections = report display period  $\div$  data collection interval.

Therefore,

Number of data collections = 7 (days)  $\times$  24 (hours)  $\times$  60 (minutes)  $\div$  5 (minutes) = 2,016 (count) Number of records = 2,016  $\times$  50 = 100,800 records

### (9) Using the GUI to display reports that use data with many records

Not unexpectedly, data with the minute as the display interval and a display period of the past month might consist of a large number of records. However, report display by the GUI is not suitable for referencing data with many records.

This subsection explains how to use the GUI and Performance Management's record characteristics display reports whose data consists of many records.

PFM handles three major types of records (PI, PD, PL). The following table explains the characteristics of each type.

| Table C–26: Characteristics of the record types |
|-------------------------------------------------|
|-------------------------------------------------|

| Historical data format        | Characteristics and usage                                                                                                    | Recommended report operation                                                                                                    |
|-------------------------------|----------------------------------------------------------------------------------------------------|----------------------------------------------------------------------------------------------------|
| PI record<br>(summary record) | Automatically creates and records summary<br>records, such as per-minute, hourly, and daily<br>records, based on the collected performance<br>data.<br>Suitable for checking changes and trends in<br>performance data. | Changes and trends in performance data can<br>be checked by selecting graphs whose<br>abscissa is time-series, such as line graphs,<br>area charts, and stacked area charts.<br>A period in which a problem occurred can be<br>identified quickly by drilling down from<br>reports with long intervals to reports with short<br>intervals. |

| Historical data format                    | Characteristics and usage                                                                                           | Recommended report operation                                                                                                    |
|-------------------------------------------|----------------------------------------------------------------------------------------------------|----------------------------------------------------------------------------------------------------|
| PD and PL records<br>(non-summary record) | Records the collected performance data as is.<br>Suitable for obtaining detailed information at<br>a specific time. | Detailed information at a specific time can be<br>checked by selecting graphs that display<br>information at a specific time, such as bar<br>graphs and pie charts. |

The following subsections present example operations and explain how to display reports by using the GUI and the characteristics of each record when the data consists of many records. The examples use data for which the display period is set to *month* and *minute*.

#### (a) Example operation 1

#### Displaying a report of PI records for the past month

A report of PI records can be obtained by using drilldown reports.

The following provides an overview of the drilldown functions and explains how to specify the settings.

• Using the drilldown functions from historical reports of PI records

Some drilldown functions of Performance Management must be associated explicitly by the user and some are set automatically for the historical reports of PI records. This example uses the typical drilldown functions used for historical reports of PI records.

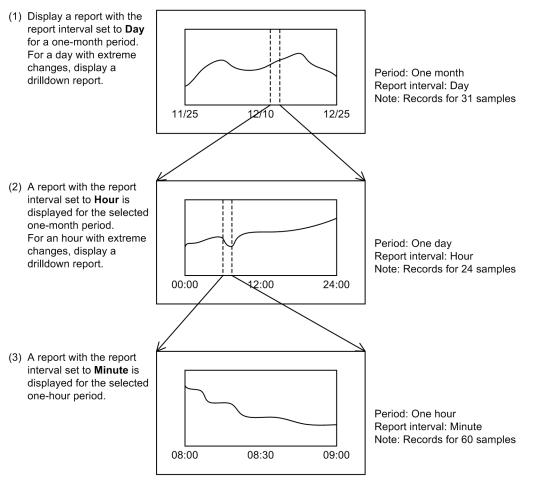

#### To create:

The following explains how to create drilldown reports:

- 1. On the Reports page, create a report.
- 2. Set a record of the PI record type.

C. System Estimates

JP1/Performance Management Planning and Configuration Guide

- 3. In Settings for the report display period, specify Within the past month for Date range and Day for Report interval.
- 4. For Display Style, specify Table and Graph.
- 5. For Graph type, specify Stacked area.
- 6. Skip Drilldown settings.<sup>#</sup>

#: You specify here settings for report drilldown and field drilldown. However, for the PI record type, you drill down automatically to the next report interval without having to specify these settings.

#### To check:

The following explains how to display the report created with the procedure under *To create* by using the drilldown report functions:

1. A report whose date range is Within the past month and report interval is Day is displayed.

2. In the Date and time field of Table in the report displayed in step 1, click Day to be checked.

3. Twenty-four hours worth of the selected **Day** is displayed in hours.

4. In the **Date and time** field of **Table** in the report displayed in step 3, click **Time** to be checked.

5. One hour of the selected **Time** is displayed in **minutes**.

#### (b) Example operation 2

#### Displaying a report of PD and PL records for the past month

Drilldown reports are not available for PD and PL records, because they are for PI records. Therefore, use the following operations to reference data:

• CSV output by the jpcrpt command

This example uses the jpcrpt command to reference data that consists of many records. See the chapter that describes commands in the manual to edit the sample file stored at the following location to create an input file for jpcrpt:

Windows: installation-directory\sample\conf

UNIX:/opt/jp1pcwebcon/sample/conf

• Reducing the number of records to display reports

Reduce the number of records by the methods described below and then display reports (see *C*.7(4) *Reducing memory usage*).

- Reduce the report display period and split the report display period into multiple periods to display reports.
- Use the report filtering function.
- Set the data collection interval to a large value.

Taking into account the above guidelines, evaluate the report display settings that are appropriate to the system operation and design a system that can achieve safe operations.

### C.8 Estimating the amount of data flowing over a network

To estimate the amount of data flowing over the network for using Performance Management, you need to estimate the amount of data that flows when Performance Management performs monitoring<sup>#</sup>.

#

When you change the Performance Management settings, they are sent over the network. However, you do not need to include such data exchange in the system estimates because they are temporary and used only for designing and building a Performance Management system.

Usually, two types of data are exchanged over a network when Performance Management performs monitoring:

- Communication data that is generated when alarms occur
- Communication data that is generated when obtaining report information

# (1) Estimating the amount of communication data that is generated when alarms occur

When an alarm occurs, PFM - Agent or PFM - RM sends an alarm event to PFM - Manager. The amount of data that is generated is approximately 5 kilobytes per event. As the amount is negligible, you do not need to include it in the system estimates.

# (2) Estimating the amount of communication data that is generated when obtaining report information

The largest amount of communication data that is generated while Performance Management performs monitoring is the data that is generated when obtaining report information. If you periodically obtain reports, we recommend that you estimate the amount of this communication data.

The action of obtaining report information generates communication data. This data is sent from PFM - Agent or PFM - RM to PFM - Manager. The amount of data changes depending on the amount of report information. For this reason, you need to calculate the amount of communication data for each report. You can use the formula in *Formula for determining the amount of data required for receiving report data at one time (B1)* in *[Step 1]* in *C.7(2) Estimating memory size when the GUI is being used.* 

JP1/Performance Management Planning and Configuration Guide

# D. List of System Resources for Which Kernel Parameters Need to Be Adjusted

When you use Performance Management in a UNIX environment, you need to adjust the kernel parameters of the OS to allocate the resources required for executing Performance Management. This section describes the kernel parameters requiring adjustment in PFM - Manager, PFM - Base, and PFM - Web Console for each OS.

Additionally, the kernel parameters should be adjusted for some PFM - Agents and PFM - RMs. For details on adjusting the kernel parameters for each PFM - Agent or PFM - RM, see the description of the list of kernel parameters in an appendix of each PFM - Agent or PFM - RM manual.

### D.1 For HP-UX

#### (1) System resources required by PFM - Base

The following table describes the system resources required for PFM - Base.

| System resource | Parameter    | Estimate                                                                       |
|-----------------|--------------|--------------------------------------------------------------------------------|
| File system     | nfile        | 220 <sup>#1</sup>                                                              |
|                 | nflocks      | 220                                                                            |
|                 | ninode       | 220 <sup>#1</sup>                                                              |
|                 | maxfiles     | 220#2                                                                          |
|                 | maxfiles_lim | 220#2                                                                          |
| Process         | nproc        | 3 + 2 * The number of commands that can be executed concurrently <sup>#3</sup> |

#1

If an instance of PFM - Agent or PFM - RM that uses version 2.0 of the Store database is present on the same host as PFM - Base, set whichever is larger, this value or the number of files opened by the Store service<sup>#4</sup>.

#2

Set the number of file descriptors able to be opened by a single process.

If an instance of PFM - Agent or PFM - RM that uses version 2.0 of the Store database is present on the same host as PFM - Base, set whichever is larger, this value or the number of files opened by the Store service<sup>#4</sup>.

#3

The maximum number of commands that can be executed concurrently.

For example, in a system where several agents execute the jpctool db backup -direct command concurrently, this value is the number of concurrently executed commands.

#4

For details about how to estimate the number of files opened by the Store service and how to set the number of file descriptors, see the *Release Notes*.

# D.2 For Solaris

### (1) System resources required by PFM - Base

The following table describes the system resources required for PFM - Base.

D. List of System Resources for Which Kernel Parameters Need to Be Adjusted

| System resource | Parameter                   | Estimate                                                                    |
|-----------------|-----------------------------|-----------------------------------------------------------------------------|
| File system     | process.max-file-descriptor | 220#1                                                                       |
| Process         | maxuprc                     | 3+2* The number of commands that can be executed concurrently <sup>#2</sup> |
|                 | max_nprocs                  | 3+2* The number of commands that can be executed concurrently <sup>#2</sup> |

#1

Set the number of file descriptors able to be opened by a single process.

If an instance of PFM - Agent or PFM - RM that uses version 2.0 of the Store database is present on the same host as PFM - Base, set whichever is larger, this value or the number of files opened by the Store service.

For details about how to estimate the number of files opened by the Store service and how to set the number of file descriptors, see the *Release Notes*.

#2

The maximum number of commands that can be executed concurrently.

For example, in a system where several agents execute the jpctool db backup -direct command concurrently, this value is the number of concurrently executed commands.

#### D.3 For AIX

#### (1) System resources required by PFM - Base

The following table describes the system resources required for PFM - Base.

| System resource | Parameter    | Estimate                                                                       |
|-----------------|--------------|--------------------------------------------------------------------------------|
| Process         | maxuproc     | 3 + 2 * The number of commands that can be executed concurrently <sup>#1</sup> |
| File system     | nofiles      | 220#2                                                                          |
|                 | nofiles_hard | 220#2                                                                          |

#1

The maximum number of commands that can be executed concurrently.

For example, in a system where several agents execute the jpctool db backup -direct command concurrently, this value is the number of concurrently executed commands.

#2

Set the number of file descriptors able to be opened by a single process.

If an instance of PFM - Agent or PFM - RM that uses version 2.0 of the Store database is present on the same host as PFM - Base, set whichever is larger, this value or the number of files opened by the Store service.

For details about how to estimate the number of files opened by the Store service and how to set the number of file descriptors, see the *Release Notes*.

#### **D.4 For Linux**

#### (1) System resources required by PFM - Manager

The following table describes the system resources required for PFM - Manager.

D. List of System Resources for Which Kernel Parameters Need to Be Adjusted

| System resource | Parameter   | Estimate                    |
|-----------------|-------------|-----------------------------|
| File system     | fs.file-max | 43,500 + N <sup>#1 #2</sup> |

#1

For details about how to estimate *N* (the number of files opened by the Store service), see the *Release Notes*.

#2

Separately from the fs.file-max parameter, you need to set the number of file descriptors able to be opened by a single process.

Before starting PFM - Manager, set a value larger than that determined by the equation shown in the following formula:

Number of file descriptors = 30,000 + Number of agents and Action Handler services to connect<sup>#3</sup>

If an instance of PFM - Agent or PFM - RM that uses version 2.0 of the Store database is present on the same host as PFM - Manager, set whichever is larger, this value or the number of files opened by the Store service.

For details about how to estimate the number of files opened by the Store service and how to set the number of file descriptors, see the *Release Notes*.

#3

Set the total number of Agent Controller, Remote Monitor Collector, and Action Handler services to connect.

### (2) System resources required by PFM - Base

The following table describes the system resources required for PFM - Base.

| System resource | Parameter   | Estimate             |
|-----------------|-------------|----------------------|
| File system     | fs.file-max | 220 <sup>#1 #2</sup> |

#1

If an instance of PFM - Agent or PFM - RM that uses version 2.0 of the Store database is present on the same host as PFM - Base, set whichever is larger, this value or the number of files opened by the Store service<sup>#3</sup>.

#2

Separately from the fs.file-max parameter, you need to set the number of file descriptors able to be opened by a single process. If an instance of PFM - Agent or PFM - RM that uses version 2.0 of the Store database is present on the same host as PFM - Base, set whichever is larger, this value or the number of files opened by the Store service<sup>#3</sup> before starting PFM - Agent or PFM - RM.

#3

For details about how to estimate the number of files opened by the Store service and how to set the number of file descriptors, see the *Release Notes*.

## (3) System resources required by PFM - Web Console

The following table describes the system resources required for PFM - Web Console.

| System resource | Parameter     | Estimate  |
|-----------------|---------------|-----------|
| File system     | fs.file-max   | 32        |
| Shared memory   | kernel.shmall | 8,308,800 |

#### E.1 How to check the version information of PFM - Manager

You can check the version information of PFM - Manager as follows.

## (1) For Windows

Check the following file:

installation-folder\mgr\VERSION.TXT

Description inside the file

program-product-model VV-RR[-SS]

# (2) For UNIX

Use Hitachi Program Product Installer to check the version information.

1. Execute the following command to start Hitachi Program Product Installer.

In Linux:

/etc/hitachi\_x64setup

In OSs other than Linux:

/etc/hitachi\_setup

2. In the initial window of Hitachi Program Product Installer, enter L.

A list of installed Hitachi products appears.

#### E.2 How to check the version information of PFM - Web Console

You can check the version information of PFM - Web Console as follows.

## (1) For Windows

Check the following file:

installation-folder\VERSION.TXT

Description inside the file

```
program-product-model VV-RR[-SS]
```

```
E. Checking Version Information
```

# (2) For UNIX

Use Hitachi Program Product Installer to check the version information.

1. Execute the following command to start Hitachi Program Product Installer.

```
In Linux:
```

```
/etc/hitachi_x64setup
```

#### In OSs other than Linux:

/etc/hitachi\_setup

2. In the initial window of Hitachi Program Product Installer, enter L.

A list of installed Hitachi products appears.

### (3) Using the monitoring console to check the version information

You can also use the monitoring console to check the version information of PFM - Web Console.

For details, see the section that describes the About window in the manual JP1/Performance Management Reference.

#### E.3 How to check the version information of PFM - Base

You can check the version information of PFM - Base as follows.

## (1) For Windows

Check the following file:

installation-folder\agtp\VERSION.TXT

Description inside the file

```
program-product-model VV-RR[-SS]
```

# (2) For UNIX

Use Hitachi Program Product Installer to check the version information.

1. Execute the following command to start Hitachi Program Product Installer.

```
In Linux:
```

/etc/hitachi\_x64setup

In OSs other than Linux:

```
/etc/hitachi_setup
```

2. In the initial window of Hitachi Program Product Installer, enter L.

A list of installed Hitachi products appears.

```
E. Checking Version Information
```

### E.4 How to check the version information of PFM - Agent and PFM - RM

You can check the version information of PFM - Agent and PFM - RM as follows.

# (1) For Windows

Check the following file:

```
installation-folder\agtX<sup>#</sup>\VERSION.TXT
```

#

*The X* in agt*X* indicates the product ID of the PFM - Agent or PFM - RM. For details about product IDs, see the relevant PFM - Agent manual or PFM - RM manual.

Description inside the file

program-product-model VV-RR[-SS]

# (2) For UNIX

Use Hitachi Program Product Installer to check the version information.

1. Execute the following command to start Hitachi Program Product Installer.

#### In Linux:

```
/etc/hitachi x64setup
```

In OSs other than Linux:

/etc/hitachi\_setup

2. In the initial window of Hitachi Program Product Installer, enter L.

A list of installed Hitachi products appears.

This appendix describes the procedure for migrating Performance Management, and provides notes on migration.

## F.1 Changing the product configuration for Performance Management

The differences between Performance Management product configurations of version 09-00 or later and 07-10 or earlier are described below.

## (1) Product configuration for 09-00 or later of Performance Management

Version 09-00 or later of Performance Management consists of five products, PFM - Manager, PFM - Web Console, PFM - Base, PFM - Agent, and PFM - RM.

Figure F–1: Product configuration for version 09-00 or later of Performance Management

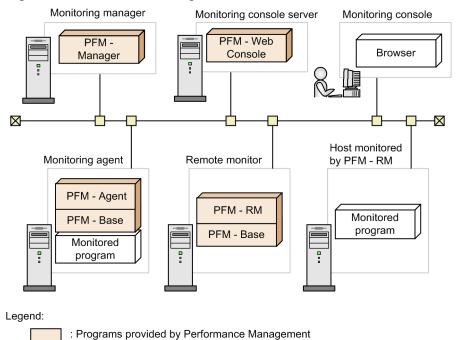

PFM - Base is a prerequisite product for PFM - Agent and PFM - RM. PFM - Agent and PFM - RM cannot be installed unless PFM - Base is installed. However, there is no need to install PFM - Base if PFM - Manager and PFM - Agent or PFM - RM are installed on the same host. You cannot install PFM - Manager and PFM - Base on the same host because they are mutually exclusive products.

PFM - RM is the product that performs remote monitoring. You can use a single PFM - RM to monitor multiple targeted programs. You do not need to have a PFM - RM for each target program to be monitored.

## (2) Product configuration for 07-10 or earlier of Performance Management

Version 07-10 or earlier of Performance Management consists of three products, PFM - Manager, PFM - View, and PFM - Agent.

#### Figure F-2: Product configuration for version 07-10 or earlier of Performance Management

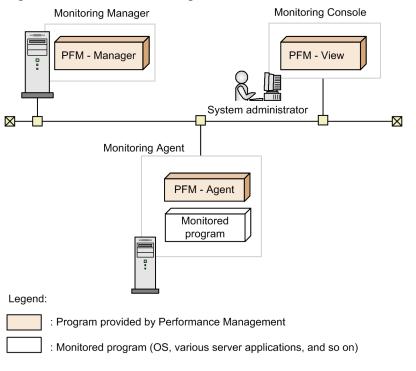

# F.2 Relation between 08-00 or later of PFM - Web Console and 07-00 or earlier of PFM - View

Version 08-00 or later of PFM - Web Console is a different product from 07-00 or earlier of PFM - View. Version 08-00 or later of the PFM - View product does not exist.

PFM - Web Console can be installed on the same host as the other Performance Management programs, but we recommend that it be installed on a different host from PFM - Manager and PFM - Agent to take the load off the computer. However, when they are installed on the same host, there is no installation order or mutually exclusive products between PFM - Web Console and other Performance Management programs.

# F.3 Installation order during migration from 07-10 or earlier to 08-00 or later

This section describes the installation order when upgrading Performance Management program from 07-10 or earlier to 08-00 or later. The uninstallation order is in the reverse order of installation.

## (1) When migrating to PFM - Manager to 08-00 or later

#### (a) When migrating to PFM - Manager to 08-00 or later

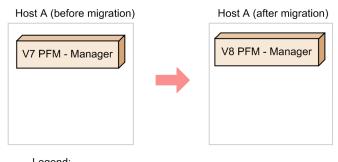

Legend: V7: 07-10 or earlier V8: 08-00 or later

Installation order

1. Perform an overwrite installation of 08-00 or later of PFM - Manager over the previous installation.

#### (b) When migrating only PFM - Manager to 08-00 or later in an environment where 07-10 or earlier of PFM - Manager and PFM - Agent have been installed on the same host

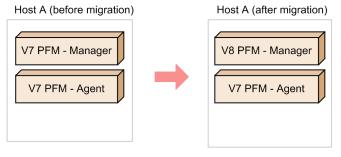

Legend: V7: 07-10 or earlier V8: 08-00 or later

#### Installation order

1. Perform an overwrite installation of 08-00 or later of PFM - Manager over the previous installation.

Note:

In this configuration, when uninstalling PFM - Manager, also uninstall 07-00 or earlier of PFM - Agent.

## (2) When migrating to PFM - Agent to 08-00 or later

#### (a) When migrating all of one or more PFM - Agents to 08-00 or later

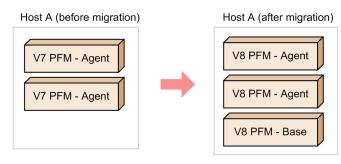

Legend: V7: 07-00 or earlier V8: 08-00 or later

Installation order

1. Perform a new installation of 08-00 or later of PFM - Base.

2. Perform an overwrite installation of 08-00 or later of PFM - Agent over the previous installation.

Note:

You need only install one PFM - Base even if multiple PFM - Agents are installed on a single host. Additionally, there is no installation order between PFM - Agents.

#### (b) When migrating PFM - Manager and PFM - Agent to 08-00 or later in the environment where 07-10 or earlier of PFM - Manager and PFM - Agent have been installed on the same host

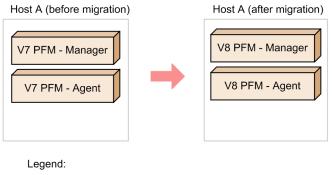

V7: 07-10 or earlier V8: 08-00 or later

Installation order

1. Perform an overwrite installation of 08-00 or later of PFM - Manager over the previous installation.

2. Perform an overwrite installation of 08-00 or later of PFM - Agent over the previous installation.

Note:

When you install PFM - Manager and PFM - Agent on the same host, there is no need to install PFM - Base.

#### (c) When migrating only parts of PFM - Agent to 08-00 or later in an environment where 07-00 or earlier of multiple PFM - Agents have been installed on a single host

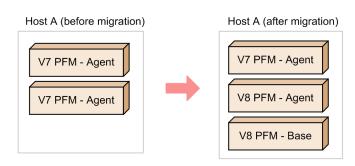

Legend: V7: 07-00 or earlier V8: 08-00 or later

Installation order

1. Perform a new installation of 08-00 or later of PFM - Base.

2. Perform an overwrite installation of 08-00 or later of PFM - Agent over the previous PFM - Agent to be upgraded.

Note:

When uninstalling PFM - Base in this configuration, also uninstall 07-00 or earlier and 08-00 or later of PFM - Agent.

# (3) When migrating 07-00 or earlier of PFM - View to 08-00 or later of PFM - Web Console

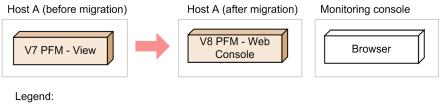

V7: 07-10 or earlier V8: 08-00 or later

Installation order

1. Perform a new installation of 08-00 or later of PFM - Web Console.

Note:

When you use only PFM - Web Console as a monitoring console environment, you are permitted to uninstall 07-00 or earlier of PFM - View.

# (4) Configurations of Performance Management that must not be combined

Performance Management cannot be used in the following configuration.

• Migrating only PFM - Agent to 08-00 or later in the environment where 07-10 or earlier of PFM - Manager and PFM - Agent have been installed on the same host.

F. Migration Steps and Notes on Migration

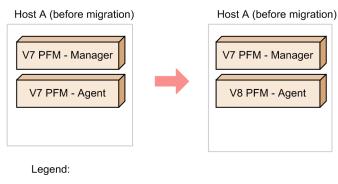

V7: 07-10 or earlier V8: 08-00 or later

Note:

When PFM - Manager and PFM - Agent are installed on the same host, the prerequisite product of PFM - Agent of 08-00 or later becomes PFM - Manager 08-00 or later. As a result, if you are using PFM - Agent 08-00 or later, you must use PFM - Manager 08-00 or later. However, PFM - Base cannot be installed in this environment, because PFM - Manager and PFM - Base are mutually exclusive regardless of version.

## F.4 Upgrading Performance Management programs

To upgrade Performance Management programs, perform overwrite installations of the Performance Management programs.

To upgrade Performance Management programs:

#### For programs other than PFM - Web Console

1. Stop all services of Performance Management programs on the physical and logical hosts.

For details about how to do this, see the chapter in the JP1/Performance Management User's Guide that describes how to start and stop Performance Management.

- 2. Perform an overwrite installation of Performance Management programs over the previous ones.
- 3. Set up Performance Management to run.
- 4. Restart the Performance Management linkage function.

# 🛛 Тір

If you are upgrading a Performance Management product other than PFM - Web Console in a cluster environment, you have to upgrade the files stored on a shared disk as well. On either the executing or standby node, get the shared disk online at least once to upgrade the files stored on it. If PFM - Web Console is running on a cluster environment when you perform the upgrade, you do not have to place a shared disk online.

#### For PFM - Web Console

1. Stop all services of PFM - Web Console on the physical and logical hosts.

For details about how to do this, see the chapter in the JP1/Performance Management User's Guide that describes how to start and stop Performance Management.

F. Migration Steps and Notes on Migration

2. Perform an overwrite installation of PFM - Web Console.

For details about installation, see *Chapter 4. Installation and Setup (in Windows)* or *Chapter 5. Installation and Setup (in UNIX)*.

### F.5 Notes on migration (version 11-00 or later)

- When you perform an upgrade installation of PFM Web Console 11-00 or later, Performance Management might behave differently after the version upgrade than described below. To make it behave in the same way as before the version upgrade, after installation, modify the settings for the properties in the initialization file (config.xml).
  - If a value other than ja, en, or en\_US is specified for the browser's language setting and no value is specified for selectFormat in the initialization file (config.xml), the date format of the files that are output by the browser or an export operation changes from pattern-yyyyMMdd (year-month-day) to pattern-ddMMyyyy (day-month-year).
  - If no value is specified for characterCode in the initialization file (config.xml), the character code that is output by the browser or an export operation changes from Shift\_JIS to UTF-8.
- When you upgrade PFM Manager, PFM Base, or PFM Web Console from a version earlier than 11-00 to version 11-00 or later, the new environment requires twice as much memory as before the upgrade. Therefore, before performing an upgrade installation, carefully estimate the memory requirement. For specific memory requirements, see the Release Notes.
- If you install the version 11-00 or later of PFM Manager or PFM Base on the same host as the version 11-00 or earlier of PFM RM for VM, the migration command (jpcaovm2rmvm) cannot be used.
- When the conditions listed below are satisfied, first execute the migration command (jpcaovm2rmvm command) to migrate to PFM RM for VM, and then upgrade PFM Manager or PFM Base to version 11-00 or later.
  - PFM Agent for VM is installed on the same host as PFM Manager or PFM Base.
  - You plan to execute the migration command (jpcaovm2rmvm command) to migrate from PFM Agent for VM to PFM RM for VM version 10-00.
  - You plan to upgrade only PFM Manager or PFM Base to version 11-00 or later.

When you execute the migration command after migrating PFM - Manager or PFM - Base to version 11-00 or later, the command terminates abnormally. In this case, you must upgrade PFM - RM for VM to version 11-00. For details, see the Release Notes for PFM - RM for VM.

- If you want to perform an overwrite installation of PFM Manager or PFM Base from a version earlier than 11-00 that was linked with NNM to version 11-00 or later, you must first perform unsetup of the NNM linkage. For details about how to perform unsetup, see *F.9 Performing an unsetup of NNM linkage*.
- When you perform an overwrite installation of PFM Manager or PFM Base from a version earlier than 11-00 to version 11-00 or later, the OpenView service (NNM Object Manager service) remains included in the following locations:
  - Template that is output by the jpcconf port define command
  - jpcconf port list command
  - Settings of the OS's services file

Even though the service remains included, this does not affect system operation itself. To exclude the OpenView service, delete the applicable line from the services file and from the NNMEx folder (including its subordinate folders and files) that is immediately below the installation folder, and then restart Performance Management.

- In PFM Manager and PFM Base of version 11-00 or later, the default values of several functions are different from earlier versions. If you upgrade the version, the settings are inherited from the earlier environment. However, in the cases listed below, the settings in the environment of 11-00 or later differ from those in the earlier environment. Therefore, review the settings as needed in these cases:
  - an agent of 11-00 or later is installed on a host on which an earlier version of the agent is installed.
  - Instead of an upgrade being performed, PFM Manager of 11-00 or later is installed on a new host, and data is imported from an earlier environment.

The following table shows the changes.

#### Table F–1: Changes in the default values of version 11-00

| No. | Function                                                                                                    | Changes and related notes                                                                                                    | Setting location                                                                                                    |
|-----|----------------------------------------------------------------------------------------------------|----------------------------------------------------------------------------------------------------|----------------------------------------------------------------------------------------------------|
| 1   | Synchronous execution controller for actions                                                                                                    | Disabled → Enabled                                                                                                    | jpccomm.ini file<br>[Action Handler Section]<br>Action Execution Count Limitation                                                                     |
| 2   | Function to place execution of the<br>alarm command in a standby state<br>when commands that cannot be<br>concurrently executed by PFM -<br>Manager are executing | Disabled → Enabled                                                                                                    | jpccomm.ini file<br>[Common Section]<br>Alarm Command Wait Mode                                                                                       |
| 3   | Function for measurement value<br>output at alarm recovery                                                                                                    | Disabled $\rightarrow$ Enabled<br>(If alarms are bound whose alarm<br>definition is set to <b>Evaluate all</b><br><b>data</b> , the number of alarm events<br>during normal recovery might<br>increase.) | jpccomm.ini file<br>[Common Section]<br>Alarm Message Mode                                                                                            |
| 4   | Monitoring suspension function                                                                                                    | Disabled → Enabled                                                                                                    | jpccomm.ini file<br>[Common Section]<br>Monitoring Suspend Mode                                                                                       |
| 5   | Functionality for binding multiple alarm tables                                                                                                    | Disabled → Enabled                                                                                                    | jpccomm.ini file<br>[Common Section]<br>Multiple Alarm Table Bind                                                                                     |
| 6   | JP1 event type when an alarm event occurs                                                                                                    | JP1 user event $\rightarrow$ JP1 system event                                                                                                    | Master Manager in the Services tree window, health<br>check agent, or Action Handler property<br>JP1 Event Configurations - Alarm - JP1 Event<br>Mode |

### F.6 Notes on migration (version 10-00 or later)

- In PFM Web Console version 10-00 or later, the default series colors used for charts have been changed. You can customize chart series colors by editing the initialization file (config.xml). For details, see the chapter that describes report creation for operations analysis in the *JP1/Performance Management User's Guide*.
- In PFM Web Console version 10-00 or later, changes have been made in how graphs are displayed in reports. The following table describes the changes.

Table F–2: Changes to the appearance of graphs

| Graph type | Area of change   | PFM - Web Console 09-00 or earlier | PFM - Web Console 10-00 or later |
|------------|------------------|------------------------------------|----------------------------------|
| All graphs | Background color | Gray                               | White                            |

F. Migration Steps and Notes on Migration

JP1/Performance Management Planning and Configuration Guide

| Graph type                      | Area of change                                                                                                    | PFM - Web Console 09-00 or earlier                                                                                     | PFM - Web Console 10-00 or later                                                                                                    |
|---------------------------------|----------------------------------------------------------------------------------------------------|----------------------------------------------------------------------------------------------------|----------------------------------------------------------------------------------------------------|
| All graphs                      | Data labels and series colors                                                                                      | Even if multiple series have the same name, the names are displayed as is.                                             | If multiple series have the same name, a sequence<br>number is added at the end of each name.                                                                                                    |
|                                 | 3D graph shape                                                                                                    | Solid                                                                                                    | <ul><li>Bar charts: Gradient plane</li><li>Pie charts: Solid</li></ul>                                                                                                    |
| Clustered column charts         | Data labels                                                                                                    | If adjacent data labels overlap, the<br>corresponding character strings are<br>displayed with some characters removed. | If adjacent data labels overlap, the overlapping part<br>is displayed as an ellipsis ().                                                                                                    |
| Clustered bar<br>charts         | Data labels                                                                                                    | If adjacent data labels overlap, the<br>corresponding character strings are<br>displayed with some characters removed. | If adjacent data labels overlap, the labels are displayed in a smaller font size.                                                                                                    |
|                                 | Series colors                                                                                                    | Colored sequentially from bottom to top of graphs.                                                                     | Colored sequentially from top to bottom of graphs.                                                                                                    |
| Pie charts                      | Start point of percentage wedges                                                                                   | Depends on the number of data items.                                                                                   | Always at 12 o'clock position                                                                                                    |
|                                 | Placement of graphs                                                                                                | When multiple graphs are displayed, they are left-aligned.                                                             | When multiple graphs are displayed, they are centered.                                                                                                    |
| Area and stacked<br>area charts | Display of missing<br>data (when the <b>Show</b><br><b>missing data in</b><br><b>graphs</b> option is<br>selected) | No area is displayed for missing data.                                                                                 | <ul> <li>Assumes 0 for the missing data and displays an area that is created when the missing data is connected with existing data by a straight line.</li> <li>If data is missing over multiple intervals, displays an area that is created when the last missing data (value is 0) is connected with the immediately preceding extant data by a straight line.</li> </ul> |
| Stacked area charts             | Display of border<br>lines                                                                                         | Displayed.                                                                                                    | Not displayed.                                                                                                    |
| Combination<br>reports          | Grid                                                                                                    | Displayed for the Y-axis of the graphs in series group 1.                                                              | Displayed for the Y-axis of the graph displayed in the foreground.                                                                                                    |
|                                 | Placement of Y-axis<br>labels                                                                                      | Placed in order of series starting from the inside.                                                                    | Placed in order from front to back starting from the inside                                                                                                    |
|                                 | Legend                                                                                                    | Centered.                                                                                                    | Left-aligned.                                                                                                    |
|                                 | Series colors                                                                                                    | Colored in ascending order starting from the first series group.                                                       | Colored in ascending order starting from the last series group.                                                                                                    |

- PFM Web Console 09-00 or earlier cannot connect to a PFM Manager10-00 or later in which the access control function based on business groups is enabled.
- When PFM Base or PFM Manager 10-00 or later is installed, either as a new installation or an upgrade installation, the option for limiting remote operation of Agent hosts and the option for restricting viewing of service information from Agent hosts are disabled. If you wish to enable the option for limiting remote operation of Agent hosts or the option for restricting the viewing of service information from Agent hosts, see 4.4.12 Specifying the option for limiting remote operation of Agent hosts and the option for restricting viewing of service information from Agent hosts (in Windows) or 5.4.11 Specifying the option for limiting remote operation of Agent hosts and the option for limiting remote operation of Agent hosts and the option for limiting remote operation of Agent hosts and the option for limiting remote operation of Agent hosts and the option for limiting remote operation of Agent hosts and the option for limiting remote operation of Agent hosts and the option for limiting remote operation of Agent hosts and the option for limiting remote operation of Agent hosts and the option for limiting remote operation of Agent hosts and the option for limiting remote operation of Agent hosts and the option for limiting remote operation of Agent hosts and the option for restricting viewing of service information from Agent hosts (in UNIX).

## F.7 Notes on migration (version 09-00 or later)

- When you perform a new or an upgrade installation of PFM Manager 10-00 or later, the following message texts might be output as agent events depending on the agent's alarm check status:
  - State change (Unconfirmed)
  - State information
  - State information (Unconfirmed)

For details, see the section that describes the start information file (jpccomm.ini) in the appendix of the manual *JP1/Performance Management Reference*.

- When you perform an upgrade installation of Performance Management from version 09-00 or earlier to 10-00 or later, the Log property of each field might be set to Yes or No in PFM Agent or PFM RM. If the existing Log property setting is set to a different value, the KAVE00352-W message will be output to the common message log and the setting will be changed. For details about the records whose Log property is affected, see each PFM Agent or PFM RM manual.
- When you perform a new installation of PFM Base or PFM Manager 10-00 or later or an upgrade installation from 09-00 or earlier to 10-00 or later, the function for outputting measurement values when alarms recover to the normal status is disabled. When you perform an upgrade installation from 10-00 or later, the function for outputting measurement values when alarms recover to the normal status inherits the previous settings. If you wish to enable the function for outputting measurement values when alarms recover to the normal status, see 4.4.11 Configuring the function for outputting measurement values when alarms recover to the normal status (in Windows) or 5.4.10 Configuring the function for outputting measurement values when alarms recover to the normal status (in UNIX).
- When you perform a new installation of PFM Web Console 10-00 or later, the report series paging function is enabled by default. If you perform an upgrade installation from 10-00 or later, the report series paging function inherits the previous settings. When you perform an upgrade installation from 09-00 or earlier to 10-00 or later, the report series paging function is disabled. If you wish to enable the report series paging function, see the section that describes the data collection and display settings in the initialization file (config.xml) in the appendix of the manual *JP1/Performance Management Reference*.
- When you perform a new installation of PFM Base or PFM Manager version 09-00 or later, the product name display function is enabled by default. If you upgrade from 09-00 or later, the product name display function inherits the existing settings. If you upgrade from 08-11 or earlier to 09-00 or later, the product name display function is disabled. To enable the product name display function, see 4.4.10 Configuring the product name display function (in Windows) or 5.4.9 Configuring the product name display function (in UNIX).
- PFM Web Console 09-00 or later does not support Mozilla as the monitoring console Web browser. If the monitoring console runs on UNIX, use Firefox as the Web browser. For details, see the Release Notes.

## F.8 Notes on migration (version 08-00 or later)

- For 09-00 or later, there are prerequisite patches for Solaris that must be applied. If these patches are not applied, the Performance Management programs will not start. For the prerequisite patches that you must apply, see the *Release Notes*.
- When upgrading, do not uninstall old versions of Performance Management programs. If you uninstall them, you cannot use the report definition, alarm definition, performance data and other information created in the old version, because they will be deleted during the uninstallation.
- When 08-00 or later of PFM Manager has been installed with 07-10 or earlier of Performance Management programs, before uninstalling 08-00 or later of PFM Manager, you must first uninstall the Performance Management programs other than PFM Web Console.

F. Migration Steps and Notes on Migration

JP1/Performance Management Planning and Configuration Guide

- When 08-00 or later of PFM Base has been installed with 07-10 or earlier of Performance Management programs, before uninstalling 08-00 or later of PFM Base, you must first uninstall the Performance Management programs other than PFM Web Console.
- If you perform an overwrite installation of Performance Management programs over existing ones, the following items are automatically updated:
  - Store database files for Agent Store and Remote Monitor Store services
  - The ini file
  - The PFM Agent or PFM RM instance environment in which a single PFM Agent or PFM RM monitors an application program that can start multiple services on a single host
- If you perform a new installation of a Performance Management program, the status management function is available by default. However, if you perform a version upgrade installation from 07-10 to 08-00 or later, the settings status for the status management function remains unchanged.
- When you install version 08-00 or later of a Performance Management program, the setting for the status management function is as follows:
  - After a new installation of version 08-00 or later of PFM Manager or PFM Base on a host that does not already have a Performance Management program installed Status management function setting: Enabled
  - Other cases<sup>#</sup>

Status management function setting: Remains the same

#: The following fall under the *other cases* category:

- Upgrading version 06-70 to 07-10 of PFM Manager to version 08-00 or later
- Performing a new installation of version 08-00 or later of PFM Manager or PFM Base in an environment where version 06-70 to 07-00 of PFM Agent is installed

The setting status in this case becomes *invalid*, because versions 06-70 to 07-00 of Performance Management do not have the status management function.

• Note that the location of the executable files for the Store service (jpcsto.exe and stpqlpr.exe in Windows, jpcsto and stpqlpr in UNIX) has been changed in versions 08-00 and later of the Performance Management programs. When you upgrade PFM - Manager and PFM - Agent to version 08-00 or later, the executable files for the Store service will be deleted from their former location.

### F.9 Performing an unsetup of NNM linkage

This appendix describes how to perform an unsetup of the NNM linkage facility. Perform an unsetup on all hosts on which NNM is installed.

## (1) Deleting the SNMP trap destination

- 1. From the web browser on the monitoring console, log on to PFM Web Console. Log on from a user account that has Administrator permissions.
- 2. In the navigation frame of the Main window, choose the Services tree tab.
- 3. In the navigation frame of the Services tree window, choose the PFM Manager folder.
- 4. From among the PFM Manager services, select a Trap Generator service.

F. Migration Steps and Notes on Migration

JP1/Performance Management Planning and Configuration Guide

A Trap Generator service is a service whose name begins with PC or <Trap Generator>.

A check mark is displayed next to the selected Trap Generator service.

- 5. In the method frame, choose the **Property** method.
- 6. From the properties displayed in a tree format in the Service Property window of the Trap Generator service, select the **ADD OR DELETE A TRAP DESTINATION** folder.
- 7. In the **DELETE A DESTINATION** property displayed at the bottom of the information frame, from the pull-down menu, select the SNMP trap destination host name or IP address you want to delete.
- 8. Click the **Finish** or **Apply** button.

The selected SNMP trap destinations folder under the Trap Destinations folder is deleted.

### (2) Deleting PFM - Agent or PFM - RM symbols from NNM

Start ovw and delete the PFM - Agent or PFM - RM symbols.

#### (3) Executing the unsetup command

Execute the unsetup command provided by Performance Management. Executing this command deletes the environment settings for linking with NNM and stops the NNM linkage facility service.

The command to be executed is the jpcconf ov disable command.

### (4) Deleting the information registered in NNM

Delete the definitions related to items that were not deleted by the unsetup command, such as NNM display.

#### Important

When operations (a) through (c) described below are executed, the symbols and events of PFM - Agent or PFM - RM will no longer be correctly displayed.

#### (a) Deleting MIB OID

From the ovw menu, choose Options and then Load or Unload MIB, and then unload jplpc.oid.

#### (b) Deleting SNMP event definitions

- 1. From the ovw menu, choose **Options** and then **Event Settings**.
- 2. In the Event Settings dialog box, choose Enterprises and then PerformanceManagementTrap.
- 3. Choose **Edit**, **Enterprises**, and then **Delete** to delete the event corresponding to the PerformanceManagementTrap enterprise.
- 4. After you have deleted all events, choose **Edit**, **Enterprises**, and then **Delete** to delete PerformanceManagementTrap.
- 5. Choose Edit and then Additional Actions.
- 6. From the Edit Additional Actions dialog box, delete Performance Management Report.

F. Migration Steps and Notes on Migration

JP1/Performance Management Planning and Configuration Guide

#### (c) Deleting definition files

Delete the following files:

• In Windows:

*NNM-installation-folder*\fields\C\jpcovobj.frf *NNM-installation-folder*\snmp\_mibs\vendor\Hitachi\jplpc.oid Everything under the *NNM-installation-folder*\symbols\C\jplpc folder

• In UNIX:

\$0V\_FIELDS/C/jpcovobj.frf
\$0V\_SNMP\_MIBS/Vendor/Hitachi/jplpc.oid
Everything under the \$0V\_SYMBOLS/C/jplpc directory
\$0V\_XXXX indicates an environment variable defined in NNM.

For details about NNM environment variables, see the *JP1/Cm2/Network Node Manager Network Management Guide* or the HP NNM manual.

### G. Version Compatibility

This section describes compatibility among versions of the system configuration and among data models in Performance Management programs (PFM - Manager and PFM - Agent).

However, the version of PFM - Base corresponding to PFM - Agent depends on each PFM - Agent. For the version compatibility of PFM - Base, verify each PFM - Agent.

### G.1 Version compatibility of the system configuration

This section describes the system configuration of Performance Management to be combined when versions are mixed in the system configuration of Performance Management.

### (1) When the PFM - Manager version is 11-00 or later

If the PFM - Manager or PFM - Web Console version is 11-00 or later, the other must also be version 11-00 or later. Note that PFM - Manager 11-00 cannot connect to all versions of PFM - View.

The following table shows the versions of PFM - Base to which PFM - Manager of version 11-00 or later can connect, along with the corresponding PFM - Agent and PFM - RM versions:

| No. | PFM - Base                                 | PFM - Agent or PFM - RM                    |
|-----|--------------------------------------------|--------------------------------------------|
| 1   | 11-00 or later                             | 10-00 or later                             |
| 2   | 10-00 or later, version earlier than 11-00 | 09-00 or later, version earlier than 11-00 |
| 3   | 09-00 or later, version earlier than 10-00 | 09-00 or later, version earlier than 10-00 |

If you install PFM - Manager or PFM - Base on the same host as PFM - Agent or PFM - RM, the PFM - Agent or PFM - RM version must be 10-00 or later. If the version is earlier than 11-00, there are some facility restrictions. For details about the facility restrictions, see the explanation of each facility.

Note that the versions necessary for using the facilities listed below vary. For details about the prerequisites for each facility, see the explanation of each facility.

• Checking the alarm information application status

PFM - Base of 11-00 or later is required for the monitoring agent.

If PFM - Base is earlier than 11-00, responses from services are limited. In this case, the alarm application status becomes Uncertain.

Furthermore, if PFM - Base is earlier than 10-00-10, alarm information cannot be applied to the action handler of the applicable host in the Alarm Application Status window, or by using the jpctool config alarmsync command.

• Logging on in JP1 certification mode(SSL communication is disabled) The following versions of JP1/Base are required:

| No. | OS under which PFM - Manager is installed | JP1/Base version |
|-----|-------------------------------------------|------------------|
| 1   | Windows                                   | 10-10 or later   |
| 2   | Linux                                     | 10-10 or later   |

• Logging on in JP1 certification mode(SSL communication is enabled)

G. Version Compatibility

The following versions of JP1/Base are required:

| No. | OS under which PFM - Manager is installed | JP1/Base version |
|-----|-------------------------------------------|------------------|
| 1   | Windows                                   | 11-00 or later   |
| 2   | Linux                                     | 11-00 or later   |

• Issuing JP1 events

The following versions of JP1/Base are required:

| No. | OS under which PFM - Manager or PFM - Base is installed | JP1/Base version |
|-----|---------------------------------------------------------|------------------|
| 1   | Windows                                                 | 10-10 or later   |
| 2   | AIX                                                     | 09-00 or later   |
| 3   | HP-UX                                                   |                  |
| 4   | Linux                                                   | 10-10 or later   |
| 5   | Solaris                                                 | 09-00 or later   |

### (2) When PFM - Manager is 10-50 or later

In a system configuration that uses PFM - Manager 10-50 or later, all versions of PFM - Agent and PFM - RM can be monitored. Note also that PFM - Web Console 09-00 or later is required as the monitoring console server. Not all versions of PFM - View can be connected.

If PFM - Manager and PFM - Agent or PFM - RM are installed on the same host, the version of PFM - Agent or PFM - RM must be 08-00 or later.

If you want to use the following functions, the required versions of Performance Management programs differ. For details about precise prerequisites for each function, see the description about the applicable function.

• Monitoring suspension function

PFM - Web Console 10-50 or later is required as the monitoring console server. PFM - Base 10-50 or later is required on the monitoring agent host. PFM - Agent or PFM - RM must be version 10-00 or later.

- Synchronous execution controller for actions
   PFM Base 10-50 or later is required on the monitoring agent host.
- Common account information function

PFM - RM for Platform must be version 10-50 or later and the prerequisite program (PFM - Manager or PFM - Base) on the host installed with PFM - RM for Platform must also be version 10-50 or later.

• History collection priority function (function that prioritizes collection of historical data over display of real-time reports)

PFM - Web Console 10-10-20 or later is required as the monitoring console server. PFM - Base 10-10-20 or later is required on the monitoring agent host. PFM - Agent or PFM - RM must be version 10-00 or later.

• Dispersion of the reconnection

PFM - Base 10-10-20 or later is required on the monitoring agent host. PFM - Agent or PFM - RM must be version 10-00 or later.

# (3) When PFM - Manager is 10-10 or later

In a system configuration that uses PFM - Manager 10-10 or later, all versions of PFM - Agent and PFM - RM can be monitored. Note also that PFM - Web Console 09-00 or later is required as the monitoring console server. Not all versions of PFM - View can be connected.

If PFM - Manager and PFM - Agent or PFM - RM are installed on the same host, the version of PFM - Agent or PFM - RM must be 08-00 or later.

If you want to use the following functions, the required versions of Performance Management programs differ.

- When using two PFM Manager hosts to monitor the same agents
   PFM Web Console 10-10 or later is required as the monitoring console server. Monitoring agent hosts require PFM
   Base 10-10 or later. In addition, the version of PFM Agent or PFM RM must be 10-00 or later.
- When using one alarm definition to monitor the instances of multiple records
   PFM Web Console 10-10 or later is required as the monitoring console server. Monitoring agent hosts require PFM
   Base 10-10 or later. In addition, the version of PFM Agent or PFM RM must be 10-00 or later.
- When making the restart of agents unnecessary after restoring a PFM Manager host using backup data Monitoring agent hosts require PFM Base 10-00-10 or later.

## (4) When PFM - Manager is 10-00 or later

In a system configurations that uses PFM - Manager 10-00 or later, all versions of PFM - Agent and PFM - RM can be monitored. Note also that PFM - Web Console 09-00 or later is required as the monitoring console server. Not all versions of PFM - View can be connected.

If PFM - Manager and PFM - Agent or PFM - RM are installed on the same host, the version of PFM - Agent or PFM - RM must be 08-00 or later.

If you want to use the following functions, the version of PFM - Agent or PFM - RM installed on the same host as PFM - Manager must be 10-00 or later:

- Linking with JP1/ITSLM
- IPv6 communication

### (5) When the PFM - Manager version is 10-00

In a system configuration that uses PFM - Manager 10-00, all versions of PFM - Agent and PFM - RM can be monitored. Note also that PFM - Web Console 08-00 or later<sup>#</sup> is required as the monitoring console. Not all versions of PFM - View can be connected.

#

When operating PFM - RM, see G.4 Version compatibility of system configurations when operating PFM - RM.

PFM - Manager 10-00 might issue agent events containing the following message texts:

- State change (Unconfirmed)
- State information
- State information (Unconfirmed)

If the access control function based on business groups is enabled in PFM - Manager, the PFM - Web Console version must be 10-00 or later. PFM - Manager cannot be connected from PFM - Web Console version 09-00 or earlier.

#### (6) When the PFM - Manager version is 09-00

In a system configuration that uses PFM - Manager 09-00, all versions of PFM - Agent and PFM - RM can be monitored. Note also that PFM - Web Console 08-00 or later<sup>#</sup> is required as a monitoring console. Not all versions of PFM - View can be connected.

#

When operating PFM - RM, see G.4 Version compatibility of system configurations when operating PFM - RM.

In regards to agent events, events beginning with the message text KAV indicate the events issued when PFM - Base 09-00 or later is installed on an event-issuing agent host.

If you want to use the following functions, PFM - Web Console 09-00 or later must be installed on the same host as PFM - Manager or PFM - Base.

- Use the jpcspm command to start or stop the PFM Web Console services
- Use the jpctool service list command to display the operating status of PFM Web Console services

#### (7) When PFM - Manager is 08-00 or later and 08-11 or earlier

For a system configuration using PFM - Manager 08-00 or later and 08-11 or earlier, you can monitor all versions of PFM - Agent 11-00 or earlier. Additionally, 08-00 or later of PFM - Web Console or 07-00 of PFM - View is required as a monitoring console. PFM - View 06-70 or earlier cannot be connected. The version available depends on the function you want to use.

- PFM View does not support the health check function. This function is supported by PFM Web Console 08-11 or later. For details about the available versions, see the chapter in the *JP1/Performance Management User's Guide* that describes how to detect problems in Performance Management.
- PFM View does not support the distribution of agent-specific properties as a batch. This function is supported by PFM Web Console 08-11 or later.
- The functionality for binding multiple alarm tables is supported by PFM Manager 09-00 or later and PFM Web Console 09-00 or later. This function is also supported by PFM Agent 08-00 or later, and PFM Base 09-00 or later on the same host as PFM Agent.

When PFM - Agent is used in a Linux environment where UTF-8 encoding is specified in the LANG environment variable, you can only use double-byte characters in the following items if the connection-target PFM - Manager for the PFM - Agent and the PFM - Base on the same host as the PFM - Agent are version 08-11 or later.

- Settings in alarm tables and alarm definitions
- Filter condition expressions included in report definitions
- Conditional expressions for field-level drilldown reports included in report definitions
- LOGIF conditional expressions for specifying the collection conditions for performance data
- · Conditional expressions used by the ODBC driver to extract performance data

With version 08-00 of PFM - Manager or PFM - Base, use only 7-bit ASCII characters. Other characters might not display correctly in PFM - Web Console or PFM - View, or might cause the programs to not work correctly.

G. Version Compatibility

JP1/Performance Management Planning and Configuration Guide

The following figure illustrates the system configuration that can be connected when PFM - Manager is 08-00 or later and 08-11 or earlier.

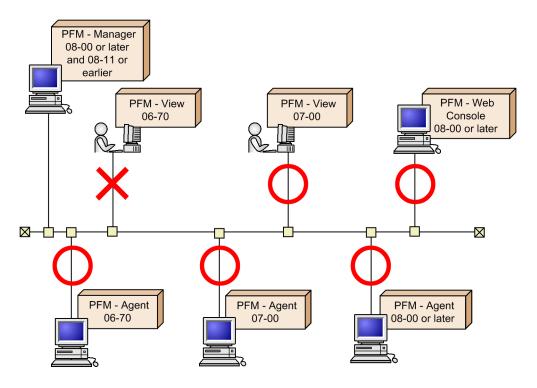

### G.2 Compatibility among data model versions

In PFM - Agent, data model versions as well as product versions exist.

When PFM - Agent is upgraded, the data model might be upgraded as well. The report definitions and alarm definitions defined in the old version can be used in a new data model version, because the data model ensures forward compatibility.

For details about data model versions for an Agent, see the description of version compatibility in an appendix of each PFM - Agent manual.

The following describes version compatibility using the example when the version 4.0 of the data model mixes with version 6.0 of the data model.

### (1) When displaying reports

An Agent defined in data model version 4.0 or 6.0 can display a report defined in data model version 4.0. Only an Agent defined in data model version 6.0 can display a report defined in data model version 6.0.

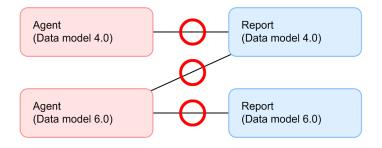

# (2) When binding the alarm table

An Agent defined in data model version 4.0 or 6.0 can display an alarm table defined in data model version 4.0. Only an Agent defined in data model version 6.0 can display an alarm table defined in data model version 6.0.

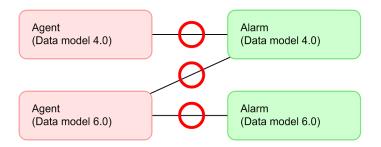

### (3) When associating a drilldown report with a report

An Agent defined in data model version 4.0 or 6.0 can display a drilldown report defined in data model version 4.0. Only an Agent defined in data model version 6.0 can display a drilldown report defined in data model version 6.0.

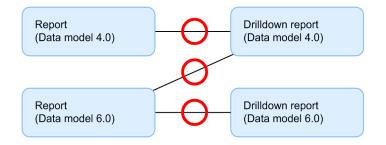

## (4) When associating a report with an alarm

An alarm defined in data model version 4.0 or 6.0 can be associated with a report defined in data model version 4.0. Only an alarm defined in data model version 6.0 can be associated with a report defined in data model version 6.0.

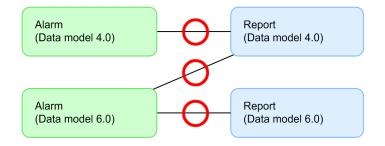

# G.3 Displaying data models in PFM - Web Console

If PFM - Agent contains multiple versions of data models, those versions are displayed in the PFM - Web Console window. For example, multiple versions of data models are displayed by the alarm monitoring template, the window used to define reports, and the window used to define alarms.

For details about versions of data models for an Agent, see the description of version compatibility in an appendix of each PFM - Agent manual.

G. Version Compatibility

JP1/Performance Management Planning and Configuration Guide

# G.4 Version compatibility of system configurations when operating PFM - RM

When you operate PFM - RM, the PFM - Manager, PFM - Web Console, and PFM - Base version must all be 09-00 or later. Likewise, you cannot use the jpcctrl command to perform operations for remote agents and group agents from hosts using PFM - Manager or PFM - Base version earlier than 09-00.

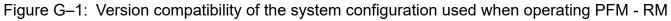

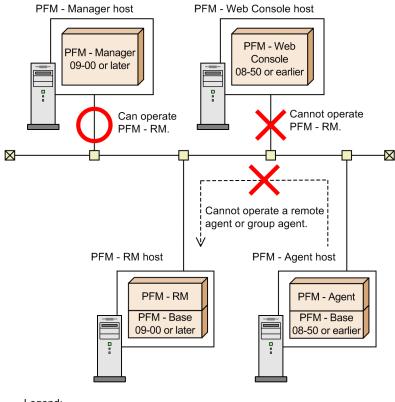

Legend:

--->: Agent operations performed by using the <code>jpcctrl</code> command

# (1) Note on using user expansion on PFM - Analysis to monitor and analyze the performance data of PFM - RM

If you use user expansion on PFM - Analysis to monitor and analyze the performance data of PFM - RM, the performance data for all remote agents and group agents managed by PFM - RM is collected. To monitor and analyze the performance data of an individual remote agent or group agent, specify the following field in the KeyFieldName that is specified in the FPM adapter resource definition file.

Name of PFM - View: VA DeviceID

Name of PFM - Manager: record-ID VADEVICEID

## H. Outputting Action Log Data

Action log data is history information output in cooperation with the alarm function, when an aspect of the system such as the system load exceeds a threshold.

For example, when an alarm is generated in response to a threshold being exceeded in the system, information about which service generated the alarm, and at what time, is output to the action log.

Action log data can be output in version 08-11 or later of PFM - Manager or PFM - Base. The action log is a text file in CSV format. The information in the action log can be used for operation analysis by saving the file periodically and processing it using spreadsheet software.

Action log data can be output by enabling a setting in the jpccomm.ini file. The following describes the content output in action logs, and how to configure Performance Management to output action logs.

### H.1 Types of events output to the action log

The following table describes the types of events output to the action log, and what causes Performance Management to output each type of event. The event type is an ID used to categorize the events output to the action log.

| Event type          | Description                                                                                                    | Time when event is output by Performance Management                                                                                                    |
|---------------------|----------------------------------------------------------------------------------------------------|----------------------------------------------------------------------------------------------------|
| StartStop           | Indicates that software has started or stopped.                                                                                                    | <ul> <li>When Performance Management services are<br/>started and stopped</li> <li>When stand-alone mode begins and ends</li> </ul>                                                                                                    |
| Authentication      | Indicates that an attempt was made by a system<br>administrator or user to connect or pass<br>authentication, and the attempt succeeded or failed. | <ul> <li>When login authentication results are received<br/>from PFM - Web Console (for PFM users and JP1<br/>users)</li> <li>When a logout from PFM - Web Console occurs</li> </ul>                                                                                                    |
| ConfigurationAccess | Indicates that a system administrator has executed a permitted operation, and the operation succeeded or failed.                                   | <ul> <li>When an alarm or action definition is created, updated, or deleted</li> <li>When an alarm is bound or unbound</li> <li>When a PFM use is added, deleted, or updated</li> <li>When a multiple-monitoring definition is imported</li> <li>When monitoring is suspended or resumed</li> <li>Alarm auto bind</li> </ul> |
| ExternalService     | Indicates the result of communication between a JP1 product and an external service.                                                               | <ul> <li>PFM - Agent or PFM - RM<br/>When the status of the connection to PFM -<br/>Manager changes</li> <li>PFM - Manager<br/>When PFM - Agent (or PFM - RM) is connected<br/>or disconnected</li> </ul>                                                                                                    |
| AnomalyEvent        | Indicates that an error has occurred such as an aspect of the system exceeding a threshold.                                                        | When an alarm is generated                                                                                                    |
|                     | Indicates that abnormal communication has occurred.                                                                                                |                                                                                                    |
| ManagementAction    | Indicates that a program has executed an important action.                                                                                         | When an automated action is executed                                                                                                    |

Table H–1: Types of events output to the action log

JP1/Performance Management Planning and Configuration Guide

| Event type       | Description                                                                             | Time when event is output by Performance Management |
|------------------|-----------------------------------------------------------------------------------------|-----------------------------------------------------|
| ManagementAction | This event type indicates that an action is triggered<br>by an event of other category. | When an automated action is executed                |

## H.2 Format for saving action log files

Action log data is output to a default file (the current output file). When the log file becomes full, it is then saved as a separate file (a shift file). The following describes the manner in which switching takes place between these files.

- 1. Action log data is output sequentially to the current output file jpcaudit.log.
- 2. When the current output file becomes full, the action log data in the file is saved to a shift file.

Shift files have the same name as the current output file, but with a number appended onto the end of them. When a new shift file is created, the number on the end of the shift file names are all increased by one. Essentially, the higher the number, the older the file is.

Example:

When the current output file jpcaudit.log becomes full, its contents are stored in a shift file jpcaudit1.log.

When the current output file fills again, its logs are shifted to the file jpcaudit1.log, and the existing shift file jpcaudit1.log is renamed to jpcaudit2.log.

When the number of log files exceeds the maximum specified in the jpccomm.ini file, the oldest log files are deleted first.

3. The current output file is cleared, and the system resumes writing action log data to the file.

The settings that determine whether action logs are output, the location to which the logs are output, and the maximum number of log files that can be made are in the jpccomm.ini file. For details about how to enter these settings in the jpccomm.ini file, see *H.4 Settings for outputting action log data*.

### H.3 Format of output action log data

The action logs in Performance Management provide information related to system monitoring functions. Action logs are output to a single file on each host (physical host and logical host). The host to which the action log data is output depends on the action that was performed.

- Event resulting from service execution: the action log data is output to the host where the service was executed
- Event resulting from command execution: the action log data is output to the host where the command was executed

The following describes the output format, output destination, and output items of an action log.

# (1) Output format

```
CALFHM x.x, output-item-1=value-1, output-item-2=value-2, ..., output-item-n=value-n
```

# (2) Output destination

On physical hosts

- In Windows
   installation-folder\auditlog\
- In UNIX /opt/jp1pc/auditlog/

On logical hosts

- In Windows
   environment-directory\jplpc\auditlog\
- In UNIX environment-directory/jp1pc/auditlog/

You can change the output destination for action logs in the jpccomm.ini file. For details about how to change this setting in the jpccomm.ini file, see *H.4 Settings for outputting action log data*.

# (3) Output items

The items in an action log fall into the following two categories:

- Common output items Items common to all JP1 products that output action log data.
- Fixed output items Optional items each JP1 product can output in action log data.

#### (a) Common output items

The following table lists the values output as common output items, and the content of each item.

Table H–2: Common output items in action logs

| No. | Output item                                |                          | Value                                   | Description                                                         |
|-----|--------------------------------------------|--------------------------|-----------------------------------------|---------------------------------------------------------------------|
|     | Item name                                  | Output attribute<br>name |                                         |                                                                     |
| 1   | Common<br>specification<br>identifier      |                          | CALFHM                                  | An ID indicating that the information is formatted as an action log |
| 2   | Common<br>specification<br>revision number |                          | <i>x</i> . <i>x</i>                     | The revision number used to manage the action log                   |
| 3   | Sequence number                            | seqnum                   | sequence-number                         | The sequence number of the action log record                        |
| 4   | Message ID                                 | msgid                    | KAVE <i>xxxxx-x</i>                     | The message ID from the product                                     |
| 5   | Date and time                              | date                     | YYYY-MM-DDThh:mm:ss.sssTZD <sup>#</sup> | The time (including time<br>zone) when the action log<br>was output |

```
H. Outputting Action Log Data
```

| No.                           | Output item              |                                                            | Value                                                                                                    | Description                                                                                                    |  |
|-------------------------------|--------------------------|------------------------------------------------------------|----------------------------------------------------------------------------------------------------|----------------------------------------------------------------------------------------------------|--|
|                               | Item name                | Output attribute name                                      |                                                                                                    |                                                                                                    |  |
| 6                             | Generated program name   | progid                                                     | JP1PFM                                                                                                    | The name of the program where the event occurred                                                                                                    |  |
| 7                             | Generated component name | compid                                                     | service-ID                                                                                                    | The name of the component where the event occurred                                                                                                    |  |
| 8                             | Generated process<br>ID  | pid                                                        | process-ID                                                                                                    | The ID of the process associated with the event                                                                                                    |  |
| 9                             | Generated location       | ocp:host                                                   | <ul><li> host-name</li><li> IP-address</li></ul>                                                                                                    | The location where the event occurred                                                                                                    |  |
| 10                            | Event type               | ctgry                                                      | <ul> <li>StartStop</li> <li>Authentication</li> <li>ConfigurationAccess</li> <li>ExternalService</li> <li>AnomalyEvent</li> <li>ManagementAction</li> </ul> | The name of the category to<br>which the event output to the<br>action log belongs                                                                                                    |  |
| 11                            | Event result             | result                                                     | <ul><li>Success</li><li>Failure</li><li>Occurrence</li></ul>                                                                                                | The result of the event                                                                                                    |  |
| 12                            | Subject                  | subj:pid                                                   | process-ID                                                                                                    | Any of the following                                                                                                    |  |
| identification<br>information | subj:uid                 | <i>account-identifier</i> (PFM user name or JP1 user name) | <ul> <li>information:</li> <li>The ID of the user-<br/>operated process</li> </ul>                                                                          |                                                                                                    |  |
|                               |                          | subj:euid                                                  | execution-user-ID (OS user)                                                                                                    | <ul> <li>The ID of the process that generated the event</li> <li>The username of the user who generated the event</li> <li>Identification information unique to a particular user</li> </ul> |  |

#### Legend:

--: None.

#

 ${\mathbb T}$  is used to separate the date and time.

TZD specifies the time zone. One of the following is output:

+hh:mm: Indicates a time zone *hh*:*mm* ahead of UTC.

-hh:mm: Indicates a time zone *hh*:*mm* behind UTC.

Z: Indicates a time zone equivalent to UTC.

#### (b) Fixed output items

The following table lists the values output as fixed output items, and the content of each item.

H. Outputting Action Log Data

| No. | Output item                     |            | Value                                                                                                    | Description                                                                        |  |
|-----|---------------------------------|------------|----------------------------------------------------------------------------------------------------|------------------------------------------------------------------------------------|--|
|     | Item name Output attribute name |            |                                                                                                    |                                                                                    |  |
| 1   | Object information              | obj        | <ul> <li>service-ID-for-PFM-Agent-or-PFM-RM</li> <li>name-of- added-deleted-or-updated-user (PFM user)</li> </ul>                                                                 | The target of the operation.                                                       |  |
|     |                                 | obj:table  | alarm-table-name                                                                                                    | -                                                                                  |  |
|     |                                 | obj:alarm  | alarm-name                                                                                                    | -                                                                                  |  |
| 2   | Action<br>information           | op         | <ul> <li>Start</li> <li>Stop</li> <li>Add</li> <li>Update</li> <li>Delete</li> <li>Change Password</li> <li>Activate</li> <li>Inactivate</li> <li>Bind</li> <li>Unbind</li> </ul> | The action that<br>generated the event.                                            |  |
| 3   | Permissions<br>information      | auth       | <ul> <li>Administrator<br/>Management</li> <li>Ordinary user<br/>Ordinary</li> <li>Windows<br/>Administrator</li> <li>UNIX<br/>SuperUser</li> </ul>                               | The permission held by<br>the user who performed<br>the operation.                 |  |
|     |                                 | auth:mode  | <ul> <li>PFM authentication mode<br/>pfm</li> <li>JP1 authentication mode<br/>jp1</li> <li>OS user<br/>os</li> </ul>                                                              | The authentication<br>mode of the user who<br>performed the<br>operation.          |  |
| 4   | Location of output source       | dtp:host   | host-name-for-PFM-Agent-or-PFM-RM                                                                                                    | The host where the alarm was generated.                                            |  |
| 5   | Origin of<br>instructions       | subjp:host | <ul> <li><i>login-host-name</i></li> <li><i>execution-host-name</i> (when executing the jpctool alarm command)</li> </ul>                                                         | The host where the<br>instructions to perform<br>the operation<br>originated from. |  |
| 6   | Free description                | msg        | message                                                                                                    | The message output at<br>alarm generation or at<br>automated action<br>execution.  |  |

#### Table H-3: Fixed output items in action logs

The fixed output items output in an action log and the content of those fixed items depends on the type of event that caused the action log to be output. The following describes the message IDs and the content of the fixed output items in action logs for each event type.

#### When a PFM service starts or stops (StartStop)

• Output host: The host where the service runs

• Output component: Each service that is started or stopped

| Item name          | Attribute name | Value                                                          |
|--------------------|----------------|----------------------------------------------------------------|
| Message ID         | msgid          | Starting service: KAVE03000-I<br>Stopping service: KAVE03001-I |
| Action information | op             | Starting service: Start<br>Stopping service: Stop              |

#### When a service enters or leaves stand-alone mode (StartStop)

- Output host: PFM Agent or PFM RM host
- Output component: Agent Collector and Agent Store services for PFM Agent host. Remote Monitor Collector and Remote Monitor Store services for PFM RM host.

| Item name  | Attribute name | Value                                                                           |
|------------|----------------|---------------------------------------------------------------------------------|
| Message ID | msgid          | Beginning stand-alone mode: KAVE03002-I<br>Ending stand-alone mode: KAVE03003-I |

Note 1: No fixed output items are output.

Note 2: Each PFM - Agent or PFM - RM service connects to the PFM - Manager host at startup, and begins such tasks as registering node information and acquiring the latest alarm definition information. If the PFM - Agent service is unable to connect to the PFM - Manager host, its functionality will be restricted to certain functions such as collecting operating information. This is called *stand-alone mode*. In this case, the message KAVE03002-I is output to indicate that the PFM - Agent has entered stand-alone mode. While in stand-alone mode, PFM - Agent makes periodic attempts to connect to PFM - Manager and perform the intended tasks such as registering node information and acquiring definition information. When such an attempt is successful, PFM - Agent exits stand-alone mode and the message KAVE03003-I is output. By reviewing the action log, you can see that PFM - Agent or PFM - RM was running with limited functionality during the time between KAVE03002-I and KAVE03003-I were output.

#### ■ When login authentication results are received from PFM - Web Console (Authentication)

- Output host: The host where PFM Manager (ViewServer) is running
- Output component: ViewServer

| Item name               | Attribute name | Value                                                                                  |
|-------------------------|----------------|----------------------------------------------------------------------------------------|
| Message ID              | msgid          | Successful login: KAVE03050-I<br>Failed login: KAVE03051-W                             |
| Permissions information | auth           | Administrator: Management<br>Ordinary user: Ordinary                                   |
|                         | auth:mode      | PFM authentication mode: pfm<br>JP1 authentication mode: jp1                           |
| Origin of instruction   | subjp:host     | The host from which the login attempt was made (PFM - Web Console)                     |
| Free description        | msg:skey       | Only when login is successful: Session key between ViewServer and PFM<br>- Web Console |

Note: Not only at login, when you execute the following commands, a log that has the user specified by the jpcmkkey command as the subject information is also output.

- jpcaspsv
- jpcasrec
- jpcmkkey
- jpcrdef
- jpcrpt
- jpcprocdef

H. Outputting Action Log Data

#### Logout from PFM - Web Console (Authentication)

- Output host: The host where PFM Manager (ViewServer) is running
- Output component: ViewServer

| Item name                          | Attribute name | Value                                                |
|------------------------------------|----------------|------------------------------------------------------|
| Message ID                         | msgid          | KAVE03052-I                                          |
| Type of audit event                | ctgry          | Authentication                                       |
| Result of audit event              | result         | Occurrence (occurrence)                              |
| Subject identification information | subj:uid       | Account identifier (PFM user name or JP1 user name)  |
| Free description                   | msg:skey       | Session key between ViewServer and PFM - Web Console |

Note 1: The user name for login is always set as the subject identification information. Therefore, there is no distinction between logout by user operation (clicking the logout button) and logout by system operation (such as session timeout).

Note 2: When PFM - Web Console is forcibly terminated during login, logout for the associated login is not output.

Note 3: When you execute the following commands, not only at logout, a log that has the user specified by the jpcmkkey command as the subject information is also output.

- jpcaspsv
- jpcasrec
- jpcmkkey
- jpcrdef
- jpcrpt
- jpcprocdef

#### ■ When an alarm or action definition is created, updated, or deleted (ConfigurationAccess)

- Output host: The host where PFM Manager (ViewServer) is running or where the jpctool alarm command was executed
- Output component: ViewServer / jpctool alarm command

| Item name               | Attribute name | Value                                                                                                    |
|-------------------------|----------------|----------------------------------------------------------------------------------------------------|
| Message ID              | msgid          | Create: KAVE03150-I<br>Update: KAVE03151-I<br>Delete: KAVE03152-I<br>Enable: KAVE03153-I<br>Disable: KAVE03154-I |
| Object information      | obj:table      | The name of the alarm table that is the target of the operation                                                  |
|                         | obj:alarm      | The name of the alarm that is the target of the operation (omitted when not applicable)                          |
| Action information      | op             | Create: Add<br>Update: Update<br>Delete: Delete<br>Activate: Activate<br>Deactivate: Inactivate                  |
| Permissions information | auth           | Administrator: Management                                                                                        |
|                         | auth:mode      | PFM authentication mode: pfm<br>JP1 authentication mode: jp1<br>OS user: os                                      |

| Item name             | Attribute name | Value                                                                             |
|-----------------------|----------------|-----------------------------------------------------------------------------------|
| Origin of instruction | subjp:ipv4     | For ViewServer only: IP address from which the user logged in (PFM - Web Console) |
|                       | subjp:host     | Execution host name (for jpctool alarm command execution only)                    |

Note 1: When an alarm definition is created from PFM - Web Console in an environment where PFM - Manager or PFM - Web Console version 10-00 or earlier is used, KAVE03151-I (op=Update) is output instead of KAVE03150-I (op=Add).

Note 2: When an alarm definition is activated from PFM - Web Console, KAVE03151-I (op=Update) is output instead of KAVE03153-I (op=Activate).

Note 3: When an alarm definition is deactivated from PFM - Web Console, KAVE03151-I (op=Update) is output instead of KAVE03154-I (op=Inactivate).

Note 4: When an alarm definition is updated from PFM - Web Console, KAVE03151-I (op=Update) or KAVE03152-I (op=Delete) is output.

Note 5: When an alarm definition is copied, KAVE03150-I (op=Add) is output. This is common to PFM - Web Console, and the jpctool alarm command.

#### When an alarm is bound or unbound (ConfigurationAccess)

- Output host: The host where PFM Manager is running or where the jpctool alarm command was executed
- Output component: ViewServer / Master Manager / jpctool alarm command

| Item name               | Attribute name | Value                                                                                                    |
|-------------------------|----------------|----------------------------------------------------------------------------------------------------|
| Message ID              | msgid          | Bind / Auto alarm bind: KAVE03155-I<br>Unbind: KAVE03156-I                                                                                                    |
| Object information      | obj            | Service ID for PFM - Agent or PFM - RM                                                                                                    |
|                         | obj:table      | The name of the alarm table                                                                                                    |
| Action information      | op             | Bind: Bind<br>Unbind: Unbind                                                                                                    |
|                         | op:mode        | Only for when the functionality for binding multiple alarm tables is enabled, and you have not unbound the alarm tables: Add                                                                                                    |
| Permissions information | auth           | Administrator: Management                                                                                                    |
|                         | auth:mode      | PFM authentication mode: pfm<br>JP1 authentication mode: jp1<br>OS user: os                                                                                                    |
| Origin of instruction   | subjp:ipv4     | For ViewServer only: IP address from which the user logged in (PFM - Web Console)                                                                                                    |
|                         | subjp:host     | Only for the jpctool alarm command and Master Manager: execution host name                                                                                                    |
| Free description        | msg            | Only when the functionality for binding multiple alarm tables is disabled,<br>and Master Manager has unbound the alarm tables: ext=auto-unbind<br>Only when alarms are automatically bound to monitoring agents:<br>text=auto-bind |

#### ■ When a PFM user is added, deleted, or updated (ConfigurationAccess)

- Output host: The host where PFM Manager (ViewServer) is running
- Output component: ViewServer

H. Outputting Action Log Data

JP1/Performance Management Planning and Configuration Guide

| Item name               | Attribute name | Value                                                                               |
|-------------------------|----------------|-------------------------------------------------------------------------------------|
| Message ID              | msgid          | Add: KAVE03157-I<br>Delete: KAVE03158-I                                             |
|                         |                | Update: KAVE03159-I<br>Change password: KAVE03160-I                                 |
| Object information      | obj            | Name of added, deleted, or updated user (PFM user)                                  |
| Action information      | op             | Create: Add<br>Delete: Delete<br>Update: Update<br>Change password: Change Password |
| Permissions information | auth           | Administrator: Management                                                           |
|                         | auth:mode      | PFM authentication mode: pfm                                                        |
| Origin of instruction   | subjp:ipv4     | IP address from which the user logged in (PFM - Web Console)                        |

### When a multiple-monitoring definition is imported (ConfigurationAccess)

- Output host: The PFM Manager host that imports the definition
- Output component: jpctool config mgrimport command

| Item name        | Attribute name | Value                                                                                                    |
|------------------|----------------|----------------------------------------------------------------------------------------------------|
| Message ID       | msgid          | When the definition does not match: KAVE03550-E<br>When import is successful: KAVE03551-I<br>Start of each definition: KAVE03552-I |
|                  |                | End of each definition: KAVE03553-I<br>When import failed: KAVE03554-E                                                             |
| Free description | exhost         | Host name of the host installed with PFM - Manager that exported the definition                                                    |

### When monitoring is suspended or resumed (ConfigurationAccess)

- Output host: The host where PFM Manager (ViewServer) is running
- Output component: Master Manager

| Item name             | Attribute name | Value                                                                                             |
|-----------------------|----------------|---------------------------------------------------------------------------------------------------|
| Message ID            | msgid          | Suspension of monitoring: KAVE03600-I<br>Resumption of monitoring: KAVE03601-I                    |
| Object information    | obj:serv       | Only when the change of status for a service is indicated: Service ID of the target service       |
|                       | obj:host       | Only when the change of status for a host is indicated: Target host name (hosts, jpchosts, alias) |
| Action information    | op             | Suspension of monitoring: Suspend<br>Resumption of monitoring: Resume                             |
|                       | op:mode        | Only when operating information is stored and monitoring is suspended: log                        |
| Origin of instruction | subjp:host     | For Master Manager only: Execution host name                                                      |

Note: When a host is specified, log data is output to the specified host. When an agent is specified, log data is output to the specified agent.

H. Outputting Action Log Data

### ■ When the status of the connection to PFM - Manager changes (ExternalService)

- Output host: PFM Agent or PFM RM host
- Output component: Agent Collector and Agent Store services for PFM Agent host. Remote Monitor Collector and Remote Monitor Store services for PFM RM host.

| Item name  | Attribute name | Value                                                                                       |
|------------|----------------|---------------------------------------------------------------------------------------------|
| Message ID | msgid          | When an attempt to send an event to PFM - Manager fails (and queuing begins): $KAVE03300-I$ |
|            |                | When an event was resent to PFM - Manager: KAVE03301-I                                      |

Note 1: No fixed output items are output.

Note 2: If the Agent Store and Remote Monitor Store services fail in an attempt to send an event to PFM - Manager, it begins to queue events, storing up to three occurrences of each event in the queue. The message KAVE03300-I is output at the point when queuing begins after a failed attempt at event transmission. When the connection to PFM - Manager is restored, the message KAVE03301-I is output once the service has finished sending the queued events. By reviewing the action log, you can learn that events were not being sent to PFM - Manager in real time during the time between when KAVE03300-I and KAVE03301-I were output.

Note 3: Under normal circumstances, the Agent Collector or Remote Monitor Collector service sends events to PFM - Manager through the Agent Store or Remote Monitor Store service. If the Agent Store or Remote Monitor Store service is unavailable for some reason, the Agent Collector or Remote Monitor Collector service sends events directly to PFM - Manager. If this fails, the message KAVE03300-I is output. In this case, the message KAVE03301-I is not output because queuing is not started. By reviewing the action log, you can learn that some events occurred that were never sent to PFM - Manager.

### ■ When PFM - Agent or PFM - RM connects or disconnects (ExternalService)

- Output host: PFM Manager host
- Output component: Name Server service (only applies to connection and disconnection with the Agent Connector and Remote Monitor Collector, as well as Agent Store and Remote Monitor Store)

| Item name          | Attribute name | Value                                                                                                    |
|--------------------|----------------|----------------------------------------------------------------------------------------------------|
| Message ID         | msgid          | Connection with PFM - Agent or PFM - RM established: KAVE03304-I<br>Connection with PFM - Agent or PFM - RM released: KAVE03305-I |
| Object information | obj            | service-ID-for-PFM-Agent-or-PFM-RM                                                                                                |

### When an alarm is generated (AnomalyEvent)

- Output host: PFM Manager host
- Output component: Correlator service

| Item name                               | Attribute<br>name | Value                                                                                                    |
|-----------------------------------------|-------------------|----------------------------------------------------------------------------------------------------|
| Message ID                              | msgid             | KAVE03450-I                                                                                                    |
| Location<br>where event<br>was detected | dtp:host          | host-name-for-PFM-Agent-or-PFM-RM                                                                                            |
| Free<br>description                     | msg               | <pre>serviceid=service-ID-for-PFM-Agent-or-PFM-RM, severity={E W I}, date=alarm-<br/>generation-date,text=message-text</pre> |

#### When an automated action is executed (ManagementAction)

- Output host: The host that executed the action
- Output component: Action Handler service

| Item name        | Attribute name | Value                                                                           |
|------------------|----------------|---------------------------------------------------------------------------------|
| Message ID       | msgid          | When generation of the command execution process was successful:<br>KAVE03500-I |
|                  |                | When generation of the command execution process failed: KAVE03501-W            |
|                  |                | When E-mail transmission was successful: KAVE03502-I                            |
|                  |                | When E-mail transmission failed: KAVE03503-W                                    |
| Free description | msg            | Command execution: cmd=executed-command-line                                    |
|                  |                | E-mail transmission: mailto=destination-email-address                           |

Note: The message KAVE03500-I is output at the point when the command execution process is successfully generated. Subsequent information such as logs indicating whether command execution took place and the execution results is not output to the action log.

### (4) Output example

The following shows an example of action log output.

```
CALFHM 1.0, seqnum=1, msgid=KAVE03000-I, date=2007-01-18T22:46:49.682+09:00, progid=JP1PFM, compid=TA1host01, pid=2076, ocp:host=host01, ctgry=StartStop, result=Occurrence, subj:pid=2076,op=Start
```

### H.4 Settings for outputting action log data

The settings that govern action log output are defined in the jpccomm.ini file. Action logs are not output unless the file contains these settings. The following describes the settings required to output action logs, and the setting procedure.

### (1) Setting procedure

- 1. Stop all Performance Management services on the host.
- 2. Use a text editor or a similar tool to edit the jpccomm.ini file.
- 3. Save and then close the jpccomm.ini file.

### (2) Details about the jpccomm.ini file

### (a) Storage directory

On physical hosts

- In Windows *installation-folder*
- In UNIX /opt/jplpc/

On logical hosts

- In Windows
   environment-directory\jplpc\
- In UNIX environment-directory/jp1pc/

H. Outputting Action Log Data

### (b) Format

Define the following information in the jpccomm.ini file.

- Whether action logs are output
- The location to which action logs are output
- The maximum number of log files
- The size of each action log file

Specify each item in the following format:

#### "item-name"=value

The following table lists the available settings.

### Table H–4: Items available in the jpccomm.ini file and their default values

| No. | Item                 | Description                                                                                                    |  |
|-----|----------------------|----------------------------------------------------------------------------------------------------|--|
| 1   | [Action Log Section] | The section name. It cannot be changed.                                                                                                    |  |
| 2   | Action Log Mode      | <ul> <li>Specify whether to output action logs. This item is mandatory.</li> <li>Initial value: <ul> <li>0 (do not output)</li> </ul> </li> <li>Available values: <ul> <li>0 (do not output), 1 (output)</li> <li>If you specify any other value, an error message is output, and Performance Management will not output action logs.</li> </ul> </li> </ul>                                                                                                    |  |
| 3   | Action Log Dir#      | <ul> <li>will not output action logs.</li> <li>Specify the output destination for action logs as an absolute path.</li> <li>In a logical host environment, specify a directory on the shared disk. If the directory you specify is not on the shared disk, Performance Management will output action logs to each physical host that forms the basis for the logical host.</li> <li>If you specify a path that exceeds the maximum allowable length or the system is unable to access the directory, an error message is output to the common message log and Performance Management will not output action logs.</li> <li>Initial value: <ul> <li>Omitted</li> <li>Value used when item is omitted (default):</li> <li>On physical hosts:</li> <li>Windows: <i>installation-folder</i>\auditlog\</li> <li>UNIX: /opt/jplpc/auditlog/</li> <li>On logical hosts:</li> <li>Windows: <i>environment-directory</i>\jplpc\auditlog\</li> <li>UNIX: <i>environment-directory</i>\jplpc/auditlog/</li> <li>Available values:</li> </ul> </li> </ul> |  |
| 4   | Action Log Num       | Character strings from 1 to 185 bytes in length Specify the maximum number of action log files to save. The value you specify includes the current output file and all shift files. Initial value: Omitted Value used when item is omitted (default): 5 Available values: Integers from 2 to 10.                                                                                                    |  |

| No. | Item            | Description                                                                                                    |  |
|-----|-----------------|----------------------------------------------------------------------------------------------------|--|
| 4   | Action Log Num  | <ul><li>If you specify a character string that contains non-numeric characters, an error message is output and the default of 5 is used.</li><li>If you specify a value outside the allowable range, an error message is output, and the integer from 2 to 10 that is closest to the specified value is used.</li></ul>                                                                                                    |  |
| 5   | Action Log Size | <ul> <li>Specify the size of each log file in kilobytes.</li> <li>Initial value:<br/>Omitted</li> <li>Value used when item is omitted (default):<br/>2,048</li> <li>Available values:<br/>Integers from 512 to 2,096,128</li> <li>If you specify a character string that contains non-numeric characters, an error message is<br/>output and the default of 2,048 is used.</li> <li>If you specify a value outside the allowable range, an error message is output, and the integer<br/>from 512 to 2,096,128 that is closest to the specified value is used.</li> </ul> |  |

When you use the jpcconf ha setup command to set up a logical host after you configure action log output on the physical host, the settings in the jpccomm.ini file of the physical host apply to the logical host. If the logical host and the physical host are being used simultaneously, make sure that the action logs are output to different directories.

### I. Health Check Agent

Performance Management provides data models and monitoring templates for the health check agent. This appendix describes the data model and monitoring template for the health check agent.

### I.1 Records

### (1) Data model

The following table shows the data model versions for the health check agent that correspond to the PFM - Manager versions.

| PFM - Manager version | Data model version |
|-----------------------|--------------------|
| 08-11                 | 3.0                |
| 09-00                 | 4.0                |
|                       | 5.0                |
| 10-00                 | 5.2                |
| 10-50 or later        | 5.4                |

The following table shows the records that support data model versions.

| Record name (record ID)    | Data model vers | ion | Description  |                                                   |
|----------------------------|-----------------|-----|--------------|---------------------------------------------------|
|                            | 3.0             | 4.0 | 5.0 or later |                                                   |
| Health Check Detail(PD_HC) | Y               | Y   | Y            | Detailed information of health check results      |
| Host Availability(PI_HAVL) |                 | Y   | Y            | Performance and running rate of each host         |
| Host Detail(PD_HOST)       |                 | Y   | Y            | Details on the health check result for each host  |
| Reserved Interval(PI)      | Y               | Y   | Y            | Reserved record                                   |
| Reserved Detail(PD)        | Y               | Y   | Y            | Reserved record                                   |
| System Overview(PI_SYS)    |                 | Y   | Y            | Operational status summary of hosts in the system |

Legend:

Y: Supported

--: Unsupported

### (2) Format of record explanations

The explanation of each record consists of the following items.

#### Function

Provides an overview of the performance data stored in the record and related notes.

JP1/Performance Management Planning and Configuration Guide

#### Default values and values that can be changed

Shows in table format the default values for the performance data collection conditions that are set in the record and the values that can be changed by the user. The table below shows the items that are described for the default values, the values that can be changed, and their meanings. For details about each item shown in this table, see the chapter that explains management of operation monitoring data in the *JP1/Performance Management User's Guide*.

| Item                            | Meaning                                                                                                    | Changeable             |
|---------------------------------|----------------------------------------------------------------------------------------------------|------------------------|
| Collection Interval             | Performance data collection interval (seconds)                                                                                                    | Yes: Can be changed.   |
| Collection Offset <sup>#1</sup> | Offset (in seconds) for starting performance data collection. For details about offsets, see the chapter that explains management of operation monitoring data in the <i>JP1/Performance Management User's Guide</i> .                                                                | No: Cannot be changed. |
|                                 | For details about the performance data collection start time, see <i>Chapter 3</i> . <i>Performance Management Functions</i> .                                                                                                    |                        |
| Log                             | Whether to record collected performance data in the Store database.<br>Yes:                                                                                                    |                        |
|                                 | Record performance data. However, performance data will not be recorded if Collection Interval=0.                                                                                                    |                        |
|                                 | No:<br>Do not record performance data.                                                                                                    |                        |
| LOGIF                           | Condition to be used to determine whether to record collected performance data in the Store database                                                                                                    |                        |
| Sync Collection With $^{\#2}$   | Whether to collect performance data that is to be synchronized with the records displayed in the value of the Description record property. For details, see the chapter that explains management of operation monitoring data in the <i>JP1/Performance Management User's Guide</i> . |                        |
| Over 10 Sec                     | Whether the collection of records takes 10 seconds or longer                                                                                                    |                        |
| Collection Time $^{\#3}$        | Yes:                                                                                                    |                        |
|                                 | Sometimes takes 10 seconds or longer.                                                                                                    |                        |
|                                 | No:                                                                                                    |                        |
|                                 | Takes less than 10 seconds.                                                                                                    |                        |

| Table I-1: Default values and values that car | be changed |
|-----------------------------------------------|------------|
|-----------------------------------------------|------------|

#### #1

A value between 0 and 32,767 seconds (within the value specified in Collection Interval) can be specified. When multiple data items are being collected, the system load will increase if they are all collected at the same time. Therefore, a collection offset is used to distribute the workload of the collection processing. Note that the data collection recording time is the same as that specified in Collection Interval regardless of the value specified in Collection Offset.

#### #2

When Sync Collection With is displayed, Collection Interval and Collection Offset are not displayed.

#### #3

This item appears when the collection of historical data takes precedence over the display of real-time reports. For details, see the chapter that describes troubleshooting in the *JP1/Performance Management User's Guide*.

#### ODBC key field

This field shows the primary key that you need in order to utilize the data of a record stored in the Store database in PFM - Manager or PFM - Base. Some ODBC key fields are common to all records, while others are unique to particular records. ODBC key fields unique to specific records are listed under this heading in each record's description. Only multi-instance records have unique ODBC key fields.

For the ODBC key fields common to all records, see *I.1(3)* List of ODBC key fields.

#### Lifetime

Lifetime is the period during which the integrity of the performance data collected in the record is guaranteed. For details about lifetime, see *Chapter 3. Performance Management Functions*.

```
I. Health Check Agent
```

#### Record size

Size of the performance data that is stored in the record during a single collection operation.

Fields

A table in which the record's fields are listed and described. The components of this table for each field are explained below.

PFM - View name (PFM - Manager name)

• PFM - View name

Field name (PFM - View name) displayed on PFM - Web Console.

• PFM - Manager name

Field name (PFM - Manager name) to be specified in the SQL when you want to use the SQL from PFM - Manager to utilize the data of the field stored in the Store database.

In the SQL statement, the field name is described in a format that begins with the record's record ID. For example, in the case of the Interval (INTERVAL) field of the Host Machine Status (PD) record, the field name is specified as PD INTERVAL.

#### Explanation

Explanation of the performance data that is stored in the field.

You can obtain any of the following as a field's performance data:

- The average or percentage from the most recently collected data and the data collected during the previous intervals
- Performance data only from the most recently collected data (including values accumulated internally by the OS)
- Data from other fields (see *Data source* in the table of fields for each record)

Unless otherwise specified, the value obtained from a data collection interval is used.

#### Summary

The method (summary rule) used by Agent Store to summarize the data. For details about summary rules, see I.1(4) Summary rules.

#### Format

The data type, such as char and float, of the value in the field. For details about data types, see *I.1(5)* List of data types.

#### Delta

When data is collected as a cumulative value, a *delta* value is used to display the data as the amount of change in the value. For details about delta values, see I.1(6) Field values.

#### Data source

The calculation method for or the source of the field's value. For details about field values, see *I.1(6) Field values*.

### (3) List of ODBC key fields

Some ODBC key fields are common to all records, while others are specific to individual records. This section lists the ODBC key fields common to all records. To utilize the data of a record stored in the Store database in PFM - Manager, you need the ODBC key fields.

For details about the ODBC key fields that are specific to each record, see the individual record descriptions.

| ODBC key field                | ODBC format | Data     | Explanation                                                                                                    |
|-------------------------------|-------------|----------|----------------------------------------------------------------------------------------------------|
| record-ID_DATE                | SQL_INTEGER | Internal | Record key that indicates the record's creation date                                                           |
| <i>record-ID</i> _DATETIME    | SQL_INTEGER | Internal | Combination of <i>record ID</i> _DATE field<br>and <i>record ID</i> _TIME field                                |
| record-ID_DEVICEID            | SQL_VARCHAR | Internal | Name of the host on which the health check agent is running                                                    |
| <i>record-ID</i> _DRAWER_TYPE | SQL_VARCHAR | Internal | Category. The valid values are as follows:<br>m: Minute<br>H: Hour<br>D: Day<br>W: Week<br>M: Month<br>Y: Year |
| record-ID_PROD_INST           | SQL_VARCHAR | Internal | Instance name of the health check agent                                                                        |
| record-ID_PRODID              | SQL_VARCHAR | Internal | Product ID of the health check agent                                                                           |
| record-ID_RECORD_TYPE         | SQL_VARCHAR | Internal | Record type identifier (4 bytes)                                                                               |
| record-ID_TIME                | SQL_INTEGER | Internal | Time at which the record was generated (Greenwich Mean Time)                                                   |

Table I-2: List of ODBC key fields common to all records

# (4) Summary rules

For records of the PI record type, data that is collected at the interval set in Collection Interval and data that is collected at specific intervals (minute, hour, day, week, month, or year) based on defined rules is stored in the Store database. The type of summary is defined for each field. This definition is called the *summary rules*.

Some summary rules require intermediate data to be retained during the summary period. In such a case, a field for retaining the intermediate data is added to the record in the Store database. This field is called an *added field*. Some added fields are displayed as record fields in PFM - Web Console. The added fields displayed in PFM - Web Console can be used as fields displayed in historical reports.

To distinguish from *added fields* that are added by summarization, the fields described in each record explanation in this section are called *fixed fields*.

The name of an added field is as follows:

- Name of an added field that is stored in the Store database PFM - Manager name of the fixed field with a suffix added
- Name of an added field that is displayed in PFM Web Console PFM - View name of the fixed field with a suffix added

The following table lists and describes the suffixes for the PFM - Manager name and for the corresponding PFM - View name, as well as the data that is stored in the field.

I. Health Check Agent

| Table I-3: | List of suffixes | for added fields |
|------------|------------------|------------------|
|------------|------------------|------------------|

| Suffix to PFM -<br>Manager name | Suffix to PFM -<br>View name | Stored data                                                   |  |
|---------------------------------|------------------------------|---------------------------------------------------------------|--|
| _TOTAL                          | (Total)                      | Sum of the field values in the record over the summary period |  |
| _COUNT                          |                              | Number of records collected during the summary period         |  |
| _HI                             | (Max)                        | Maximum field value in the record during the summary period   |  |
| _ <sup>LO</sup>                 | (Min)                        | Minimum field value in the record during the summary period   |  |

Legend:

--: There is no added field.

### Table I-4: List of summary rules

| Summary rule name | Description of summary rule                                                                                                    |  |
|-------------------|----------------------------------------------------------------------------------------------------|--|
| СОРҮ              | Stores the field value in the most recent record in the summary period.                                                                                                    |  |
| AVG               | Stores the average field value in the summary period.<br>The formula is as follows:<br>(Sum of field values) ÷ (number of collected records)<br>Added fields (Store database):<br>• _TOTAL<br>• _COUNT<br>Added field (PFM - Web Console): <sup>#</sup><br>• (Total)               |  |
| ADD               | Stores the sum of the field values over the summary period.                                                                                                    |  |
| LO                | Stores the minimum field value during the summary period.                                                                                                    |  |
| HILO              | <pre>Stores the maximum, minimum, and average field values during the summary period. For a fixed field, the average value is stored. The formula is as follows: (Sum of field values) ÷ (number of collected records) Added fields (Store database):                     HI</pre> |  |
|                   | Indicates that data is not summarized.                                                                                                    |  |

#

For fields whose PFM - Manager name contains PCT, the (Total) field added in PFM - Web Console cannot be used in historical reports.

### (5) List of data types

The table below lists the data types for field values and their corresponding C and C++ data types. The values shown in the *Field* column under *Data type* are those shown in the *Format* column of the record field tables.

I. Health Check Agent

### Table I-5: List of data types

| Data type            |               | Size (bytes)         | Description                                                              |
|----------------------|---------------|----------------------|--------------------------------------------------------------------------|
| Field                | C and C++     | _                    |                                                                          |
| char n               | char()        | n                    | Character data with a length of <i>n</i> bytes                           |
| float                | float         | 4                    | Numeric value (3.4E ± 38 (7 digits))                                     |
| long                 | long          | 4                    | Numeric value (-2,147,483,648 to 2,147,483,647)                          |
| short                | short         | 2                    | Numeric value (-32,768 to 32,767)                                        |
| <pre>string(n)</pre> | char[]        | Value in parentheses | Character string with a length of $n$ bytes. The last character is null. |
| time_t               | unsigned long | 4                    | Numeric value (0 to 4,294,967,295)                                       |
| ulong                | unsigned long | 4                    | Numeric value (0 to 4,294,967,295)                                       |

### (6) Field values

This subsection describes the values stored in the fields.

Data source

Each field contains a value that is obtained from Performance Management or a monitoring target program, or it contains a value that is derived from such a value by applying a formula. The source of each field's value or the calculation method used to obtain the field's value is indicated in the *Data source* column in the table of fields.

If a field's value was obtained by processing collected performance data, the character string in the *Data source* column of a health check agent indicates the calculation method used to obtain the field value. The following notation is used for the data source:

• --: Indicates that the field's value was not obtained by processing collected performance data.

#### Delta

Data that indicates the amount a value has changed is called *delta*. For example, if the performance data value obtained during the first collection is 3 and the performance data value obtained during the second collection is 4, the value 1 is stored as the change amount. In the tables, the *Delta* column indicates whether each field's value is a delta value.

If **Indicate delta value** is selected in the real-time report settings, values are displayed from the first time data is collected. If a report requires initial data, 0 is displayed as the initial value and the value for collected data is displayed for the second and subsequent data collections.

The performance data collected by the health check agent varies as shown in the following table.

### Table I–6: Performance data collected by the health check agent

| Record type    | Delta | Data type                                                       | Indicate delta<br>value <sup>#</sup> | Record value                                                            |
|----------------|-------|-----------------------------------------------------------------|--------------------------------------|-------------------------------------------------------------------------|
| PI record type | Yes   |                                                                 |                                      |                                                                         |
|                | No F  | Real-time data                                                  | Selected                             | The displayed value is the actual value at the time of data collection. |
|                |       |                                                                 | Not selected                         | The displayed value is the actual value at the time of data collection. |
|                |       | <ul><li>Historical data</li><li>Alarm monitoring data</li></ul> |                                      | The displayed value is the actual value at the time of data collection. |

I. Health Check Agent

| Record type    | Delta             | Data type                                                       | Indicate delta<br>value <sup>#</sup> | Record value                                                            |
|----------------|-------------------|-----------------------------------------------------------------|--------------------------------------|-------------------------------------------------------------------------|
| PD record type | Yes               |                                                                 |                                      |                                                                         |
|                | No Real-time data | Real-time data                                                  | Selected                             | The displayed value is the actual value at the time of data collection. |
|                |                   |                                                                 | Not selected                         | The displayed value is the actual value at the time of data collection. |
|                |                   | <ul><li>Historical data</li><li>Alarm monitoring data</li></ul> |                                      | The displayed value is the actual value at the time of data collection. |

Legend:

--: Not applicable

#

This column indicates whether one of the following items is selected in PFM - Web Console:

- Indicate delta value in the report wizard's Edit > Indication settings(Realtime) window
- Indicate delta value in Indication settings(Realtime) on the Properties page in the report window

The following notes apply to performance data collection:

The first performance data that is stored for a historical report on the health check agent is created from the data collected during the previous collection and the current collection. Therefore, it takes a maximum of twice as much time as the specified collection interval before the first performance data is collected since the collection of historical report data began.

#### Average and percentage values of fields

Some field average and percentage values are obtained as values per second based on the specified Interval of time and some are obtained as values per data collection interval. Unless otherwise specified, the average and percentage values indicate the values per data collection interval (when Interval is set to 60 seconds, data perminute is obtained).

#### Value of the Interval field

The value of the Interval field depends on the record type, as shown below.

| Record type                          | Instance type            | Report type                                                                                                    | Description                                                                                                    |
|--------------------------------------|--------------------------|----------------------------------------------------------------------------------------------------|----------------------------------------------------------------------------------------------------|
| PI record type Multi-instance record |                          | Real-time report                                                                                                    | The initial value is 0. The subsequent values are for the refresh interval <sup>#</sup> specified for the report (in seconds).                                                        |
|                                      |                          | Historical report                                                                                                    | Values for the refresh interval <sup>#</sup> specified for the report are displayed (in seconds).<br>If data is summarized, the last value collected is displayed.                    |
| Single-instance<br>record            | Real-time report         | The initial value is 0.<br>The subsequent values are for the refresh interval <sup>#</sup> specified for the report (in seconds). |                                                                                                    |
|                                      |                          | Historical report                                                                                                    | Values for the refresh interval <sup>#</sup> specified for the report are displayed (in seconds).<br>If data is summarized, the total of the summarized record is displayed.          |
|                                      | Multi-instance<br>record | Real-time report                                                                                                    | The initial value is 0.<br>The subsequent values are for the refresh interval <sup>#</sup> specified for the report (in seconds).<br>The value is always 0 for the following records: |

### Table I–7: Value of the Interval field

| Record type | Instance type   | Report type       | Description                                                                                       |
|-------------|-----------------|-------------------|---------------------------------------------------------------------------------------------------|
|             | Multi-instance  | Real-time report  | • Device Detail (PD_DEV)                                                                          |
|             | record          |                   | • Process Detail (PD)                                                                             |
|             |                 |                   | • Process End Detail (PD_PEND)                                                                    |
|             |                 |                   | • Service Process Detail (PD_SVC)                                                                 |
|             |                 | Historical report | Values for the refresh interval <sup>#</sup> specified for the report are displayed (in seconds). |
|             |                 |                   | The value is always 0 for the following records:                                                  |
|             |                 |                   | • Device Detail (PD_DEV)                                                                          |
|             |                 |                   | • Process Detail (PD)                                                                             |
|             |                 |                   | • Process End Detail (PD_PEND)                                                                    |
|             |                 |                   | • Service Process Detail (PD_SVC)                                                                 |
|             | Single-instance | Real-time report  |                                                                                                   |
|             | record          | Historical report |                                                                                                   |

Legend:

--: Not applicable

#

The refresh interval is obtained from the following formula: Interval field value = Record Time field value - Record Time field value during the previous collection

# (7) Fields that are added only when a record is recorded in the Store database

| PFM - View name<br>(PFM - Manager name) | Description                                                            | Format          | Delta | Versions<br>supported on | Data<br>source |
|-----------------------------------------|------------------------------------------------------------------------|-----------------|-------|--------------------------|----------------|
| Agent Host<br>(DEVICEID)                | Name of the host on which the health check agent is running            | string<br>(256) | No    | All                      |                |
| Agent Instance<br>(PROD_INST)           | Name of the host on which the health check agent is running            | string<br>(256) | No    | All                      |                |
| Agent Type<br>(PRODID)                  | Product ID of the health check agent, expressed as a 1-byte identifier | char            | No    | All                      |                |
| Date<br>(DATE)                          | Record creation date (Greenwich Mean Time) <sup>#1, #2</sup>           | char(3)         | No    | All                      |                |
| Date and Time<br>(DATETIME)             | Combination of the Date (DATE) and Time (TIME) fields <sup>#2</sup>    | char (6)        | No    | All                      |                |
| Drawer Type<br>(DRAWER_TYPE)            | For a record of the PI record type, the data summarization type.       | char            | No    | All                      |                |
| GMT Offset<br>(GMT_ADJUST)              | Difference (in seconds) between Greenwich<br>Mean Time and local time  | long            | No    | All                      |                |
| Time<br>(TIME)                          | Record creation time (Greenwich Mean time) <sup>#1, #2</sup>           | char(3)         | No    | All                      |                |

Table I-8: Fields that are added only when a record is recorded in the Store database

Legend:

--: The field's value is not obtained by using the health check function to process performance data.

A reference time during summarization is set because data is summarized for records of the PI record type.

Table I-9: Setting for each record type

| Туре   | Setting for each record type                                    |
|--------|-----------------------------------------------------------------|
| Minute | 0 second of the time when the record was created.               |
| Hour   | 0 minute and 0 second of the time when the record was created.  |
| Day    | 00:00:00 of the day when the record was created                 |
| Week   | 00:00:00 on Monday of the week when the record was created      |
| Month  | 00:00:00 on the first of the month when the record was created  |
| Year   | 00:00:00 on January 1st of the year when the record was created |

#2

When data is displayed in reports, the Date field is displayed in the format *YYYYMMDD*, the Date and Time field is displayed in the format *YYYYMMDD* hh: mm:ss, and the Time field is displayed in the format hh: mm:ss.

### (8) Fields that are output when data is exported from the Store database

The fields listed below are output when the jpctool db dump command is used to export data from the Store database. These fields are also added when data is recorded in the Store database, but they cannot be selected as fields to be displayed in reports because they are not displayed by PFM - Web Console. Do not use these fields for operations because they are used internally by the health check agent.

- record-ID\_DATE\_F
- *record-ID*\_DEVICEID\_F
- *record-ID*\_DRAWER\_TYPE\_F
- *record-ID*\_DRAWER\_COUNT
- *record-ID\_*DRAWER\_COUNT\_F
- record-ID\_INST\_SEQ
- *record-ID*\_PRODID\_F
- record-ID\_PROD\_INST\_F
- *record-ID*\_RECORD\_TYPE
- *record-ID*\_RECORD\_TYPE\_F
- *record-ID*\_SEVERITY
- *record-ID*\_SEVERITY\_F
- *record-ID*\_TIME\_F
- record-ID\_UOWID
- *record-ID*\_UOWID\_F
- record-ID\_UOW\_INST
- record-ID\_UOW\_INST\_F

# (9) Health Check Detail (PD\_HC)

Function

This record stores the operating status data of PFM - Agent or PFM - RM, or the operating status data of hosts where PFM - Agent or PFM - RM operates. It is a multi-instance record. You can use this record to perform the following:

• Configure alarms or actions that respond to changes in the operating status of agents.

You can use integrated management products, such as JP1/IM, to monitor status changes made by the agent.

• Confirm the monitoring result report in the service-level operating status monitoring mode. You can confirm detailed information collected in the service-level operating status monitoring mode, such as the status of agents and services that make up the agents, or the date and time when the status was updated.

Default values and changeable values

| Item                             | Default value | Changeable |
|----------------------------------|---------------|------------|
| Log                              | No            | Yes        |
| Collection Interval <sup>#</sup> | 300           | Yes        |
| Collection Offset                | 0             | Yes        |
| LOGIF                            | Blank         | Yes        |
| Over 10 Sec Collection Time      | No            | No         |

#

The value specified here is used as the pooling cycle for the health check function.

#### ODBC key field

#### PD\_HC\_AGENT

#### Lifetime

From the first time the agent was started until unsetup or uninstallation.

#### Record size

- Fixed part: 716 bytes
- Variable part: 1,023 bytes

#### Fields

Legend:

--: Not applicable

Common fields

| PFM - View name<br>(PFM - Manager name)               | Description                                                                                                    | Summ<br>ary | Format | Delta | Data<br>source |
|-------------------------------------------------------|----------------------------------------------------------------------------------------------------|-------------|--------|-------|----------------|
| Record Type<br>(INPUT_RECORD_TYPE)                    | The name of the record. The value of this field is always $HC$ .                                                        |             | char 8 | No    |                |
| Record Time<br>(RECORD_TIME)                          | The time when the record was created.                                                                                   |             | time_t | No    |                |
| Interval<br>(INTERVAL)                                | The collection interval of the record (in seconds).                                                                     |             | ulong  | No    |                |
| Monitoring Level by Num<br>(MONITORING_LEVEL_NU<br>M) | The monitoring level of the health check<br>function (numerical value). This is a reserved<br>field and cannot be used. |             | short  | No    |                |

| PFM - View name<br>(PFM - Manager name) | Description                                                                                                    | Summ<br>ary | Format      | Delta | Data<br>source |
|-----------------------------------------|----------------------------------------------------------------------------------------------------|-------------|-------------|-------|----------------|
| Monitoring Level<br>(MONITORING_LEVEL)  | <ul> <li>The monitoring level of the health check<br/>function (character string) as one of the<br/>following values:</li> <li>Host: Host-level operation status<br/>monitoring</li> <li>Service: Service-level operation status<br/>monitoring</li> </ul> |             | string (33) | No    |                |

### Fields for determining the agent operating status

| PFM - View name<br>(PFM - Manager name)        | Description                                                                                                    | Summ<br>ary | Format       | Delta | Data<br>source |
|------------------------------------------------|----------------------------------------------------------------------------------------------------|-------------|--------------|-------|----------------|
| Agent<br>(AGENT)                               | The service ID of the monitored agent.                                                                                                    |             | string (259) | No    |                |
| Host<br>(HOST)                                 | The host where the monitored agent is running.                                                                                                    |             | string (256) | No    |                |
| Agent Category by Num<br>(AGENT_CATEGORY_NUM)  | The type of the monitored agent (numerical value). This is a reserved field and cannot be used.                                                                                                    |             | short        | No    |                |
| Agent Category<br>(AGENT_CATEGORY)             | <ul> <li>The type of the monitored agent (numerical value), as one of the following values:</li> <li>Agent: PFM - Agent</li> <li>Remote Monitor: PFM - RM</li> <li>Remote Agent: Remote agent</li> </ul>                                                  |             | string (33)  | No    |                |
| Polling Date and Time<br>(POLLING_DATETIME)    | The date and time at which the monitored agent was polled.                                                                                                    |             | time_t       | No    |                |
| Agent Op Status by Num<br>(AGENT_STATE_NUM)    | The status of the monitored agent (numerical<br>value), as one of the following <sup>#1</sup> :<br>• 0: Not Supported<br>• 4: Running<br>• 8: Incomplete<br>• 12: Stopped<br>• 16: Unconfirmed<br>• 24: Host Not Available                                |             | short        | No    |                |
| Agent Op Status<br>(AGENT_STATE)               | The status of the monitored agent (character<br>string), as one of the following <sup>#1</sup> :<br>• Not Supported<br>• Running<br>• Incomplete<br>• Stopped<br>• Unconfirmed<br>• Host Not Available                                                    |             | string (33)  | No    |                |
| Agent Op Status Change<br>(AGENT_STATE_CHANGE) | <ul> <li>A flag indicating whether the status of the monitored agent has changed since the last time the agent was polled. This field can contain the following values:</li> <li>0: The status is unchanged</li> <li>1: The status has changed</li> </ul> |             | short        | No    |                |

| PFM - View name<br>(PFM - Manager name)                    | Description                                                                         | Summ<br>ary | Format | Delta | Data<br>source |
|------------------------------------------------------------|-------------------------------------------------------------------------------------|-------------|--------|-------|----------------|
| Agent Op Status Cont-Count<br>(AGENT_STATE_CONT_CO<br>UNT) | Continuation count for the current Agent operation status (data model 5.2 or later) |             | short  | No    | #2             |

The status displayed for the agent depends on the monitoring level of the health check agent. For details about the status, see the chapter that describes detecting problems within Performance Management in the *JP1/Performance Management User's Guide*.

#2

Number of times the same AGENT\_STATE\_NUM value occurred consecutively.

The initial value is 1 and the value is incremented up to 1440. Once 1440 is reached, the value remains at 1440 (value for count 1,441 is 1440).

| Fields for determining the host operating status | Fields | for | determinin | ng the | host o | perating | status |
|--------------------------------------------------|--------|-----|------------|--------|--------|----------|--------|
|--------------------------------------------------|--------|-----|------------|--------|--------|----------|--------|

| PFM - View name<br>(PFM - Manager name)   | Description                                                                                                    | Summ<br>ary | Format      | Delta | Data<br>source |
|-------------------------------------------|----------------------------------------------------------------------------------------------------|-------------|-------------|-------|----------------|
| Host Op Status by Num<br>(HOST_STATE_NUM) | The status of the host where the monitored agent is running (numerical value). This is a reserved field and cannot be used.                                                                                                    |             | short       | No    |                |
| Host Op Status<br>(HOST_STATE)            | <pre>The status of the host where the monitored<br/>agent is running (character string), as one of<br/>the following:<br/>For normal agents:<br/>• Success: Communication was<br/>successful<br/>• Failure: error-details:<br/>Communication failed. The details of the<br/>error are shown as follows:<br/>• Remote Host Unavailable: The<br/>target host did not respond.<br/>• Connection Unavailable:<br/>Connection could not be established with<br/>the target host.<br/>• Socket Failure: Socket operation<br/>resulted in an error.<br/>• Unknown: The status is unknown.<br/>For remote agents:<br/>• Success: Communication with the host<br/>was successful<br/>• Failure: Communication with the host<br/>failed<br/>• Unknown: Unknown status</pre> |             | string (33) | No    |                |

Fields for determining the service operating status (Agent Collector and Remote Monitor Collector services)

| PFM - View name<br>(PFM - Manager name)                    | Description                                                                                                    | Summ<br>ary | Format | Delta | Data<br>source |
|------------------------------------------------------------|----------------------------------------------------------------------------------------------------|-------------|--------|-------|----------------|
| Collector Inclusion in Agent<br>(COLLECTOR_INCL_AGEN<br>T) | A flag indicating whether the status of the<br>Agent Collector and Remote Monitor<br>Collector services is considered when<br>evaluating the agent status. 0 is set when the |             | short  | No    |                |

I. Health Check Agent

| PFM - View name<br>(PFM - Manager name)                                   | Description                                                                                                    | Summ<br>ary | Format      | Delta | Data<br>source |
|---------------------------------------------------------------------------|----------------------------------------------------------------------------------------------------|-------------|-------------|-------|----------------|
| Collector Inclusion in Agent<br>(COLLECTOR_INCL_AGEN<br>T)                | <ul> <li>operating status of the host is monitored, and<br/>1 is set when the operating status of the<br/>service is monitored.</li> <li>0: Not included</li> <li>1: Included</li> </ul>                                                                                                    |             | short       | No    |                |
| Collector Op Status by Num<br>(COLLECTOR_STATE_NUM)                       | Operating status of Agent Collector and<br>Remote Monitor Collector services (numeric<br>value). This is a reserved field and cannot be<br>used.                                                                                                    |             | short       | No    |                |
| Collector Op Status<br>(COLLECTOR_STATE)                                  | <ul> <li>Operating status of Agent Collector and<br/>Remote Monitor Collector services (string).<br/>The values are as follows: <ul> <li>Start Pending: The service is starting</li> <li>Active: The service has started</li> <li>Standalone Active: The service has started (in stand-alone mode)</li> <li>Busy: The service is processing a request</li> <li>Standalone Busy: The service is processing a request (in stand-alone mode)</li> <li>Too Long Busy: The service is taking a long time to process a request<sup>#1</sup></li> <li>Standalone Too Long Busy: The service is taking a long time to process a request (in stand-alone mode)<sup>#1</sup></li> <li>Stop Pending: The service is stopping</li> <li>Inactive: The service is stopped</li> <li>Unknown: The status is unknown<sup>#2</sup></li> </ul> </li> </ul> |             | string (33) | No    |                |
| Collector Op Status Last-<br>Updated<br>(COLLECTOR_STATE_LAST<br>_UPDATE) | Date and time when the operating status of<br>Agent Collector and Remote Monitor<br>Collector services was updated                                                                                                    |             | time_t      | No    |                |
| Collector Op Status Cont-Period<br>(COLLECTOR_STATE_CONT<br>_PERIOD)      | The duration of the operating status of the Agent Collector and Remote Monitor Collector services (in seconds). <sup>#3</sup>                                                                                                    |             | time_t      | No    |                |
| Collector Op Status Change<br>(COLLECTOR_STATE_CHA<br>NGE)                | <ul> <li>A flag indicating whether the status of the<br/>Agent Collector and Remote Monitor<br/>Collector services has changed since the last<br/>time the agent was polled. This field can<br/>contain the following values:</li> <li>0: The status is unchanged</li> <li>1: The status has changed</li> </ul>                                                                                                    |             | short       | No    |                |

If **Yes** is specified for **Busy as Inactive** in the properties of the health check agent, this value is set when the service remains in *Busy* or *Standalone Busy* status for longer than the period of time specified as the **Time to Busy as Inactive** setting. In this case, the health check agent considers the service inactive when it determines the operating status of the agent.

This value is set when performing host-level monitoring of operating statuses, or in the following cases when performing service-level monitoring of operating statuses:

- When the service is not specified as a monitoring target.
- When the host or the Status Server service on the host is stopped.
- When the service does not support the status management function.
- When the status management function is unable to confirm the status of the service for reasons such as the service having terminated abnormally, despite the service supporting the status management function. In this case, the health check agent considers the service inactive when it determines the operating status of the agent. You will need to restart the service to allow the service status to be recognized correctly.
- #3

The duration of the operating status of a service is calculated from the difference between the time when polling took place (Polling Date and Time) and the time when the service entered the current operating status (Collector Op Status Last-Updated, Store Op Status Last-Updated, or AH Op Status Last-Updated). For this reason, make sure that the clocks are synchronized on all hosts that run Performance Management services.

Fields for determining the service operating status (Agent Store and Remote Monitor Store services)

| PFM - View name<br>(PFM - Manager name)        | Description                                                                                                    | Summ<br>ary | Format      | Delta | Data<br>source |
|------------------------------------------------|----------------------------------------------------------------------------------------------------|-------------|-------------|-------|----------------|
| Store Inclusion in Agent<br>(STORE_INCL_AGENT) | <ul> <li>A flag indicating whether the status of the Agent Store and Remote Monitor Store services is considered when evaluating the agent status. 0 is set when the operating status of the host is monitored, and 1 is set when the operating status of the service is monitored.</li> <li>0: Not included</li> <li>1: Included</li> </ul>                                                                                                    |             | short       | No    |                |
| Store Op Status by Num<br>(STORE_STATE_NUM)    | Operating status of Agent Store and Remote<br>Monitor Store services (numeric value). This<br>is a reserved field and cannot be used.                                                                                                    |             | short       | No    |                |
| Store Op Status<br>(STORE_STATE)               | <ul> <li>Operating status of Agent Store and Remote<br/>Monitor Store services (string). The values<br/>are as follows:</li> <li>Start Pending: The service is starting</li> <li>Active: The service has started</li> <li>Standalone Active: The service has<br/>started (in stand-alone mode)</li> <li>Busy: The service is processing a request</li> <li>Standalone Too Long Busy: The<br/>service is processing a request (in stand-<br/>alone mode)</li> <li>Too Long Busy: The service is taking a<br/>long time to process a request<sup>#1</sup></li> <li>Standalone Too Long Busy: The<br/>service is taking a long time to process a<br/>request (in stand-alone mode)<sup>#1</sup></li> <li>Stop Pending: The service is stopping</li> <li>Inactive: The service is stopped</li> <li>Unknown: The status is unknown<sup>#2</sup></li> </ul> |             | string (33) | No    |                |

| PFM - View name<br>(PFM - Manager name)                       | Description                                                                                                    | Summ<br>ary | Format | Delta | Data<br>source |
|---------------------------------------------------------------|----------------------------------------------------------------------------------------------------|-------------|--------|-------|----------------|
| Store Op Status Last-Updated<br>(STORE_STATE_LAST_UPD<br>ATE) | Date and time when the operating status of<br>Agent Store and Remote Monitor Store<br>services was updated                                                                                                    |             | time_t | No    |                |
| Store Op Status Cont-Period<br>(STORE_STATE_CONT_PERI<br>OD)  | The duration of the operating status of Agent<br>Store and Remote Monitor Store services (in<br>seconds) <sup>#3</sup>                                                                                                    |             | time_t | No    |                |
| Store Op Status Change<br>(STORE_STATE_CHANGE)                | <ul> <li>A flag indicating whether the status of the Agent Store and Remote Monitor Store services has changed since the last time the agent was polled. This field can contain the following values:</li> <li>0: The status is unchanged</li> <li>1: The status has changed</li> </ul> |             | short  | No    |                |

If **Yes** is specified for **Busy as Inactive** in the properties of the health check agent, this value is set when the service remains in *Busy* or *Standalone Busy* status for longer than the period of time specified as the **Time to Busy as Inactive** setting. In this case, the health check agent considers the service inactive when it determines the operating status of the agent.

#### #2

This value is set when performing host-level monitoring of operating statuses, or in the following cases when performing service-level monitoring of operating statuses:

- When the service is not specified as a monitoring target.
- When the host or the Status Server service on the host is stopped.
- When the service does not support the status management function.
- When the status management function is unable to confirm the status of the service for reasons such as the service having terminated abnormally, despite the service supporting the status management function. In this case, the health check agent considers the service inactive when it determines the operating status of the agent. You will need to restart the service to allow the service status to be recognized correctly.

#### #3

The duration of the operating status of a service is calculated from the difference between the time when polling took place (Polling Date and Time) and the time when the service entered the current operating status (Collector Op Status Last-Updated, Store Op Status Last-Updated, or AH Op Status Last-Updated). For this reason, make sure that the clocks are synchronized on all hosts that run Performance Management services.

Fields for determining the service operating status (Action Handler service)

| PFM - View name<br>(PFM - Manager name)  | Description                                                                                                    | Summ<br>ary | Format | Delta | Data<br>source |
|------------------------------------------|----------------------------------------------------------------------------------------------------|-------------|--------|-------|----------------|
| AH Inclusion in Agent<br>(AH_INCL_AGENT) | <ul><li>A flag indicating whether the status of the Action Handler service is considered when evaluating the agent status.</li><li>0: Not included</li><li>1: Included</li></ul> |             | short  | No    |                |
| AH Op Status by Num<br>(AH_STATE_NUM)    | The operating status of the Action Handler<br>service (numerical value). This is a reserved<br>field and cannot be used.                                                         |             | short  | No    |                |

I. Health Check Agent

| PFM - View name<br>(PFM - Manager name)             | Description                                                                                                    | Summ<br>ary | Format      | Delta | Data<br>source |
|-----------------------------------------------------|----------------------------------------------------------------------------------------------------|-------------|-------------|-------|----------------|
| AH Op Status<br>(AH_STATE)                          | <ul> <li>The operating status of the Action Handler service (character string), as one of the following values:</li> <li>Start Pending: The service is starting</li> <li>Active: The service has started</li> <li>Standalone Active: The service has started (in stand-alone mode)</li> <li>Busy: The service is processing a request</li> <li>Standalone Busy: The service is processing a request (in stand-alone mode)</li> <li>Too Long Busy: The service is taking a long time to process a request<sup>#1</sup></li> <li>Standalone Too Long Busy: The service is taking a long time to process a request (in stand-alone mode)<sup>#1</sup></li> <li>Stop Pending: The service is stopping</li> <li>Inactive: The service is - stopped</li> <li>Unknown: The status is unknown<sup>#2</sup></li> </ul> |             | string (33) | No    |                |
| AH Op Status Last-Updated<br>(AH_STATE_LAST_UPDATE) | The date and time when the operating status<br>of the Action Handler service was last<br>updated.                                                                                                    |             | time_t      | No    |                |
| AH Op Status Cont-Period<br>(AH_STATE_CONT_PERIOD)  | The duration of the operating status of the Action Handler service (in seconds). <sup>#3</sup>                                                                                                    |             | time_t      | No    |                |
| AH Op Status Change<br>(AH_STATE_CHANGE)            | <ul> <li>A flag indicating whether the status of the Action Handler service has changed since the last time the agent was polled. This field can contain the following values:</li> <li>0: The status is unchanged</li> <li>1: The status has changed</li> </ul>                                                                                                    |             | short       | No    |                |

If **Yes** is specified for **Busy as Inactive** in the properties of the health check agent, this value is set when the service remains in *Busy* or *Standalone Busy* status for longer than the period of time specified as the **Time to Busy as Inactive** setting. In this case, the health check agent considers the service inactive when it determines the operating status of the agent.

#### #2

This value is set when performing host-level monitoring of operating statuses, or in the following cases when performing service-level monitoring of operating statuses:

- When the service is not specified as a monitoring target.
- When the host or the Status Server service on the host is stopped.
- When the service does not support the status management function.
- When the status management function is unable to confirm the status of the service for reasons such as the service having terminated abnormally, despite the service supporting the status management function. In this case, the health check agent considers the service inactive when it determines the operating status of the agent. You will need to restart the service to allow the service status to be recognized correctly.

The duration of the operating status of a service is calculated from the difference between the time when polling took place (Polling Date and Time) and the time when the service entered the current operating status (Collector Op Status Last-Updated, Store Op Status Last-Updated, or AH Op Status Last-Updated). For this reason, make sure that the clocks are synchronized on all hosts that run Performance Management services.

Message text field

| PFM - View name<br>(PFM - Manager name) | Description                                                                   | Summary | Format       | Delta | Data<br>source |
|-----------------------------------------|-------------------------------------------------------------------------------|---------|--------------|-------|----------------|
| Message Text<br>(MESSAGE_TEXT)          | Detailed information about the operating status of the agent being monitored. |         | string (256) | No    |                |

#### Message text

Messages in the message text field are displayed as follows.

When performing host-level monitoring, or when service-level monitoring yields an agent status of Not Supported, Unconfirmed, or Host Not Available:

HC: HC\_AGT

When service-level monitoring yields an agent status of Running, Incomplete, or Stopped:

HC: HC\_AGT (Collector: HC\_AC, Store: HC\_AS [, Action Handler: HC\_AH])

Legend:

HC\_AGT: The operating status of the agent

HC\_AC: The operating status of Agent Collector and Remote Monitor Collector services

HC\_AS: The operating status of Agent Store and Remote Monitor Store services

HC\_AH: The operating status of the Action Handler service

#### Example of message output

The following are examples of messages output to the Message Text field of a PD\_HC record.

HC: Not Supported HC: Running (Collector: Active, Store: Active) HC: Incomplete (Collector: Active, Store: Inactive, Action Handler: Active) HC: Stopped (Collector: Inactive, Store: Inactive) HC: Host Not Available

# (10) Host Availability (PI\_HAVL)

#### Function

This record stores the performance and running rate data of hosts that make up the system. It is a multi-instance record. You can use this record to perform the following:

• Confirm the running rate of hosts in a timescale.

You can confirm the performance of each host.

Please note that for any host monitored only by a remote agent whose status is Unknown, the corresponding data for that host will not be stored.

Default values and changeable values

| Item | Default value | Changeable |
|------|---------------|------------|
| Log  | No            | Yes        |

I. Health Check Agent

| Item                        | Default value      | Changeable |
|-----------------------------|--------------------|------------|
| Sync Collection With        | Detail Records, HC | No         |
| LOGIF                       | Blank              | Yes        |
| Over 10 Sec Collection Time | No                 | No         |

#### Common ODBC key field

PI\_HAVL\_HOST

#### Lifetime

From the first time the agent was started until unsetup or uninstallation

#### Record size

- Fixed part: 681 bytes
- Variable part: 292 bytes

#### Field

Legend:

--: Not applicable

### Common fields

| PFM - View name<br>(PFM - Manager name) | Description                                        | Summ<br>ary | Format | Delta | Data<br>source |
|-----------------------------------------|----------------------------------------------------|-------------|--------|-------|----------------|
| Record Type<br>(INPUT_RECORD_TYPE)      | The name of the record                             | СОРҮ        | char 8 | No    |                |
| Record Time<br>(RECORD_TIME)            | The time when the record was created               | СОРҮ        | time_t | No    |                |
| Interval<br>(INTERVAL)                  | The collection interval of the record (in seconds) | СОРҮ        | ulong  | No    |                |

#### Fixed field

| PFM - View name<br>(PFM - Manager name)                     | Description                                                                      | Summ<br>ary | Format       | Delta | Data<br>source |
|-------------------------------------------------------------|----------------------------------------------------------------------------------|-------------|--------------|-------|----------------|
| Host<br>(HOST)                                              | Host name                                                                        | СОРҮ        | string (256) | No    |                |
| Availability<br>(AVAILABILITY)                              | Running rate (%)<br>(Running: 100%; Stopped: 0%)                                 | AVG         | float        | No    |                |
| Total Available Time<br>(TOTAL_AVAILABLE_TIME)              | Running time (second) <sup>#</sup><br>(Running: Interval; Stopped: 0)            | ADD         | ulong        | No    |                |
| Total Not Available Time<br>(TOTAL_NOTAVAILABLE_T<br>IME)   | Stopping time (second) <sup>#</sup><br>(Running: 0; Stopped: Interval)           | ADD         | ulong        | No    |                |
| Total Monitoring Time<br>(TOTAL_MONITORING_TIM<br>E)        | Monitoring time (second) <sup>#</sup> .<br>Always Interval.                      | ADD         | ulong        | No    |                |
| Summary Start Date and Time<br>(SUMMARY_START_DATET<br>IME) | The first storage time in the summary period.<br>Always Record Time when stored. | LO          | time_t       | No    |                |

| PFM - View name<br>(PFM - Manager name)                 | Description                                                                      | Summ<br>ary | Format | Delta | Data<br>source |
|---------------------------------------------------------|----------------------------------------------------------------------------------|-------------|--------|-------|----------------|
| Summary End Date and Time<br>(SUMMARY_END_DATETI<br>ME) | The final storage time in the summary period.<br>Always Record Time when stored. | СОРҮ        | time_t | No    |                |

Does not include the time when monitoring was suspended.

# (11) Host Detail (PD\_HOST)

#### Function

This record stores the information that summarizes the results for health check performed by hosts. It is a multiinstance record, and its key is the host name. You can use this record to perform the following:

• Configure alarms and actions that respond to changes in the status of hosts.

You can use integrated management products, such as JP1/IM, to monitor status changes made by the host.

#### Default values and changeable values

| Item                        | Default value      | Changeable |
|-----------------------------|--------------------|------------|
| Log                         | No                 | Yes        |
| Sync Collection With        | Detail Records, HC | No         |
| LOGIF                       | blank              | Yes        |
| Over 10 Sec Collection Time | No                 | No         |

#### Common ODBC key field

PD HOST HOST

#### Lifetime

From the first time the agent was started until unsetup or uninstallation

#### Record size

- Fixed part: 716 bytes
- Variable part: 325 bytes

#### Field

Legend:

--: Not applicable

Common fields

| PFM - View name<br>(PFM - Manager name) | Description                                        | Summ<br>ary | Format | Delta | Data<br>source |
|-----------------------------------------|----------------------------------------------------|-------------|--------|-------|----------------|
| Record Type<br>(INPUT_RECORD_TYPE)      | The name of the record                             |             | char 8 | No    |                |
| Record Time<br>(RECORD_TIME)            | The time when the record was created               |             | time_t | No    |                |
| Interval<br>(INTERVAL)                  | The collection interval of the record (in seconds) |             | ulong  | No    |                |

I. Health Check Agent

| PFM - View name<br>(PFM - Manager name)               | Description                                                                                                    | Summ<br>ary | Format      | Delta | Data<br>source |
|-------------------------------------------------------|----------------------------------------------------------------------------------------------------|-------------|-------------|-------|----------------|
| Monitoring Level by Num<br>(MONITORING_LEVEL_NU<br>M) | The monitoring level of the health check<br>function (numerical value). This is a reserved<br>field and cannot be used.                                                                                                    |             | short       | No    |                |
| Monitoring Level<br>(MONITORING_LEVEL)                | <ul> <li>The monitoring level of the health check<br/>function (character string) as one of the<br/>following values:</li> <li>Host: Host-level operation status<br/>monitoring</li> <li>Service: Service-level operation status<br/>monitoring</li> </ul> |             | string (33) | No    |                |

### Fixed field

| PFM - View name<br>(PFM - Manager name)                 | Description                                                                     | Summ<br>ary | Format       | Delta | Data<br>source |
|---------------------------------------------------------|---------------------------------------------------------------------------------|-------------|--------------|-------|----------------|
| Host<br>(HOST)                                          | Host name                                                                       |             | string (256) | No    |                |
| Polling Date and Time<br>(POLLING_DATETIME)             | Polling date and time                                                           |             | time_t       | No    |                |
| Status<br>(STATE)                                       | Status<br>(Running: Available; Stopped: Not<br>Available; Unconfirmed: Unknown) |             | string (33)  | No    |                |
| Status by Num<br>(STATE_NUM)                            | Status<br>(Running: 0; Stopped: 1; Unconfirmed: 2)                              |             | short        | No    |                |
| Status Change<br>(STATE_CHANGE)                         | Indicates whether there was a status change.<br>(No change: 0; Changed: 1)      |             | short        | No    |                |
| Num of Agents<br>(NUM_AGENTS)                           | Total number of agents on the host                                              |             | ulong        | No    |                |
| Num of Agents except Sus<br>(NUM_AGENTS_EXCEPT_S<br>US) | Total number of agents on the host (except for Suspended agents)                |             | ulong        | No    |                |
| Num of Not Supported<br>(NUM_NOTSUPPORTED)              | Number of Not Supported agents on the host <sup>#</sup>                         |             | ulong        | No    |                |
| Num of Running<br>(NUM_RUNNING)                         | Number of Running agents on the host <sup>#</sup>                               |             | ulong        | No    |                |
| Num of Incomplete<br>(NUM_INCOMPLETE)                   | Number of Incomplete agents on the host <sup>#</sup>                            |             | ulong        | No    |                |
| Num of Stopped<br>(NUM_STOPPED)                         | Number of Stopped agents on the host#                                           |             | ulong        | No    |                |
| Num of Unconfirmed<br>(NUM_UNCONFIRMED)                 | Number of Unconfirmed agents on the host <sup>#</sup>                           |             | ulong        | No    |                |
| Num of Host Not Available<br>(NUM_HOSTNOTAVAILABL<br>E) | Number of Host Not Available agents on the host <sup>#</sup>                    |             | ulong        | No    |                |

| PFM - View name<br>(PFM - Manager name) | Description                                                                                                   | Summ<br>ary | Format | Delta | Data<br>source |
|-----------------------------------------|----------------------------------------------------------------------------------------------------|-------------|--------|-------|----------------|
| Num of Suspended<br>(NUM_SUSPENDED)     | Number of Suspended agents on the host<br>(only the agents that are specified for<br>suspension) <sup>#</sup> |             | ulong  | No    |                |

For details about the operating status, see the chapter that describes detecting problems within Performance Management in the JP1/ Performance Management User's Guide.

# (12) Reserved Interval (PI)

This is a reserved record and cannot be used.

## (13) Reserved Detail (PD)

This is a reserved record and cannot be used.

# (14) System Overview (PI\_SYS)

Function

This record stores select information, such as the number and availability of running hosts, as the operating status summary of the hosts that make up the system. It is a single-instance record. You can use this information to perform the following:

• Use a snapshot to confirm the system's operating status summary.

You can confirm the current system status, as well as the status history and trends.

Default values and changeable values

| Item                        | Default value      | Changeable |
|-----------------------------|--------------------|------------|
| Log                         | No                 | Yes        |
| Sync Collection With        | Detail Records, HC | No         |
| LOGIF                       | Blank              | Yes        |
| Over 10 Sec Collection Time | No                 | No         |

#### Common ODBC key field

None

Lifetime

From the first time the agent was started until unsetup or uninstallation.

Record size

- Fixed part: 801 bytes
- Variable part: 0 bytes

Field

Legend:

--: Not applicable

I. Health Check Agent

#### Common fields

| PFM - View name<br>(PFM - Manager name) | Description                                        | Summ<br>ary | Format | Delta | Data<br>source |
|-----------------------------------------|----------------------------------------------------|-------------|--------|-------|----------------|
| Record Type<br>(INPUT_RECORD_TYPE)      | The name of the record                             |             | char 8 | No    |                |
| Record Time<br>(RECORD_TIME)            | The time when the record was created               |             | time_t | No    |                |
| Interval<br>(INTERVAL)                  | The collection interval of the record (in seconds) |             | ulong  | No    |                |

Fixed field

| PFM - View name<br>(PFM - Manager name)                              | Description                                                                  | Summ<br>ary | Format | Delta | Data<br>source |
|----------------------------------------------------------------------|------------------------------------------------------------------------------|-------------|--------|-------|----------------|
| % Available Hosts<br>(PCT_AVAILABLE_HOSTS)                           | Running rate of host (%)                                                     | HILO        | float  | No    | #1             |
| % Available Hosts except Sus<br>(PCT_AVAILABLE_HOSTS_<br>EXCEPT_SUS) | Running rate of host (%) (except for suspended hosts)                        | HILO        | float  | No    | #2             |
| Num of Available Hosts<br>(NUM_AVAILABLE_HOSTS)                      | Number of running hosts                                                      | HILO        | ulong  | No    |                |
| Num of Not Available Hosts<br>(NUM_NOTAVAILABLE_HO<br>STS)           | Number of stopped hosts                                                      | HILO        | ulong  | No    |                |
| Num of Unknown Hosts<br>(NUM_UNKNOWN_HOSTS)                          | Number of unconfirmed hosts                                                  | HILO        | ulong  | No    |                |
| Num of Suspended Hosts<br>(NUM_SUSPENDED_HOSTS<br>)                  | Number of suspended hosts (only the hosts that are specified for suspension) | HILO        | ulong  | No    |                |
| Num of Hosts<br>(NUM_HOSTS)                                          | Total number of hosts                                                        | HILO        | ulong  | No    |                |
| Num of Hosts except Sus<br>(NUM_HOSTS_EXCEPT_SU<br>S)                | Total number of hosts (except for suspended hosts)                           | HILO        | ulong  | No    |                |

#1

```
NUM_AVAILABLE_HOSTS \div NUM_HOSTS \times 100
```

#2

NUM\_AVAILABLE\_HOSTS ÷ NUM\_HOSTS\_EXCEPT\_SUS × 100

### I.2 Overview of monitoring template

With Performance Management, you can define alarms and reports for the health check agent in the following ways:

- Use an existing alarm or report defined for the health check agent
- Copy and then customize an alarm or report defined for the health check agent
- Use a wizard to create a new alarm or report

Performance Management provides pre-defined alarms and reports in a monitoring template for use by the health check agent. Because the necessary information has been preset in these alarms and reports, you can copy them and use them as is, or customize them to suit your environment. By using the alarms and reports in the monitoring template, you can easily prepare to monitor a system's operating status without needing to use wizards to create new definitions.

The following describes the settings in the alarms and reports defined in the monitoring template for the health check agent.

### Important

The threshold value that is set in the alarm in the monitoring template is for reference purposes only. When you use an alarm in a monitoring template, copy this threshold and modify it to suit the environment and OS.

### I.3 Monitoring template (alarm)

### (1) Format of alarm explanations

Alarms are listed in alphabetical order.

Alarm name

Shows the name of the alarm in the monitoring template.

Synopsis

Provides a summary of what the alarm can monitor.

Main settings

Shows a table of the main settings of the alarm. The settings in the table correspond to the items shown in the Properties window that appears when you click an alarm icon in the **Alarms** page of the PFM - Web Console, and then click the **Properties** method. For details about each alarm setting, see the Properties window for the particular alarm in PFM - Web Console.

Hyphens (--) in the *Setting* column of the table indicate that any value set for the item will be invalid. Where *Abnormal condition* and *Warning condition* have the same value under *Alarm Conditions* in the table, an alarm event is issued only for the abnormal condition.

Associated report

Shows the name of the report associated with the alarm in the monitoring template. You can view the report by clicking an agent icon in the **Agents** page of the PFM - Web Console, and then clicking the  $\bigcup_{m}^{\infty}$  icon for the **Display Alarm Status** method.

### (2) List of alarms

The alarms defined in the monitoring template of the health check agent are summarized in the alarm table PFM Health Check Template Alarm *VV*. *RR*, where *VV*. *RR* represents the version of the alarm table. This table resides in the HealthCheck folder in the Alarms page of PFM - Web Console.

The following table shows the data model and alarm table versions that correspond to the health check agent versions.

| Health check agent version | Alarm table version | Data model version of alarm table |
|----------------------------|---------------------|-----------------------------------|
| 08-11                      | 8.11                | 3.0                               |

| Health check agent version | Alarm table version | Data model version of alarm table |
|----------------------------|---------------------|-----------------------------------|
| 09-00 or later             | 8.50                | 4.0                               |
|                            | 09.00               | 4.0                               |

The table below lists the alarms defined in the monitoring template.

### Table I–10: List of alarms

| Alarm table version | Alarm table name                                   | Alarm name            | Description                                                                               |
|---------------------|----------------------------------------------------|-----------------------|-------------------------------------------------------------------------------------------|
| 8.11                | PFM HealthCheck Solution Alarms 8.11               | Status Change         | Changes of the health check status of monitored agents.                                   |
|                     |                                                    | Abnormal Status (A)   | The health check status of monitored agents                                               |
|                     |                                                    | Abnormal Status (S)   | The health check status of monitored agents.                                              |
| 8.50                | PFM HealthCheck Template<br>Alarms 8.50            | Status Change         | Changes of the health check status of monitored agents.                                   |
|                     |                                                    | Abnormal Status (A)   | The health check status of monitored agents                                               |
|                     |                                                    | Abnormal Status (S)   | The health check status of monitored agents                                               |
|                     |                                                    | Host Status Change    | Change of the operating status of the monitored agent host                                |
|                     |                                                    | Host Not Available    | Operating status of the monitored agent host                                              |
| 09.00               | PFM HealthCheck Template<br>Alarms 09.00           | Status Change         | Changes of the health check status of monitored agents.                                   |
|                     |                                                    | Abnormal Status (A)   | The health check status of monitored agents                                               |
|                     |                                                    | Abnormal Status (S)   | The health check status of monitored agents                                               |
|                     |                                                    | Host Status Change    | Change of the operating status of the monitored agent host                                |
|                     |                                                    | Host Not Available    | Operating status of the monitored agent host                                              |
|                     | PFM HealthCheck Template<br>Alarms [Service] 09.00 | Service Status Change | Change of the health check<br>status of the monitored agents<br>(excluding remote agents) |
|                     |                                                    | Service Abnormal (A)  | Health check status of the<br>monitored agents (excluding<br>remote agents)               |
|                     |                                                    | Service Abnormal (S)  | Health check status of the<br>monitored agents (excluding<br>remote agents)               |

# (3) Considerations when creating alarms

Health check events and alarm events are issued at different times. Health check events are issued each time a host completes polling, and alarm events are evaluated and issued at record collection intervals. When you use monitoring template alarms, alarm events are evaluated after all target agent hosts have completed polling. This is because the alarms refer to the PD\_HC and PC\_HOST records. If you create alarms, remember that they are evaluated at the record collection intervals specified in the condition expression. In addition, alarms are also issued from the host running the health check agent (PFM - Manager host). When you set an action for an alarm, if you specify the action handler as LOCAL, the action is executed on the PFM - Manager host, rather than on the PFM - Agent or PFM - RM host.

# (4) Status Change

Synopsis

The Status Change alarm monitors for variations in the health check statuses of the monitored agents. The alarm is issued once for each agent whose health check status has changed. Use this alarm when you require alarms to be issued as often as there are agent events (health check events). This alarm is disabled by default.

The severity of the alarm is always Warning, regardless of the health check status that the agent has entered.

| × · ·     | •          |
|-----------|------------|
| Main      | settings   |
| 1.1.00111 | Section Bo |

| Alarm properties in | PFM - Web Console     | Setting                                                                                   |
|---------------------|-----------------------|-------------------------------------------------------------------------------------------|
| Item                | Details               |                                                                                           |
| Main Information    | Product               | Alarm table version 8.11: HealthCheck(3.0)<br>Alarm table version 09.00: HealthCheck(4.0) |
|                     | Alarm message         | Status of %CVS2 changed to %CVS3                                                          |
|                     | Enable alarm          | Not selected                                                                              |
|                     | Alarm notification    | Always notify                                                                             |
|                     | Evaluate all data     | Selected                                                                                  |
|                     | Monitoring time range | Always monitor                                                                            |
|                     | Damping               | Not specified                                                                             |
| Alarm conditions    | Record                | Health Check Detail (PD_HC)                                                               |
|                     | Abnormal condition    | Agent Op Status Change = "-1"<br>AND (Agent = "*" AND Agent Op Status = "*")              |
|                     | Warning condition     | Agent Op Status Change = "1"AND (Agent = "*"<br>AND Agent Op Status = "*")                |
| Actions             | Email                 |                                                                                           |
|                     | Command               |                                                                                           |
|                     | SNMP                  | Abnormal or Warning                                                                       |

Associated report

Reports/HealthCheck/Troubleshooting/Recent Past/System Overview (Historical)

# (5) Abnormal Status (A)

Synopsis

The Abnormal Status (A) alarm monitors the health check status of agents. The alarm is issued once for each agent that enters an abnormal status (any status other than *Not Supported* or *Running*). Use this alarm when you want to detect abnormal health check statuses on an agent level. This alarm is disabled by default.

The severity of the alarm is *Warning* if the agent has entered *Incomplete* status, and *Abnormal* if the agent has entered *Stopped*, *Unconfirmed*, or *Host Not Available* status.

#### Main settings

| Alarm properties in | PFM - Web Console     | Setting                                                                                                    |
|---------------------|-----------------------|----------------------------------------------------------------------------------------------------|
| Item                | Details               |                                                                                                    |
| Main Information    | Product               | Alarm table version 8.11: HealthCheck(3.0)<br>Alarm table version 09.00: HealthCheck(4.0)                        |
|                     | Alarm message         | Status of %CVS2 changed to %CVS3                                                                                 |
|                     | Enable alarm          | Not selected                                                                                                    |
|                     | Alarm notification    | Always notify                                                                                                    |
|                     | Evaluate all data     | Selected                                                                                                    |
|                     | Monitoring time range | Always monitor                                                                                                   |
|                     | Damping               | Not specified                                                                                                    |
| Alarm conditions    | Record                | Health Check Detail (PD_HC)                                                                                      |
|                     | Abnormal condition    | Agent Op Status Change = "1"AND (Agent = "*"<br>AND (Agent Op Status = "*" AND Agent Op<br>Status by Num > "8")) |
|                     | Warning condition     | Agent Op Status Change = "1"AND (Agent = "*"<br>AND (Agent Op Status = "*" AND Agent Op<br>Status by Num > "4")) |
| Actions             | Email                 |                                                                                                    |
|                     | Command               |                                                                                                    |
|                     | SNMP                  | Abnormal or Warning                                                                                              |

Associated report

Reports/HealthCheck/Troubleshooting/Recent Past/System Overview (Historical)

# (6) Abnormal Status (S)

Synopsis

The Abnormal Status (S) alarm monitors the health check status of agents. The alarm is issued only once during any polling period where there are agents in abnormal status (any status other than *Not Supported* or *Running*). Use this alarm when you want to detect abnormal health check statuses on a system-wide level. This alarm is enabled by default.

The severity of the alarm is *Warning* if one or more agents has entered *Incomplete* status, and *Abnormal* if one or more agents has entered *Stopped*, *Unconfirmed*, or *Host Not Available* status.

#### Main settings

| Alarm properties ir | PFM - Web Console     | Setting                                                                                   |
|---------------------|-----------------------|-------------------------------------------------------------------------------------------|
| Item                | Details               |                                                                                           |
| Main Information    | Product               | Alarm table version 8.11: HealthCheck(3.0)<br>Alarm table version 09.00: HealthCheck(4.0) |
|                     | Alarm message         | Transition to abnormal status was detected                                                |
|                     | Enable alarm          | Selected                                                                                  |
|                     | Alarm notification    | Always notify                                                                             |
|                     | Evaluate all data     | Not selected                                                                              |
|                     | Monitoring time range | Always monitor                                                                            |
|                     | Damping               | Not specified                                                                             |
| Alarm conditions    | Record                | Health Check Detail (PD_HC)                                                               |
|                     | Abnormal condition    | Agent Op Status Change = "1"AND Agent Op<br>Status by Num > "8"                           |
|                     | Warning condition     | Agent Op Status Change = "1"AND Agent Op<br>Status by Num > "4"                           |
| Actions             | Email                 |                                                                                           |
|                     | Command               |                                                                                           |
|                     | SNMP                  | Abnormal or Warning                                                                       |

Associated report

Reports/HealthCheck/Troubleshooting/Recent Past/System Overview (Historical)

# (7) Host Status Change

Outline

The Host Status Change alarm monitors for variations in the operating statuses of the monitored agents. The alarm is issued once for each agent host whose operating status has changed. Use this alarm when you want to notify the change of the host's operating status by reporting an alarm. This alarm is disabled by default. The severity of the alarm is always *Warning*, regardless of the operating status of the host.

Main settings

| Alarm properties in PFM - Web Console |                       | Setting                               |
|---------------------------------------|-----------------------|---------------------------------------|
| Item                                  | Details               |                                       |
| Main Information                      | Product               | HealthCheck(4.0)                      |
|                                       | Alarm message         | Host status of %CVS2 changed to %CVS3 |
|                                       | Enable alarm          | Not selected                          |
|                                       | Alarm notification    | Always notify                         |
|                                       | Evaluate all data     | Selected                              |
|                                       | Monitoring time range | Always monitor                        |
|                                       | Damping               | Not specified                         |

| Alarm properties in PFM - Web Console |                    | Setting                                                          |
|---------------------------------------|--------------------|------------------------------------------------------------------|
| Item                                  | Details            |                                                                  |
| Alarm conditions                      | Record             | Host Detail(PD_HOST)                                             |
|                                       | Abnormal condition | Status Change = "-1" AND (Host = "*"<br>AND Status = "*")        |
|                                       | Warning condition  | <pre>Status Change = "1" AND (Host = "*" AND Status = "*")</pre> |
| Actions                               | Email              |                                                                  |
|                                       | Command            |                                                                  |
|                                       | SNMP               | Abnormal or Warning                                              |

Associated report

Reports/HealthCheck/Troubleshooting/Real-Time/Host Status (Real-Time) (4.0)

### (8) Host Not Available

Outline

The Host Not Available alarm monitors the operating status of the target agent host. The alarm is issued once for each agent host that enters a *Stopped* status. You can use this alarm to detect operating hosts that have terminated. This alarm is disabled by default. The severity of the alarm is *Abnormal*.

#### Main settings

| Alarm properties in PFM - Web Console |                       | Setting                                                         |
|---------------------------------------|-----------------------|-----------------------------------------------------------------|
| Item                                  | Details               |                                                                 |
| Main Information                      | Product               | HealthCheck(4.0)                                                |
|                                       | Alarm message         | Host status of %CVS2 changed to Not<br>Available                |
|                                       | Enable alarm          | Not selected                                                    |
|                                       | Alarm notification    | Always notify                                                   |
|                                       | Evaluate all data     | Selected                                                        |
|                                       | Monitoring time range | Always monitor                                                  |
|                                       | Damping               | Not specified                                                   |
| Alarm conditions                      | Record                | Host Detail(PD_HOST)                                            |
|                                       | Abnormal condition    | Status Change = "1" AND (Host = "*" AND<br>Status by Num= "1")  |
|                                       | Warning condition     | Status Change = "1" AND (Host = "*" AND<br>Status by Num = "1") |
| Actions                               | Email                 |                                                                 |
|                                       | Command               |                                                                 |
|                                       | SNMP                  | Abnormal or Warning                                             |

#### Associated report

Reports/HealthCheck/Troubleshooting/Real-Time/Host Status (Real-Time) (4.0)

# (9) Service Status Change

Outline

The Service Status Change alarm monitors for variations in the health check statuses of the monitored agents. The alarm is issued once for each agent whose health check status has changed. This alarm is disabled by default.

As with the Status Change alarm, use this alarm when you require alarms to be issued as often as agent event (health check event) occurs. However, this alarm does not monitor remote agents. Therefore, this alarm is only useful for when you want to monitor PFM - Agent and PFM - RM that run as services when operating PFM - RM.

The severity of the alarm is always Warning, regardless of the health check status that the agent has entered.

#### Main settings

| Alarm properties in PFM - Web Console |                       | Setting                                                                                                    |
|---------------------------------------|-----------------------|----------------------------------------------------------------------------------------------------|
| Item                                  | Details               |                                                                                                    |
| Main Information                      | Product               | HealthCheck(4.0)                                                                                                    |
|                                       | Alarm message         | Status of %CVS3 changed to %CVS4                                                                                          |
|                                       | Enable alarm          | Not selected                                                                                                    |
|                                       | Alarm notification    | Always notify                                                                                                    |
|                                       | Evaluate all data     | Selected                                                                                                    |
|                                       | Monitoring time range | Always monitor                                                                                                    |
|                                       | Damping               | Not specified                                                                                                    |
| Alarm conditions                      | Record                | Health Check Detail(PD_HC)                                                                                                |
|                                       | Abnormal condition    | Agent Category <> "Remote Agent" AND<br>(Agent Op Status Change = "-1" AND<br>(Agent = "*" AND Agent Op Status =<br>"*")) |
|                                       | Warning condition     | Agent Category <> "Remote Agent" AND<br>(Agent Op Status Change = "1"AND (Agent<br>= "*" AND Agent Op Status = "*"))      |
| Actions                               | Email                 |                                                                                                    |
|                                       | Command               |                                                                                                    |
|                                       | SNMP                  | Abnormal or Warning                                                                                                    |

Associated report

Reports/HealthCheck/Troubleshooting/Recent Past/System Overview (Historical)

# (10) Service Abnormal (A)

Outline

The Service Abnormal (A) alarm monitors the health check status of agents. The alarm is issued once for each agent that enters an abnormal status (any status other than *Not Supported* or *Running*). This alarm is disabled by default. As with the Abnormal Status (A) alarm, use this alarm when you want to detect abnormal health check statuses on an agent level. However, this alarm does not monitor remote agents. Therefore, this alarm is only useful for when you want to monitor PFM - Agent and PFM - RM that run as services when operating PFM - RM.

The severity of the alarm is *Warning* if the agent has entered an *Incomplete* status, and *Abnormal* if the agent has entered a *Stopped*, *Unconfirmed*, or *Host Not Available* status.

JP1/Performance Management Planning and Configuration Guide

#### Main settings

| Alarm properties in PFM - Web Console |                       | Setting                                                                                                    |
|---------------------------------------|-----------------------|----------------------------------------------------------------------------------------------------|
| Item                                  | Details               |                                                                                                    |
| Main Information                      | Product               | HealthCheck(4.0)                                                                                                    |
|                                       | Alarm message         | Status of %CVS3 changed to %CVS4                                                                                                    |
|                                       | Enable alarm          | Not selected                                                                                                    |
|                                       | Alarm notification    | Always notify                                                                                                    |
|                                       | Evaluate all data     | Selected                                                                                                    |
|                                       | Monitoring time range | Always monitor                                                                                                    |
|                                       | Damping               | Not specified                                                                                                    |
| Alarm conditions                      | Record                | Health Check Detail(PD_HC)                                                                                                    |
|                                       | Abnormal condition    | Agent Category <> "Remote Agent" AND<br>(Agent Op Status Change = "1"AND (Agent<br>= "*" AND (Agent Op Status = "*"AND<br>Agent Op Status by Num > "8"))) |
|                                       | Warning condition     | Agent Category <> "Remote Agent" AND<br>(Agent Op Status Change = "1"AND (Agent<br>= "*" AND (Agent Op Status = "*"AND<br>Agent Op Status by Num > "4"))) |
| Actions                               | Email                 |                                                                                                    |
|                                       | Command               |                                                                                                    |
|                                       | SNMP                  | Abnormal or Warning                                                                                                    |

Associated report

Reports/HealthCheck/Troubleshooting/Recent Past/System Overview (Historical)

# (11) Service Abnormal (S)

#### Outline

The Service Abnormal (S) alarm monitors the health check status of agents. The alarm is issued only once during any polling period where there are agents in abnormal status (any status other than *Not Supported* or *Running*). This alarm is enabled by default.

As with the Abnormal Status (S) alarm, use this alarm when you want to detect abnormal health check statuses on a system-wide level. However, this alarm does not monitor remote agents. Therefore, this alarm is only useful for when you want to monitor PFM - Agent and PFM - RM that run as services when operating PFM - RM.

The severity of the alarm is *Warning* if the agent has entered an *Incomplete* status, and *Abnormal* if the agent has entered a *Stopped*, *Unconfirmed*, or *Host Not Available* status.

Main settings

| Alarm properties in PFM - Web Console |               | Setting                                    |
|---------------------------------------|---------------|--------------------------------------------|
| ltem                                  | Details       |                                            |
| Main Information                      | Product       | HealthCheck(4.0)                           |
|                                       | Alarm message | Transition to abnormal status was detected |

I. Health Check Agent

| Alarm properties in PFM - Web Console |                       | Setting                                                                                                   |
|---------------------------------------|-----------------------|----------------------------------------------------------------------------------------------------|
| Item                                  | Details               |                                                                                                    |
| Main Information                      | Enable alarm          | Selected                                                                                                  |
|                                       | Alarm notification    | Always notify                                                                                             |
|                                       | Evaluate all data     | Not selected                                                                                              |
|                                       | Monitoring time range | Always monitor                                                                                            |
|                                       | Damping               | Not specified                                                                                             |
| Alarm conditions                      | Record                | Health Check Detail(PD_HC)                                                                                |
|                                       | Abnormal condition    | Agent Category <> "Remote Agent" AND<br>(Agent Op Status Change = "1"AND Agent<br>Op Status by Num > "8") |
|                                       | Warning condition     | Agent Category <> "Remote Agent" AND<br>(Agent Op Status Change = "1"AND Agent<br>Op Status by Num > "4") |
| Actions                               | Email                 |                                                                                                    |
|                                       | Command               |                                                                                                    |
|                                       | SNMP                  | Abnormal or Warning                                                                                       |

### Associated report

Reports/HealthCheck/Troubleshooting/Recent Past/System Overview (Historical)

### I.4 Monitoring template (report)

### (1) Format of report explanations

Reports are listed in alphabetical order.

```
Report name
```

Shows the name of the report in the monitoring template.

Synopsis

Provides a summary of the information that can be viewed in the report.

Location

Shows the location of the report.

Records

Shows the type of performance data records on which the report is based. Before you can display a historical report, you must set up the Performance Management to collect the records indicated here. Before displaying the report, display the agent properties in the **Agents** page of PFM - Web Console, and make sure that **Log = Yes** is set for these records. This setting is not required for the records in a real-time report.

Fields

Shows a table of the fields used in the report.

Drilldown reports (field level)

Shows a table of the reports in the monitoring template that are associated with the fields in the report. You can display these drilldown reports by clicking a graph, list, or table in the View Report window of PFM - Web Console.

I. Health Check Agent

By displaying a drilldown report from a time item in a historical report, you can narrow down the time period of the data in the report. Only some reports have drilldown reports.

For details about drilldown reports, see the chapter that explains creation of reports for operation analysis in the *JP1/Performance Management User's Guide*.

# (2) Organization of report folders

The health check agent report folders are organized as follows. The items in angle brackets are folder names.

```
<HealthCheck>
+-- <Monthly Trend>
         +-- System Summary (4.0)
         +-- Hosts Availability (4.0)
             +-- <Drilldown Only>
                   +-- Host Availability (4.0)
+-- <Status Reporting>
                   +-- System Overview (Historical)
                   +-- System Overview (Status Change)
                   +-- System Summary (4.0)
                   +-- Hosts Availability (4.0)
                   +-- <Drilldown Only>
                         +-- Host Availability (4.0)
+-- <Troubleshooting>
         +-- <Real-Time>
                   +-- System Overview (Real-Time)
                   +-- Hosts Status (Real-Time) (4.0)
             +-- <Drilldown Only>
                   +-- Agent Detail (Real-Time)
                   +--
         +-- <Recent Past>
                   +-- System Overview (Historical)
                   +-- System Overview (Status Change)
             +-- <Drilldown Only>
                   +-- Agent Detail (Historical)
                   +-- Agent Overview (Historical)
                   +-- Agent Overview (Status Change)
```

The folder contents are as follows.

• Status Reporting folder

Folder for reports with data aggregated every day or week, used for surveying general system trends.

• Troubleshooting folder

Folder for reports with troubleshooting data, used for identifying the cause of problems that occur in the system.

• Real-Time folder

Folder for real-time reports used to check the current system status.

• Recent Past folder

Folder for historical reports with data aggregated for each minute of the past hour.

These folders might contain some of the following subfolders. Which of these folders appears depends on the parent folder. The subfolders are as follows:

• Advanced folder

```
I. Health Check Agent
```

Folder for reports that use records for which the default setting of Log = No is set in the agent properties. To display the reports in this folder, you need to set Log = Yes for these records in PFM - Web Console.

• Drilldown Only folder

Folder for reports displayed as drilldown report (field level) reports. These reports are used to display detailed information about fields in the parent report.

### (3) List of reports

The following table lists the reports defined in the monitoring template in alphabetical order.

Table I-11: List of reports

| Report name                     | Displayed information                                                                         |
|---------------------------------|-----------------------------------------------------------------------------------------------|
| Agent Detail (Historical)       | Detailed health check results                                                                 |
| Agent Detail (Real-Time)        | Detailed health check results                                                                 |
| Agent Overview (Historical)     | Summary of health check results                                                               |
| Agent Overview (Status Change)  | Summary of health check results                                                               |
| Host Availability (4.0)         | Information such as running time and rate of hosts that make up the system (drilldown report) |
| Hosts Availability (4.0)        | Information such as running time and rate of hosts that make up the system                    |
| Hosts Status (Real-Time) (4.0)  | Operating status of hosts that make up the system                                             |
| System Overview (Historical)    | Summary of health check results                                                               |
| System Overview (Real-Time)     | Summary of health check results                                                               |
| System Overview (Status Change) | Summary of health check results                                                               |
| System Summary (4.0)            | Operating status of hosts that make up the system                                             |

## (4) System Overview (Historical)

### Synopsis

The System Overview (Historical) report displays an overview of the health check results. You can use this report to check the operating status of each agent in table format, or view a line graph that shows how the status of each agent has changed over time. Because higher numerical values in the graph represent higher severity levels, you can visually check the source of any problems that might occur. By drilling down to another report, you can concentrate on a specific agent or host, or switch to a detailed report that describes the operating status of a specific agent.

### Location

Reports/HealthCheck/Status Reporting Reports/HealthCheck/Troubleshooting/Recent Past

### Records

Health Check Detail (PD\_HC)

### Fields

| Field name            | Description                  |
|-----------------------|------------------------------|
| Polling Date and Time | Polling time                 |
| Agent                 | PFM - Agent or PFM - RM name |

I. Health Check Agent

| Field name      | Description                                           |
|-----------------|-------------------------------------------------------|
| Host            | PFM - Agent or PFM - RM host name                     |
| Agent Op Status | Operating status of the agent                         |
| Message Text    | Detailed information about the agent operating status |

### Drilldown reports (report level)

System Overview (Status Change)

### Drilldown reports (field level)

| Report name                 | Description                                                                                                    |
|-----------------------------|----------------------------------------------------------------------------------------------------|
| Agent Overview (Historical) | Shows the operating status of the selected agent in detail. Display this report by clicking the <b>Agent</b> or <b>Host</b> field.                             |
| Agent Detail (Historical)   | Shows the operating status of the selected agent in detail. Display this report by clicking the <b>Agent Op Status</b> or <b>Agent Op Status by Num</b> field. |

### (5) System Overview (Real-Time)

### Outline

The System Overview (Real-Time) report displays an overview of the latest health check results. You can use this report to check the operating status of each agent in table format, or drill down to a detailed report that describes the operating status of a specific agent.

Location

Reports/HealthCheck/Troubleshooting/Real-Time

#### Records

Health Check Detail (PD\_HC)

#### Field

| Field name            | Description                                           |
|-----------------------|-------------------------------------------------------|
| Polling Date and Time | Polling time                                          |
| Agent                 | PFM - Agent or PFM - RM name                          |
| Host                  | PFM - Agent or PFM - RM host name                     |
| Agent Op Status       | Operating status of the agent                         |
| Message Text          | Detailed information about the agent operating status |

### Drilldown reports (field level)

| Report name              | Description                                                                                                    |
|--------------------------|----------------------------------------------------------------------------------------------------|
| Agent Detail (Real-Time) | Shows the operating status of the selected agent in detail. Display this report by clicking the <b>Agent Op Status</b> field. |

### (6) System Overview (Status Change)

#### Synopsis

The System Overview (Status Change) report displays an overview of the health check results. The information in this report is the same as the System Overview (Historical) report, with the exception that the System Overview (Status Change) report only displays fields that have changed. It does not contain a graph. By drilling down to

I. Health Check Agent

another report, you can concentrate on a specific agent or host, or switch to a detailed report that describes the operating status of a specific agent.

### Location

```
Reports/HealthCheck/Status Reporting
Reports/HealthCheck/Troubleshooting/Recent Past
```

### Records

### Health Check Detail (PD\_HC)

### Fields

| Field name            | Description                                           |
|-----------------------|-------------------------------------------------------|
| Polling Date and Time | Polling time                                          |
| Agent                 | PFM - Agent or PFM - RM name                          |
| Host                  | PFM - Agent or PFM - RM host name                     |
| Agent Op Status       | Operating status of the agent                         |
| Message Text          | Detailed information about the agent operating status |

### Drilldown reports (report level)

System Overview (Historical)

### Drilldown reports (field level)

| Report name                    | Description                                                                                                    |
|--------------------------------|----------------------------------------------------------------------------------------------------|
| Agent Overview (Status Change) | Shows the operating status of the selected agent in detail. Display this report by clicking the <b>Agent</b> or <b>Host</b> field. |
| Agent Detail (Historical)      | Shows the operating status of the selected agent in detail. Display this report by clicking the <b>Agent Op Status</b> field.      |

# (7) System Summary (4.0)

### Outline

The System Summary (4.0) report shows the operating status of hosts that make up the system, based on the results of the health check. You can use this report to confirm the operating status of each host in table format, or view a line graph that shows how the total number of hosts and the number of running hosts has changed over time.

Note

Depending on when a host starts or stops operating, the number of operating hosts might have changed, even if Num of Available Hosts (Max) and Num of Available Hosts (Min) have not changed.

Location

Reports/HealthCheck/Monthly Trend

Reports/HealthCheck/Status Reporting

### Records

System Overview (PI\_SYS)

### Field

| Field name                   | Description                                           |
|------------------------------|-------------------------------------------------------|
| Num of Hosts (Max)           | Total number of hosts in the system (maximum)         |
| Num of Available Hosts (Max) | Total number of running hosts in the system (maximum) |

I. Health Check Agent

| Field name                   | Description                                           |
|------------------------------|-------------------------------------------------------|
| Num of Available Hosts (Min) | Total number of running hosts in the system (minimum) |
| % Available Hosts            | Running rate of hosts (%) in the system               |

# (8) Agent Overview (Historical)

### Synopsis

The Agent Overview (Historical) report displays an overview of the health check results. You can use this report to check the operating status of each agent in table format, or view a line graph that shows how the status of each agent has changed over time. Because higher numerical values in the graph represent higher severity levels, you can visually check the source of any problems that might occur. You can also drill down to a detailed report that describes the operating status of a specific agent.

### Location

```
Reports/HealthCheck/Troubleshooting/Recent Past/Drilldown Only
```

### Records

Health Check Detail (PD HC)

### Fields

| Field name            | Description                                           |
|-----------------------|-------------------------------------------------------|
| Polling Date and Time | Polling time                                          |
| Agent                 | PFM - Agent or PFM - RM name                          |
| Host                  | PFM - Agent or PFM - RM host name                     |
| Agent Op Status       | Operating status of the agent                         |
| Message Text          | Detailed information about the agent operating status |

### Drilldown reports (field level)

| Report name               | Description                                                                                                    |
|---------------------------|----------------------------------------------------------------------------------------------------|
| Agent Detail (Historical) | Shows the operating status of the selected agent in detail. Display this report by clicking the Agent <b>Op Status</b> or <b>Agent Op Status by Num</b> field. |

## (9) Agent Overview (Status Change)

### Synopsis

The Agent Overview (Status Change) report displays an overview of the health check results. The information in this report is the same as the Agent Overview (Historical) report, with the exception that the Agent Overview (Status Change) report only displays fields that have changed. It does not contain a graph. You can also drill down from this report to a detailed report that describes the operating status of a specific agent. This report is available as a drilldown report from the System Overview (Status Change) report.

### Location

```
Reports/HealthCheck/Troubleshooting/Recent Past/Drilldown Only
```

### Records

Health Check Detail (PD\_HC)

```
I. Health Check Agent
```

Fields

| Field name            | Description                                           |
|-----------------------|-------------------------------------------------------|
| Polling Date and Time | Polling time                                          |
| Agent                 | PFM - Agent or PFM - RM name                          |
| Host                  | PFM - Agent or PFM - RM host name                     |
| Agent Op Status       | Operating status of the agent                         |
| Message Text          | Detailed information about the agent operating status |

Drilldown reports (field level)

| Report name               | Description                                                                                                    |
|---------------------------|----------------------------------------------------------------------------------------------------|
| Agent Detail (Historical) | Shows the operating status of the selected agent in detail. Display this report by clicking the <b>Agent Op Status</b> field. |

### (10) Host Availability (4.0)

Outline

The Host Availability (4.0) report shows information such as the running time and rate of hosts that make up the system, based on the results of the health check. You can use this report to confirm the operating status of each host in table format, or view a line graph that shows how the running rate of each host has changed over time. This report is available as a drilldown report from the Hosts Availability (4.0) report.

Location

Reports/HealthCheck/Monthly Trend/Drilldown Only Reports/HealthCheck/Status Reporting/Drilldown Only

Records

Host Availability (PI\_HAVL)

Field

| Field name            | Description                                       |
|-----------------------|---------------------------------------------------|
| Host                  | Host name                                         |
| Availability          | Running rate (%)                                  |
| Total Available Time  | Running time within the monitoring time (seconds) |
| Total Monitoring Time | Monitoring time (second)                          |

# (11) Hosts Availability (4.0)

Outline

The Hosts Availability (4.0) report shows information such as the available time and availability of hosts that make up the system, based on the results of the health check. You can use this report to confirm the operating status of each host in table format, or view a line graph that shows how the running rate of each host has changed over time. You can drilldown to concentrate on a detailed report for a specific host.

Location

Reports/HealthCheck/Monthly Trend Reports/HealthCheck/Status Reporting

I. Health Check Agent

### Records

Host Availability (PI\_HAVL)

### Field

| Field name            | Description                                      |
|-----------------------|--------------------------------------------------|
| Host                  | Host name                                        |
| Availability          | Running rate (%)                                 |
| Total Available Time  | Running time within the monitoring time (second) |
| Total Monitoring Time | Monitoring time (second)                         |

### Drilldown reports (field level)

| Report name             | Description                                                                                                    |
|-------------------------|----------------------------------------------------------------------------------------------------|
| Host Availability (4.0) | Shows such information as the running time and running rate of each host constituting the system, based on the results of the health check. To display this report, click the <b>Host</b> field. |

# (12) Hosts Status (Real-Time) (4.0)

### Outline

The Hosts Status (Real-Time) (4.0) report displays the health check result, consolidating the hosts that make up the system.

Location

Reports/HealthCheck/Troubleshooting/Real-Time

### Records

Host Detail (PD\_HOST)

### Field

| Field name            | Description              |
|-----------------------|--------------------------|
| Polling Date and Time | Date and time of polling |
| Host                  | Host name                |
| Status                | Host status              |

# (13) Agent Detail (Historical)

### Synopsis

The Agent Detail (Historical) report displays detailed health check results. This report displays the detailed operating status of agents in list format. You can use this report to view detailed information about a specific agent.

This report is available as a drilldown report from the System Overview (Historical / Status Change) and Agent Overview (Historical / Status Change) reports.

### Location

```
Reports/HealthCheck/Troubleshooting/Recent Past/Drilldown Only
```

### Records

Health Check Detail (PD\_HC)

Fields

| Field name                       | Description                                                                                               |
|----------------------------------|----------------------------------------------------------------------------------------------------|
| Polling Date and Time            | Polling time                                                                                              |
| Agent                            | PFM - Agent or PFM - RM name                                                                              |
| Host                             | PFM - Agent or PFM - RM host name                                                                         |
| Agent Op Status                  | Operating status of the agent                                                                             |
| Collector Op Status              | Operating status of Agent Collector and Remote Monitor Collector services                                 |
| Collector Op Status Last-Updated | Time when the operating status of Agent Collector and Remote Monitor Collector services were last updated |
| Store Op Status                  | Operating status of Agent Store and Remote Monitor Store services                                         |
| Store Op Status Last-Updated     | Time when the operating status of Agent Store and Remote Monitor Store services were last updated         |
| AH Op Status                     | Operating status of the Action Handler service                                                            |
| AH Op Status Last-Updated        | Time when the operating status of the Action Handler service was last updated                             |
| Message Text                     | Detailed information about the agent operating status                                                     |

# (14) Agent Detail (Real-Time)

Synopsis

The Agent Detail (Real-Time) report displays detailed health check results. This report displays the detailed operating status of agents in list format. You can use this report to view detailed information about a specific agent. This report is available as a drilldown report from the System Overview (Real-Time) report.

Location

Reports/HealthCheck/Troubleshooting/Real-Time/Drilldown Only

### Records

Health Check Detail (PD\_HC)

### Fields

| Field name                       | Description                                                                                              |
|----------------------------------|----------------------------------------------------------------------------------------------------|
| Polling Date and Time            | Polling time                                                                                             |
| Agent                            | PFM - Agent or PFM - RM name                                                                             |
| Host                             | PFM - Agent or PFM - RM host name                                                                        |
| Agent Op Status                  | Operating status of the agent                                                                            |
| Collector Op Status              | Operating status of Agent Collector and Remote Monitor Collector services                                |
| Collector Op Status Last-Updated | Time when the operating status of Agent Collector and Remote Monitor Collector services was last updated |
| Store Op Status                  | Operating status of Agent Store and Remote Monitor Store services                                        |
| Store Op Status Last-Updated     | Time when the operating status of Agent Store and Remote Monitor Store services was last updated         |
| AH Op Status                     | Operating status of the Action Handler service                                                           |
| AH Op Status Last-Updated        | Time when the operating status of the Action Handler service was last updated                            |
| Message Text                     | Detailed information about the agent operating status                                                    |

### J. Version Changes

This appendix describes the changes made in the manuals for each version.

### J.1 Changes in version 12-50

- Modified the description of the procedure for deleting PFM Agent or PFM RM settings in *Changing the monitoring* host name of PFM Manager and Changing the monitoring host name of PFM Agent or PFM RM.
- A View Report window of PFM Web Console can now be displayed via monitor startup from a JP1/IM2 event while the user is working with JP1/PFM settings on JP1/IM2 when the product links with JP1/IM2 of version 12-50 or later.

Based on this change, a formula for estimating the size of memory required per login user for displaying a View Report window with the monitor startup and suggestion function of JP1/IM2 was added.

## J.2 Changes in version 12-10<sup>#</sup>

- Google Chrome was supported as the monitoring console's Web browser.
- Changes were made to the procedure for registering PFM Agent or PFM RM.
- The following versions of Internet Explorer and Firefox are now the prerequisite for using the monitoring console:
  - Internet Explorer 11
  - Firefox ESR 68
- Added a note on the jpcwtool https create certreq command.
- Information about displaying the PFM Web Console window from Integrated Operation Viewer of JP1/IM2 (single sign-on) was provided as additional information concerning the number of user accounts that can concurrently log in to PFM Web Console and the maximum number of business groups.
- Information regarding the estimated size of memory needed for the GUI of PFM Web Console was modified.
- Information regarding the size of memory needed for the jpcrpt command provided by PFM Web Console version 11-00 or later was added.
- The following OSs are now supported: PFM - Web Console
  - Red Hat<sup>(R)</sup> Enterprise Linux<sup>(R)</sup> Server 8.1 and later
  - CentOS 8.1 and later
  - Oracle Linux<sup>(R)</sup> Operating System 8.1 and later

### #

These changes include the functions supported after the release of 12-10.

### J.3 Changes in version 12-00<sup>#</sup>

• The following OSs are no longer supported: PFM - Manager and PFM - Web Console

J. Version Changes

- Microsoft(R) Windows Server(R) 2008 R2
- AIX V6.1
- AIX V7.1
- AIX V7.2

PFM - Base

- Microsoft(R) Windows Server(R) 2008 R2
- AIX V6.1
- Solaris 10 (SPARC)
- Notes for usage that were listed in the Release Notes were added.
- Enabled linkage with JP1/IM2.
- Changed the description of how to start the PFM services on agent hosts. In addition, a description of how to stop the PFM services on agent hosts was added.
- Changed the description of the approximate time it takes for all simultaneously started PFM services to start running in normal mode.
- Added a command to set up PFM Web Console (jpcwsvsetup).
- Changed the port numbers to be used with PFM Web Console.
   In addition, a note on the port numbers used with PFM Web Console was added.
- Added the procedure to follow when the automatic stop setting is not specified for Performance Management services in an environment powered by CentOS 7, Linux 7, Oracle Linux 7, SUSE Linux 12, or later versions.
- The description about the system resources that require adjustment of the kernel parameters was added.
- The following OSs are now supported: PFM - Manager and PFM - Base
  - Microsoft<sup>(R)</sup> Windows Server<sup>(R)</sup> 2019
  - SUSE Linux<sup>(R)</sup> Enterprise Server 15
  - Red Hat<sup>(R)</sup> Enterprise Linux<sup>(R)</sup> Server 8.1 and later
  - CentOS 8.1 and later
  - Oracle Linux<sup>(R)</sup> Operating System 8.1 and later

PFM - Web Console

- Microsoft<sup>(R)</sup> Windows Server<sup>(R)</sup> 2019
- SUSE Linux<sup>(R)</sup> Enterprise Server 15
- Added information regarding the prerequisite version of JP1/Base when users are to log in to PFM Manager version 11-00 or later in JP1 authentication mode (with SSL communication enabled).

#### #

These changes include the functions supported after the release of 12-00.

### J.4 Changes in version 11-50

- Added the auto alarm bind function.
- J. Version Changes

- Added a section that deals with the design of the operation of large systems.
- The path to the location to which to store commands is now added to the Windows system environment variable PATH during the installation of the Performance Management programs.
- Deleted how to increase the upper limit of connected PFM Agents and PFM RMs.

### J.5 Changes in version 11-10

- The following OSs are now supported:
  - AIX V7.2
  - Microsoft(R) Windows Server(R) 2016
- From the event console window of JP1/IM, you can now display Performance Management reports about an event source host even if the reports have not been associated with alarms..
- By linking Performance Management with JP1/AJS3, you can now display Performance Management reports about a job execution host from the Dashboard window.
- The description of the triggers for sending alarms was changed.

### J.6 Changes in version 11-01

- Restart of the Performance Management services is now unnecessary if the information about the local host is not changed after editing the jpchosts file.
- Logout from PFM Web Console was added as a trigger for Performance Management to output action log data.

### J.7 Changes in version 11-00

### (1) Changes from manual 3021-3-041-30(E) to manual 3021-3-A37(E)

- The following OSs are no longer supported: PFM - Manager and PFM - Web Console
  - Microsoft<sup>(R)</sup> Windows Server<sup>(R)</sup> 2003 (include R2)
  - Microsoft<sup>(R)</sup> Windows Server<sup>(R)</sup> 2008 (except for R2)
  - AIX 6 (32bit)
  - AIX 7 (32bit)
  - HP-UX 11i V3 (IPF)
  - Red Hat<sup>(R)</sup> Enterprise Linux<sup>(R)</sup> 5 (x86)
  - Red Hat<sup>(R)</sup> Enterprise Linux<sup>(R)</sup> 5 (AMD/Intel 64)
  - Red Hat<sup>(R)</sup> Enterprise Linux<sup>(R)</sup> 5 Advanced Platform (AMD/Intel 64)
  - Red Hat<sup>(R)</sup> Enterprise Linux<sup>(R)</sup> 5 Advanced Platform (x86)
  - Red Hat<sup>(R)</sup> Enterprise Linux<sup>(R)</sup> Server 6 (32-bit x86)

J. Version Changes

• Solaris 10

### PFM - Base

- Microsoft<sup>(R)</sup> Windows Server<sup>(R)</sup> 2003 (include R2)
- Microsoft<sup>(R)</sup> Windows Server<sup>(R)</sup> 2008 (except for R2)
- AIX 6 (32bit)
- AIX 7 (32bit)
- Red Hat<sup>(R)</sup> Enterprise Linux<sup>(R)</sup> 5 (x86)
- Red Hat<sup>(R)</sup> Enterprise Linux<sup>(R)</sup> 5 (AMD/Intel 64)
- Red Hat<sup>(R)</sup> Enterprise Linux<sup>(R)</sup> Server 6 (32-bit x86)
- The following OSs are now supported:
  - CentOS 6.1 (x64) and later
  - CentOS 7.1 and later
  - Red Hat<sup>(R)</sup> Enterprise Linux<sup>(R)</sup> Server 7.1 and later
  - Oracle Linux<sup>(R)</sup> Operating System 6.1 (x64) and later
  - Oracle Linux<sup>(R)</sup> Operating System 7.1 and later
  - SUSE Linux<sup>(R)</sup> Enterprise Server 12
- The product name was changed from JP1/ITSLM to JP1/SLM.
- Linkage to network management products (NNM) was abolished.
- ODBC-compliant application programs were abolished.
- Servers at multiple sites can now be monitored.
- Environments that utilize OpenStack can now be monitored.
- Monitored targets can now be automatically added or deleted in linkage with JP1/AO.
- Encrypted communication can now be used to connect from a web browser to the monitoring console server.
- The following languages were added to the list of languages that can be used in Performance Management:
  - Korean
  - Spanish
  - Chinese (Simplified Chinese)
  - German
  - French
  - Russian
- A procedure was added for setting up a language environment for a host on which PFM Manager is installed.
- A procedure for setting up a local host name was added to the IP address setup procedure.
- A date format was added for each language.
- An explanation was added on how to estimate the memory size for the View Server service (11-00 or later).
- A procedure was added for upgrading PFM Web Console.
- Notes on migration (to 11-00 or later) were added.
- A procedure was added for performing unsetup when a network management product (NNM) is linked.

J. Version Changes

## (2) Changes from manual 3021-3-347-20(E) to manual 3021-3-A37(E)

- The following OSs are no longer supported: PFM - Manager and PFM - Web Console
  - Microsoft<sup>(R)</sup> Windows Server<sup>(R)</sup> 2003 (include R2)
  - Microsoft<sup>(R)</sup> Windows Server<sup>(R)</sup> 2008 (except for R2)
  - AIX 6 (32bit)
  - AIX 7 (32bit)
  - HP-UX 11i V3 (IPF)
  - Red Hat<sup>(R)</sup> Enterprise Linux<sup>(R)</sup> 5 (x86)
  - Red Hat<sup>(R)</sup> Enterprise Linux<sup>(R)</sup> 5 (AMD/Intel 64)
  - Red Hat<sup>(R)</sup> Enterprise Linux<sup>(R)</sup> 5 Advanced Platform (AMD/Intel 64)
  - Red Hat<sup>(R)</sup> Enterprise Linux<sup>(R)</sup> 5 Advanced Platform (x86)
  - Red Hat<sup>(R)</sup> Enterprise Linux<sup>(R)</sup> Server 6 (32-bit x86)
  - Solaris 10

### PFM - Base

- Microsoft<sup>(R)</sup> Windows Server<sup>(R)</sup> 2003 (include R2)
- Microsoft<sup>(R)</sup> Windows Server<sup>(R)</sup> 2008 (except for R2)
- AIX 6 (32bit)
- AIX 7 (32bit)
- Red Hat<sup>(R)</sup> Enterprise Linux<sup>(R)</sup> 5 (x86)
- Red Hat<sup>(R)</sup> Enterprise Linux<sup>(R)</sup> 5 (AMD/Intel 64)
- Red Hat<sup>(R)</sup> Enterprise Linux<sup>(R)</sup> Server 6 (32-bit x86)
- The following OSs are now supported:
  - CentOS 6.1 (x64) and later
  - CentOS 7.1 and later
  - Red  $Hat^{(R)}$  Enterprise Linux<sup>(R)</sup> Server 7.1 and later
  - Oracle Linux<sup>(R)</sup> Operating System 6.1 (x64) and later
  - Oracle Linux<sup>(R)</sup> Operating System 7.1 and later
  - SUSE Linux<sup>(R)</sup> Enterprise Server 12
- The following products have been added as monitoring agents:
  - PFM Agent for Cosminexus
  - PFM Agent for DB2
  - PFM Agent for Domino
  - PFM Agent for Exchange Server
  - PFM Agent for HiRDB
  - PFM Agent for IIS
- J. Version Changes

- PFM Agent for OpenTP1
- PFM Agent for WebLogic Server
- PFM Agent for WebSphere Application Server
- JP1 Version 11 Performance Management: Getting Started (Operation and Performance Management) was added as a manual that can be referenced from the Help window.
- The product name was changed from JP1/ITSLM to JP1/SLM.
- Linkage to network management products (NNM) was abolished.
- ODBC-compliant application programs were abolished.
- Servers at multiple sites can now be monitored.
- Environments that utilize OpenStack can now be monitored.
- Monitored targets can now be automatically added or deleted in linkage with JP1/AO.
- Encrypted communication can now be used to connect from a web browser to the monitoring console server.
- The following languages were added to the list of languages that can be used in Performance Management:
  - Korean
  - Spanish
  - German
  - French
  - Russian
- A procedure was added for setting up a language environment for a host on which PFM Manager is installed.
- A procedure for setting up a local host name was added to the IP address setup procedure.
- A date format was added for each language.
- An explanation was added on how to estimate the memory size for the View Server service (11-00 or later).
- A procedure was added for upgrading PFM Web Console.
- Notes on migration (to 11-00 or later) were added.
- A procedure was added for performing unsetup when a network management product (NNM) is linked.

## J.8 Changes in version 10-50

## (1) Changes in manual 3021-3-041-30(E)

Note: The changes include the functions that were added between version 10-10 and version 10-50.

- The following OS is now supported:
  - Microsoft<sup>(R)</sup> Windows Server<sup>(R)</sup> 2012 R2 Datacenter
  - Microsoft<sup>(R)</sup> Windows Server<sup>(R)</sup> 2012 R2 Standard
- The function for obtaining a list of settings is now supported.
- The function that prioritizes the collection of historical data over the display of real-time reports (history collection priority function) is now supported.
- The monitoring suspension function is now supported.

J. Version Changes

- JP1/Performance Management Getting Started was added as a manual that can be referenced from the Help window.
- The synchronous execution controller for actions is now supported.
- The dispersion of the reconnection is now supported.
- The common account information function is now supported.
- Japanese UTF-8 can now be used for the LANG environment variable of the following OSs in PFM Web Console:
  - HP-UX
  - Solaris
  - AIX

# (2) Changes in manual 3021-3-347-20(E)

Note: The changes include the functions that were added between version 10-10 and version 10-50.

- The following OS is now supported:
  - Microsoft<sup>(R)</sup> Windows Server<sup>(R)</sup> 2012 R2 Datacenter
  - Microsoft<sup>(R)</sup> Windows Server<sup>(R)</sup> 2012 R2 Standard
- The function for obtaining a list of settings is now supported.
- The function that prioritizes the collection of historical data over the display of real-time reports (history collection priority function) is now supported.
- The monitoring suspension function is now supported.
- The synchronous execution controller for actions is now supported.
- The dispersion of the reconnection is now supported.
- The common account information function is now supported.

## J.9 Changes in version 10-10

## (1) Changes in manual 3021-3-041-20(E)

- The following OSs are now supported:
  - Red Hat<sup>(R)</sup> Enterprise Linux<sup>(R)</sup> 5 (x86)
  - Red Hat<sup>(R)</sup> Enterprise Linux<sup>(R)</sup> 5 (AMD/Intel 64)
- A multiple-monitoring configuration is now supported.
- Instance-specific monitoring of the operating status is now supported.

## (2) Changes in manual 3021-3-347-10(E)

- The following OSs are now supported:
  - Red Hat<sup>(R)</sup> Enterprise Linux<sup>(R)</sup> 5 (x86)
  - Red Hat<sup>(R)</sup> Enterprise Linux<sup>(R)</sup> 5 (AMD/Intel 64)
- A multiple-monitoring configuration is now supported.

J. Version Changes

• Instance-specific monitoring of the operating status is now supported.

# J.10 Changes in version 10-00

### (1) Changes in manual 3021-3-041-10(E)

- The following OSs are no longer supported:
  - HP-UX 11i V2 (IPF)
  - Solaris 9 (SPARC)
  - Solaris 10 (x64)
  - Solaris 10 (x86)
  - AIX 5L V5.3
  - Red Hat<sup>(R)</sup> Enterprise Linux<sup>(R)</sup> AS 4 (AMD64 & Intel EM64T)
  - Red Hat<sup>(R)</sup> Enterprise Linux<sup>(R)</sup> AS 4 (IPF)
  - Red Hat<sup>(R)</sup> Enterprise Linux<sup>(R)</sup> AS 4 (x86)
  - Red Hat<sup>(R)</sup> Enterprise Linux<sup>(R)</sup> ES 4 (AMD64 & Intel EM64T)
  - Red Hat<sup>(R)</sup> Enterprise Linux<sup>(R)</sup> ES 4 (x86)
  - Red Hat<sup>(R)</sup> Enterprise Linux<sup>(R)</sup> 5 (AMD/Intel 64)
  - Red Hat<sup>(R)</sup> Enterprise Linux<sup>(R)</sup> 5 (IPF)
  - Red Hat<sup>(R)</sup> Enterprise Linux<sup>(R)</sup> 5 (x86)
  - Red  $Hat^{(R)}$  Enterprise Linux<sup>(R)</sup> 5 Advanced Platform (AMD/Intel 64)
  - Red Hat<sup>(R)</sup> Enterprise Linux<sup>(R)</sup> 5 Advanced Platform (IPF)
  - Red Hat<sup>(R)</sup> Enterprise Linux<sup>(R)</sup> 5 Advanced Platform (x86)
- The following OSs are now supported:
  - Red Hat<sup>(R)</sup> Enterprise Linux<sup>(R)</sup> Server 6 (64-bit x86\_64)
  - Red Hat<sup>(R)</sup> Enterprise Linux<sup>(R)</sup> Server 6 (32-bit x86)
  - Microsoft<sup>(R)</sup> Windows Server<sup>(R)</sup> 2012 Datacenter
  - Microsoft<sup>(R)</sup> Windows Server<sup>(R)</sup> 2012 Standard
- Performance Management can now be linked with JP1/IT Service Level Management.
- Performance data can now be collected even in an IPv6 environment.
- Limit values were added to the refine search text box.
- Notes on the time settings for monitored machines were added.
- Supplemental notes were added to the PFM Manager setup procedure.
- Settings in the initialization file (config.xml) were added.
- Version 10-00 was added as a compatible version in a system configuration.

J. Version Changes

# (2) Changes in manual 3021-3-347(E)

- The following OSs are no longer supported:
  - HP-UX 11i V2 (IPF)
  - Solaris 9 (SPARC)
  - Solaris 10 (x64)
  - Solaris 10 (x86)
  - AIX 5L V5.3
  - Red Hat<sup>(R)</sup> Enterprise Linux<sup>(R)</sup> AS 4 (AMD64 & Intel EM64T)
  - Red Hat<sup>(R)</sup> Enterprise Linux<sup>(R)</sup> AS 4 (IPF)
  - Red Hat<sup>(R)</sup> Enterprise Linux<sup>(R)</sup> AS 4 (x86)
  - Red Hat<sup>(R)</sup> Enterprise Linux<sup>(R)</sup> ES 4 (AMD64 & Intel EM64T)
  - Red Hat<sup>(R)</sup> Enterprise Linux<sup>(R)</sup> ES 4 (x86)
  - Red Hat<sup>(R)</sup> Enterprise Linux<sup>(R)</sup> 5 (AMD/Intel 64)
  - Red Hat<sup>(R)</sup> Enterprise Linux<sup>(R)</sup> 5 (IPF)
  - Red Hat<sup>(R)</sup> Enterprise Linux<sup>(R)</sup> 5 (x86)
  - Red Hat<sup>(R)</sup> Enterprise Linux<sup>(R)</sup> 5 Advanced Platform (AMD/Intel 64)
  - Red Hat<sup>(R)</sup> Enterprise Linux<sup>(R)</sup> 5 Advanced Platform (IPF)
  - Red Hat<sup>(R)</sup> Enterprise Linux<sup>(R)</sup> 5 Advanced Platform (x86)
- The following OSs are now supported:
  - Red Hat<sup>(R)</sup> Enterprise Linux<sup>(R)</sup> Server 6 (64-bit x86\_64)
  - Red Hat<sup>(R)</sup> Enterprise Linux<sup>(R)</sup> Server 6 (32-bit x86)
  - Microsoft<sup>(R)</sup> Windows Server<sup>(R)</sup> 2012 Datacenter
  - Microsoft<sup>(R)</sup> Windows Server<sup>(R)</sup> 2012 Standard
- Performance Management can now be linked with JP1/IT Service Level Management.
- Performance data can now be collected even in an IPv6 environment.
- Limit values were added to the refine search text box.
- Notes on the time settings for monitored machines were added.
- Supplemental notes were added to the PFM Manager setup procedure.
- Settings in the initialization file (config.xml) were added.
- Version 10-00 was added as a compatible version in a system configuration.

J. Version Changes

# J.11 Changes in version 09-50

# (1) Changes in manual 3020-3-R31-31(E)

- The access control function based on business groups was added, and a monitoring range can now be set for each user.
- Business group ordinary user was added to the Performance Management user permissions.
- Process monitoring can now be set by using the following commands:
  - jpcprocdef create Command for creating and editing application definitions
  - jpcprocdef delete Command for deleting application definitions
  - jpcprocdef list Command for listing the definition names of application definitions
  - jpcprocdef output Command for outputting the contents of application definitions
- Business groups can be created and edited by using the following commands:
  - jpcconf bgdef check Command for checking the contents of a business group definition file
  - jpcconf bgdef delete Command for deleting business group definition information
  - jpcconf bgdef display Command for displaying business group definition information
  - jpcconf bgdef export Command for exporting business group definition information to a file
  - jpcconf bgdef import Command for importing business group definition information from a file
  - jpcconf bgdef list Command for listing business group names
- Service information registered in PFM Manager and PFM Web Console can now be synchronized by using the jpctool service sync command.
- The target host for command operations can now be limited by using the following options:
  - Option for limiting remote operation of Agent hosts
  - Option for restricting viewing of service information from Agent hosts
- The user-created alarm table and the alarm table in the monitoring template can now be displayed as separate trees.
- When business groups are used, the maximum number of events that can be cached can now be specified in PFM Web Console.
- The default series colors used in graphs were changed.
- The following items related to graph display can now be specified:
  - Graph series colors

J. Version Changes

- Graph series colors that are not used in pie charts
- Plot size for displaying line graphs
- Order of the items displayed in the legend of clustered bar charts
- Graph type displayed in the foreground of combination reports
- Decimal places in the data labels displayed at tick marks in graphs
- Whether digits are delimited by commas in the data labels displayed at tick marks in graphs
- The data values corresponding to plots in graphs can now be displayed in tool tips by using the Autolabel function.
- A problem with alarm deletion during refreshing of alarms has been resolved.
- A method for importing the attribute values of bookmark names that are specified in the input parameter file of the jpcrpt command can now be specified.
- The maximum number of alarms that can be defined per alarm table was changed from 50 to 250.
- The appearances of graphs was changed.
- Depending on the check status of an agent's alarm status, the following message texts are now output as agent events:
  - State change (Unconfirmed)
  - State information
  - State information (Unconfirmed)
- The value obtained in the Host Op Status field of the Health Check Detail record of the health check agent was changed.
- A list of command storage locations was added.

# J.12 Changes in version 09-10

# (1) Changes in manual 3020-3-R31-21(E)

- Referencing of the Agents tree by users with the general user permission can now be limited.
- The setup command can now be executed in the non-interactive mode.
- The Agents tree can now be created and edited by using the following commands:
  - jpcconf agttree export Command for exporting the Agents tree definition file
  - jpcconf agttree import
    - Command for importing the Agents tree definition file
- A description of the health check function settings applicable when PFM Manager version 09-00 or later is installed was added.
- Internet Explorer 8.0 was supported as the monitoring console's Web browser.
- Whether multiple logins to PFM Web Console by the same user is allowed can now be specified.
- Cache data retained in memory during report display can now be output to a file.
- The maximum number of rows of table data that can be displayed in a report print screen and a report in HTML format can now be restricted.
- A report can now be split into multiple pages when there are many items in the legend.

J. Version Changes

- Process monitoring of PFM Agent for Platform and PFM RM for Platform can now be specified from the Agents tree.
- The maximum number of drilldown data items in graphs can now be restricted.
- When JP1 events are issued, the default Action Handler service that is displayed in the PFM Web Console's New Alarm > Action Definition window or Edit > Action Definition window can now be selected.
- When multi-instance records are monitored with alarms, a notification can now be sent when the field values return to the normal range.
- A formula for estimating the disk space required for storing event data in the Store database of the Master Store service was added.
- The following items were added to the health check agent's data model:
  - Format of record explanations
  - List of ODBC key fields
  - Summary rules
  - List of data types
  - Field values
  - Fields that are output when data is exported from the Store database

### J.13 Changes in version 09-00

## (1) Changes in manual 3020-3-R31-01(E)

• The following program product was added to the Performance Management products. It is also targeted for remote monitoring:

PFM - RM

- JP1 system events or agent events issue notification can now be used for all events that occur in the Performance Management services.
- The product name display function was added. This allows the user to specify and display service keys and service IDs in a new format.
- New commands were added. These commands are compatible with commands in version 08-11 or earlier. Option formats have also been unified.
- The recent operating status of the entire system and all services can now be monitored in a View Summary window.
- The tiling display function was added. This allows you to display the graphs of multiple historical reports as thumbnails.
- The field search function was added. You can use this function to specify keywords with the information you want to set in alarms or reports, and search monitored items by the keyword.
- The quick-guide function was added. This function allows you to display reports without performing the conventional procedures used to define reports. The procedures for defining alarms have also simplified.
- The definitions of displayed reports can now be edited in the View Report window.
- The procedures for changing the operating host name for Performance Management products have been simplified.
- Starting and stopping PFM Manager, PFM Base, and PFM Web Console services can now be linked.
- Internet Explorer 7.0 and Firefox 3 are now supported as monitoring console Web browsers.

J. Version Changes

- Mozilla was excluded as a supported Web browser for the monitoring console.
- A monitoring agent for virtual environments was added.
- Remote monitors for Windows, UNIX, Oracle, and Microsoft SQL Server were added.
- The name solution set was changed to monitoring template.
- The alarm table in the monitoring template of the health check agent was changed from version 8.11 to 8.50 and 09.00.
- The alarm table in the monitoring template of the health check agent has been renamed as follows: PFM HealthCheck Template Alarms
- Microsoft(R) Windows Server(R) 2008 is now supported.
- Graph images for reports can now be displayed after time correction.
- Bookmarks and combination bookmarks can now be configured with the jpcbdef command.
- PFM services that previously stopped abnormally during operation can now be automatically restarted.
- Multiple alarm tables can now be bound to a monitoring agent.
- Performance Management can now be used in an environment containing multiple hosts having the same name.
- Performance Management setup was simplified.
- PFM Web Console can now be used in a UNIX environment.
- A description was appended. The appended description now states Solaris patches must be installed for version 09-00 or later.
- The data model versions for the health check agent now include version 5.0. Because of this, PI\_HAVL, PD\_HOST, and PI\_SYS records were added.
- The alarm table versions in the monitoring template for the health check agent now include version 09.00. Because of this, Host Status Change, Host Not Available, Service Status Change, Service Abnormal (A), and Service Abnormal (S) alarms were added.
- The monitoring template reports for the health check agent now includes Host Availability (4.0), Hosts Availability (4.0), Hosts Status (Real-Time) (4.0), and System Summary (4.0).
- For JP1 Version 9 JP1/Performance Management, the manual contents of the old edition *Job Management Partner 1 Version 8 Job Management Partner 1/Performance Management System Configuration and User's Guide* (3020-3-K61-40(E)) have been divided into the following two manuals.
  - Job Management Partner 1 Version 9 Job Management Partner 1/Performance Management Planning and Configuration Guide (3020-3-R31(E))
  - Job Management Partner 1 Version 9 Job Management Partner 1/Performance Management User's Guide (3020-3-R32(E))

Correspondence between the *Job Management Partner 1 Version 8 Job Management Partner 1/Performance Management System Configuration and User's Guide* (3020-3-K61-40(E)) and the *Job Management Partner 1 Version 9 Job Management Partner 1/Performance Management Planning and Configuration Guide* (3020-3-R31(E)) is described below:

| Job Management Partner 1 Version 8 Job Management Partner<br>1/Performance Management System Configuration and User's<br>Guide (3020-3-K61-40(E)) | Job Management Partner 1 Version 9 Job Management<br>Partner 1/Performance Management Planning and<br>Configuration Guide (3020-3-R31(E)) |
|----------------------------------------------------------------------------------------------------|----------------------------------------------------------------------------------------------------|
| PART 1: Overview                                                                                                    | PART 1: Overview                                                                                                    |
| 1. Overview of Performance Management                                                                                                    | 1. Overview of Performance Management                                                                                                    |
| 2. Using Performance Management                                                                                                    | 2. Using Performance Management                                                                                                    |

J. Version Changes

JP1/Performance Management Planning and Configuration Guide

| Job Management Partner 1 Version 8 Job Management Partner<br>1/Performance Management System Configuration and User's<br>Guide (3020-3-K61-40(E)) | Job Management Partner 1 Version 9 Job Management<br>Partner 1/Performance Management Planning and<br>Configuration Guide (3020-3-R31(E)) |
|----------------------------------------------------------------------------------------------------|----------------------------------------------------------------------------------------------------|
| PART 2: Design                                                                                                    | PART 2: Design                                                                                                    |
| 3. Design of Operation Monitoring Systems that Use Performance Management                                                                         | 3. Design of Operation Monitoring Systems that Use Performance<br>Management                                                              |
| 4. Performance Management Functions                                                                                                    | 4. Performance Management Functions                                                                                                    |
| PART 3: Configuration                                                                                                    | PART 3: Configuration                                                                                                    |
| 5. Installation and Setup (in Windows)                                                                                                    | 5. Installation and Setup (in Windows)                                                                                                    |
| 6. Installation and Setup (in UNIX)                                                                                                    | 6. Installation and Setup (in UNIX)                                                                                                    |
| PART 4: Operation                                                                                                    | Moved into the Job Management Partner 1 Version 9 Job                                                                                     |
| 7. Starting and Stopping Performance Management                                                                                                   | <i>Management Partner 1/Performance Management User's Guide</i> (3020-3-R32(E)).                                                          |
| 8. Managing User Accounts                                                                                                    |                                                                                                    |
| 9. Monitoring Agents                                                                                                    |                                                                                                    |
| 10. Managing Operation Monitoring Data                                                                                                    |                                                                                                    |
| 11. Creation of Reports for Operation Analysis                                                                                                    |                                                                                                    |
| 12 Operation Monitoring with Alarms                                                                                                    |                                                                                                    |
| 13. Displaying Events                                                                                                    |                                                                                                    |
| 14. Backing Up and Restoring Data                                                                                                    |                                                                                                    |
| PART 5: System Linkage                                                                                                    |                                                                                                    |
| 15. Construction and Operation with a Cluster System                                                                                              |                                                                                                    |
| 16. Operation Monitoring Linked with the Integrated Management<br>Product JP1/IM                                                                  |                                                                                                    |
| 17. Linking with Network Node Manager (NNM) for Operation Monitoring                                                                              |                                                                                                    |
| 18. Linking with ODBC-Compliant Application Programs for Operation Analysis                                                                       |                                                                                                    |
| PART 6: Troubleshooting                                                                                                    |                                                                                                    |
| 19. Detecting Problems within Performance Management                                                                                              |                                                                                                    |
| 20. Error Handling Procedures                                                                                                    |                                                                                                    |
| Appendix A. Limits                                                                                                    | Appendix A. Limits                                                                                                    |
| Appendix B. Naming Rules                                                                                                    | Appendix B. Naming Rules                                                                                                    |
| Appendix C. System Estimates                                                                                                    | Appendix C. System Estimates                                                                                                    |
| Appendix D. Kernel Parameter List                                                                                                    | Appendix D. Kernel Parameter List                                                                                                    |
| Appendix E. Migration Steps and Notes on Migration                                                                                                | Appendix E. Migration Steps and Notes on Migration                                                                                        |
| Appendix F. Version Compatibility                                                                                                    | Appendix F. Version Compatibility                                                                                                    |
| Appendix G. Outputting Action Log Data                                                                                                    | Appendix G. Outputting Action Log Data                                                                                                    |
| Appendix H. Health Check Agent                                                                                                    | Appendix H. Health Check Agent                                                                                                    |
| Appendix I. Version Changes                                                                                                    | Appendix I. Version Changes                                                                                                    |

JP1/Performance Management Planning and Configuration Guide

| Job Management Partner 1 Version 8 Job Management Partner | Job Management Partner 1 Version 9 Job Management |
|-----------------------------------------------------------|---------------------------------------------------|
| 1/Performance Management System Configuration and User's  | Partner 1/Performance Management Planning and     |
| Guide (3020-3-K61-40(E))                                  | Configuration Guide (3020-3-R31(E))               |
| Appendix J. Glossary                                      | Appendix J. Glossary                              |

This appendix provides reference information, including various conventions, for this manual.

## K.1 Related publications

This manual is part of a related set of manuals. The manuals in the set are listed below (with the manual numbers).

For JP1/Performance Management:

- JP1 Version 12 Performance Management: Getting Started (3021-3-D75(E))
- JP1 Version 12 JP1/Performance Management User's Guide (3021-3-D77(E))
- JP1 Version 12 JP1/Performance Management Reference (3021-3-D78(E))
- JP1 Version 12 JP1/Performance Management Remote Monitor for Platform (3021-3-D79(E))
- JP1 Version 12 JP1/Performance Management Remote Monitor for Virtual Machine (3021-3-D80(E))
- JP1 Version 12 JP1/Performance Management Remote Monitor for Oracle (3021-3-D81(E))
- JP1 Version 12 JP1/Performance Management Remote Monitor for Microsoft<sup>(R)</sup> SQL Server (3021-3-D82(E))
- JP1 Version 12 JP1/Performance Management Agent Option for Platform (3021-3-D83(E)), for Windows systems
- JP1 Version 12 JP1/Performance Management Agent Option for Platform (3021-3-D84(E)), for UNIX systems
- JP1 Version 12 JP1/Performance Management Agent Option for Oracle<sup>#</sup> (3021-3-D85)
- JP1 Version 12 JP1/Performance Management Agent Option for Microsoft(R) SQL Server<sup>#</sup> (3021-3-D86)
- JP1 Version 11 JP1/Performance Management Agent Option for HiRDB<sup>#</sup> (3021-3-D87)
- JP1 Version 11 JP1/Performance Management Agent Option for Enterprise Applications (3021-3-D88(E))
- JP1 Version 12 JP1/Performance Management Agent Option for Microsoft(R) Exchange Server<sup>#</sup> (3021-3-D89)
- JP1 Version 12 JP1/Performance Management Agent Option for Microsoft(R) Internet Information Server<sup>#</sup> (3021-3-D90)
- JP1 Version 12 JP1/Performance Management Agent Option for OpenTP1<sup>#</sup> (3021-3-D91)
- JP1 Version 11 JP1/Performance Management Agent Option for Service Response (3021-3-A53(E))
- JP1 Version 11 JP1/Performance Management Agent Option for IBM DB2<sup>#</sup> (3021-3-A56)
- JP1 Version 11 JP1/Performance Management Agent Option for IBM Lotus Domino<sup>#</sup> (3021-3-A59)
- JP1 Version 11 JP1/Performance Management Agent Option for IBM WebSphere Application Server<sup>#</sup> (3021-3-A62)
- JP1 Version 11 JP1/Performance Management Agent Option for Oracle(R) WebLogic Server<sup>#</sup> (3021-3-A63)
- JP1 Version 11 JP1/Performance Management Agent Option for uCosminexus Application Server<sup>#</sup> (3021-3-A64)
- JP1 Version 10 JP1/Performance Management Agent Option for JP1/AJS3<sup>#</sup> (3021-3-063)
- JP1 Version 10 JP1/Performance Management Agent Option for IBM WebSphereMQ<sup>#</sup> (3021-3-071)
- Job Management Partner 1/Performance Management Agent Option for Virtual Machine (3020-3-R50(E))

K. Reference Material for This Manual

JP1/Performance Management Planning and Configuration Guide

For JP1:

- JP1 Version 12 JP1/Automatic Job Management System 3 Configuration Guide (3021-3-D24(E))
- JP1 Version 12 JP1/Automatic Operation Service Template Developer's Guide (3021-3-D05(E))
- JP1 Version 12 JP1/Automatic Operation Service Template Reference (3021-3-D07(E))
- JP1 Version 12 JP1/Base User's Guide (3021-3-D65(E))
- JP1 Version 12 Integrated Management: Getting Started (3021-3-D50(E))
- JP1 Version 12 JP1/Integrated Management 2 Manager Overview and System Design Guide (3021-3-D51(E))
- JP1 Version 12 JP1/Integrated Management 2 Manager Configuration Guide (3021-3-D52(E))
- JP1 Version 12 JP1/Integrated Management 2 Manager Administration Guide (3021-3-D53(E))
- JP1 Version 12 JP1/Integrated Management 2 Manager GUI Reference (3021-3-D54(E))
- JP1 Version 12 JP1/Integrated Management 2 Manager Command and Definition File Reference (3021-3-D55(E))
- JP1 Version 12 JP1/Integrated Management 2 Manager Messages (3021-3-D56(E))
- JP1 Version 11 JP1/Service Level Management (3021-3-A32(E))
- Job Management Partner 1/Software Distribution Administrator's Guide Volume 1 (3020-3-S81(E)), for Windows systems
- *Job Management Partner 1/Software Distribution Client Description and User's Guide* (3020-3-S85(E)), for UNIX systems
- Job Management Partner 1/Software Distribution SubManager Description and Administrator's Guide (3020-3-L42(E))
- Job Management Partner 1/Software Distribution Manager (3000-3-841(E))

#: This manual is available only in Japanese.

### K.2 Conventions: Abbreviations for product names

This manual uses the following abbreviations for product names:

| Abbreviation |                    | Full name or meaning                            |  |
|--------------|--------------------|-------------------------------------------------|--|
| AIX          |                    | AIX V7.1                                        |  |
|              |                    | AIX V7.2                                        |  |
| Firefox      |                    | Firefox <sup>(R)</sup>                          |  |
| HP-UX        |                    | HP-UX 11i V3 (IPF)                              |  |
| IPF          |                    | Itanium <sup>(R)</sup> Processor Family         |  |
| J2EE         |                    | Java(TM) 2 Platform, Enterprise Edition         |  |
| JP1/AJS      | JP1/AJS3           | JP1/Automatic Job Management System 3           |  |
|              | JP1/AJS3 - Agent   | JP1/Automatic Job Management System 3 - Agent   |  |
|              | JP1/AJS3 - Manager | JP1/Automatic Job Management System 3 - Manager |  |
|              | JP1/AJS3 - View    | JP1/Automatic Job Management System 3 - View    |  |

JP1/Performance Management Planning and Configuration Guide

| Abbreviation                    |                        |                         | Full name or meaning                                                                        |  |
|---------------------------------|------------------------|-------------------------|---------------------------------------------------------------------------------------------|--|
| JP1/AJS                         | JP1/AJS3 - Web Console |                         | JP1/Automatic Job Management System 3 - Web<br>Console                                      |  |
| JP1/AO                          |                        | JP1/Automatic Operation |                                                                                             |  |
| JP1/Base                        |                        |                         | JP1/Base                                                                                    |  |
| JP1/IM                          | JP1/IM2                |                         | JP1/Integrated Management 2                                                                 |  |
|                                 | JP1/IM - Manager       |                         | JP1/Integrated Management - Manager                                                         |  |
|                                 |                        |                         | JP1/Integrated Management 2 - Manager                                                       |  |
|                                 | JP1/IM - View          |                         | JP1/Integrated Management - View                                                            |  |
|                                 |                        |                         | JP1/Integrated Management 2 - View                                                          |  |
| JP1/ITSLM<br>(10-50 or earlier) | JP1/ITSLM - Manager    |                         | Job Management Partner 1/IT Service Level<br>Management - Manager                           |  |
|                                 | JP1/ITSLM - UR         |                         | Job Management Partner 1/IT Service Level<br>Management - User Response                     |  |
| JP1/SLM                         | JP1/SLM - Manager      |                         | JP1/Service Level Management - Manager                                                      |  |
|                                 | JP1/SLM - UR           |                         | JP1/Service Level Management - User Response                                                |  |
| JP1/Software Distribu           | tion                   |                         | Job Management Partner 1/Software Distribution Clien                                        |  |
|                                 |                        |                         | Job Management Partner 1/Software Distribution Manager                                      |  |
|                                 |                        |                         | Job Management Partner 1/Software Distribution SubManager                                   |  |
| JP1/SS                          |                        |                         | JP1/Service Support                                                                         |  |
| Linux                           | CentOS                 | CentOS 6 (x64)          | CentOS 6.1 (x64) and later                                                                  |  |
|                                 |                        | CentOS 7                | CentOS 7.1 and later                                                                        |  |
|                                 |                        | CentOS 8                | CentOS 8.1 and later                                                                        |  |
|                                 | Linux 6 (x64)          |                         | Red Hat <sup>(R)</sup> Enterprise Linux <sup>(R)</sup> Server 6.1 (64-bit x86_64) and later |  |
|                                 | Linux 7                |                         | Red Hat <sup>(R)</sup> Enterprise Linux <sup>(R)</sup> Server 7.1 and later                 |  |
|                                 | Linux 8                |                         | Red Hat <sup>(R)</sup> Enterprise Linux <sup>(R)</sup> Server 8.1 and later                 |  |
|                                 | Oracle Linux           | Oracle Linux 6 (x64)    | Oracle Linux <sup>(R)</sup> Operating System 6.1 (x64) and later                            |  |
|                                 |                        | Oracle Linux 7          | Oracle Linux <sup>(R)</sup> Operating System 7.1 and later                                  |  |
|                                 |                        | Oracle Linux 8          | Oracle Linux <sup>(R)</sup> Operating System 8.1 and later                                  |  |
|                                 | SUSE Linux             | SUSE Linux 12           | SUSE Linux <sup>(R)</sup> Enterprise Server 12                                              |  |
|                                 |                        | SUSE Linux 15           | SUSE Linux <sup>(R)</sup> Enterprise Server 15                                              |  |
| NNM                             | HP NNM                 |                         | HP Network Node Manager Software Version 6 and<br>earlier                                   |  |
|                                 |                        |                         | HP Network Node Manager Starter Edition Software Version 7.5 and earlier                    |  |
|                                 | JP1/Cm2/NNM            |                         | JP1/Cm2/Network Node Manager Version 7 and earlier                                          |  |

| Abbreviation       |                                                           |                                       | Full name or meaning                                                                                  |  |
|--------------------|-----------------------------------------------------------|---------------------------------------|----------------------------------------------------------------------------------------------------|--|
| NNM                | JP1/Cm2/NNM                                               |                                       | JP1/Cm2/Network Node Manager Starter Edition 250<br>Version 8 and earlier                             |  |
|                    |                                                           |                                       | JP1/Cm2/Network Node Manager Starter Edition<br>Enterprise Version 8 and earlier                      |  |
| Performance Manage | ment                                                      |                                       | JP1/Performance Management                                                                            |  |
| PFM - Agent        | PFM - Agent for JP1/AJS <sup>#</sup>                      | PFM - Agent for JP1/<br>AJS3          | JP1/Performance Management - Agent Option for JP1/<br>AJS3                                            |  |
|                    | PFM - Agent for Cosminex                                  | us <sup>#</sup>                       | JP1/Performance Management - Agent Option for<br>uCosminexus Application Server                       |  |
|                    | PFM - Agent for DB2                                       |                                       | JP1/Performance Management - Agent Option for IBM DB2                                                 |  |
|                    | PFM - Agent for Domino                                    |                                       | JP1/Performance Management - Agent Option for IBM<br>Lotus Domino                                     |  |
|                    | PFM - Agent for Enterprise                                | e Applications                        | JP1/Performance Management - Agent Option for<br>Enterprise Applications                              |  |
|                    | PFM - Agent for Exchange                                  | Server <sup>#</sup>                   | JP1/Performance Management - Agent Option for<br>Microsoft <sup>(R)</sup> Exchange Server             |  |
|                    | PFM - Agent for HiRDB <sup>#</sup>                        |                                       | JP1/Performance Management - Agent Option for HiRDB                                                   |  |
|                    | PFM - Agent for IBM WebSphereMQ <sup>#</sup>              |                                       | JP1/Performance Management - Agent Option for IBM<br>WebSphere MQ                                     |  |
|                    | PFM - Agent for IIS <sup>#</sup>                          |                                       | JP1/Performance Management - Agent Option for<br>Microsoft <sup>(R)</sup> Internet Information Server |  |
|                    | PFM - Agent for Microsoft SQL Server <sup>#</sup>         |                                       | JP1/Performance Management - Agent Option for Microsoft <sup>(R)</sup> SQL Server                     |  |
|                    | PFM - Agent for OpenTP1 <sup>#</sup>                      |                                       | JP1/Performance Management - Agent Option for OpenTP1                                                 |  |
|                    | PFM - Agent for Oracle                                    |                                       | JP1/Performance Management - Agent Option for Oracle                                                  |  |
|                    | PFM - Agent for Platform                                  | PFM - Agent for Platform<br>(UNIX)    | JP1/Performance Management - Agent Option for $Platform(UNIX^{(R)})$                                  |  |
|                    |                                                           | PFM - Agent for Platform<br>(Windows) | JP1/Performance Management - Agent Option for Platform(Windows <sup>(R)</sup> )                       |  |
|                    | PFM - Agent for Service Re                                | esponse                               | JP1/Performance Management - Agent Option for<br>Service Response                                     |  |
|                    | PFM - Agent for VM                                        |                                       | JP1/Performance Management - Agent Option for<br>Virtual Machine                                      |  |
|                    | PFM - Agent for WebLogic                                  | e Server <sup>#</sup>                 | JP1/Performance Management - Agent Option for BEA<br>WebLogic Server                                  |  |
|                    |                                                           |                                       | JP1/Performance Management - Agent Option for Oracle <sup>(R)</sup> WebLogic Server                   |  |
|                    | PFM - Agent for WebSphere Application Server <sup>#</sup> |                                       | JP1/Performance Management - Agent Option for IBM<br>WebSphere Application Server                     |  |
| PFM - Analysis     | PFM - Analysis                                            |                                       | JP1/Performance Management - Analysis                                                                 |  |

| Abbreviation      |                                   | Full name or meaning                                                                   |  |
|-------------------|-----------------------------------|----------------------------------------------------------------------------------------|--|
| PFM - Base        |                                   | JP1/Performance Management - Base                                                      |  |
| PFM - Manager     |                                   | JP1/Performance Management - Manager                                                   |  |
| PFM - RM          | PFM - RM for Microsoft SQL Server | JP1/Performance Management - Remote Monitor for<br>Microsoft <sup>(R)</sup> SQL Server |  |
|                   | PFM - RM for Oracle               | JP1/Performance Management - Remote Monitor for<br>Oracle                              |  |
|                   | PFM - RM for Platform             | JP1/Performance Management - Remote Monitor for Platform                               |  |
|                   | PFM - RM for VM                   | JP1/Performance Management - Remote Monitor for<br>Virtual Machine                     |  |
| PFM - Web Console |                                   | JP1/Performance Management - Web Console                                               |  |
| Solaris           | Solaris 11 Solaris 11 (SPARC)     |                                                                                        |  |
| VMware            |                                   | VMware ESX 4.0                                                                         |  |
|                   |                                   | VMware ESX 4.1                                                                         |  |
|                   |                                   | VMware vSphere ESXi 5                                                                  |  |

• PFM - Manager, PFM - Agent, PFM - Base, PFM - Web Console, and PFM - RM are referred to collectively as Performance Management.

• HP-UX, Solaris, AIX, and Linux are referred to collectively as UNIX.

#

This product works only in a Japanese language environment.

### K.3 Conventions: Acronyms

This manual also uses the following acronyms:

| Acronym | Full name or meaning                |
|---------|-------------------------------------|
| AJP     | Apache JServ Protocol               |
| API     | Application Programming Interface   |
| ВОМ     | Byte Order Mark                     |
| СА      | Certificate Authority               |
| CCMS    | Computing Center Management System  |
| СРИ     | Central Processing Unit             |
| CSR     | Certificate Signing Request         |
| CSV     | Comma Separated Values              |
| DB      | DataBase                            |
| DDE     | Dynamic Data Exchange               |
| DES     | Data Encryption Standard            |
| DHCP    | Dynamic Host Configuration Protocol |
| DLPAR   | Dynamic Logical Partitioning        |

| Acronym | Full name or meaning                           |
|---------|------------------------------------------------|
| DNS     | Domain Name System                             |
| DTD     | Document Type Definition                       |
| EJB     | Enterprise JavaBeans                           |
| ERP     | Enterprise Resource Planning                   |
| FQDN    | Fully Qualified Domain Name                    |
| FTP     | File Transfer Protocol                         |
| GIF     | Graphics Interchange Format                    |
| GMT     | Greenwich Mean Time                            |
| GUI     | Graphical User Interface                       |
| НА      | High Availability                              |
| HTML    | HyperText Markup Language                      |
| НТТР    | HyperText Transfer Protocol                    |
| HTTPS   | Hypertext Transfer Protocol Security           |
| ICMP    | Internet Control Message Protocol              |
| IP      | Internet Protocol                              |
| ISO     | International Organization for Standardization |
| JavaVM  | Java Virtual Machine                           |
| JSON    | JavaScript Object Notation                     |
| JST     | Japan Standard Time                            |
| KVM     | Kernel-based Virtual Machine                   |
| LAN     | Local Area Network                             |
| LPAR    | Logical Partitioning                           |
| MIB     | Management Information Base                    |
| NAT     | Network Address Translation                    |
| NFS     | Network File System                            |
| ODBC    | Open DataBase Connectivity                     |
| OS      | Operating System                               |
| PDF     | Portable Document Format                       |
| PDU     | Protocol Data Unit                             |
| PEM     | Privacy Enhanced Mail                          |
| PQL     | Program Query Language                         |
| RMI     | Remote Method Invocation                       |
| SAN     | Subject Alternative Name                       |
| SFTP    | SSH File Transfer Protocol                     |
| SHA     | Secure Hash Algorithm                          |

| Acronym | Full name or meaning                            |
|---------|-------------------------------------------------|
| SMT     | Simultaneous MultiThreading                     |
| SMTP    | Simple Mail Transfer Protocol                   |
| SNMP    | Simple Network Management Protocol              |
| SSH     | Secure SHell                                    |
| ТСР     | Transmission Control Protocol                   |
| TCP/IP  | Transmission Control Protocol/Internet Protocol |
| UAC     | User Account Control                            |
| UDP     | User Datagram Protocol                          |
| URL     | Uniform Resource Locator                        |
| UTC     | Universal Time, Coordinated                     |
| VPN     | Virtual Private Network                         |
| WAN     | Wide Area Network                               |
| WMI     | Windows Management Instrumentation              |
| WRP     | Windows Resource Protection                     |
| WWW     | World Wide Web                                  |
| XML     | eXtensible Markup Language                      |

### K.4 Conventions: Product names, service IDs, and service keys

In Performance Management 09-00 or later, enabling the product name display function makes it possible to display service IDs and service keys as product names. The following table shows examples of a service ID and service key of PFM - Agent for Platform (Windows) that are displayed when the product name display function is enabled.

| Identifier  | Product name display functionality |                                             |  |
|-------------|------------------------------------|---------------------------------------------|--|
|             | Disabled                           | Enabled                                     |  |
| Service ID  | TS1 <i>host-name</i>               | <i>host-name</i> <windows>(Store)</windows> |  |
|             | TA1 <i>host-name</i>               | <i>host-name</i> <windows></windows>        |  |
| Service key | agtt                               | Windows                                     |  |

This manual uses the format that is used when the product name display functionality is enabled.

Note that the product name display functionality can be enabled when both of the following conditions exist:

- The version of the prerequisite program (PFM Manager or PFM Base) on the same device as PFM Agent is 09-00 or later.
- The versions of PFM Web Console and the PFM Manager to which it connects are 09-00 or later.

## K.5 Conventions: Folder path names in this manual

This manual refers to the installation folder for Performance Management for Windows as the *installation folder* and the installation directory for Performance Management for UNIX as the *installation directory*.

The default installation folder for Performance Management for Windows is as follows. The part *system-drive* \Program Files is determined by the OS's environment variable during installation and therefore might vary according to the environment.

Installation folder for Performance Management programs other than PFM - Web Console *system-drive*\Program Files (x86)\Hitachi\jplpc

Installation folder for PFM - Web Console

system-drive\Program Files (x86)\Hitachi\jp1pcWebCon

The installation directory for Performance Management for UNIX is as follows:

Installation directory for Performance Management programs other than PFM - Web Console /opt/jplpc

Installation directory for PFM - Web Console

/opt/jp1pcwebcon

# K.6 Conventions: KB, MB, GB, and TB

This manual uses the following conventions:

- 1 KB (kilobyte) is 1,024 bytes.
- 1 MB (megabyte) is 1,024<sup>2</sup> bytes
- 1 GB (gigabyte) is 1,024<sup>3</sup> bytes.
- 1 TB (terabyte) is 1,024<sup>4</sup> bytes.

### L. Glossary

### action

An action is something that is automatically executed by Performance Management when monitored data reaches a threshold. An action might be any of the following:

- Sending one or more emails
- Executing one or more commands
- Issuing one or more SNMP traps
- Issuing one or more JP1 events

### Action Handler

One of the services provided by PFM - Manager or PFM - Base. This service executes an action.

### administrative tools

Various commands or functions in the GUI that are used to verify the service status or perform operations on performance data. The following can be done:

- Configuring a service and displaying the status
- Backing up and restoring performance data
- Exporting performance data to a text file
- Deleting performance data

### Administrator Console

The command prompt provided by Performance Management for executing commands that require administrator privileges when the UAC function of Window is enabled.

### agent

PFM - Agent and PFM - RM services that collect performance data.

### Agent Collector

One of the services provided by PFM - Agent. This service collects or evaluates performance data by using thresholds set in alarms.

### Agent monitoring

For this operation, you first install an agent on the monitored server, and then monitor the server's operating status. Although you must install the agent on the monitored server, you can also use a rich variety of monitoring items to monitor the server's operating status.

### Agent Store

One of the services provided by PFM - Agent. This service stores performance data. The Agent Store service uses a database to record performance data. Each Agent Store service corresponds to a PFM - Agent.

### alarm

Information that defines an action or event message executed when monitored data reaches a threshold.

### alarm application status

This status indicates whether alarm information has been applied to the services of the monitoring agent. The status can be Successful, Waiting, Failed, Uncertain, Incompatible, or Inactive.

### alarm table

A table that includes one or more alarms for which the following information is defined:

- Object to be monitored (for example, process, TCP, or Web service)
- Information to be monitored (for example, CPU usage or number of received bytes per second)
- Conditions to be monitored (threshold)

### autolabel

A function that displays data values as tool tips when the mouse pointer is placed on plots in graphs.

### baseline

An object that serves as historical reference data for a report. You can display a baseline as reference data on the same graph as a combination report.

### binding

To associate an alarm with an agent. When an alarm and agent are bound, a user can be notified when performance data collected by the agent reaches the threshold defined in the alarm.

### business group

A group of hosts monitored by Performance Management and for which restrictions can be set on the monitoring agents that can be accessed by users. Users assigned to a business group can view the monitoring agents within the range of that business group. The business groups available to Performance Management include business groups defined by Performance Management and business groups defined by an integrated management product (JP1/IM).

### business group user

A user to which a business group is assigned as the target of operations. Business group users can view the monitoring agents within the range of the assigned business group.

### chart

An area that displays a graph or unit for a specific metric. This metric is selected by using the trend information display function provided by Integrated Operation Viewer of JP1/IM2 as the metric for which to display trend information.

 $\rightarrow$  See trend information.

 $\rightarrow$  See *metric*.

### cluster system

Cluster systems are used to link multiple servers and run them as a single system. There are two types of cluster systems: HA (High Availability) cluster systems, and load-balancing cluster systems.

This manual uses the term *cluster system* (by itself) to refer to an HA cluster system.

 $\rightarrow$  See *HA cluster system* 

#### $\rightarrow$ See load-balancing cluster system

### combination bookmark

An object that stores and manages multiple registered reports and baselines. You can display a combination report from a combination bookmark.

### **Combination Report window**

A report window in which a registered report in a combination bookmark is displayed together with a baseline.

### common account information

Each PFM - RM host can centrally manage the account information that is common in multiple instance environments or on monitored targets. Common account information consists of pfmhost for instance environments, and wmi (for Windows) and ssh (for UNIX) for monitored targets.

### Correlator

One of the services provided by PFM - Manager. This service controls event sending between services.

### database ID

An ID, given to each record in PFM - Agent and PFM - RM, that indicates the database where records are stored. A database ID indicates the type of record stored in the appropriate database. The database IDs are as follows:

### • PI

Database for records of the PI record type.

• PD

Database for records of the PD record type.

### data group

A data collection that collects records at one time. One or more records exist in a single data group.

### data model

A generic term for records or fields for each PFM - Agent or PFM - RM. Data models are managed by the version.

### device ID

An identifier containing characters (1-255 bytes) that indicate the host on which this service has been started in the Performance Management system. A device ID is one part of a service ID.

### drilldown report

Report that is associated with a report or a field of a report. A drilldown report is used to display detailed or related information for a particular report.

### executing node

The node that is executing jobs in each server system that makes up the cluster system (a node whose logical host is active).

### failover

To take over server job-execution processing from the executing node to the standby node when a failure occurs in the cluster system.

### field

An individual monitoring item that is part of a record. A field corresponds to an item monitored by Performance Management. For example, in the System Overview (PI) record, CPU% and Page Faults/sec correspond to fields.

### function ID

A one-byte identifier that indicates the function type for services of Performance Management programs. A device ID is one part of a service ID.

### HA cluster system

A cluster system that provides high availability. The objective of an HA cluster system is to be able to continue operations even if a failure occurs. If a failure occurs in a server that is executing a job, a different server that has been standing by can continue the job processing. This can prevent the transaction from being suspended when a failure occurs, and improves availability.

This manual uses the term *cluster system* (by itself) to refer to an HA cluster system.

### health check

A function that monitors the operating statuses of the following services or hosts:

- PFM Agent or PFM RM services
- Hosts running PFM Agent or PFM RM
- Monitored hosts of PFM RM

This function is provided by PFM - Manager.

### health check agent

An agent that monitors the operating statuses of the following services or hosts:

- PFM Agent or PFM RM services
- Hosts running PFM Agent or PFM RM
- Monitored hosts of PFM RM

### historical report

These types of reports display the operating status of the monitored target from past to present.

### instance

This manual uses the term *instance* as follows:

- To indicate the format of a record A record that is recorded in a single line is called a *single-instance record*, a record that is recorded in multiple lines is called a *multi-instance record*. Each line in a multi-instance record is called an *instance*.
- To indicate the startup method of PFM Agent and PFM RM

An agent monitoring a monitoring target on the same host by using a single agent is called a *single-instance agent*. An agent monitoring a monitoring target on the same host by using multiple agents is called a *multi-instance agent*. Each agent service of the multi-instance agent is called an *instance*.

To indicate the actual entities of a metric handled in JP1/IM2
 When a metric has multiple entities, each of them is called an *instance*.
 → See metric.

### instance number

An identifier that is a one-byte control number used by internal processing. A device ID is one part of a service ID.

## JP1/AO

This product is used for automating system operations.

Linkage with JP1/AO makes it possible to automatically add or delete monitored targets.

#### JP1/SLM

A product that monitors a business system in terms of the performance experienced by the user and supports maintenance of service levels.

Linking Performance Management with JP1/SLM enhances the monitoring of operating status.

### lifetime

The period in which the integrity of performance data collected in each record is assured.

### load-balancing cluster system

A system that balances and executes the processing load among multiple nodes. The objective is to increase processing performance by balancing and executing the processing load among multiple nodes. Even if a failure occurs and the node stops, the availability of the system can be enhanced by switching processes to a different node.

## logical host

A logical server that is the execution environment for JP1 during operation on a cluster system. A system is switched between logical hosts when a failure occurs. A logical host has a dedicated IP address, and that IP address is taken over when failover occurs. Therefore, even if the physical server is switched due to a failure, clients can continue to access the same IP address and the system appears as if a single server were always working.

## Master Manager

One of the services provided by PFM - Manager. This is the main service PFM - Manager provides.

#### Master Store

One of the services provided by PFM - Manager. This service manages the alarm events issued from each PFM - Agent. The Master Store service uses a database to hold the event data.

#### metric

A type of time-series data handled in JP1/IM2. By using the trend information display function provided by Integrated Operation Viewer of JP1/IM2, you can select the metric you want to view and display the data as trend information.

L. Glossary

 $\rightarrow$  See *time-series data*.

 $\rightarrow$  See trend information.

## Monitoring template

Defined alarms and reports prepared for PFM - Agent and PFM - RM. By using a monitoring template, you can easily monitor the operation status of PFM - Agent and PFM - RM without using complex definitions.

## multi-instance agent

An Agent using a method that monitors monitoring targets on the same host by using multiple agents.

 $\rightarrow$  See *instance* 

## multi-instance record

A record recorded in multiple lines. This record has a unique ODBC key field.

 $\rightarrow$  See *instance* 

## multiple monitoring

An operation where a duplicate monitoring manager is employed. This eliminates the downtime in monitoring and increases the availability of the system.

## Name Server

One of the services provided by PFM - Manager. This service manages service configuration information in a system.

## non-interactive mode (commands)

A command execution mode in which input tasks required during execution of commands are achieved by option specifications and importing definition files.

Use of the non-interactive mode for execution of commands simplifies the configuration of an operation monitoring system, thereby reducing the workload demands placed on the users.

## ODBC key field

This field shows the primary key that you need in order to utilize the data of a record stored in the Store database in PFM - Manager or PFM - Base. For the ODBC key field, there are two types of keys; one is common to all records and the other is unique to each record.

## open interface

A function that can link with JP1/IM or with a product compliant with SNMP.

## PD record type

 $\rightarrow$  See *Product Detail record type* 

## performance data

Operation status data for the resources collected from the system being monitored.

## **Performance Management**

A generic term for the set of software required for monitoring and analyzing problems regarding system performance. Performance Management is made up of the following five program products:

- PFM Manager
- PFM Web Console
- PFM Base
- PFM Agent
- PFM RM

### PFM - Agent

One of the Performance Management program products. PFM - Agent corresponds to the agent monitoring function. There are different types of PFM - Agent for applications, databases, and OSs. PFM - Agent has the following functions:

- Monitoring performance of the monitoring target
- Collecting and logging data about the monitored target

#### PFM - Base

One of the Performance Management program products. This provides base functions for monitoring operations in Performance Management. PFM - Base is a product required for running PFM - Agent and PFM - RM. PFM - Base has the following functions:

- · Management tools such as various commands
- Common functions required for linking Performance Management with other systems

#### PFM - Manager

One of the Performance Management program products. PFM - Manager corresponds to the manager function. PFM - Manager has the following functions:

- Managing program products of Performance Management
- Managing events

#### PFM - Manager name

The name used for identifying fields stored in the Store database. This name is used in certain instances, such as when using commands to specify fields.

## PFM - RM

One of the Performance Management program products. PFM - RM corresponds to the remote monitoring function. There are different types of PFM - RM for applications, databases, and OSs. PFM - RM has the following functions:

- Monitoring performance of the monitoring target
- Collecting and logging data about the monitored target

## PFM - View name

Another name for the PFM - Manager name. This name is more intuitive than the PFM - Manager name. For example, when the PFM - Manager name is INPUT\_RECORD\_TYPE, the corresponding PFM - View

name will be Record Type. This name is used in certain instances, such as when specifying fields on the PFM - Web Console's GUI.

## PFM - Web Console

One of the Performance Management program products. PFM - Web Console provides Web application server functionality to centrally monitor a Performance Management system by using a Web browser. PFM - Web Console has the following functions:

- GUI display
- Integrated monitoring and management function
- Defining reports and alarms

### physical host

The environment specific to each server that makes up a cluster system. The physical host environment cannot be taken over to another server when failover occurs.

## PI record type

 $\rightarrow$  See Product Interval record type

### plot

A graph component that is displayed as dots indicating the data in fields in a graph area. For example, a line graph is created by using straight lines to connect such dots. In Performance Management, the user can drill down into data by double-clicking the corresponding plot and can display tool tips for data values by placing the mouse pointer on the corresponding plot.

## Primary host name

Operating host name of the group agent. The group agent monitors multiple monitoring targets as a batch. The host name of the monitored target that represents multiple monitoring targets is used as the host name of the group agent.

The default group agent, which is set to All, uses the operating host name of PFM - RM.

## primary manager

A manager in a multiple-monitoring configuration, which is prioritized to communicate with monitoring agents (PFM - Agent and PFM - RM).

## Product Detail record type

A record type that stores the performance data indicating the system status at a certain point, such as detailed information on currently running processes. The PD record type is used to display the following system statuses at a certain point:

- Operating status of the system
- Currently used file system space

## product ID

A one-byte identifier that indicates which Performance Management program product provides the appropriate Performance Management program service is. The product ID is one part of a service ID.

## Product Interval record type

A record type that stores performance data covering a certain time (interval), such as the number of processes per minute. The PI record type is used to analyze the following system statuses or system trends that change over time:

- Changes in the number of system calls that occurred within a certain time
- Changes in used file system space

#### real-time report

A report that indicates the current status of a monitoring target.

### record

A record is a set of operating information items categorized according to purpose. For example, the System Overview (PI) record is a set of operating information items that provide an overview of the system, such as CPU usage and size available in the physical memory area. The monitoring agent collects this operating information in record units. The records that can be collected vary depending on the agent program.

## registered report

A report registered together with display conditions and agent information using the bookmark function. Once a report is registered, it is a straightforward process to display it.

## **Remote Monitor Collector**

One of the services provided by PFM - RM. This service collects or evaluates performance data by using thresholds set in alarms.

## Remote monitoring

For this operation, because another host can be used to remotely monitor the server's operating status, you do not need to install the agent on the monitored server. This is useful for when you start monitoring a system that is already operating. Although fewer items are monitored than in agent monitoring, you can use a single PFM - RM to collect and manage performance data from multiple monitoring targets.

## **Remote Monitor Store**

One of the services provided by PFM - RM. This service stores performance data. The Remote Monitor Store service uses a database to record performance data. Each Remote Monitor Store service corresponds to a PFM - RM.

## report

Definitions that define the information when the performance data collected by PFM - Agent or PFM - RM is graphically displayed. The following information is defined:

- Records to be displayed in the reports
- Items of performance data
- Display format of the performance data (for example, a table or graph)

## report cache file

A file on disk in which report data is stored temporarily.

A report cache file is created when the report cache file function is enabled and is used when reports are displayed on PFM - Web Console and output by the jpcrpt command. This reduces the data retained in memory by PFM - Web Console and memory shortages become less likely to occur.

#### secondary manager

A monitoring manager in a multiple-monitoring configuration, which is not prioritized to communicate with monitoring agents (PFM - Agent and PFM - RM).

#### series group

A way of grouping the objects in a combination bookmark by their display format. You can assign series groups when editing a combination bookmark.

#### service ID

A unique ID given to the service of a Performance Management program. When you use a command to verify the system configuration of Performance Management or to back up the performance data of an individual agent, specify the service ID for the Performance Management program that will execute the command. The service ID format depends on the settings for the product name display function. For details about service ID format, see *3.1.2 Displaying and specifying services (the product name display function)*.

#### single-instance agent

An agent using a method that monitors a monitoring target on the same host by using a single agent.

 $\rightarrow$  See *instance*.

#### single-instance record

A record that is recorded in one line. This record does not have a unique ODBC key field.

 $\rightarrow$  See *instance*.

## stand-alone mode

The state in which PFM - Agent or PFM - RM runs alone. You can still collect the performance data by starting only PFM - Agent or PFM - RM even when the Master Manager service and the Name Server service of PFM - Manager cannot run due to an error or other reasons.

#### standby node

A node that is standing by to be able to take over a job if the executing node fails, in each server system that makes up a cluster system.

#### Store database

A database that stores performance data collected by the Agent Collector and Remote Monitor Collector services.

#### system user

A user who is authorized to operate the entire Performance Management system.

#### time-series data

*time : value* format data handled in JP1/IM2. The trend information display function provided by Integrated Operation Viewer of JP1/IM2 derives trend information from the time-series data held by the IM management nodeand other related nodes and displays it graphically.

L. Glossary

#### $\rightarrow$ See trend information.

## **Trap Generator**

One of the services provided by PFM - Manager. This service issues SNMP traps.

### trend information

Graphical representation of trends in time-series data handled in JP1/IM2. The trend information display function provided by Integrated Operation Viewer of JP1/IM2 can display the time-series data held by the IM management node and other related nodes as trend information.

Linking with JP1/IM2 allows you to view trend information derived from time-series data regarding the performance of the monitoring agent of Performance Management.

 $\rightarrow$  See time-series data.

## UAC

Abbreviation for User Account Control. In Windows, even if you log on as an administrator user, the administrator privileges are limited. When you attempt to run a program that requires administrator privileges, a UAC popup displays, prompting you to upgrade to administrator.

## UAC popup

Popup window that prompts you to upgrade your privileges when the UAC function of Windows is enabled. When you upgrade, the applicable program launched has administrator privileges.

### View Server

One of the services provided by PFM - Manager. This service connects PFM - Web Console and PFM - Manager.

### WRP

Abbreviation for Windows Resource Protection. Files protected by WRP cannot be deleted or modified. This function is independent of UAC. You cannot delete or modify the files, even if you have administrator privileges.

## Index

#### Α

abbreviations for products 530 Abnormal Status (A) alarm 500 Abnormal Status (S) alarm 500 acronyms 533 action 119, 537 Action Handler 89, 90, 537 action log data outputting 462 administrative tool 537 administrator console 537 agent 537 Agent Collector 90, 537 health check agent 89 Agent Collector service 101 Agent Detail (Historical) 512 Agent Detail (Real-Time) 513 agent monitoring 49, 537 Agent Overview (Historical) 510 Agent Overview (Status Change) 510 Agent Store 90, 537 health check agent 89 Agent Store service 102 alarm application status 538 alarm event 119 alarms 537 format of explanation 497 list 497 trigger for sending 121 alarm table 538 alias name 158, 269 overview 65 Windows 208, 320 autolabel 538 automatic bind 76 automatic restart function 80 automatic restart functionality 134

#### В

baseline 45, 538 binding 74, 538 business group 52, 138, 538 business group user 538

#### С

514 changes changing configuration 200, 312 host name 208, 320 Performance Management operation method 247, 355 PFM - Manager for connection destination 206, 318 physical host name of PFM - Agent or PFM - RM 229.341 physical host name of PFM - Manager 223, 335 storage location of event data 248, 356 chart 538 Chinese (Simplified) language environment notes 150 cluster system 38, 538 Collection Interval 102, 106 Collection Offset 106 collection start times 106 for historical data, example of 107 combination bookmark 539 combination report 45 Combination Report window 539 command 140 used to operate system 144 used to set up system 140 used to start and stop system 146 common account information 539 common message log 247, 355 communication line disconnection settings specifying 248, 356 compatibility 455 config.xml 253, 361 configuration changing 200, 312 configuring functionality for binding multiple alarm tables 249, 357 function for outputting measurement values when alarms recover to normal status 261, 367 product name display function 260, 366 conventions abbreviations for products 530 acronyms 533 diagrams 10

```
fonts and symbols 11
KB, MB, GB, and TB 536
mathematical expressions 12
version numbers 12
Correlator 89, 539
```

## D

database ID 539 100, 539 data group 97, 475, 539 data model data types list 479 109 delta device ID 539 diagram conventions 10 difference 109 difference data storing 109 disk space requirement 389, 391 drilldown report 137, 539 field level 505

### Ε

encrypted communication 67 encrypted communication, changing the settings for 240 encrypted communication, connecting from web browser to monitoring console server 67 encrypted communication, disabling 240 encrypted communication, enabling 240 enhancing file permissions 259 estimate 389 estimating required hard drive space 80 event data 248, 356 changing storage location of 248, 356 example configuration for Performance Management 29 executing node 539

#### F

failover 540 field 97, 505, 540 added only when record is recorded in Store database 482

output when data is exported from Store database 483 file permissions enhancing 259 Firefox 189 font conventions 11 function automatic restart function 80 for outputting measurement values when alarms recover to normal status 261, 367 for setting monitoring host names 208, 320 health check function 39 PFM service automatic restart function 40, 79 scheduled restart functionality 80 functionality for binding multiple alarm tables configuring 249, 357 function ID 540

## G

GB meaning 536 glossary 537 Google Chrome 190 group agent 50

## Η

HA cluster system 540 health check 540 for PFM - RM 129 health check agent 129, 475, 540 health check event 129 health check function 39, 79, 126 historical data 96 example of collection start times for 107 historical report 540 Host Availability (4.0) 511 host name changing and specifying 208, 320 Host Not Available alarm 502 Hosts Status (Real-Time) (4.0) 512 Host Status Change alarm 501

## I

importing 114 installation 177, 286 installation step 176, 285 instance 90, 540 instance number 541 Internet Explorer 188 IP address 158, 269 changing settings 251, 359

## J

JP1/AO 541 JP1/SLM 541 JP1 event 32 jpcaspsv 146 jpcasrec 145 jpccomm.ini 247, 248, 355, 356 jpcconf agent setup 141 jpcconf agttree export 144 jpcconf agttree import 144 jpcconf bgdef check 144 jpcconf bgdef delete 144 jpcconf bgdef display 144 jpcconf bgdef export 144 jpcconf bgdef import 144 jpcconf bgdef list 144 jpcconf db define 143 jpcconf db display 143 jpcconf db vrset 143 jpcconf db vrset -ver 2.0 117 jpcconf ha 142 jpcconf hc 143 jpcconf host 141 jpcconf im 143 jpcconf im2 143 jpcconf inst list 142 jpcconf inst setup 142 jpcconf inst unsetup 142 jpcconf ipv6 disable 144 jpcconf ipv6 display 144 jpcconf ipv6 enable 144 jpcconf mgrhost 141 jpcconf port 141 jpcconf prodname 143 jpcconf stat 143 jpcconf target display 142 jpcconf target list 142 jpcconf target setup 142 jpcconf target unsetup 142 jpcimevt 146 jpcprocdef create 143 jpcprocdef delete 143

jpcprocdef list 143 jpcprocdef output 143 jpcras 146 145 jpcrdef 145 jpcrpt jpcspm start 146 jpcspm stop 146 jpctool alarm 145 jpctool db backup 145 jpctool db clear 145 jpctool db dmconvert 145 jpctool db dump 145 jpctool db import 115, 145 jpctool db restore 145 jpctool service delete 145 jpctool service list 145 jpctool service sync 145 jpcwagtsetup 141 jpcwconf https disable 141 141 jpcwconf https display jpcwconf https enable 141 jpcwras 146 jpcwstart 146 jpcwstop 146 jpcwsvsetup 142 jpcwtool https create certreq 141 jpcwtool https create provcert 142 jpcwtool https output certtext 142

## Κ

KB meaning 536 kernel parameter 436

## L

LANG environment variable setting 294, 302 lifetime 103, 541 list data types 479 ODBC fields 477 load-balancing cluster system 541 logical host 541

#### Μ

manual bind 76 manuals

reading 266, 373 settings required to read manuals from Web browser 266.373 Master Manager 89, 541 Master Store 89, 541 Master Store service 119 mathematical expressions conventions 12 MB meaning 536 memory requirement 389 metric 541 migration steps 442 monitoring agent 28 monitoring base 28 monitoring console 137 monitoring console server 28 monitoring host name 208, 320 monitoring manager 28 monitoring operating status host 79 service 79 monitoring template 41, 542 overview 496 multi-instance agent 542 multi-instance record 99, 542 multiple-language environment notes 150 multiple monitoring 542

## Ν

Name Server 89.542 naming rules 383 network environment 158, 269 node information 63 non-interactive mode (command) 542 non-summary record 112 notes on Chinese (Simplified) language environment 150 on installation of PFM - Manager and PFM - Web Console 168 on migration 442 on multiple-language environment 150 on PFM - Web Console installation 169.278 on version upgrade 165, 274

### 0

**ODBC** fields

list 477 ODBC key field 542 open interface 542 operating information 97 options limiting remote operation of Agent hosts 264, 370 restricting viewing of service information from Agent hosts 264, 370 output generated when command is executed example of (if product name display function is disabled) 94 example of (if product name display function is enabled) 93 outputting action log data 462 overview 21 monitoring template 496

## Ρ

PA record type 119 partial backup 114 PD HC 484 PD HOST 493 PD record type 96, 542 performance data 96.542 life cycle of 102 that can be collected 27 Performance Management 543 changing operation method 247, 355 example configuration 29 features 30 for operation monitoring, using 25 overview 21 products provided by 28 PFM - Agent 543 changing physical host name of 229.341 registering 178, 184, 296, 303 PFM - Base 543 PFM - Manager 543 changing physical host name of 223, 335 for connection destination, changing 206, 318 setup procedure 178, 294 PFM - Manager and PFM - Base notes on installing 168 PFM - Manager name 543 PFM - RM 543 changing physical host name of 229, 341

health check for 129 registering 178, 184, 296, 303 PFM service automatic restart function 40 PFM service automatic restart functionality 133 PFM - View name 543 PFM - Web Console 89, 544 changing settings 253, 361 notes on installing 169, 278 setup procedure 184, 301 PFM - Web Service 89 physical host 544 physical host name of PFM - Agent or PFM - RM, changing 229.341 of PFM - Manager, changing 223, 335 PI HAVL 491 PI SYS 495 PI record type 96, 544 plot 544 PL record type 96 port number 160, 271 primary host name 544 primary manager 544 process flow from design to operation 57 Product Alarm record type 119 Product Detail record type 96, 544 product ID 544 Product Interval record type 96, 545 Product Log record type 96 product name display function 91 configuring 260, 366 coverage of 94 program configuration **UNIX 272** Windows 161

## R

real host name 158, 208, 269, 320 real-time data 96 real-time report 545 record 96, 97, 505, 545 registered report 545 remote agent 50 Remote Monitor Collector 90, 545 Remote Monitor Collector service 101 remote monitoring 50, 545 Remote Monitor Store 90, 545 Remote Monitor Store service 102 report 43, 545 report cache file 545 report folder, organization of 506 reports format of explanation 505 list 507 required hard drive space estimating 80 required program 160, 271

## S

scheduled restart functionality 80.134 secondary manager 546 series group 546 service 88 displaying 91 specifying 91 Service Abnormal (A) alarm 503 Service Abnormal (S) alarm 504 service ID 546 service key 385 service key list 388 service name 386 Services 88 Service State Change alarm 503 Services tree example of (if product name display function is disabled) 93 example of (if product name display function is enabled) 92 setting LANG environment variable 294.302 setup files 180, 185, 298, 304 shared disk 389 single-instance agent 546 single-instance record 98, 546 specifying communication line disconnection settings 248, 356 host name 208, 320 stand-alone mode 546 standby node 546 Status Change alarm 499 status management function 126 Status Server 89,90 Store 1.0 78 Store 2.0 78 setup and unsetup of 258, 365

Store database 77, 112, 546 Store service startup information file (jpcsto.ini) 248, 356 storing difference data 109 summarizing 110 summary record 111 supported OS 158, 269 symbol conventions 11 system configuration determining 158, 269 specifying and changing 200, 312 system estimate 158, 269, 389 System Overview (Historical) 507 System Overview (Real-Time) 508 System Overview (Status Change) 508 System Summary (4.0) 509 system user 546

## Т

TB meaning 536 tiling display 44 time-series data 546 Trap Generator 89, 547 trend information 547

## U

UAC 547 UAC popup 547 ulimit 380 uninstallation 197, 308

### V

version compatibility 455 version information checking 439 version number conventions 12 version upgrade notes 165, 274 View Server 89, 547

#### W

Web browser 186 WRP 547

# 

6-6, Marunouchi 1-chome, Chiyoda-ku, Tokyo, 100-8280 Japan